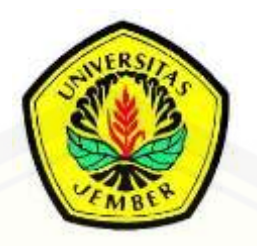

### **SISTEM INFORMASI KLINIK MATA DENGAN PREDIKSI WAKTU [PEMERIKSAAN MENGGUNAKAN ALGORITMA C4.5 PADA](http://repository.unej.ac.id/) FITUR REGISTRASI PASIEN**

**SKRIPSI**

Oleh

Zakiyah Qurrotul Aini **NIM 102410101063**

**PROGRAM STUDI SISTEM INFORMASI UNIVERSITAS JEMBER 2015**

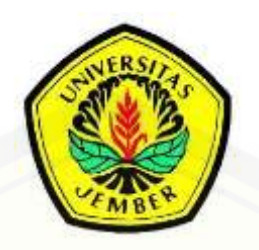

### **SISTEM INFORMASI KLINIK MATA DENGAN PREDIKSI WAKTU PEMERIKSAAN MENGGUNAKAN ALGORITMA C4.5 PADA FITUR REGISTRASI PASIEN**

## **SKRIPSI**

diajukan guna melengkapi tugas akhir dan memenuhi salah satu syarat untuk [menyelesaikan Program Studi Sistem Informasi \(S1\) dan mencapai gelar Sarjana](http://repository.unej.ac.id/) Komputer

oleh

Zakiyah Qurrotul Aini

## **NIM 102410101063**

### **PROGRAM STUDI SISTEM INFORMASI UNIVERSITAS JEMBER 2015**

#### **PERSEMBAHAN**

<span id="page-2-0"></span>Skripsi ini saya persembahkan untuk:

- 1. Allah SWT;
- 2. Yang tercinta Ibunda Afri Asiatin dan ayahanda Jamaluddin yang senantiasa memberi kasih sayang, do'a, dan dukungan;
- 3. [Kakak serta adik-adikku tersayang yang selalu memberi semangat dan motivasi;](http://repository.unej.ac.id/)
- 4. Dosen Pembimbing; Bapak Anang Andrianto, ST., MT dan Bapak M. Arief Hidayat, S. Kom. M. Kom yang selalu memberikan bimbingan dalam mengerjakan hingga menyelesaikan skripsi ini;
- 5. Fikra Taris yang selalu memberikan support dan semangat kepada penulis.
- 6. Teman teman seperjuangan Fitriyana D, Eka Adji S, Ragilliyandi Erick, Yusa Dwi, Desi Wulandari, Risha Prasetyo, Angga Ari W, Iwan Bagus S, Nayirotul F, Syafiq, Bita Diflia, Ratih P, Rizky Arif, Gayatri Dwi S, Hawwin Mardhiana, Rahmadinata, Margaretha, Ruroh, Anggi Septiana, Ayu P, Nisa, Mala, Sayid, Apyu Nila, dan Anggota Zerone yang lainnya.
- 7. Keluarga besar Program Studi Sistem Informasi Universitas Jember.

### **MOTTO**

يْلِ فَـ <sub>ً</sub> مِ فَهُوَ الْعِلْمِ طَلَبٍ فِي جَ خَرَ مَنْ 

<span id="page-3-0"></span>[''Barang siapa keluar untuk mencari ilmu maka dia berada di jalan Allah ''](http://repository.unej.ac.id/) (HR.Turmudzi)

*"Man Jadda Wa Jadda"*

"Barang siapa yang bersungguh - sungguh akan mendapatkannya**.**

*"Innallaha yuhibbul mutawakkiliin"*

"Sesungguhnya Allah mencintai orang-orang yang bertawakkal."

(QS. 3: 159)

#### **PERNYATAAN**

<span id="page-4-0"></span>Saya yang bertanda tangan di bawah ini:

## Nama : ZAKIYAH QURROTUL AINI NIM : 102410101063

menyatakan dengan sesungguhnya bahwa karya tulis ilmiah dengan judul "Sistem Informasi Klinik Mata Dengan Prediksi Waktu Pemeriksaan Menggunakan Algoritma C4.5 Pada Fitur Registrasi Pasien" adalah benar - benar hasil karya sendiri, [kecuali kutipan yang sudah saya sebutkan sumbernya, belum pernah diajukan pada](http://repository.unej.ac.id/)  institusi manapun, dan bukan karya jiplakan. Saya bertanggung jawab atas keabsahan dan kebenaran isinya sesuai dengan sikap ilmiah yang harus dijunjung tinggi.

Demikian pernyataan ini saya buat dengan sebenar - benarnya, tanpa ada tekanan dan paksaan dari pihak manapun, serta bersedia mendapat sanksi akademik jika ternyata di kemudian hari pernyataan ini tidak benar.

> Jember, 12 Mei 2015 Yang menyatakan,

Zakiyah Qurrotul Aini NIM.102410101063

#### **PENGESAHAN PEMBIMBING**

<span id="page-5-0"></span>Skripsi berjudul "**Sistem Informasi Klinik Mata Dengan Prediksi Waktu Pemeriksaan Menggunakan Algoritma C4.5 Pada Fitur Registrasi Pasien**" telah diuji dan disahkan pada:

Hari, tanggal : Selasa, 12 Mei 2015

Tempat [: Program Studi Sistem Informasi Universitas Jember](http://repository.unej.ac.id/)

Disetujui oleh:

Pembimbing I,

Pembimbing II,

Anang Andrianto, ST., MT NIP. 196906151997021002 M.Arief Hidayat, S. Kom. M. Kom NIP. 198101232010121003

#### **SKRIPSI**

### <span id="page-6-0"></span>**SISTEM INFORMASI KLINIK MATA DENGAN PREDIKSI WAKTU [PEMERIKSAAN MENGGUNAKAN ALGORITMA C4.5 PADA](http://repository.unej.ac.id/) FITUR REGISTRASI PASIEN**

**Oleh**

**Zakiyah Qurrotul Aini NIM 102410101063**

Pembimbing

Pembimbing Utama : Anang Andrianto, ST., MT Pembimbing Pendamping : M.Arief Hidayat, S. Kom. M. Kom

### **PENGESAHAN**

<span id="page-7-0"></span>Skripsi berjudul "**Sistem Informasi Klinik Mata Dengan Prediksi Waktu Pemeriksaan Menggunakan Algoritma C4.5 Pada Fitur Registrasi Pasien**" telah diuji dan disahkan pada :

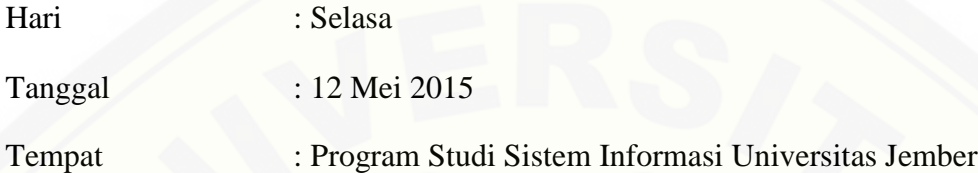

Tim Penguji

Penguji I Penguji II

Prof. Drs. Slamin, M.Comp.Sc.,Ph.D NIP. 196704201992011001

Yanuar Nurdiansyah S.T.,M.Cs NIP. 198201012010121004

Mengesahkan Ketua Program Studi,

Prof. Drs. Slamin, M.Comp.Sc.,Ph.D NIP. 196704201992011001

#### **RINGKASAN**

<span id="page-8-0"></span>**Sistem Informasi Klinik Mata Dengan Prediksi Waktu Pemeriksaan Menggunakan Algoritma C4.5 Pada Fitur Registrasi Pasien**, Zakiyah Qurrotul Aini, 102410101063; 2015:114 halaman ; Program Studi Sistem Informasi Universitas Jember.

Klinik Mata yang bertempat di Bangkalan, Madura merupakan sebuah klinik yang bekerja dalam bidang kesehatan mata yang bertugas memberikan pelayanan kesehatan mata kepada masyarakat. Klinik mata tersebut melayani pasien dalam [bentuk pemeriksaan pasien, tindakan operasi, pemesanan kacamata, dan lain-lain.](http://repository.unej.ac.id/)  Selama ini segala kegiatan klinik maupun pengelolaan data pasien dan obat dilakukan secara manual. Pasien yang ingin melakukan tindakan pemeriksaan dan operasi harus melakukan beberapa proses yang rumit yang menimbulkan beberapa permasalahan antara sistem informasi dan pasien ataupun sistem informasi itu sendiri.

Tujuan dilakukan penelitian ini adalah merancang dan membangun sistem yang diharapkan dapat digunakan untuk membantu pihak klinik mata dalam mengelola data dan transaksi penjualan serta dapat menentukan waktu pemeriksaan pasien sehingga dapat mengurangi keresahan pasien dalam menunggu antrian di klinik mata tersebut.

Sistem Informasi Klinik Mata menerapkan algoritma c4.5 untuk memprediksi waktu pemeriksaan pada fitur registrasi pasien karena algoritma ini merupakan algoritma yang dapat digunakan untuk memprediksi suatu kejadian.

#### **PRAKATA**

<span id="page-9-0"></span>Puji syukur kepada Allah SWT, atas segala limpahan rahmat, hidayat dan karunia-Nya maka penulis dapat menyelesaikan skripsi yang berjudul "Sistem Informasi Klinik Mata Dengan Prediksi Waktu Pemeriksaan Menggunakan Algoritma C4.5 Pada Fitur Registrasi Pasien". Skripsi ini disusun guna melengkapi tugas akhir dan sebagai salah satu syarat menyelesaikan pendidikan Strata Satu (S1) pada Program Studi Sistem Informasi Universitas Jember.

Dalam proses penyusunan skripsi ini, penulis tidak lepas dari bantuan berbagai pihak. Maka dari itu, dalam kesempatan ini penulis ingin mengucapkan banyak terima kasih kepada:

- 1. Bapak Anang Andrianto, ST., MT dan Bapak M.Arief Hidayat, S.Kom,.M.Kom sebagai Dosen Pembimbing utama dan Pendamping;
- 2. Bapak Prof. Drs. Slamin, M.Comp.Sc.,Ph.D selaku ketua Program Studi Sistem Informasi yang menjadi tempat mahasiswa menuntut ilmu;
- 3. Abi dan Ibu yang telah memberikan doa, dukungan, dan semangat kepada penulis sehingga skripsi ini dapat diselesaikan;
- 4. Seluruh Bapak dan Ibu dosen beserta staf karyawan Program Studi Sistem Informasi.

 [Demi kesempurnaan skripsi ini, penulis akan menerima segala masukan baik](http://repository.unej.ac.id/)  berupa kritik atau saran dari semua pihak. Harapan penulis dengan terselesaikannya skripsi ini adalah semoga skripsi ini dapat bermanfaat bagi pihak - pihak yang membutuhkan.

Jember, 12 Mei 2015

Penulis

## **DAFTAR ISI**

## Halaman

<span id="page-10-0"></span>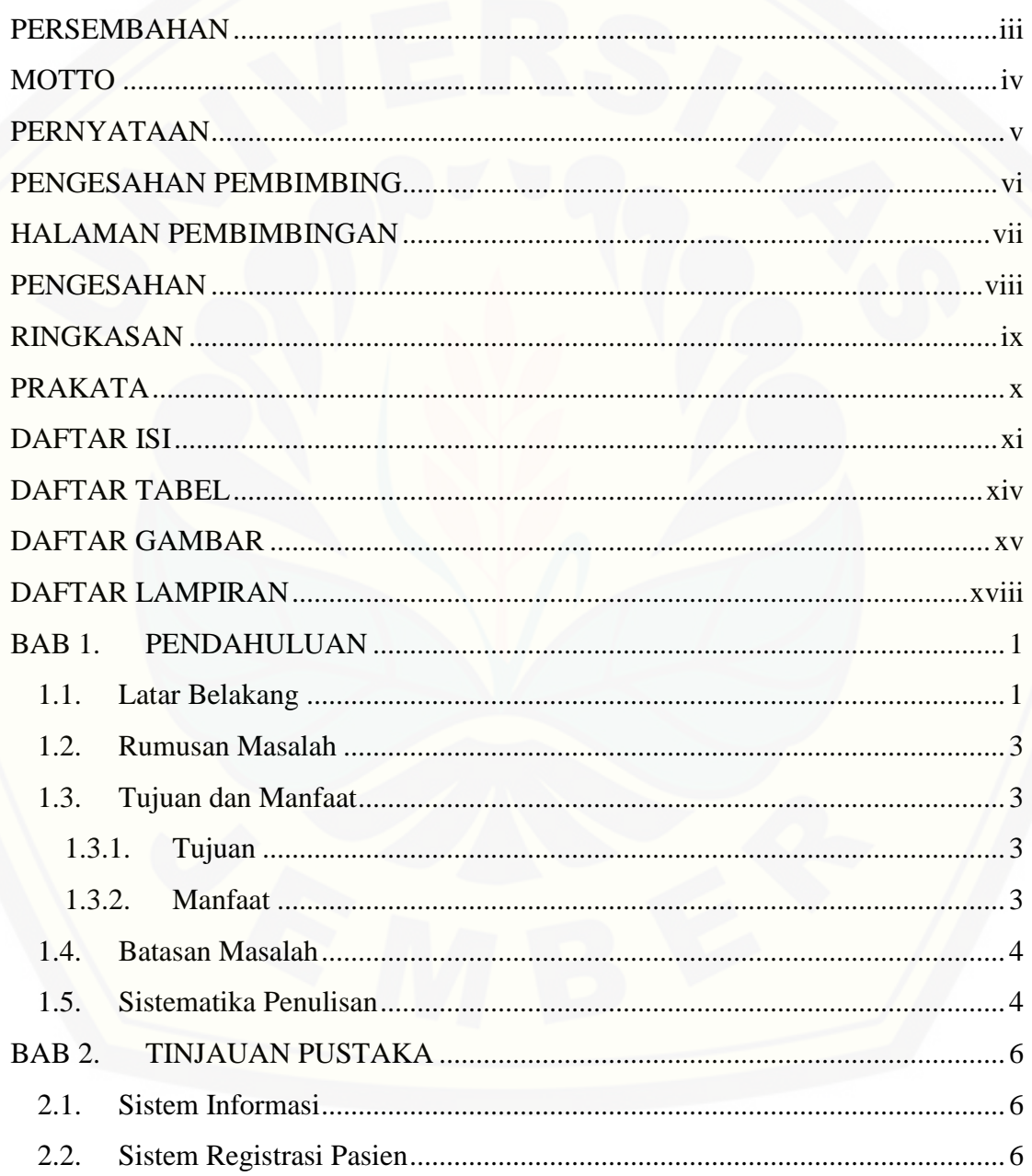

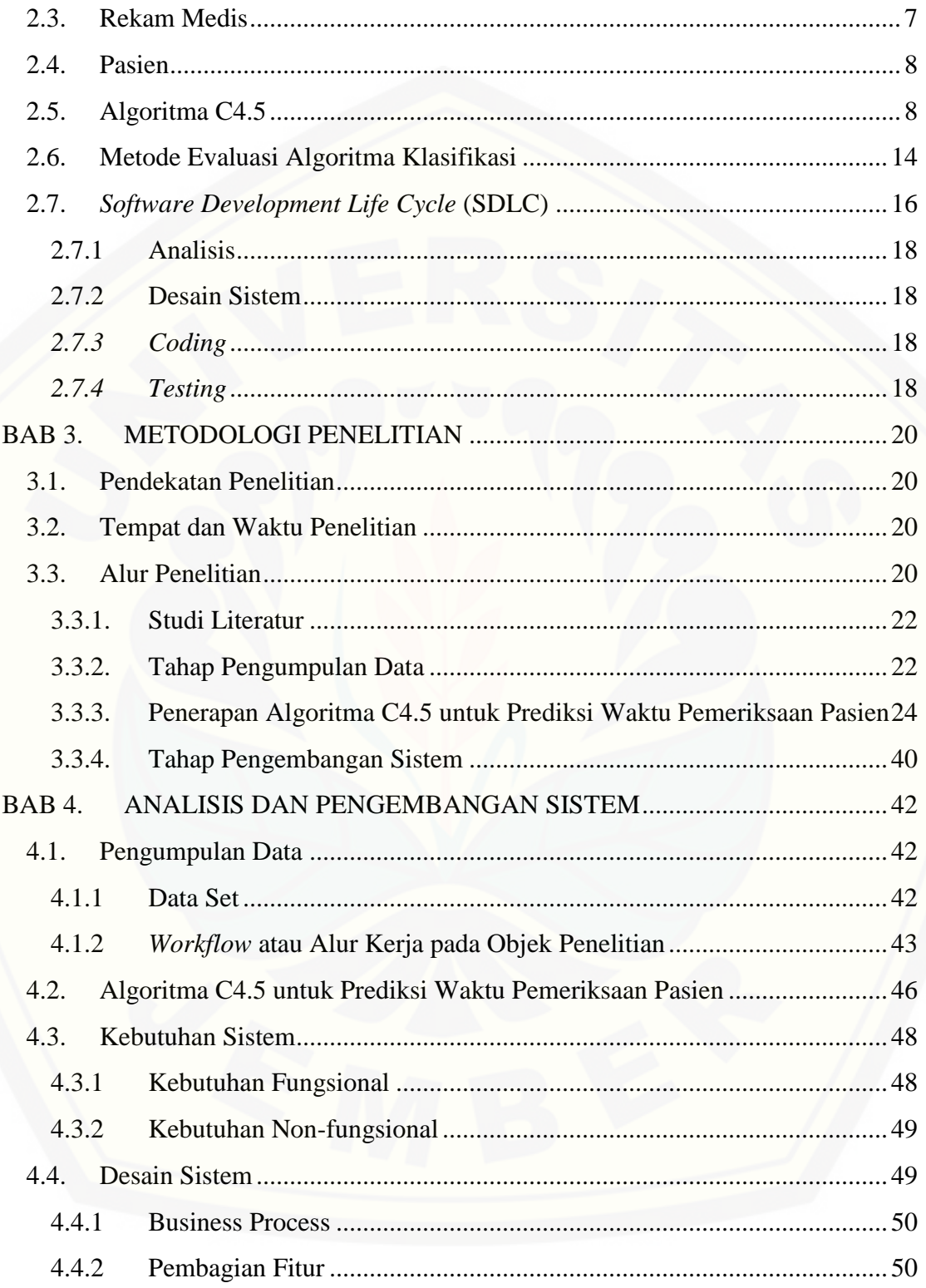

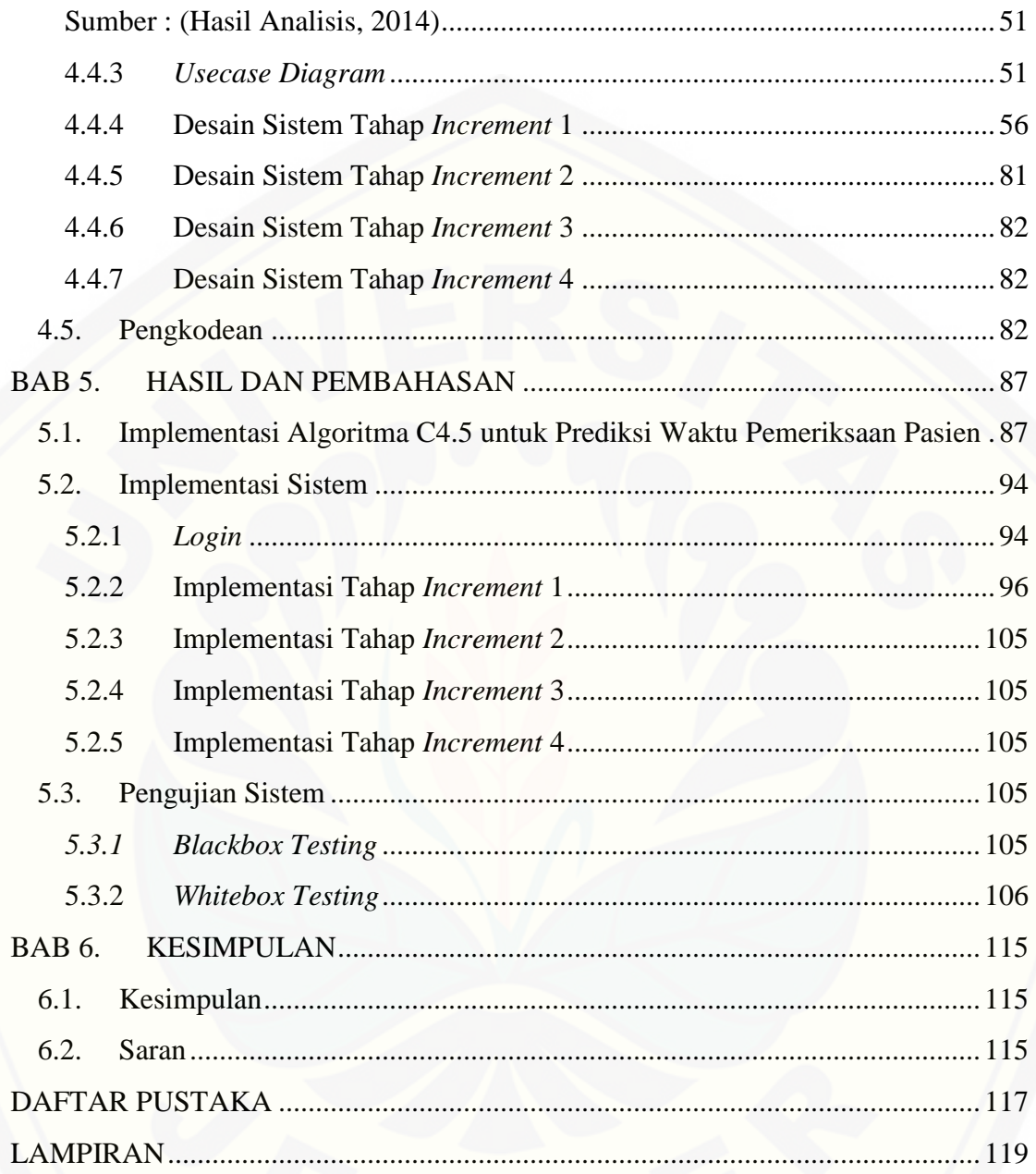

## **DAFTAR TABEL**

<span id="page-13-0"></span>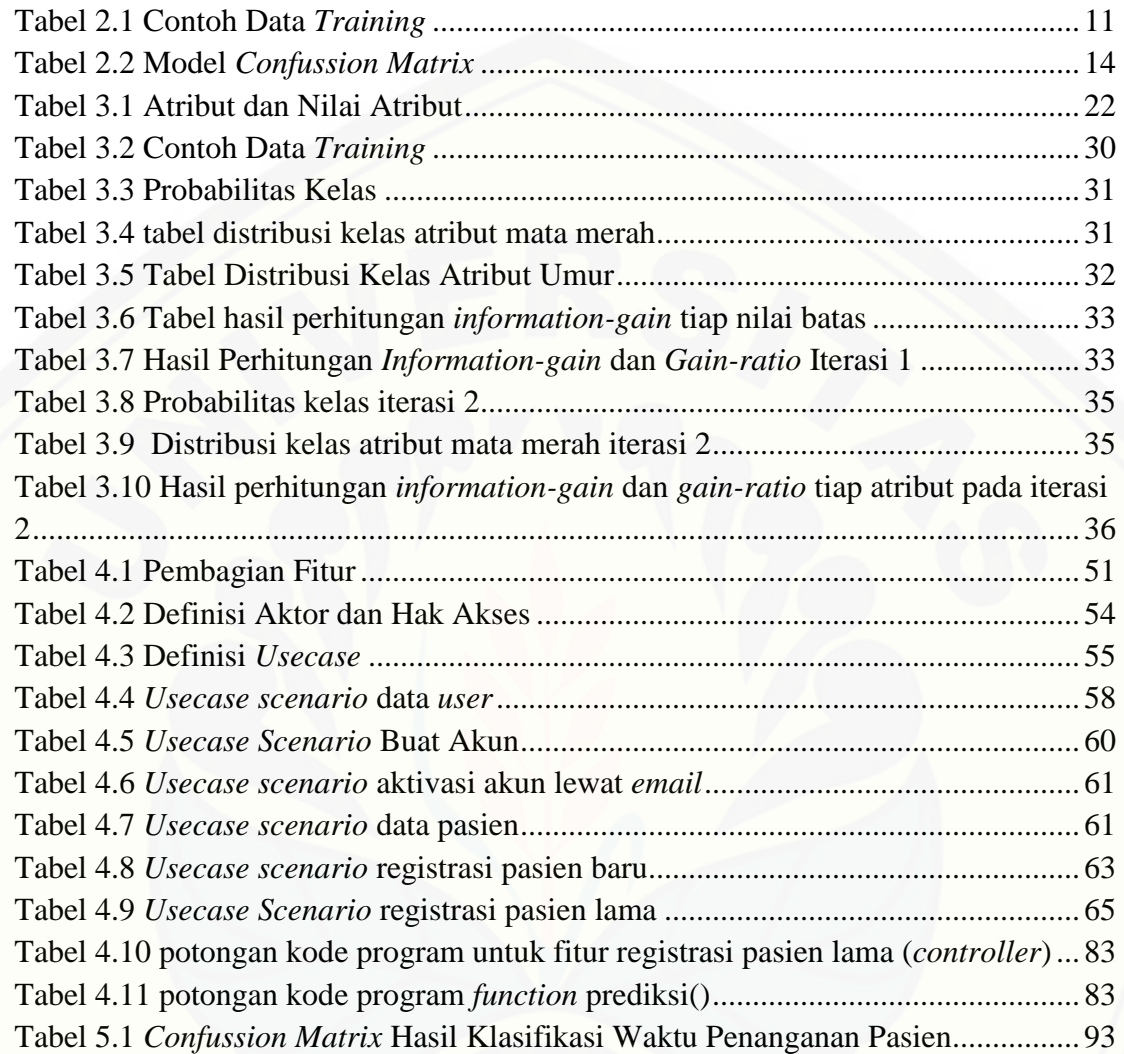

## **DAFTAR GAMBAR**

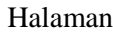

<span id="page-14-0"></span>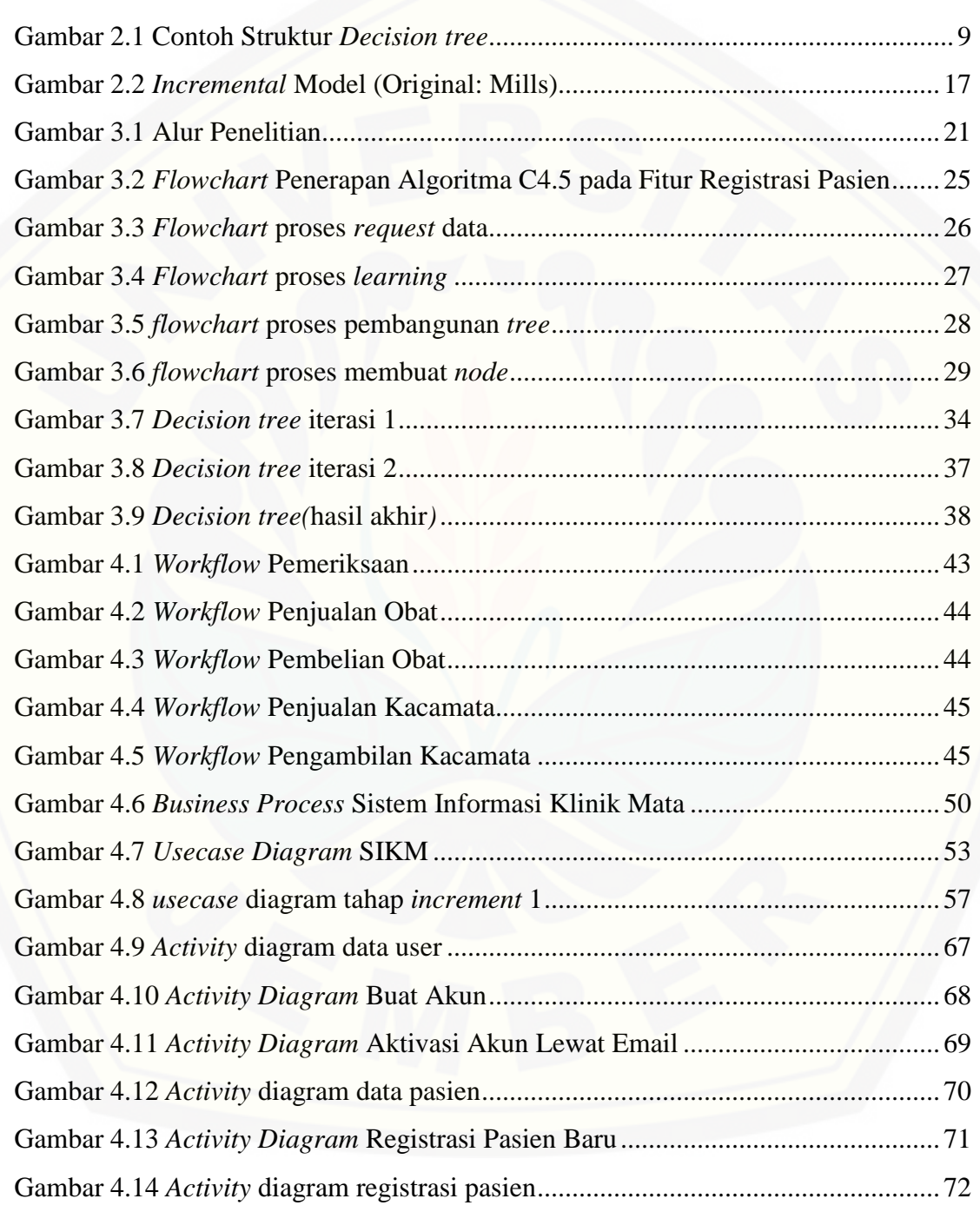

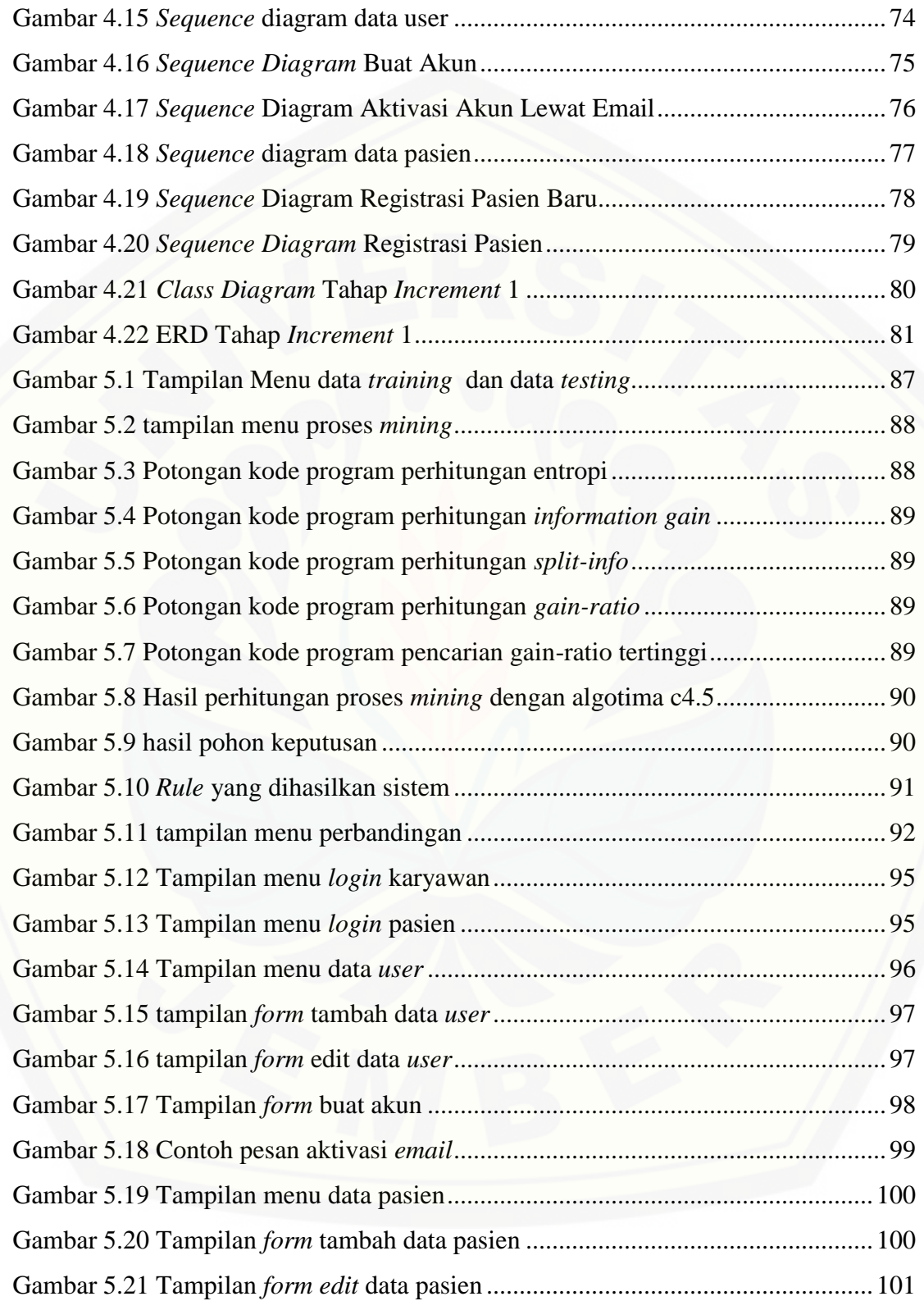

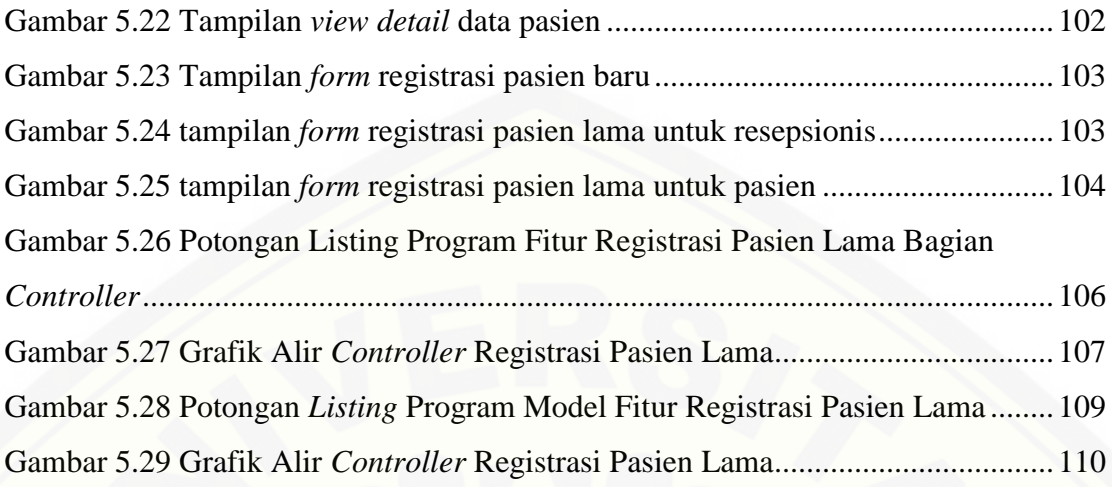

## **DAFTAR LAMPIRAN**

<span id="page-17-0"></span>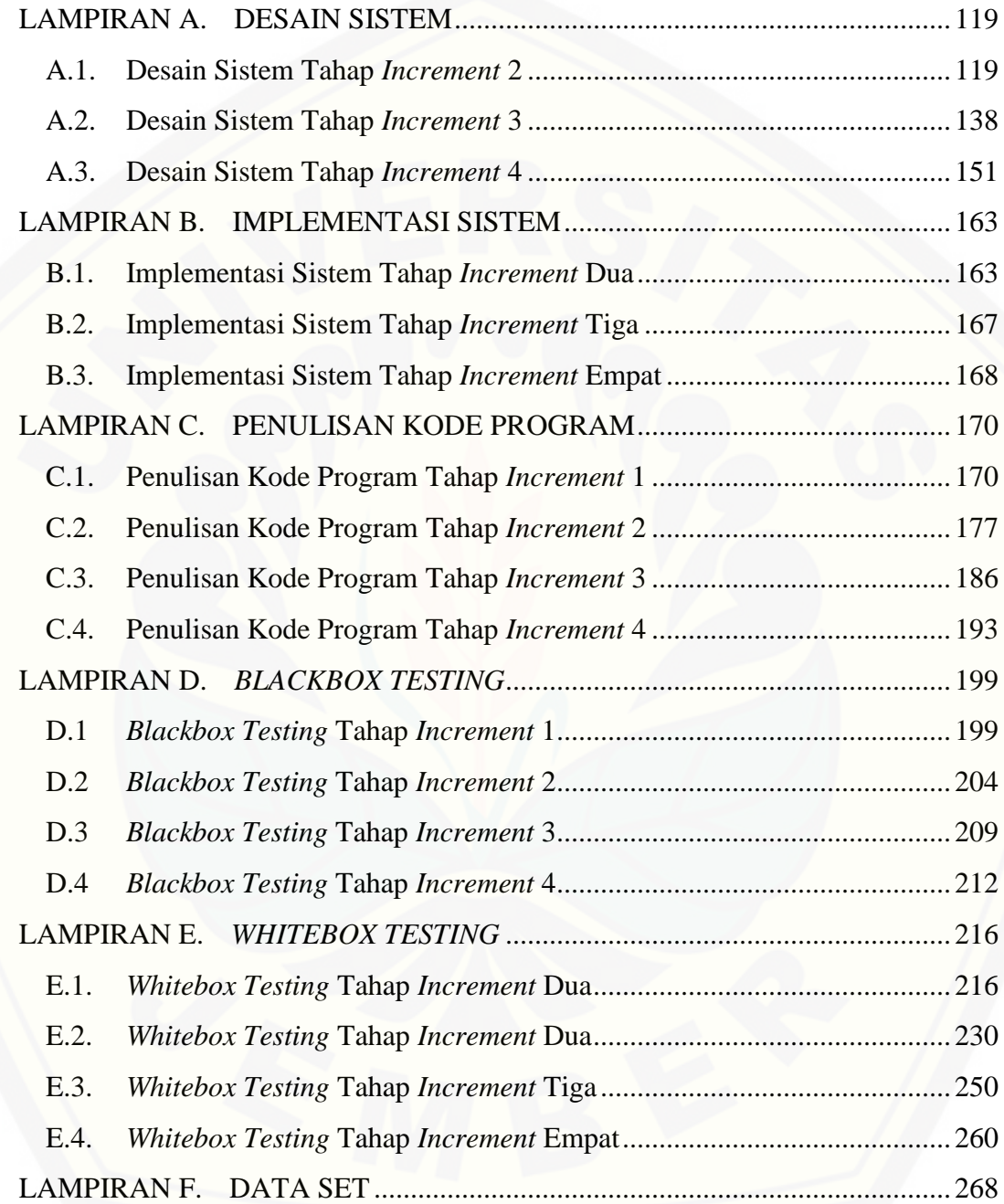

#### <span id="page-18-0"></span>**BAB 1. PENDAHULUAN**

#### <span id="page-18-1"></span>**1.1. Latar Belakang**

Perkembangan teknologi yang sangat pesat seperti sekarang ini menuntut para ahli pengembang teknologi informasi bekerja dengan cepat dan kreatif. Mereka harus mampu menyediakan pelayanan berbagai macam aplikasi yang dibutuhkan *user* dalam berbagai bidang dan kebutuhan yang beragam sebagai salah satu manfaat dari perkembangan teknologi yaitu membantu kinerja manusia.

Penyajian informasi yang masih bersifat manual, yaitu dengan pencatatan langsung di kertas akan membuat kinerja *user* menjadi tidak efisien. Pencatatan manual dapat dikatakan lebih mengedepankan suatu subyek utama yaitu manusia sebagai tumpuan dalam proses pengerjaannya. Apabila *user* melakukan suatu kesalahan maka kesalahan tersebut akan mempengaruhi proses pencatatan yang akan berakibat buruk pada *record*-nya. Selain itu, pencatatan manual yang masih menggunakan media kertas menjadi masalah baru jika kertas-kertas tersebut hilang. Maka dari itu dibutuhkan sebuah sistem informasi yang dapat membantu kinerja manusia, yaitu sebuah sistem informasi yang dapat menangani segala transaksi yang ada.

Klinik Mata yang bertempat di Bangkalan, Madura merupakan sebuah klinik yang bekerja dalam bidang kesehatan mata yang bertugas memberikan pelayanan kesehatan mata kepada masyarakat. Klinik mata tersebut melayani pasien dalam [bentuk pemeriksaan pasien, tindakan operasi, pemesanan kacamata, dan lain-lain.](http://repository.unej.ac.id/)  Selama ini segala kegiatan klinik maupun pengelolaan data pasien dan obat dilakukan secara manual. Pasien yang melakukan tindakan pemeriksaan dan operasi harus melakukan beberapa proses yang rumit yang menimbulkan beberapa permasalahan antara sistem informasi dan pasien ataupun sistem informasi itu sendiri.

2

Proses tersebut diantaranya adalah proses registrasi yang masih dicatat secara manual menggunakan prinsip *First in First out* (FIFO) dengan cara pasien harus [datang sendiri ke klinik kemudian mendaftar dan menunggu antrian untuk diperiksa.](http://repository.unej.ac.id/)  Hal tersebut tidak akan menimbulkan masalah jika antrian pasien tidak panjang, namun jika antrian pasien pada saat itu cukup panjang maka pasti akan terdapat masalah yang akan timbul, yaitu ketidaknyamanan pasien, karena pasien dengan keluhan penyakit serius harus mendapatkan penanganan khusus yang pastinya memakan waktu pemeriksaan yang cukup lama sehingga akan berpengaruh kepada waktu tunggu pasien lain yang melakukan antri.

Sedangkan untuk tindakan operasi, selain melalui proses registrasi pasien harus melakukan proses penjadwalan operasi. Penjadwalan operasi harus menyesuaikan waktu pasien dan dokter yang bersangkutan. Selain hal-hal tersebut data pasien, rekam medis, data obat, data kacamata, serta data-data transaksi masih dikelola secara manual. Semakin banyaknya pasien dan banyaknya permintaan pelayanan, maka pengeloaan data secara manual sudah tidak efisien dan beresiko. Dapat dikatakan tidak efisien karena data yang dikelola secara manual akan memakan berkarton kertas, dan jika salah satu kertas yang berisi data penting tersebut hilang maka akan mempengaruhi data-data lainnya, itulah mengapa dikatakan bahwa pengelolaan data secara manual juga beresiko.

Berdasarkan masalah-masalah di atas, maka diperlukan sebuah pegelolaan data dalam bentuk sistem terkomputerisasi yaitu sistem informasi klinik dokter mata. Algoritma c4.5 merupakan salah satu algoritma *decision tree* yang dapat digunakan untuk memprediksi suatu kejadian, algoritma ini merupakan salah satu algoritma induksi pohon keputusan yang dikembangkan oleh J. Ross Quinlan. Pemanfaatan Algoritma C4.5 pada sistem digunakan pada fitur registrasi pasien untuk proses penentuan atau prediksi waktu penanganan pasien, metode ini menentukan waktu penanganan dengan melihat keluhan yang dialami oleh pasien. Data keluhan tersebut nantinya akan diproses menggunakan *decision tree* sehingga dapat menghasilkan suatu keputusan waktu penanganan pasien yang diterjemahkan ke dalam bahasa linguistik yaitu, cepat, sedang, dan lama. Pasien dapat melakukan pendaftaran secara *online* dengan mengisi data pendaftaran dan keluhan yang dialami, kemudian pasien dapat melihat nomer antrian dan waktu pemeriksaan pada *website*, sehingga pasien [tersebut dapat menunggu di rumah sampai dengan waktu periksa yang telah](http://repository.unej.ac.id/)  ditentukan.

#### <span id="page-20-0"></span>**1.2. Rumusan Masalah**

Berdasarkan latar belakang yang telah dijelaskan, maka penulis dapat mengidentifikasi masalah sebagai berikut:

- 1. Bagaimana membangun fitur registrasi pasien dengan memprediksi waktu pemeriksaan pasien menggunakan algoritma c4.5?
- 2. Bagaimana membangun sistem informasi klinik mata sesuai dengan kebutuhan?

#### <span id="page-20-1"></span>**1.3. Tujuan dan Manfaat**

Tujuan dan manfaat dalam penelitian ini merupakan jawaban dari perumusan masalah yang telah disebutkan.

<span id="page-20-2"></span>1.3.1. Tujuan

Tujuan yang ingin dicapai dalam penelitian ini adalah :

- 1. Membangun fitur registrasi pasien dengan memprediksi waktu pemeriksaan pasien dengan menggunakan algoritma c4.5.
- 2. Membangun sistem informasi klinik mata yang sesuai dengan kebutuhan.

#### <span id="page-20-3"></span>1.3.2. Manfaat

Adapun manfaat dari penelitian ini adalah :

1. Bagi Klinik

Sistem informasi yang dibangun ini diharapkan bermanfaat dalam mempermudah aktifitas manajemen yang ada pada instansi tersebut serta dapat membantu pasien untuk memperkirakan waktu pemeriksaan sehingga tidak menunggu lama di klinik untuk mendapat giliran periksa.

2. Bagi Akademisi Hasil penelitian ini diharapkan dapat bermanfaat dalam proses pembelajaran serta dapat menjadi acuan dalam penelitian-penelitian selanjutnya.

### 3. Bagi Penulis

Sebagai salah satu syarat menyelesaikan pendidikan S1 Program Studi Sistem Informasi di Universitas Jember.

#### <span id="page-21-0"></span>**1.4. Batasan Masalah**

Penulis memberi batasan masalah untuk objek dan tema yang dibahas [sehingga tidak terjadi penyimpangan dalam proses penulisan dan pembuatan sistem](http://repository.unej.ac.id/)  informasi. Berikut adalah masalah yang dicantumkan:

- 1. Sistem yang dibangun merupakan Sistem Informasi Klinik Mata yang meliputi registrasi pasien, pengelolaan data pasien, rekam medis, obat, serta kacamata, melayani penjualan dan pembelian kacamata serta obat, dan penjadwalan operasi.
- 2. Sistem yang dibuat tidak mampu mengelola laporan keuangan.
- 3. Sistem informasi yang dibuat berbasis web.

#### <span id="page-21-1"></span>**1.5. Sistematika Penulisan**

Sistemastika penulisan dan keruntunan skripsi ini disusun sebagai berikut:

1. Pendahuluan

Bab ini menjelaskan latar belakang, perumusan masalah, tujuan dan manfaat, ruang lingkup studi dan sistematika penulisan.

- 2. Tinjauan Pustaka Bab ini berisi materi, informasi, dan kajian teori yang digunakan dalam penulisan.
- 3. Metodologi Penelitian Bab ini menjelaskan tentang metodogi penelitian yang digunakan selama proses penulisan berlangsung.
- 4. Analisis dan Pengembangan Sistem [Bab ini menjelaskan tentang analisis dan pengembangan sistem yang](http://repository.unej.ac.id/)  dibangun.
- 5. Hasil dan Pembahasan Bab ini berisi tentang hasil dan pembahasan dari system yang sudah dibangun.
- 6. Penutup

Bab ini berisi tentang kesimpulan dari penulis dan saran untuk penulis selanjutnya.

#### **BAB 2. TINJAUAN PUSTAKA**

<span id="page-23-0"></span>Bab 2 ini akan menguraikan lebih jauh tentang teori serta konsep yang diperlukan dan dijadikan sebagai kerangka pemikiran dalam penelitian.

#### <span id="page-23-1"></span>**2.1. Sistem Informasi**

Sistem adalah suatu kumpulan dari beberapa elemen yang saling berkaitan dan berinteraksi guna mencapai tujuan tertentu. Informasi merupakan kumpulan dari data-data yang memiliki nilai. Informasi adalah data yang mempunyai makna, artinya [ketika sesuatu hal \(data\) tidak mempunyai makna maka belum dapat dikatakan](http://repository.unej.ac.id/)  sebagai sebuah informasi (Surachman 2008).

Sistem informasi adalah *entity* (kesatuan) formal yang terdiri dari berbagai sumber daya fisik maupun logika yang mempunyai tujuan untuk menyediakan dan mensistematikan informasi yang merefleksikan seluruh kejadian atau kegiatan yang diperlukan untuk mengendalikan operasi-operasi organisasi dari mengambil mengolah, menyimpan informasi yang diperlukan dan untuk terjadinya komunikasi yang diperlukan untuk mengoperasikan seluruh aktifitas di dalam organisasi (Prahasta 2001).

#### <span id="page-23-2"></span>**2.2. Sistem Registrasi Pasien**

Menurut kamus besar bahasa Indonesia kata registrasi yang berasal kata register dapat diartikan menjadi "pendaftaran" dan "pendataan". Registrasi merupakan suatu kegiatan pencatatan atau pendaftaran. Registrasi pasien merupakan suatu kegiatan pencatatan atau pendaftaran data pasien pada tempat praktek, klinik, ataupun rumah sakit sebagai langkah awal pasien sebelum melakukan pemeriksaan.

Sistem registrasi pasien adalah sebuah sistem terkomputerisasi untuk mengolah atau menangani data pendaftaran pasien yang akan melakukan pemeriksaan.

#### <span id="page-24-0"></span>**2.3. Rekam Medis**

Menurut PERMENKES No: 269/MENKES/PER/III/2008, rekam medis adalah berkas yang berisi catatan dan dokumen antara lain identitas pasien, hasil pemeriksaan, pengobatan yang telah diberikan, serta tindakan dan pelayanan lain yang telah diberikan kepada pasien.

Pencatatan rekam medis dapat dilakukan dengan dua cara, yaitu secara tertulis maupun elektronik. Rekam medis yang digunakan sebagai data dalam penelitian ini meliputi data identitas pasien, tanggal dan waktu pemeriksan, hasil anamnesis [\(keluhan dan riwayat penyakit pasien\), hasil pemeriksaan, diagnosa, tindakan yang](http://repository.unej.ac.id/)  dilakukan, pelayanan lain yang telah dilakukan terhadap pasien, serta persetujuan bila perlu dilakukan tindakan-tindakan tertentu.

Kegiatan pencacatan rekam medis memiliki beberapa manfaat, yaitu :

- 1. Sebagai sumber informasi kepada pihak lain
- 2. Sebagai pemeliharaan kesehatan dan pengobatan pasien
- 3. Sebagai dasar ilmu dalam pembelajaran di dunia pendidikan dan dalam penelitian
- 4. Sebagai bahan penelitian
- 5. Sebagai alat bukti dalam proses hukum, disiplin kedokteran, displin kedokteran gigi, etika kedokteran, dan etika kedokteran gigi
- 6. Sebagai dasar pembiayaan pelayanan kesehatan.

#### <span id="page-25-0"></span>**2.4. Pasien**

Menurut PERMENKES No: 269/MENKES/PER/III/2008, Pasien adalah [setiap orang yang melakukan konsultasi masalah kesehatannya untuk memperoleh](http://repository.unej.ac.id/)  pelayanan kesehatan yang diperlukan baik secara langsung maupun tidak langsung. Pasien merupakan aset yang berharga bagi instansi yang memberikan pelayanan kesehatan seperti rumah sakit, klinik, puskesmas, praktek dokter, dan lain-lain.

#### <span id="page-25-1"></span>**2.5. Algoritma C4.5**

*Data Mining* adalah suatu proses pencarian pola data dari sekumpulan data yang besar sehingga menghasilkan suatu *knowledge* atau informasi yang baru yang tidak dapat diperkirakan sebelumnya. *Data Mining* didefinisikan sebagai proses penemuan pola dalam data (Witten dan Frank 2005). Tugas utama *data mining* dikelompokkan menjadi *description, estimation, prediction, classification, clustering,* dan *assosiation* (Larose 2005).

Klasifikasi merupakan proses penempatan objek atau konsep tertentu ke dalam satu set kategori berdasarkan objek yang digunakan. Salah satu teknik klasifikasi yang paling populer digunakan adalah *decision tree* (Han and Kamber 2006). *Decision tree* adalah salah satu metode klasifikasi yang menggunakan representasi struktur pohon. *Node* paling atas pada *decision tree* disebut *root*. Setiap *node* merepresentasikan atribut, sedangkan cabangnya merepresentasikan nilai dari atribut, dan daunnya merepresentasikan kelas. Terdapat 3 jenis *node* pada metode *decision tree*, yaitu:

#### 1. *Root Node*

*Root node* merupakan bagian paling atas dari *decision tree*. *Root node* tidak memiliki *input* dan memiliki *output* lebih dari satu.

2. *Internal Node*

*Internal node* merupakan *node* percabangan. *Internal node* hanya terdapat satu *input* dan memiliki dua atau lebih *output*.

3. *Leaf Node*

*Leaf node* merupakan *node* akhir dari *decision tree*. *Node* ini memiliki satu *input* dan tidak memiliki *output*.

Contoh struktur *decision tree* dapat dilihat pada Gambar 2.1.

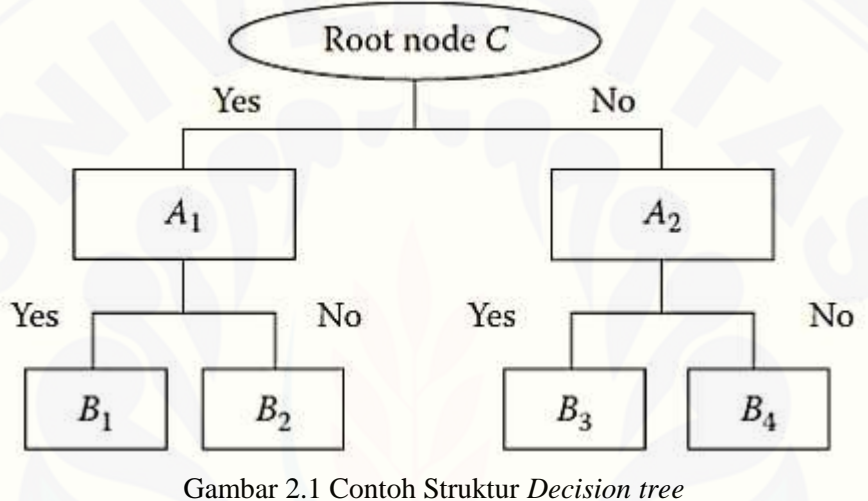

Sumber: (Dua and Du 2011)

<span id="page-26-0"></span>Seperti ditunjukkan dalam Gambar 2.1, *decision tree* tergantung pada aturan *if-then*, tetapi tidak membutuhkan parameter dan metrik. Strukturnya yang sederhana dan dapat ditafsirkan memungkinkan *decision tree* untuk memecahkan masalah atribut *multi-type*. *Decision tree* juga dapat mengelola nilai-nilai yang hilang atau data *noise* (Dua and Du 2011).

*Decision tree* memiliki banyak algoritma yang dapat digunakan dalam [pembentukan pohon keputusan, salah satunya adalah algoritma C4.5. Algoritma C4.5](http://repository.unej.ac.id/)  merupakan algoritma yang dapat digunakan untuk memprediksi suatu kejadian, algoritma ini merupakan salah satu algoritma induksi pohon keputusan yang dikembangkan oleh J. Ross Quinlan. Prediksi merupakan salah satu tugas data *mining* yang mencari sebuah model atau *rule* yang mampu melakukan prediksi pada suatu

data yang belum pernah ada. Algoritma C4.5 merupakan algoritma hasil pengembangan dari algoritma ID. Hasil dari pengembangan yaitu, algoritma C4.5 [dapat menghasilkan pohon yang lebih akurat, algoritma ini dapat menangani data](http://repository.unej.ac.id/)  *training* dengan nilai atribut yang hilang, serta dapat menangani atribut kontinyu atau numerik.

Proses membuat sebuah pohon keputusan dengan algoritma c4.5 dibagi menjadi beberapa tahap, yaitu :

- 1. Mempersiapkan data *training* yang dapat diambil dari data yang pernah terjadi sebelumnya dan telah dikelompokkan dalam beberapa kelas.
- 2. Menentukan *root* dari pohon dengan ukuran pemilihan atribut (*Attribut selection measure*) yaitu ukuran statistika yang digunakan untuk memilih atribut mana yang terbaik yang digunakan sebagai *root*. Algoritma c4.5 memiliki dua cara perhitungan *attribut selection measure*, yaitu *information gain* dan *gain-ratio*. Sebelum menghitung *information gain* perulu dilakukan perhitungan entropi kelas terlebih dahulu dengan menggunakan rumus:

$$
H(X) = -\sum_{i} pi \log_2 pi \dots (2.1)
$$

Keterangan:

 $X =$ Himpunan kasus

 $i = J$ umlah partisi X

*pi* = Jumlah proporsi Xi terhadap X

Kemudian menghitung nilai entropi masing-masing atribut dengan menggunakan rumus:

$$
H_S(X) = \sum_{i=1}^k P_i H_S(X_i) \dots (2.2)
$$

Hitung *information gain* dengan rumus:

$$
gain(S) = H(X) - H_S(T) \dots (2.3)
$$

Kemudian menghitung *gain-ratio*. Menghitung *gain-ratio* diperlukan untuk menghitung *split information* dengan menggunakan rumus:

$$
Split - info(X) = -\sum_{i=1}^{n} ((|T_i|/|T|)log_2(|T_i|/|T|)).... (2.4)
$$

Rumus untuk menghitung *gain-ratio*:

$$
Gain-ratio(X) = gain(X)/split - info(X)....(2.5)
$$

3. Ulangi langkah kedua hingga semua *record* terpartisi.

Proses partisi pohon keputusan akan berhenti saat:

- a. Semua *record* dalam simpul N mendapat kelas yang sama.
- b. Tidak ada atribut dalam *record* yang dapat dipartisi lagi.
- c. Tidak ada *record* didalam cabang yang kosong

Contoh perhitungan *information gain* dan *gain-ratio* untuk contoh data *training* pada tabel 2.1.

<span id="page-28-0"></span>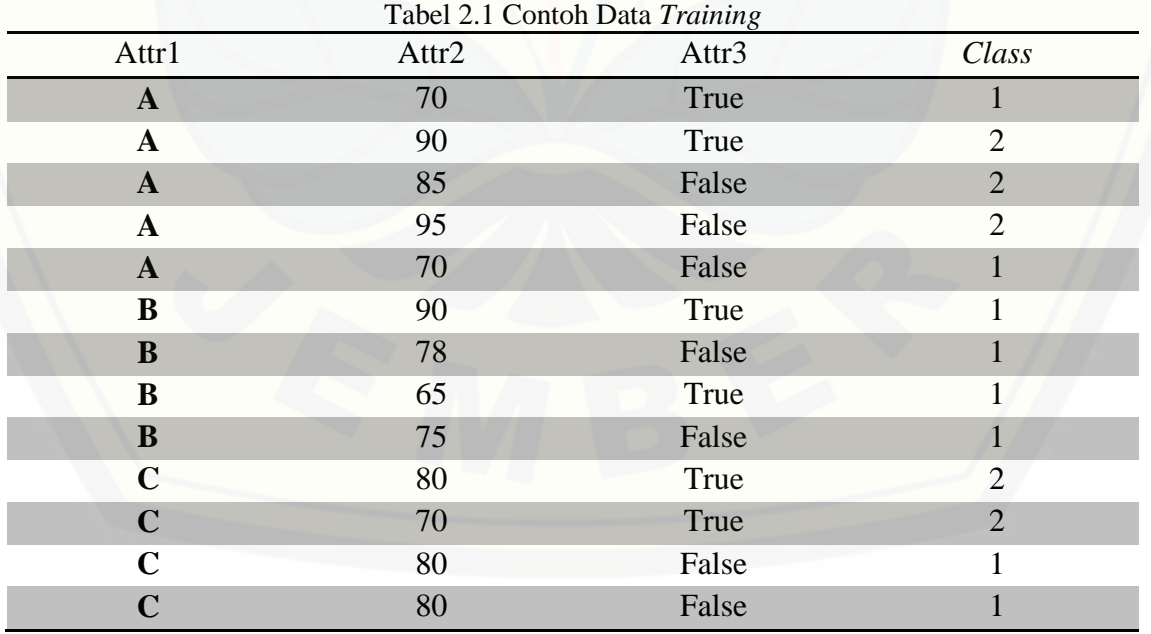

**C** 96 False 1 Terdapat 2 macam kelas, yaitu : kelas 1 dan 2. Jumlah record yang memiliki kelas  $1 = 9$ Jumlah record yang memiliki kelas  $2 = 5$ Jumlah record keseluruhan  $= 14$ [Maka, entropi sebelum splitting yang dihitung dengan persamaan 2.1 adalah :](http://repository.unej.ac.id/)

 $H(T) = -9/14 \log 2 (9/14) - 5/14 \log 2 (5/14) = 0.94$ 

Tes Attr $1(x1)$ :

Ada 3 macam nilai atribut (outcomes), yaitu : A, B, dan C

 Untuk nilai atribut A Jumlah record yang memiliki nilai attr1 A = 5 Jumlah record yang memiliki nilai atrr1 A dan kelas  $1 = 2$ Jumlah record yang memiliki nilai attr1 A dan kelas  $2 = 3$ 

## Untuk nilai atribut B

Jumlah record yang memiliki nilai attr $1 B = 4$ Jumlah record yang memiliki nilai atrr1 B dan kelas  $1 = 4$ Jumlah record yang memiliki nilai attr $1 \text{ B}$  dan kelas  $2 = 0$ 

Untuk nilai atribut C

Jumlah record yang memiliki nilai attr $1 \text{ C} = 5$ Jumlah record yang memiliki nilai atrr1 C dan kelas  $1 = 3$ Jumlah record yang memiliki nilai attr $1 \text{ C}$  dan kelas  $2 = 2$ 

Maka Entropi dari attr1, yang dihitung dengan menggunakan persamaan 2.2 adalah :  $H_{x_1}$  (T) = 5/14(-2/5 log2 (2/5) – 3/5 log2 (3/5)) + 4/14 (-4/4 log2 (4/4) – 0/4 log2  $(0/4)$  + 5/14 (-3/5 log2 (3/5) – 2/5 log2 (2/5)) = 0,694

Maka, *gain* yang dihitung dengan menggunakan persamaan 2.3 adalah :  $Gain(x1) = 0, 94 - 0,694 = 0,246$ 

Kemudian *split-information* dihitung menggunakan persamaan 2.4.

Split-info =  $-5/14 \log_2 (5/14) - 4/14 \log_2 (4/14) - 5/14 \log_2 (5/14)$ 

 $= 1,557$ 

Maka, *gain-ratio* yang dihitung menggunakan persamaan 2.5.

gain-ratio(x<sub>1</sub>) =  $0,246/1,557 = 0,15$ 

Catatan : untuk perhitungan yang memiliki nilai pembilang 0 (misal  $0/y = x$ ), maka  $log2(x) = 0$ . (Larose 2005)

Perhitungan *information gain* dan *gain-ratio* dilakukan juga pada atribut yang lain. Apabila ada atribut yang bertipe numeris (kontinyu), diperlukan cara untuk menentukan nilai batas (*threshold*) yang dijadikan nilai pembagi (*split-point*) untuk membagi data selanjutnya. Nilai *information gain* dari kandidat nilai pembagi tersebut dipilih untuk dijadikan information gain atribut. Dalam menangani atribut [numeris \(kontinyu\), algoritma c4.5 tidak menggunakan nilai tengah dari atribut](http://repository.unej.ac.id/)  seperti yang dilakukan pada algoritma ID3. Algoritma c4.5 memiliki cara tersendiri untuk menghitung nilai batas yang optimal (Kantardzic 2003). Adapun langkahlangkah untuk menentukan nilai batas yaitu:

- 1. Urutkan nilai atribut dari kecil ke besar.
- 2. Ambil nilai Z yang mungkin untuk selanjutnya digunakan untuk menentukan apakah sampel termasuk dalam Y<=Z atau Y>Z. Jumlah banyaknya Z yang mungin yaitu n-1 (n=banyaknya nilai yang berbeda pada *record* atribut).
- 3. Hitung information gain untuk tiap-tiap Z.
- 4. Z dengan *information gain* tertinggi menjadi nilai batas yang terpilih dan nilai *gain*-nya dibandingkan dengan gain atribut lain.

Contoh perhitungan untuk menangani atribut bertipe numeris (kontinyu):

Misalkan untuk menghitung information gain atribut 2 dari tabel data *training* yang diberikan sebelumnya. Setelah nilai atribut diurutkan, maka didapat nilai-nilai yang terdapat pada atribut 2 yaitu 65, 70, 75, 78, 80, 85, 90, 95, 96} dan nilai-nilai yang mungkin dijadikan nilai nilai batas Z, yaitu : 65, 70, 75, 78, 80, 85, 90, 95. Kemudian, dari ke delapan buah nilai tersebut, dihitung information gain-nya dan nilai nilai batas dengan information gain tertinggi dipilih menjadi nilai nilai batas Z. Misalkan sebagai contoh, nilai Z yang terpilih yaitu  $Z = 80$  (Atribut  $2 \leq 80$  or Atribut 2 > 80). Perhitungan information gain-nya yaitu sebagai berikut :

$$
Hx2(T) = 9/14(-7/9 \log 2 (7/9) - 2/9 \log 2 (2/9)) + 5/14 (-2/5 \log 2 (2/5) - 3/5 \log 2
$$
  
(3/5)) = 0,837

 $Gain(x2) = 0, 94 - 0,837 = 0,103$ 

#### <span id="page-31-0"></span>**2.6. Metode Evaluasi Algoritma Klasifikasi**

Mengevaluasi algoritma pengklasifikasian dalam data *mining* yaitu dengan mengukur tingkat akurasi algotima tersebut, salah satu metode yang dapat digunakan adalah *confussion matrix*. *Confusion matrix* merupakan salah satu metode yang digunakan pada data *mining* untuk melakukan perhitungan akurasi. *Confussion matrix* [merupakan sebuah metode untuk evaluasi yang menggunakan tabel matrix \(Andriani](http://repository.unej.ac.id/)  2013). Contoh tabel *confussion matrix* dapat dilihat pada tabel 2.2.

<span id="page-31-1"></span>

| <b>Correct Classification</b> | Classified As          |                        |
|-------------------------------|------------------------|------------------------|
|                               |                        |                        |
|                               | <i>True Positives</i>  | <b>False Negatives</b> |
|                               | <b>False Positives</b> | <b>True Negatives</b>  |

Tabel 2.2 Model *Confussion Matrix*

Sumber : Han & Kamber (dalam Andriani, 2013)

[Pada tabel 2.2, data set yang digunakan menggunakan dua kategori kelas yaitu](http://repository.unej.ac.id/)  positif dan negatif. *True* positif merupakan jumlah *record* positif yang diklasifikasikan sebagai positif, *false* positif merupakan jumlah *record* negatif yang diklasifikasikan sebagai positif, *false* negatif adalah jumlah *record* positif yang di klasifikasikan sebagai *record* negatif, sedangkan *true* negatif merupakan jumlah *record* negatif yang diklasifikan sebagai negatif.

Langkah untuk mengevaluasi algoritma pengklasifikasian yang pertama yaitu melakukan pengujian dengan menggunakan data uji atau data *testing*, kemudian masukkan ke dalam *confussion matrix*. Dari tabel confussion matrix, dapat dihitung nilai *accuracy* dan *error rate*. Menurut Han & Kamber (dalam Andriani, 2013) nilai *accuracy* merupakan presentase jumlah *record* data yang diklasifikasikan secara benar oleh sebuah algoritma dapat membuat klasifikasi tersebut. *Error rate* merupakan kebalikan dari *accuracy* yaitu presentase jumlah *record* data yang tidak diklasifikan secara benar. Menghitung nilai accuracy dan error rate menggunakan persamaan dibawah ini.

*Accuracy* **=** ..................( 2.6)

*Error rate* = ...............( 2.7)

Keterangan

t\_pos = jumlah *true positives* t\_neg = jumlah *true negatives* pos = jumlah *record positives* neg = jumlah *record negatives* f\_pos = jumlah *false negatives* f\_neg = jumlah *false negatives*

#### <span id="page-33-0"></span>**2.7.** *Software Development Life Cycle* **(SDLC)**

SDLC merupakan kepanjangan dari *Software Development Life Cycle*. *Software Development Life Cycle* atau sering disebut juga *System Development Life Cycle* adalah proses mengembangkan atau mengubah suatu sistem perangkat lunak dengan menggunakan model-model dan metodologi yang digunakan orang untuk mengembangkan sistem-sistem perangkat sebelumnya (A.S. dan Shalahuddin 2011). Terdapat banyak model SDLC yang dapat digunakan dalam pengembangan sistem, salah satunya adalah model *incremental*.

Model *incremental* merupakan penyempurnaan dari model *waterfall*. Keuntungan dari model ini adalah ketika terjadi penambahan kebutuhan fungsional akan lebih mudah diuji, diverifikasi, dan divalidasi. Dalam *incremental* pembangunan sistem dilakukan bertahap sehingga *user* dapat menggunakan terlebih dahulu bagian yang telah selesai dibangun tanpa harus menunggu sistem selesai dibangun sepenuhnya. Selain itu model *incremental* akan mengurangi beban pekerjanya [dikarenakan setiap modul akan dilakukan pengujian, verifikasi, serta validasi](http://repository.unej.ac.id/)  sehingga perubahan yang akan terjadi pada sistem tidak terlalu besar (Proboyekti 2008).

Model *Incremental* memiliki beberapa kelebihan dan kekurangan (Mega 2011) yaitu:

- 1. Merupakan model dengan manajemen yang sederhana
- 2. Pelanggan tidak perlu menunggu sampai seluruh sistem dikirim untuk mengambil keuntungan dari sistem tersebut. *Increment* yang pertama sudah memenuhi persyaratan mereka yang paling kritis, sehingga perangkat lunak dapat segera digunakan.
- 3. Pelanggan dapat memakai *increment* yang pertama sebagai bentuk *prototype*  dan mendapatkan pengalaman yang dapat menginformasikan persyaratan untuk *increment* sistem berikutnya.

- 4. Resiko kegagalan proyek secara keseluruhan lebih rendah. Walaupun masalah dapat ditemukan pada beberapa *increment*, biasanya beberapa *increment* diserahkan dengan sukses kepada pelanggan.
- 5. Karena layanan dengan prioritas tertinggi diserahkan pertama dan *increment* berikutnya diintegrasikan dengannya, sangatlah penting bahwa layanan sistem yang paling penting mengalami pengujian yang paling ketat. Ini berarti bahwa [pelanggan akan memiliki kemungkinan kecil untuk memenuhi kegagalan](http://repository.unej.ac.id/)  perangkat lunak pada *increment* sistem yang paling kecil.

Sedangkan kekurangan penggunaan *Incremental* model adalah:

- 1. *Increment* harus relatif lebih kecil (tidak lebih dari 20.000 baris kode) dan setiap *increment* harus menyediakan sebagian dari fungsional sistem.
- 2. Adanya kesulitan utuk memetakan persyaratan pelanggan pada *increment* dengan ukuran yang benar dan penjelasan model *incremental* terdapat pada Gambar 3.1

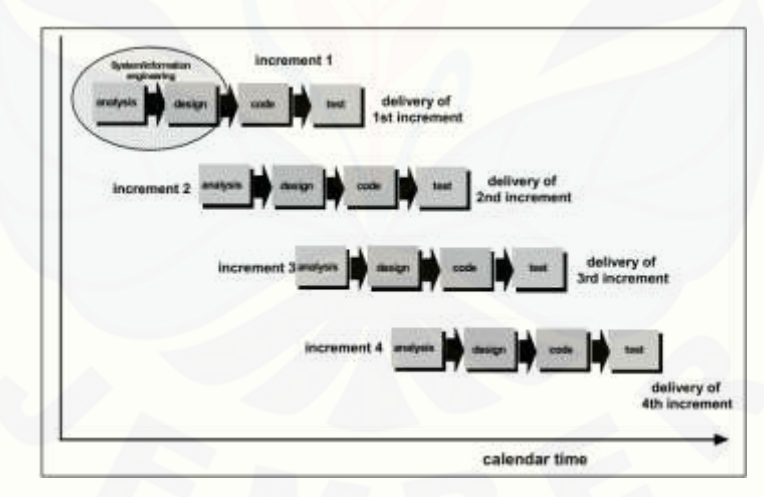

Gambar 2.2 *Incremental* Model (Original: Mills)

<span id="page-34-0"></span>Model ini cocok digunakan dalam pengembangan sistem ini karena terbatasnya sumber daya manusia (SDM).

#### <span id="page-35-0"></span>**2.7.1 Analisis**

Analisis merupakan tahap awal yang dilakukan dalam model *incremental*. Tahap analisis merupakan tahap pencarian dan analisa kebutuhan. Pada tahap ini penulis melakukan analisis kebutuhan berdasarkan hasil observasi dan wawancara yang dilakukan ditempat penelitian.

#### <span id="page-35-1"></span>**2.7.2 Desain Sistem**

Desain sistem adalah proses menentukan bagaimana sebuah sistem dapat [menyelesaikan apa yang harus diselesaikan, yang dilakukan berdasarkan hasil](http://repository.unej.ac.id/)  analisis. Desain sistem digambarkan dengan menggunakan diagram UML yaitu *Usecase Diagram, Activity Diagram, Sequence Diagram, dan Class Diagram*. Sedangkan untuk pemodelan *database* mengunakan *Entity Relationship Diagram.*

#### <span id="page-35-2"></span>*2.7.3 Coding*

*Coding* atau penulisan kode program merupakan tahap dimana sistem dibuat. Sistem dibuat berdasarkan desain sistem yang telah dirancang sebelumnya.

#### <span id="page-35-3"></span>*2.7.4 Testing*

*Testing* atau Pengujian sistem dilakukan dengan *black-box testing* dan *whitebox testing. Black-box testing* merupakan pengujian program yang melihat dari segi fungsional tanpa melihat desain dan kode program. Tujuan dari *black-box testing* adalah untuk mengetahui apakah *input*, *output*, dan fitur-fitur pada program yang telah dibangun sesuai dengan kebutuhan *user*. *Black-box testing* dilakukan pihak dari tempat penelitian.
*White-box testing* merupakan pengujian program dengan melihat design dan kode program. Desain dan kode program di uji untuk melihat apakah dapat menghasilkan *input*, *output*, serta fitur-fitur yang diinginkan. Pada pengujian *whitebox* [juga dilakukan pengukuran program untuk melihat tingkat kompleksitas program](http://repository.unej.ac.id/)  dengan menggunakan metode *cyclomatic*.

#### **BAB 3. METODOLOGI PENELITIAN**

Bab ini menguraikan tentang pendekatan penelitian, tempat dan waktu penelitian, alur penelitian, dan metode yang digunakan dalam penelitian untuk menjawab rumusan masalah yang telah dijelaskan.

#### **3.1. Pendekatan Penelitian**

Pendekatan penelitian yang dipilih peneliti untuk menjawab perumusan masalah penelitian yang telah dijelaskan adalah pendekatan penelitian kualitatif. [Peneliti menggunakan pendekatan penelitian kualitatif karena hasil dari penelitian ini](http://repository.unej.ac.id/)  tidak didapat dari prosedur statistik melainkan dari data-data yang dikumpulkan melalui beberapa cara yaitu wawancara dan survei atau observasi.

#### **3.2. Tempat dan Waktu Penelitian**

Penelitian ini dilakukan di klinik mata dr. Jamaluddin Sp.M. yang beralamat di jl. Bhayangkara M. Hosen 29 Bangkalan, Madura. Waktu penelitian dilaksanakan selama tujuh bulan dimulai bulan April 2014 hingga bulan Oktober 2014.

#### **3.3. Alur Penelitian**

Guna menjawab rumusan masalah serta mencapai tujuan yang telah dijelaskan peneliti menggunakan beberapa metode yaitu, metode pengumpulan data, metode yang diimplementasikan dalam membangun sistem yaitu algoritma c4.5 dalam menentukan waktu pemeriksaan pasien, dan metode pengembangan sistem yaitu dengan model *incremental*. Alur penelitian dapat dilihat pada Gambar 3.1.

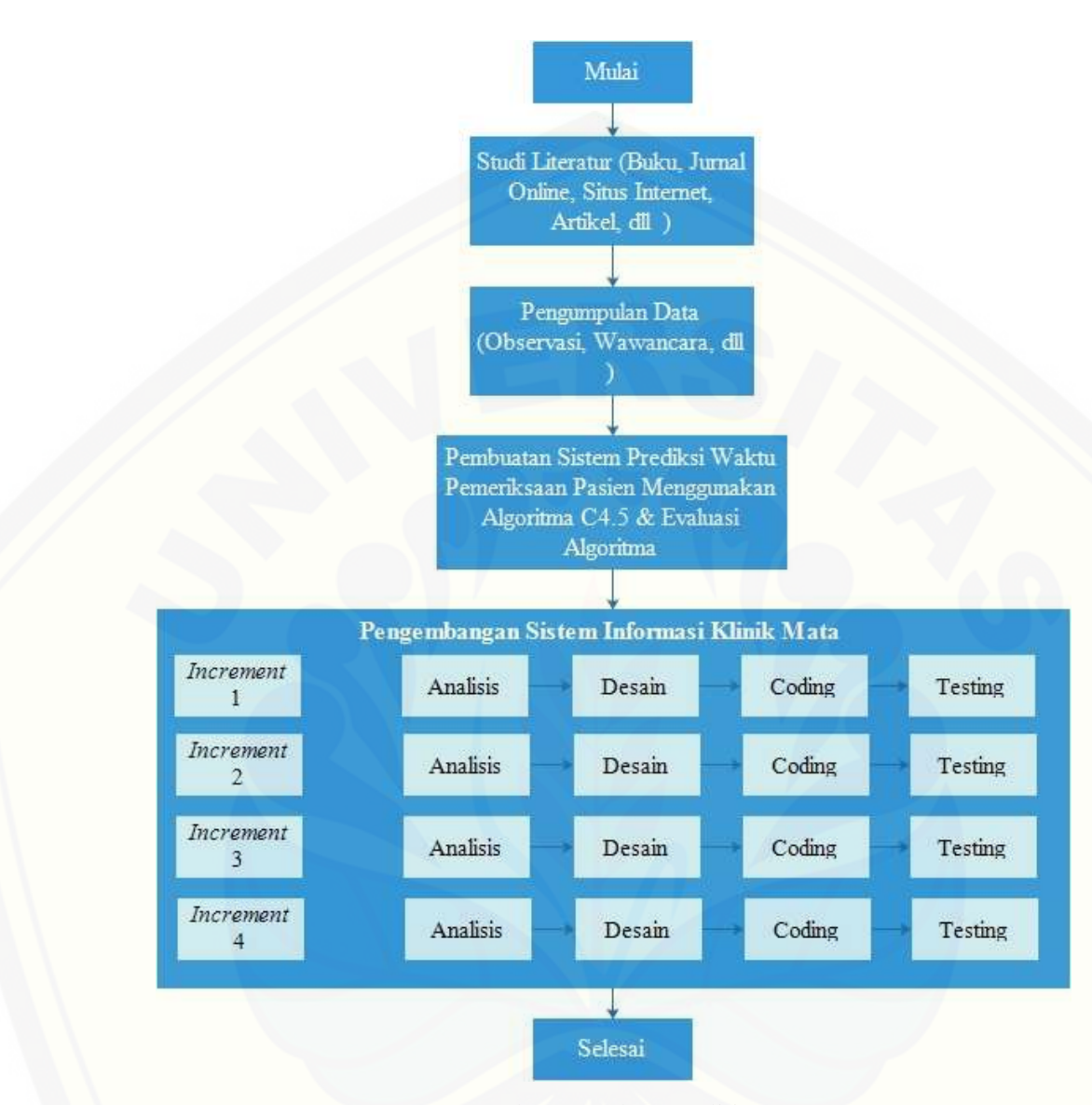

Gambar 3.1 Alur Penelitian Sumber : (Hasil Analisis, 2014)

Gambar 3.1 menjelaskan beberapa tahap penelitian yaitu studi literatur, [pengumpulan data, Perancangan sistem prediksi waktu pemeriksan menggunakn](http://repository.unej.ac.id/)  algoritma c4.5 dan evaluasi algoritma, serta pengembangan sistem informasi klinik mata. Berikut penjelasan dari masing-masing tahapan.

#### **3.3.1. Studi Literatur**

Alur penelitian yang pertama adalah studi literatur, studi dilakukan untuk mendapatkan gambaran, pemahaman, dan pengetahuan tentang teori dan konsep sebagai dasar dalam melakukan penelitian ini. Studi literatur yang digunakan meliputi jurnal *online*, buku, skripsi, buku *online* yang terkait dengan penelitian.

#### **3.3.2. Tahap Pengumpulan Data**

Pengumpulan data dilakukan untuk memperolah informasi yang dibutuhkan dalam penelitian. Data-data yang dibutuhkan meliputi :

a. Data Primer

Data primer adalah data yang diperoleh langsung dari sumbernya dengan [melakukan wawancara dan survei langsung di tempat penelitian. Data primer yang](http://repository.unej.ac.id/)  dibutuhkan pada penelitian ini seperti data pasien, data rekam medis pasien untuk menentukan atribut dalam pembuatan sistem, alur kerja pada klinik mata untuk menentukan fitur- fitur yang akan dibangun pada sistem, serta data set yang akan digunakan sebagai data *training* dan data *testing* dalam penerapan algoritma c4.5 untuk menentukan waktu pemeriksaan pasien.

Data set yang dibutuhkan dalam penelitian ini memiliki beberapa atribut dan kelas. Atribut yang digunakan terdiri usia, jenis kelamin, dan tiga belas keluhan pasien yang sering terjadi pada klinik mata tempat penelitian. Berikut merupakan atribut dan nilai dari atribut yang digunakan sebagai data set pada penelitian ini.

| No | <b>Atribut</b> | <b>Nilai</b>             |
|----|----------------|--------------------------|
|    | Usia           | <b>Numeris</b>           |
|    | Jenis Kelamin  | Perempuan atau Laki-laki |
|    | Mata Merah     | Ya atau Tidak            |

Tabel 3.1 Atribut dan Nilai Atribut

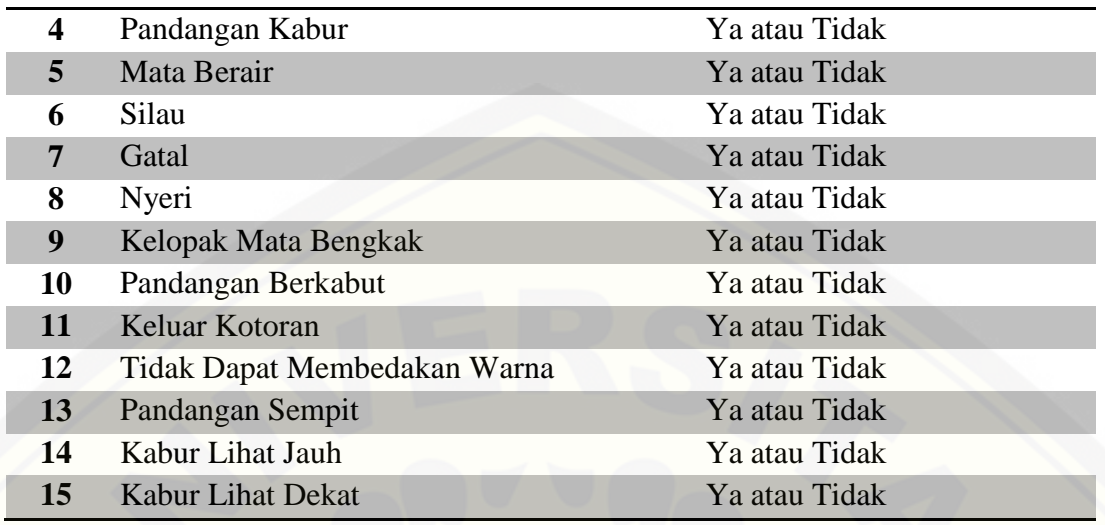

Sumber : (Hasil Analisis, 2014)

Kelas pada data set yang digunakan pada penelitian ini berupa kelas waktu yang merupakan lama waktu dari pemeriksaan pasien terdiri dari tiga kategori yaitu, [cepat, sedang, dan lama. Penentuan kategori tersebut merupakan hasil konversi dari](http://repository.unej.ac.id/)  bentuk waktu dalam satuan menit. Jika pemeriksaan pasien kurang dari sepuluh menit maka waktu cepat, jika pemeriksaan antara sepuluh dan dua puluh menit maka waktu sedang, dan jika pemeriksaan lebih dari dua puluh menit maka waktu lama.

#### b. Data Sekunder

Data sekunder adalah adalah data yang diperoleh dari sumber lain selain tempat penelitian, tetapi mempunyai keterkaitan yang sangat erat dengan tema penelitian contohnya literatur yang berhubungan dengan penelitian.

Metode yang digunakan pada tahap pengumpulan data dalam penelitian ini adalah sebagai berikut :

#### a. Observasi

Pengumpulan data dengan metode observasi yaitu dengan melakukan pengamatan langsung pada objek yang diteliti. Metode ini bertujuan untuk dapat mengetahui langsung bagaimana alur kerja yang terjadi pada objek yang diteliti, serta data set yang akan digunakan dalam penelitian ini. Setelah melakukan pengamatan, dilakukan pencatatan secara sistematis dari hasil pengamatan tersebut. Observasi dilakukan oleh peneliti dengan mendatangi klinik mata dr Jamaluddin Sp.M yang berada di kota Bangkalan, Madura untuk mengamati serta mencatat data pasien, keluhan pasien, serta lama penanganan pasien yang akan digunakan sebagai data set dalam sistem prediksi waktu pemeriksaan pasien menggunakan algoritma c4.5.

#### b. Wawancara

Pengumpulan data dengan melakukan tanya jawab langsung dengan narasumber dari objek yang diteliti untuk memperoleh data yang diinginkan. Wawancara dilakukan guna mendapatkan alur kerja pada objek yang diteliti yang akan digunakan dalam menentukan fitur-fitur yang akan dibangun.

#### **3.3.3. Penerapan Algoritma C4.5 untuk Prediksi Waktu Pemeriksaan Pasien**

Sistem informasi klinik mata memiliki beberapa fitur yang diharapkan dapat membantu pekerjaan pada klinik mata. Salah satu fitur yaitu fitur registrasi pasien [yang dapat memprediksi waktu pemeriksaan pasien. Memprediksi waktu pemeriksaan](http://repository.unej.ac.id/)  tersebut menggunakan *rule* yang dihasilkan dari proses *data mining* dengan menggunakan salah satu algoritma *decision tree* yaitu algoritma c4.5. *Flowchart* penerapan algoritma c4.5 pada fitur registrasi pasien terdapat pada Gambar 3.1.

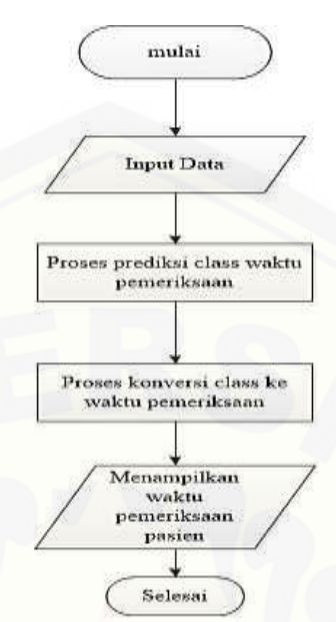

Gambar 3.2 *Flowchart* Penerapan Algoritma C4.5 pada Fitur Registrasi Pasien

Penjelasan dari Gambar 3.2 penerapan algoritma c4.5 pada fitur registrasi pasien sesuai dengan *flowchart* di atas. Terdapat beberapa tahapan, yang pertama adalah *input* data yang berupa data keluhan yang dialami pasien, usia, serta jenis kelamin pasien. Kemudian data tersebut digunakan dalam proses prediksi *class* waktu periksa. Ada tiga kategori *class* waktu periksa yaitu cepat, sedang, dan lama. Setelah ditemukan kategori *class* yang sesuai, *class* akan dikonversi kedalam waktu pemeriksaan dalam bentuk menit(cepat = 10 menit, sedang = 20, dan lama = 30), lalu ditentukan waktu pemeriksaan dalam bentuk jam.

Proses prediksi *class* didasarkan pada *rule* yang telah dikonversi sebelumnya dari hasil membangun *decision tree*. Dalam hal ini, untuk membangun *decision tree* peneliti menggunakan algoritma c4.5. Untuk melakukan proses membangun *decision tree*[, peneliti membuat sistem yaitu sistem prediksi waktu pemeriksaan pasien.](http://repository.unej.ac.id/) Proses pembangunan *decision tree* pada sistem tersebut terdapat beberapa proses utama yaitu: proses *request* data, proses pembangunan model (proses *learning*), dan pengklasifikasian data (proses *testing*).

Proses yang pertama dilakukan yaitu proses *request* data, dimana sistem mendapatkan data untuk diolah, yaitu data *training* dan data *testing* beserta [informasinya. Informasi yang didapat dari data](http://repository.unej.ac.id/) *training* yang didapatkan yaitu berupa jumlah *record* tabel data *training*, sedangkan informasi yang didapat dari data *testing* yaitu jumlah *record* tabel data *testing*. Proses tersebut dapat dilihat pada Gambar 3.3.

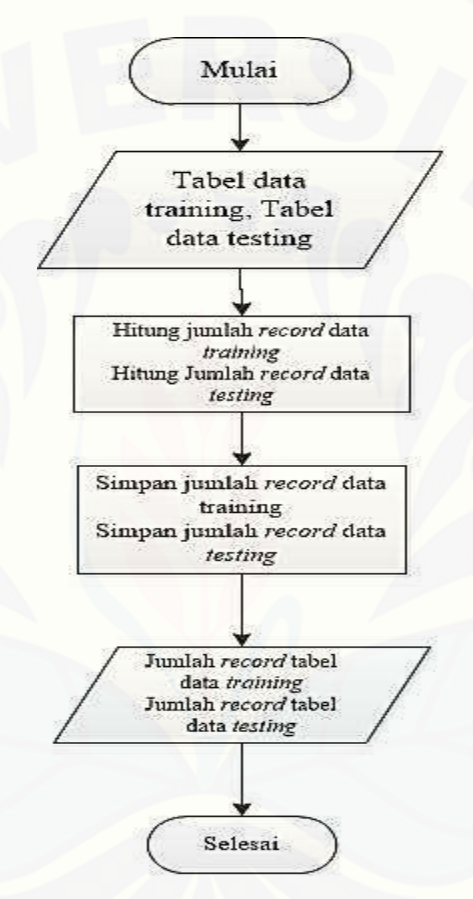

Gambar 3.3 *Flowchart* Proses *Request* Data

Penjelasan dari gambar 3.3 proses *request* data yang pertama mendapatkan masukan yaitu tabel data *training* dan data *testing* kemudian jumlah *record* data *training* dan *testing* dihitung lalu disimpan.

Setelah sistem mendapatkan data *training* dan data *testing*, proses selanjutnya yaitu proses *learning*. Adapun langkah-langkah pada proses *learning*, yaitu:

- 1. Sistem mendapatkan data *training*.
- 2. Sistem membangun *decision tree* dari data *training* dengan algoritma c4.5
- 3. Sistem manghasilkan *decision tree*.
- 4. Sistem mengkonversi *decision tree* ke dalam bentuk *rule* dan menyimpan *rule* tersebut.

Alur proses *learning* dapat dilihat pada Gambar 3.4.

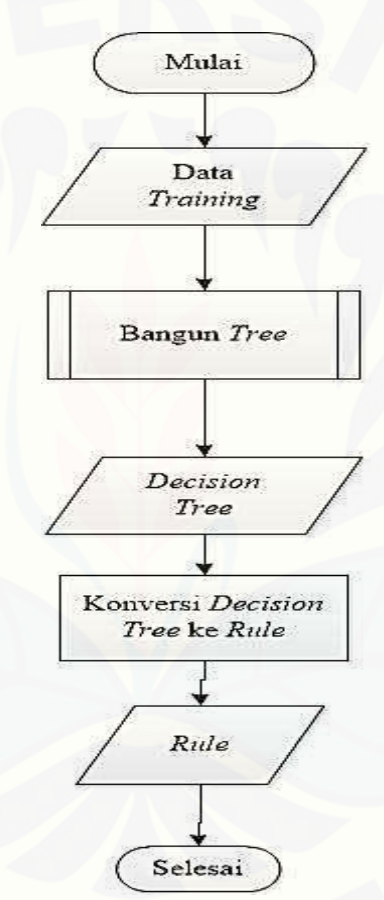

Gambar 3.4 *Flowchart* Proses *Learning*

Penjelasan gambar 3.4 proses *learning* terdapat beberapa tahapan, yang [pertama adalah mendapatkan data](http://repository.unej.ac.id/) *training* kemudian proses pembangunan *tree* sehingga menghasilkan *decision tree*. Setelah didapatkan *decision tree*, *decision tree* di konversi ke dalam bentuk *rule*. Proses pembangunan *tree* ditunjukkan pada Gambar 3.5.

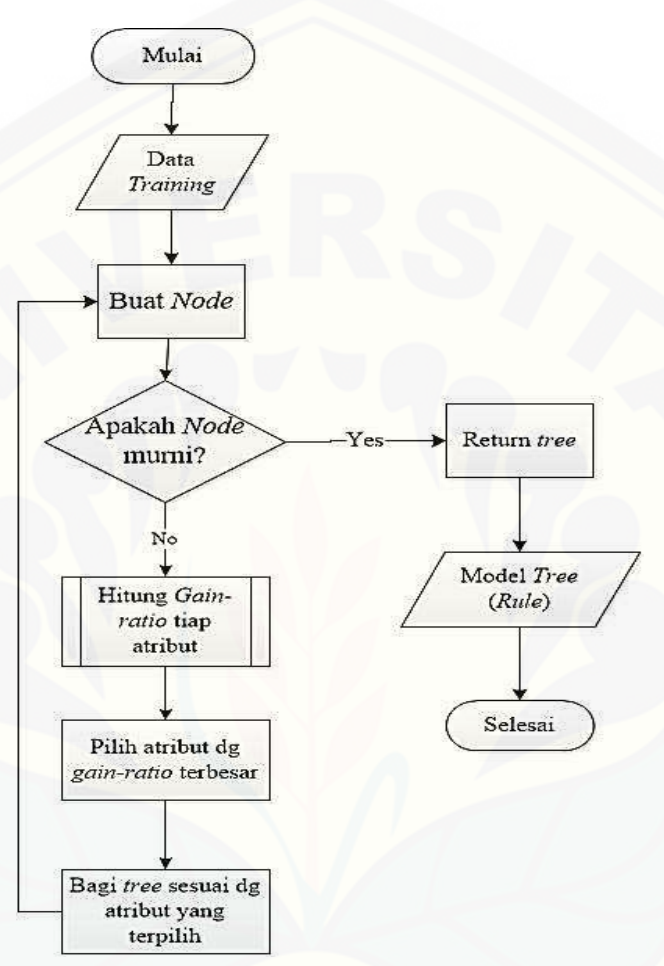

Gambar 3.5 *flowchart* proses pembangunan *tree*

Penjelasan gambar 3.5 proses pembangunan *tree* terdapat beberapa langkah. Langkah yang pertama setelah mendapatkan data *training* yaitu membuat *node*. setelah *node* dibuat *node* tersebut diverifikasi kemurniannya. Jika *node* sudah murni maka proses pembangunan *tree* selesai. *Node* dikatakan murni apabila semua data [didalamnya sudah memiliki kelas yang sama. Jika](http://repository.unej.ac.id/) *node* belum murni, maka melanjutkan ke proses membagi *node*. Untuk membuat *node*, proses dapat dilihat pada Gambar 3.6.

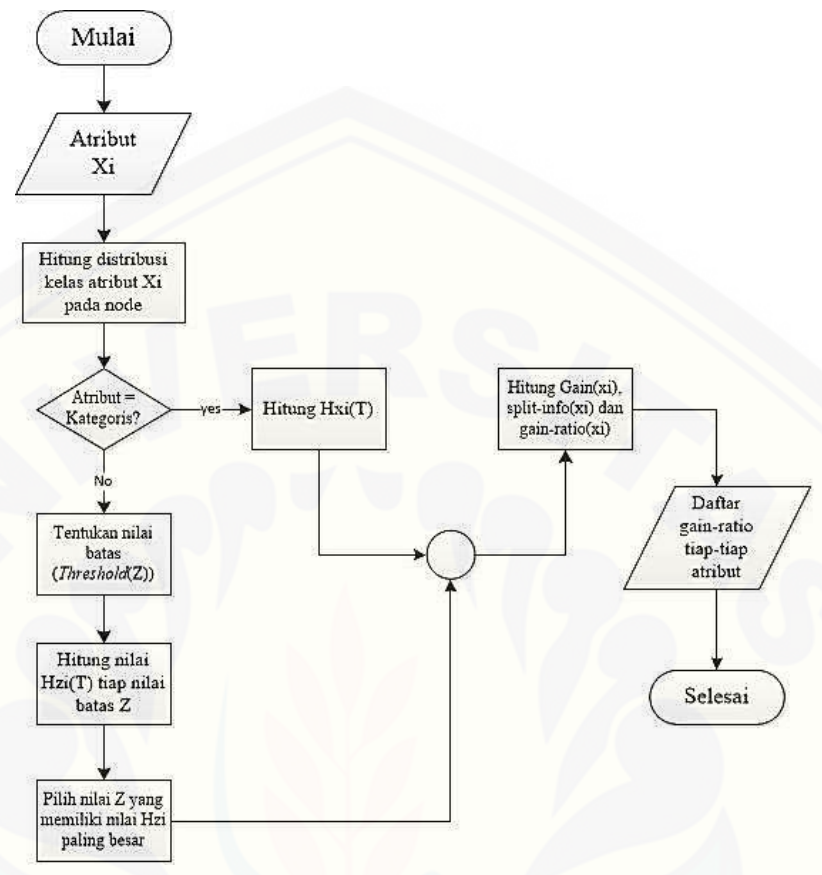

Gambar 3.6 *flowchart* proses membuat *node*

Penjelasan gambar 3.6 proses membuat node diawali dengan mendapatkan data atribut xi, lalu hitung distribusi kelas atribut xi pada *node*. setelah itu, cek apakah atribut merupakan kategori, jika ya maka hitung nilai entropi menggunakan persamaan 2.2, jika tidak maka tentukan nilai batas (*Threshold*) Z kemudian hitung entropi tiap nilai batas Z. Pilih nilai batas yang memiliki nilai Hzi paling tinggi untuk [menjadi nilai batas atribut yang akan dibandingkan dengan atribut lainnya. Setelah](http://repository.unej.ac.id/)  mendapat nilai entropi tiap atribut, proses selanjutnya yaitu menghitung *gain*(xi) menggunakan persamaan 2.3, *split-info*(xi) menggunakan persamaan 2.4, serta *gainratio*(xi) menggunakan Persamaan 2.5.

Contoh proses pembangunan *tree* dengan menggunakan tabel data *training* yang dapat dilihat pada Tabel 3.1.

|                         |      |                  |              |                    |              |              | Tabel 3.2 Comon Data Truming |              |                         |                              |                              |                                    |                     |                     |                      |               |
|-------------------------|------|------------------|--------------|--------------------|--------------|--------------|------------------------------|--------------|-------------------------|------------------------------|------------------------------|------------------------------------|---------------------|---------------------|----------------------|---------------|
| No                      | Usia | <b>J.Kelamin</b> | Mata Merah   | Pandangan<br>Kabur | Mata Berair  | Silau        | Gatal                        | Nyeri        | Kelopak Mata<br>Bengkak | Pandangan<br><b>Berkabut</b> | Keluar<br>Kotoran<br>(Belek) | membedakan<br>Tidak dapat<br>warna | Pandangan<br>Sempit | Kabur lihat<br>jauh | Kabur lihat<br>dekat | Waktu         |
|                         | 50   | Laki-laki        | Ya           | Ya                 | Ya           | <b>Tidak</b> | <b>Tidak</b>                 | <b>Tidak</b> | <b>Tidak</b>            | <b>Tidak</b>                 | <b>Tidak</b>                 | <b>Tidak</b>                       | <b>Tidak</b>        | Ya                  | Ya                   | <b>Cepat</b>  |
| $\overline{2}$          | 49   | Perempuan        | Ya           | Ya                 | Ya           | Ya           | Ya                           | <b>Tidak</b> | <b>Tidak</b>            | <b>Tidak</b>                 | <b>Tidak</b>                 | <b>Tidak</b>                       | <b>Tidak</b>        | Ya                  | Ya                   | <b>Sedang</b> |
| $\overline{\mathbf{3}}$ | 47   | Perempuan        | <b>Tidak</b> | <b>Tidak</b>       | Ya           | <b>Tidak</b> | <b>Tidak</b>                 | Ya           | <b>Tidak</b>            | <b>Tidak</b>                 | <b>Tidak</b>                 | <b>Tidak</b>                       | <b>Tidak</b>        | <b>Tidak</b>        | <b>Tidak</b>         | Cepat         |
| 4                       | 60   | Laki-laki        | Tidak        | <b>Tidak</b>       | <b>Tidak</b> | <b>Tidak</b> | <b>Tidak</b>                 | Ya           | <b>Tidak</b>            | <b>Tidak</b>                 | <b>Tidak</b>                 | <b>Tidak</b>                       | <b>Tidak</b>        | Ya                  | <b>Tidak</b>         | Cepat         |
| 5                       | 13   | Perempuan        | <b>Tidak</b> | <b>Tidak</b>       | <b>Tidak</b> | <b>Tidak</b> | <b>Tidak</b>                 | <b>Tidak</b> | <b>Tidak</b>            | <b>Tidak</b>                 | <b>Tidak</b>                 | <b>Tidak</b>                       | <b>Tidak</b>        | Ya                  | <b>Tidak</b>         | <b>Sedang</b> |
| 6                       | 24   | Laki-laki        | <b>Tidak</b> | <b>Tidak</b>       | <b>Tidak</b> | Ya           | <b>Tidak</b>                 | <b>Tidak</b> | <b>Tidak</b>            | <b>Tidak</b>                 | <b>Tidak</b>                 | <b>Tidak</b>                       | <b>Tidak</b>        | <b>Tidak</b>        | <b>Tidak</b>         | Cepat         |
| $\overline{7}$          | 60   | Perempuan        | <b>Tidak</b> | ya                 | <b>Tidak</b> | <b>Tidak</b> | <b>Tidak</b>                 | <b>Tidak</b> | <b>Tidak</b>            | Ya                           | <b>Tidak</b>                 | <b>Tidak</b>                       | <b>Tidak</b>        | <b>Tidak</b>        | <b>Tidak</b>         | <b>Sedang</b> |
| 8                       | 13   | Perempuan        | Ya           | <b>Tidak</b>       | <b>Tidak</b> | <b>Tidak</b> | <b>Tidak</b>                 | Ya           | Ya                      | <b>Tidak</b>                 | <b>Tidak</b>                 | <b>Tidak</b>                       | <b>Tidak</b>        | <b>Tidak</b>        | <b>Tidak</b>         | Cepat         |
| 9                       | 14   | Laki-laki        | Ya           | <b>Tidak</b>       | <b>Tidak</b> | <b>Tidak</b> | <b>Tidak</b>                 | Ya           | <b>Tidak</b>            | <b>Tidak</b>                 | Ya                           | <b>Tidak</b>                       | <b>Tidak</b>        | <b>Tidak</b>        | <b>Tidak</b>         | Cepat         |
| <b>10</b>               | 16   | Perempuan        | <b>Tidak</b> | <b>Tidak</b>       | <b>Tidak</b> | <b>Tidak</b> | <b>Tidak</b>                 | Ya           | <b>Tidak</b>            | <b>Tidak</b>                 | <b>Tidak</b>                 | <b>Tidak</b>                       | <b>Tidak</b>        | <b>Tidak</b>        | <b>Tidak</b>         | <b>Sedang</b> |
| 26                      | 85   | Laki-laki        | <b>Tidak</b> | ya                 | <b>Tidak</b> | <b>Tidak</b> | <b>Tidak</b>                 | <b>Tidak</b> | <b>Tidak</b>            | <b>Tidak</b>                 | <b>Tidak</b>                 | <b>Tidak</b>                       | <b>Tidak</b>        | <b>Tidak</b>        | <b>Tidak</b>         | Lama          |
| 124                     | 15   | Perempuan        | Ya           | Ya                 | <b>Tidak</b> | <b>Tidak</b> | <b>Tidak</b>                 | <b>Tidak</b> | <b>Tidak</b>            | <b>Tidak</b>                 | Ya                           | <b>Tidak</b>                       | <b>Tidak</b>        | <b>Tidak</b>        | <b>Tidak</b>         | Lama          |
| 131                     | 30   | Perempuan        | <b>Tidak</b> | <b>Tidak</b>       | <b>Tidak</b> | <b>Tidak</b> | <b>Tidak</b>                 | Ya           | <b>Tidak</b>            | <b>Tidak</b>                 | <b>Tidak</b>                 | <b>Tidak</b>                       | <b>Tidak</b>        | <b>Tidak</b>        | <b>Tidak</b>         | Lama          |
| 142                     | 50   | Laki-laki        | Ya           | <b>Tidak</b>       | Ya           | <b>Tidak</b> | <b>Tidak</b>                 | Ya           | Ya                      | <b>Tidak</b>                 | <b>Tidak</b>                 | <b>Tidak</b>                       | <b>Tidak</b>        | <b>Tidak</b>        | <b>Tidak</b>         | Sedang        |
| 145                     | 18   | Perempuan        | <b>Tidak</b> | <b>Tidak</b>       | Ya           | Ya           | <b>Tidak</b>                 | Ya           | <b>Tidak</b>            | <b>Tidak</b>                 | Ya                           | <b>Tidak</b>                       | <b>Tidak</b>        | <b>Tidak</b>        | <b>Tidak</b>         | <b>Sedang</b> |

Tabel 3.2 [Contoh Data](http://repository.unej.ac.id/) *Training*

Contoh perhitungan iterasi 1:

- Jumlah record keseluruhan  $= 15$
- Distribusi kelas:
	- Kelas cepat  $= 6$

Kelas sedang  $= 6$ 

Kelas lama = 3

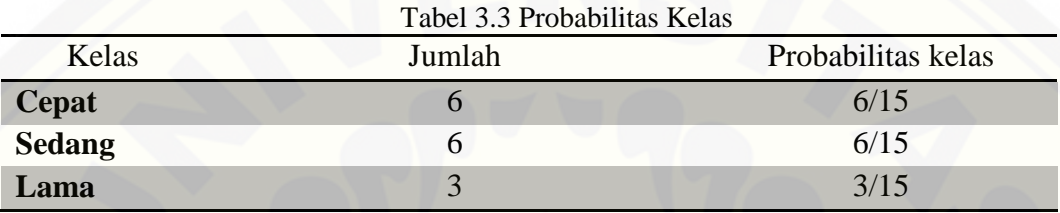

Perhitungan entropi kelas:

H(X) =  $-6/15 \log_2 6/15 -6/15 \log_2 6/15 -3/15 \log_2 3/15 = 1,521928095$ 

- Menghitung informasi tiap atribut:
	- $\bullet$  Ditribusi kelas atribut mata merah  $(x1)$

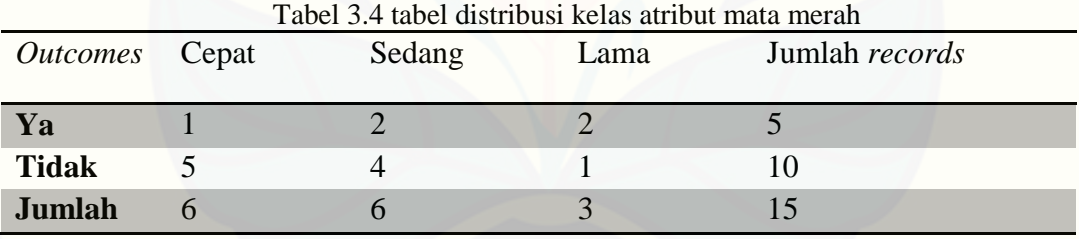

Perhitungan entropi dan *information-gain* untuk atribut x1, sebagai berikut:

 $H_{x1}(X) = 6/15(-3/6 \log_2 3/6) - 2/6 \log_2 2/6 - 1/6 \log_2 1/6 + 9/15(-3/9 \log_2 3/9) - 4/9$ 

 $log_2$  4/9 -2/9  $log_2$  2/9 = 1,501955001

*Gain*(x1) = 1,521928095 - 1,501955001 = 0,019973094

Sedangkan perhitungan *split-info* dan *gain-ratio* untut atribut x1 sebagai berikut:

 $Split-info(x1) = -6/15*(log_26/15)-9/15*(log_29/15) = 0,970950594$ 

*Gain-ratio*(x1) = 0,970950594/0,019973094 = 0,020570659

Lakukan perhitungan seperti pada perhitungan atribut mata merah pada setiap atribut yang memiliki tipe kategori. Sedangkan atribut yang memiliki tipe numeris, [memiliki langkah yang berbeda. Langkah pertama yang dilakukan yaitu mencari nilai](http://repository.unej.ac.id/)  batas, dan mencari informasi gain dari tiap-tiap nilai batas.

Contoh : Perhitungan atribut numeris (umur).

*Unique value* = 13, 14, 15, 16, 18, 24, 30, 47, 49, 50, 60, 85 Nilai batas = 13, 14, 15, 16, 18, 24, 30, 47, 49, 50, 60

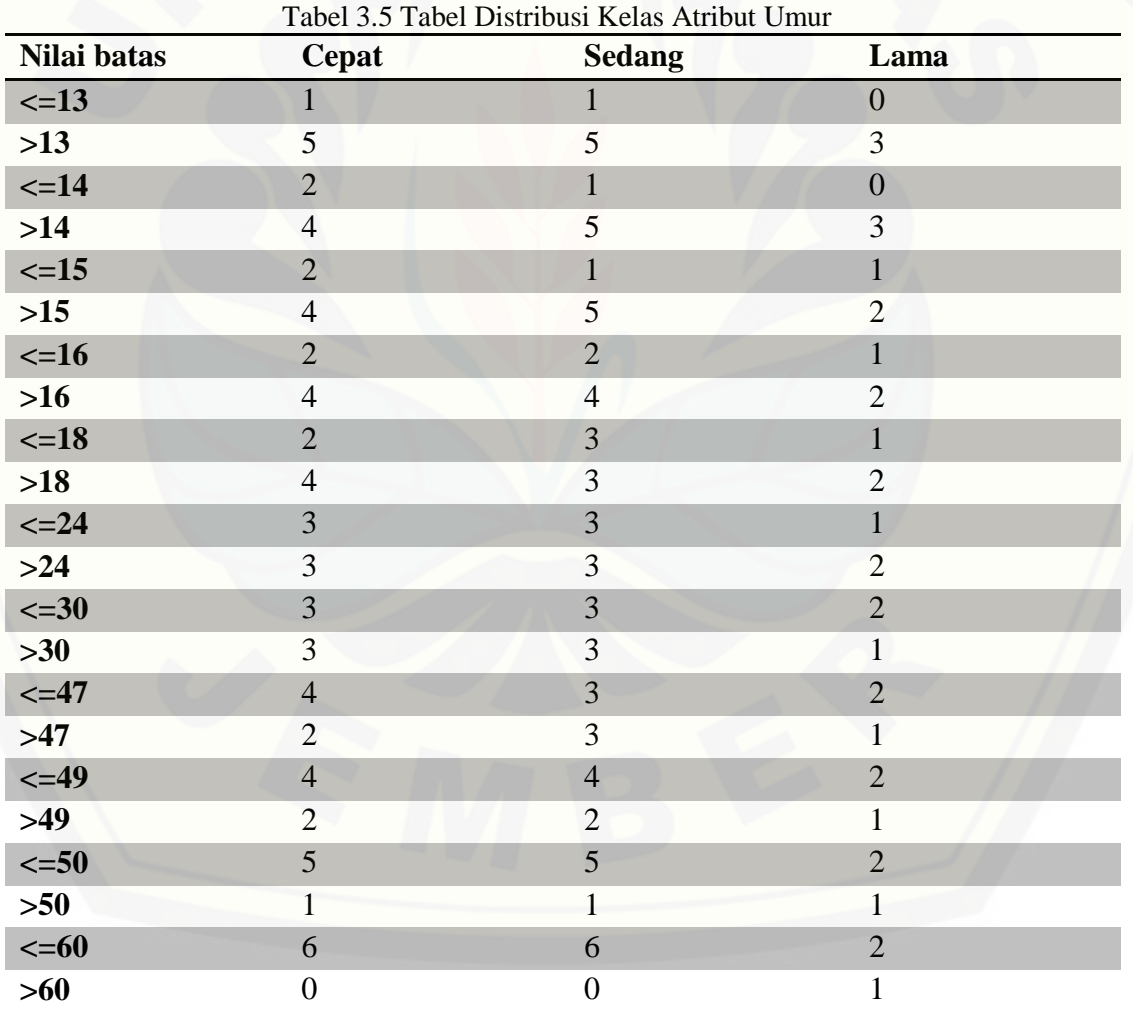

Distribusi kelas atribut umur

Contoh perhitungan *information-gain* nilai batas 13 :

 $H_{y \le 13 \text{ or } y > 13}(X) = \frac{2}{15}(-\frac{1}{2} \log_2 \frac{1}{2} - \frac{1}{2} \log_2 \frac{1}{2}) + \frac{13}{15}(-\frac{5}{13} \log_2 \frac{5}{13} - \frac{5}{13})$  $log_2$  5/13 -3/13  $log_2$  3/13) = 1,475436526  $Gain_{y \le 13 \text{ or } y > 13} = 1,521928095 - 1,475436526 = 0,046491569$ 

Perhitungan *gain* nilai batas lainnya dihitung sama seperti perhitungan *gain* nilai batas 13. Tabel 3.6 menyajikan hasil perhitungan *information-gain* tiap nilai batas.

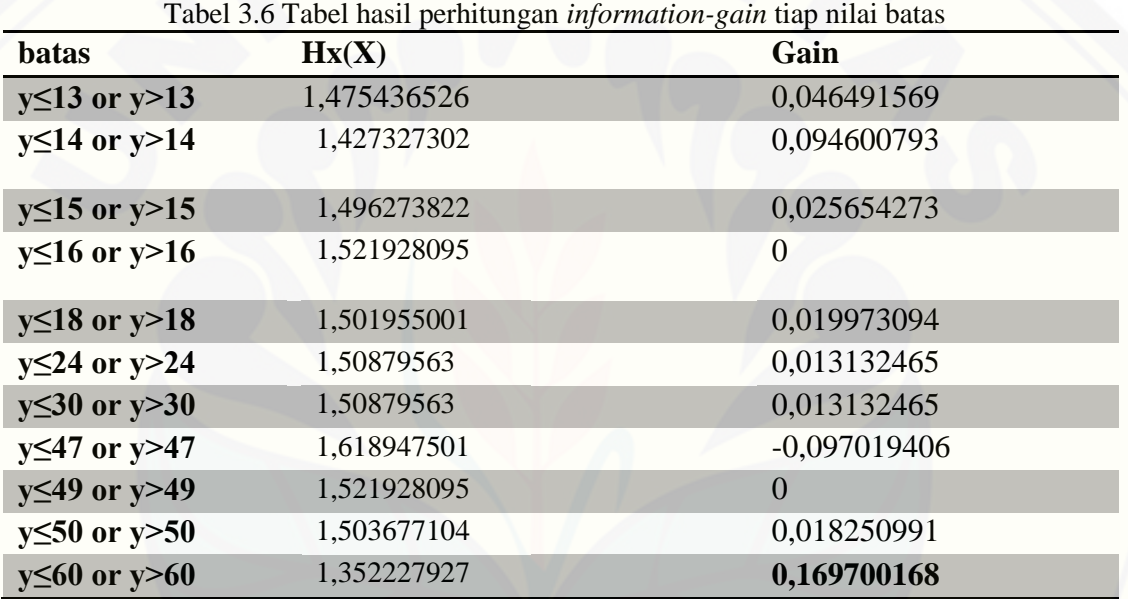

Dari perhitungan di atas, didapat nilai batas dengan nilai *information-gain* tertinggi **0,169700168** yaitu nilai batas 13. Maka, *information-gain* dari nilai batas 13 [digunakan untuk dibandingkan dengan atribut lain untuk mencari](http://repository.unej.ac.id/) *node*.

Hasil perhitungan *information-gain* dan *gain-ratio* dapat dilihat pada Tabel 3.7.

|    |                 | Tabel 5.7 Hash Permungan <i>Information-gain</i> dan G <i>ain-ratio</i> nerasi T |             |                        |                 |
|----|-----------------|----------------------------------------------------------------------------------|-------------|------------------------|-----------------|
| No | Class           | Hs(x)                                                                            | Gain(x)     | $Split\text{-}info(x)$ | $Gain-ratio(x)$ |
|    | Mata Merah      | 1.501955001                                                                      | 0.019973094 | 0.970950594            | 0,020570659     |
|    | Pandangan Kabur | 1.41461873                                                                       | 0.107309365 | 0.918295834            | 0.116857075     |
|    | Mata Berair     | 1.370950594                                                                      | 0.1509775   | 0.918295834            | 0.164410525     |

Tabel 3.7 Hasil Perhitungan *Information-gain* dan *Gain-ratio* Iterasi 1

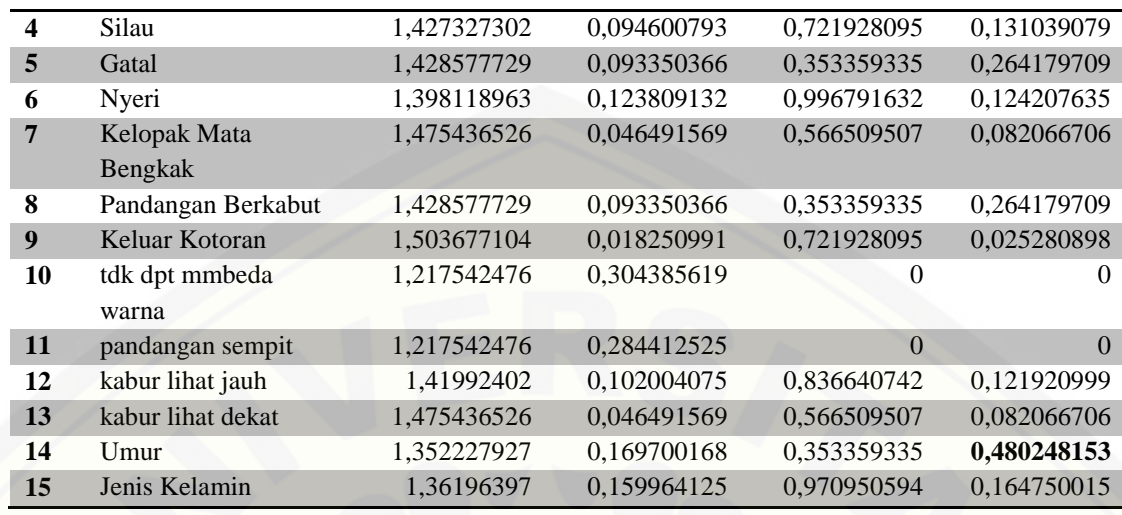

Setelah didapatkan nilai *gain-ratio* tiap-tiap atribut, pilih atribut dengan nilai paling besar. Dari perhitungan diatas, didapat *gain-ratio* terbesar pada atribut umur yaitu **0,480248153.** Maka atribut umur yang di jadikan *node*.

[Kemudian bagi node berdasarkan atribut yang terpilih.](http://repository.unej.ac.id/) *Decision tree* yang terbentuk pada iterasi 1 ditunjukkan pada Gambar 3.7.

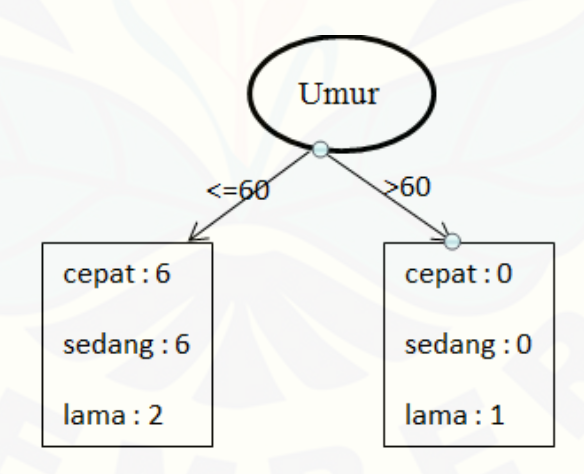

Gambar 3.7 *Decision tree* iterasi 1

Langkah selanjutnya adalah mengecek apakah *node* sudah murni atau belum. Jika *node* sudah murni, maka proses berhenti dan *decision tree* terbentuk. Jika belum,

proses membagi *node* dilakukan kembali secara berulang hingga semua *node* yang terbentuk menjadi murni dan sudah tidak ada lagi *node* yang dapat dibagi.

Untuk iterasi dua, hasil pengecekan node > 60 menunjukkan *node* sudah murni (*node* memiliki satu kelas yaitu, lama). Untuk *node* <= 60, *node* belum murni, [karena didalamnya masih terdapat beberapa kelas yang berbeda. Maka,](http://repository.unej.ac.id/) *node* <= 60 di-*split*. Untuk mencari atribut yang menjadi *node*, dilakukan kembali menghitung informasi tiap-tiap atribut yang belum menjadi *node*.

Contoh perhitungan iterasi 2 yaitu untuk pembagian *node* umur <= 60:

- Jumlah *record* keseluruhan = 14
- Distribusi kelas: Kelas cepat  $= 6$ Kelas sedang  $= 6$

Kelas lama  $= 2$ 

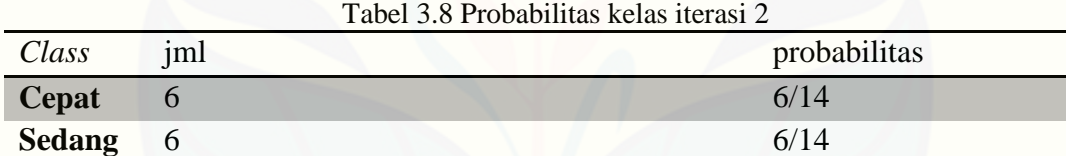

Perhitungan entropi kelas iterasi 2:

H(X) = -6/14  $log_2$  6/14 -6/14  $log_2$  6/14 -2/14  $log_2$  2/14 = 1,448815636

**Lama** 2 2/14

- Menghitung informasi tiap atribut
	- $\bullet$  Ditribusi kelas atribut mata merah  $(x1)$

Tabel 3.9 Distribusi kelas atribut mata merah iterasi 2

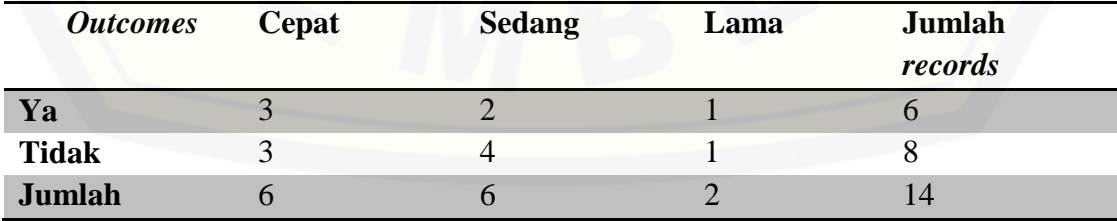

Perhitungan entropi dan *information-gain* untuk atribut x1, sebagai berikut:  $H_{x2}(\text{X}) = 5/14(-1/4 \log_2 1/4)$  -2/4  $\log_2 2/4$  -1/4  $\log_2 1/4$  + 10/14 (-5/10  $\log_2 5/10$ ) -4/10  $log_2$  4/10 -1/10  $log_2$  1/10 = 1,335880794 *Gain*(x1) =1,448815636 - 1,335880794= 0,112934842  $Split\text{-}info(x1) = -6/14*(log_26/14)-8/14*(log_28/14) = 0,985228136$ *Gain-ratio*(x1) = 0,985228136/0,112934842 = 0,020547736

[Ulangi perhitungan tersebut pada masing-masing atribut yang belum menjadi](http://repository.unej.ac.id/)  *node*. Hasil perhitungan *information-gain* dan *gain-ratio* tiap atribut pada iterasi kedua dapat dilihat pada tabel 3.10.

Tabel 3.10 Hasil perhitungan *information-gain* dan *gain-ratio* tiap atribut pada iterasi 2

| NO                      | <b>Class</b>                 | Hs(x)       | Gain(x)        | $Split\text{-}info(x)$ | Gain-<br>ratio(x) |
|-------------------------|------------------------------|-------------|----------------|------------------------|-------------------|
| $\mathbf{1}$            | Mata Merah                   | 1,428571429 | 0,020244207    | 0,985228136            | 0,020547736       |
| $\overline{2}$          | Pandangan<br>Kabur           | 1,400688605 | 0,04812703     | 0,863120569            | 0,055759337       |
| $\overline{\mathbf{3}}$ | Mata Berair                  | 1,265063904 | 0,183751732    | 0,940285959            | 0,195421117       |
| $\overline{\mathbf{4}}$ | Silau                        | 1,371356774 | 0,077458862    | 0,749595257            | 0,103334248       |
| 5                       | Gatal                        | 1,356164347 | 0,092651289    | 0,371232327            | 0,249577642       |
| 6                       | Nyeri                        | 1,345005357 | 0,103810279    | 0,985228136            | 0,105366742       |
| 7                       | Kelopak Mata<br>Bengkak      | 1,414304933 | 0,034510703    | 0,591672779            | 0,058327346       |
| 8                       | Pandangan<br><b>Berkabut</b> | 1,356164347 | 0,092651289    | 0,371232327            | 0,249577642       |
| $\boldsymbol{9}$        | Keluar Kotoran               | 1,444072055 | 0,004743581    | 0,749595257            | 0,006328189       |
| 10                      | tdk dpt bedakan<br>warna     | 1,448815636 | $\theta$       | 0                      | $\theta$          |
| 11                      | pandangan<br>sempit          | 1,448815636 | $\overline{0}$ | $\overline{0}$         | $\overline{0}$    |
| 12                      | kabur lihat jauh             | 1,372805782 | 0,076009854    | 0,863120569            | 0,088064005       |
| 13                      | kabur lihat dekat            | 1,414304933 | 0,034510703    | 0,591672779            | 0,058327346       |
| 14                      | Jenis Kelamin                | 1,180666072 | 0,268149563    | 0,940285959            | 0,285178738       |

Setelah didapatkan nilai *gain-ratio* tiap-tiap atribut, pilih atribut dengan nilai paling besar. Dari perhitungan diatas, didapat *gain-ratio* terbesar pada atribut jenis kelamin yaitu **0,285178738.** Maka atribut jenis kelamin yang di jadikan *node*.

Kemudian bagi *node* berdasarkan atribut yang terpilih. *Decision tree* yang terbentuk pada iterasi 2 ditunjukkan pada Gambar 3.8.

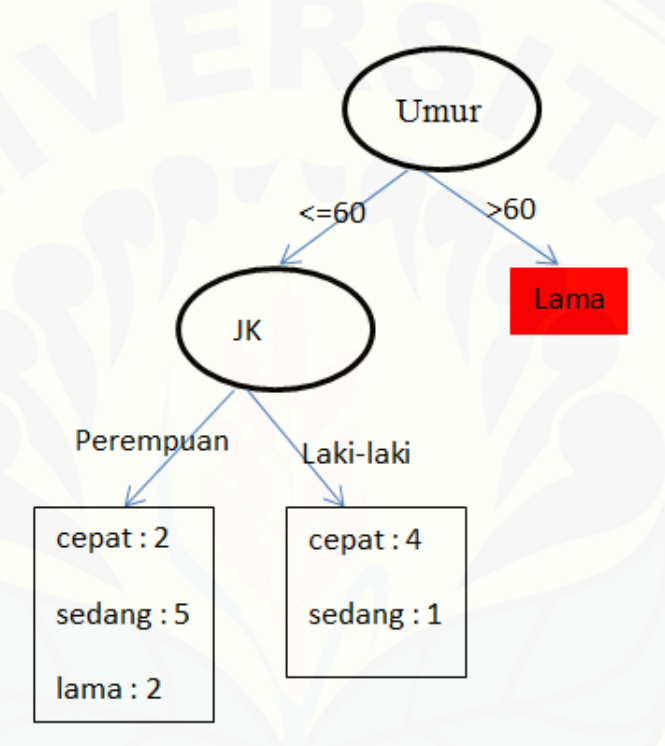

Gambar 3.8 *Decision Tree* iterasi 2

Seperti pada iterasi 1, *node* dicek apakah node sudah murni atau belum. Jika *node* sudah murni maka *decision tree* terbentuk. Jika *node* belum murni maka proses diulangi sampai *node* murni dan tidak ada lagi *node* yang dapat dibagi. *Decision tree* [yang terbentuk dari beberapa iterasi setelahnya dapat dilihat pada Gambar 3.9.](http://repository.unej.ac.id/)

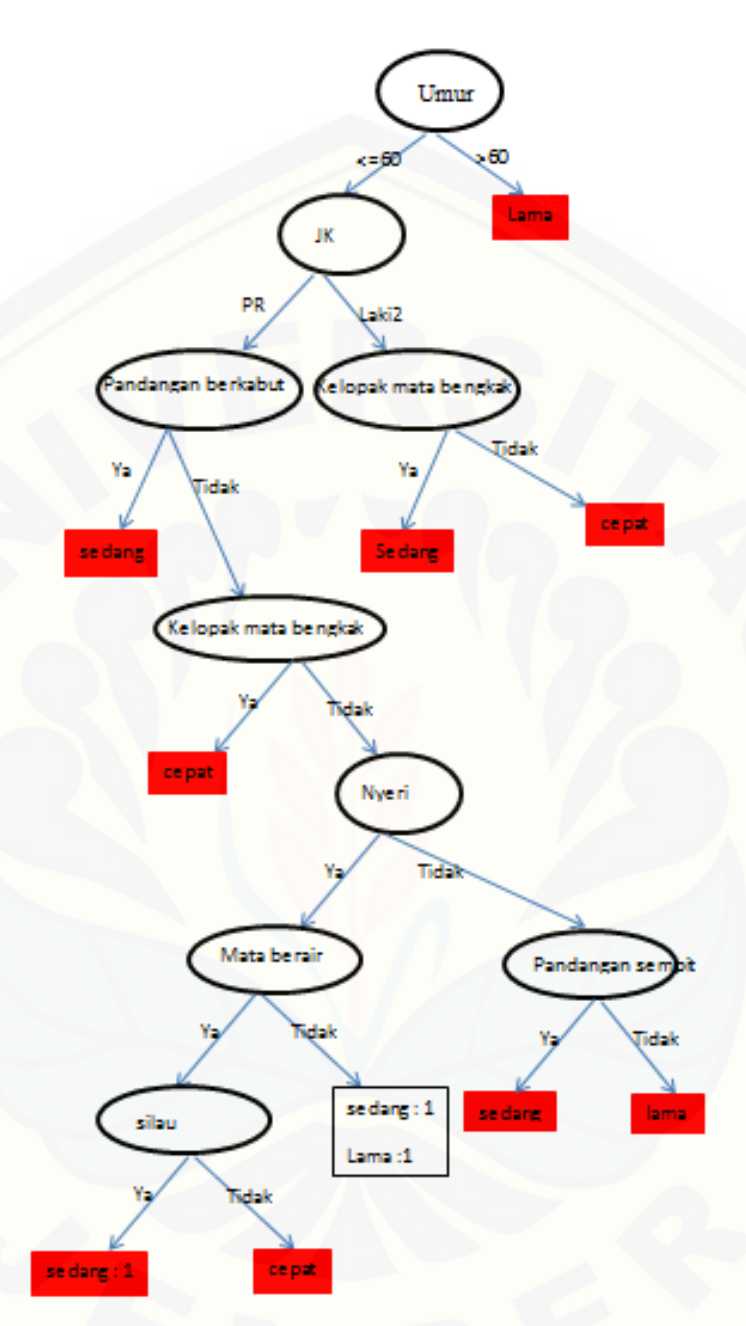

Gambar 3.9 *Decision tree(*hasil akhir*)*

Setelah model *tree* [dibangun, kemudian dikonversi ke dalam bentuk](http://repository.unej.ac.id/) *rule*. Pembentukan *rule* ini menggunakan aturan IF-THEN. Maka, *rule* yang terbentuk adalah sebagai berikut.

**IF** Umur  $> 60$  **THEN** WAKTU = Lama

**ELSE IF** Umur  $\leq 60$  **AND** Jenis\_Kelamin = 'laki-laki' AND Kelopak mata bengkak = 'Tidak' **THEN** WAKTU = Cepat

**ELSE IF** Umur  $\leq 60$  **AND** Jenis\_Kelamin = 'laki-laki' AND Kelopak mata bengkak = 'Ya' **THEN** WAKTU = Sedang

**ELSE IF** Umur  $\leq 60$  **AND** Jenis\_Kelamin = 'Perempuan' AND Pandangan\_berkabut = 'Ya' **THEN** WAKTU = Sedang

**ELSE IF** Umur  $\leq 60$  **AND** Jenis\_Kelamin = 'Perempuan' AND Pandangan berkabut = 'Tidak' AND Kelopak\_mata\_bengkak = 'Ya' **THEN** WAKTU = Cepat

**ELSE IF** Umur <= 60 **AND** Jenis\_Kelamin = 'Perempuan' AND Pandangan\_berkabut = 'Tidak' AND Kelopak mata bengkak = 'Tidak' AND Nyeri = 'Tidak' AND Pandangan sempit = 'Tidak' **THEN** WAKTU = Lama

**ELSE IF** Umur  $\leq 60$  **AND** Jenis Kelamin = 'Perempuan' AND Pandangan berkabut = 'Tidak' AND Kelopak\_mata\_bengkak = 'Tidak' AND Nyeri = 'Tidak' AND Pandangan\_sempit = 'Ya' **THEN** WAKTU = Sedang

**ELSE IF** Umur  $\leq 60$  **AND** Jenis\_Kelamin = 'Perempuan' AND Pandangan berkabut = 'Tidak' AND Kelopak\_mata\_bengkak = 'Tidak' AND Nyeri = 'Ya' AND Mata\_berair = 'Ya' AND Silau = 'Ya'

**THEN** WAKTU = Sedang

**ELSE IF** Umur  $\leq 60$  **AND** Jenis Kelamin = 'Perempuan' AND Pandangan berkabut = 'Tidak' AND Kelopak mata bengkak = 'Tidak' AND Nyeri = 'Ya' AND Mata berair = 'Ya' AND Silau = 'Tidak'

**THEN** WAKTU = Cepat

**ELSE IF** Umur <= 60 **AND** Jenis\_Kelamin = 'Perempuan' AND Pandangan\_berkabut = 'Tidak' AND Kelopak mata bengkak = 'Tidak' AND Nyeri = 'Ya' AND Mata berair = 'Tidak' **THEN** WAKTU = Sedang Or Waktu = Lama

*Rule* yang didapat digunakan untuk memprediksi jika ada data baru yang belum diketahui kelasnya. Dalam sistem informasi klinik mata, *rule* digunakan pada [fitur registrasi pasien untuk menebak atau memprediksi lama penanganan pasien yang](http://repository.unej.ac.id/)  kemudian akan di *convert* menjadi waktu pemeriksaan pasien.

#### **3.3.4. Tahap Pengembangan Sistem**

Pengembangan sistem registrasi pasien klinik mata ini menggunakan model *incremental* yang akan di bagi menjadi empat tahap *increment* dimana di setiap *increment*-nya dibagi beberapa fitur yang akan diselesaikan. Pada setiap *increment* terdapat beberapa tahapan, yaitu tahap analisis, desain sistem, *coding*, dan *testing*.

#### 1. Analisis

Analisis merupakan tahap awal yang dilakukan dalam model *incremental*. [Tahap analisis merupakan tahap pencarian dan analisa kebutuhan. Pada tahap ini](http://repository.unej.ac.id/)  penulis melakukan analisis kebutuhan berdasarkan hasil observasi dan wawancara yang dilakukan ditempat penelitian.

#### 2. Desain Sistem

Desain atau perancangan dalam membangun sistem informasi klinik mata menggunakan *Unified Modeling Language* (UML) yang dirancang menggunakan konsep *Object-Oriented Programming* (OOP). Pemodelan UML yang digunakan antara lain :

*a. Business Process*

- *b. Use Case Diagram*
- *c. Use Case Scenario*
- *d. Sequence Diagram*
- *e. Activity Diagram*
- *f. Class Diagram*

Pemodelan basis data menggunakan *Entity Relationship Diagram* (ERD).

#### 3. *Coding*

*Coding* atau penulisan kode program dilakukan menggunakan bahasa pemrograman *Hyper Text Pre-Processor* (PHP), *Hyper Text Markup Language*  (HTML), *Cascading Style Sheet* (CSS), dan *Javascript*. DBMS (*Database Management System*) yang digunakan adalah *MySQL* dengan *tool* XAMPP.

### 4. *Testing*

*Testing* dilakukan *black-box testing* dan *whitebox testing*. *Black-box testing* dilakukan oleh *user*, *user* [yang melakukan pengujian adalah karyawan dari tempat](http://repository.unej.ac.id/)  penelitian. Sedangkan *whitebox testing* dilakukan langsung oleh penulis.

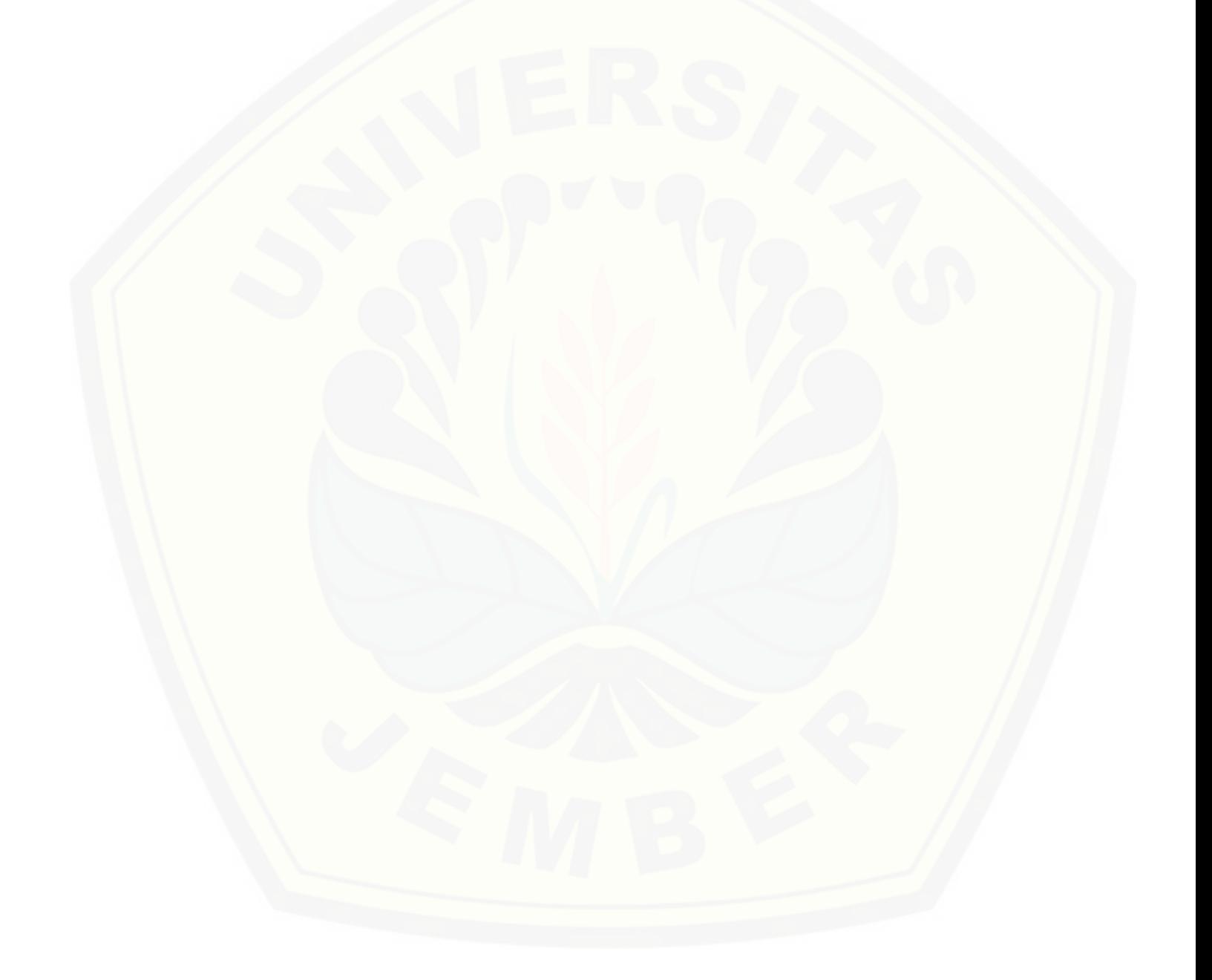

#### **BAB 4. ANALISIS DAN PENGEMBANGAN SISTEM**

Bab ini membahas tentang analisis dan pengembangan untuk membangun Sistem Informasi Klinik Mata Dengan Prediksi Waktu Pemeriksaan Menggunakan Algoritma C4.5 Pada Fitur Registrasi Pasien. Tahapan yang akan dilakukan dalam perancangan sistem ini menggunakan model *incremental* yaitu analisis, desain sistem, *coding*, dan *testing* yang dilakukan per modul.

#### **4.1. Pengumpulan Data**

Pengumpulan data dilakukan untuk mendapatkan data dari objek penelitian secara lengkap dan sesuai dengan dibutuhkan dalam proses penelitian. Cara yang dilakukan untuk mendapatkan data tersebut yaitu dengan observasi dan wawancara. Data-data yang dapat dikumpulkan adalah sebagai berikut:

#### **4.1.1 Data Set**

Data *set* merupakan kumpulan atribut beserta kelasnya, yang akan dibagi menjadi data *training* dan data *testing*. Data *training* digunakan untuk proses *learning* dalam *decision tree*, sedangkan data *testing* digunakan dalam proses pengujian. Dalam pembuatan sistem prediksi waktu pemeriksaan yang diterapkan pada fitur [registrasi pasien menggunakan seluruh data set sebagai data training dan data testing,](http://repository.unej.ac.id/)  sedangkan atribut yang digunakan meliputi jenis\_kelamin, umur, mata\_merah, pandangan\_kabur, mata\_berair, silau, gatal, nyeri, kelopak\_mata\_bengkak, pandangan\_berkabut, keluar\_kotoran, tidak\_dapat\_membedakan\_warna, pandangan\_sempit, kabur\_lihat\_jauh, dan kabur\_lihat\_dekat. Sedangkan kelas yang digunakan adalah waktu. Data set dapat dilihat pada lampiran F.

#### **4.1.2** *Workflow* **atau Alur Kerja pada Objek Penelitian**

A. *Workflow* Pemeriksaan

Alur kerja pemeriksaan secara manual yang dapat dilihat pada Gambar 4.1.

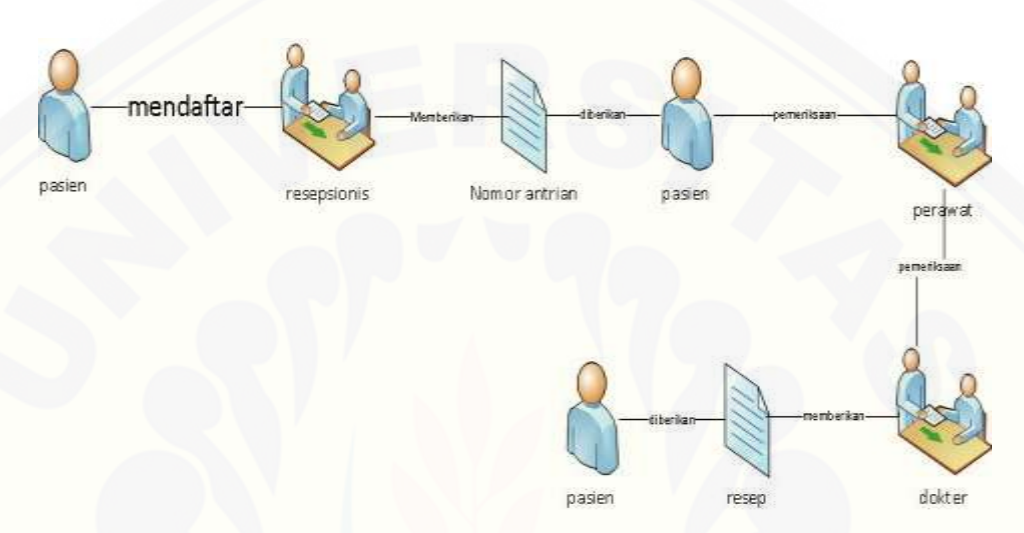

Gambar 4.1 *Workflow* Pemeriksaan Sumber: (Hasil Analisis, 2014)

Pada gambar 4.1 digambarkan alur pemeriksaan pasien yang di mulai dari [registrasi pasien, pemeriksaan pasien hingga pasien mendapatkan resep yang nantinya](http://repository.unej.ac.id/)  akan diberikan kepada bagian obat untuk mendapatkan obat.

#### B. *Workflow* Bagian Obat

*Workflow* bagian obat menggambarkan proses penjualan dan pembelian obat yang terjadi di bagian obat.

#### B.1 Penjualan Obat

Alur kerja penjualan obat pada bagian obat secara manual yang dapat dilihat pada Gambar 4.2.

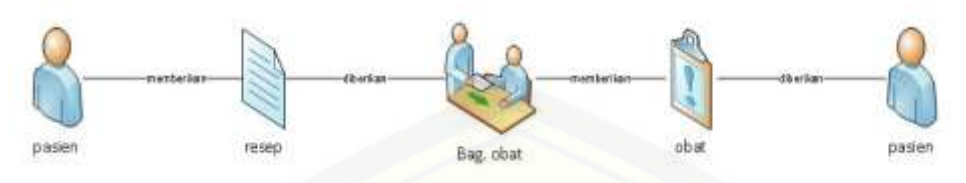

Gambar **4.2** *Workflow* Penjualan Obat Sumber: (Hasil Analisis, 2014)

Pada gambar 4.2 digambarkan alur penjualan obat di mulai dengan pasien menyerahkan resep kepada yang bertugas di bagian obat hingga pasien mendapatkan obat.

### B.2 Pembelian Obat

Alur kerja pembelian obat pada bagian obat secara manual dapat dilihat pada Gambar 4.3.

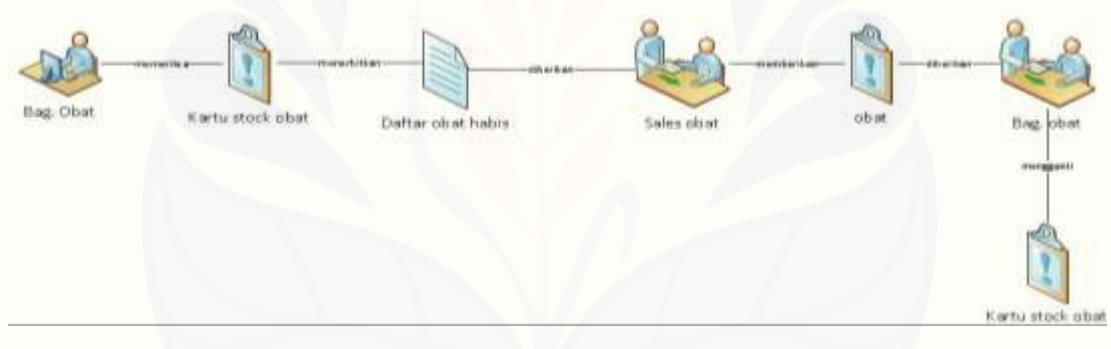

Gambar 4.3 *Workflow* Pembelian Obat Sumber: (Hasil Analisis, 2014)

Pada gambar 4.3 digambarkan alur pembelian obat di mulai dari melihat kartu [stok kemudian membuat daftar obat habis hingga bagian obat memperbaharui kartu](http://repository.unej.ac.id/)  stok obat.

### C. *Workflow* Bag. Kacamata

*Workflow* Bagian Kacamata menggambarkan proses penjualan dan pengambilan kacamata yang terjadi pada bagian kacamata.

C.1 Penjualan kacamata

Alur kerja penjualan kacamata pada bagian kacamata secara manual yang dapat dilihat pada Gambar 4.4.

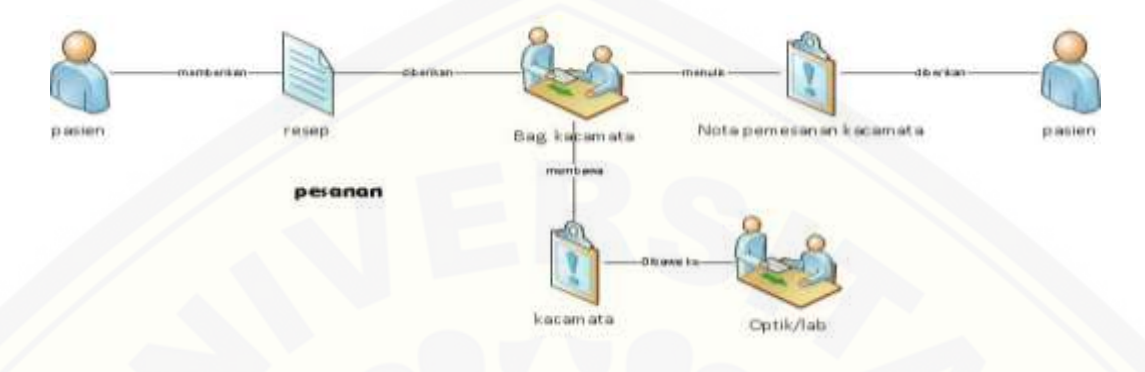

Gambar 4.4 *Workflow* Penjualan Kacamata Sumber: (Hasil Analisis, 2014)

Pada gambar 4.4 digambarkan alur penjualan kacamata di mulai dari pasien menyerahkan resep kepada yang bertugas di bagian kacamata hingga petugas memesan kacamata ke optik atau laboratorium.

### C.2 Pengambilan Kacamata

Alur kerja pengambilan kacamata pada bagian kacamata secara manual yang dapat dilihat pada Gambar 4.5.

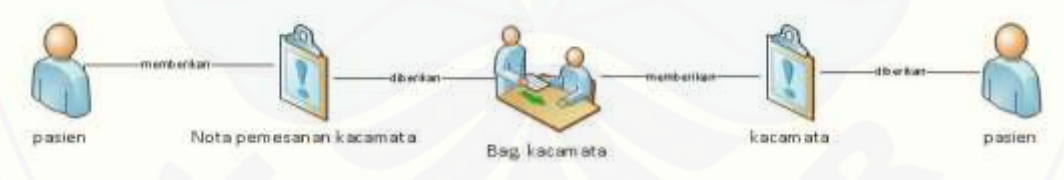

Gambar 4.5 *Workflow* Pengambilan Kacamata Sumber: (Hasil Analisis, 2014)

Pada gambar 4.3 digambarkan alur pengambilan kacamata di mulai dari [pasien menyerahkan nota pemesanan kepada petugas hingga kacamata diberikan](http://repository.unej.ac.id/)  kepada pasien.

#### **4.2. Algoritma C4.5 untuk Prediksi Waktu Pemeriksaan Pasien**

Bagian ini menguraikan tentang bagaimana algoritma c4.5 digunakan untuk [memprediksi waktu pemeriksaan pasien yang akan digunakan dalam registrasi pasien.](http://repository.unej.ac.id/)  Seperti yang telah dijelaskan pada subbab 3.4, proses membangun pohon keputusan atau *decision tree* dengan menggunakan algoritma c4.5 dilakukan sebelum proses prediksi untuk mendapatkan *rule* yang nantinya akan digunakan pada saat melakukan prediksi. Dalam hal ini, fitur registrasi pada sistem informasi klinik mata hanya menggunakan *rule* dari hasil proses pembangunan *tree* dan sistem informasi klinik mata tidak memiliki fitur untuk melakukan proses pembangunan *tree*. Maka dari itu, untuk mendapatkan *rule*, penulis membuat sistem prediksi waktu pemeriksaan pasien untuk melakukan proses pembangunan *tree*. Sistem tersebut memiliki tiga proses utama yaitu : *request* data, proses *learning*, dan pengklasifikasian atau pengujian. Pada subbab ini, akan membahas proses *request* data dan proses *learning* yang diterapkan pada sistem.

#### 4.2.1 *Request* Data

Proses *request* data merupakan proses yang pertama dilakukan sistem dimana sistem mendapatkan data untuk diolah, berupa data *training* dan data *testing*. Seperti yang dijelaskan pada subbab 4.1.2, jumlah data *training* yang digunakan sama dengan jumlah data set yaitu 164 data. Data set dalam kasus ini memiliki lima belas atribut dan satu kelas bernama waktu, satu atribut bertipe numeris yaitu atribut umur, sedangkan yang lainnya bertipe kategori. Kelas waktu bertipe kategori, terdapat tiga kategori yaitu cepat, lama, dan sedang. ketiga kategori tersebut didapat dari proses merubah data dalam bentuk numeris menjadi kategori. Data dalam bentuk numeris dalam kasus ini berupa waktu dengan satuan menit. Waktu 0 sampai 10 menit menjadi kategori cepat, 11 sampai 20 menit menjadi kategori sedang, dan diatas 21 menit menjadi kategori lama. Untuk melihat data *training* dan data *testing*, sistem yang dibuat menyediakan menu data *training* dan data *testing*.

#### 4.2.2 Proses *Learning*

Setelah sistem mendapatkan data untuk diolah (data *training*), proses selanjutnya yaitu proses *learning*. Adapun langkah-langkah pada proses *learning*, yaitu :

- 1. Sistem mendapatkan data *training*
- 2. Sistem membangun *decision tree* (model *tree*) dari data *training* dengan [menggunakan algoritma c4.5 yang merupakan proses utama dari proses](http://repository.unej.ac.id/)  *learning*.
- 3. Sistem menghasilkan *decision tree*.
- 4. Sistem mengkonversi *decision tree* ke dalam bentuk *rule* dan menyimpan *rule* tersebut.

Pada proses membangun *tree* menggunakan algoritma c4.5, sistem melakukan pembangunan *tree* sesuai langkah-langkah dan perhitungan dari algoritma c4.5 yang telah dijelaskan pada subbab 2.7.

Untuk melakukan proses pembangunan *tree* tersebut, sistem yang dibuat menyediakan menu proses *mining*. Hasil *tree* dan hasil konversi *tree* menjadi *rule* ditampilkan pada menu pohon keputusan.

#### 4.2.3 Pengklasifikasian (Proses *Testing*)

Proses *testing* yaitu proses pengklasifikasian data *testing* yang terbentuk. Hasil dari proses *testing* yaitu kelas baru untuk tiap data *testing* yang kemudian akan dibandingkan dengan kelas lama dari data *testing*, untuk mendapatkan akurasi *rule* yang terbentuk. Proses pengklasifikasian akan dijelaskan pada Bab 5.

#### **4.3. Kebutuhan Sistem**

Data-data yang didapat dari tahap pengumpulan data kemudian di analisis sehingga peneliti mendapatkan kebutuhan-kebutuhan apa saja yang akan dibangun [pada sistem informasi klinik mata. Kebutuhan sistem menjelaskan hal-hal apa saja](http://repository.unej.ac.id/)  yang mampu dilakukan oleh sistem. Kebutuhan sistem terdiri dari kebutuhan fungsional dan nonfungsional.

#### **4.3.1 Kebutuhan Fungsional**

Kebutuhan fungsional merupakan jenis kebutuhan yang menggambarkan proses-proses atau fitur-fitur apa saja yang diberikan oleh sistem. Kebutuhan fungsional dari sistem informasi klinik mata ini antara lain:

- 1. Sistem mampu mengelola data *user.*
- 2. Sistem mampu mengelola data pasien.
- 3. Sistem mampu melakukan registrasi pasien baru
- 4. Sistem mampu melakukan registrasi pasien lama
- 5. Sistem mampu mencetak kartu antrian pasien
- 6. Sistem mampu memprediksi waktu pemeriksaan pasien
- 7. Sistem mampu mengelola data obat.
- 8. Sistem mampu mengelola data supplier obat.
- 9. Sistem mampu menampilkan daftar obat habis.
- 10. Sistem mampu mencetak daftar obat habis.
- 11. Sistem mampu melakukan transaksi pembelian obat.
- 12. Sistem mampu melakukan transaksi penjualan obat.
- 13. Sistem mampu mencetak nota pembayaran.
- 14. Sistem mampu mengelola data frame.
- 15. Sistem mampu melakukan transaksi penjualan kacamata.
- 16. Sistem mampu melakukan transaksi pelunasan kacamata.
- 17. Sistem mampu meng-*input* data pemeriksaan pasien.
- 18. Sistem mampu menampilkan data rekam medis pasien
- 19. Sistem mampu melakukan pendaftaran operasi pasien.
- 20. Sistem mampu menampilkan jadwal operasi pasien

#### **4.3.2 Kebutuhan Non-fungsional**

Kebutuhan non-fungsional merupakan kebutuhan yang tidak berkaitan dengan [fungsi sistem tetapi berkaitan dengan layanan yang diberikan sistem. Kebutuhan](http://repository.unej.ac.id/)  fungsional dari sistem informasi klinik mata ini antara lain:

1. *Security*

Sistem memiliki keamanan sistem yang dapat digunakan untuk mengenali *user* yang mempunyai hak untuk mengakses sistem.

2. *Usability*

*User* dapat menggunakan sistem dengan mudah karena sistem yang dibuat *user friendly*.

#### **4.4. Desain Sistem**

Desain perancangan sistem yang akan dibuat menggunakan *Unified Modeling Language* (UML) yang dirancang menggunakan konsep *Object-Oriented Programming* (OOP). Pemodelan UML yang digunakan antara lain :

- *a. Business Process*
- *b. Use Case Diagram*
- *c. Use Case Scenario*
- *d. Sequence Diagram*
- *e. Activity Diagram*
- *f. Class Diagram*

Pemodelan basis data menggunakan *Entity Relationship Diagram* (ERD).

#### **4.4.1 Business Process**

[Gambar 4.4 merupakan business process dari sistem informasi klinik](http://repository.unej.ac.id/) mata, didalamnya terdapat *input*, *output*, dan tujuan(*goal*) dari sistem informasi tersebut.

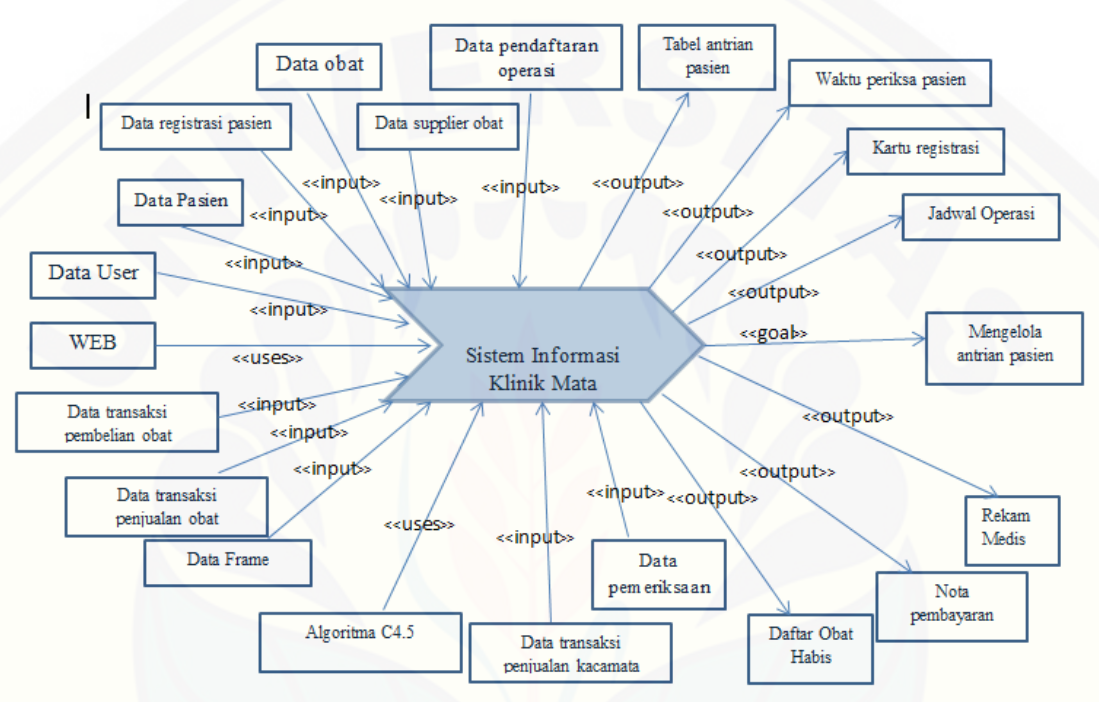

Gambar 4.6 *Business Process* Sistem Informasi Klinik Mata Sumber : (Hasil Analisis, 2014)

Gambar 4.6 menggambarkan apa saja input yang diterima oleh sistem, output yang dikeluarkan sistem, serta tujuan dari sistem.

#### **4.4.2 Pembagian Fitur**

Empat tahap *increment* yang dibangun terdapat beberapa fitur yang akan diselesaikan. Pembagian fitur dapat dilihat pada tabel 4.1.

| N <sub>0</sub>          | <b>Increment</b>   | <b>Fitur</b>                 |
|-------------------------|--------------------|------------------------------|
| $\mathbf{1}$            | Increment 1        | Data user                    |
|                         |                    | Data pasien                  |
|                         |                    | <b>Buat Akun</b>             |
|                         |                    | Aktivasi Akun Lewat Email    |
|                         |                    | Registrasi pasien lama       |
|                         |                    | Registrasi pasien baru       |
| $\overline{2}$          | <b>Increment 2</b> | Data Obat                    |
|                         |                    | Data Supplier                |
|                         |                    | Daftar obat habis            |
|                         |                    | Transaksi penjualan obat     |
|                         |                    | Transaksi pembelian obat     |
| 3                       | <b>Increment 3</b> | Data frame                   |
|                         |                    | Transaksi penjualan kacamata |
|                         |                    | Transaksi pelunasan kacamata |
| $\overline{\mathbf{4}}$ | <b>Increment 4</b> | Input data pemeriksaan       |
|                         |                    | Lihat data rekam medis       |
|                         |                    | Pendaftaran operasi          |
|                         |                    | Lihat jadwal operasi         |

### **4.4.3** *Usecase Diagram*

*Usecase diagram* menggambarkan sebuah interaksi antara satu atau lebih [aktor dengan fitur-fitur sistem informasi yang akan dibuat. Gunanya untuk](http://repository.unej.ac.id/)  mengetahui fitur apa saja yang ada didalam sebuah sistem informasi dan siapa saja yang berhak menggunakan fitur – fitur tersebut. Pada sub bab ini berisi *usecase diagram*, definisi aktor, dan definisi *usecase*.

### *1. Usecase Diagram*

*Usecase diagram* digunakan untuk mendefinisikan fitur-fitur yang terdapat pada sistem informasi klinik mata, serta [menggambarkan fitur-fitur yang dapat di](http://repository.unej.ac.id/)  akses oleh *actor*. *Usecase* diagram sistem informasi klinik mata dapat dilihat pada Gambar 4.5.

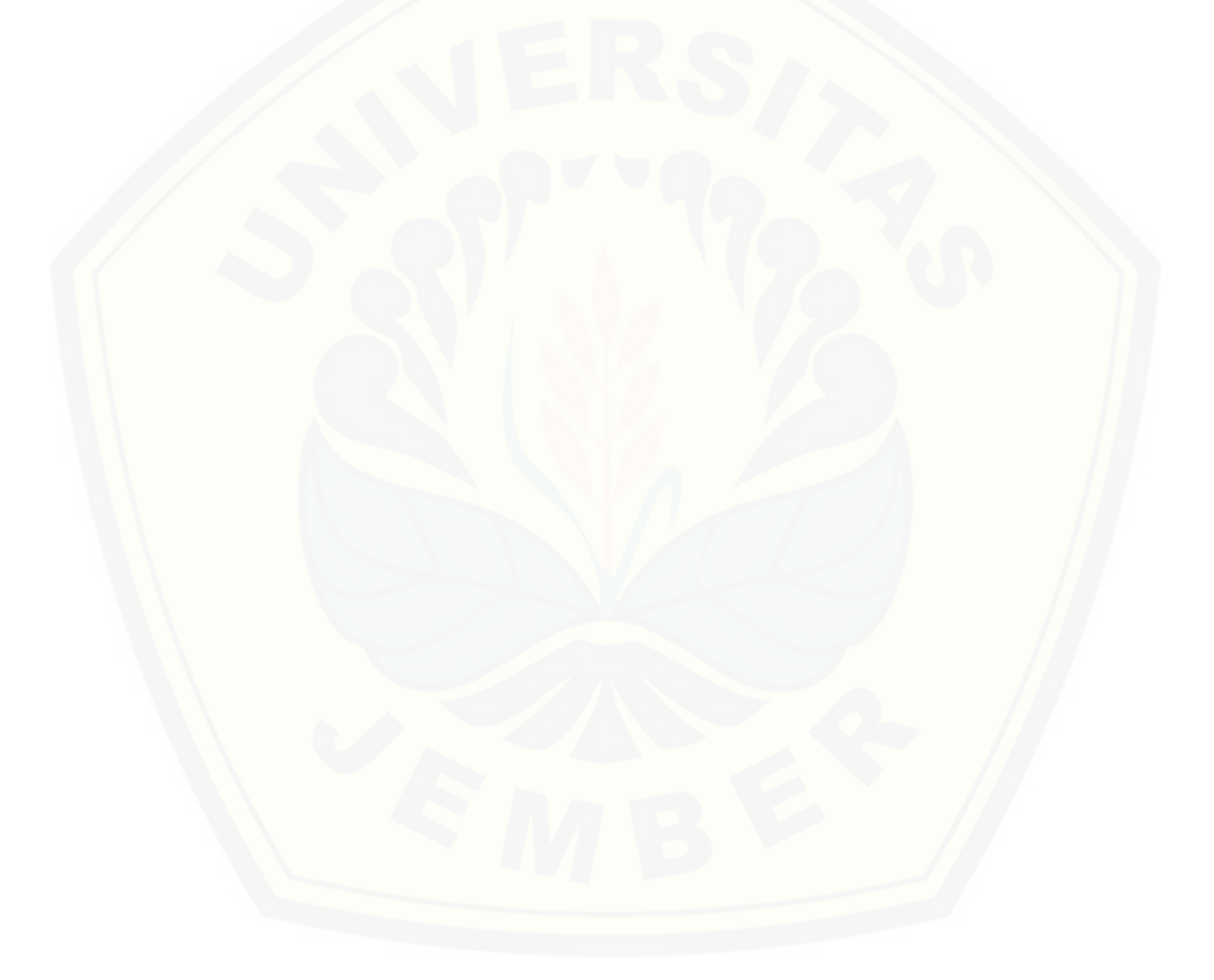

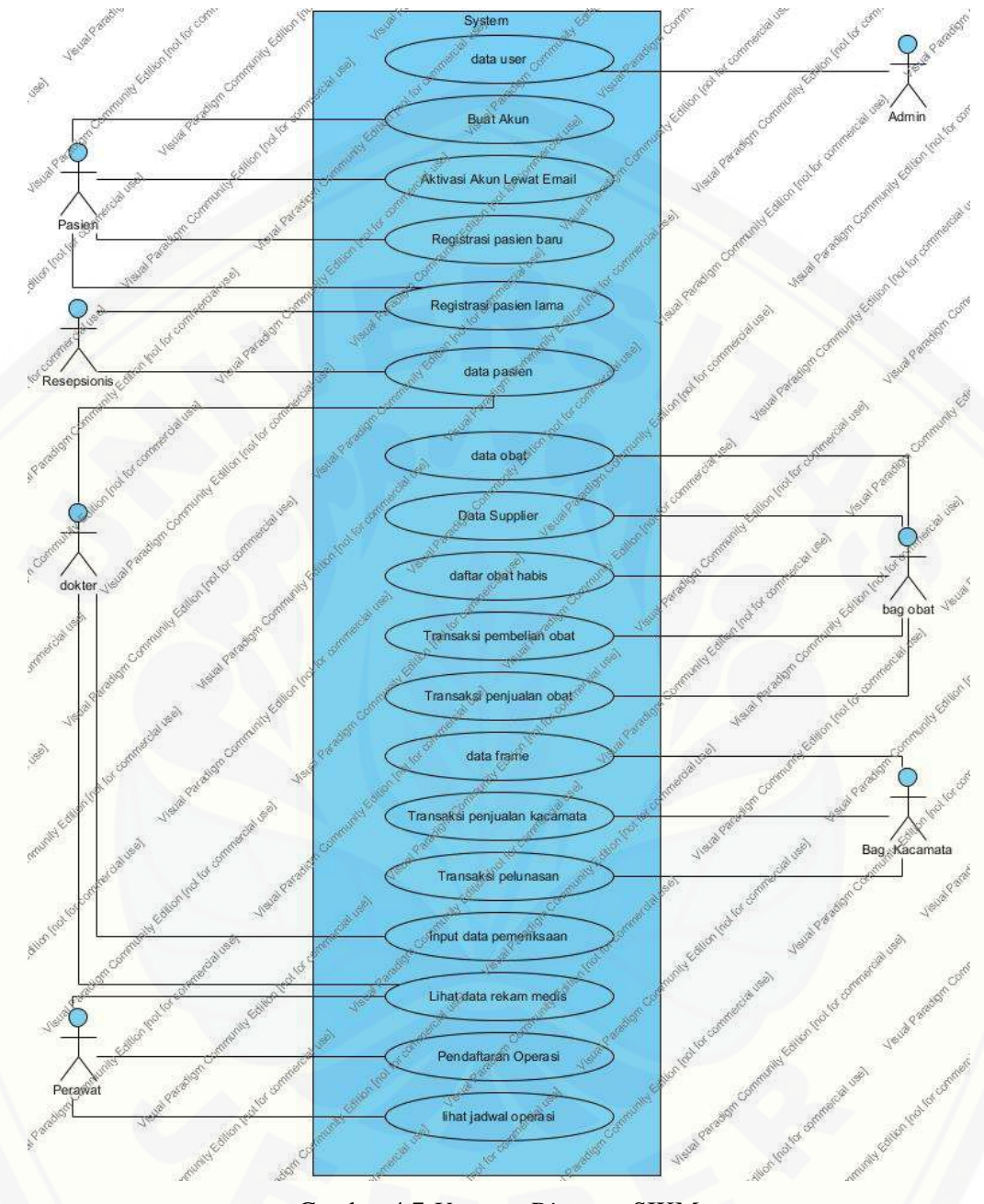

Gambar 4.7 *Usecase Diagram* SIKM Sumber : (Hasil Analisis, 2014)

Gambar 4.7 merupakan *usecase diagram* [Sistem Informasi Klinik Mata yang](http://repository.unej.ac.id/)  menggambarkan beberapa fitur seperti data pasien, registrasi pasien, data obat, dan

lain sebagainya. Selain itu, pada gambar tersebut juga di gambarkan siapa saja yang berhak mengakses fitur-fitur tersebut.

2. Definisi Aktor

Definisi aktor digunakan untuk mendeskripsikan aktor atau *user* yang [memiliki hak akses terhadap sistem informasi klinik mata. Definisi aktor dapat dilihat](http://repository.unej.ac.id/)  pada tabel 4.1.

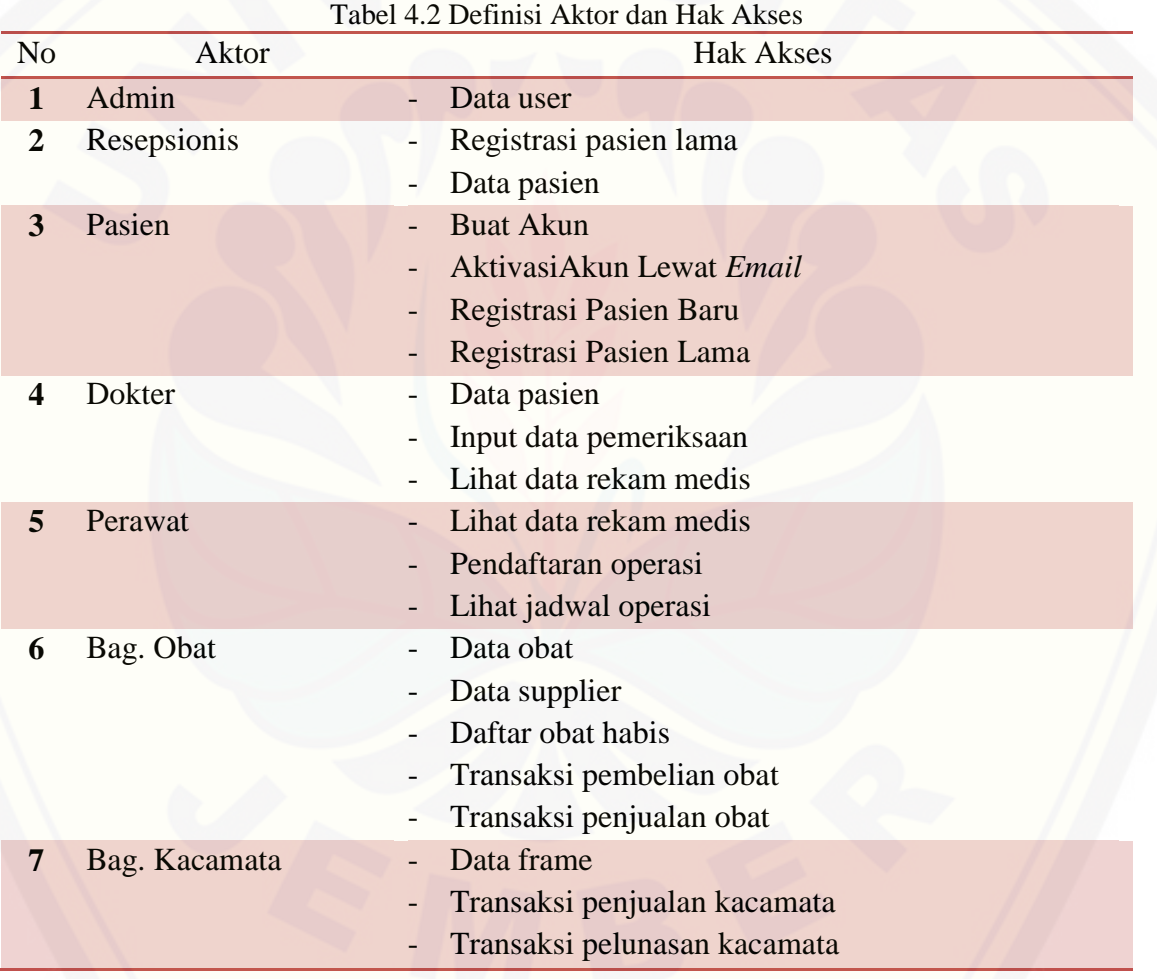
Definisi *usecase* menjelaskan definisi dari setiap *usecase* sistem informasi klinik mata. Definisi usecase dapat dilihat pada tabel 4.2.

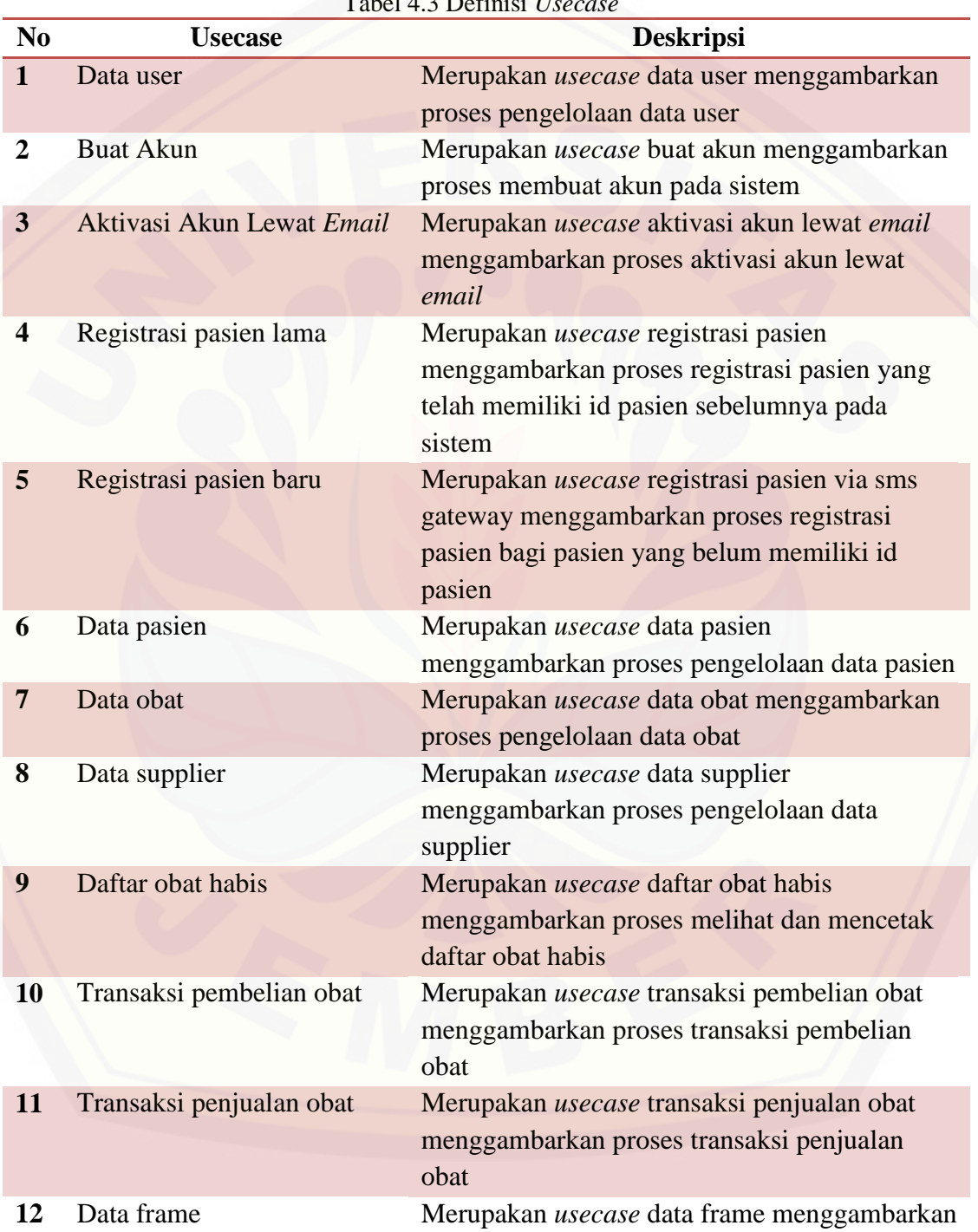

Tabel 4.3 Definisi *Usecase*

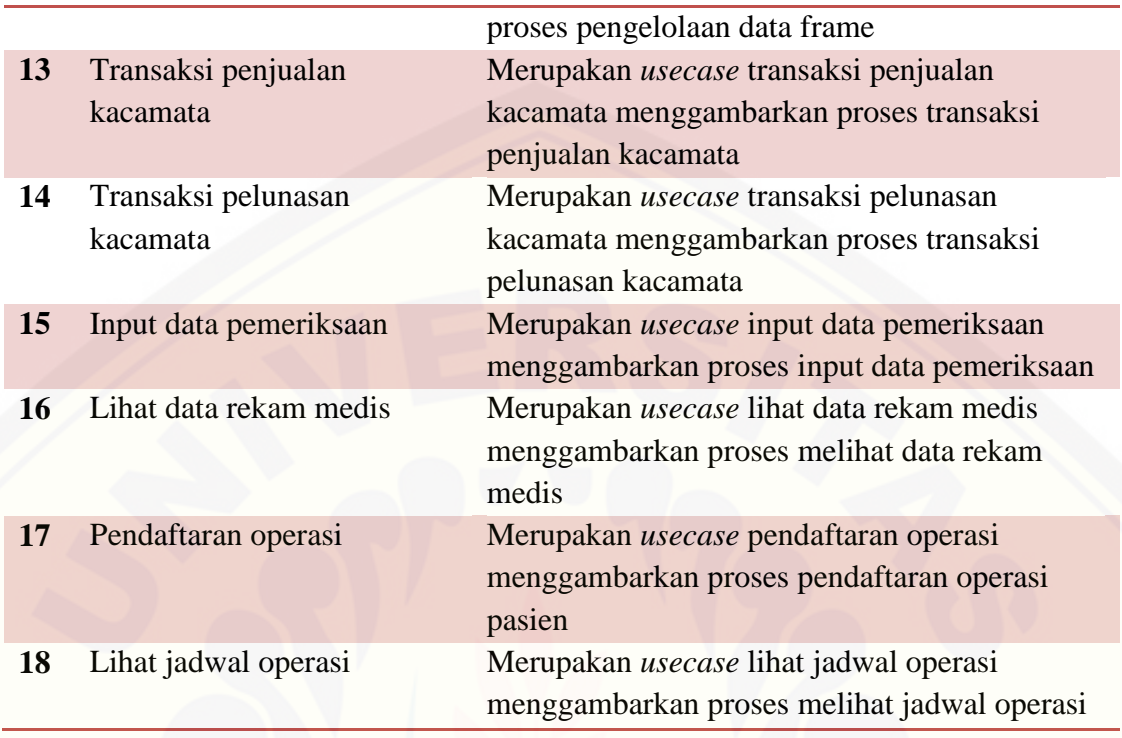

#### **4.4.4 Desain Sistem Tahap** *Increment* **1**

Pada subbab ini, menjelaskan tentang desain sistem pada tahap *incement* satu. [Seperti yang dijelaskan pada subbab 4.3, desain sistem dibuat dengan pemodelan](http://repository.unej.ac.id/)  UML (*unified modeling language*).

Telah dijelaskan pada bab 3 subbab 3.4, Fitur yang akan diselesaikan pada tahap *increment* satu meliputi fitur data user, data pasien, buat akun, aktivasi akun lewat *email*, registrasi pasien baru dan registrasi pasien lama.

#### **4.4.4.1 Usecase** *Diagram* **Tahap** *Increment* **1**

*Usecase* diagram pada subbab ini hanya menggambarkan sebuah interaksi antara satu atau lebih aktor dengan fitur-fitur yang dibangun pada tahap *increment* 1. *Usecase* diagram tahap *increment* satu dapat dilihat pada Gambar 4.8.

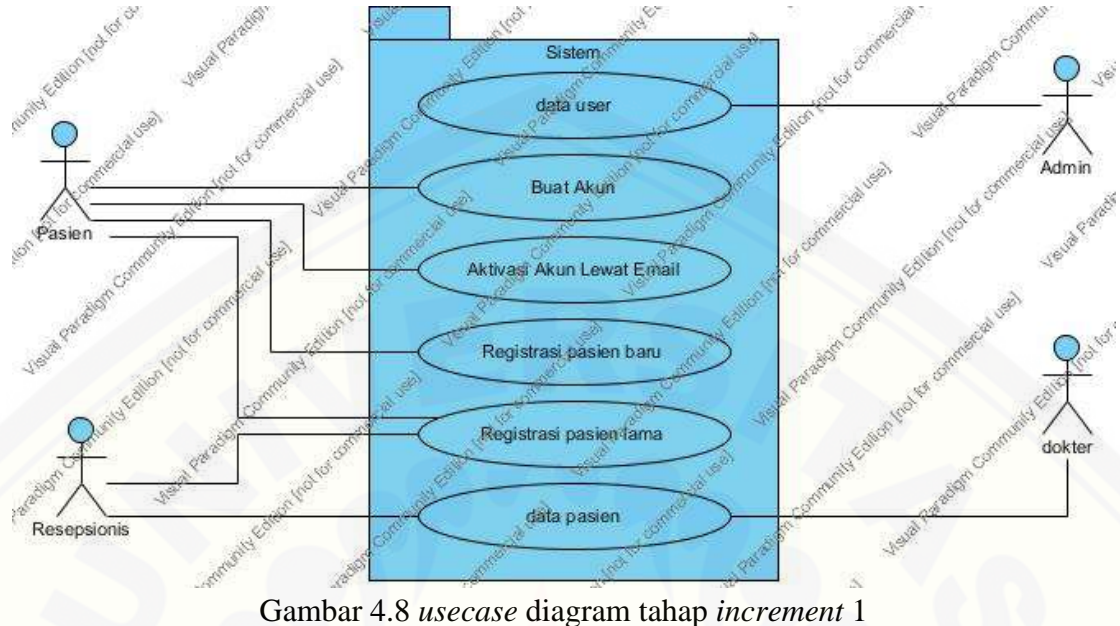

Sumber : (Hasil Analisis, 2014)

Pada gambar diatas, dijelaskan bahwa fitur data *user* dapat diakses oleh admin, fitur buat akun [dapat di akses oleh pasien, fitur aktivasi akun lewat email](http://repository.unej.ac.id/) dapat di akses oleh pasien, fitur registrasi pasien baru dapat di akses oleh pasien, fitur registrasi pasien lama dapat diakses oleh resepsionis dan pasien, serta fitur data pasien dapat diakses oleh resepsionis dan dokter.

#### **4.4.4.2** *Usecase Scenario* **Tahap** *Increment* **1**

*Usecase scenario* menjelaskan urutan interaksi antara aktor dengan sistem. Pada subbab ini, *usecase scenario* menjelaskan urutan interaksi antara aktor dengan sistem pada fitur yang dibangun pada tahap *increment* 1.

#### a. *Usecase Scenario* Data *User*

*Usecase scenario* data *user* terdiri dari penjelasan urutan interaksi antara aktor dengan sistem fitur data *user* pada skenario normal maupun skenario alternatif. Penjelasan *usecase scenario* data *user* dapat dilihat pada tabel 4.3.

|              | Tabel 4.4 <i>Usecase scenario</i> data <i>user</i> |                                          |                                       |  |  |  |  |  |
|--------------|----------------------------------------------------|------------------------------------------|---------------------------------------|--|--|--|--|--|
| <b>Name</b>  |                                                    | Data User                                |                                       |  |  |  |  |  |
|              | <b>Description</b>                                 | Admin dapat menambah, meng-edit, dan     |                                       |  |  |  |  |  |
|              |                                                    |                                          | menghapus data user                   |  |  |  |  |  |
| <b>Actor</b> |                                                    | Admin                                    |                                       |  |  |  |  |  |
|              | <b>Precondition</b>                                |                                          | Admin memilih menu data user          |  |  |  |  |  |
|              | <b>Post condition</b>                              | Data user telah ditambahkan, diperbarui, |                                       |  |  |  |  |  |
|              |                                                    |                                          | atau dihapus.                         |  |  |  |  |  |
|              | Normal flow "Tambah data user"                     |                                          |                                       |  |  |  |  |  |
|              | <b>Actor</b>                                       |                                          | <b>System</b>                         |  |  |  |  |  |
| 1.           | Pilih menu data user                               |                                          |                                       |  |  |  |  |  |
|              |                                                    | 2.                                       | Menampilkan halaman data user         |  |  |  |  |  |
|              |                                                    |                                          | berupa data <i>user</i> . Pada setiap |  |  |  |  |  |
|              |                                                    |                                          | baris data <i>user</i> terdapat dua   |  |  |  |  |  |
|              |                                                    |                                          | pilihan yaitu edit dan hapus serta    |  |  |  |  |  |
|              |                                                    |                                          | pilihan tambah diatas tabel yang      |  |  |  |  |  |
|              |                                                    |                                          | digunakan untuk menambahkan           |  |  |  |  |  |
|              |                                                    |                                          | data user baru.                       |  |  |  |  |  |
| 3.           | Klik Tambah                                        |                                          |                                       |  |  |  |  |  |
|              |                                                    | 4.                                       | Menampilkan form data user            |  |  |  |  |  |
| 5.           | Mengisi form data user                             |                                          |                                       |  |  |  |  |  |
| 6.           | Klik 'Submit'                                      |                                          |                                       |  |  |  |  |  |
|              |                                                    | 7.                                       | Memeriksa kelengkapan data            |  |  |  |  |  |
|              |                                                    | 8.                                       | Menyimpan data user baru              |  |  |  |  |  |
|              |                                                    | 9.                                       | Mengembalikan pada<br>halaman         |  |  |  |  |  |
|              |                                                    |                                          | data user.                            |  |  |  |  |  |
|              | <b>Normal flow "Edit Data User"</b>                |                                          |                                       |  |  |  |  |  |
| 10.          | Klik edit pada baris data user                     |                                          |                                       |  |  |  |  |  |
|              | yang ingin di-edit.                                |                                          |                                       |  |  |  |  |  |
|              |                                                    | 11.                                      | Menampilkan data user yang            |  |  |  |  |  |
|              |                                                    |                                          | akan di edit pada form data user.     |  |  |  |  |  |
| 12.          | Meng-edit data user pada form                      |                                          |                                       |  |  |  |  |  |
|              | data user.                                         |                                          |                                       |  |  |  |  |  |
| 13.          | Klik "Submit"                                      |                                          |                                       |  |  |  |  |  |
|              |                                                    | 14.                                      | Memeriksa kelengkapan data            |  |  |  |  |  |
|              |                                                    | 15.                                      | Menyimpan data user                   |  |  |  |  |  |

Tabel 4.4 *Usecase scenario* data *user* 

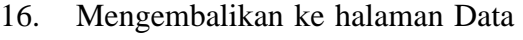

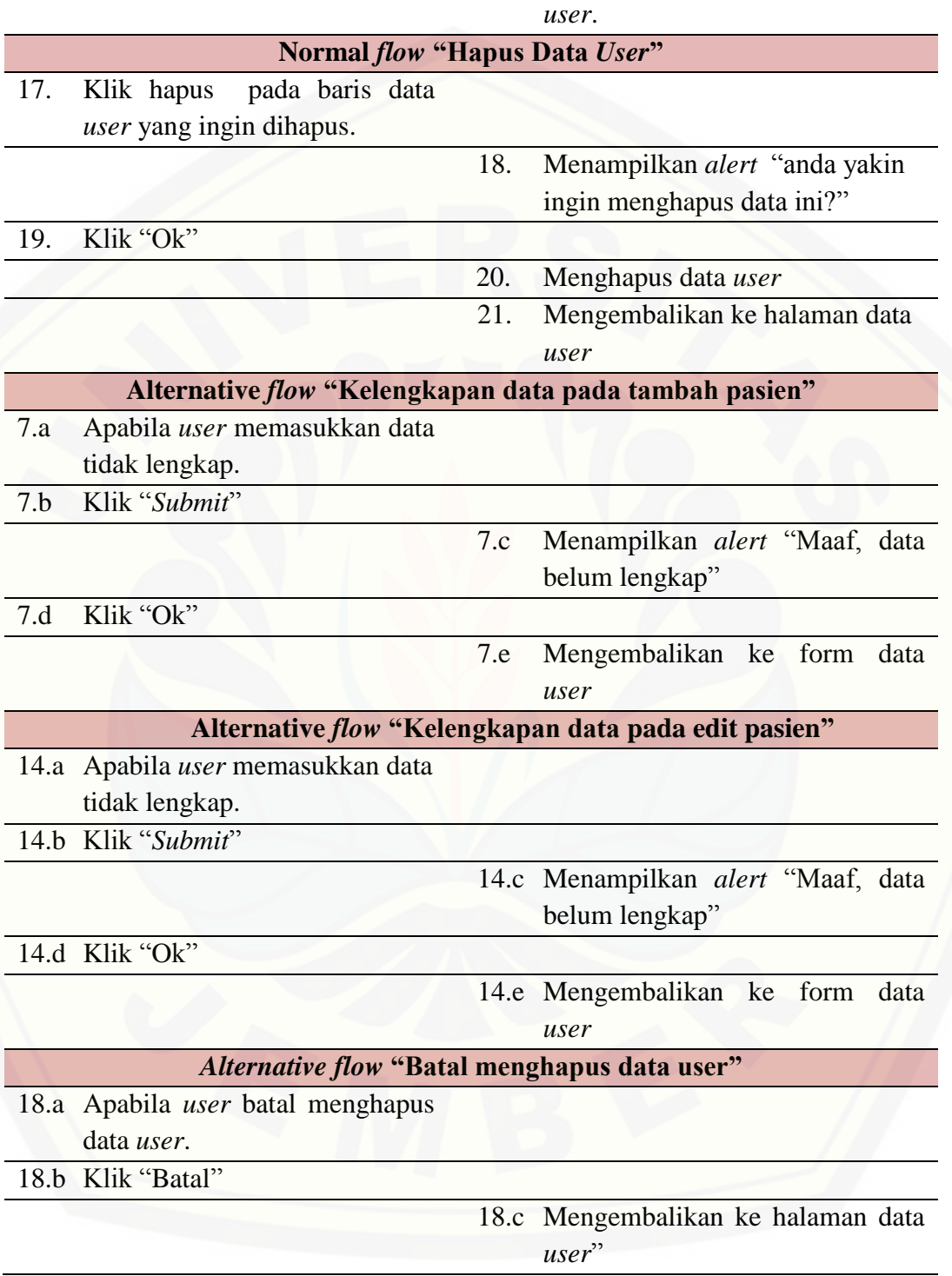

#### b. *Usecase Scenario* Buat Akun

*Usecase scenario* Buat Akun terdiri dari penjelasan urutan interaksi antara [aktor dengan sistem fitur data pasien pada skenario normal maupun skenario](http://repository.unej.ac.id/)  alternatif. Penjelasan *usecase scenario* buat akun dapat dilihat pada tabel 4.4.

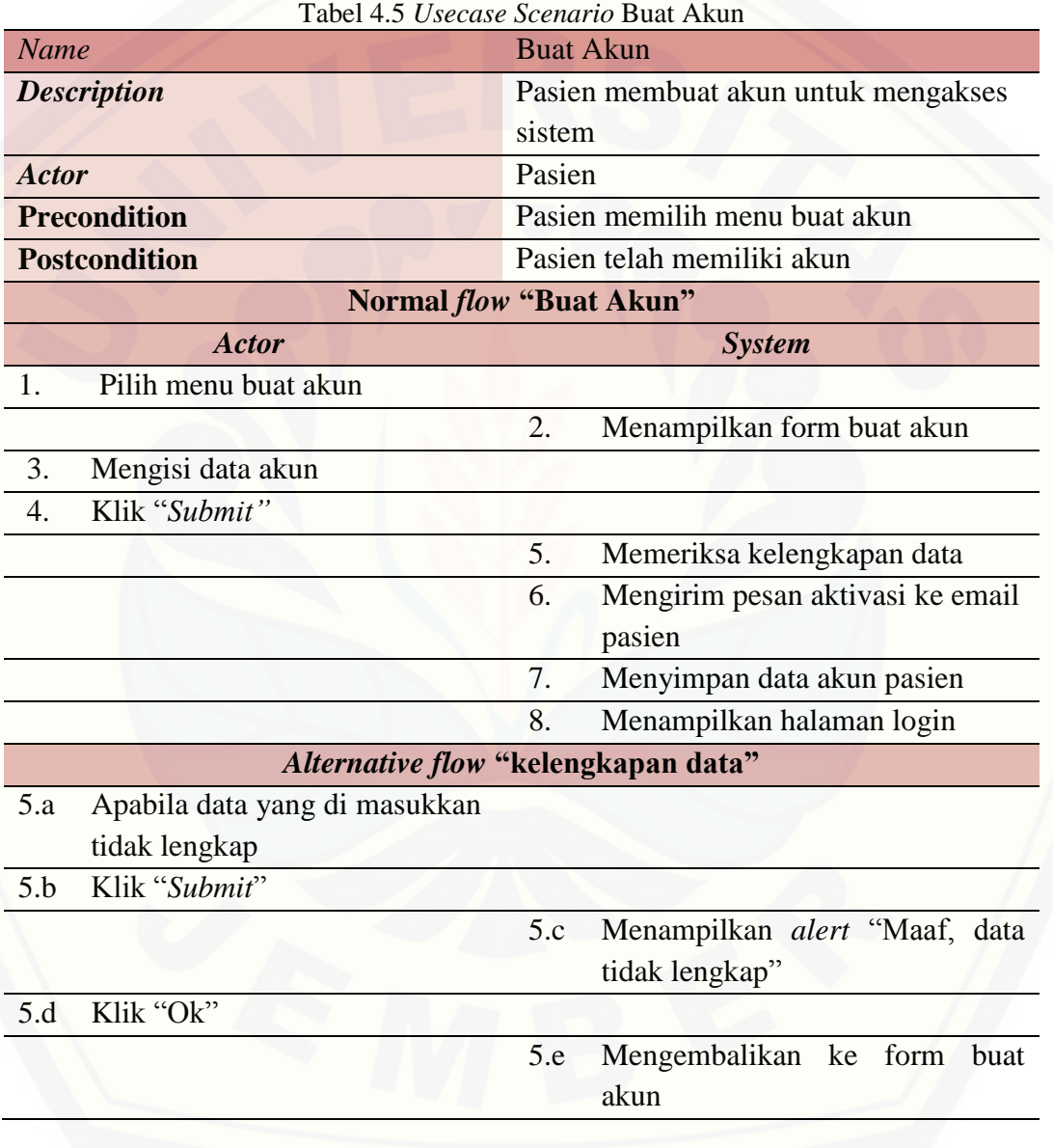

c. *Usecase Scenario* Aktivasi Akun Lewat *Email*

*Usecase scenario* aktivasi akun lewat *email* terdiri dari penjelasan urutan interaksi antara aktor dengan sistem fitur data pasien pada skenario normal maupun skenario alternatif. Penjelasan *usecase scenario* aktivasi akun lewat *email* dapat dilihat pada tabel 4.5.

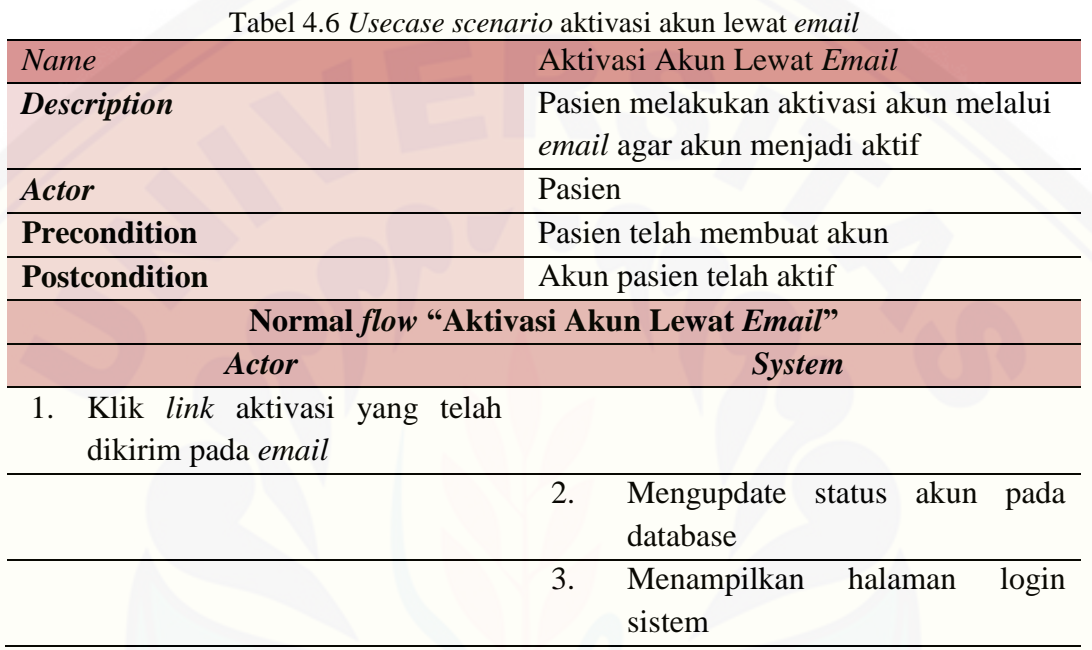

d. *Usecase Scenario* Data Pasien

*Usecase scenario* data pasien terdiri dari penjelasan urutan interaksi antara [aktor dengan sistem fitur data pasien pada skenario normal maupun skenario](http://repository.unej.ac.id/)  alternatif. Penjelasan *usecase scenario* data pasien dapat dilihat pada tabel 4.6.

| Tabel 4.7 <i>Usecase scenario</i> data pasien |                                      |  |  |
|-----------------------------------------------|--------------------------------------|--|--|
| <b>Name</b>                                   | Data Pasien                          |  |  |
| <b>Description</b>                            | Resepsionis dapat menambah, melihat, |  |  |
|                                               | dan meng- <i>edit</i> data pasien    |  |  |
| <b>Actor</b>                                  | Resepsionis                          |  |  |
| <b>Precondition</b>                           | Resepsionis memilih menu data pasien |  |  |
| <b>Postcondition</b>                          | Data pasien telah ditambahkan atau   |  |  |
|                                               | diperbarui.                          |  |  |
| Normal <i>flow</i> "Tambah data pasien"       |                                      |  |  |

Tabel 4.7 *Usecase scenario* data pasien

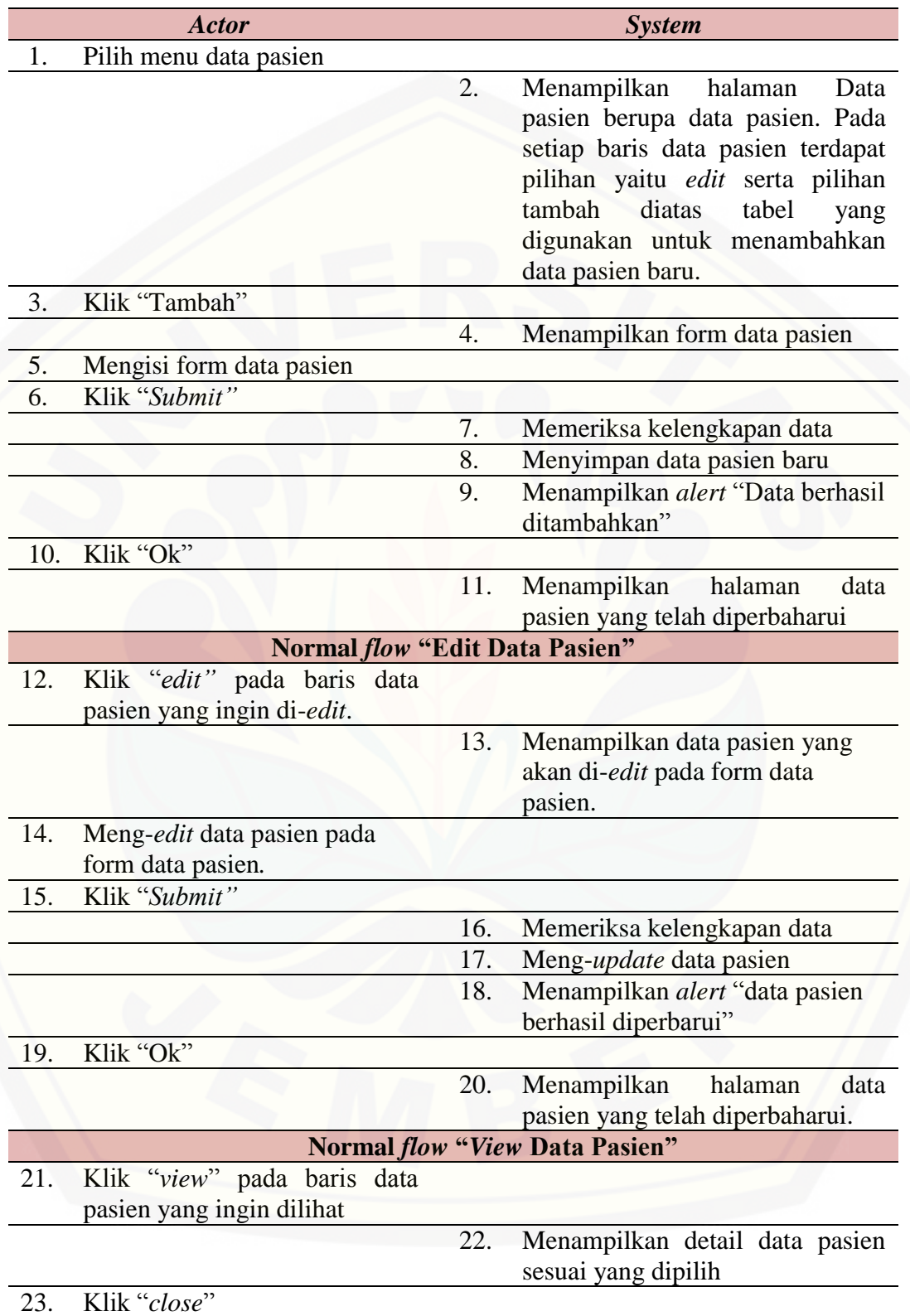

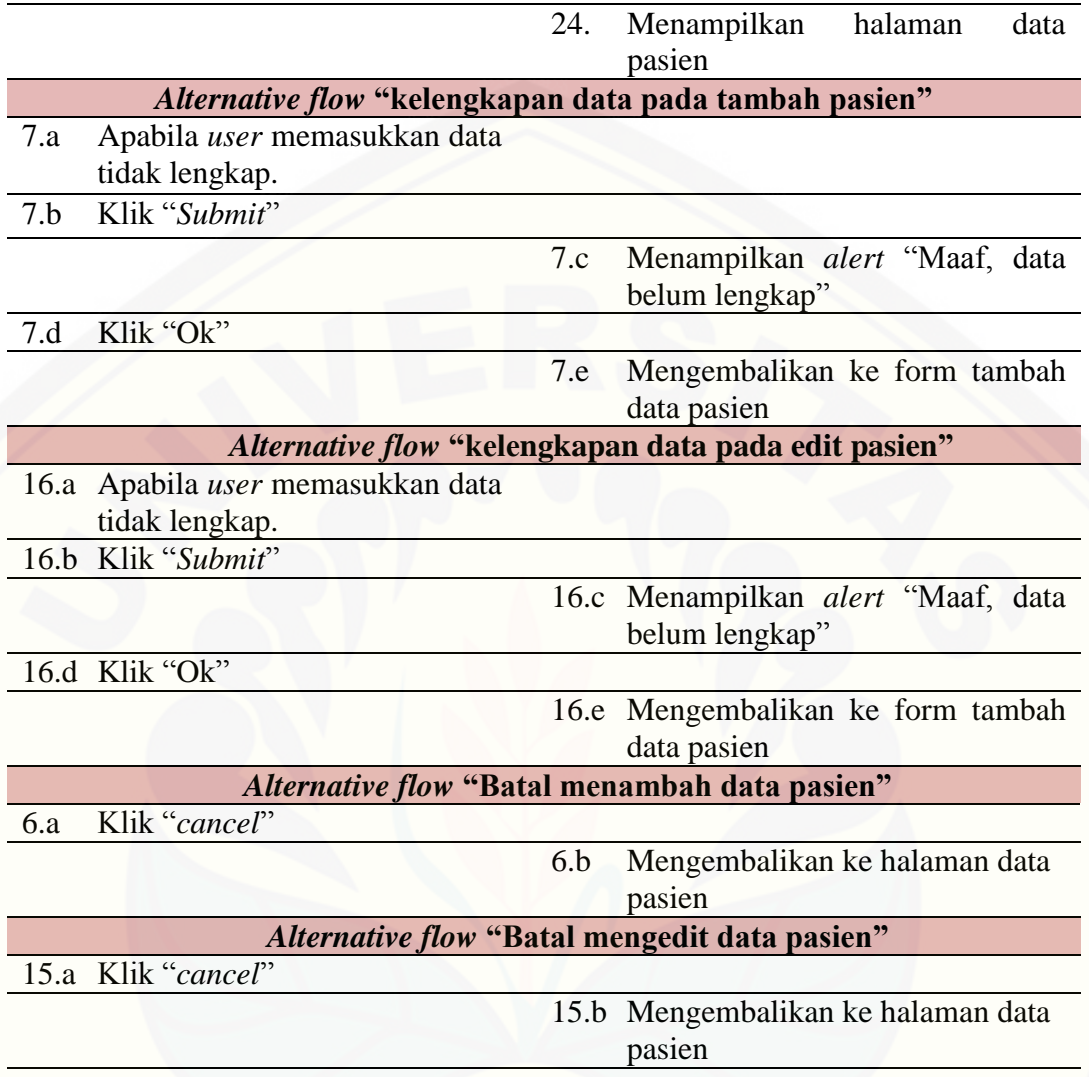

### e. *Usecase Scenario* Registrasi Pasien Baru

*Usecase scenario* registrasi pasien baru terdiri dari penjelasan urutan interaksi [antara aktor dengan sistem fitur registrasi pasien pada skenario normal maupun](http://repository.unej.ac.id/)  skenario alternatif. Penjelasan *usecase scenario* registrasi pasien baru dapat dilihat pada tabel 4.7.

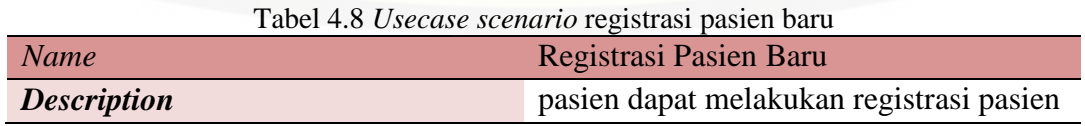

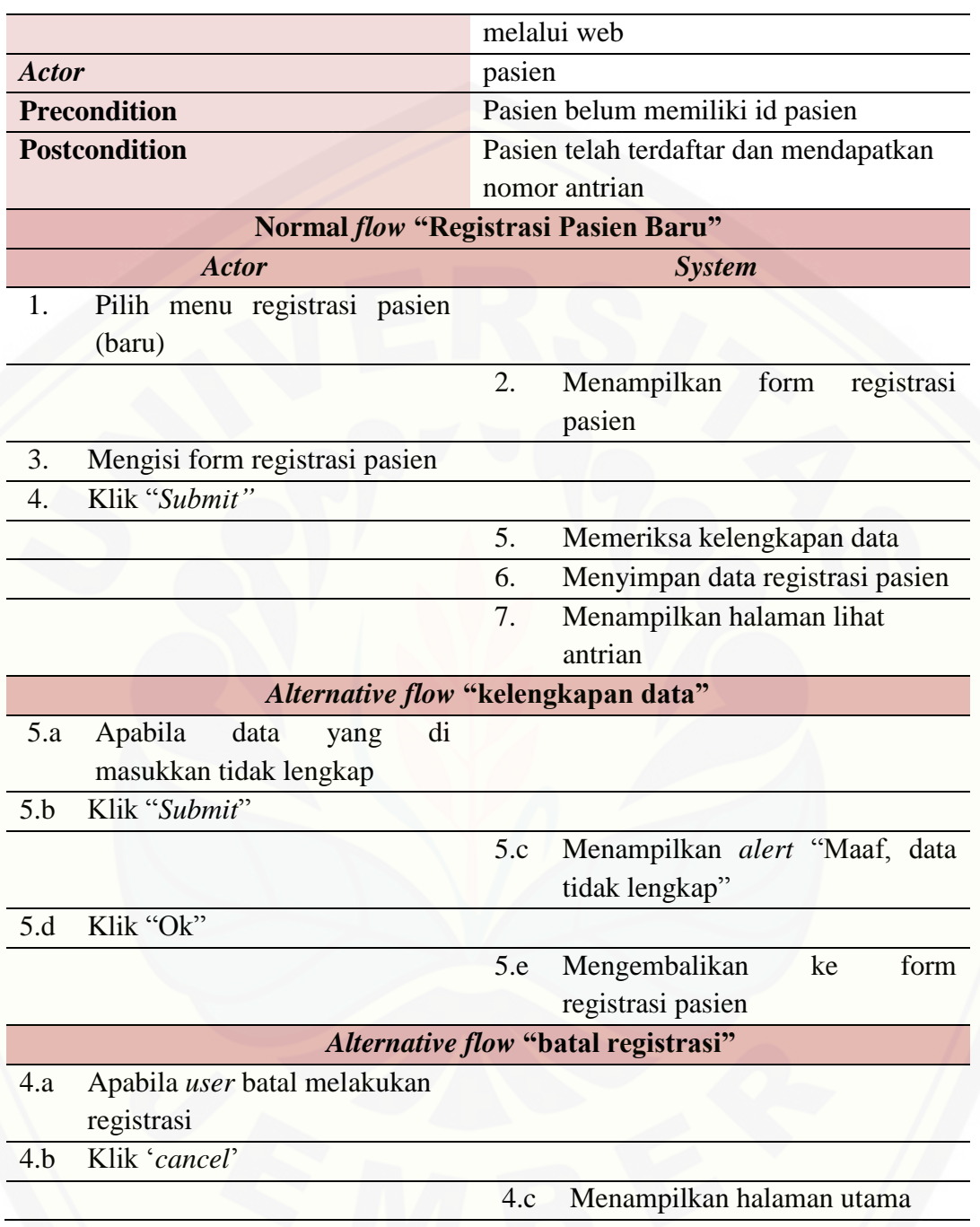

### f. *Usecase Scenario* Registrasi Pasien Lama

*Usecase scenario* registrasi pasien [terdiri dari penjelasan urutan interaksi](http://repository.unej.ac.id/)  antara aktor dengan sistem fitur registrasi pasien pada skenario normal maupun

skenario alternatif. Penjelasan *usecase scenario* registrasi pasien dapat dilihat pada tabel 4.8.

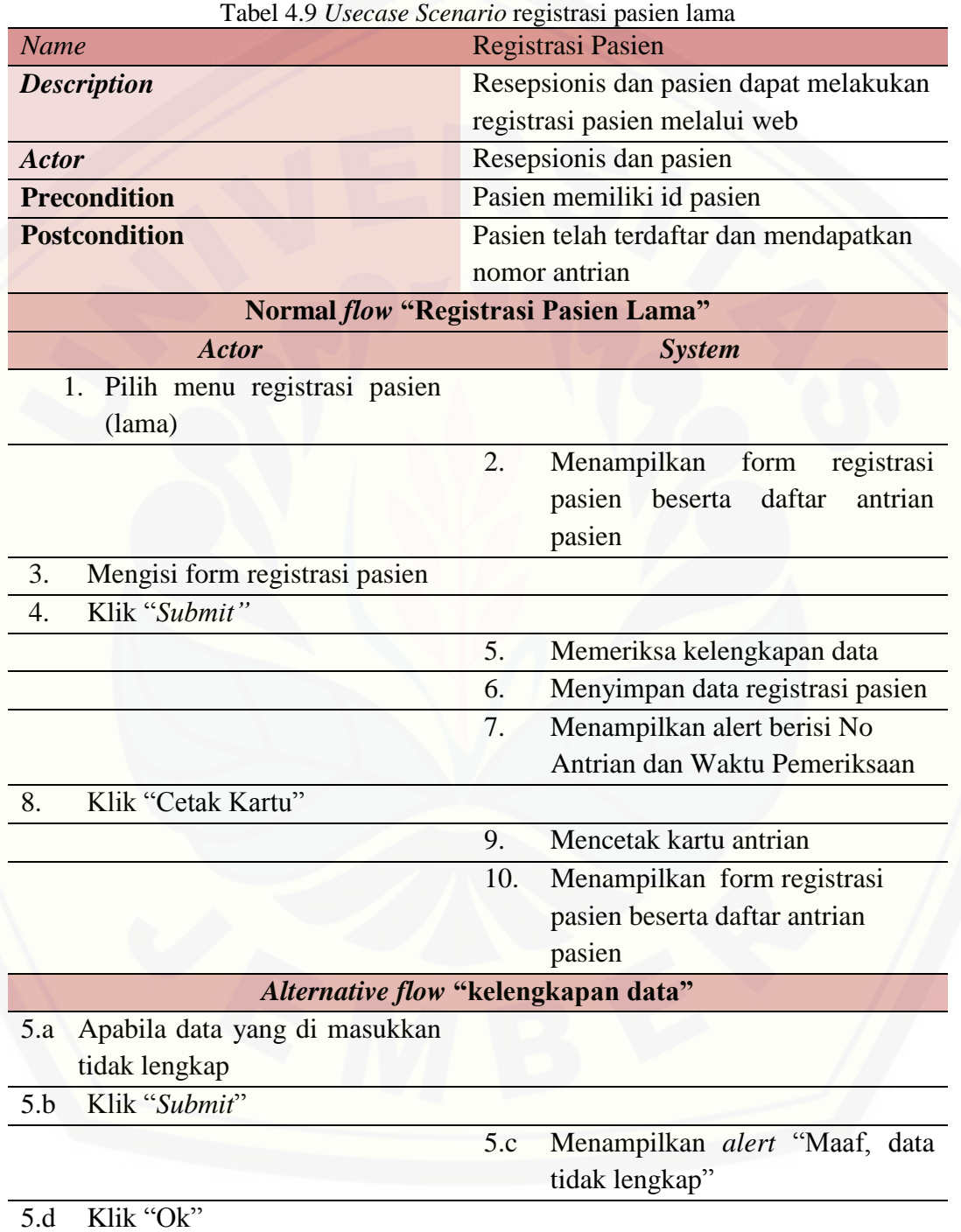

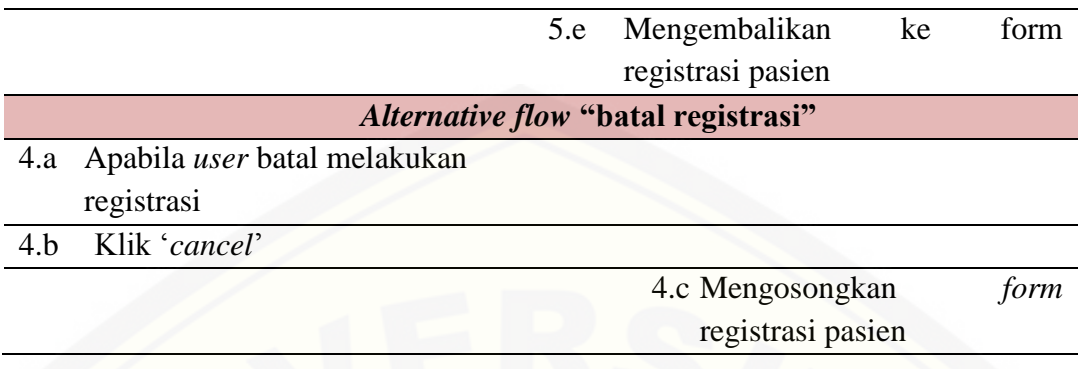

### **4.4.4.3** *Activity Diagram* **Tahap** *Increment* **1**

*Activity* diagram [menggambarkan alur aktivitas antara aktor dan sistem. Pada](http://repository.unej.ac.id/)  subbab ini, *activity* diagram menggambarkan alur aktivitas pada fitur yang dibangun pada tahap *increment* 1.

### a. *Activity* Diagram Data *User*

*Activity* diagram data user merupakan penggambaran alur aktivitas antara aktor dan sistem. Penggambaran *activity* diagram data *user* dapat dilihat pada Gambar 4.9.

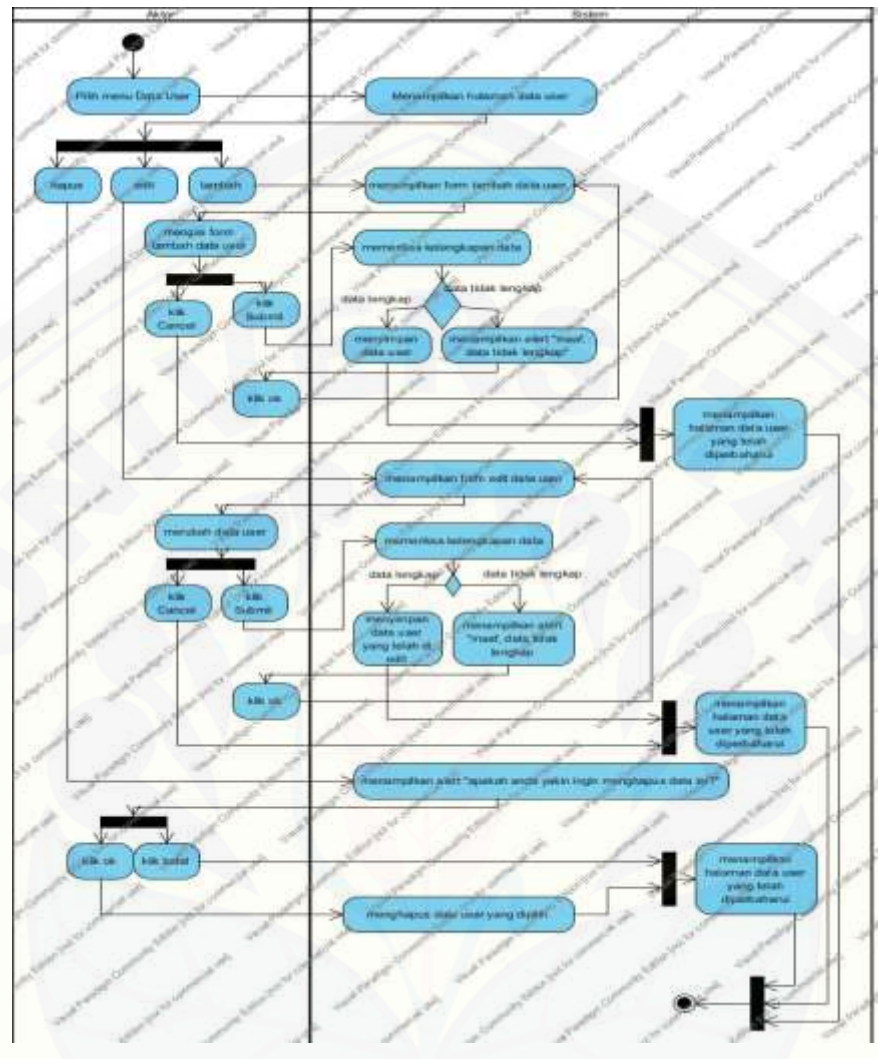

Gambar 4.9 *Activity* diagram data user Sumber : (Hasil Analisis, 2014)

Gambar 4.9 menggambarkan alur aktifitas pada fitur data *user* yang dimulai dari memilih menu data *user*. Halaman menu data *user* terdapat tabel data *user* dan [tiga tombol yaitu, tambah, edit, dan hapus. Pada gambar diatas digambarkan alur](http://repository.unej.ac.id/)  aktifitas hingga akhir aktifitas pada fitur data *user*.

#### b. *Activity* Diagram Buat Akun

*Activity* diagram buat akun merupakan penggambaran alur aktivitas antara aktor dan sistem. Penggambaran *activity* diagram buat akun dapat dilihat pada Gambar 4.10.

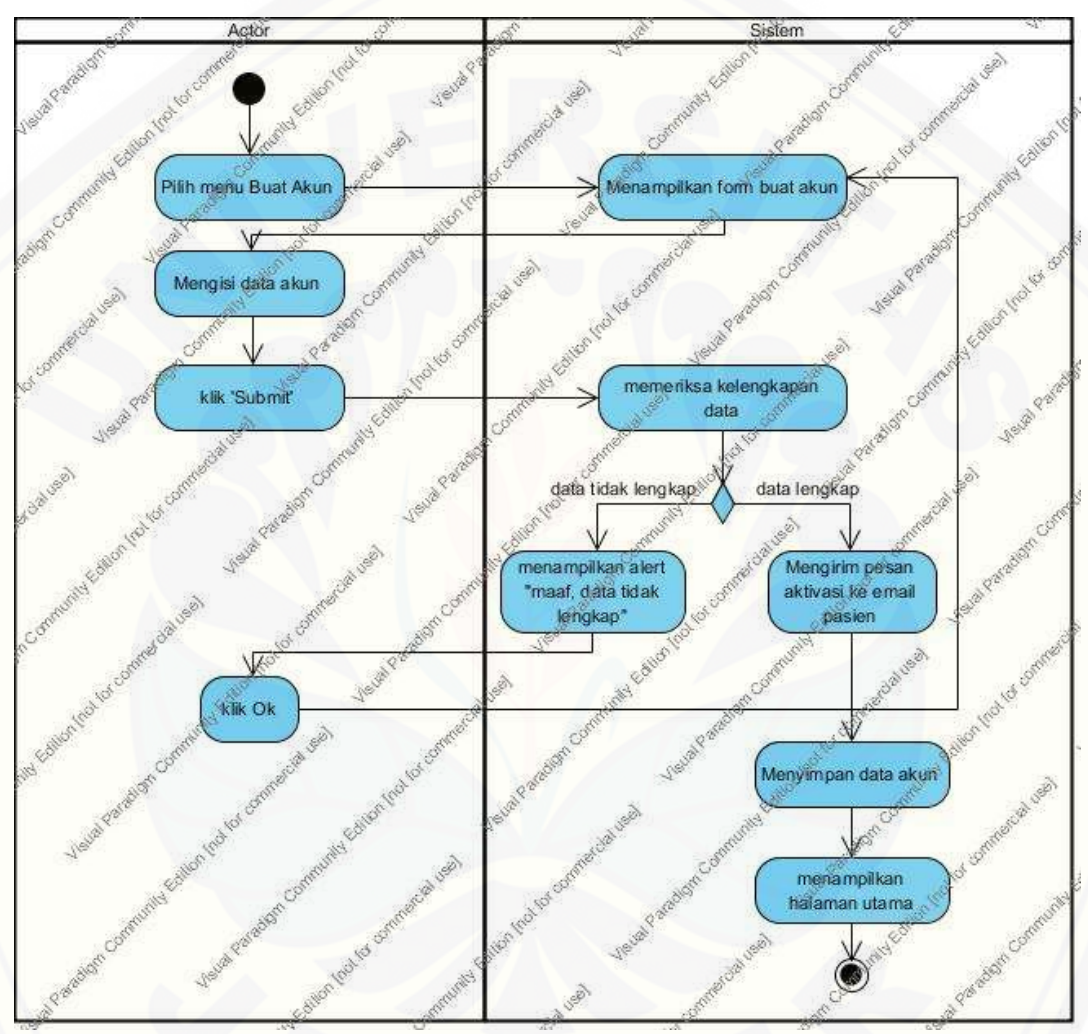

Gambar 4.10 *Activity Diagram* Buat Akun Sumber : (Hasil Analisis, 2014)

Gambar 4.10 menggambarkan alur aktifitas pada fitur buat akun yang dimulai [dari memilih menu buat akun, mengisi data akun, klik 'submit', hingga menampilkan](http://repository.unej.ac.id/)  halaman login.

#### c. *Activity* Diagram Aktivasi Akun Melalui *Email*

*Activity* diagram aktivasi akun melalui *email* merupakan penggambaran alur aktivitas antara aktor dan sistem. Penggambaran *activity* diagram aktivasi akun melalui *email* dapat dilihat pada Gambar 4.11.

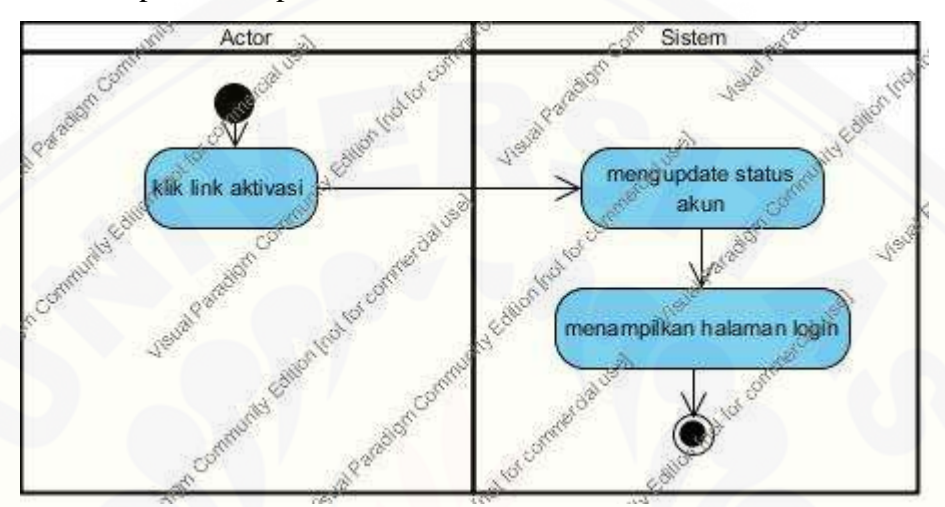

Gambar 4.11 *Activity Diagram* Aktivasi Akun Lewat Email Sumber : (Hasil Analisis, 2015)

Gambar 4.11 [menggambarkan alur aktifitas pada fitur aktivasi akun melalui](http://repository.unej.ac.id/)  *email* yang dimulai dari menekan link aktivasi pada *email* hingga menampilkan halaman login.

#### d. *Activity* Diagram Data Pasien

*Activity* diagram data pasien merupakan penggambaran alur aktivitas antara aktor dan sistem. Penggambaran *activity* diagram data pasien dapat dilihat pada Gambar 4.12.

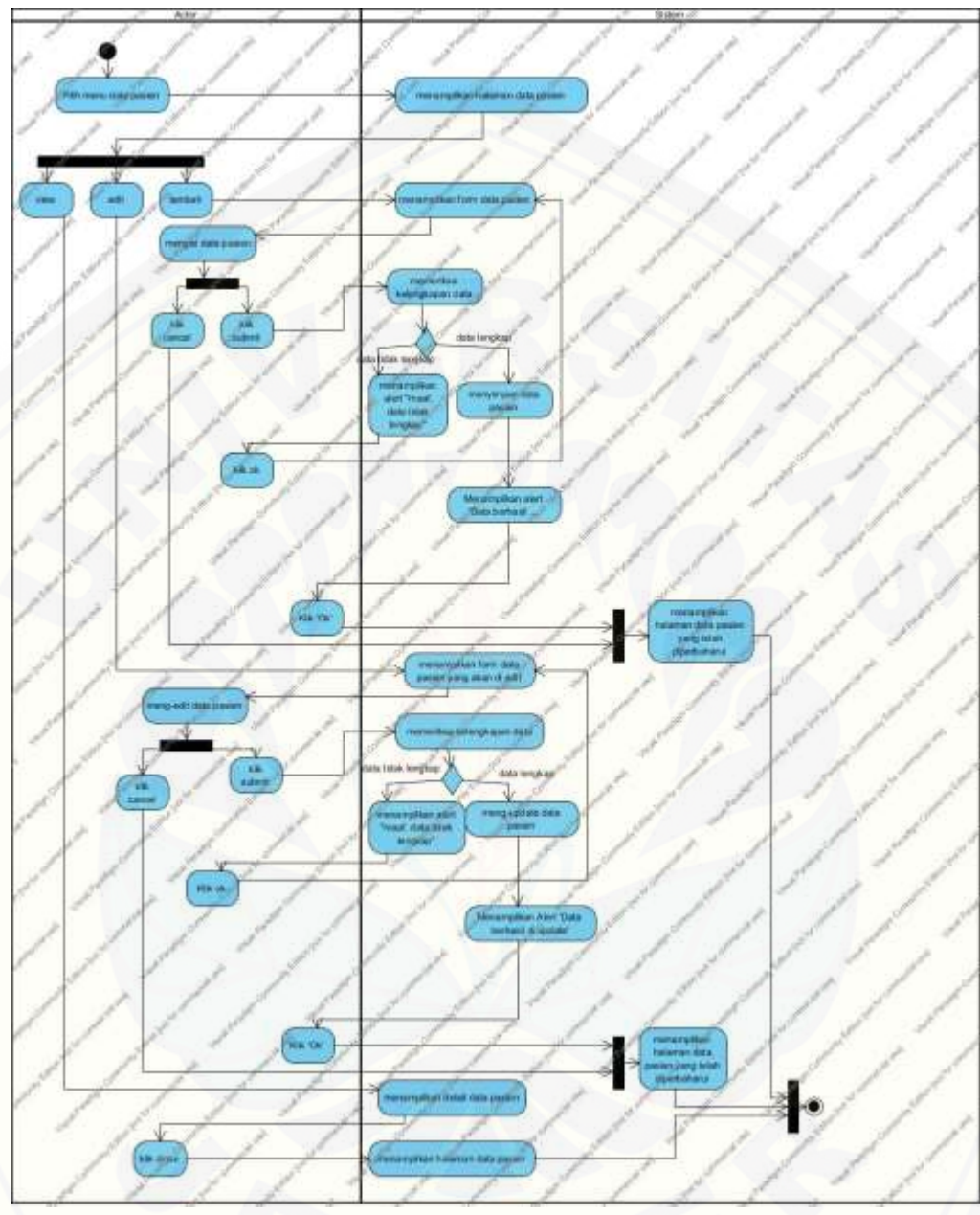

Gambar 4.12 *Activity* diagram data pasien Sumber : (Hasil Analisis, 2014)

Gambar 4.12 menggambarkan alur aktifiktas pada fitur data pasien yang [dimulai dari memilih menu data pasien. Halaman menu data user terdapat tabel data](http://repository.unej.ac.id/)  user dan tiga tombol yaitu, tambah, edit, dan *view*. Pada gambar diatas digambarkan alur aktifitas hingga akhir aktifitas yang terjadi pada fitur data pasien.

#### e. *Activity* Diagram Registrasi Pasien Baru

*Activity* diagram registrasi pasien baru merupakan penggambaran alur aktivitas antara aktor dan sistem. Penggambaran *activity* diagram registrasi pasien baru dapat dilihat pada Gambar 4.13.

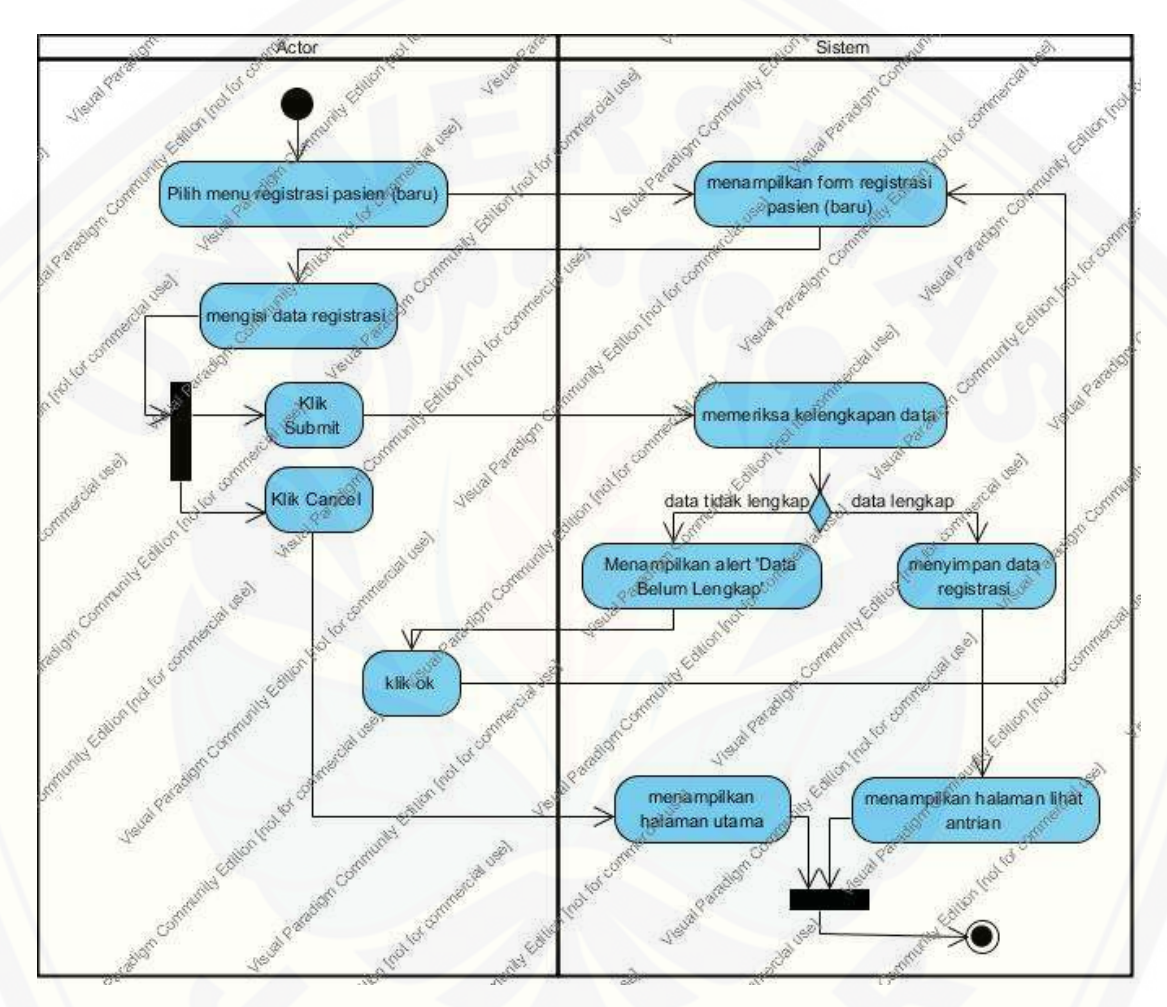

Gambar 4.13 *Activity Diagram* Registrasi Pasien Baru

Sumber : (Hasil Analisis, 2015)

Gambar 4.13 menggambarkan alur aktifitas pada fitur registrasi pasien baru [yang dimulai dari memilih menu registrasi pasien. Pada gambar diatas digambarkan](http://repository.unej.ac.id/)  alur aktifitas hingga akhir aktifitas yang terjadi pada fitur registrasi pasien.

### f. *Activity* Diagram Registrasi Pasien Lama

*Activity* diagram registrasi pasien lama merupakan penggambaran alur [aktivitas antara aktor dan sistem.](http://repository.unej.ac.id/) Penggambaran *activity* diagram registrasi pasien lama dapat dilihat pada Gambar 4.14.

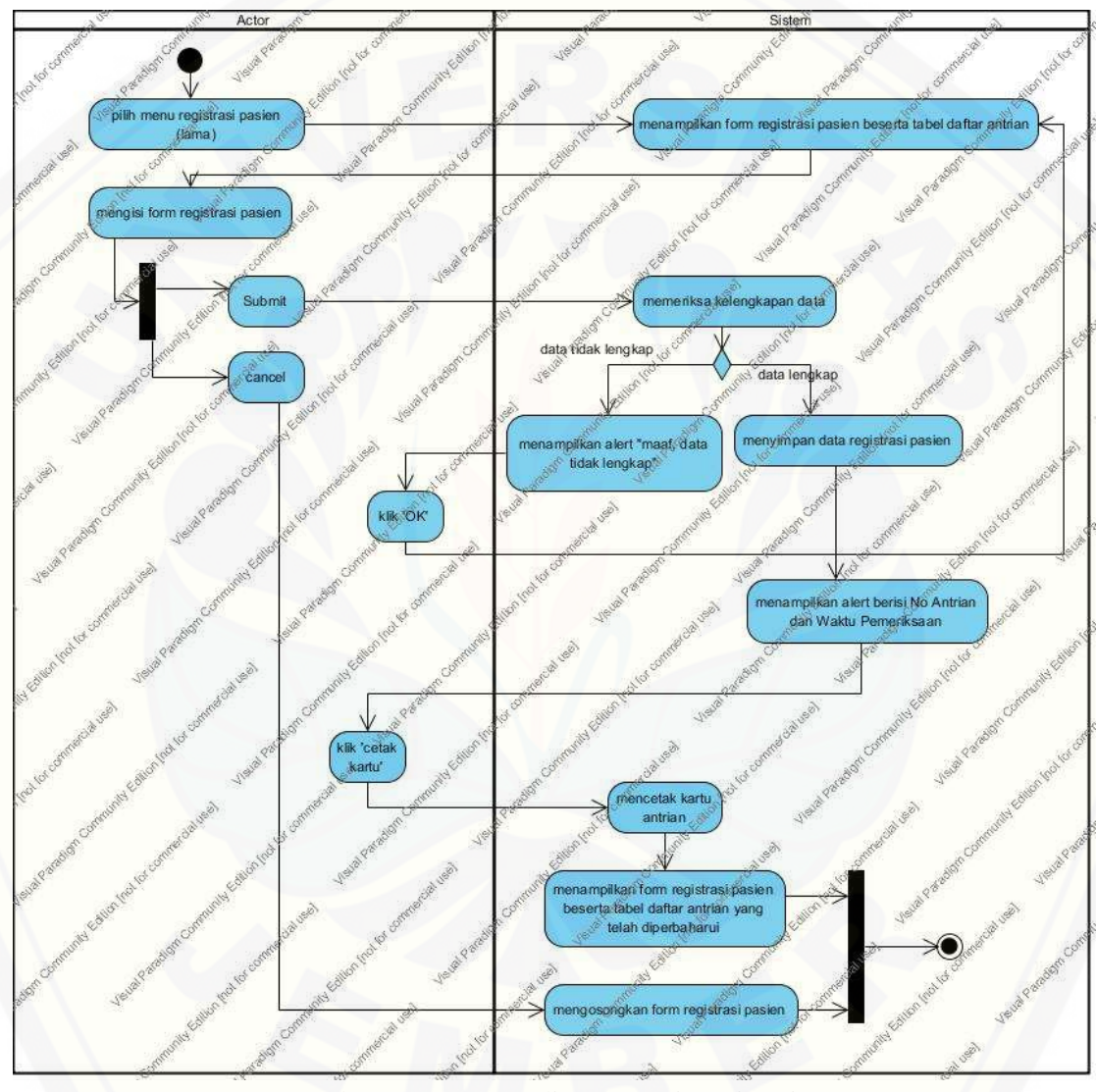

Gambar 4.14 *Activity* diagram registrasi pasien Sumber : (Hasil Analisis, 2014)

Gambar 4.14 menggambarkan alur aktifitas pada fitur registrasi pasien yang dimulai dari memilih menu registrasi pasien. Pada gambar diatas digambarkan alur [aktifitas hingga akhir aktifitas yang terjadi pada fitur registrasi pasien.](http://repository.unej.ac.id/) 

#### **4.4.4.4** *Sequence Diagram* **Tahap** *Increment 1*

*Sequence* diagram menggambarkan skenario dan memodelkan aliran logika sistem. Pada subbab ini, s*equence* diagram menggambarkan skenario dan memodelkan aliran logika pada fitur yang dibangun pada tahap *increment* 1.

#### a. *Sequence* Diagram Data *User*

*Sequence* diagram data *user* merupakan penggambaran skenario dan pemodelan aliran logika sistem pada fitur data *user*. Penggambaran *sequence* diagram data *user* dapat dilihat pada Gambar 4.15.

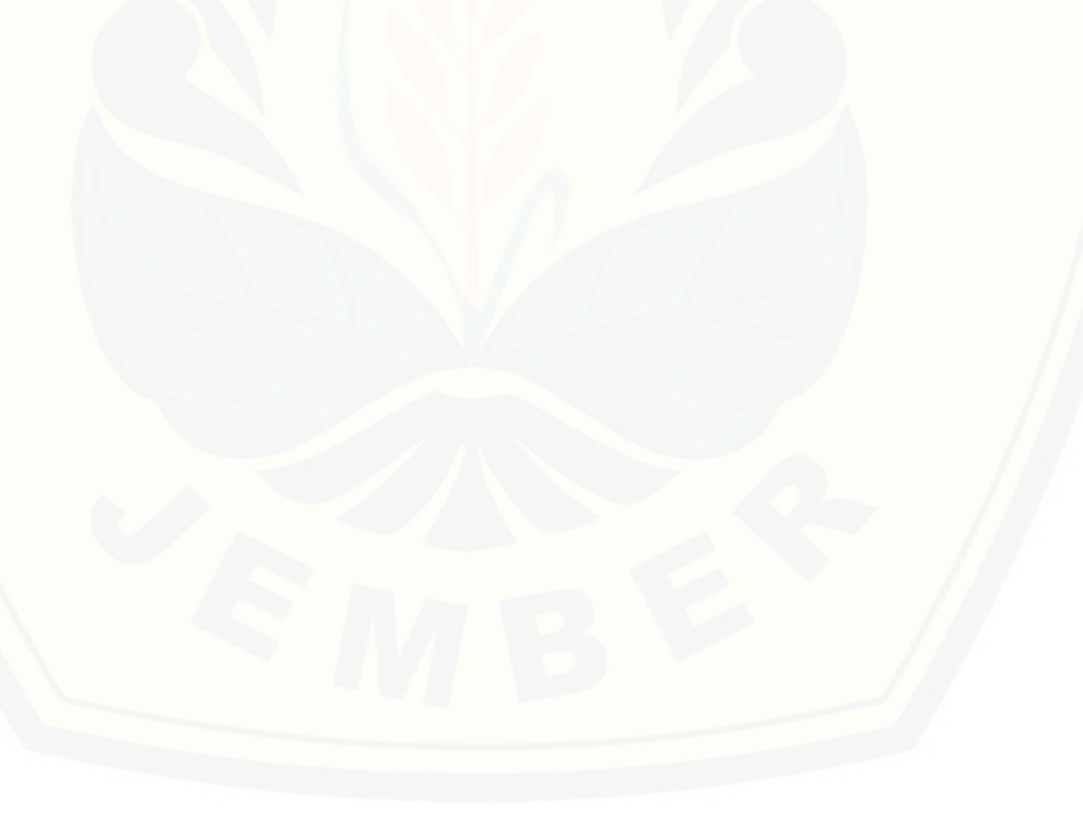

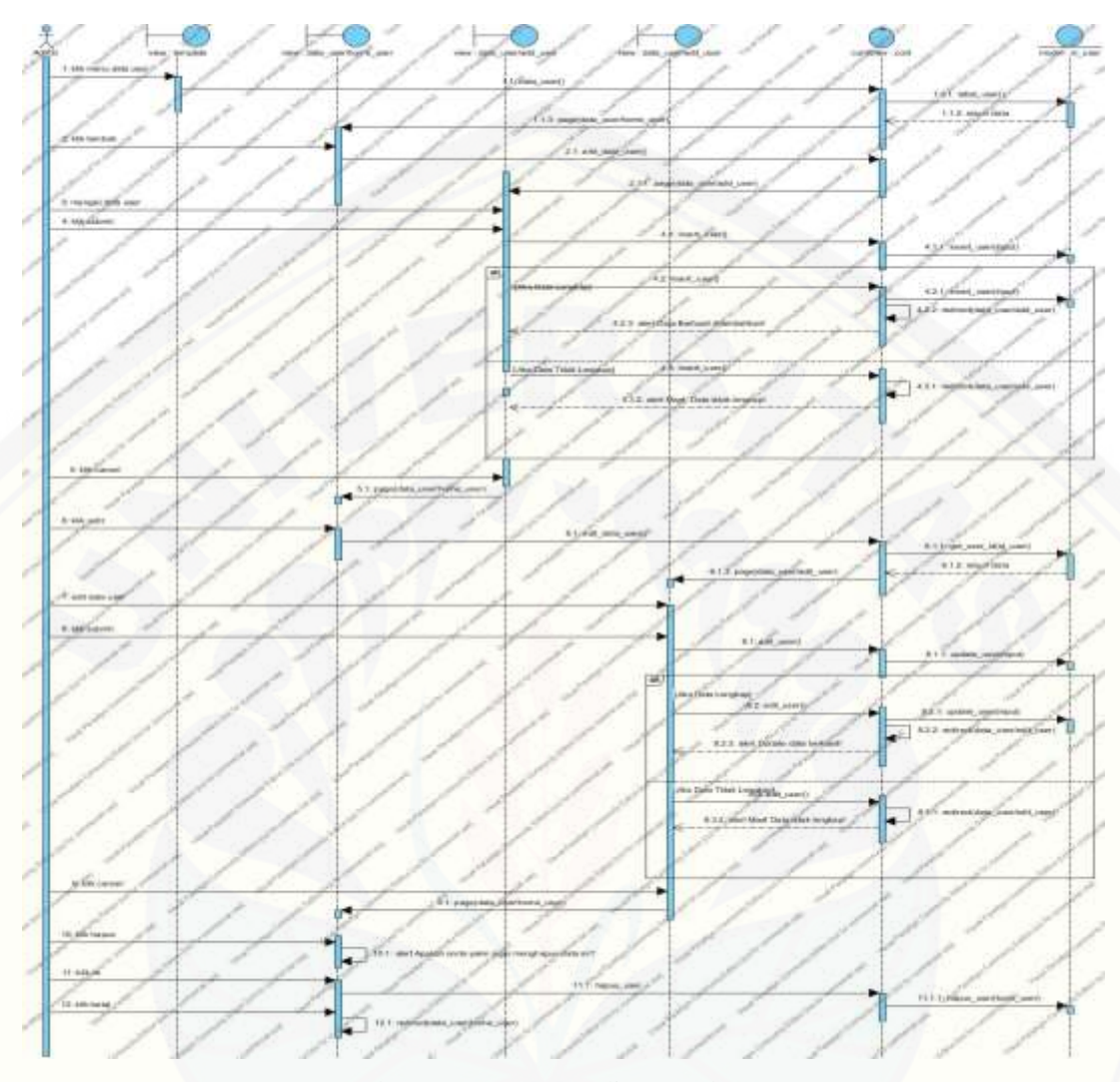

Gambar 4.15 *Sequence* diagram data user Sumber : (Hasil Analisis, 2014)

[Gambar 4.15 menggambarkan skenario dan memodelkan aliran logika pada](http://repository.unej.ac.id/)  fitur data user. Terdapat empat *view*, satu *controller*, dan satu model yang digunakan pada fitur data user.

### b. *Sequence* Diagram Buat Akun

*Sequence* diagram Buat Akun merupakan penggambaran skenario dan pemodelan aliran logika sistem pada fitur Buat Akun. Penggambaran *sequence*  diagram Buat Akun dapat dilihat pada Gambar 4.16.

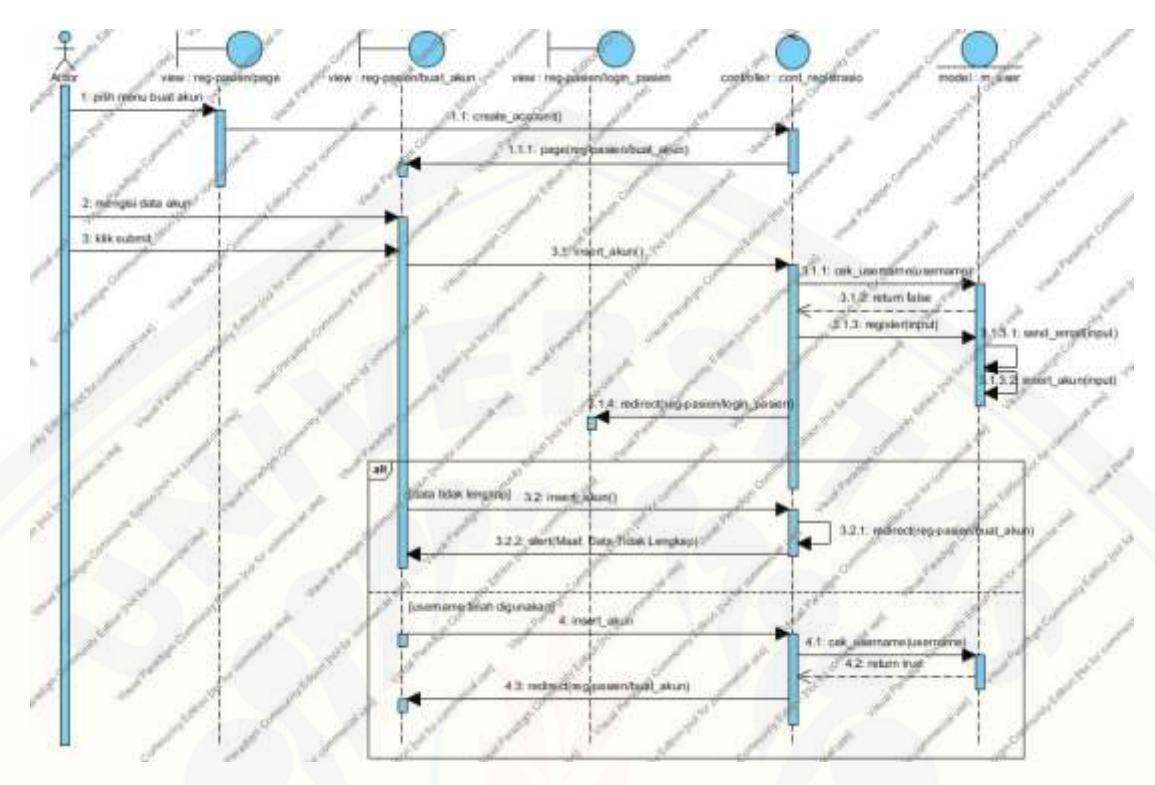

Gambar 4.16 *Sequence Diagram* Buat Akun Sumber : (Hasil Analisis, 2015)

Gambar 4.16 menggambarkan skenario dan memodelkan aliran logika pada fitur buat akun. Terdapat tiga *view*, satu *controller*, dan satu model yang digunakan pada fitur buat akun.

#### c. *Sequence* Diagram Aktivasi Akun Lewat Email

*Sequence* diagram Aktivasi Akun Lewat Email merupakan penggambaran [skenario dan pemodelan aliran logika sistem pada fitur Aktivasi Akun Lewat Email.](http://repository.unej.ac.id/) Penggambaran *sequence* diagram Aktivasi Akun Lewat Email dapat dilihat pada Gambar 4.17.

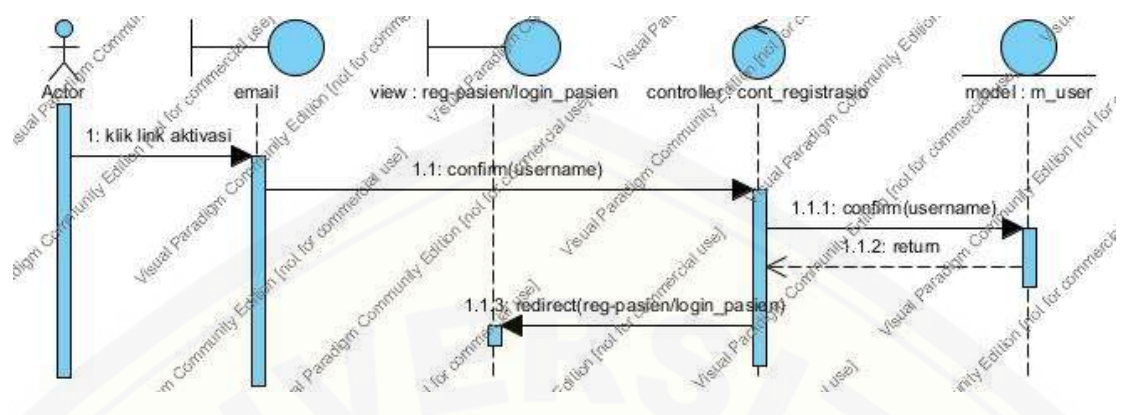

Gambar 4.17 *Sequence* Diagram Aktivasi Akun Lewat Email Sumber : (Hasil Analisis, 2015)

[Gambar 4.17 menggambarkan skenario dan memodelkan aliran logika pada](http://repository.unej.ac.id/)  fitur Aktivasi Akun Lewat Email. Terdapat satu *view*, satu *controller*, dan satu model yang digunakan pada fitur Aktivasi Akun Lewat Email.

### d. *Sequence* Diagram Data Pasien

*Sequence* diagram data pasien merupakan penggambaran skenario dan pemodelan aliran logika sistem pada fitur data pasien. Penggambaran *sequence*  diagram data pasien dapat dilihat pada Gambar 4.18.

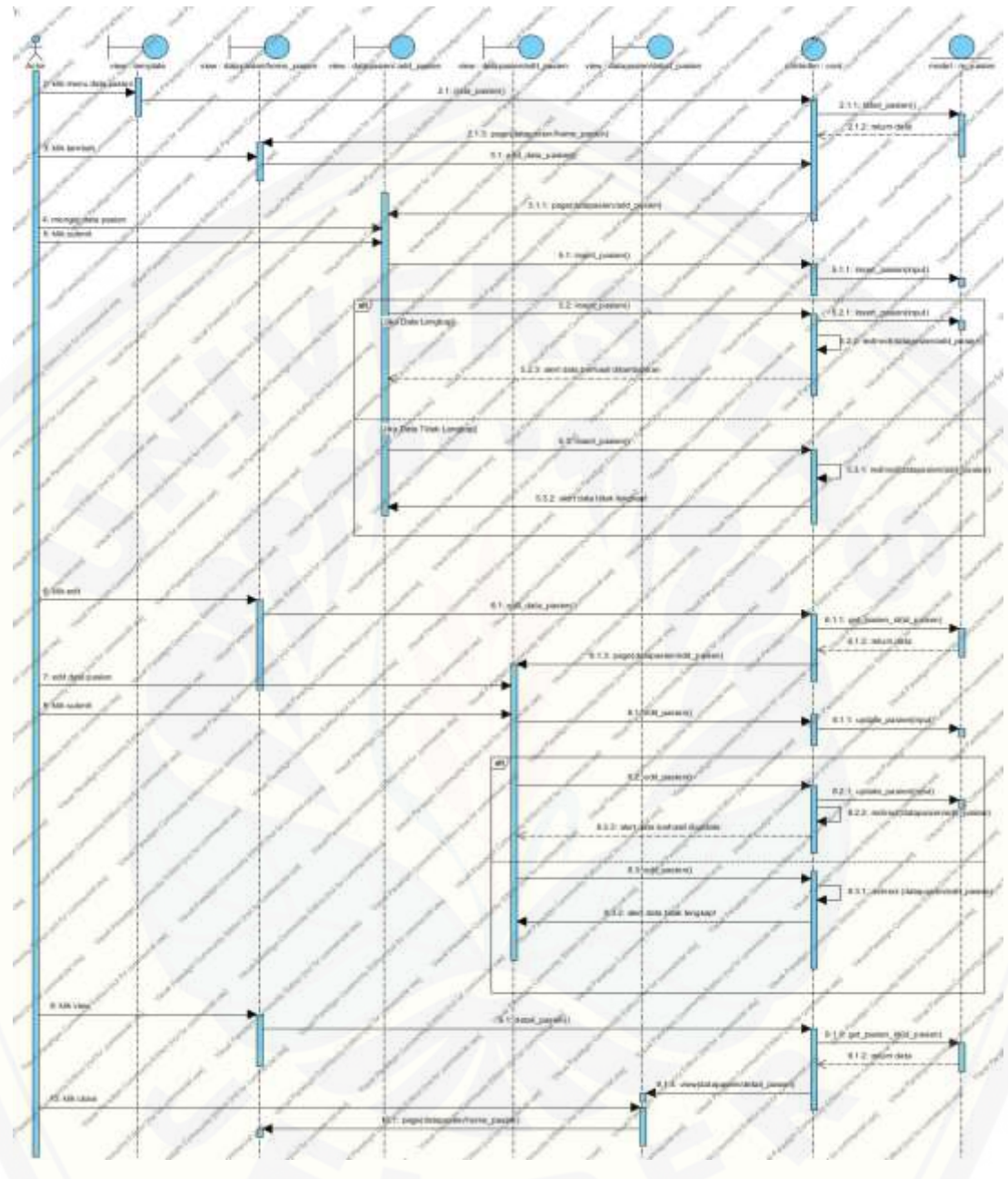

Gambar 4.18 *Sequence* diagram data pasien Sumber : (Hasil Analisis, 2014)

Gambar 4.18 [menggambarkan skenario dan memodelkan aliran logika pada](http://repository.unej.ac.id/)  fitur data pasien. Terdapat lima *view*, satu *controller*, dan satu model yang digunakan pada fitur data pasien.

#### e. *Sequence Diagram* Registrasi Pasien Baru

*Sequence* diagram data pasien merupakan penggambaran skenario dan pemodelan aliran logika sistem pada fitur data pasien. Penggambaran *sequence*  diagram data pasien dapat dilihat pada Gambar 4.19.

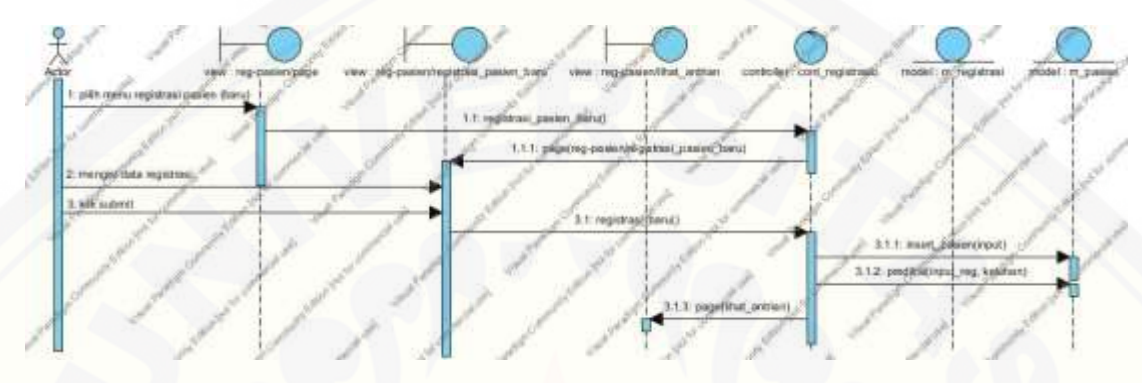

Gambar 4.19 *Sequence* Diagram Registrasi Pasien Baru

[Gambar 4.19 menggambarkan skenario dan memodelkan aliran logika pada](http://repository.unej.ac.id/)  fitur registrasi pasien baru. Terdapat empat *view*, satu *controller*, dan satu model yang digunakan pada fitur registrasi pasien baru.

#### f. *Sequence* Diagram Registrasi Pasien Lama

*Sequence* diagram registrasi pasien merupakan penggambaran skenario dan pemodelan aliran logika sistem pada fitur registrasi pasien. Penggambaran *sequence*  diagram registrasi pasien dapat dilihat pada Gambar 4.20.

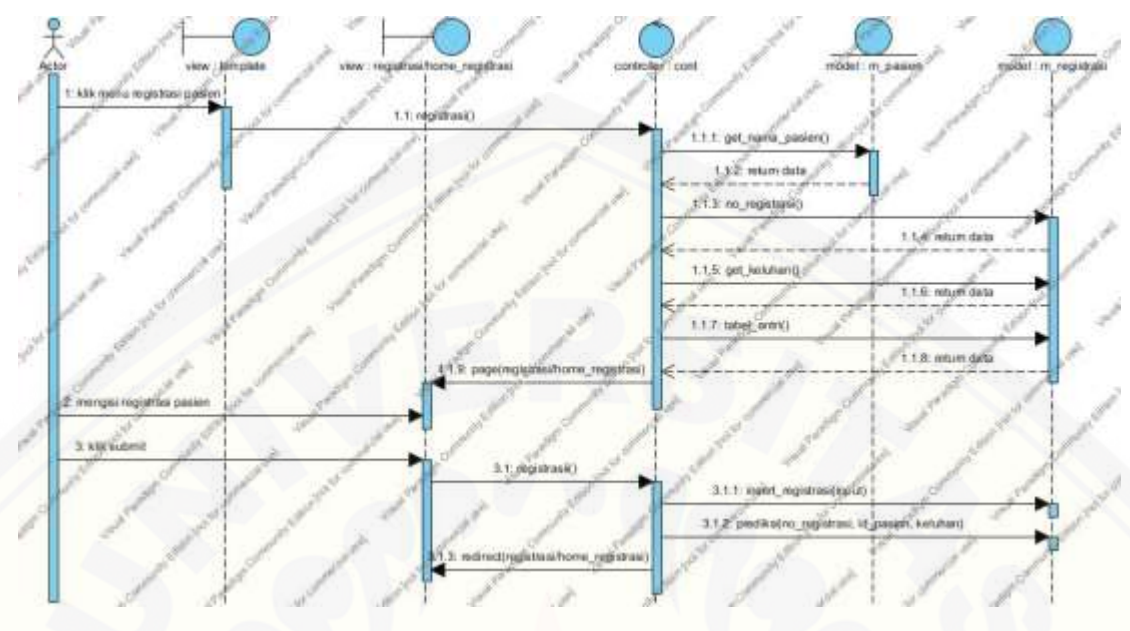

Gambar 4.20 *Sequence Diagram* Registrasi Pasien Sumber : (Hasil Analisis, 2014)

[Gambar 4.15 menggambarkan skenario dan memodelkan aliran logika pada](http://repository.unej.ac.id/)  fitur registrasi pasien lama. Terdapat dua *view*, satu *controller*, dan dua model yang digunakan pada fitur data user registrasi pasien lama.

#### **4.4.4.5** *Class Diagram* **Tahap** *Increment* **1**

*Class* diagram menggambarkan kelas-kelas pada sistem yang dibangun dan hubungan antara kelas satu dan lainnya serta berisi atribut dan *method* apa saja yang ada didalamnya. Pada subbab ini, *class* diagram menggambarkan kelas-kelas yang digunakan pada fitur yang dibangun pada tahap *increment* 1.

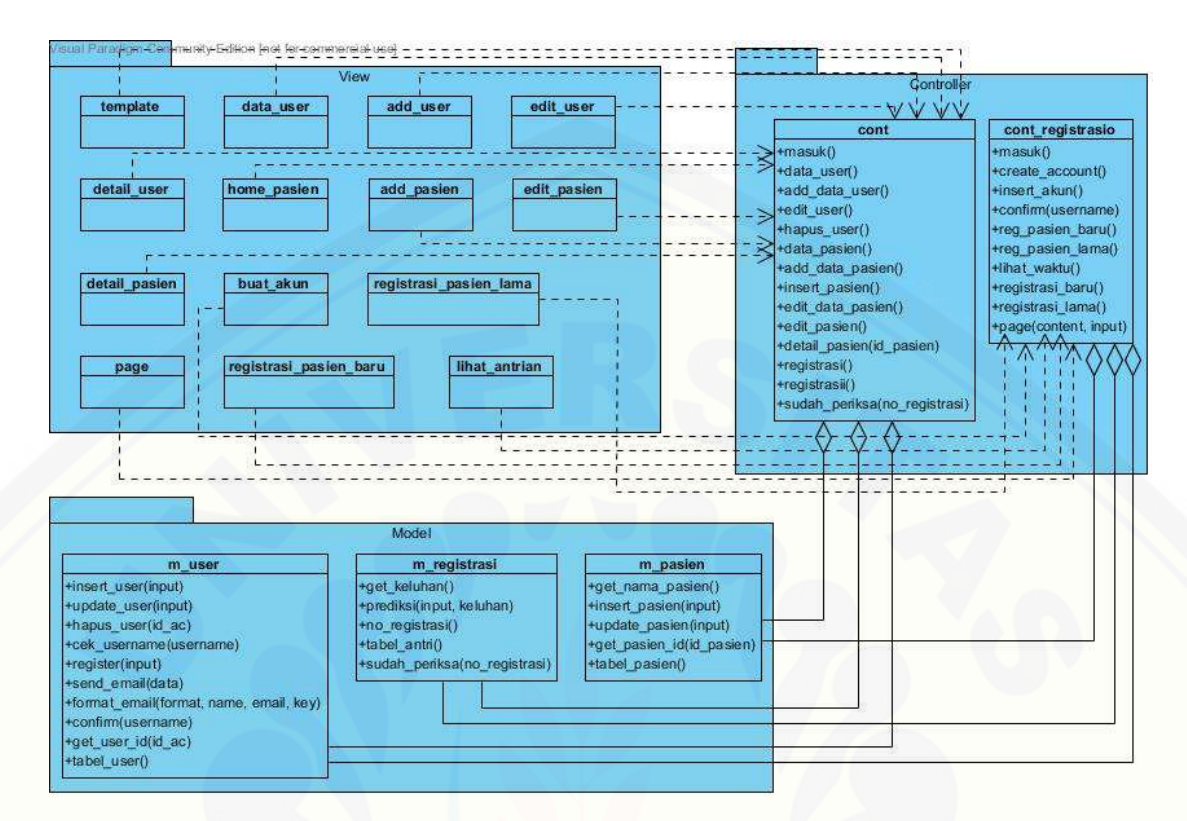

Gambar 4.21 *Class Diagram* Tahap *Increment* 1

Gambar 4.21 merupakan *class* diagram tahap *increment* satu. Terdapat empat belas view, dua controller, dan tiga model. Delapan view memiliki hubungan dependency dengan controller-cont dan enam view memiliki hubungan dependency [dengan controller cont\\_registrasio. Sedangkan masing-masing model memiliki](http://repository.unej.ac.id/)  hubungan aggregat terhap masing-masing controller.

#### **4.4.4.6** *Entity Relationship Diagram* **Tahap** *Increment* **1**

*Entity relationship* diagram menggambarkan hubungan antar entitas dalam sebuah basis data. Pada subbab ini, *entity relationship* diagram menggambarkan hubungan antar entitas pada fitur yang dibangun pada tahap *increment* 1.

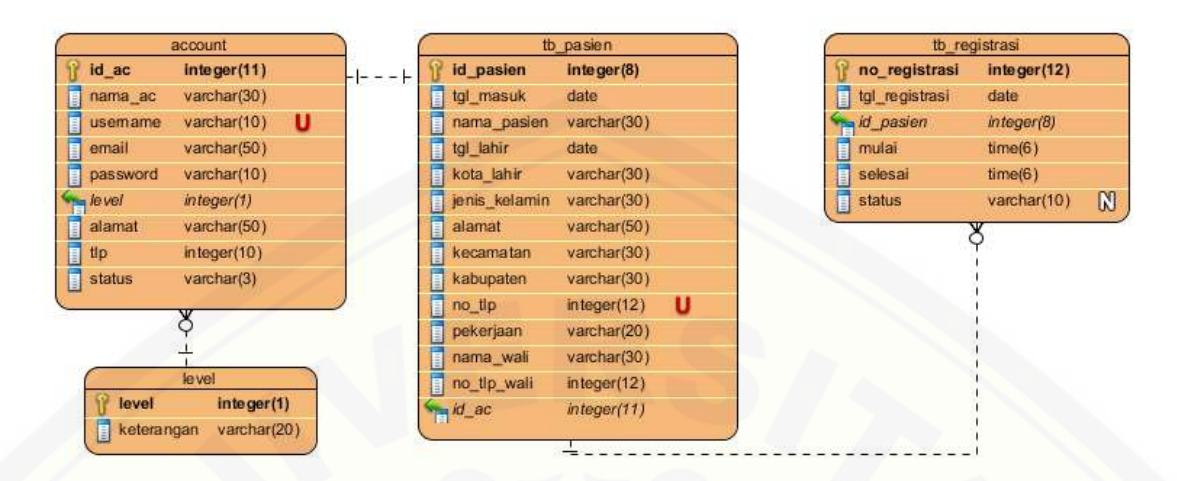

Gambar 4.22 ERD Tahap *Increment* 1 Sumber : (Hasil Analisis, 2014)

[Gambar 4.22 merupakan entity relationship diagram tahap](http://repository.unej.ac.id/) *increment* satu. Sesuai dengan fitur-fitur yang dibuat pada tahap *increment* satu, entitas yang dibutuhkan adalah *account*, level, tb\_pasien, dan tb\_registrasi. Entitas account dan level memiliki relasi *one-to-many* dengan atribut level yang merupakan *primary key* (PK) pada entitas level menjadi *foreign key* (FK) pada entitas *account*. Sedangkan entitas tb\_pasien dan tb\_registrasi memiliki relasi *one-to-many* dengan atribut id\_pasien yang merupakan *primary key* (PK) pada entitas tb\_registrasi menjadi *foreign key* (FK) pada entitas tb\_registrasi.

#### **4.4.5 Desain Sistem Tahap** *Increment* **2**

Desain sistem tahap *increment* dua akan menjelaskan tentang desain sistem yang akan dibangun pada tahap *increment* dua. Seperti yang telah di jelaskan pada bab 3 subbab 3.4, fitur-fitur yang akan diselesaikan pada tahap *increment* dua meliputi fitur data obat, data *supplier*, daftar obat habis, transaksi pembelian obat, dan transaksi penjualan obat. Desain sistem tahap *increment* ini akan dijelaskan pada Lampiran A.1.

#### **4.4.6 Desain Sistem Tahap** *Increment* **3**

Desain sistem tahap *increment* tiga akan menjelaskan tentang desain sistem yang akan dibangun pada tahap *increment* tiga. Seperti yang telah di jelaskan pada bab 3 subbab 3.4, fitur-fitur yang akan diselesaikan pada tahap *increment* tiga meliputi fitur data *frame*, transaksi pembelian kacamata, transaksi penjualan kacamata, dan transaksi pelunasan kacamata. Desain sistem tahap *increment* ini akan dijelaskan pada Lampiran A.2.

#### **4.4.7 Desain Sistem Tahap** *Increment* **4**

Desain sistem tahap *increment* empat akan menjelaskan tentang desain sistem yang akan dibangun pada tahap *increment* empat. Seperti yang telah di jelaskan pada bab 3 subbab 3.4, fitur-fitur yang akan diselesaikan pada tahap *increment* empat meliputi fitur input data pemeriksaan, lihat data rekam medis, pendaftaran operasi, dan lihat jadwal operasi. Desain sistem tahap *increment* ini akan dijelaskan pada lampiran A.3.

#### **4.5. Pengkodean**

Pengkodean atau *coding* merupakan proses menulis kode dalam membangun [sebuah program. Dalam proses pengkodean sistem informasi klinik mata, penulis](http://repository.unej.ac.id/)  menggunakan bahasa pemrograman *Page Hyper Text Pre-processor* (PHP), *Hyper Text Markup Language* (HTML), *Cascading Style Sheet* (CSS), dan *Javascript.* MySQL sebagai sistem manajemen *database*. Pengkodean sistem menggunakan konsep *object oriented programming* (OOP) menggunakan *framework codeigniter*. Berikut potongan kode program untuk fitur registrasi pasien lama yang terdapat pada kelas *controller*.

```
Tabel 4.10 potongan kode program untuk fitur registrasi pasien lama (controller)
function registrasii(){
    $input = array( "no_registrasi" => $this->input->post('no_registrasi'),
       "tgl_registrasi" => date('Y-m-d', strtotime($this->input-
>post('tgl_registrasi'))),
        "id_pasien" => $this->input->post('id_pasien')
     );
     $keluhan = $this->input->post('keluhan');
    $this->m_registrasi->prediksi($input, $keluhan);
     redirect(base_url() . "index.php/cont/registrasi?status=sukses");
 }
```
Tabel 4.9 merupakan potongan kode program fitur registrasi pasien lama pada kelas *controller*. Nama *function* yang digunakan adalah registrasii(), didalamnya terdapat beberapa variabel dan beberapa kode program untuk memanggil *function* yang berada pada kelas model m\_registrasi yaitu *function* prediksi(). Potongan kode program pada *function* prediksi() dapat dilihat pada Tabel 4.10.

```
Tabel 4.11 potongan kode program function prediksi()
function prediksi($input, $keluhan) {
     $nilai = array();
    \text{Sarr} keluhan = array();
     $atr = $this->db->query('select nama_atribut from tb_jenisatribut '
          . 'where nama_atribut <> "usia" AND nama_atribut <> "jenis_kelamin" ');
    $result = $atr->result array(); foreach ($result as $atribut) {
        $sama = false;
        foreach ($keluhan as $k) {
          if ($atribut["nama_atribut"] == $k) {
            $sama = true;
 }
 }
        if ($sama) {
          $arr_keluhan[$atribut["nama_atribut"]] = "Ya";
        } else {
          $arr_keluhan[$atribut["nama_atribut"]] = "Tidak";
```

```
 }
     }
     //ambil usia 
     $umurjk = $this->db->query('SELECT id_pasien, 
      YEAR(CURDATE()) - YEAR(tgl_lahir) as umur, jenis_kelamin
         FROM tb_pasien where id_pasien=' . $input['id_pasien']);
     $result1 = $umurjk->row_array();
    $arr_keluhan["usia_temp"] = $result1['umur'];
    $arr_keluhan["jenis_kelamin"] = $result1['jenis_kelamin'];
     $rule = $this->db->get("rule_c45");
     $resut_rule = $rule->result_array();
    \text{Shasil} = \text{""};
     foreach ($resut_rule as $rrule) {
       $id_rule = $rrule["id"];
       $group_rule = $this->db->get_where("rule_penentu_keputusan", 
array("id_rule" => $id_rule));
       $result_group = $group_rule->result_array();
       $cocok = true;
       foreach ($result_group as $group) {
          foreach ($arr_keluhan as $keluh => $nilai) {
            if ($group["atribut"] == $keluh) {
             if (Sgroup['attribute"] == 'using 'temp') {
                $rule_usia = explode(" ", $group["nilai_atribut"]);
                $tanda = $rule_usia[0];
                $usia = $rule_usia[1];
               if ($tanda == ">") {
                   if ($nilai <= $usia) {
                     $cocok = false;
                     break;
}
                } else if ($tanda == "<=") {
                  if (\sinh 2 \sinh 1 $cocok = false;
                   break;
 }
 }
```

```
 } else {
               if ($group["nilai_atribut"] != $nilai) {
               $cocok = false;
               break;
            }}} }}
   if ($cocok) {
     $hasil = $rrule["keputusan"];
     break;
   } }
if ($hasil == ") {
   $hasil = "Cepat";
 }
 //select dari antrian
 $selectAntrian = $this->db->query("select selesai as mulai from "
     . "tb_registrasi where tgl_registrasi = '" . $input['tgl_registrasi']
     . "' order by no_registrasi desc limit 1");
 $mulai = $selectAntrian->row_array();
if ($mulai['mulai'] == NULL) {
   $waktuMulai = "17:00:00";
 } else {
   $waktuMulai = $mulai['mulai'];
 }
 //hitung seleseinya
 $waktuSelesai = explode(":", $waktuMulai);
 $tambahMenit = 0;
 if ($hasil == "Cepat") {
   $tambahMenit = 10;
 } elseif ($hasil == "Sedang") {
   $tambahMenit = 20;
 } else {//ini kalo lama
   $tambahMenit = 30;
 }
 $waktuSelesai[1] += $tambahMenit;
 if (($waktuSelesai[1]) >= 60) {
   $waktuSelesai[0] ++;
   $waktuSelesai[1]-=60;
 }
 $Selesai = implode(":", $waktuSelesai);
```

```
 $this->db->insert("tb_registrasi", array("no_registrasi" => 
$input['no_registrasi'],
       "tgl_registrasi" => $input['tgl_registrasi'], "id_pasien" => $input['id_pasien'],
       "mulai" => $waktuMulai, "selesai" => $Selesai,
        "status" => "Waiting"));
 }
```
Tabel 4.10 merupakan potongan kode program model registrasi pasien lama yaitu *function* prediksi(). Terdapat beberapa logika dalam menentukan waktu pemeriksaan yaitu untuk menebak lama penanganan pasien kemudian di konversi menjadi waktu pemeriksaan pasien dan penyimpanan data registrasi ke dalam [database. Kode program fitur-fitur lain yang bangun pada sistem informasi klinik](http://repository.unej.ac.id/)  mata dapat dilihat pada Lampiran C.

#### **BAB 5. HASIL DAN PEMBAHASAN**

Bab ini menjelaskan tentang hasil dan pembahasan dari Sistem Informasi Klinik Mata Dengan Prediksi Waktu Pemeriksaan Menggunakan Algoritma C4.5 Pada Fitur Registrasi Pasien

#### **5.1. Implementasi Algoritma C4.5 untuk Prediksi Waktu Pemeriksaan Pasien**

Implementasi algoritma c4.5 pada fitur registrasi pasien merupakan algoritma [c4.5 yang diterapkan pada fitur regitrasi pasien untuk menentukan waktu penanganan](http://repository.unej.ac.id/)  pasien. Seperti yang dijelaskan pada subbab 4.2 algoritma c4.5 digunakan dalam proses *decision tree* yaitu pembangunan *tree*.

#### 1. *Request* Data

Dijelaskan pada subbab 4.2.1 bahwa proses *request* data yang diterapkan pada ditunjukkan pada menu data *training* dan data *testing*. Tampilan menu data *training* dan data *testing* dapat dilihat pada Gambar 5.1.

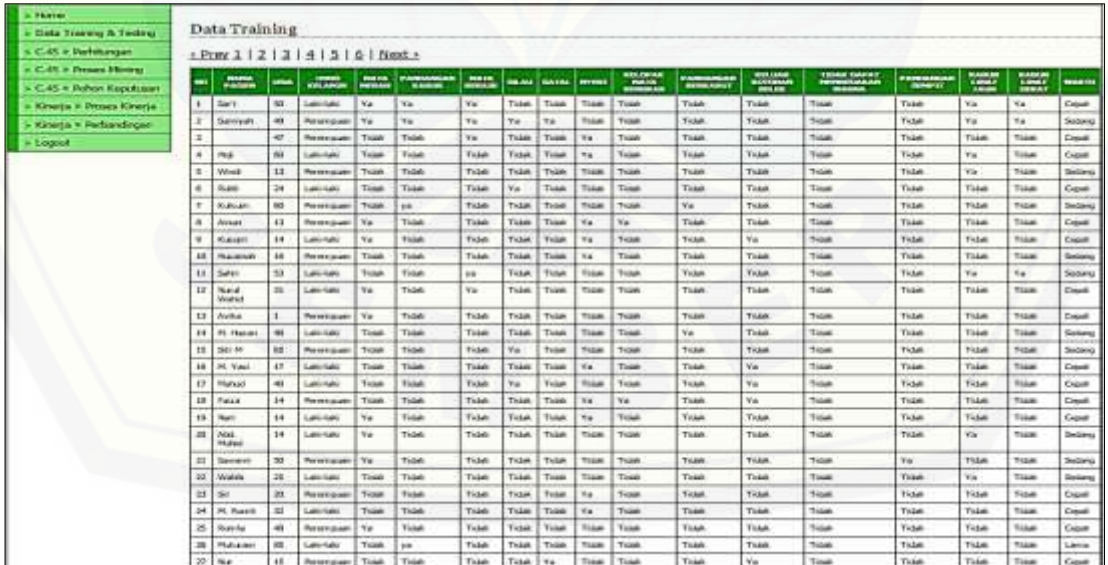

Gambar 5.1 Tampilan Menu data *training* dan data *testing*

#### 2. Proses *learning*

Tahap pertama pada proses *learning* yaitu mendapat data *training*. Data *training* telah dijelas kan pada subbab sebelumnya. Tahap kedua proses ini adalah proses pembangunan *tree.* Pada sistem, proses pembangunan *tree* dilakukan dengan menekan menu proses *mining*. Kemudian sistem akan melakukan proses pembangunan *tree*. Tampilan menu proses *mining* dapat dilihat pada Gambar 5.16.

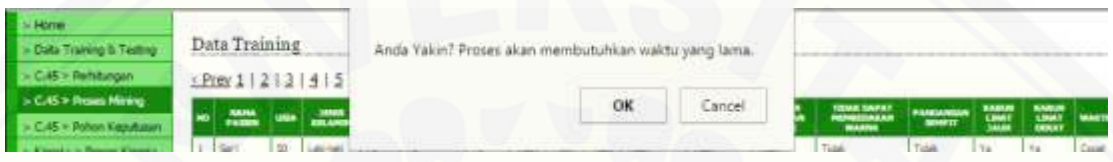

Gambar 5.2 tampilan menu proses *mining*

Setelah menekan menu proses *mining*, akan muncul *alert*, untuk melanjutkan proses *mining* maka dapat menekan tombol ok. Kemudian sistem akan menjalankan proses *mining* atau proses pembangunan *tree* dengan menggunakan algoritma c4.5. langkah-langkah pada proses tersebut didasarkan pada *flowchart* Gambar 3.5. [Langkah pertama adalah menyiapkan data training, kemudian langkah kedua](http://repository.unej.ac.id/)  menentukan *node* atau *root*. Untuk menentukan node, proses yang pertama adalah menghitung nilai entropi, menghitung entropi kelas menggunakan persamaan 2.1. Kemudian menghitung entropi per atribut. Berikut potongan kode program yang menunjukkan perhitungan entropi per atribut.

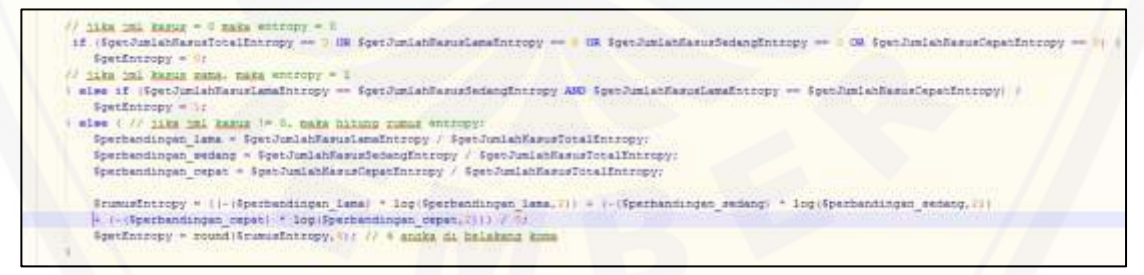

Gambar 5.3 Potongan kode program perhitungan entropi

Setelah menghitung entropi, selanjutnya adalah menghitung *information gain* tiap atribut. Seperti persamaan 2.3. berikut potongan kode program perhitungan *information gain*.

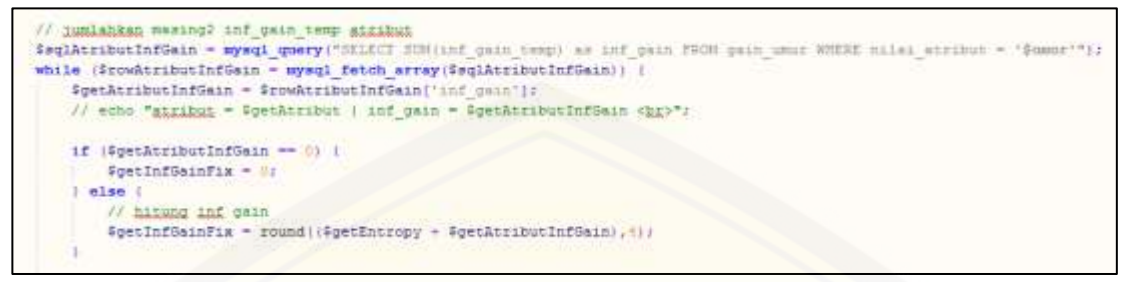

Gambar 5.4 Potongan kode program perhitungan *information gain*

Langkah berikutnya adalah menghitung nilai *split-info* dan *gain-rati*o tiap atribut dengan menggunakan persamaan 2.4 dan 2.5.

```
/ mmus split info
SgetSplitInfo = ({SgetJumlahKasusTotalEntropy / SgetJumlahKasusTotalInfGain} * {log({SgetJumlahKasusTotalEntropy / SgetJumlahKasusTotalInfGain},2)}}
```
Gambar 5.5 Potongan kode program perhitungan *split-info*

```
// xumug gain ratio
$getGainRatio = round(($rowGainRatio['inf gain'] / $rowGainRatio['split info']), 4);
```
Gambar 5.6 Potongan kode program perhitungan *gain-ratio*

Langkah selanjutnya adalah mencari atribut yang memiliki nilai *gain-ratio* tertinggi. [Berikut potongan kode program yang menunjukkan pencarian](http://repository.unej.ac.id/) *gain-ratio* tertinggi.

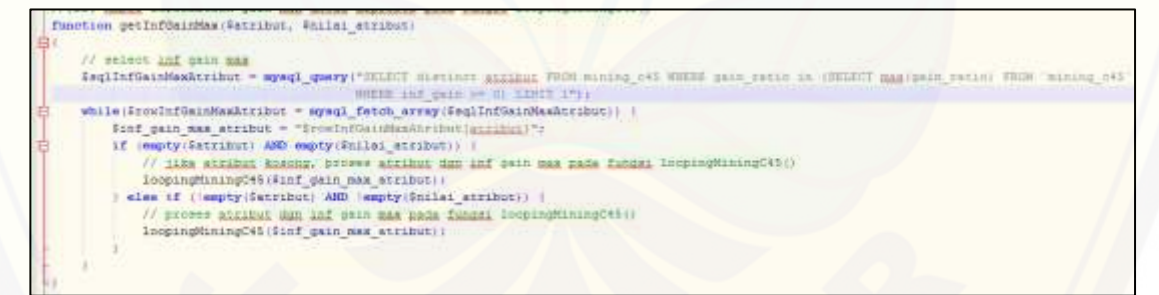

Gambar 5.7 Potongan kode program pencarian *gain-ratio* tertinggi

Setelah didapatkan atribut dengan *gain-ratio* tertinggi maka atribut tersebut menjadi *node*. Kemudian *node* tersebut di *split* per kelas dan di cek apakah sudah murni atau belum. Jika *node* sudah murni maka proses berhenti dan membentuk pohon keputusan, sedangkan jika *node* belum murni maka sistem akan melakukan *looping* proses diatas hingga semua node murni atau semua atribut telah digunakan

atau tidak ada atribut yang dapat di *split*. Hasil perhitungan proses *mining* oleh algoritma c4.5 ditunjukkan pada Gambar 5.17.

| HURAK                         |           |                                            |                              |                    |                                       |                           |                                                |                                                    |                |                                                                                                    |                |                       |
|-------------------------------|-----------|--------------------------------------------|------------------------------|--------------------|---------------------------------------|---------------------------|------------------------------------------------|----------------------------------------------------|----------------|----------------------------------------------------------------------------------------------------|----------------|-----------------------|
| Data Training & Testing       |           | C45 » Perhitungan C4.5                     |                              |                    |                                       |                           |                                                |                                                    |                |                                                                                                    |                |                       |
| C-45 - Perfettungan           |           |                                            |                              |                    |                                       |                           | Menu: Perhitungan C4.5   Perhitungan Gain Umur |                                                    |                |                                                                                                    |                |                       |
| C-45 - Proses Millario        |           |                                            |                              |                    |                                       |                           |                                                |                                                    |                |                                                                                                    |                |                       |
| C-45 = Pohon Keputusan        |           | <b><i>A FREIGHT GAZS GATES</i></b><br>MA N | <b>ATTENDED</b>              | 90.43<br>ATEINUE   | <b>BIR, 65 84 858</b><br><b>TOTAL</b> | <b>NHLSKARRS</b><br>LAMM. | <b>BARLAST KASAR</b><br><b>HEIGHING</b>        | <b>BALANSAM</b><br><b>CERAT</b>                    | <b>DETRUPS</b> | <b>DESCRIPTION</b>                                                                                                    | 3PUT<br>parts. | 58.00<br><b>MATTE</b> |
| Kineria + Proses Kineria      | t         | pandungan pengel                           | Total                        | Tistal             | 144                                   | 12                        | 4h                                             | $\pm 56$                                           | 4,2367         |                                                                                                    |                | n                     |
| <b>Einerts - Ferhandingen</b> |           | pumbrism seriest                           | talk here                    | 4.54               | 17                                    | 3                         | zs.                                            | 38                                                 | 9.2512         | 0.0279                                                                                                    | 1,2643         | 0.0001                |
| Logant                        |           | pandungan_serigit                          | uzla terrat                  | $(2 - 7)$          | 1U                                    | ÷                         | 业                                              | p.                                                 | 0.2044         | 0:0679                                                                                                    | 0.0643         | 0.0007                |
|                               | k         | pandangan sempit                           | jani, Jalanav                | Letride            | <b>KP</b>                             | ٠                         | $\geq$                                         | $\overline{1}$                                     | <b>4.34%</b>   | <b>DUBLIN</b>                                                                                                    | 3,KPD          | <b>QUEEN</b>          |
|                               | t         | Norwe, raphdonas                           | janic Salamin                | Terennisse         | m                                     |                           | 34                                             | CT.                                                | 0.2211         | 0.0026                                                                                                    | 0,0757         | 0.0927                |
|                               |           | pandanger, length                          | reals, reach.                | Takek              | <b>Kil</b>                            |                           | 盆                                              | m                                                  | 1,2386         | ٠<br>(LNF)<br>u<br>ti.<br><b>U.907</b><br>B.<br>nosta<br>0.0625<br>8,748<br>0.0007<br>0.0023<br>8,745<br>0.9947<br>0.0000<br>0.0062<br>3,5647<br><b>D.DOHZ</b><br><b>G.ODGR</b><br>0.0281<br>0.0621<br>0.1748<br><b>BLONDER</b><br>0.0281<br>3.6346<br>3,7914<br>0.0068<br>IL0007<br><b>JL7914</b><br>0.0003<br>0.0064 |                |                       |
|                               |           | pendengen sernpft.                         | make menuh                   | %a                 | <b>TL</b>                             | ٠                         | п                                              | 48                                                 | & E129         |                                                                                                    |                |                       |
|                               |           | <b>Bandangan awrest</b>                    | awdengen kalser              | Total              | 129                                   | t                         | $\Sigma\!$                                     | 锰                                                  | 0.2067         |                                                                                                    |                |                       |
|                               |           | <b>Farist nankna</b>                       | senderment kabur             | $\pi_{\mathbf{a}}$ | 23                                    | 川                         | p.                                             | ш                                                  | 5,20%          |                                                                                                    |                |                       |
|                               | is.       | pundungan seripit                          | mada tiwan                   | Table              | 152                                   |                           | żř                                             | n                                                  | 8.3504         |                                                                                                    |                |                       |
|                               | 1ä        | pandangan serupit                          | reals inner                  | Ta.                | 42                                    | ÷                         | $\equiv$                                       | $^{11}$                                            | 6,2%           |                                                                                                    |                |                       |
|                               | $12 -$    | pandungen_serspit                          | about                        | Tibi               | 344                                   | 11                        | 40.                                            | 56.                                                | <b>4.2364</b>  |                                                                                                    |                |                       |
|                               | 18        | Handergan, swright                         | sim.                         | 16                 | 23                                    | b                         | ٠                                              | $\ddot{x}$                                         | ÷              |                                                                                                    |                |                       |
|                               | 14        | harve nepvices                             | and                          | Total              | 125                                   | ٠                         | ×                                              | Ef.                                                | 0.2129         |                                                                                                    |                |                       |
|                               | 1E        | pundungan awispit                          | <b>GAV</b>                   | T.A.               | 39                                    |                           | $\Omega$                                       | $20 -$                                             | 8,38%          |                                                                                                    |                |                       |
|                               | 18        | Sentan napodnia                            | <b>TRUSH!</b>                | Toki               | 333                                   | ٠                         | IT.                                            | <b>O.OETS</b><br>ES.<br>8.2226<br>0.0073<br>0.9922 |                |                                                                                                    |                |                       |
|                               | is.       | assolvigas swight                          | <b>Hotel</b>                 | T.A.               | ii.                                   | ٠                         | id.                                            | 42                                                 | d.Dai          | 0.0073                                                                                                    | 0.9823         | <b>AGET7</b>          |
|                               | 18        | pandargan seriak                           | <b>Island, Halls henjich</b> | Tokek              | 148                                   | ×                         | 好                                              | w                                                  | 6.2176         | <b>O.DOM</b>                                                                                                    | 出版性            | tuotete               |
|                               | <b>ii</b> | sundungan sungit                           | kelopsic mate bengkali       | $\pi_{\pm}$        | 33                                    | ×                         | п                                              | ÷                                                  | 0.3069         | <b>O.DOR</b>                                                                                                    | 0.3171         | ozest                 |
|                               | 泄         | posterigas sergit                          | pandungan berkalakat         | Tobal              | 15E                                   |                           | 46                                             | 154                                                | <b>4.2291</b>  | 0.0062                                                                                                    | 3.2364         | non                   |
|                               | 21        | pandergan servoit                          | pettingen heliab.t           | Te.                | c                                     |                           | ×                                              |                                                    | 0.2503         | 0.0092                                                                                                    | 0.2264         | 0.023                 |
|                               | 32        | panchingan awright                         | Telizar Sidman Zelet         | Tidak              | 221                                   | ×                         | ×                                              | äŁ.                                                | <b>LIMB</b>    | 0.0948                                                                                                    | 1,929          | 6,660                 |
|                               |           | THE COMMISSION CONTROL                     | liables interests field.     | mar.               | 18.97                                 |                           | <b>FR</b>                                      | ALC:                                               | <b>A FEW</b>   | <b>PUSSER</b>                                                                                                    | <b>IS NOW!</b> | <b>ISL PARKS</b>      |

Gambar 5.8 Hasil perhitungan proses *mining* dengan algotima c4.5

Hasil dari proses *mining* atau pembangunan *tree* adalah pohon keputusan. [Hasil pohon keputusan dapat dilihat pada Gambar](http://repository.unej.ac.id/) 5.17.

| C45 - Proses Mining      | Pohon Keputusan:                                                                                                    |
|--------------------------|----------------------------------------------------------------------------------------------------|
| - C45 - Pohon Keputusan  | pandangan sempit - Tidak (Lama - 9, Sedang - 46, Capat - 105) : ?                                                                                                    |
| Kinerja » Proses Kinerja | $1 - p11uv = 11du$ (Lame = 9, Bedang = 38, Cepat = 94) : 7                                                                                                    |
| > Kinerja + Perbandingan | pandangan berkabut = Tidak (Lama = 8, Sedang = 34, Cepat = 93) : 7<br>( kabur lihat dekat = Iidak (Lama = 8, Sedang = 32, Cepat = 91) : 7                                                                                                    |
| $>$ Logout               | wahur lihat jauh = Tidak (Lama = 6, Sedang = 28, Cepat = 90) : P<br>  usia temp = > 42 (Lama = 2, Sedang = 11, Cepat = 4) : Sedang<br>  usia temp = <= 45 (Lama = 4, Sedang = 17, Cepat = 86)   Cepat<br>Wabur lihat jauh - Ya (Lana - 2, Sedang - 4, Capat - 1) : 7<br>  usia tamp = > 15 (Lamm = 2, Bedang = 1, Cepat = 1) : Lamm<br>    Usia temp = <= 15 (Lama = 0, Sedang = 3, Cepat = 0) : Sedang<br>  Wabur lihat dekat - Ya (Lama - 0, Sedang - 2, Cepat - 2) : ?<br>    Mata berair - Tidak (Lama - D. Sedang - 1, Cepat - 1) : Cepat<br>      mate bereiz = Ye (Lama = 0, Sedang = 1, Cepat = 1) : Cepat<br>pendangan berkahut = Ya (Lana = 1, Sedang = 4, Cepat = 1) : 7<br>mate merah = Tidak (Lame = 1, Sedang = 3, Cepat = 1) : 7<br>( jenie kelanin = Laki-laki (Lana = 0, Sedang = 2, Cepat = 1) : Sedang<br>  jenis kelumin - Perempuan (Lana - 1, Sedang - 1, Cepat - 0) : Sedang<br>mats merah - Ya (Lama - 0, Sedang - 1, Cepat - 0) : Sedang<br>sllau - Ya (Lama - 8, Sedang - 8, Cepat - 11) : ?<br>j jenis kelamin - Laki-laki (Lama - 0, Sedang - 4, Cepat - 5) : Ceput<br>jenia Gelanin - Perezpuan (Lana - 0, Sedang - 4, Cepat - 6) : Cepat<br>pendangen sempit = Ya (Lama = 1, Bedang = 3, Cepat = 0) : 7<br>jenis_kelemin = Leki-laki (Lama = 0, Sedang = 2, Cepat = 0) : Sedang<br>genis kelamin = Perempuan (Lama = 1, Sedang = 1, Cepat = 0) : Sedang |

Gambar 5.9 hasil pohon keputusan

Gambar 5.17 merupakan pohon keputusan yang dihasilkan oleh proses pembangunan *tree*. Pohon keputusan tersebut kemudian dikonversi menjadi *rule* yang
berdasar pada aturan *if-then*. *Rule* yang dihasilkan sistem dapat dilihat pada Gambar 5.18.

| Rule:                                                                                                    |
|----------------------------------------------------------------------------------------------------|
| 1. if (pandengen sempit == Tidak AND silab == Tidak AND pandangan berkabut == Tidak AND kabur lihat dekat == Tidak AND<br>kabur lihat jauh ** Tidak AND usia temp ** > 48) than Sedang (id * 6)                                        |
| 2. if (pendangan sempit == Tidak AND silas == Tidak AND pandangan berkabut == Tidak AND kabur lihat dekat == Tidak AND<br>kabur lihat jauh -- Tidak AND usia temp -- <- 48) then Oxpat (1d - 7)                                        |
| 3. if (pandangan sempit == Tidak AND silab == Tidak AND pandangan berkabut == Tidak AND kabur lihat dekat == Tidak AND<br>kebur lihat jauh ** Ya AND usia temp ** > 15) then Lamm (id * 9)                                             |
| 4. if (pendangan sempit == Tidak AND silau == Tidak AND pendangan berkabut == Tidak AND kabur lihat dekat == Tidak AND<br>kabur lihat jauh == Ya AHD usia temp == <= 15} then Sedang (id = 10)                                         |
| 5. if (pandangan sempit -- Tidak AND silau -- Tidak AND pandangan berkabut -- Tidak AND kabur lihat dekat -- Ya AND mata berair<br>== Iidak) then Cepat (id = 12)                                                                      |
| 6. if (pandangan sempit == Tidak AND silau == Tidak AND pandangan berkabut == Tidak AND kabur lihat dekat == Ya AND mata berair<br>$==$ Yaj then Cepat (1d = 13)                                                                       |
| 7. 1f (pandangan senpit == Jidak AND silau == Jidak AND pandangan berkabut == Ya AND mata merah == Iidak AND jenis kelamin ==<br>Laki-laki) then Sedang (id = 16)                                                                      |
| 8. if (pandangan sempit == Tidak AND silau == Tidak AND pandangan berkabut == Ya AND mata merah == Tidak AND jenis kelamin ==<br>Persnouan) chen Sedang (1d - 17)                                                                      |
| 9. if (pendangan sempit == Tidak AND silau == Tidak AND pandangan berkabut == Ya AND mata merah == Ya) then Sedang (id = 10)<br>10. if (pandangan sempit -- Tidak AHD silau -- Ta AHD jenis kelamin -- Laki-laki) then Cepat (id - 20) |
| 11. if (pendengen sempit == Iidek AHD aileu == Ye AHD jenis kelemin == Perempuan) then Capat (id = 21)<br>12. if (pandangan sempit == Ya AND jenis kelamin == Laki-laki) then Sedang (id = 23)                                         |
| 13. if (pendangan sempit == Ye AND jenis kelamin == Perempuen) then Sedang (id = 24)                                                                                                    |

Gambar 5.10 *Rule* yang dihasilkan sistem

Terdapat dua belas *rule* yang dihasilkan oleh proses pembangunan *tree*. Berikut *rule* yang didapat, yang nantinya akan digunakan pada proses prediksi pada fitur registrasi pasien.

if **(**[pandangan\\_sempit == Tidak AND silau == Tidak AND pandangan\\_berkabut == Tidak AND](http://repository.unej.ac.id/)  kabur lihat dekat == Tidak AND kabur lihat jauh == Tidak AND usia temp ==  $>$ 48**)** then **Sedang** if **(**pandangan\_sempit == Tidak AND silau == Tidak AND pandangan\_berkabut == Tidak AND kabur lihat dekat == Tidak AND kabur lihat jauh == Tidak AND usia temp ==  $\le$ = 48**)** then **Cepat** if **(**pandangan\_sempit == Tidak AND silau == Tidak AND pandangan\_berkabut == Tidak AND kabur\_lihat\_dekat == Tidak AND kabur\_lihat\_jauh == Ya AND usia\_temp == > 15**)** then **Lama** if **(**pandangan\_sempit == Tidak AND silau == Tidak AND pandangan\_berkabut == Tidak AND kabur lihat dekat == Tidak AND kabur lihat jauh == Ya AND usia temp ==  $\le$ = 15**)** then **Sedang** if **(**pandangan\_sempit == Tidak AND silau == Tidak AND pandangan\_berkabut == Tidak AND kabur\_lihat\_dekat == Ya AND mata\_berair == Tidak**)** then **Cepat** if **(**pandangan\_sempit == Tidak AND silau == Tidak AND pandangan\_berkabut == Tidak AND kabur\_lihat\_dekat == Ya AND mata\_berair == Ya**)** then **Cepat** if **(**pandangan\_sempit == Tidak AND silau == Tidak AND pandangan\_berkabut == Ya AND mata\_merah == Tidak AND jenis\_kelamin == Laki-laki**)** then **Sedang** if **(**pandangan\_sempit == Tidak AND silau == Tidak AND pandangan\_berkabut == Ya AND

mata\_merah == Tidak AND jenis\_kelamin == Perempuan**)** then **Sedang** if **(**pandangan\_sempit == Tidak AND silau == Tidak AND pandangan\_berkabut == Ya AND mata\_merah == Ya**)** then **Sedang** if **(**pandangan\_sempit == Tidak AND silau == Ya AND jenis\_kelamin == Laki-laki**)** then **Cepat** if (pandangan sempit == Tidak AND silau == Ya AND jenis kelamin == Perempuan**)** then **Cepat** if **(**pandangan\_sempit == Ya AND jenis\_kelamin == Laki-laki**)** then **Sedang** if **(**pandangan\_sempit == Ya AND jenis\_kelamin == Perempuan**)** then **Sedang**

#### 3. Pengklasifikasian (*Testing*)

Setelah *rule* terbentuk dari proses *learning*, selanjutnya dilakukan proses *testing*. Proses *testing* yaitu proses pengklasifikasian data *testing* yang terbentuk. Hasil dari proses *testing* yaitu kelas baru untuk tiap data *testing* yang kemudian akan dibandingkan dengan kelas lama dari data *testing*, untuk mendapatkan akurasi *rule* [yang terbentuk. Seperti yang dijelaskan pada subbab 4.1.2 data yang digunakan untuk](http://repository.unej.ac.id/)  proses *testing* adalah data yang sama dengan proses *training*. Pada sistem, untuk melakukan proses *testing user* dapat memilih menu proses kinerja dan untuk melihat hasil *testing user* memilih menu perbandingan. Tampilan menu perbandingan dapat dilihat pada Gambar 5.20.

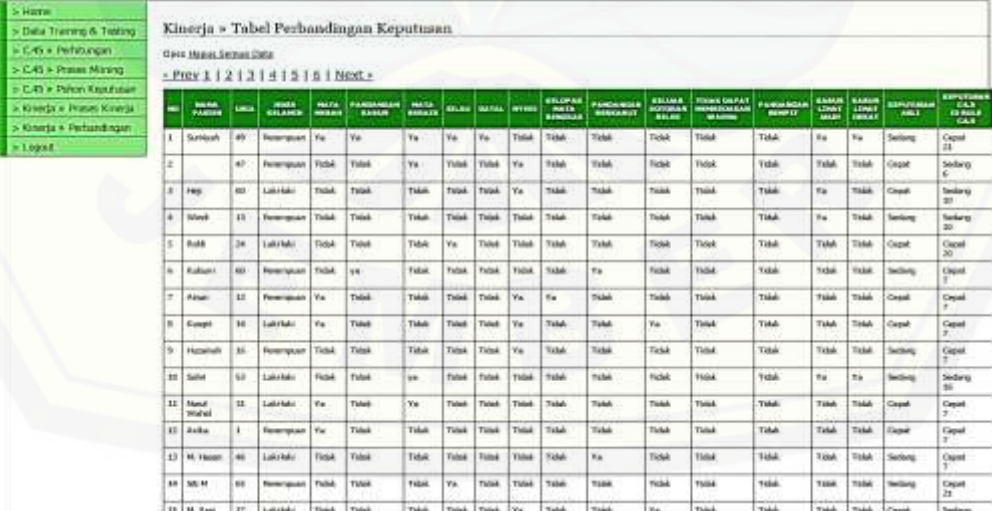

Gambar 5.11 tampilan menu perbandingan

Gambar 5.20 merupakan tampilan menu perbandingan yang merupakan hasil dari proses *testing*. Pada tabel tersebut terdapat data *testing*, keputusan asli dari data *testing* serta keputusan atau kelas baru yang didapat dari *rule* yang terbentuk.

Proses pengklasifikasian atau *testing* dilakukan untuk mengukur kinerja atau mengevaluasi dari proses pembentukan *tree* dengan menggunakan algoritma c4.5. untuk mengevaluasi hasil *testing*, penulis menggunakan *confussion matrix*. Data set yang digunakan dalam pembangunan *tree* untuk menentukan waktu penanganan pasien memiliki tiga kelas yaitu cepat, sedang, dan lama. Maka *confussion matrix*  hasil klasifikasi waktu penanganan pasien dapat dilihat pada tabel 5.2.

| Correct Classified /           |       | Classied As / Keputusan C4.5 / Kelas Baru |      |
|--------------------------------|-------|-------------------------------------------|------|
| Keputusan Asli /<br>Kelas Asli | Cepat | Sedang                                    | Lama |
| Cepat                          | 100   |                                           |      |
| Sedang                         | 40    |                                           |      |
| Lama                           |       |                                           |      |

Tabel 5.1 *Confussion Matrix* Hasil Klasifikasi Waktu Penanganan Pasien

Sumber : (Hasil Analisis, 2015)

Tabel 5.2 merupakan *confussion matrix* hasil klasifikasi waktu penanganan pasien. Jumlah *record* yang memiliki keputusan asli dan keputusan c4.5 benar ada 106 data, sedangkan *record* yang memiliki keputusan asli dan keputusan c4.5 berbeda ada 55 data. Dengan mengevaluasi *decision tree* menggunakan *confussion matrix* akan menghasilkan nilai *accuracy dan error rate*.

[Berdasarkan persamaan 2.6 dan persamaan 2.7, berikut adalah hasil](http://repository.unej.ac.id/)  perhitungan *accuracy* dan *error rate* untuk evaluasi hasil klasifikasi waktu penanganan pasien.

$$
Accuracy = \frac{100 + 6 + 0}{100 + 6 + 0 + 40 + 7 + 3 + 3 + 0 + 2} x \cdot 100\% = \frac{106}{161} x \cdot 100\% = 65.8\%
$$

$$
Error\ rate = \frac{3+0+2+40+7+3}{100+6+0+40+7+3+3+0+2}x\ 100\% = \frac{55}{161}x\ 100\% = 34.2\%
$$

Berdasarkan hasil perhitungan diatas, nilai *accuracy* adalah 65.8% yang berarti bahwa jumlah *record* data yang diklasifikasikan dengan benar adalah 65.8 %. Sedangkan nilai error adalah 34.2%. Kesalahan prediksi tertinggi berada pada [keputusan asli 'sedang' dan keputusan c4.5 cepat yaitu mencapai 72,7 % dari 34.2%](http://repository.unej.ac.id/)  kesalahan. Hal tersebut bukan kesalahan yang fatal karena pasien akan mendapatkan waktu pemeriksaan sepuluh menit lebih cepat sehingga tidak akan merugikan proses antrian pasien. Sedangkan apabila terjadi kesalahan sebaliknya atau seperti keputusan asli 'cepat' dan keputusan c4.5 'lama' maka akan merugikan proses antrian pasien karena waktu yang didapatkan pasien menjadi sepuluh menit atau tiga puluh menit lebih lama.

### **5.2. Implementasi Sistem**

Implementasi sistem merupakan tahap pengkodean sistem berdasarkan pada perancangan yang telah dibuat ke dalam bahasa pemrograman. Penulis melakukan pengkodean menggunakan bahasa pengrograman PHP, HTML, CSS, dan *Javascript*. Tahap pengkodean menghasilkan beberapa tampilan atau *interface*. Berikut beberapa implementasi yang dibuat oleh penulis.

#### 5.2.1 *Login*

Tampilan menu login ini digunakan untuk setiap user agar dapat mengakses fitur yang telah disediakan sesuai dengan hak akses masing-masing user. Sistem informasi klinik mata dapat diakses oleh karyawan dan pasien. Tampilan menu login karyawan berbeda dengan tampilan menu login pasien. Tampilan login karyawan dapat dilihat pada Gambar 5.1.

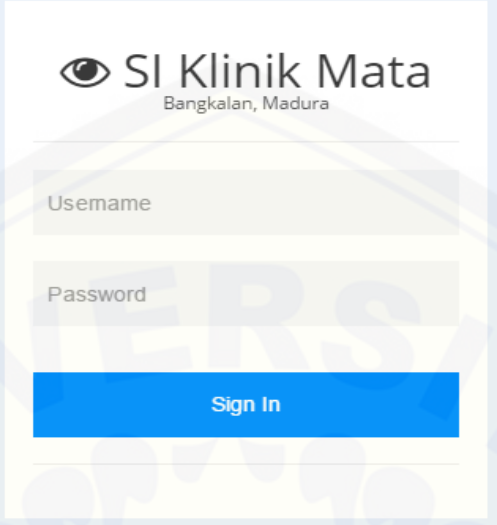

Gambar 5.12 Tampilan menu *login* karyawan

Gambar 5.7 merupakan tampilan menu *login* pada sistem informasi klinik mata untuk karyawan. Terdapat *form login* berisi *username* dan *password* yang dapat diisi dengan *username* dan *password* yang telah dimiliki *user* serta tombol *sign in* untuk melakukan proses *login*. Tampilan menu *login* karyawan berbeda dengan tampilan menu *login* pasien. Tampilan *login* [pasien dapat dilihat pada Gambar](http://repository.unej.ac.id/) 5.13.

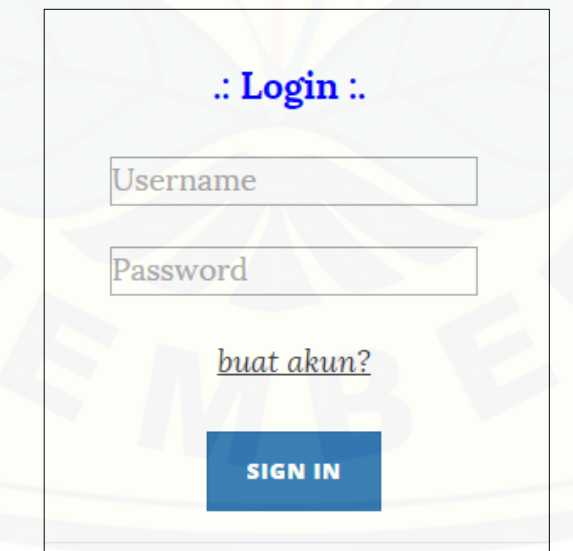

Gambar 5.13 Tampilan menu *login* pasien

Gambar 5.13 merupakan tampilan menu *login* pada sistem informasi klinik mata untuk pasien. Terdapat form *login* berisi *username* dan *password* yang dapat diisi dengan *username* dan *password* yang telah dimiliki *user* serta tombol *sign in* untuk melakukan proses *login*.

#### 5.2.2 Implementasi Tahap *Increment* 1

Implementasi tahap *increment* satu merupakan tahap pengkodean fitur-fitur yang dirancang pada tahap *increment* satu yaitu fitur data user, buat akun, aktivasi akun lewat email, data pasien, registrasi pasien baru, dan registrasi pasien lama. Berikut penjelasan implementasi tahap *increment* satu.

#### A. Data *User*

Tampilan menu data user ini hanya dapat diakses oleh admin untuk [menambah, mengedit, serta menghapus data user. Tampilan menu data user dapat](http://repository.unej.ac.id/)  dilihat pada Gambar 5.14.

| <b>ON RISHIN MASH</b>            |                |                  |                            |                           |                    |                                       |                           |
|----------------------------------|----------------|------------------|----------------------------|---------------------------|--------------------|---------------------------------------|---------------------------|
| <b>B</b> Hole<br>٠<br>Date (Day) |                | <b>Data User</b> |                            |                           |                    |                                       |                           |
|                                  | Ξ.             |                  |                            |                           |                    |                                       |                           |
|                                  |                |                  |                            |                           |                    | +Tambah Data                          |                           |
|                                  | $_{\rm H\,1}$  | it ber           | <b>Rams User</b>           | <b>Barne</b>              | Salarier           | Akul                                  |                           |
|                                  | m              | ٠                | <b>Texts on Parkway</b>    | Scribnya                  | EXTRA-REED         | $\mathcal{S}$ .                       |                           |
|                                  | l'a            | a                | Zimiyeh Ourmstatyler       | [stydian]                 | 005746607171       |                                       | $\lambda$ .               |
|                                  |                |                  | Implication                | Segiving                  | 96720008210        |                                       | $\mathcal{E}=\mathcal{R}$ |
|                                  |                |                  | Wolleslates                | Bangkelett                | <b>BRITAINING</b>  | $\mathcal{S} \rightarrow \mathcal{S}$ |                           |
|                                  | ٠              | ٠                | Almed Last                 | Schlein                   | <b>JESPALITTIE</b> | $\mathcal{E}$ .                       |                           |
|                                  |                | s.               | Watermout Zee: N Visuale ( | Strategy                  | renezzona          |                                       | $\mathcal{E}$ .           |
|                                  | $\blacksquare$ | ÷                | Films Tame                 | Sicéleur<br>$\frac{1}{2}$ | <b>BUSYMEET</b>    | $\prime$ .                            |                           |
|                                  | $\mathbf{H}$   | 38               | Wernel Autor: Waynable     | <b>Berginder</b>          | mitatriany         | $\prime$ .                            |                           |

Gambar 5.14 Tampilan menu data *user*

Gambar 5.14 merupakan tampilan menu data user yang berisi tabel data user, tombol tambah data, edit, dan hapus. Untuk menambah data *user*, admin dapat menekan tombol tambah data dan kemudian sistem akan menampilkan *form* tambah data *user*. Tampilan *form* tambah data *user* dapat dilihat pada gambar 5.4.

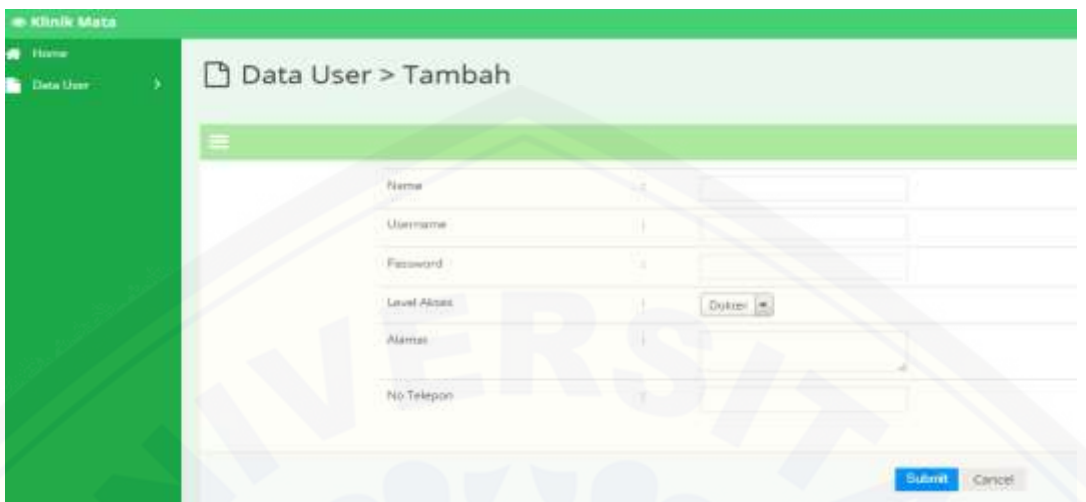

Gambar 5.15 tampilan *form* tambah data *user*

Gambar 5.15 merupakan tampilan *form* tambah data user yang berisi nama, username, password, level user, alamat, no telepon, dan tombol *submit* untuk [melakukan proses menambahkan data ke dalam](http://repository.unej.ac.id/) *database*. *User* admin juga dapat mengedit data *user* dengan menekan tombol edit pada tabel data *user* yang ingin di *edit* datanya. Tampilan *form edit* data user dapat dilihat pada Gambar 5.16.

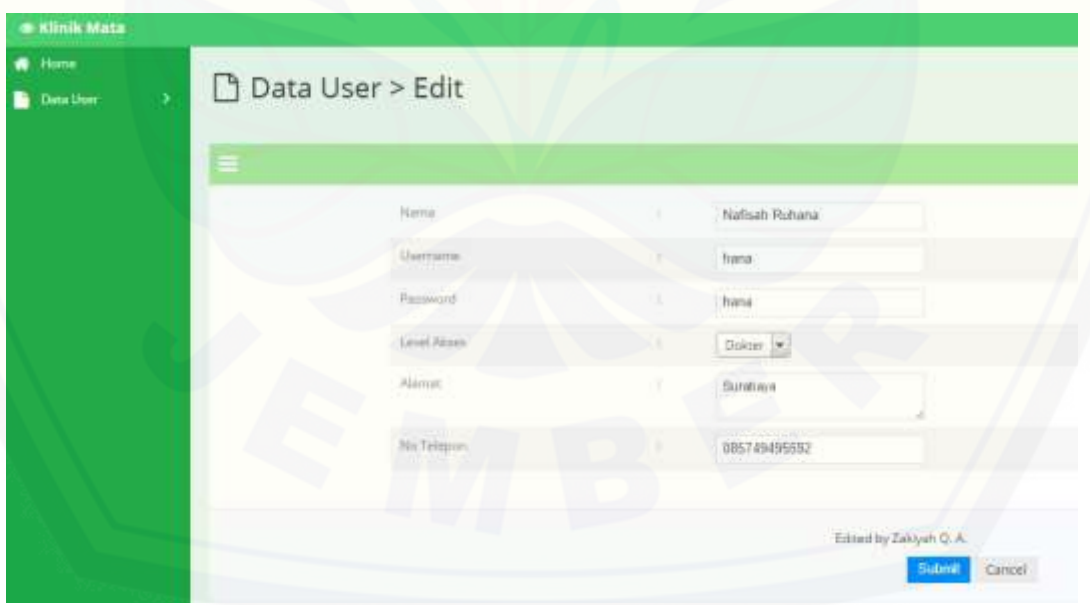

Gambar 5.16 tampilan *form* edit data *user*

Gambar 5.11 merupakan tampilan *form* edit data *user*. *User* admin hanya mengedit bagian yang ingin di *edit* kemudian klik *submit* agar sistem melakukan proses *update* pada *database*.

Tombol hapus pada menu data *user* adalah tombol untuk menghapus data *user* yang ingin dihapus. Dengan menekan tombol hapus maka sistem akan menampilkan *alert* berisi "Apakah anda yakin ingin menghapus data ini?", jika admin ingin menghapus maka menekan tombol *ok* pada *alert* dan sistem akan menghapus data pada *database* dan mengembalikan ke tampilan menu data *user*.

### B. Buat Akun

Tampilan *form* buat akun merupakan menu dari sistem informasi klinik mata [yang hanya dapat di akses oleh pasien. Tampilan form buat akun dapat dilihat pada](http://repository.unej.ac.id/)  Gambar 5.12.

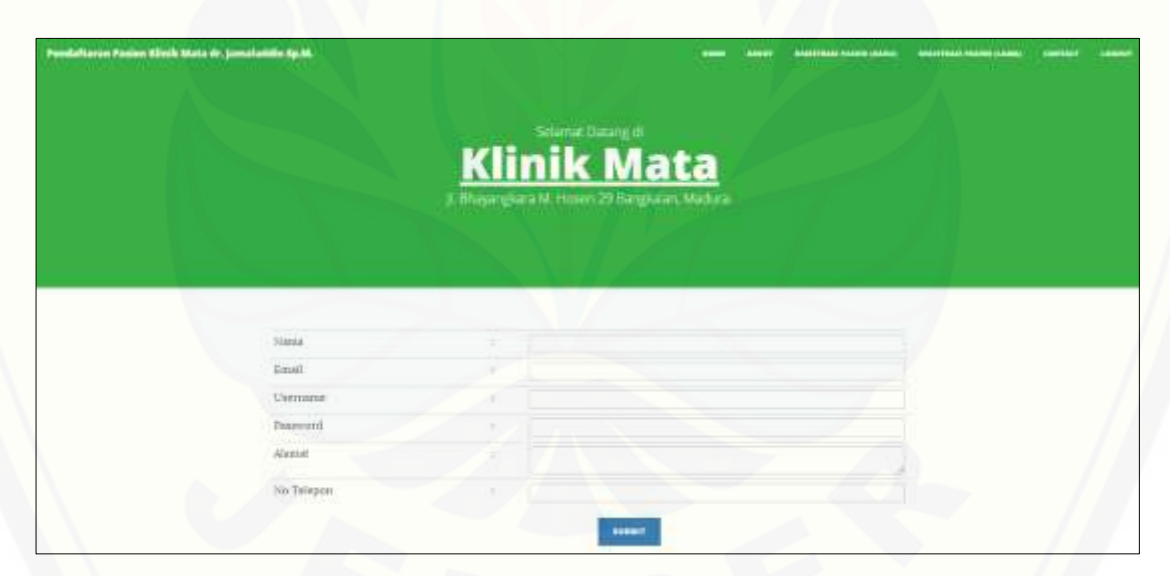

Gambar 5.17 Tampilan *form* buat akun

Gambar 5.12 merupakan tampilan *form* buat akun yang berisi nama, *email*, *username*, *password*, alamat, no telepon dan tombol submit untuk membuat akun. Dengan menekan tombol *submit* maka sistem akan mengirim *email* sebagai aktivasi akun agar dapat sukses melakukan *login* ke sistem. *Username* pada *form* buat akun

merupakan atribut yang unik, setiap *user* tidak boleh memiliki *username* yang sama. Jika *username* telah digunakan oleh *user* lain maka sistem tidak akan menyimpan data maupun mengirim pesan aktivasi dan akan mengembalikan halaman ke tampilan buat akun.

#### C. Aktivasi Akun Lewat *Email*

Aktivasi akun lewat email merupakan salah satu fitur pada sistem informasi klinik mata yang dapat diakses oleh pasien. Fitur ini berguna untuk mengaktifkan akun pasien yang telah didaftarkan sehingga pasien dapat login ke sistem. Pesan aktivasi dikirimkan pada saat user menekan tombol submit pada fitur buat akun. Contoh pesan aktivasi yang dikirimkan ke email user dapat dilihat pada Gambar 5.13.

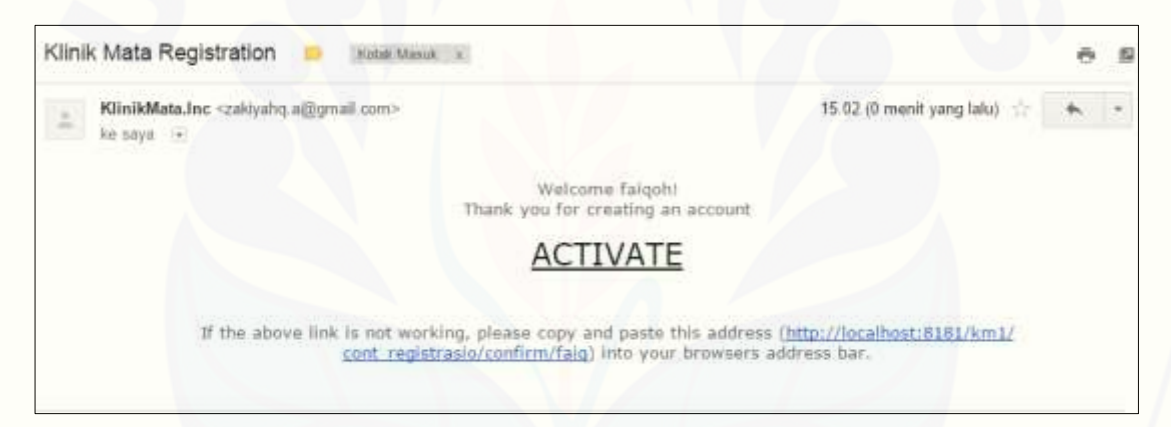

Gambar 5.18 Contoh pesan aktivasi *email*

Gambar 5.13 merupakan contoh pesan aktivasi yang dikirimkan oleh sistem ke *email user*. Agar dapat mengaktivasi akun, *user* dapat menekan *link* 'Aktivasi' seperti contoh pada gambar. Lalu sistem akan menampilkan halaman *login* yang berisi pesan bahwa *username user* telah aktif.

### D. Data Pasien

Tampilan menu data pasien ini hanya dapat diakses oleh resepsionis dan [dokter untuk menambah, mengedit, serta melihat data pasien. Tampilan menu data](http://repository.unej.ac.id/)  pasien dapat dilihat pada Gambar 5.14.

| IN SOUN MAKE                                              |               |                                 |                                              |                   |                   |                                                            |  |  |
|-----------------------------------------------------------|---------------|---------------------------------|----------------------------------------------|-------------------|-------------------|------------------------------------------------------------|--|--|
| $\blacksquare$<br><b>N. Ten Farm</b><br>$\sigma$ -matter. |               | <b>D</b> Data Pasien            |                                              |                   |                   |                                                            |  |  |
| <b>B</b> Inclusion                                        |               |                                 |                                              |                   |                   |                                                            |  |  |
| w.                                                        |               |                                 |                                              |                   |                   | +Tambalı Data                                              |  |  |
|                                                           | <b>Take</b>   | 3. Toronto                      | <b>Davis Factor</b>                          | The property of   | Main              | mon.                                                       |  |  |
|                                                           | ٠             | ×                               | are:                                         | <b>The Second</b> | w                 | $x$ $x$                                                    |  |  |
|                                                           | ×             | m                               | $\sim$                                       |                   | $\alpha$          | $\pi$ is                                                   |  |  |
|                                                           |               | $\qquad \qquad \Longrightarrow$ | en.                                          |                   | ٠                 | $x$ $z$                                                    |  |  |
|                                                           | a.            | 202                             | W. It went                                   | ٠                 | <b>Telescopic</b> | $\pi$ .                                                    |  |  |
|                                                           |               | 200                             | <b>Booth C</b>                               | ٠                 | $\sim$            |                                                            |  |  |
|                                                           | $\sim$        | <b>CASH</b><br>275              | <b>BLACKER</b>                               |                   |                   | $\begin{array}{c} 0.16 \\ 0.16 \end{array}$                |  |  |
|                                                           |               | 9 to                            | <b>Michael</b>                               | ٠                 | <b>Index</b>      | $x = x$                                                    |  |  |
|                                                           | ×             | <b>WAY</b>                      | An Indulus                                   | ÷                 | -<br><b>Solar</b> | $\begin{array}{ccc} \mathcal{R} & \mathcal{L} \end{array}$ |  |  |
|                                                           | ٠             | TTM                             | to newon.                                    | in.               | ×                 | $= 8$                                                      |  |  |
|                                                           | $\rightarrow$ | $T^*$                           | <b>DA Alternative</b>                        | ÷                 | <b>ASS</b>        | $\mathcal{R}$ (a)                                          |  |  |
|                                                           | TL.           | ans.                            | <b>Birdenham</b><br><b>Contract Contract</b> | ٠                 | <b>Selengra</b>   | $8 - 6$                                                    |  |  |
|                                                           | $\frac{1}{2}$ | min.                            | <b>In Avenue</b>                             | ٠                 | <b>Technology</b> | $\mathcal{R}=\mathcal{R}^{\prime}$                         |  |  |
|                                                           | $\Omega$      | WV.                             | The Alerman Moorey                           | ٠                 | <b>Titreman</b>   | x                                                          |  |  |
|                                                           | $\mathbf{H}$  | $n+1$                           | <b>Students</b>                              |                   | likenings.        | $\mathcal{R} = \mathcal{R}$                                |  |  |
|                                                           | ٠             | and .                           | TeM Tells                                    | ٠                 | <b>Televille</b>  | $\mathbf{u}$ $\mathbf{v}$                                  |  |  |

Gambar 5.19 Tampilan menu data pasien

Gambar 5.14 merupakan tampilan menu data pasien yang berisi tabel data pasien, tombol tambah data, edit, dan *view*. Untuk menambah data pasien, *user* dapat menekan tombol tambah data dan kemudian sistem akan menampilkan *form* tambah data pasien. Tampilan *form* tambah data pasien dapat dilihat pada Gambar 5.15.

| <b><i><i>A</i></i></b> resting<br><b>R</b> . PHONEMAN |                                           |              |  |
|-------------------------------------------------------|-------------------------------------------|--------------|--|
|                                                       | <b>Simon</b><br>×                         |              |  |
|                                                       | Terrad Alberta                            | <b>WHICH</b> |  |
|                                                       | <b>CONTRACTOR</b><br><b>Roma Division</b> |              |  |
|                                                       | THIRD ENDS<br>1,420                       |              |  |
|                                                       | Temperature                               |              |  |
|                                                       | <b>CONTRACTOR</b>                         | Limmus,      |  |
|                                                       | <b>Torrigia</b>                           |              |  |
|                                                       | <b>Business</b>                           |              |  |
|                                                       | <b>COLLECTION</b><br><b>Distances</b>     |              |  |
|                                                       | <b>Service</b>                            |              |  |
|                                                       | money.                                    |              |  |
|                                                       | $\frac{1}{\sqrt{2}}$                      |              |  |
|                                                       | <b>Terra Miller</b>                       |              |  |

Gambar 5.20 Tampilan *form* tambah data pasien

Gambar 5.15 merupakan tampilan *form* tambah data pasien yang berisi Id [pasien, tanggal masuk, nama pasien, tanggal lahir, tempat lahir, jenis kelamin, alamat,](http://repository.unej.ac.id/)  kecamatan, kebupaten, nomor telepon, pekerjaan, nama wali, nomor telepon wali, dan tombol *submit* untuk melakukan proses menambahkan data ke dalam *database*. *User* juga dapat mengedit data pasien dengan menekan tombol edit pada tabel data pasien yang ingin di *edit* datanya. Tampilan *form edit* data pasien dapat dilihat pada Gambar 5.16.

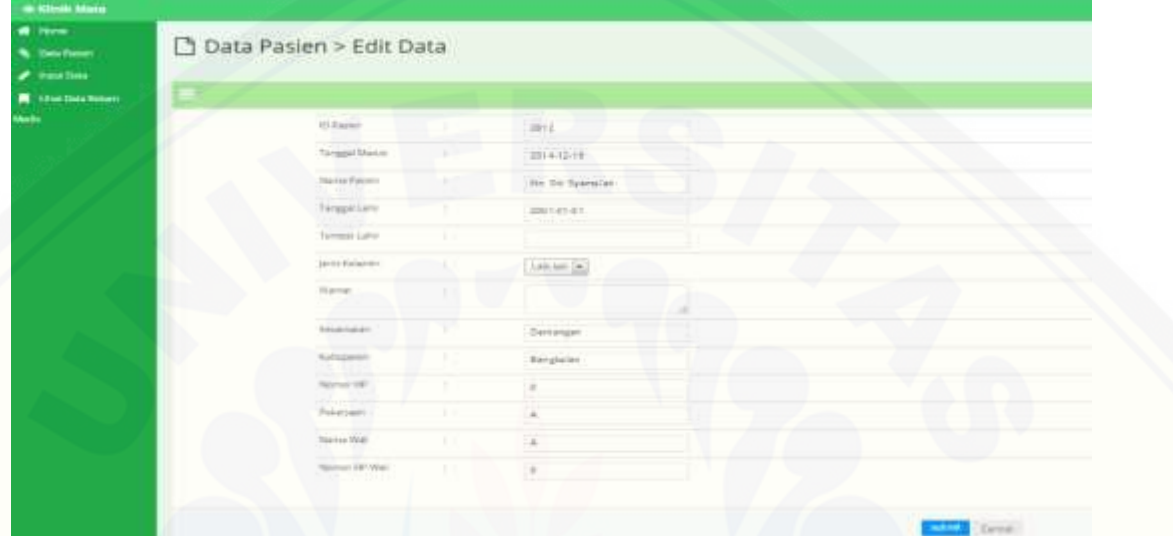

Gambar 5.21 Tampilan *form edit* data pasien

Gambar 5.17 merupakan tampilan *form* edit data pasien. *User* admin hanya mengedit bagian yang ingin di *edit* kemudian klik *submit* agar sistem melakukan proses *update* pada *database*.

Tombol *view* pada menu data pasien [adalah tombol untuk melihat detail data](http://repository.unej.ac.id/)  pasien. Tampilan *view detail* pasien dapat dilihat pada Gambar 5.18.

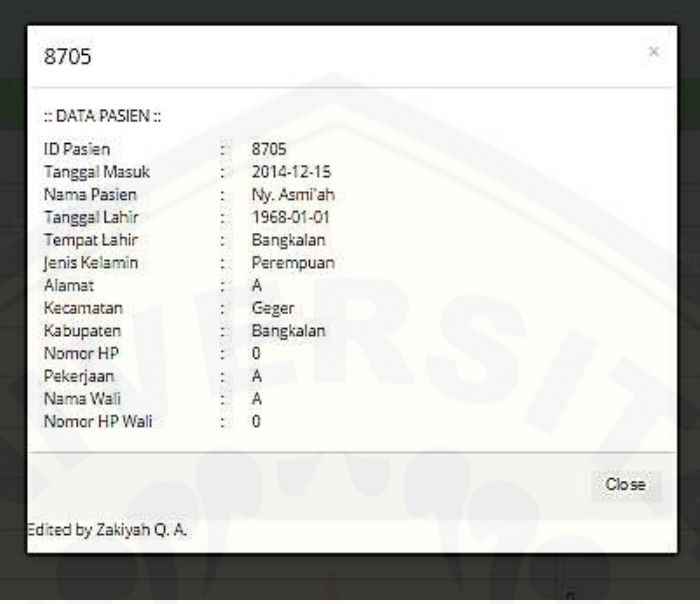

Gambar 5.22 Tampilan *view detail* data pasien

### E. Registrasi Pasien Baru

Tampilan menu registrasi pasien baru berisi *form* registrasi bagi pasien yang [belum memiliki id pasien. Menu ini hanya dapat di akses oleh pasien. Tampilan form](http://repository.unej.ac.id/)  registrasi pasien baru dapat dilihat pada Gambar 5.19.

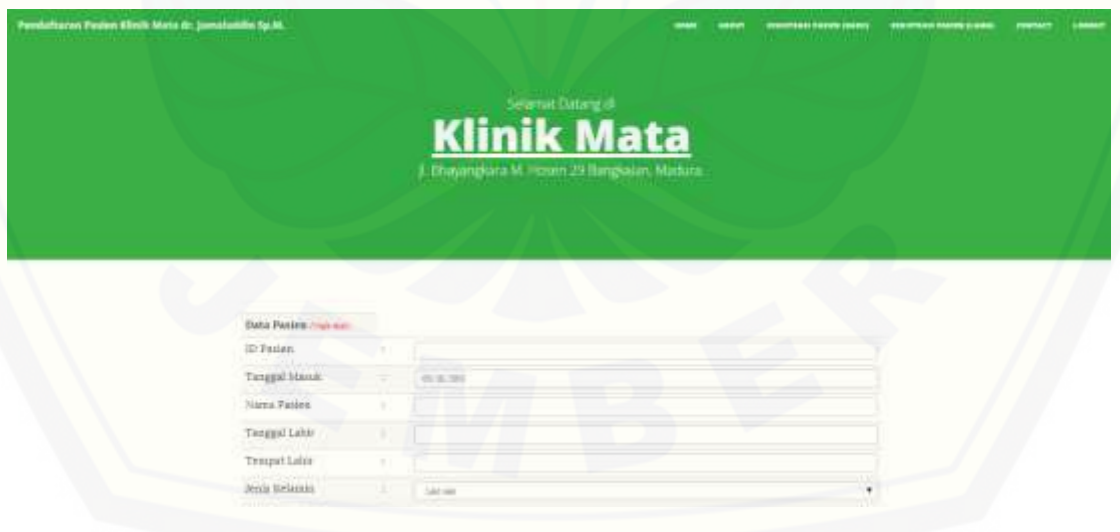

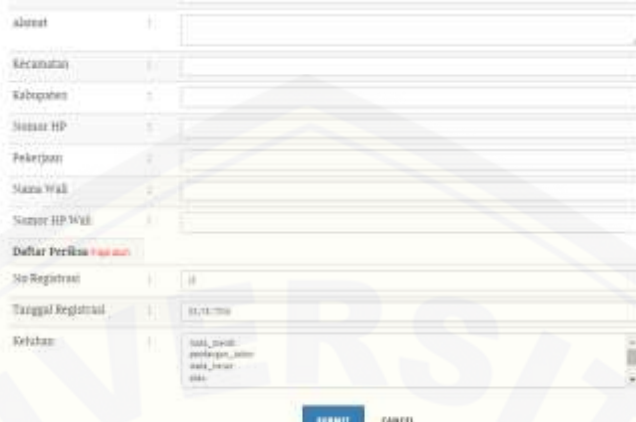

Gambar 5.23 Tampilan *form* registrasi pasien baru

Gambar 5.18 merupakan tampilan form registrasi pasien baru yang berisi data pasien beserta data registrasi untuk mendapatkan antrian.

### F. Registrasi Pasien Lama

Tampilan menu registrasi pasien lama berisi *form* registrasi bagi pasien yang [telah memiliki id pasien. Menu ini dapat di akses oleh resepsionis dan pasien.](http://repository.unej.ac.id/)  Tampilan form registrasi pasien lama untuk user resepsionis berbeda dengan tampilan untuk *user* pasien. Tampilan *form* registrasi pasien lama untuk *user* resepsionis dapat dilihat pada Gambar 5.19.

| Registrasi                        |                          |                                                                                  |                                                                                                    |               |
|-----------------------------------|--------------------------|----------------------------------------------------------------------------------|----------------------------------------------------------------------------------------------------|---------------|
|                                   |                          |                                                                                  |                                                                                                    |               |
| <b>BERHADLI</b>                   | <b>District</b>          | No Registrasi:<br>Tergasi Reporter<br><b>Porta</b> Facer:<br>SCAND.<br>Likeuturs | $\frac{1}{2}$<br>compani.<br>$\blacksquare$<br><b>Line</b><br>11111<br>PHIladelphia<br>cisul.<br><b>Balmil</b> |               |
| CHEESE ANTRUM HARLING<br>No Ammer | . .<br><b>Nana Focus</b> |                                                                                  | Aut                                                                                                    | Terimon Wests |
| 1                                 | Nr. In Spenish           |                                                                                  | <b>Denvise</b>                                                                                                 | 110300        |

Gambar 5.24 tampilan *form* registrasi pasien lama untuk resepsionis

Gambar 5.19 merupakan tampilan *form* registrasi pasien lama untuk resepsionis yang berisi *form* registrasi dan tabel daftar antrian hari ini. Pada tabel terdapat kolom sudah yang berfungsi pada saat pasien telah masuk untuk diperiksa maka resepsionis menekan tombol *check* untuk menghilangkan data dari daftar [antrian. Sedangkan tampilan registrasi pasien lama untuk pasien dapat dilihat pada](http://repository.unej.ac.id/)  Gambar 5.20.

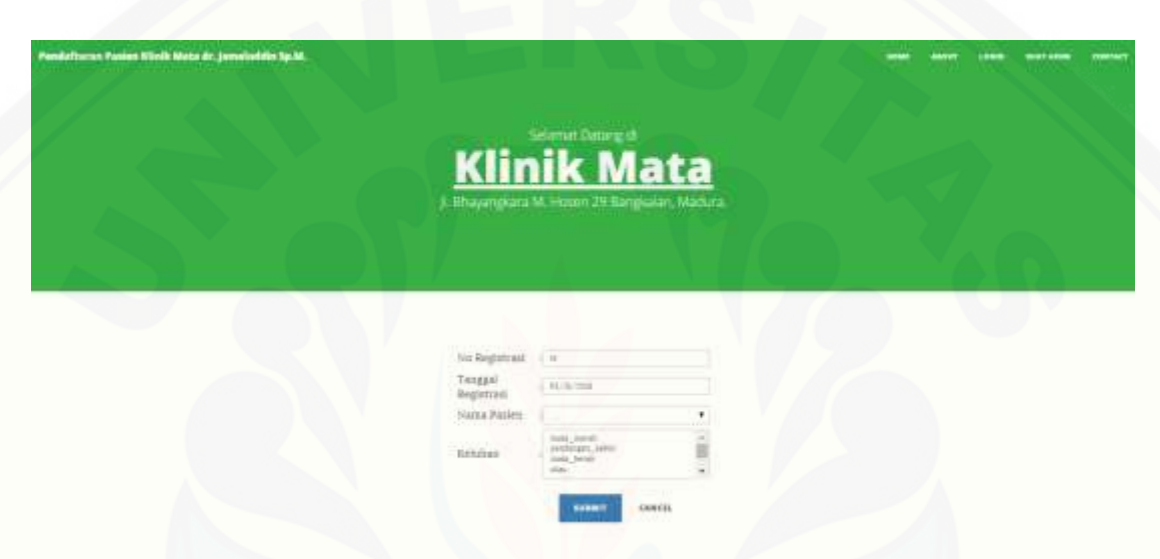

Gambar 5.25 tampilan *form* registrasi pasien lama untuk pasien

Gambar 5.20 merupakan tampilan *form* registrasi pasien untuk pasien yang telah memiliki id. Pada *form* registrasi pasien terdapat *field* keluhan yang berguna untuk menginputkan keluhan apa saja yang diderita oleh pasien pada saat registrasi yang kemudian akan digunakan untuk proses prediksi waktu penangan pasien menggunakan *rule* yang telah dihasilkan oleh proses *learning* algoritma c4.5. Proses prediksi yaitu dengan mencocokkan data yang dimasukkan pada form registrasi dengan dua belas *rule* yang dihasilkan dari algoritma c4.5, dicocokkan satu persatu dari *rule* yang pertama hingga *rule* terakhir, jika data yang di masukkan cocok dengan *rule* yang pertama maka kelas waktu dari data yang dimasukkan sama dengan kelas dari *rule* pertama, jika tidak, maka data akan dicocokkan dengan *rule* selanjutnya. Proses implementasi algoritma c4.5 akan dijelaskan pada subbab 5.1.

#### 5.2.3 Implementasi Tahap *Increment* 2

Implementasi tahap *increment* dua merupakan tahap pengkodean fitur-fitur yang dirancang pada tahap *increment* dua yaitu fitur data obat, data supplier, transaksi penjualan obat, transaksi pembelian obat, dan daftar obat habis. Tampilan fitur-fitur tahap *increment* dua dapat dilihat pada lampiran B.1.

#### 5.2.4 Implementasi Tahap *Increment* 3

Implementasi tahap *increment* tiga merupakan tahap pengkodean fitur-fitur yang dirancang pada tahap *increment* dua yaitu fitur data *frame*, transaksi penjualan kacamata, dan transaksi pelunasan kacamata. Tampilan fitur-fitur tahap *increment* tiga dapat dilihat pada lampiran B.2.

#### 5.2.5 Implementasi Tahap *Increment* 4

Implementasi tahap *increment* empat merupakan tahap pengkodean fitur-fitur yang dirancang pada tahap *increment* empat yaitu fitur input data pemeriksaan, lihat [data rekam medis, pendaftaran operasi, dan lihat jadwal operasi. Tampilan fitur-fitur](http://repository.unej.ac.id/)  tahap *increment* empat dapat dilihat pada lampiran B.3.

#### **5.3. Pengujian Sistem**

Pengujian atau *testing* sistem dilakukan dengan *blackbox testing* dan *whitebox testing*. Pengujian dilakukan di setiap tahap *increment*.

### *5.3.1 Blackbox Testing*

*Blackbox testing* merupakan pengujian program yang melihat dari segi fungsional tanpa melihat desain dan kode program. Pengujian ini dilakukan oleh *user*

yang merupakan karyawan dari klinik mata yang menjadi tempat penelitian. Blackbox *Testing* dapat dilihat pada lampiran D.

### **5.3.2** *Whitebox Testing*

*White-box testing* merupakan pengujian program dengan melihat kode program. Pengujian *whitebox* dilakukan dengan metode *cyclomatic complexity* untuk [mengetahui tingkat kompleksitas program. Berikut pengujian program tahap](http://repository.unej.ac.id/)  *increment* satu yaitu fitur registrasi pasien lama.

A. *Controller* Registrasii()

1. *Listing* Program

Gambar 5.21 merupakan potongan *listing* program *controller* registrasi pasien lama.

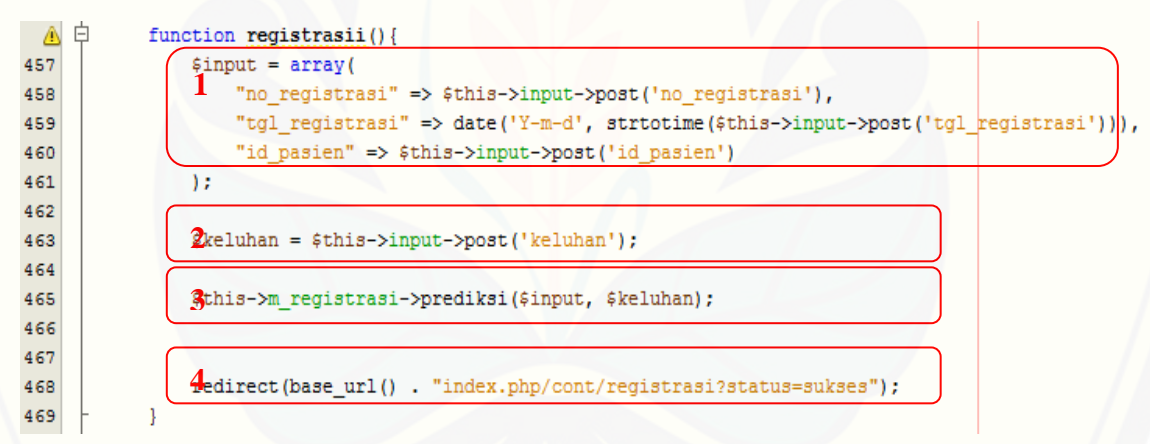

Gambar 5.26 Potongan Listing Program Fitur Registrasi Pasien Lama Bagian *Controller*

#### 2. Grafik Alir

Menggambarkan grafik alir *controller* fitur registrasi pasien lama berdasarkan *listing program* di atas. Grafik alir bisa dilihat pada Gambar 5.22 di bawah ini.

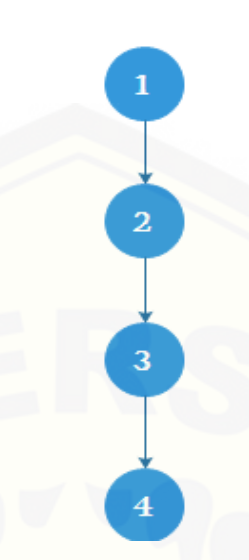

Gambar 5.27 Grafik Alir *Controller* Registrasi Pasien Lama Sumber : (Hasil Analisis, 2015)

- 3. [Kompleksitas Siklomatis dari grafik alir dapat diperoleh dengan perhitungan :](http://repository.unej.ac.id/)   $V(G) = E - N + 2 = 3 - 4 + 2 = 1$
- 4. *Basis set* yang dihasilkan dari jalur independen secara linier adalah satu jalur, yaitu :

Jalur 1 : 1-2-3-4

*Test case*, *user* mengisi data registrasi kemudian menekan tombol submit. Hasil pengujian *path* jalur 1 (1-2-3-4), dieksekusi satu kali. Berdasarkan ketentuan tersebut dari segi kelayakan *software*, sistem ini telah memenuhi syarat.

- B. Model Prediksi()
- 1. Listing Program

Gambar 5.23 merupakan potongan *listing* program model registrasi pasien lama.

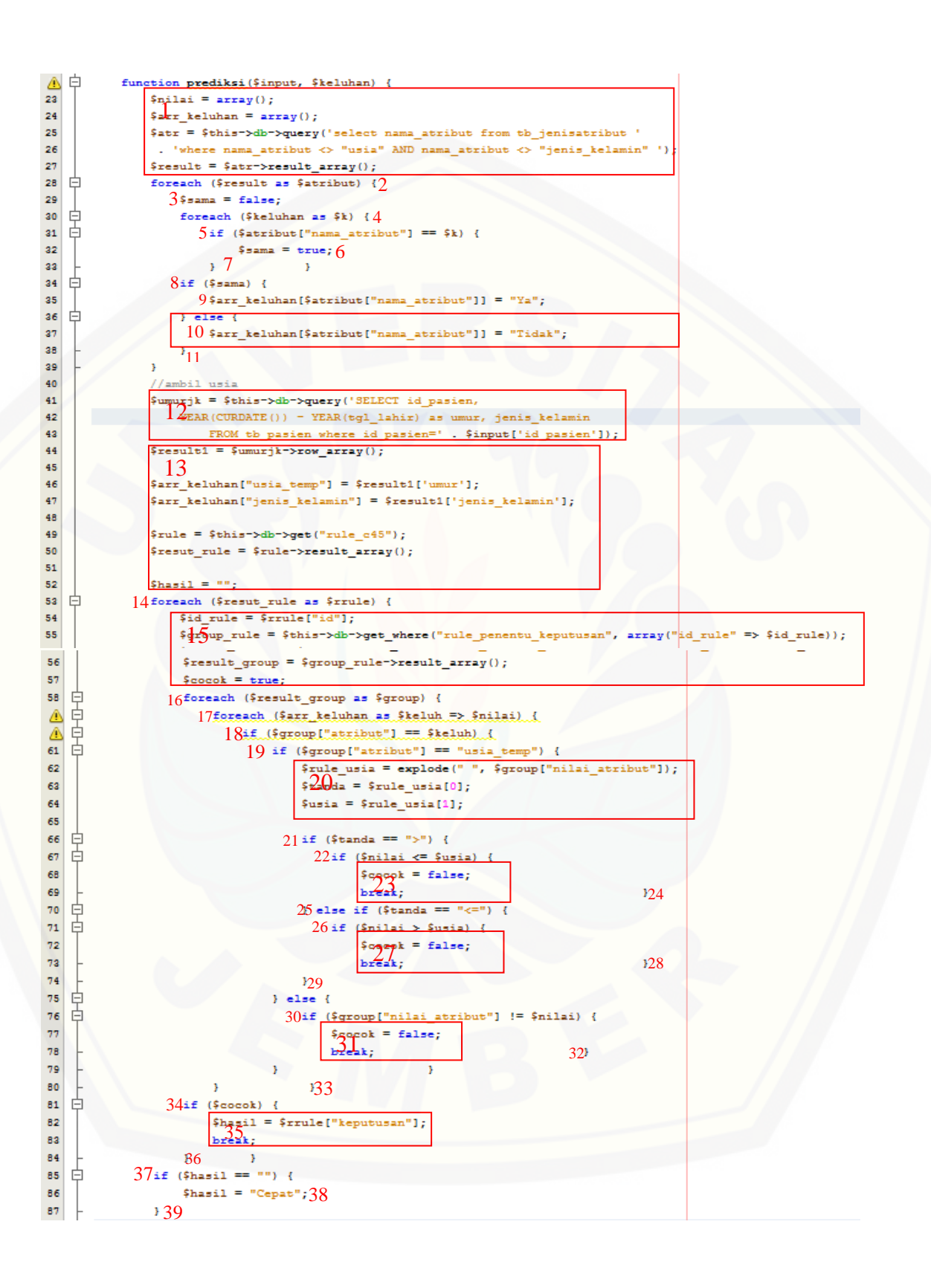

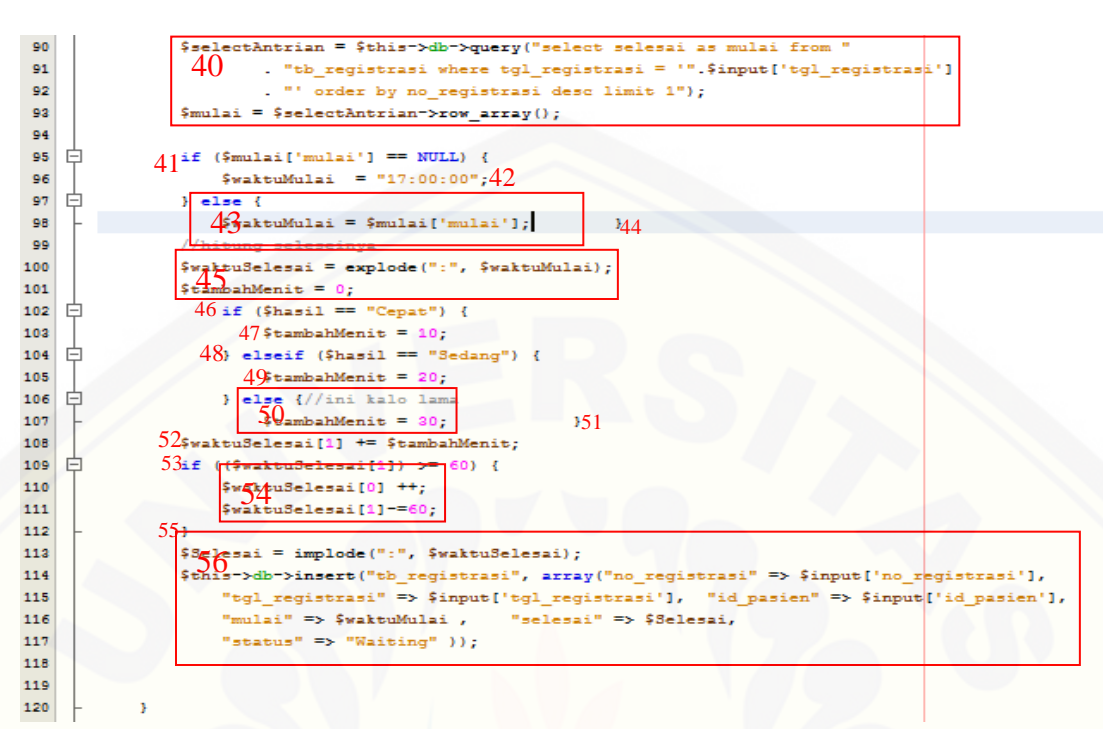

Gambar 5.28 Potongan *Listing* Program Model Fitur Registrasi Pasien Lama

### 2. Grafik Alir

Menggambarkan grafik alir model fitur registrasi pasien lama berdasarkan *listing program* [di atas. Grafik alir bisa dilihat pada Gambar](http://repository.unej.ac.id/) 5.24 di bawah ini.

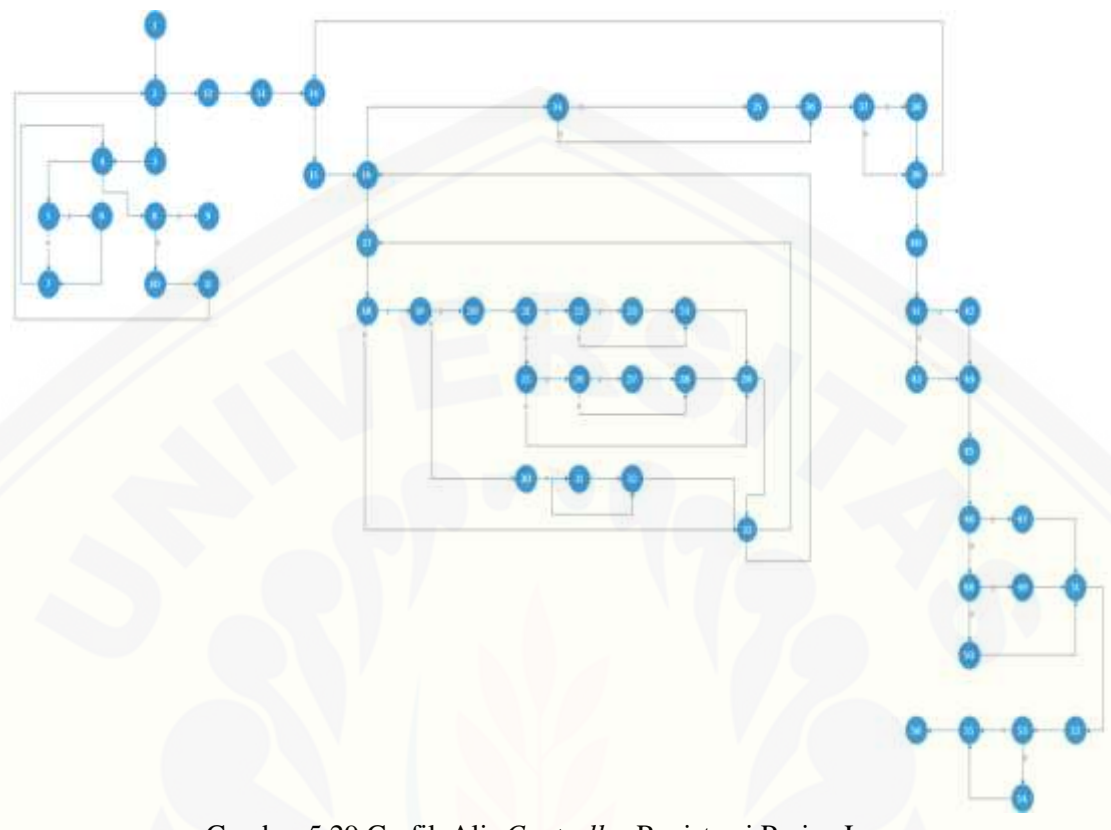

Gambar 5.29 Grafik Alir *Controller* Registrasi Pasien Lama Sumber : (Hasil Analisis, 2015)

- 3. Kompleksitas Siklomatis dari grafik alir dapat diperoleh dengan perhitungan :  $V(G) = E - N + 2 = 74 - 56 + 2 = 22$
- 4. [Basis set yang dihasilkan dari jalur independen secara linier adalah satu jalur,](http://repository.unej.ac.id/)  yaitu :

\n**Ja**  
\n
$$
1: 1 - 2 - 3 - 4 - 5 - 6 - 7 - 4 - 8 - 9 - 11 - 2 - 12 - 13 - 14 - 15 - 16
$$
\n
$$
-17 - 18 - 19 - 20 - 21 - 22 - 23 - 24 - 29 - 33 - 17 - 34 - 35 - 36
$$
\n
$$
-37 - 38 - 39 - 40 - 41 - 42 - 44 - 45 - 46 - 47 - 51 - 52 - 53 - 54
$$
\n
$$
-55 - 56
$$
\n

\n\n**Ja**  
\n
$$
1: 1 - 2 - 3 - 4 - 5 - 6 - 7 - 4 - 8 - 9 - 11 - 2 - 12 - 13 - 14 - 15 - 16
$$
\n
$$
-17 - 18 - 19 - 20 - 21 - 22 - 23 - 24 - 29 - 33 - 17 - 34 - 35 - 36
$$
\n

 $-37 - 38 - 39 - 40 - 41 - 42 - 44 - 45 - 46 - 47 - 51 - 52 - 53 - 55$ – 56 Jalur 3 :  $1-2-3-4-5-6-7-4-8-9-11-2-12-13-14-15-16$ – 17 – 18 – 19 – 20 – 21 – 22 – 23 – 24 – 29 – 33 – 17 – 34 – 35 – 36  $-37 - 38 - 39 - 40 - 41 - 42 - 44 - 45 - 46 - 48 - 49 - 51 - 52 - 53$  $-54 - 55 - 56$ Jalur  $4: 1 - 2 - 3 - 4 - 5 - 6 - 7 - 4 - 8 - 9 - 11 - 2 - 12 - 13 - 14 - 15 - 16$ – 17 – 18 – 19 – 20 – 21 – 22 – 23 – 24 – 29 – 33 – 17 – 34 – 35 – 36  $-37 - 38 - 39 - 40 - 41 - 42 - 44 - 45 - 46 - 48 - 49 - 51 - 52 - 53$  $-55 - 56$ Jalur  $5: 1 - 2 - 3 - 4 - 5 - 6 - 7 - 4 - 8 - 9 - 11 - 2 - 12 - 13 - 14 - 15 - 16$ – 17 – 18 – 19 – 20 – 21 – 22 – 23 – 24 – 29 – 33 – 17 – 34 – 35 – 36  $-37 - 38 - 39 - 40 - 41 - 42 - 44 - 45 - 46 - 48 - 50 - 51 - 52 - 53$  $-54 - 55 - 56$ Jalur 6 :  $1-2-3-4-5-6-7-4-8-9-11-2-12-13-14-15-16$ – 17 – 18 – 19 – 20 – 21 – 22 – 23 – 24 – 29 – 33 – 17 – 34 – 35 – 36  $-37 - 38 - 39 - 40 - 41 - 42 - 44 - 45 - 46 - 48 - 50 - 51 - 52 - 53$  $-55 - 56$ Jalur  $7: 1 - 2 - 3 - 4 - 5 - 6 - 7 - 4 - 8 - 9 - 11 - 2 - 12 - 13 - 14 - 15 - 16$ – 17 – 18 – 19 – 20 – 21 – 22 – 23 – 24 – 29 – 33 – 17 – 34 – 35 – 36  $-37 - 38 - 39 - 40 - 41 - 43 - 44 - 45 - 46 - 48 - 49 - 51 - 52 - 53$  $-54 - 55 - 56$ Jalur  $8: 1 - 2 - 3 - 4 - 5 - 6 - 7 - 4 - 8 - 9 - 11 - 2 - 12 - 13 - 14 - 15 - 16$ – 17 – 18 – 19 – 20 – 21 – 22 – 23 – 24 – 29 – 33 – 17 – 34 – 35 – 36 – 37 – 38 – 39 – 40 – 41 – 43 – 44 – 45 – 46 – 48 – 49 – 51 – 52 – 53  $-55 - 56$ Jalur  $9: 1 - 2 - 3 - 4 - 5 - 6 - 7 - 4 - 8 - 9 - 11 - 2 - 12 - 13 - 14 - 15 - 16$ – 17 – 18 – 19 – 20 – 21 – 22 – 23 – 24 – 29 – 33 – 17 – 34 – 36 – 37

111

$$
-38-39-40-41-43-44-45-46-48-49-51-52-53-54
$$
  
\n
$$
-55-56
$$
  
\nJalur 10:  $1-2-3-4-5-6-7-4-8-9-11-2-12-13-14-15-16-17-18-19-20-21-22-23-24-29-33-17-34-36-37-38-39-40-41-43-44-45-46-48-49-51-52-53-55-66$   
\nJalur 11:  $1-2-3-4-5-6-7-4-8-9-11-2-12-13-14-15-16-17-18-19-20-21-22-24-29-33-17-34-36-37-38-39-40-41-43-44-45-46-48-49-51-52-53-54-55-56$   
\nJalur 12:  $1-2-3-4-5-6-7-4-8-9-11-2-12-13-14-15-16-17-18-19-20-21-22-24-29-33-17-34-36-37-38-39-40-41-43-44-45-46-48-49-51-52-53-55-56$   
\nJalur 13:  $1-2-3-4-5-6-7-4-8-9-11-2-12-13-14-15-16-17-18-19-20-21-25-26-27-28-29-33-17-34-36-37-38-39-40-41-43-44-45-46-48-49-51-52-53-55-56$   
\nJalur 13:  $1-2-3-4-5-6-7-4-8-9-11-2-12-13-14-15-16-17-18-19-20-21-25-26-27-28-29-33-17-34-36-37-38-39-40-41-43-44-45-46-48-49-$ 

$$
37-38-39-40-41-43-44-45-46-48-49-51-52-53-55-56
$$
  
\nJalur 17 : 1 – 2 – 3 – 4 – 5 – 6 – 7 – 4 – 8 – 9 – 11 – 2 – 12 – 13 – 14 – 15 – 16 – 17 – 18 – 19 – 20 – 21 – 25 – 29 – 33 – 17 – 34 – 36 – 37 – 38 – 39 – 40 – 41 – 43 – 44 – 45 – 46 – 48 – 49 – 51 – 52 – 53 – 54 – 55 – 56  
\nJalur 18 : 1 – 2 – 3 – 4 – 5 – 6 – 7 – 4 – 8 – 9 – 11 – 2 – 12 – 13 – 14 – 15 – 16 – 17 – 18 – 19 – 30 – 31 – 32 – 33 – 17 – 34 – 36 – 37 – 38 – 39 – 40 – 41 – 43 – 44 – 45 – 46 – 48 – 49 – 51 – 52 – 53 – 55 – 56  
\nJalur 19 : 1 – 2 – 3 – 4 – 5 – 6 – 7 – 4 – 8 – 9 – 11 – 2 – 12 – 13 – 14 – 15 – 16 – 17 – 18 – 19 – 30 – 32 – 33 – 17 – 34 – 36 – 37 – 38 – 39 – 40 – 41 – 43 – 44 – 45 – 46 – 48 – 49 – 51 – 52 – 53 – 55 – 56  
\nJalur 20 : 1 – 2 – 3 – 4 – 5 – 6 – 7 – 4 – 8 – 9 – 11 – 2 – 12 – 13 – 14 – 15 – 16 – 17 – 18 – 19 – 30 – 32 – 33 – 17 – 34 – 36 – 37 – 38 – 39 – 40 – 41 – 43 – 44 – 45 – 46 – 48 – 49 – 51 – 52 – 53 – 55 – 56  
\nJalur 20 : 1 – 2 – 3 – 4 – 5 – 6 –

Hasil pengujian path jalur 1 (1 – 2 – 3 – 4 – 5 – 6 – 7 – 4 – 8 – 9 – 11 – 2 – 12 – 13 – 14 – 15 – 16 – 17 – 18 – 19 – 20 – 21 – 22 – 23 – 24 – 29 – 33 – 17 –  $34 - 35 - 36 - 37 - 38 - 39 - 40 - 41 - 42 - 44 - 45 - 46 - 47 - 51 - 52 - 53$ – 54 – 55 – 56), dieksekusi satu kali. Berdasarkan ketentuan tersebut dari segi kelayakan *software*, sistem ini telah memenuhi syarat.

*Whitebox Testing* dilakukan pada setiap fitur tiap tahap *increment*. Penjelasan diatas merupakan *whitebox testing* untuk fitur registrasi pasien lama, sedangkan fitur[fitur lainnya dapat dilihat pada lampiran E.](http://repository.unej.ac.id/)

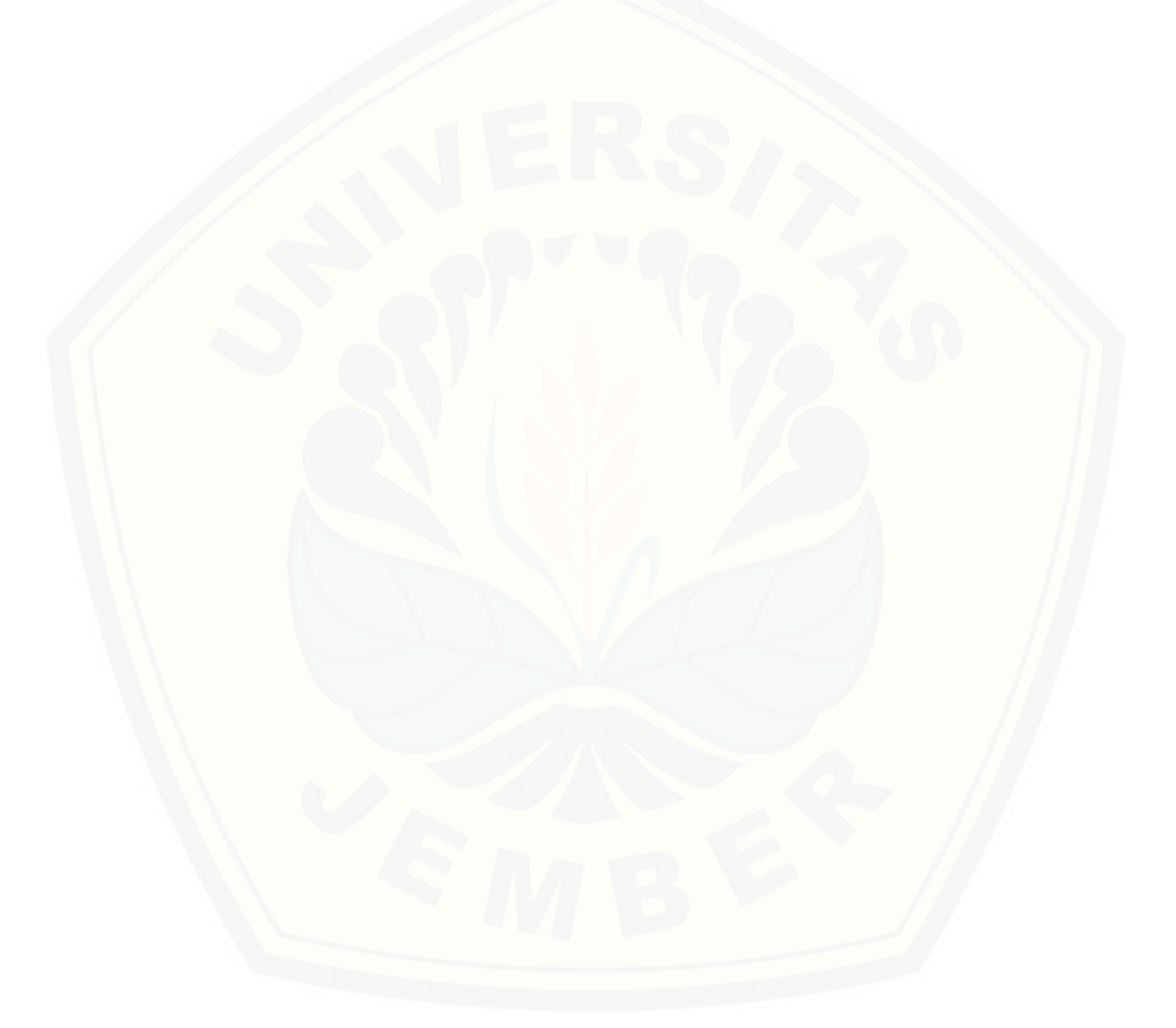

### **BAB 6. KESIMPULAN**

#### **6.1. Kesimpulan**

Kesimpulan dari sistem yang dibangun pada penelitian ini adalah sebagai berikut:

- 1. *Rule* yang dihasilkan oleh algoritma c4.5 memiliki nilai *accuracy* sebesar 65,8% dan *error rate* 34,2% sehingga algoritma ini dapat digunakan dalam fitur registrasi pasien. Kesalahan prediksi tertinggi berada pada keputusan asli 'sedang' dan keputusan c4.5 cepat yaitu mencapai 72,7 % dari 34.2% kesalahan. Hal tersebut bukan kesalahan yang fatal karena pasien akan mendapatkan waktu pemeriksaan sepuluh menit lebih cepat sehingga tidak akan merugikan proses antrian pasien.
- 2. Fitur registrasi pasien yang dibangun dengan menerapkan algoritma c4.5 menggunakan lima belas atribut yaitu usia, jenis kelamin, dan tiga belas jenis keluhan yang sering terjadi. Penerapan algoritma c4.5 dapat memprediksi waktu pemeriksaan pasien sehingga pasien tidak menunggu lama di klinik mata tersebut untuk mendapatkan giliran periksa.
- 3. Sistem informasi klinik mata dibangun sesuai kebutuhan dari objek penelitian dan dapat membantu kegiatan pengelolaan data yang terdapat pada klinik mata tersebut.

#### **6.2. Saran**

Hasil yang dicapai dari penelitian ini belum sempurna, oleh karena itu untuk [meningkatkan hasil yang dicapai, beberapa saran untuk pengembangan penelitian ini](http://repository.unej.ac.id/) diantaranya :

1. Menambahkan fitur pengelolaan laporan keuangan pada sistem informasi klinik mata.

- 2. Melakukan percobaan dengan menggunakan jumlah data *training* yang lebih banyak sehingga hasil yang dicapai lebih akurat.
- 3. Melakukan penelitian yang lebih mendetail tentang penentuan atribut keluhan [pasien yang digunakan, penentuan kelas cepat, sedang, dan lama, serta hasil](http://repository.unej.ac.id/)  akurasi dan *error rate* dari hasil penelitian ini.
- 4. Melakukan penelitian yang sama dengan menggunakan algoritma atau metode yang berbeda atau mengkombinasi algoritma c4.5 dengan algoritma lainnya.

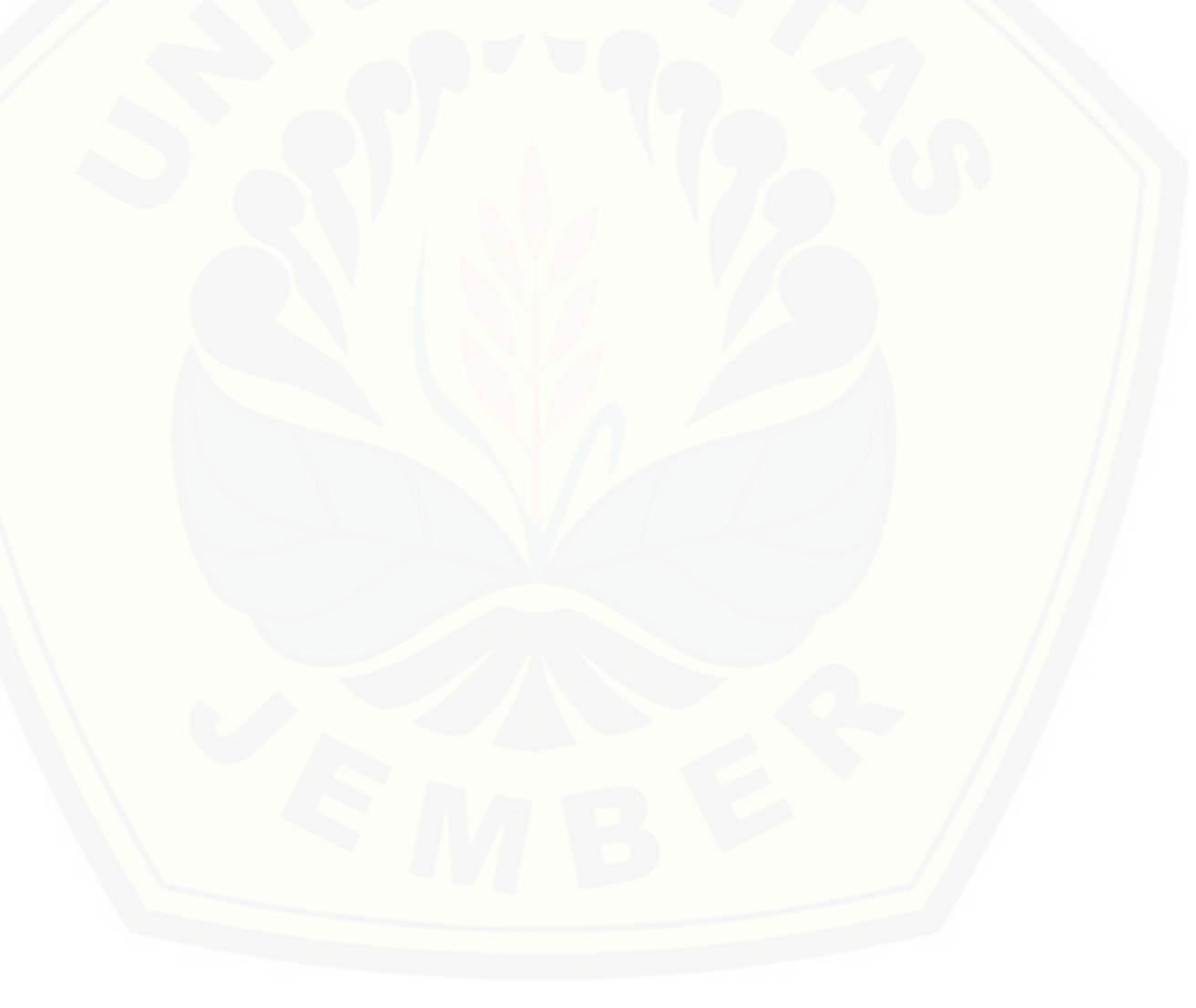

#### **DAFTAR PUSTAKA**

- A.S., Rosa, dan M. Shalahuddin. *Modul Pembelajaran Rekayasa Perangkat Lunak (Terstruktur dan Berorientasi Objek).* Bandung: Modula, 2011.
- [Andriani, Anik. "Sistem Pendukung Keputusan Berbasis Decision Tree Dalam](http://repository.unej.ac.id/)  Pemberian Beasiswa Studi Kasus: AMIK "BSI YOGYAKARTA"." *SENTIKA 2013*, 2013: 165.
- Dua, S, dan Xian Du. *Data Mining and Machine Learning in Cybersecurity.* Taylor & Francis Group, 2011.
- Han, J, dan M Kamber. *Data Mining Concept and Tehniques.* San Francisco: Morgan Kauffman, 2006.
- Kantardzic, Mehmed. *Data Mining: Concepts, Models, Methods, and Algorithms.* New York: John Wiley & Sons, INC., 2003.
- Khang, Bustam. *Trik Pemrograman Aplikasi Berbasis SMS.* Jakarta: Elex Media Komputindo, 2002.
- Larose, Daniel T. *Discovering Knowledge In Data: An Introduction to Data Mining.* Canada: John Wiley & Sons, Inc, 2005.
- Mega, Christanti. *megaboy16.blogspot.com.* 12 Maret 2011. http://megaboy16.blogspot.com/2011/03/model-incremental.html (diakses Agustus 18, 2014).
- Prahasta, Eddy. *Konsep-konsep Dasar Sistem Informasi Geografi.* Bandung: Informatika, 2001.
- Proboyekti, S. M. *Software Process Model I.* 1 Agustus 2008. http://www.scribd.com/doc/192850316/Software-Process (diakses Oktober 18, 2014).
- Surachman, Arif. *ANALISIS PENERIMAAN SISTEM INFORMASI PERPUSTAKAAN (SIPUS) TERPADU VERSI 3 DI LINGKUNGAN UNIVERSITAS GADJAH MADA (UGM).* Yogyakarta: Perpustakaan Digital UIN Sunan Kalijaga Yogyakarta, 2008.

Witten, Ian H., dan Eibe Frank. *Data Mining : Practical Machine Learning Tools and Techniques Second Edition.* [San Fransisco: Morgan Kaufmann, 2005.](http://repository.unej.ac.id/)

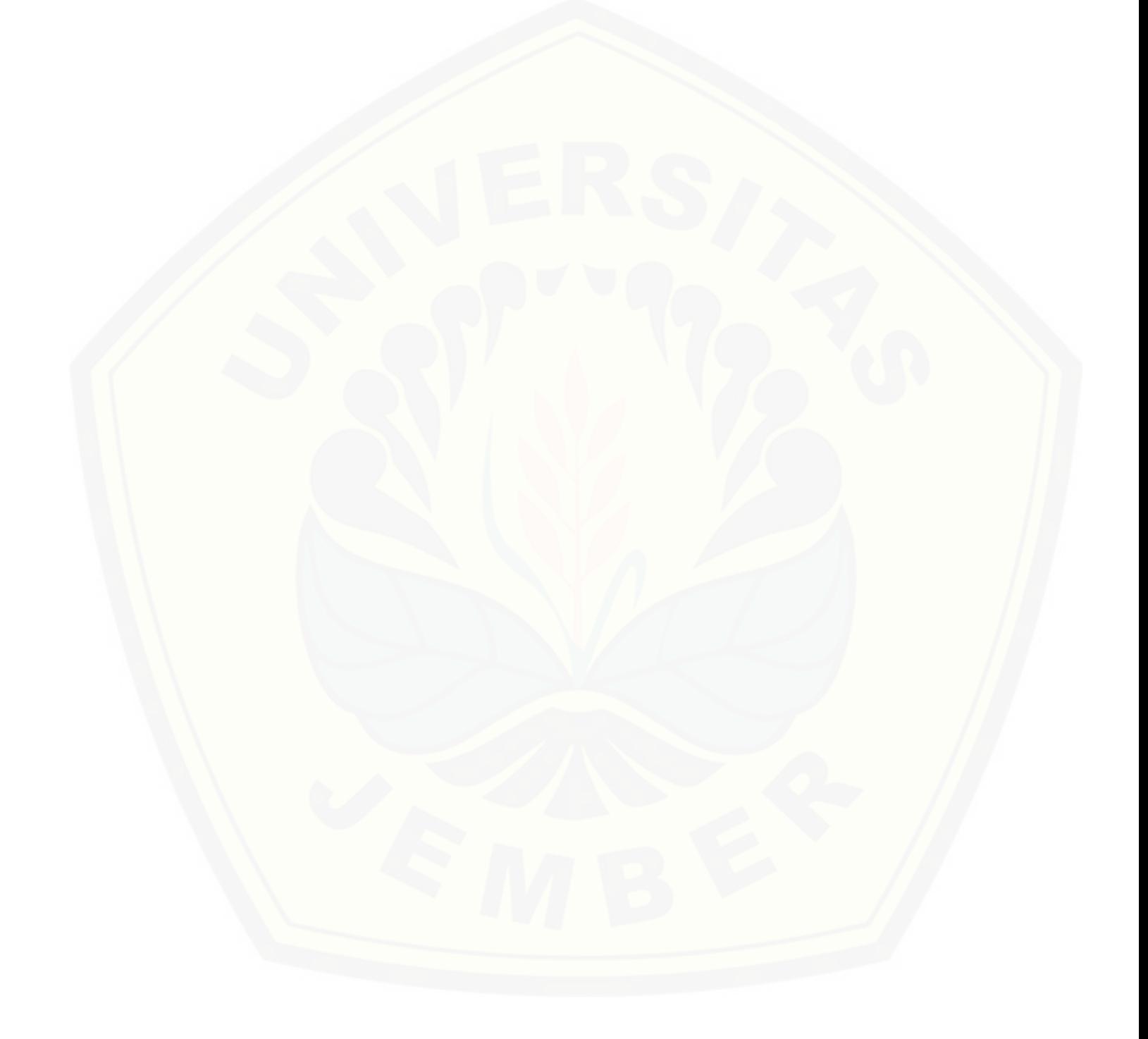

### **LAMPIRAN**

### **LAMPIRAN A. DESAIN SISTEM**

### **A.1. Desain Sistem Tahap** *Increment* **2**

### **A.1.1** *Usecase Diagram* **Tahap** *Increment 2*

*Usecase diagram* tahap *increment* 2 dapat dilihat pada Gambar 1.

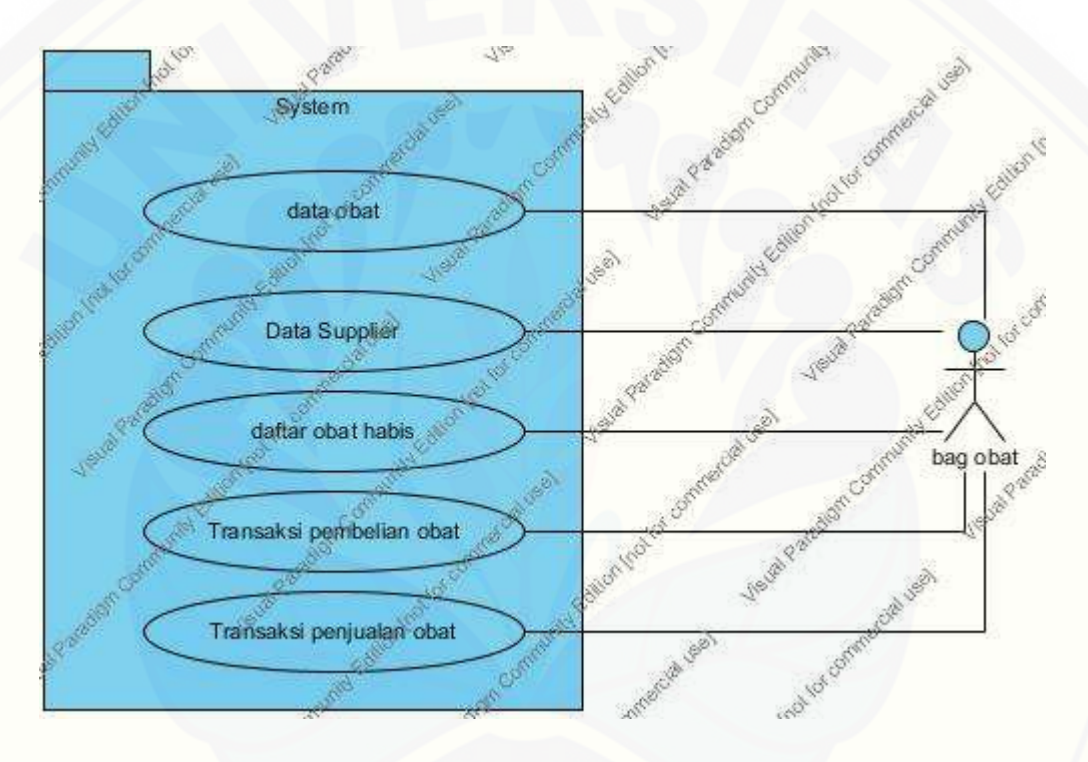

### **A.1.2** *Usecase Scenario* **Tahap** *Increment* **2**

*Usecase scenario* [menjelaskan urutan interaksi antara aktor dengan sistem. Pada](http://repository.unej.ac.id/)  subbab ini, *usecase scenario* menjelaskan urutan interaksi antara aktor dengan sistem pada fitur yang dibangun pada tahap *increment* dua.

a. *Usecase Scenario* Data Obat

*Usecase scenario* data obat dapat di lihat pada tabel 1.

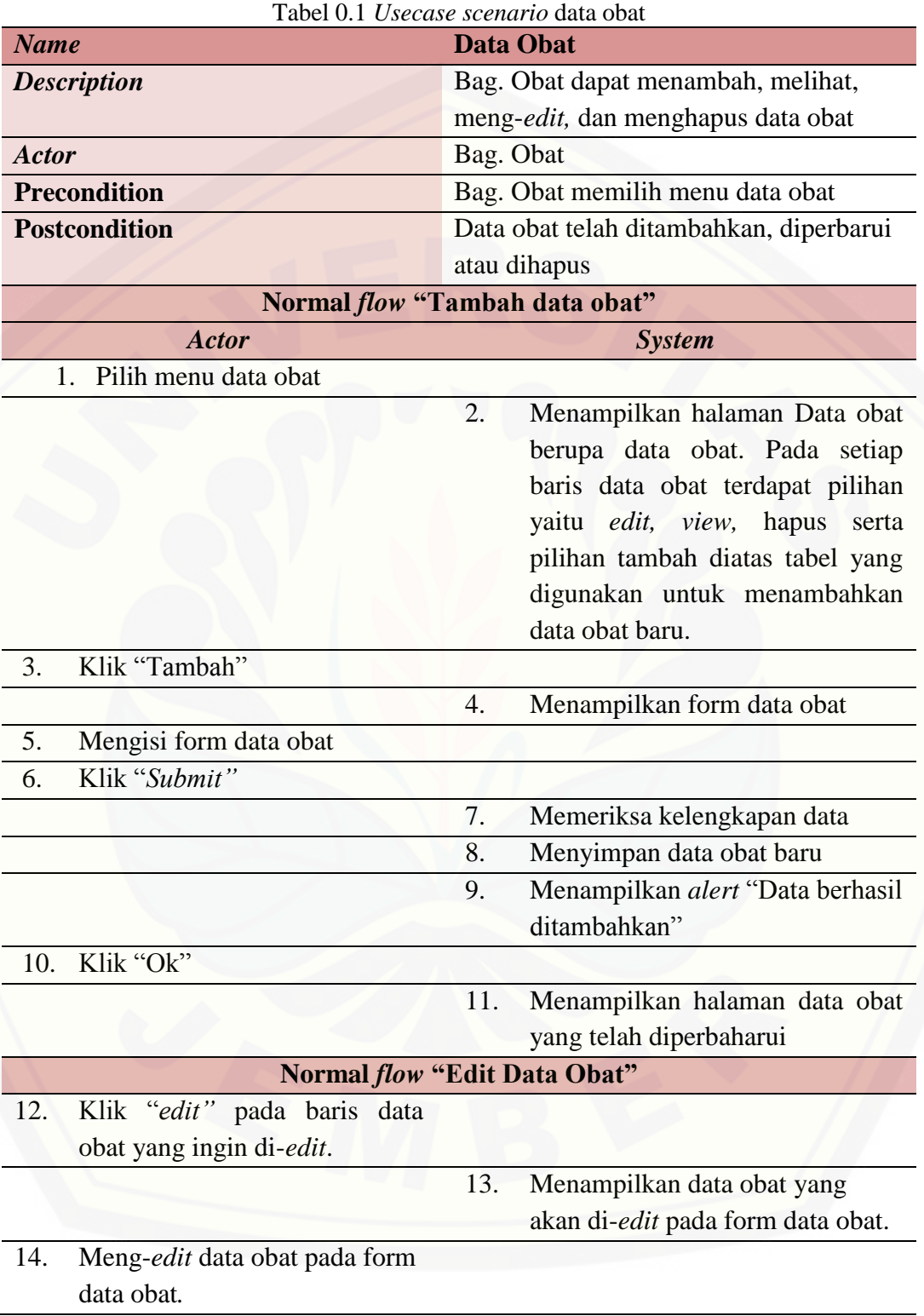

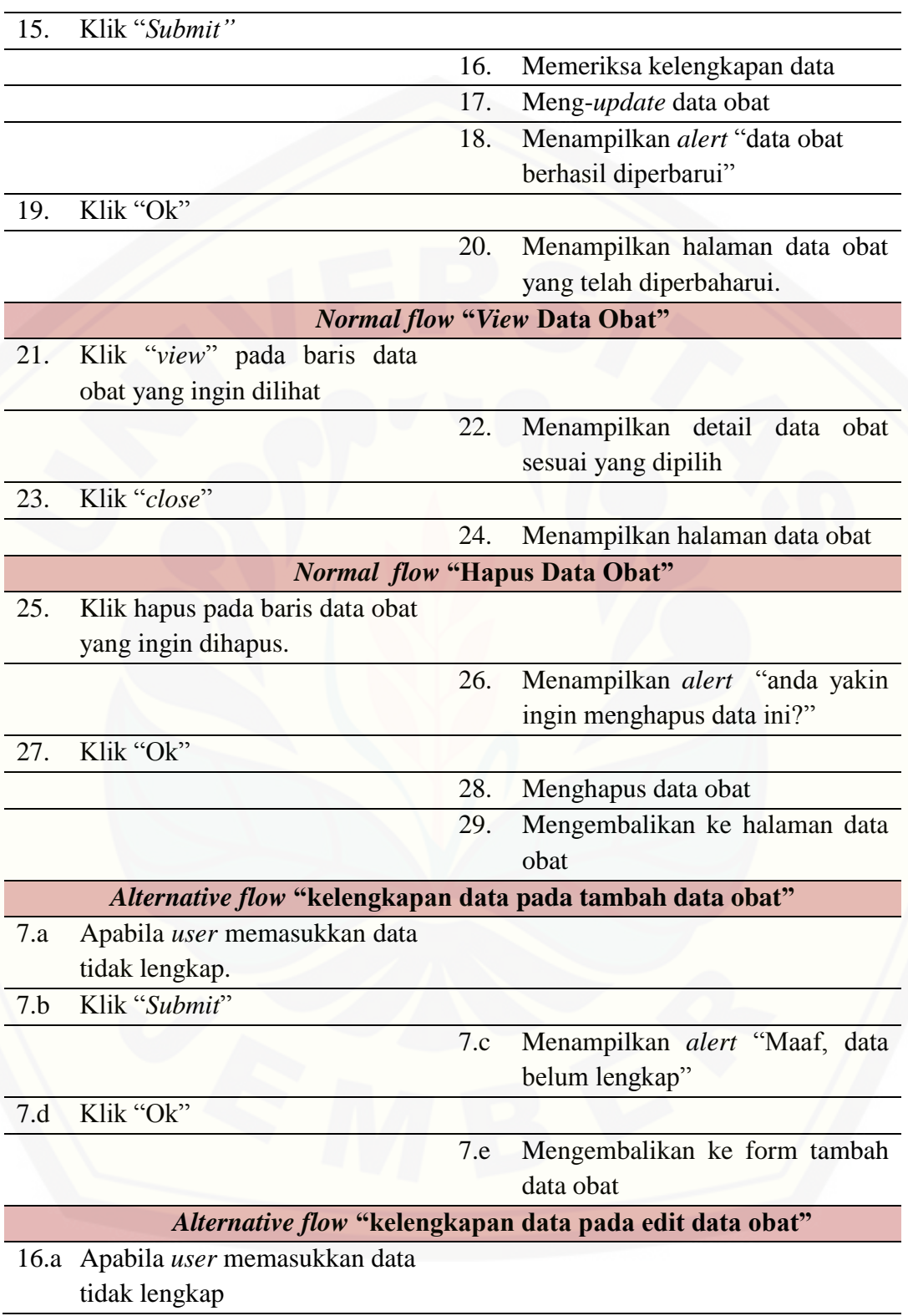

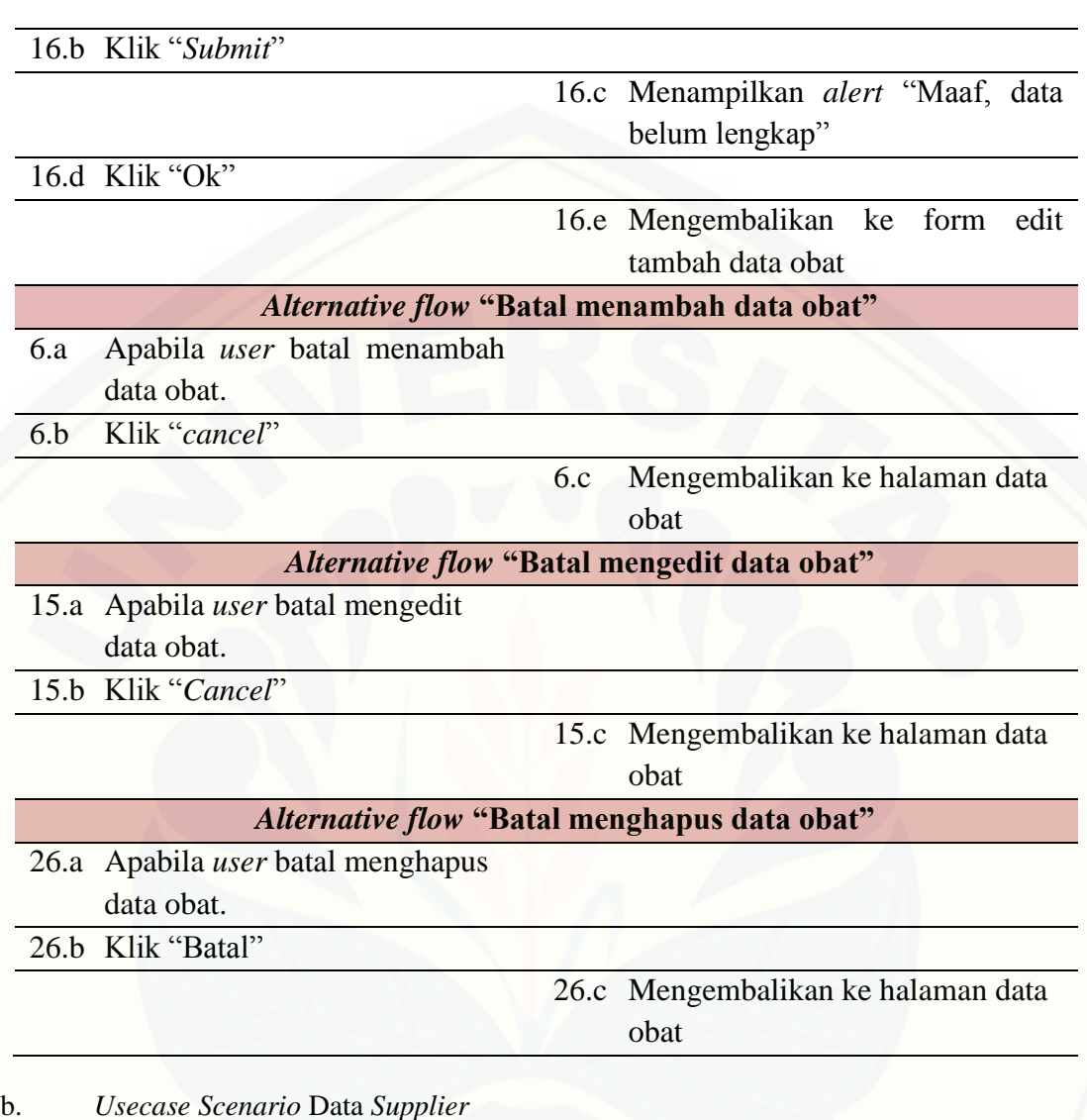

*Usecase scenario* data *supplier* dapat dilihat pada tabel 2.

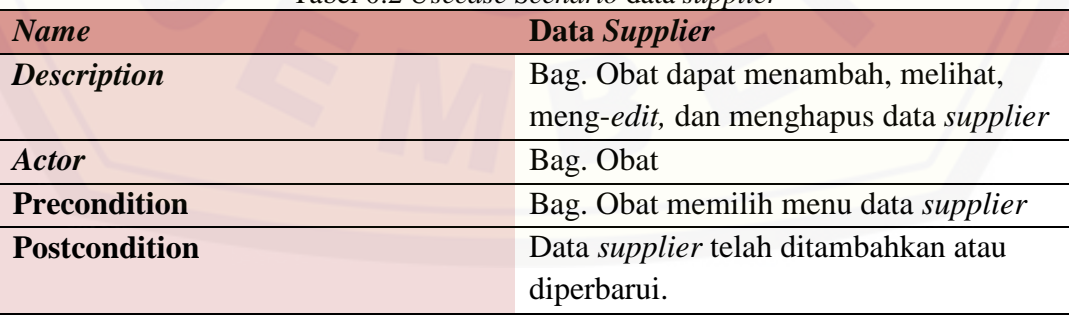

### Tabel 0.2 *Usecase Scenario* data *supplier*

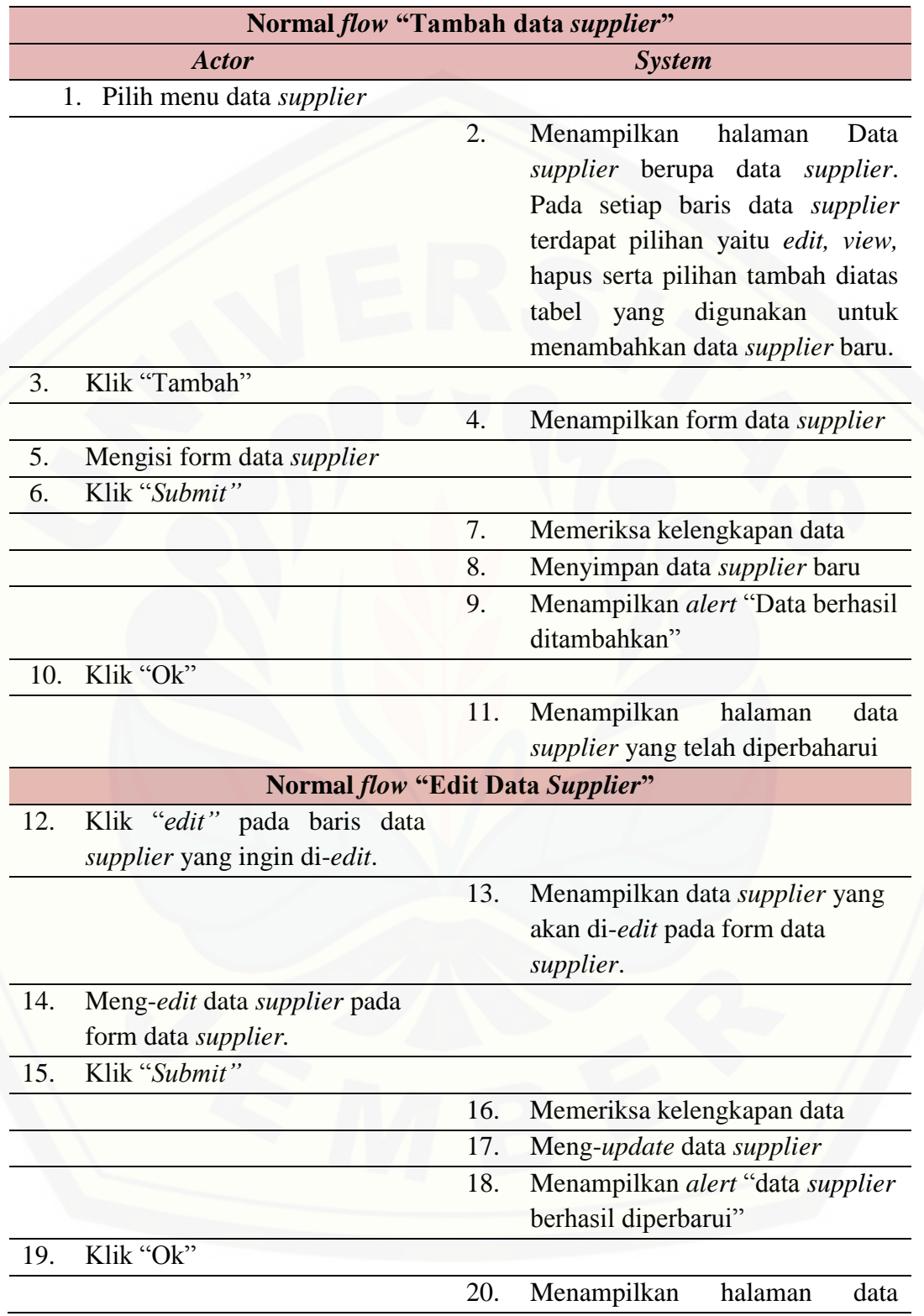

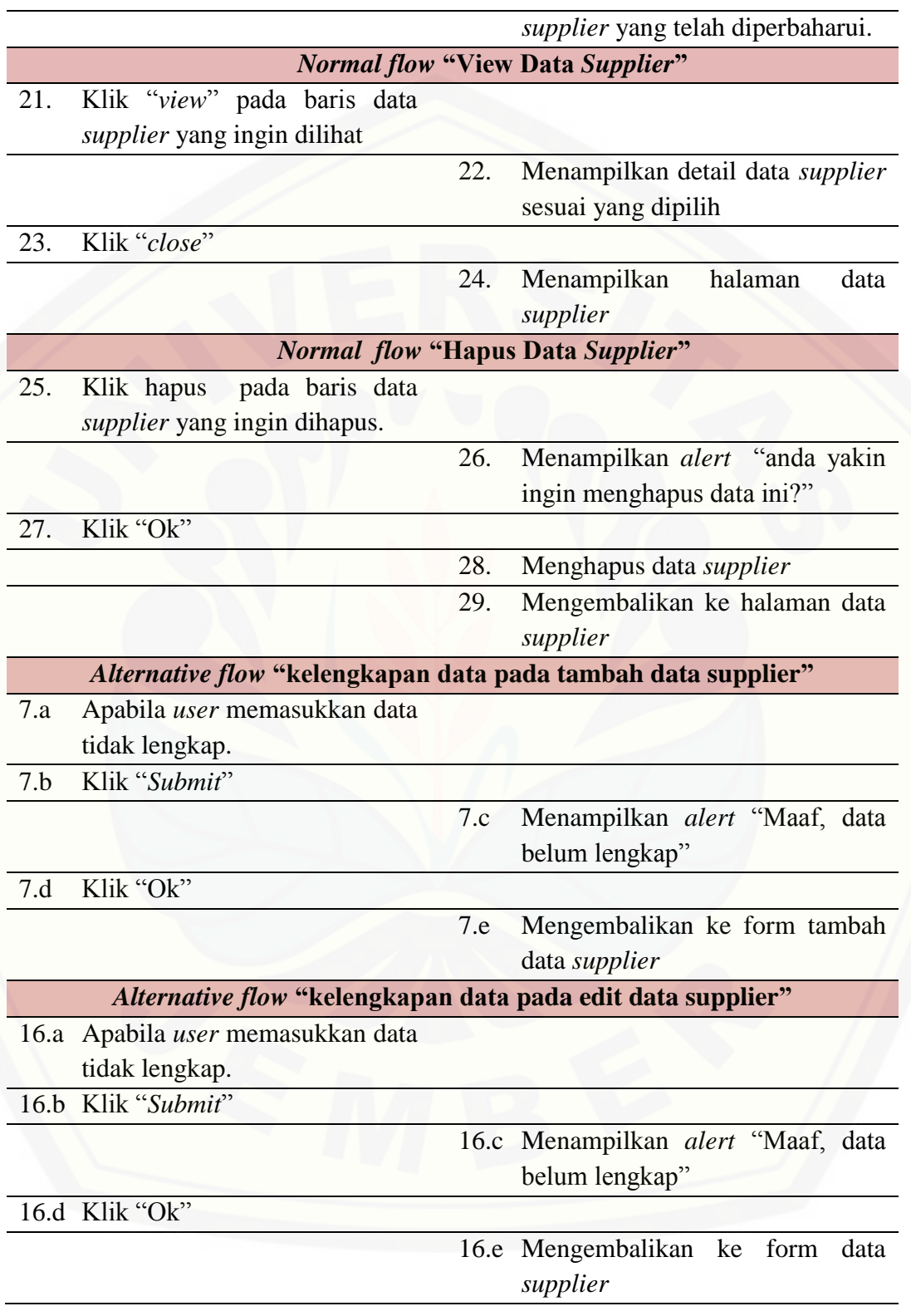

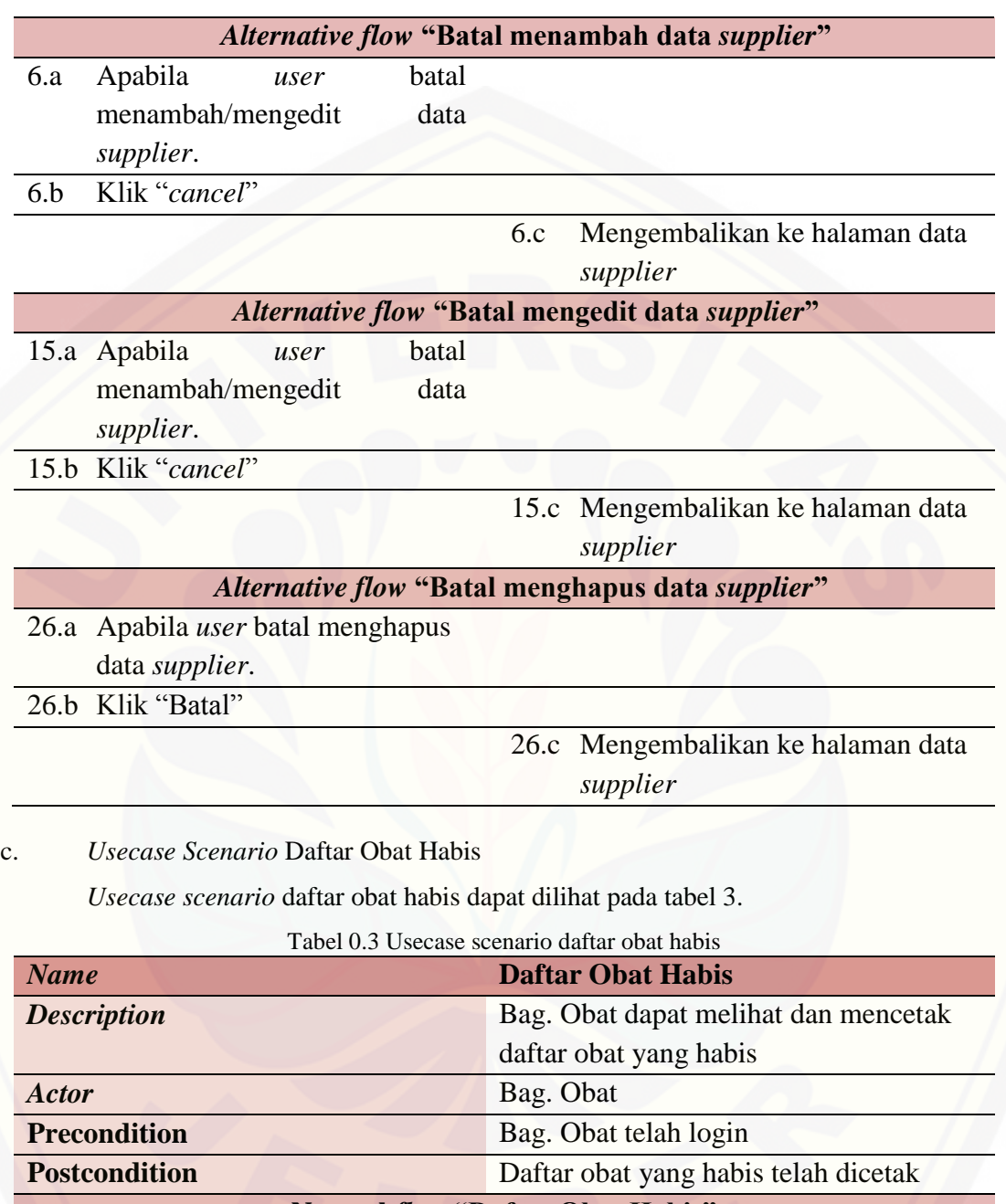

**Normal** *flow* **"Daftar Obat Habis"** *Actor System* 1. Pilih menu daftar obat habis 2. Menampilkan halaman Daftar obat habis yang berisi tabel daftar obat yang habis beserta tombol

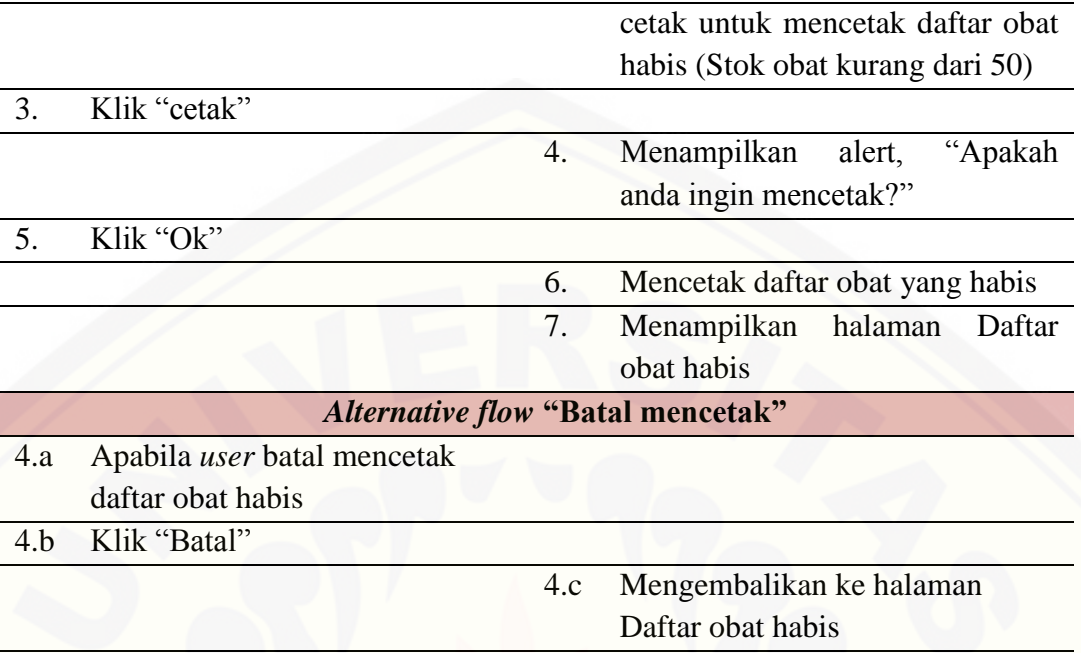

### d. *Usecase Scenario* Transaksi Pembelian Obat

*Usecase scenario* [transaksi pembelian obat dapat dilihat pada](http://repository.unej.ac.id/) tabel 4.

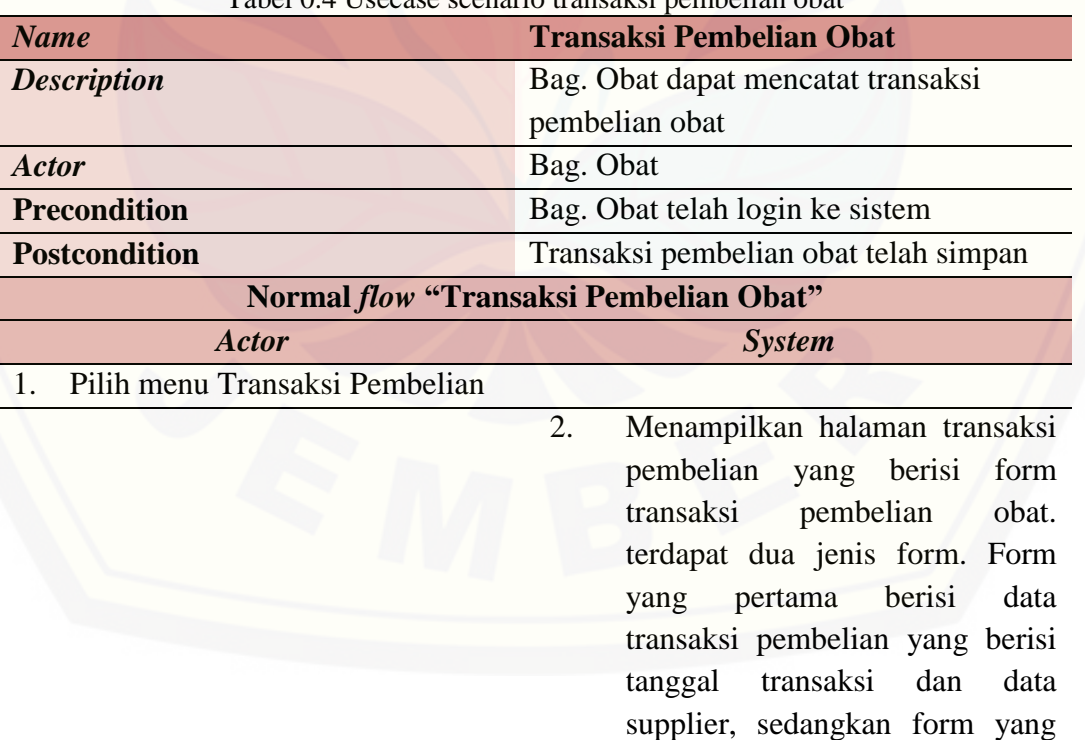

Tabel 0.4 Usecase scenario transaksi pembelian obat
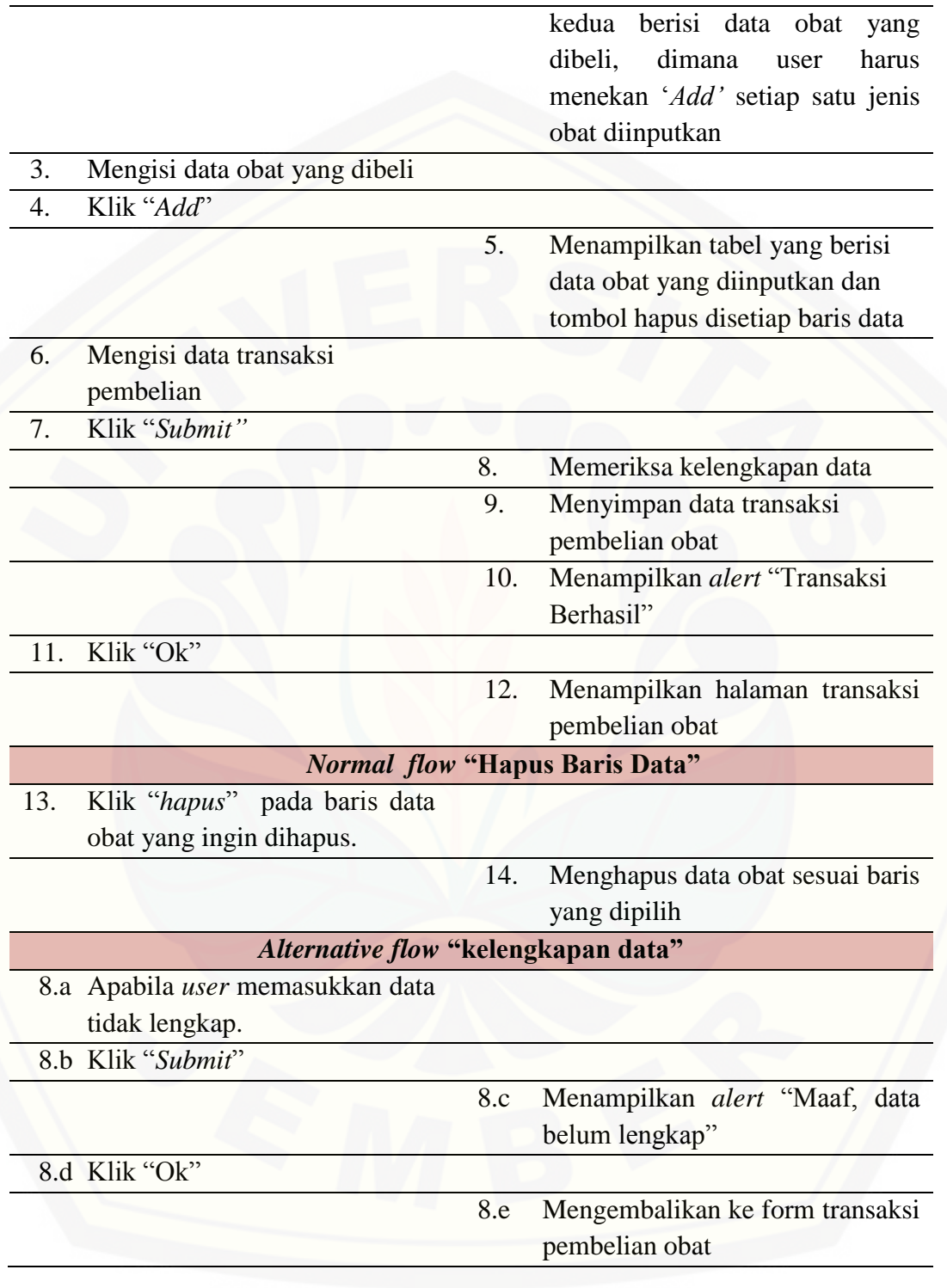

e. *Usecase Scenario* Transaksi Penjualan Obat

Tabel 0.5 Usecase scenario transaksi penjualan obat *Name* **Transaksi Penjualan Obat Description** Bag. Obat dapat mencatat transaksi penjualan obat *Actor* Bag. Obat **Precondition** Bag. Obat telah login ke sistem **Postcondition** [Transaksi penjualan obat telah simpan](http://repository.unej.ac.id/) **Normal** *flow* **"Transaksi Penjualan Obat"** *Actor System* 1. Pilih menu Transaksi Penjualan 2. Menampilkan halaman transaksi penjualan yang berisi form transaksi penjualan obat. terdapat dua jenis form. Form yang pertama adalah form data transaksi pembelian yang berisi tanggal transaksi dan data pasien, sedangkan form yang kedua berisi data obat yang dibeli, dimana user harus menekan '*Add'* setiap satu jenis obat diinputkan 3. Mengisi data obat yang dibeli 4. Klik "*Add*" 5. Menampilkan tabel yang berisi data obat yang diinputkan dan tombol hapus disetiap baris data 6. Mengisi data transaksi penjualan 7. Klik "Cetak*"* 8. Memeriksa kelengkapan data 9. Menyimpan data transaksi 10. Mencetak nota pembayaran 11. Menampilkan halaman transaksi penjualan obat

*Usecase scenario* transaksi penjualan obat dapat dilihat pada tabel 5.

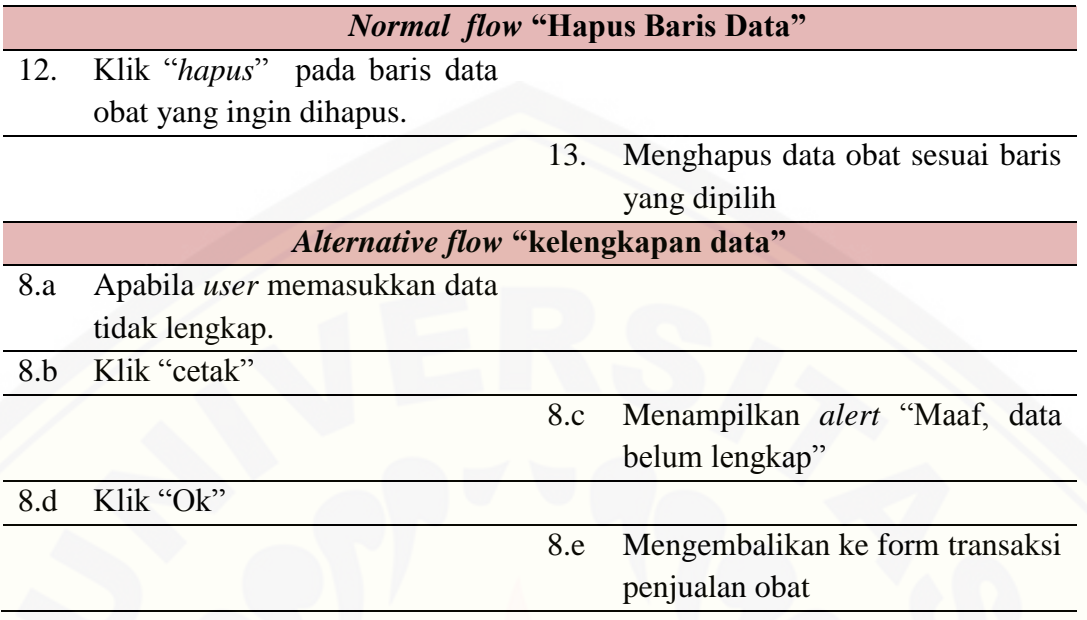

## **A.1.3** *Activity Diagram* **Tahap** *Increment* **2**

*Activity* diagram [menggambarkan alur aktivitas antara aktor dan sistem. Pada subbab](http://repository.unej.ac.id/)  ini, *activity* diagram menggambarkan alur aktivitas pada fitur yang dibangun pada tahap *increment* dua.

a. *Activity Diagram* Data Obat

*Activity diagram* data obat dapat dilihat pada gambar 2.

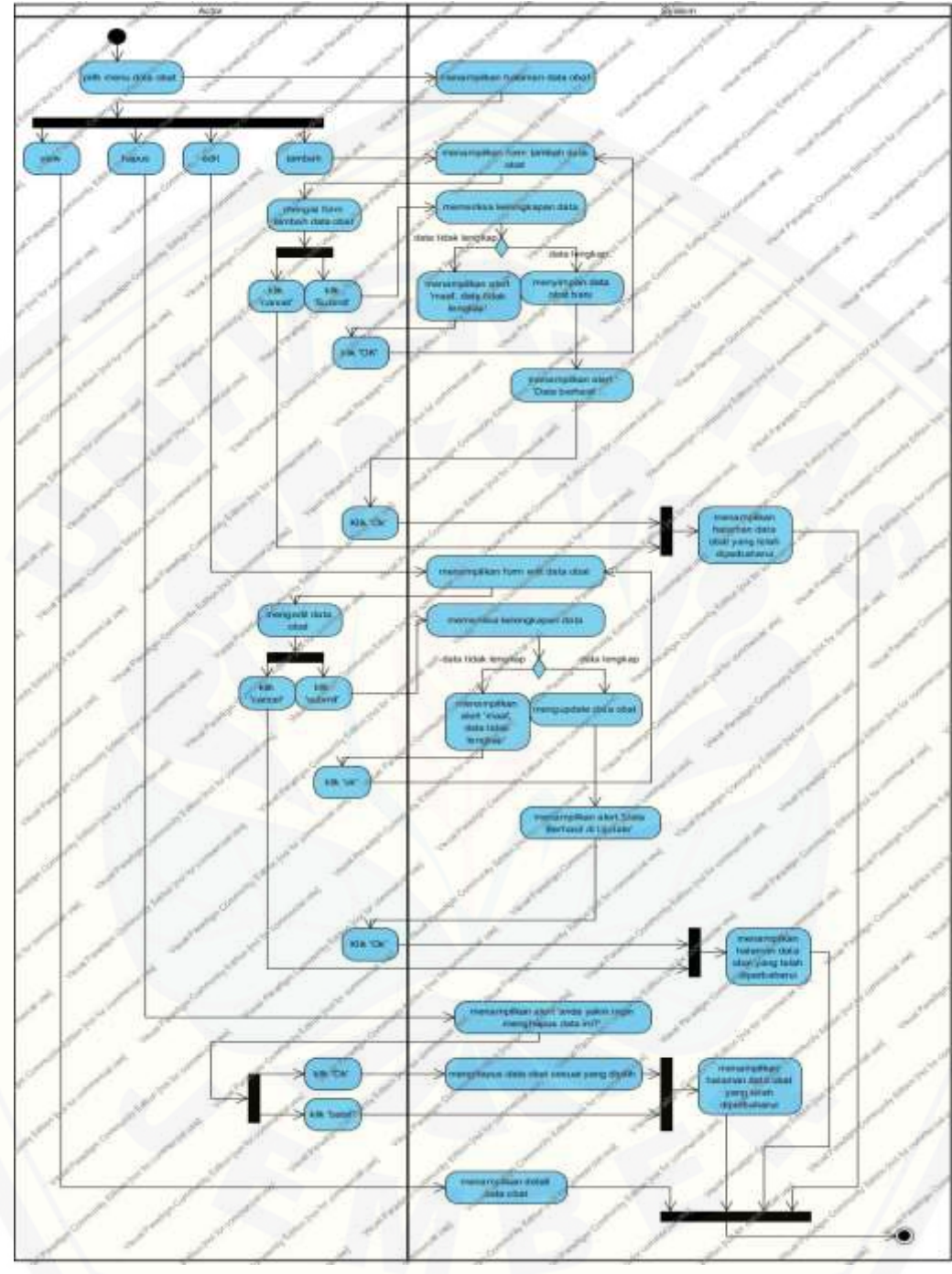

Gambar 0.1 *[Activity diagram](http://repository.unej.ac.id/)* data obat

## b. *Activity Diagram* Data *Supplier*

*Activity diagram* data *supplier* dapat dilihat pada gambar 3.

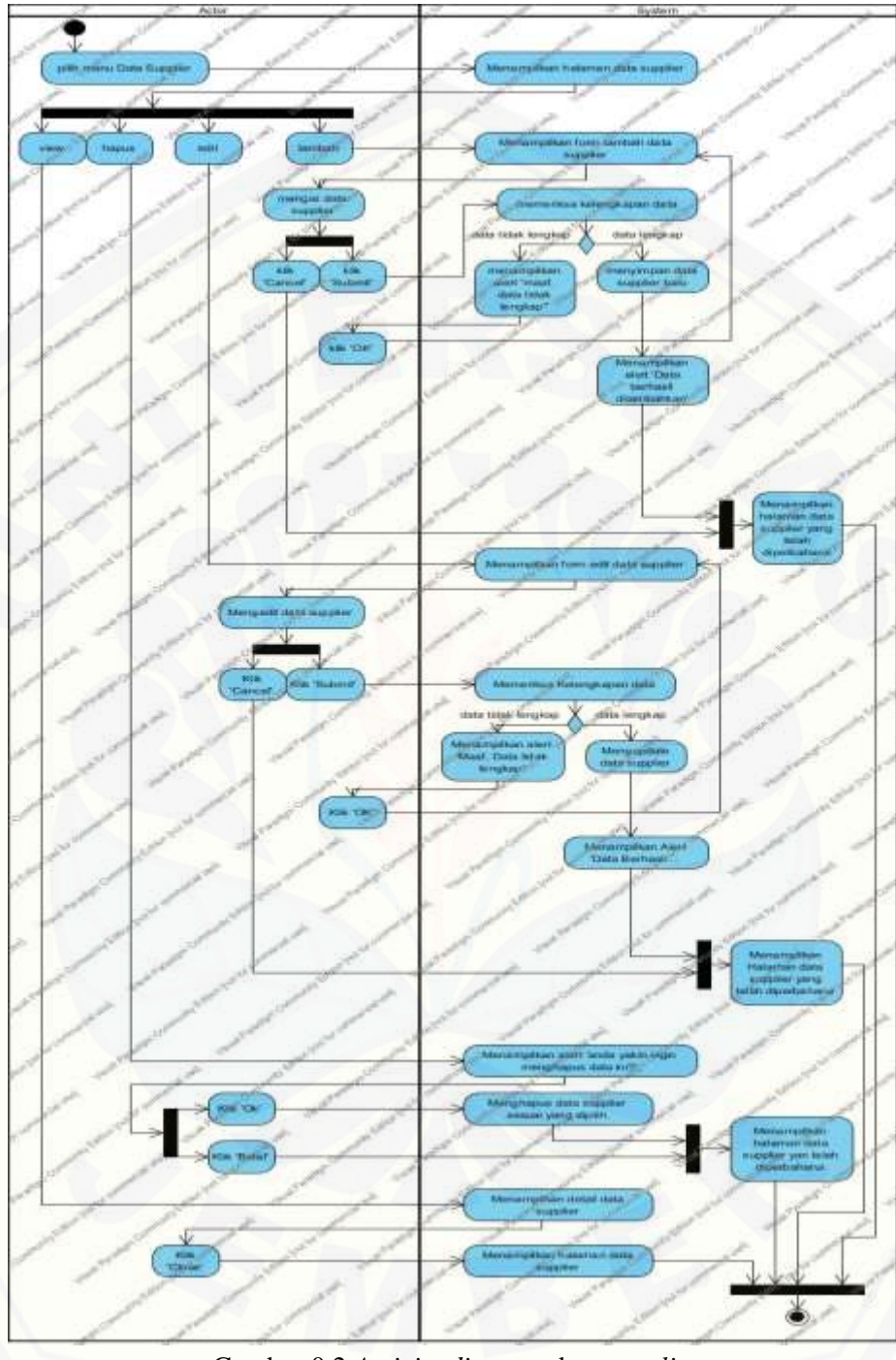

Gambar 0.2 *[Activity diagram](http://repository.unej.ac.id/)* data *supplier*

## c. *Activity Diagram* Daftar Obat Habis

*Activity diagram* daftar obat habis dapat dilihat pada gambar 4.

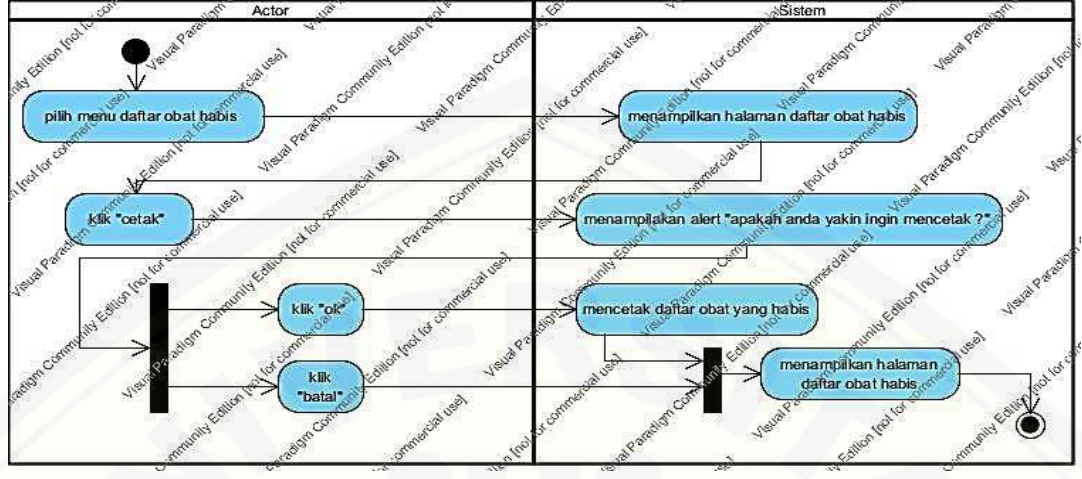

Gambar 0.3 *Activity diagram* daftar obat habis

d. *Activity Diagram* Transaksi Pembelian Obat

*Activity diagram* [data obat dapat dilihat pada gambar 5.](http://repository.unej.ac.id/)

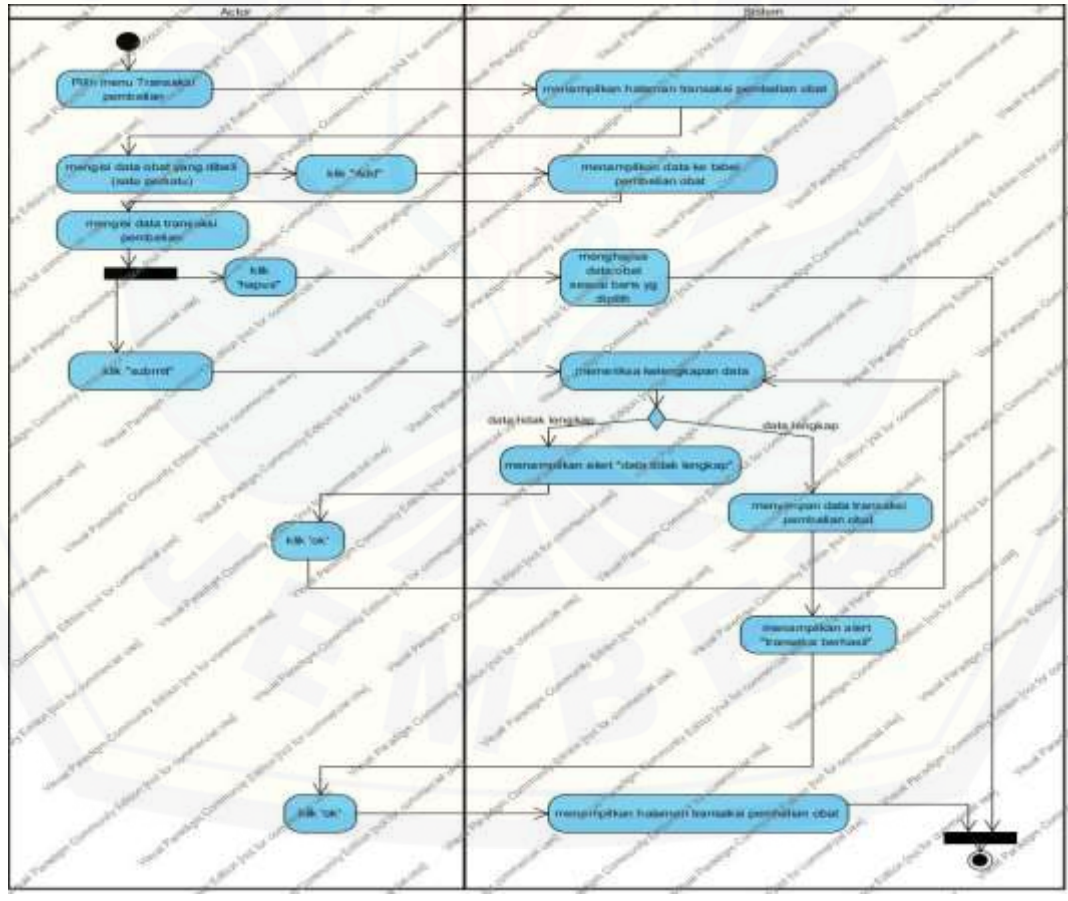

Gambar 0.4 *Activity diagram* transaksi penjualan obat

## e. *Activity Diagram* Transaksi Penjualan Obat

*Activity diagram* data obat dapat dilihat pada gambar 6.

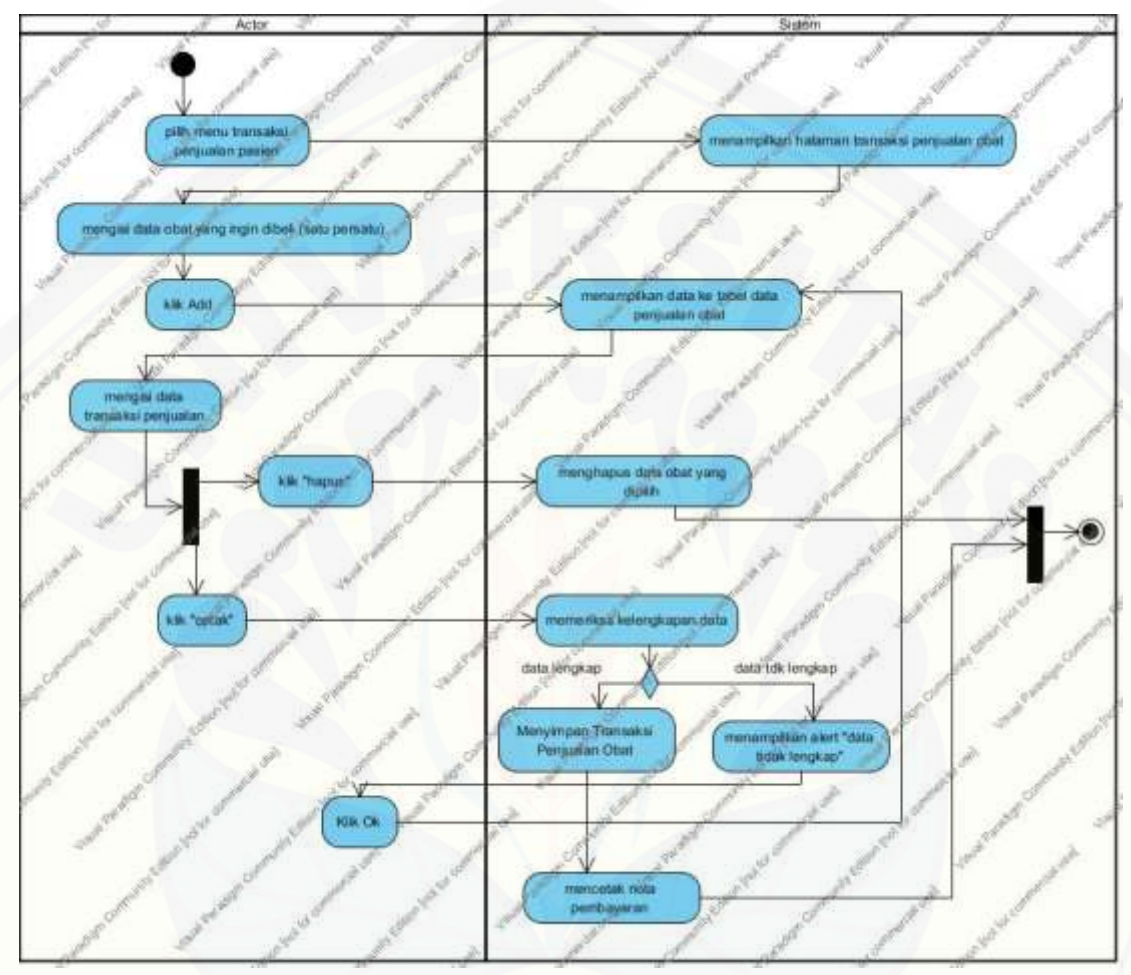

Gambar 0.5 Activity diagram transaksi penjualan obat

### **A.1.4** *Sequence Diagram* **Tahap** *Increment* **2**

a. *Sequence Diagram* Data Obat

*Sequence diagram* [data obat dapat dilihat pada gambar 7.](http://repository.unej.ac.id/)

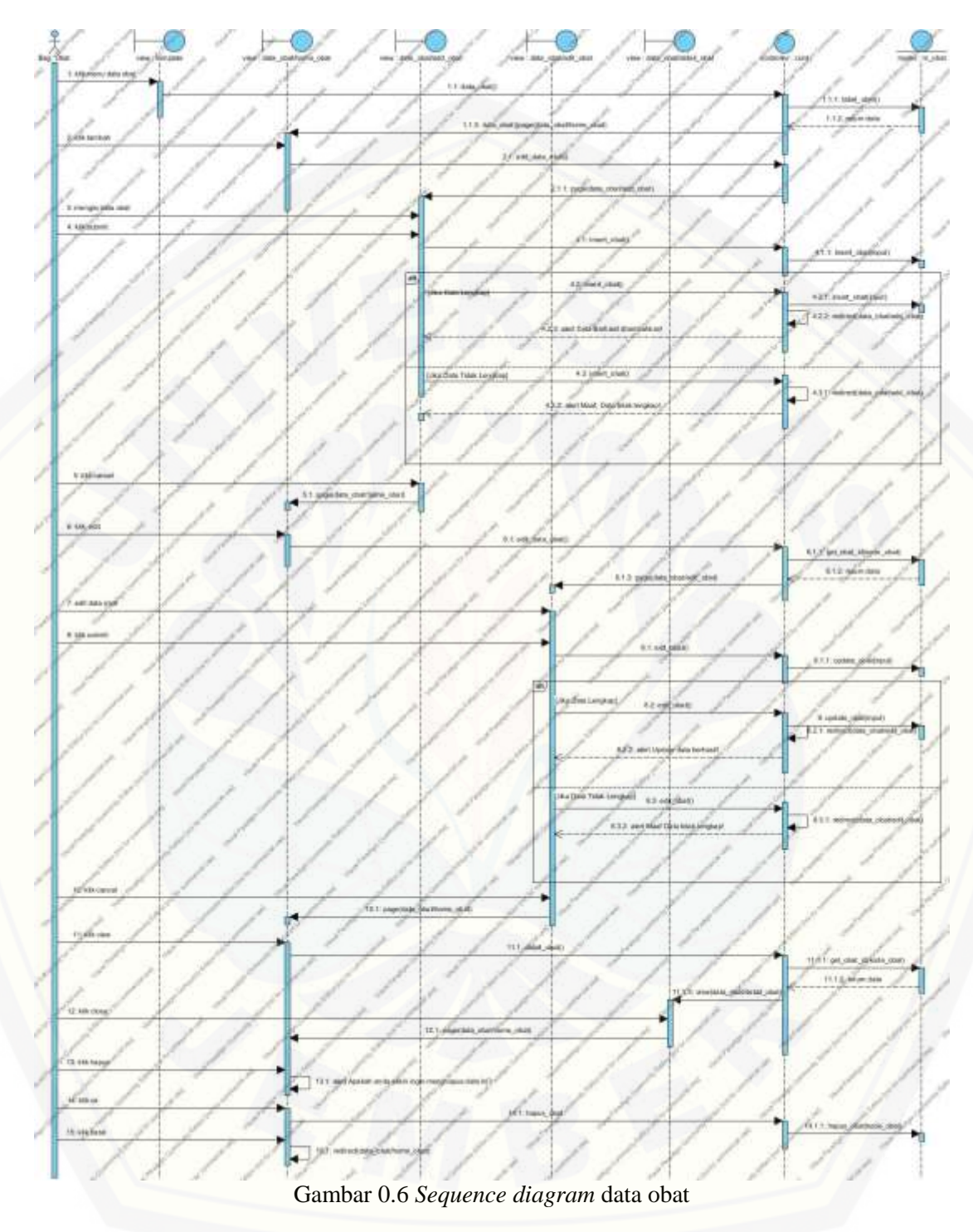

## b. *Sequence Diagram* Data Supplier

*Sequence diagram* data supplier dapat dilihat pada gambar 8.

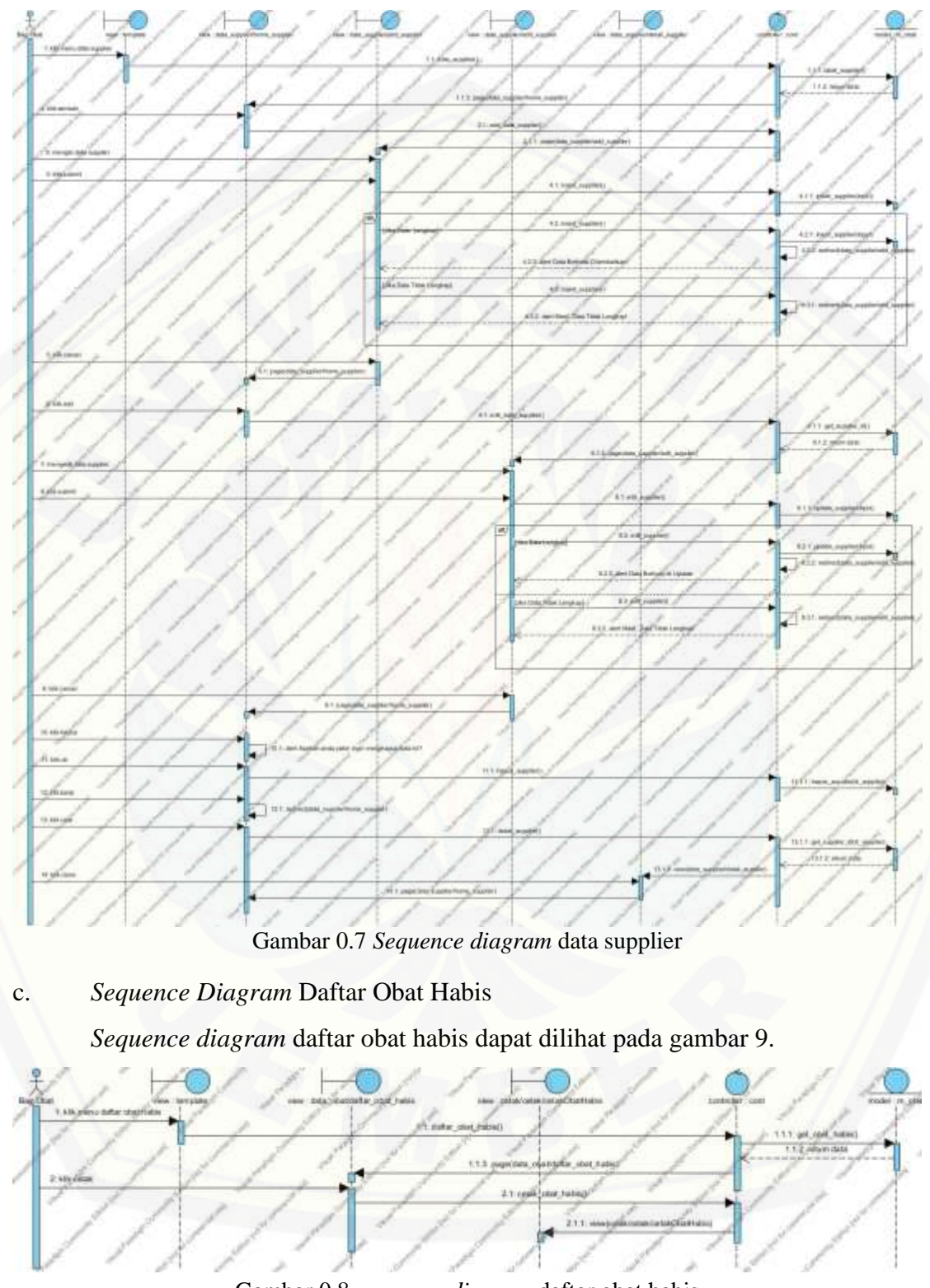

Gambar 0.8 *sequence diagram* daftar obat habis

## d. *Sequence Diagram* Transaksi Pembelian Obat

*Sequence diagram* transaksi pembelian obat dapat dilihat pada gambar 10.

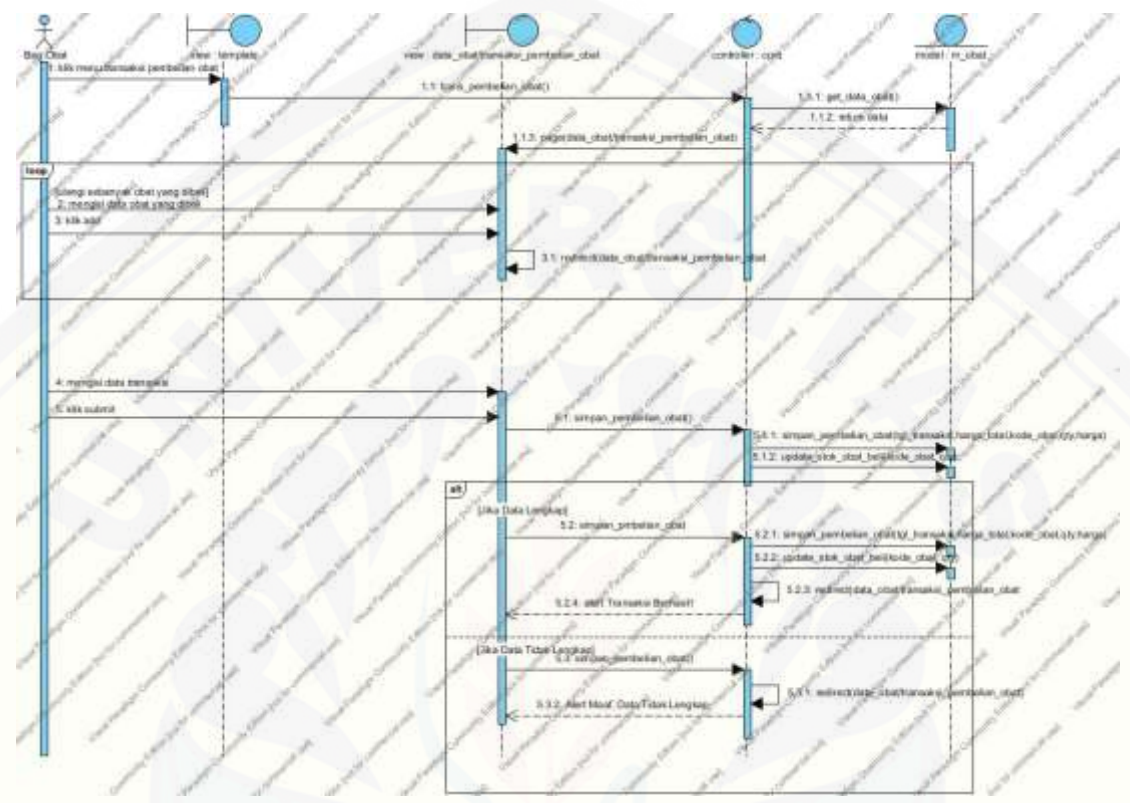

Gambar 0.9 *Sequence diagram* transaksi pembelian obat

e. *Sequence Diagram* Transaksi Penjualan Obat

*Sequence diagram* [transaksi penjualan obat dapat dilihat pada gambar 11.](http://repository.unej.ac.id/)

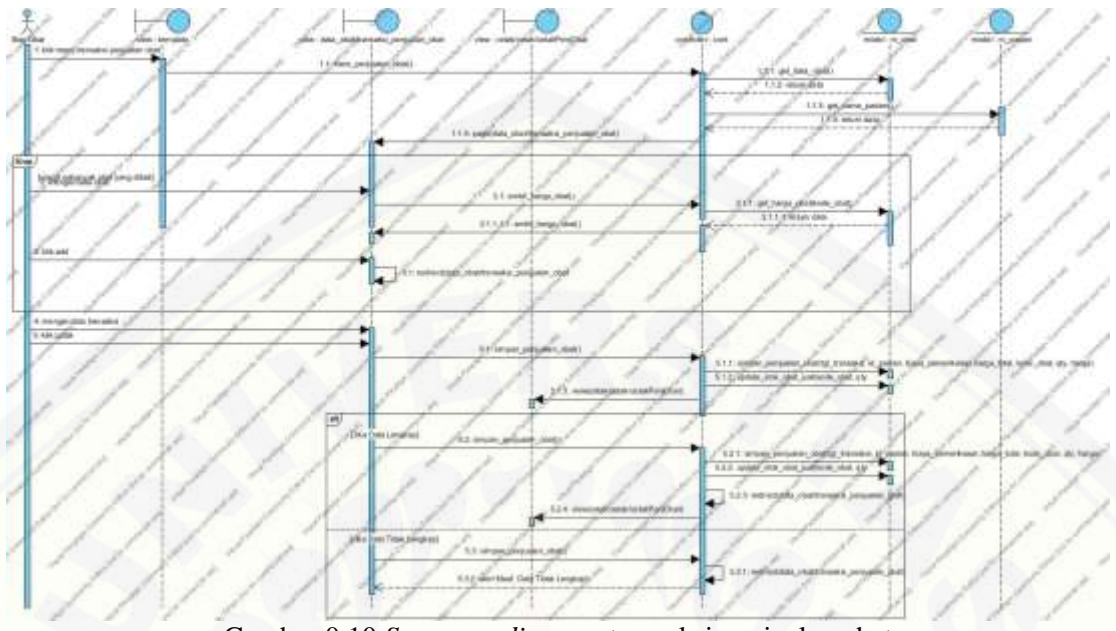

Gambar 0.10 *Sequence diagram* transaksi penjualan obat

## **A.1.5** *Class Diagram* **Tahap** *Increment* **2**

*Class diagram* [tahap increment dua dapat di lihat pada gambar 12.](http://repository.unej.ac.id/)

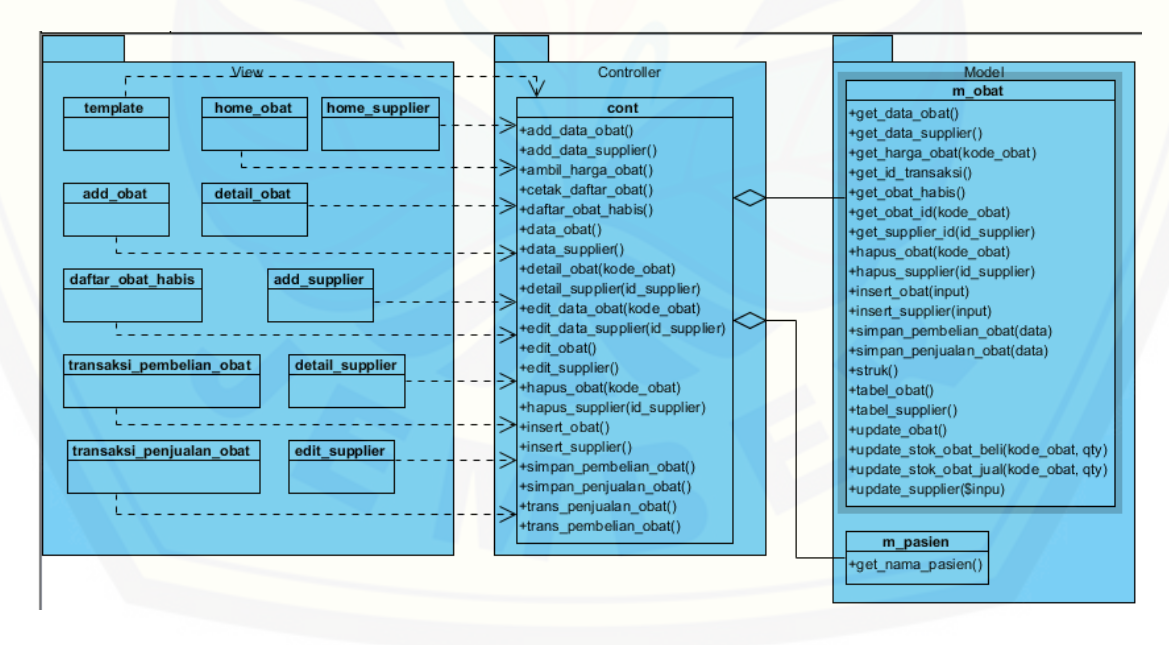

#### **A.1.6** *Entity Relationship Diagram* **Tahap** *Increment 2*

*Entity relationship diagram* tahap *increment* dua dapat dilihat pada gambar

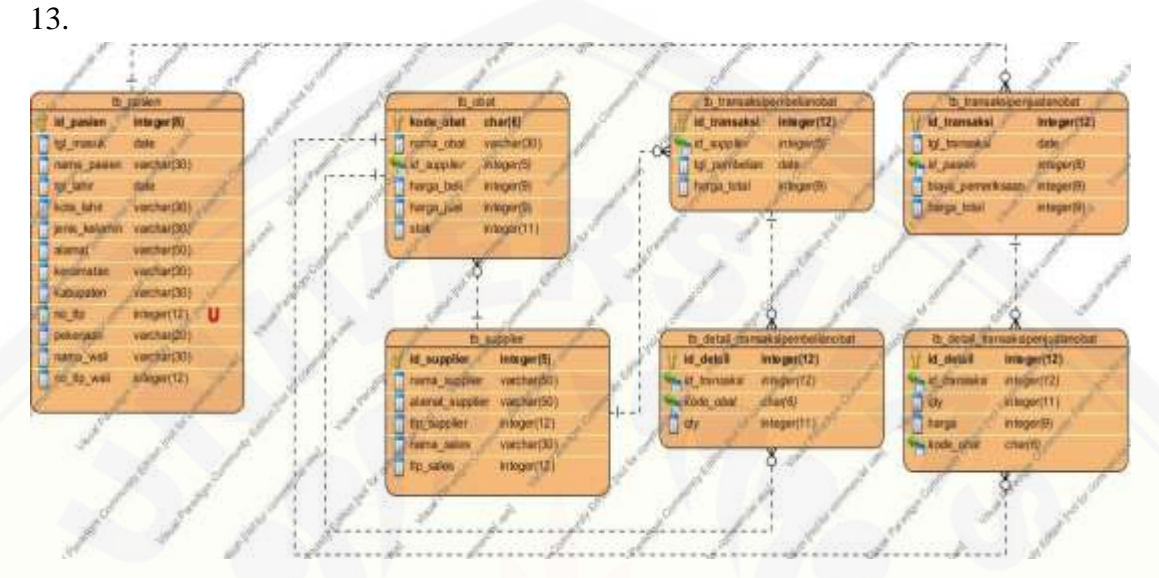

Gambar 0.11 ERD tahap *increment* dua

#### **A.2. Desain Sistem Tahap** *Increment* **3**

#### **A.2.1 Usecase Diagram Tahap** *Increment* **3**

*Usecase diagram* tahap *increment* [tiga dapat dilihat pada gambar .](http://repository.unej.ac.id/)

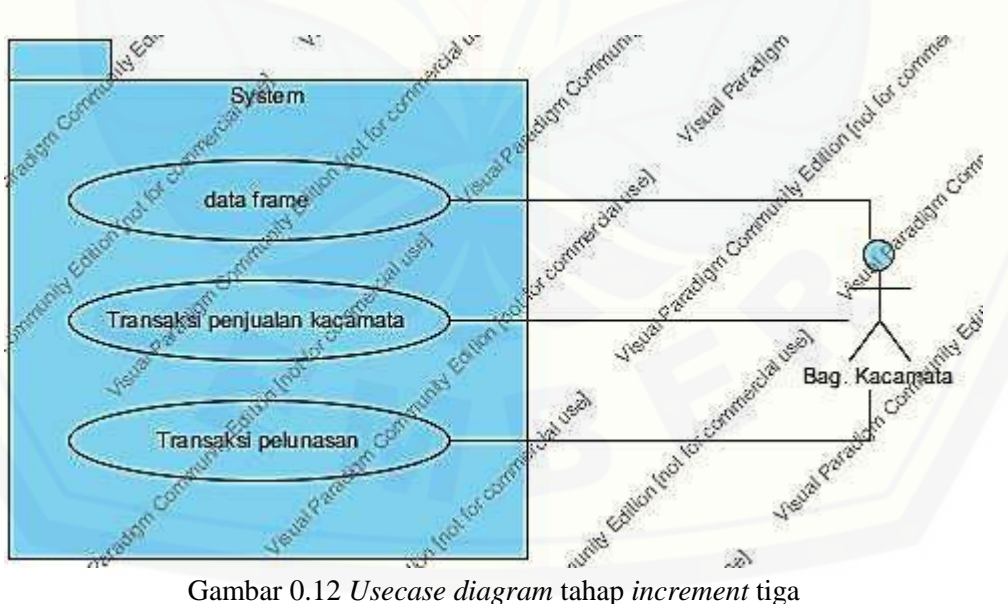

### **A.2.2** *Usecase Scenario* **Tahap** *Increment* **3**

a. *Usecase Scenario* Data *Frame*

*Usecase scenario* [data frame dapat dilihat pada tabel 6.](http://repository.unej.ac.id/)

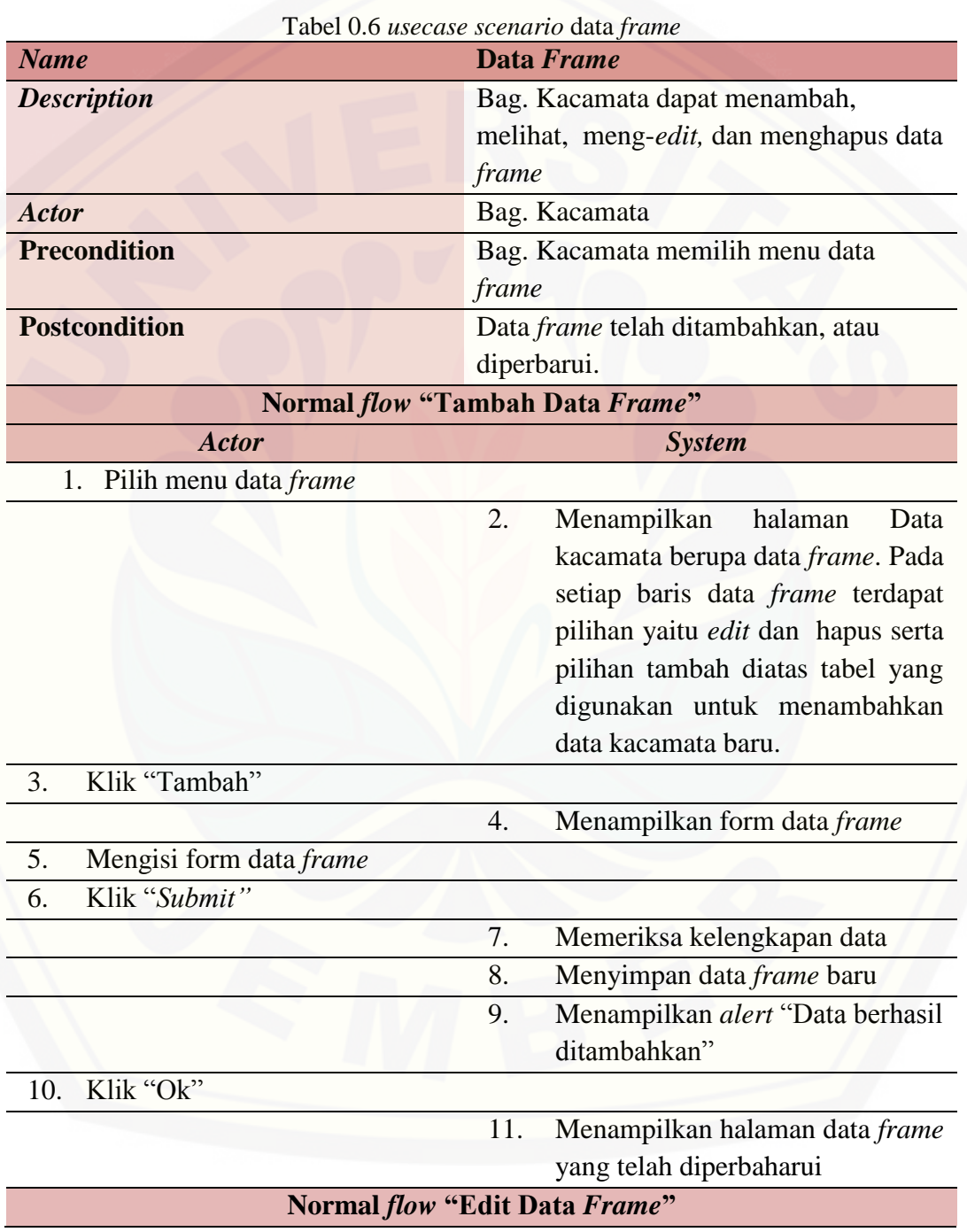

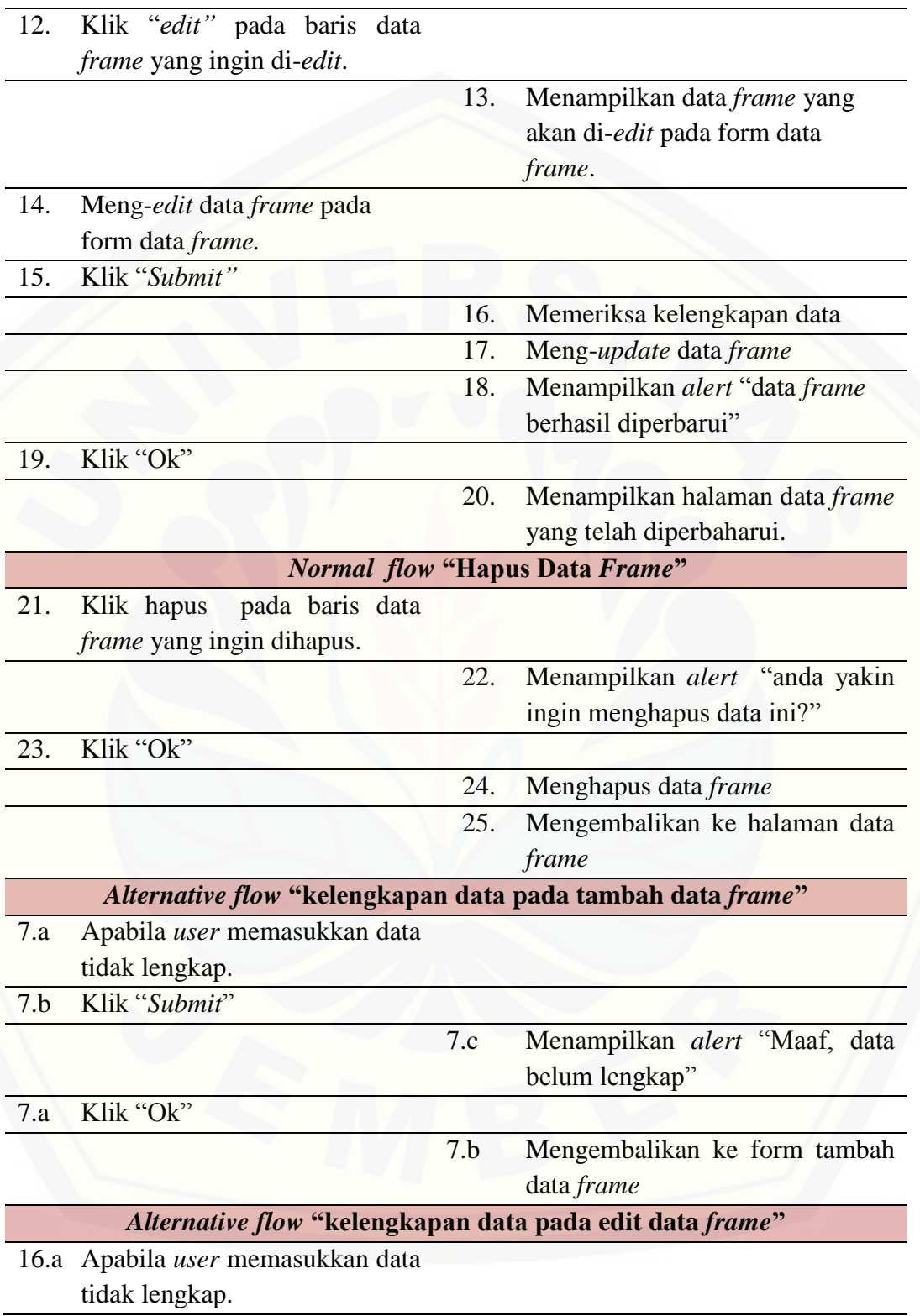

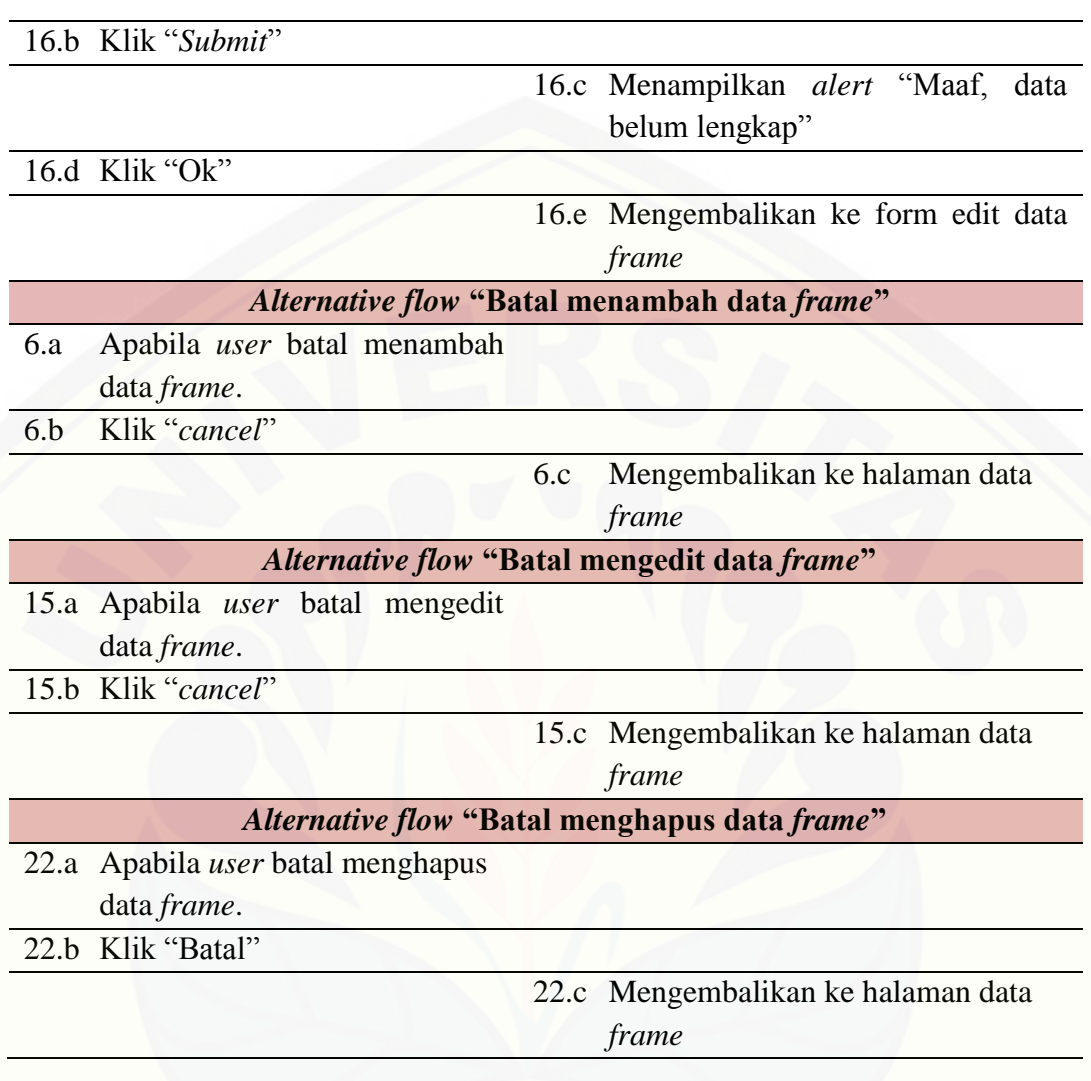

## b. *Usecase Scenario* Transaksi Penjualan Kacamata

*Usecase scenario* [transaksi penjualan kacamata dapat dilihat pada tabel 8.](http://repository.unej.ac.id/)

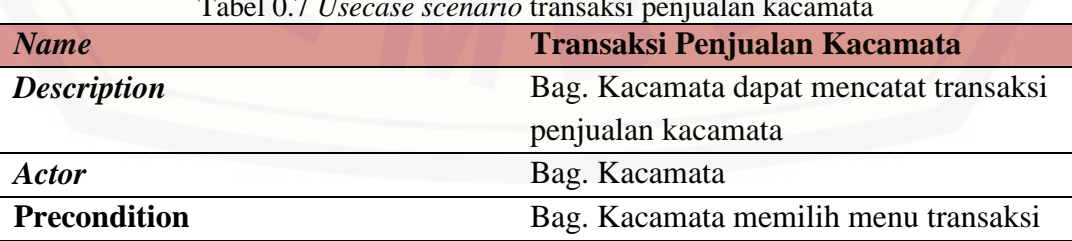

Tabel 0.7 *Usecase scenario* transaksi penjualan kacamata

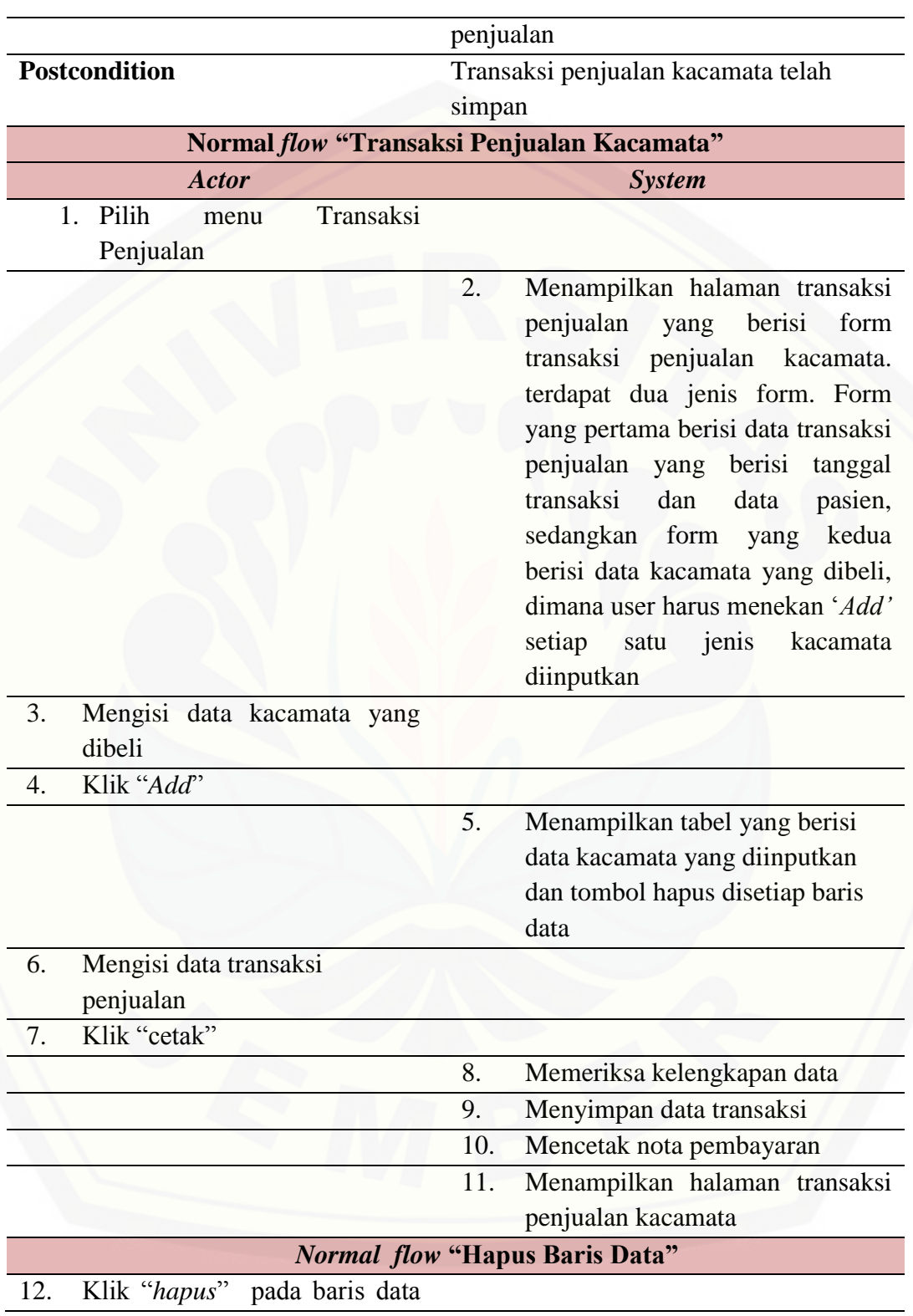

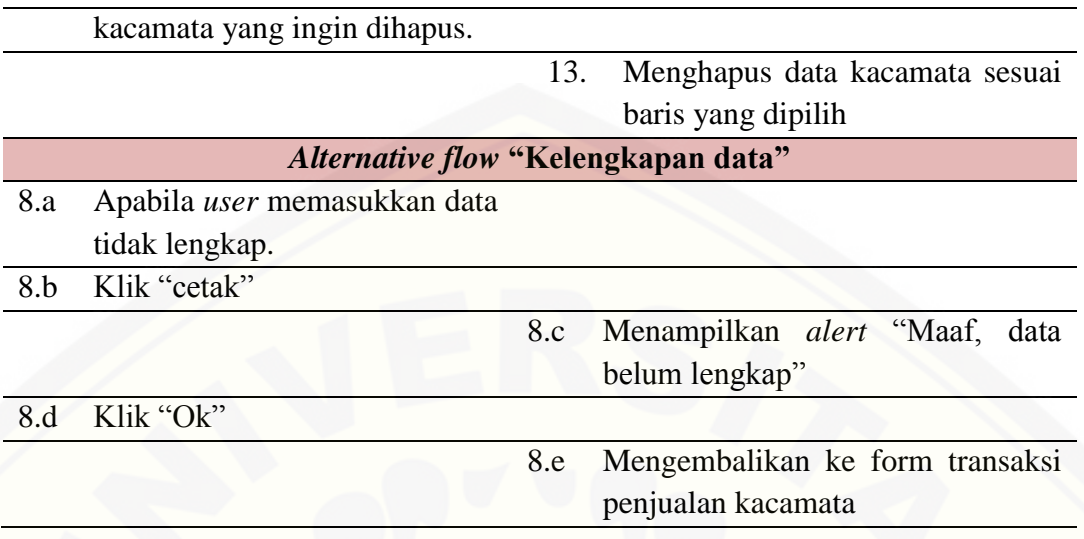

c. *Usecase Scenario* Transaksi Pelunasan Kacamata

*Usecase scenario* [transaksi pelunasan kacamata dapat dilihat pada tabel 9.](http://repository.unej.ac.id/)

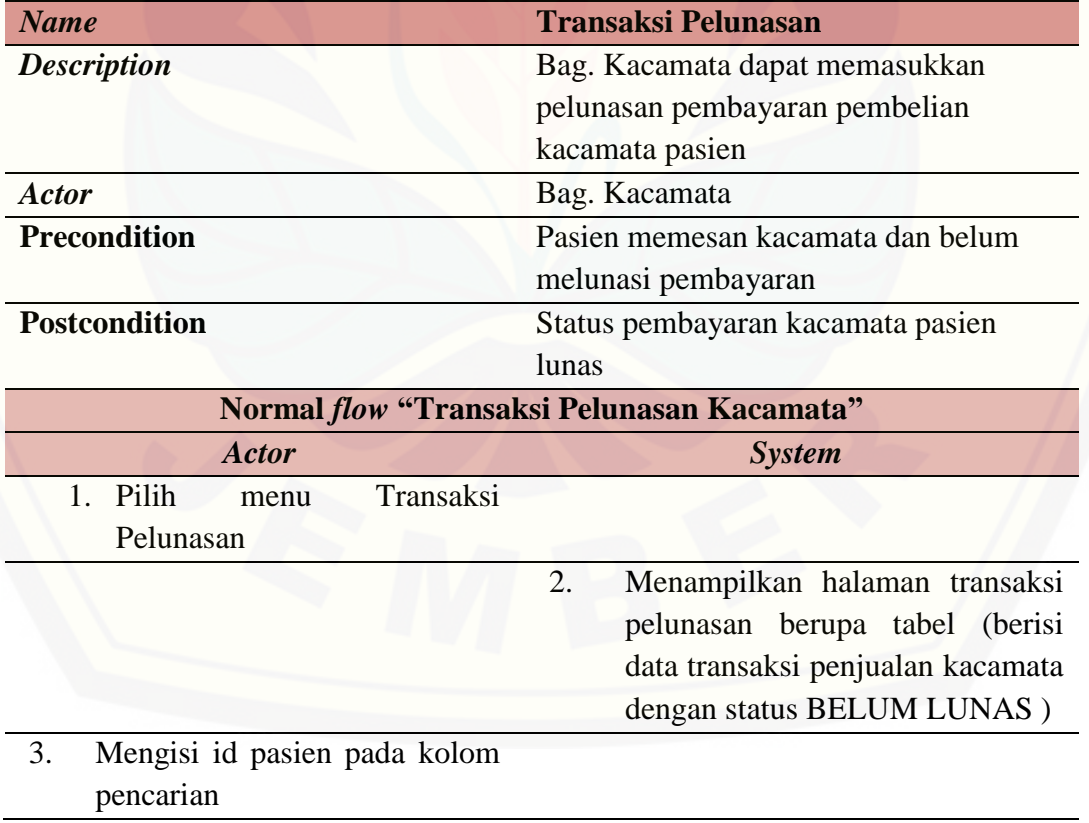

Tabel 0.8 *Usecase scenario* transaksi pelunasan kacamata

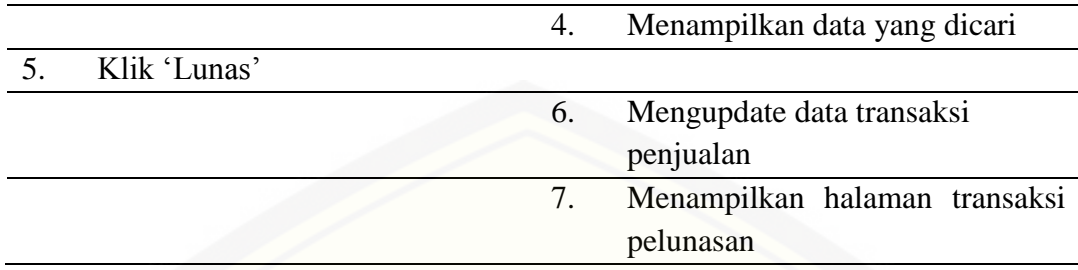

## **A.2.3** *Activity Diagram* **Tahap** *Increment* **3**

a. *Activity Diagram* Data *Frame*

*Activity diagram* [data frame dapat dilihat pada gambar .](http://repository.unej.ac.id/)

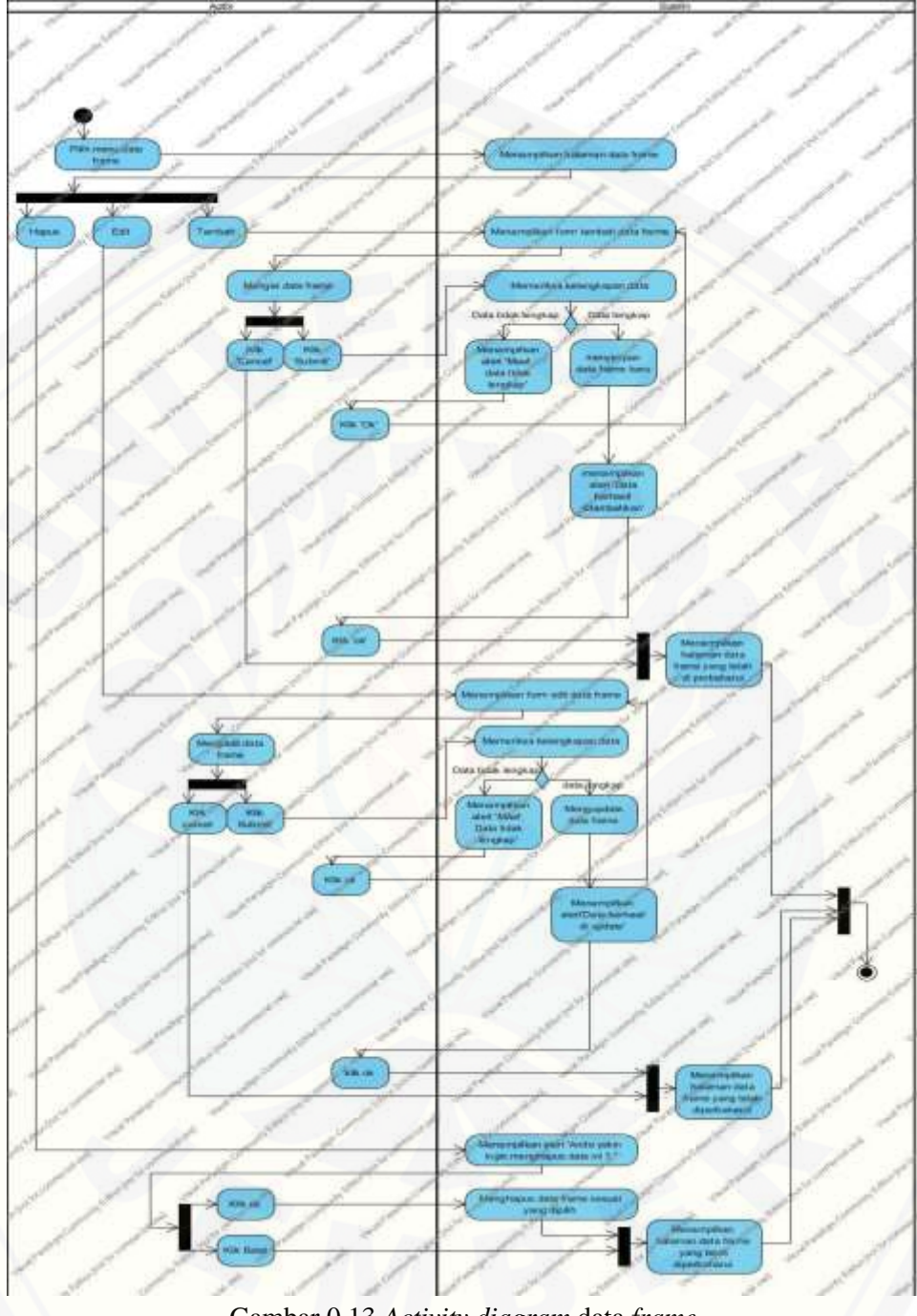

Gambar 0.13 *Activity diagram* data *frame*

b. *Activity Diagram* [Transaksi Penjualan Kacamata](http://repository.unej.ac.id/)

*Activity diagram* transaksi penjualan kacamata dapat dilihat pada gambar .

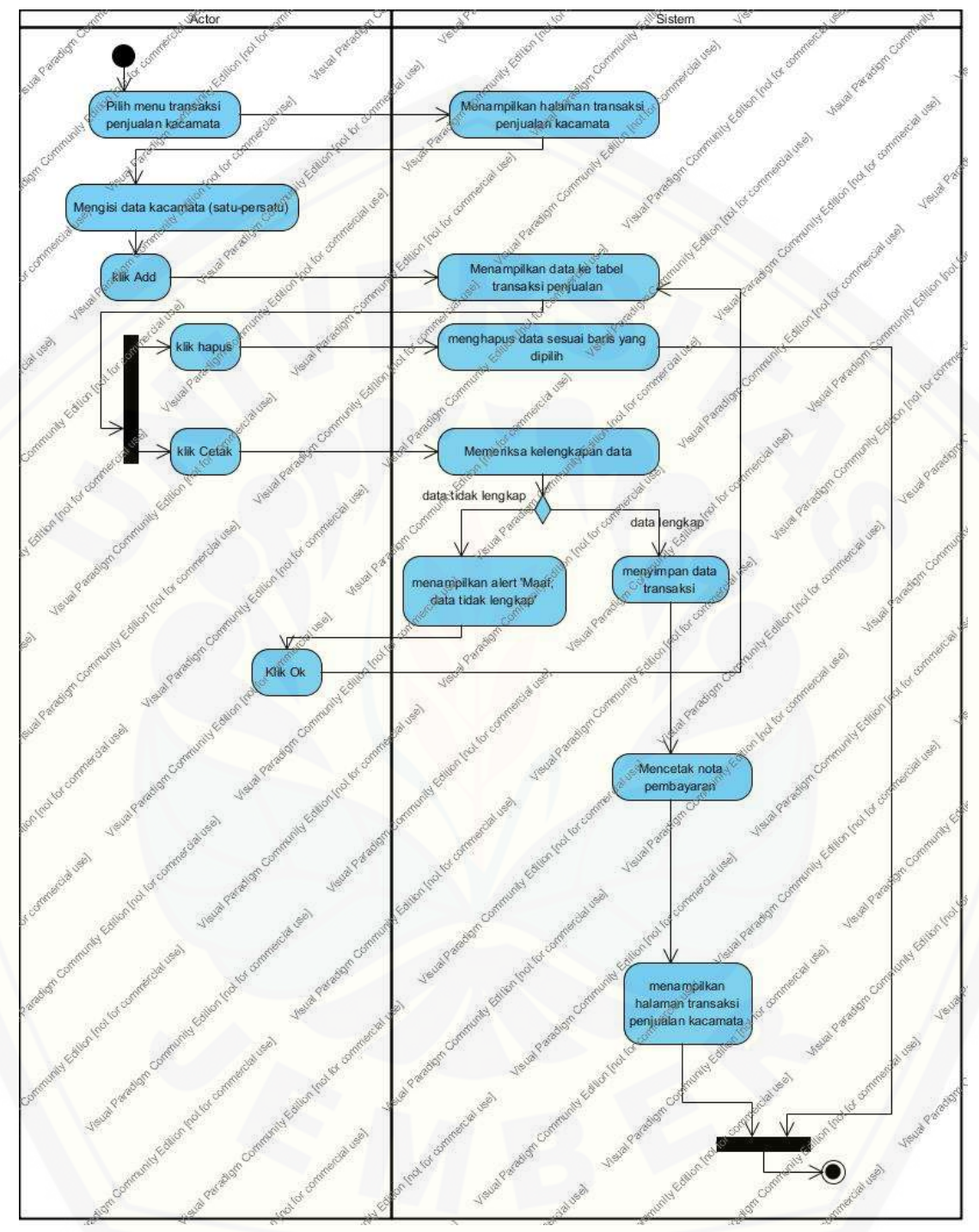

Gambar 0.14 *Activity diagram* [transaksi penjualan kacamata](http://repository.unej.ac.id/)

c. *Activity Diagram* Transaksi Pelunasan Kacamata

*Activity diagram* transaksi pelunasan kacamata dapat dilihat pada gambar .

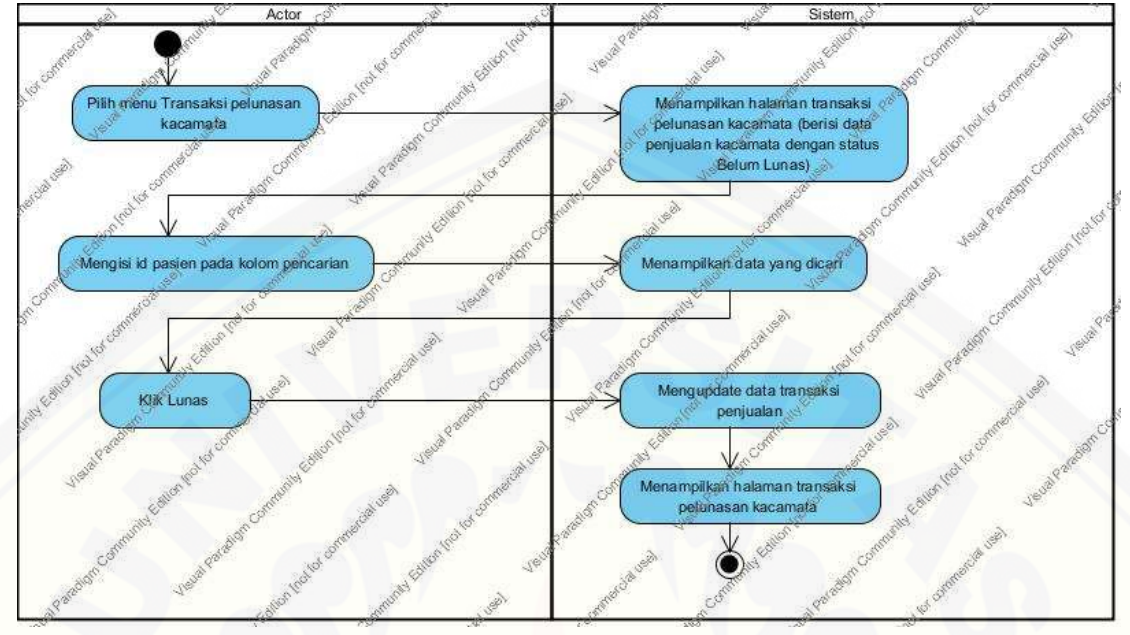

Gambar 0.15 *Activity diagram* transaksi pelunasan kacamata

## **A.2.4** *Sequence Diagram* **Tahap** *Increment* **3**

a. *Sequence Diagram* Data *Frame*

*Sequence diagram* [data frame dapat dilihat pada gambar .](http://repository.unej.ac.id/)

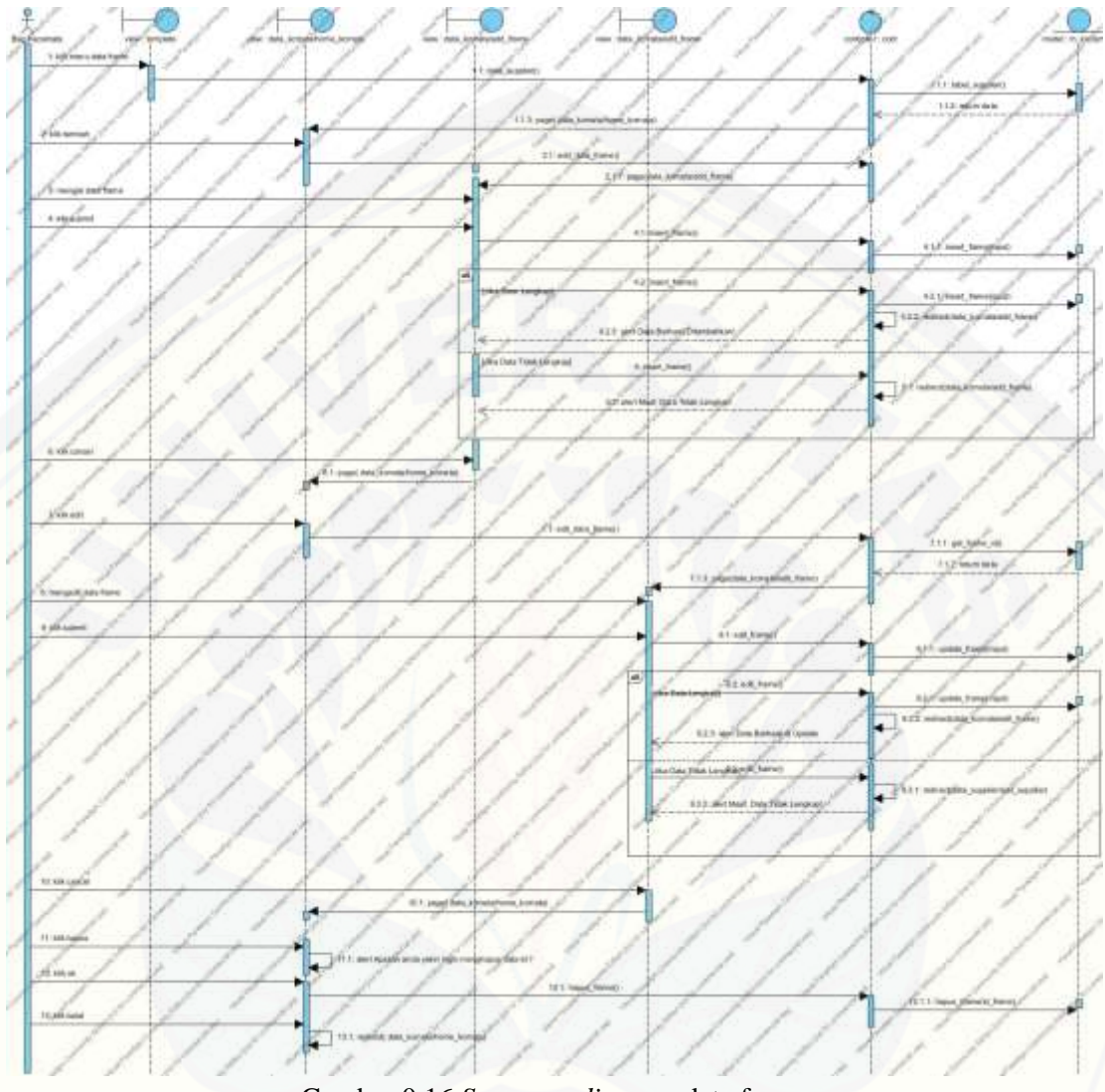

Gambar 0.16 *Sequence diagram* data frame

b. *Sequence Diagram* Transaksi Penjualan Kacamata

*Sequence diagram* [transaksi penjualan kacamata dapat dilihat pada gambar .](http://repository.unej.ac.id/)

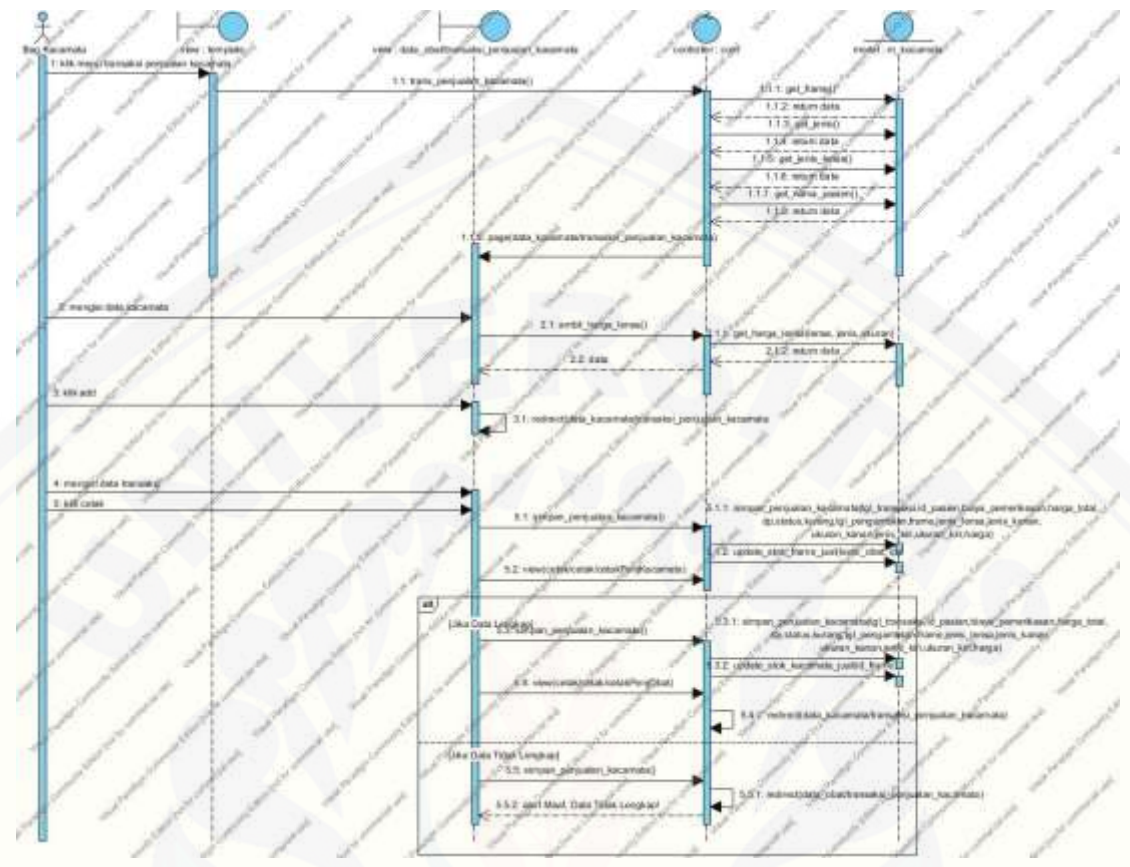

Gambar 0.17 *Sequence diagram* transaksi penjualan kacamata

c. *Sequence Diagram* Transaksi Pelunasan Kacamata

*Sequence diagram* [transaksi pelunasan kacamata dapat dilihat pada gambar .](http://repository.unej.ac.id/)

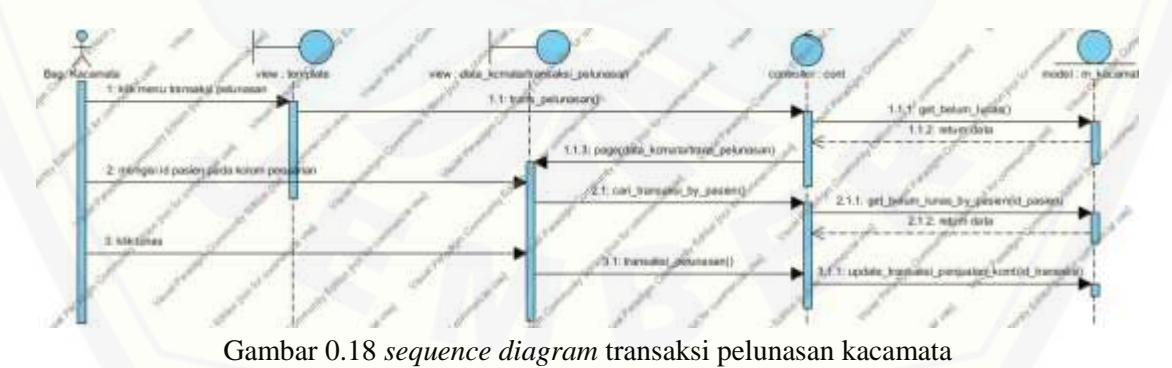

#### **A.2.5** *Class Diagram* **Tahap** *Increment* **3**

*Class diagram* tahapa *increment* tiga dapat dilihat pada gambar .

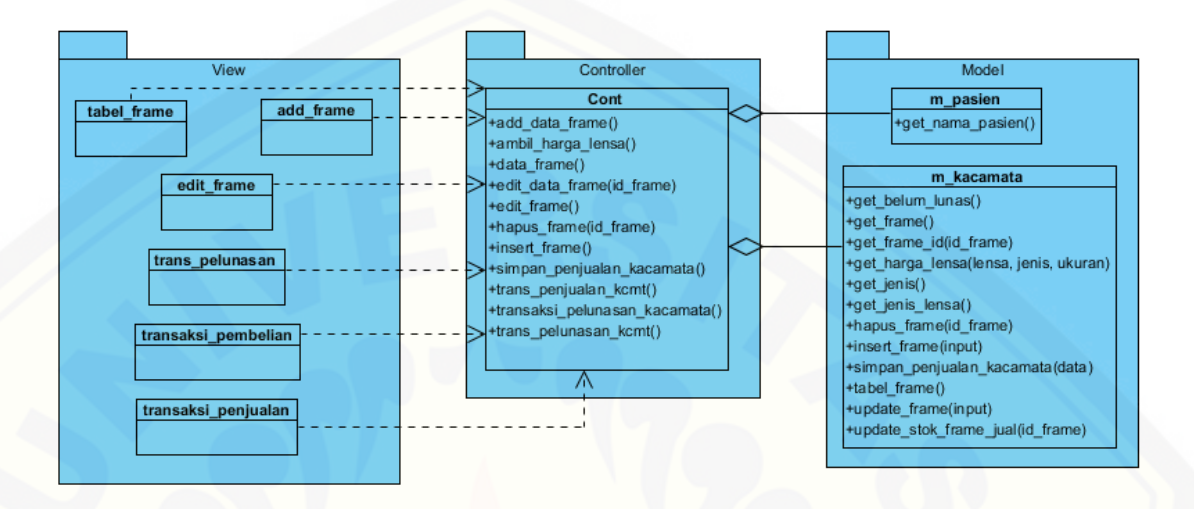

150

#### **A.2.6** *Entity Relationship Diagram* **Tahap** *Increment* **3**

*Entity relationship diagram* tahap *increment* [tiga dapat dilihat pada gambar .](http://repository.unej.ac.id/)

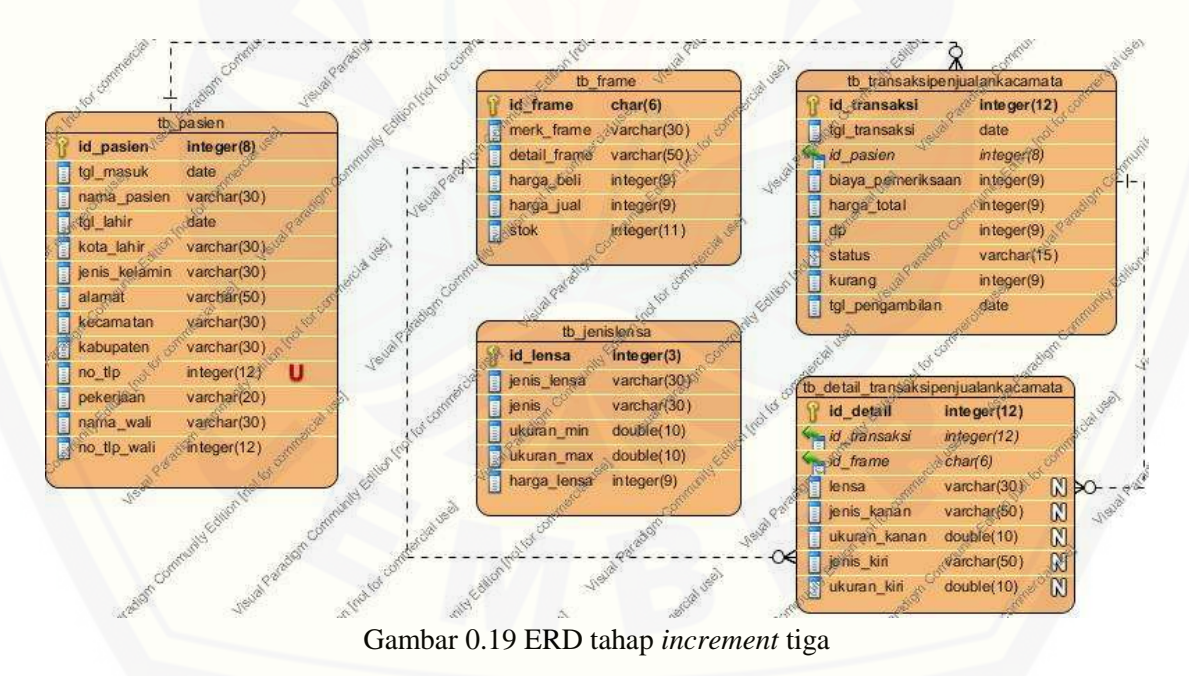

#### **A.3. Desain Sistem Tahap** *Increment* **4**

#### **A.3.1** *Usecase Diagram* **Tahap** *Increment* **4**

*Usecase diagram* tahap *increment* empat dapat dilihat pada gambar .

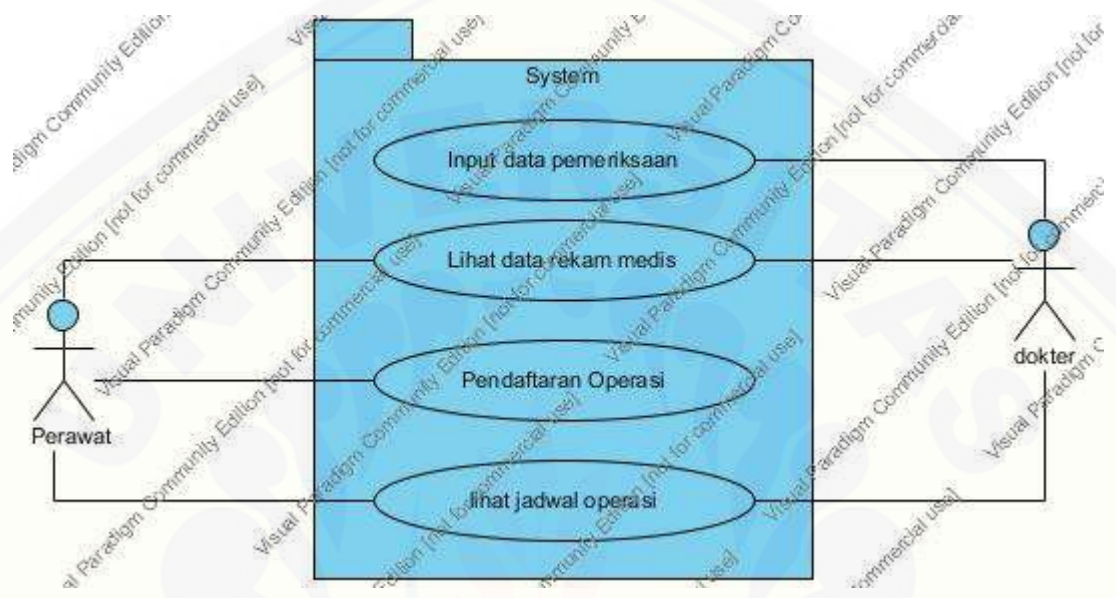

Gambar 0.20 *Usecase diagram* tahap *increment* empat

### **A.3.2** *Usecase Scenario* **Tahap** *Increment* **4**

a. *Usecase Scenario* Input Data Pemeriksaan

*Usecase scenario* [input data pemeriksaan dapat dilihat pada tabel .](http://repository.unej.ac.id/)

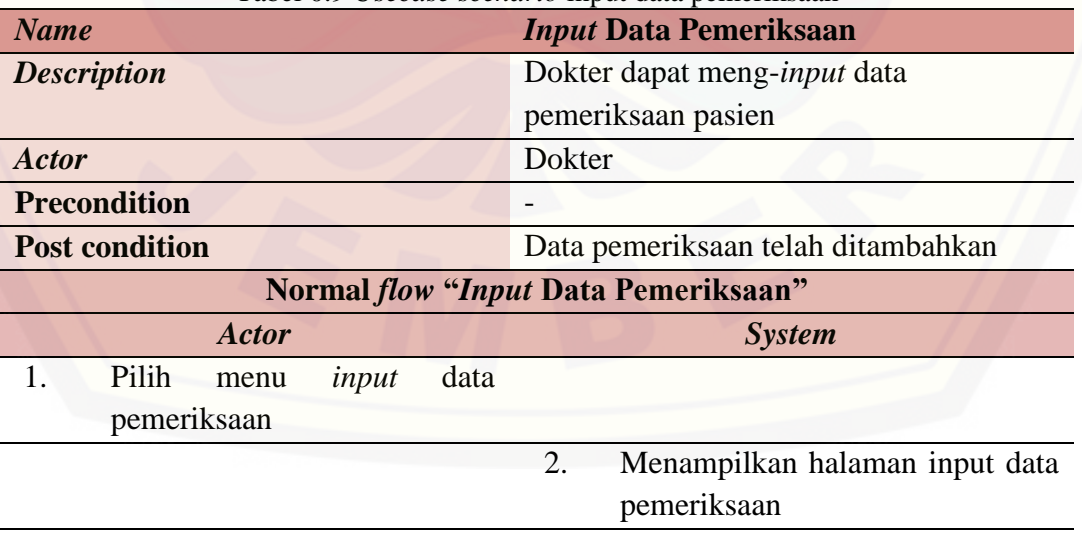

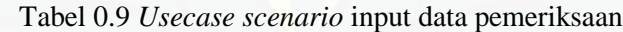

### 3. Mengisi data pemeriksaan

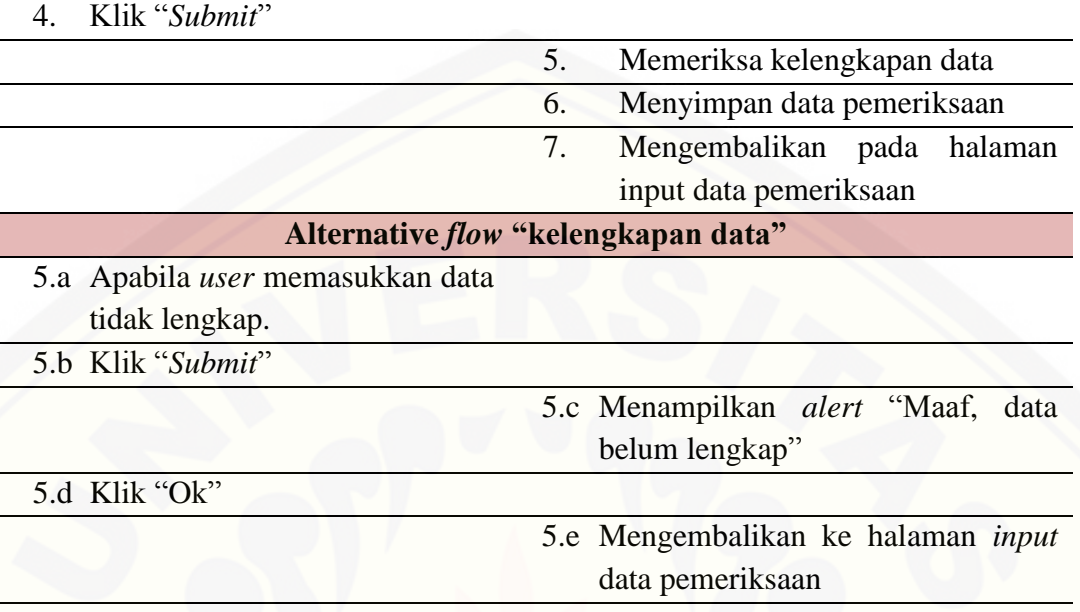

#### b. *Usecase Scenario* Lihat Data Rekam Medis

*Usecase scenario* [lihat data rekam medis dapat dilihat pada tabel .](http://repository.unej.ac.id/)

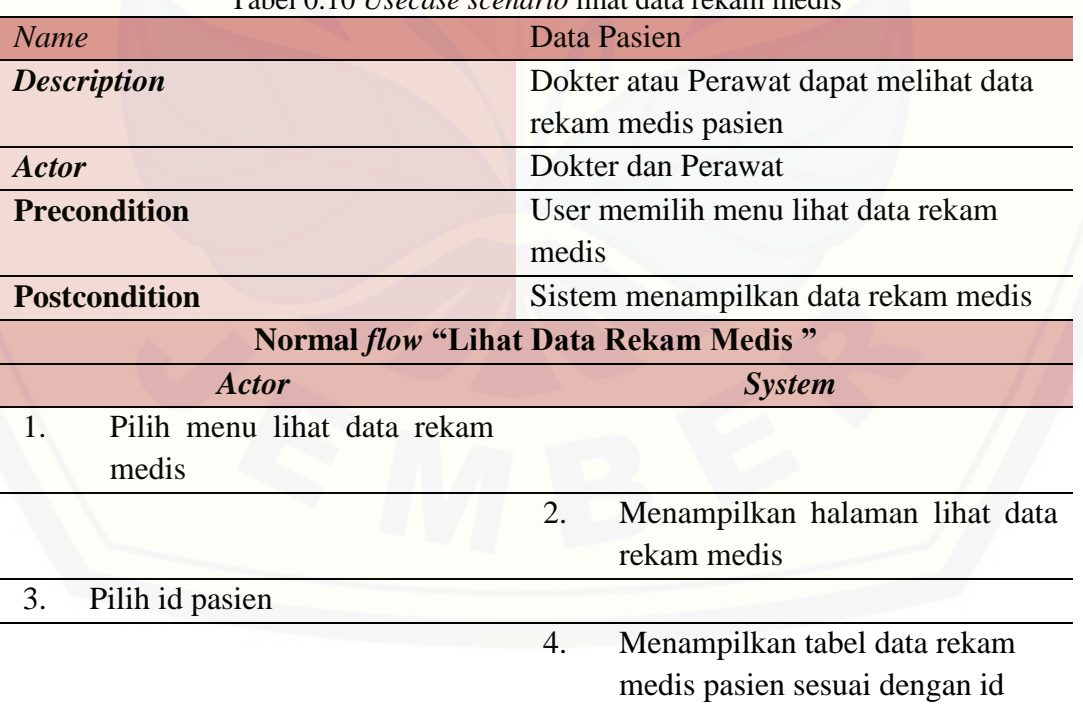

Tabel 0.10 *Usecase scenario* lihat data rekam medis

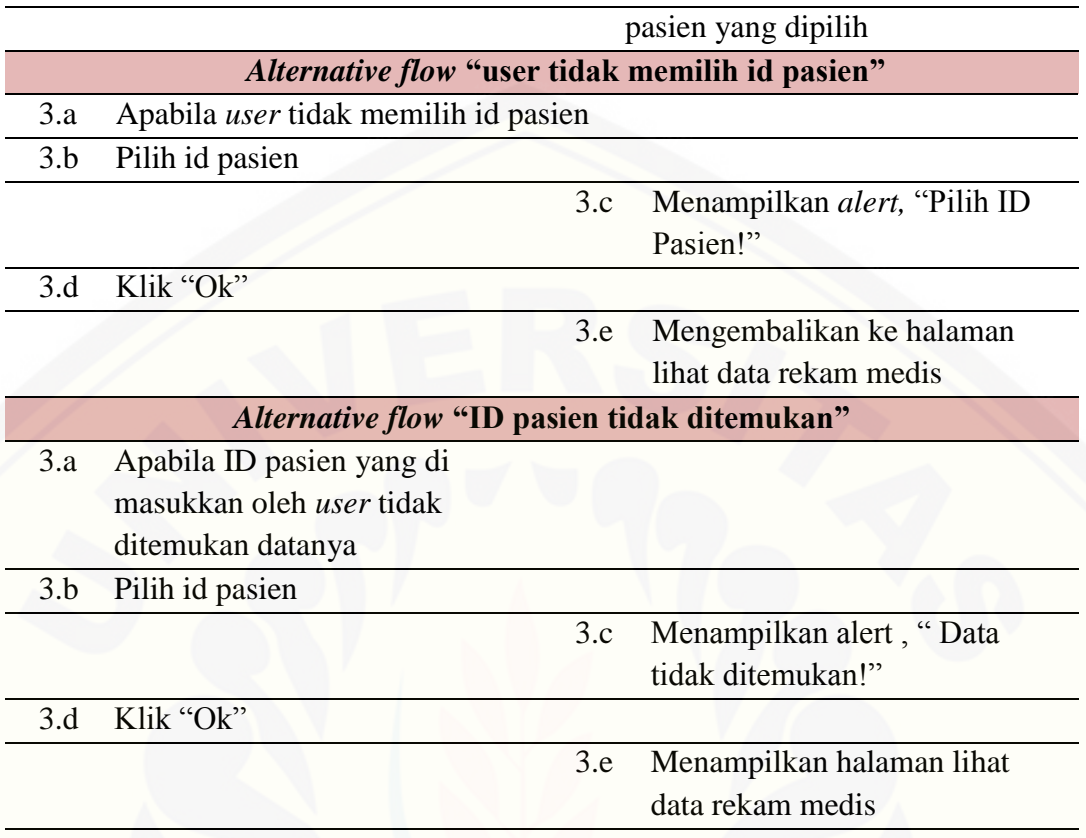

c. *Usecase Scenario* Pendaftaran Operasi

*Usecase scenario* pendaftaran operasi dapat dilihat pada tabel .

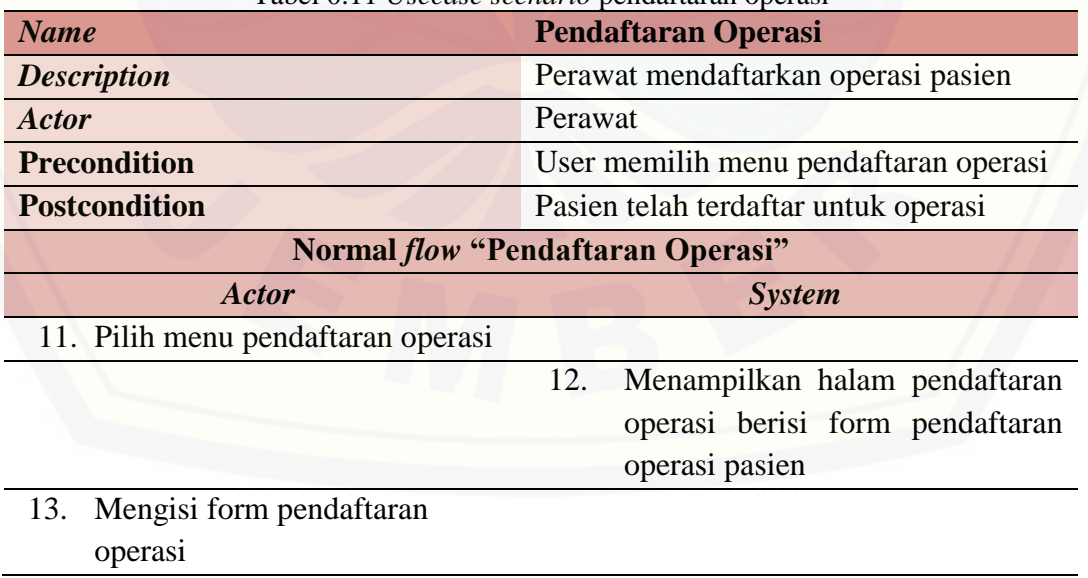

Tabel 0.11 *Usecase scenario* pendaftaran operasi

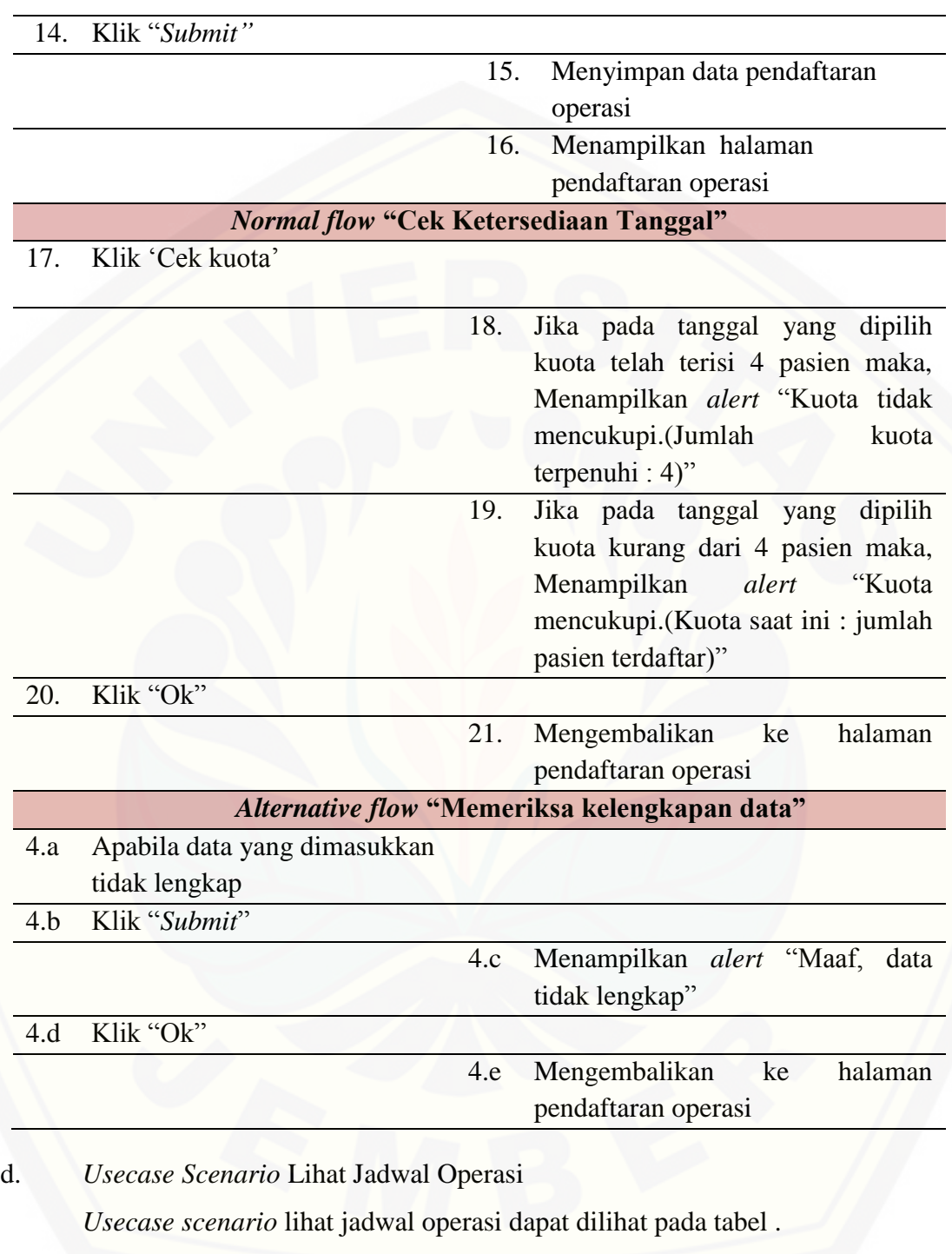

Tabel 0.12 *Usecase scenario* lihat jadwal operasi

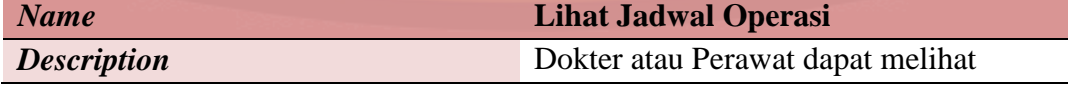

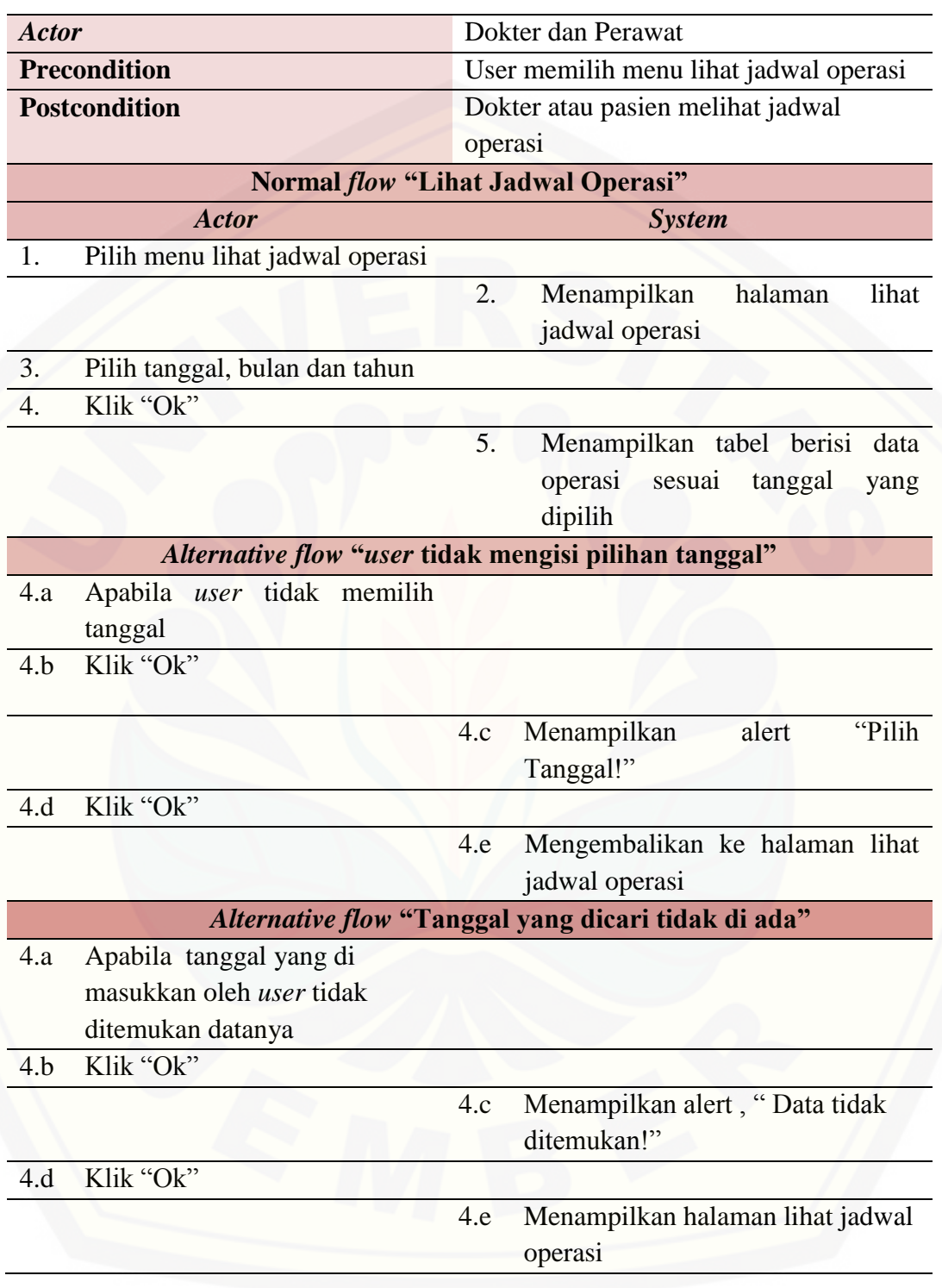

#### **A.3.3** *Activity Diagram* **Tahap** *Increment* **4**

#### a. *Activity Diagram* Input Data Pemeriksaan

*Activity diagram* [input data pemeriksaan dapat dilihat pada gambar .](http://repository.unej.ac.id/)

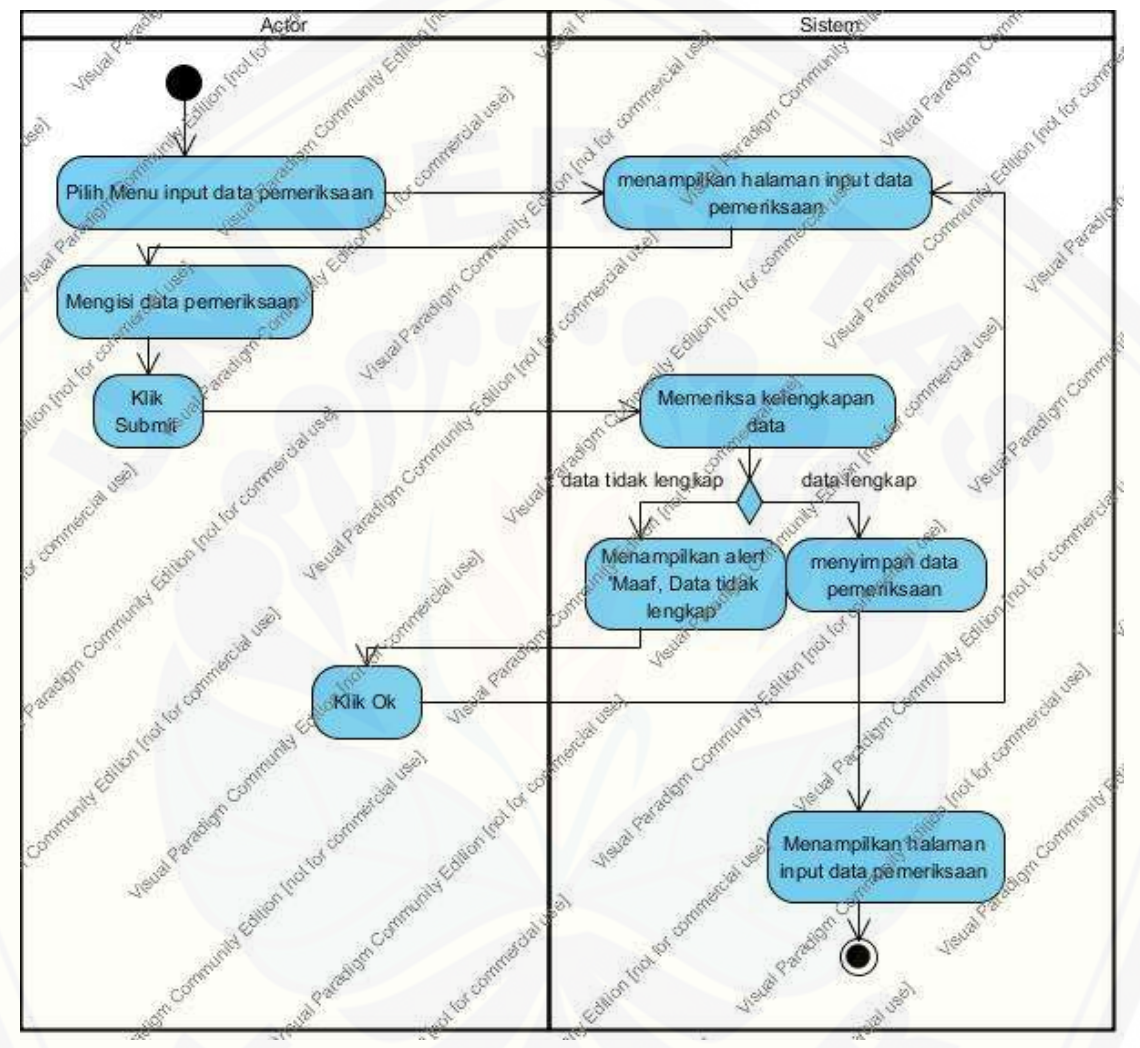

Gambar 0.21 *Activity diagram* input data pemeriksaan

b. *Activity Diagram* Lihat Data Rekam Medis

*Activity diagram* lihat data rekam medis dapat dilihat pada gambar .

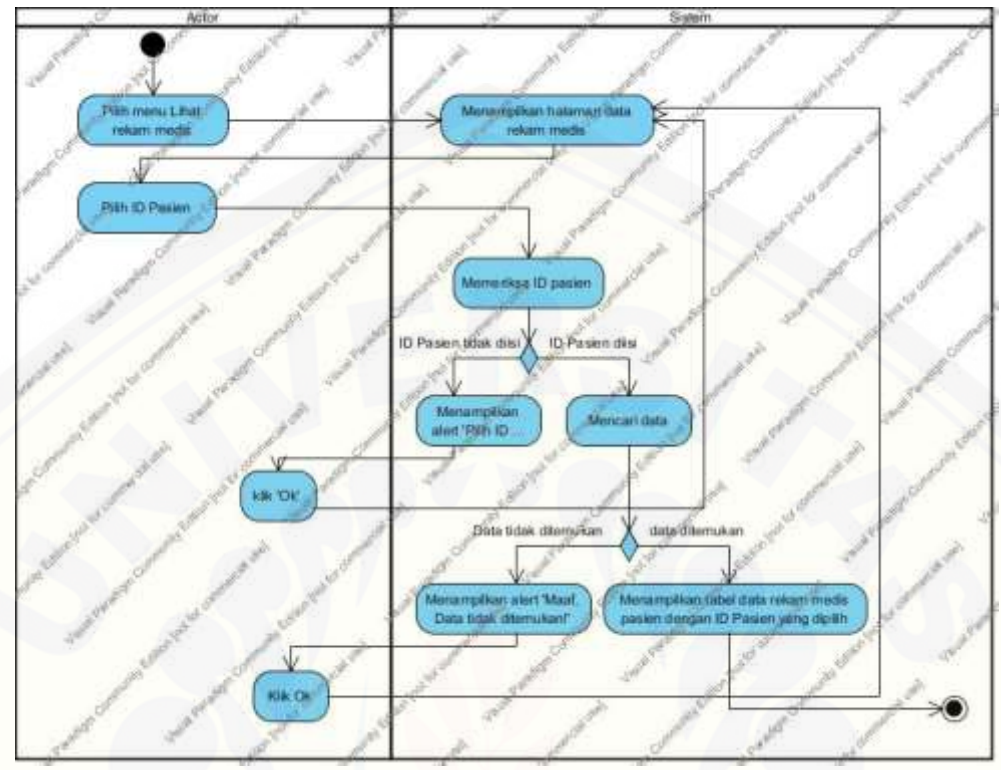

Gambar 0.22 *Activity diagram* lihat data rekam medis

c. *Activity Diagram* Pendaftaran Operasi

*Activity diagram* [pendaftaran operasi dapat dilihat pada gambar .](http://repository.unej.ac.id/)

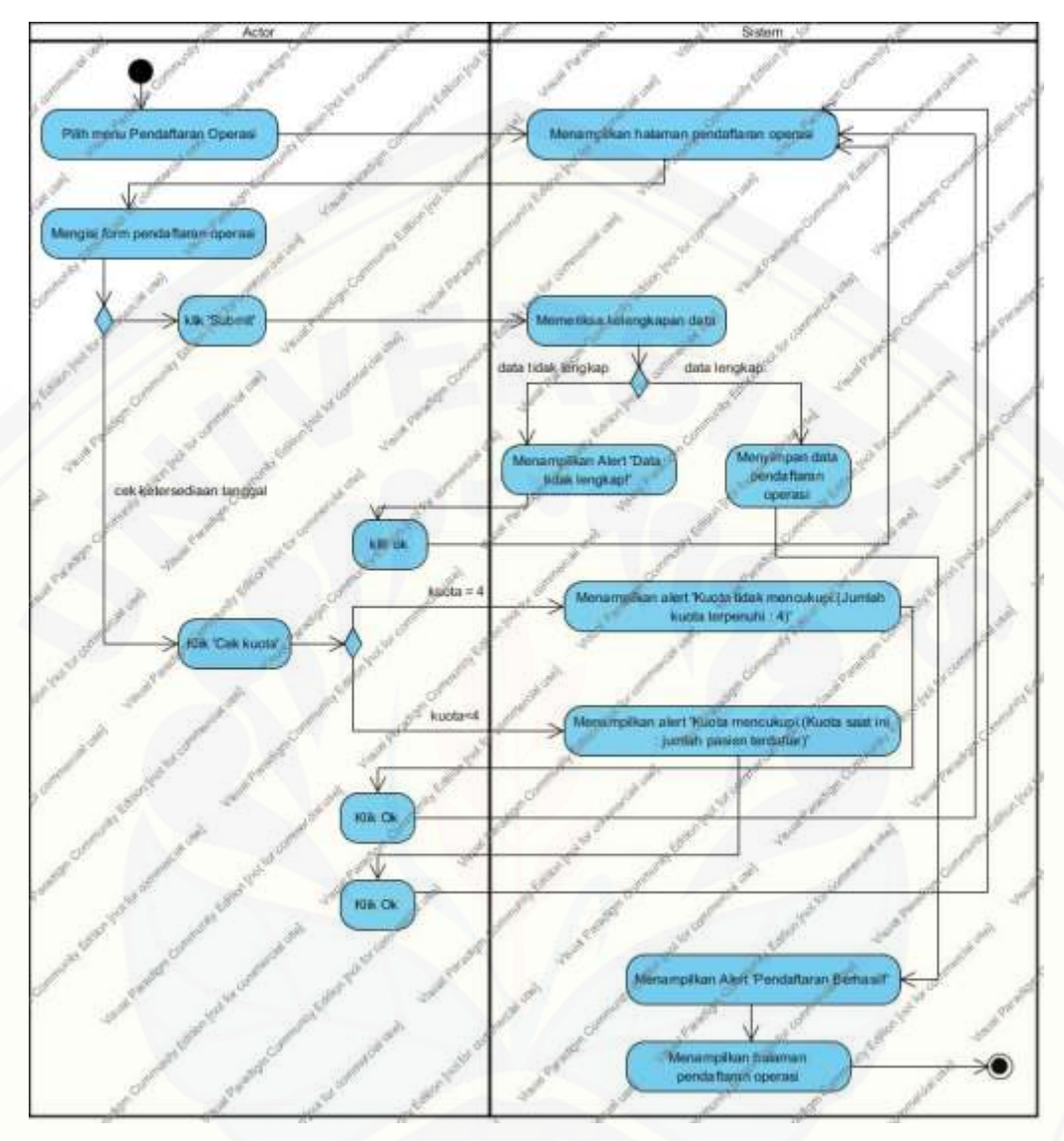

Gambar 0.23 *Activity diagram* pendaftaran operasi

d. *Activity Diagram* Lihat Jadwal Operasi

*Activity diagram* [lihat jadwal operasi dapat dilihat pada gambar .](http://repository.unej.ac.id/)

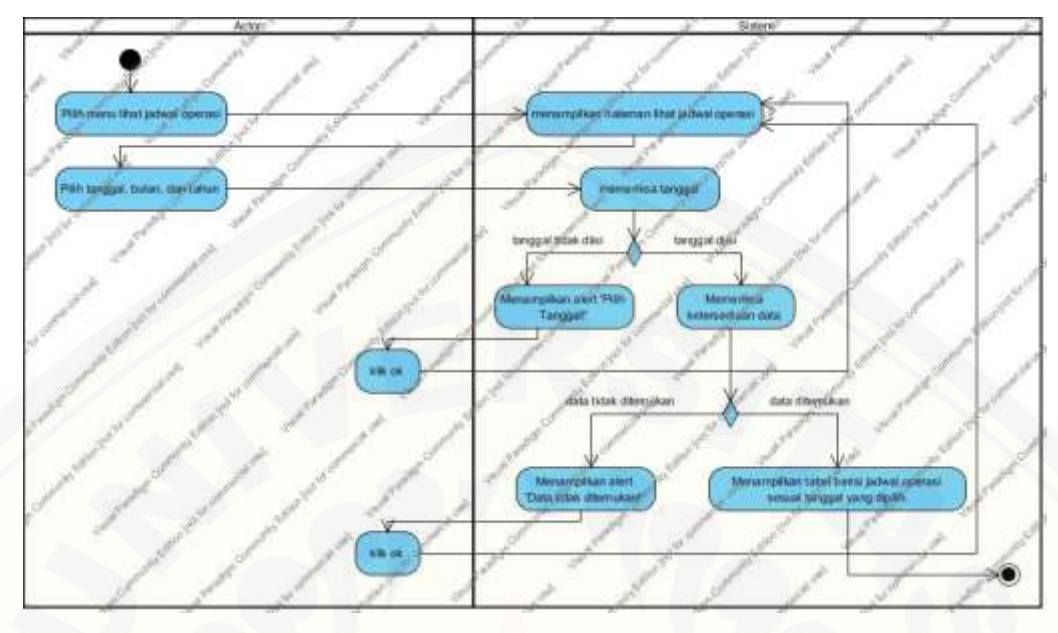

Gambar 0.24 *Activity diagram* lihat jadwal operasi

### **A.3.4** *Sequence Diagram* **Tahap** *Increment* **4**

a. *Sequence Diagram* Input Data Pemeriksaan

*Sequence diagram* [input data pemeriksaan dapat dilihat pada gambar .](http://repository.unej.ac.id/)

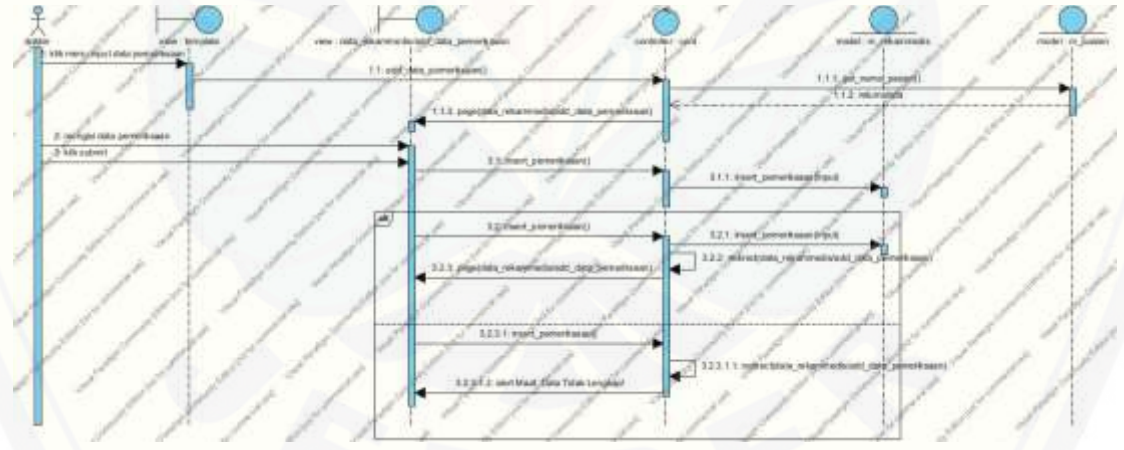

Gambar 0.25 *Sequence diagram* input data pemeriksaan

b. *Sequence Diagram* Lihat Data Rekam Medis

*Sequence diagram* lihat data rekam medis dapat dilihat pada gambar .

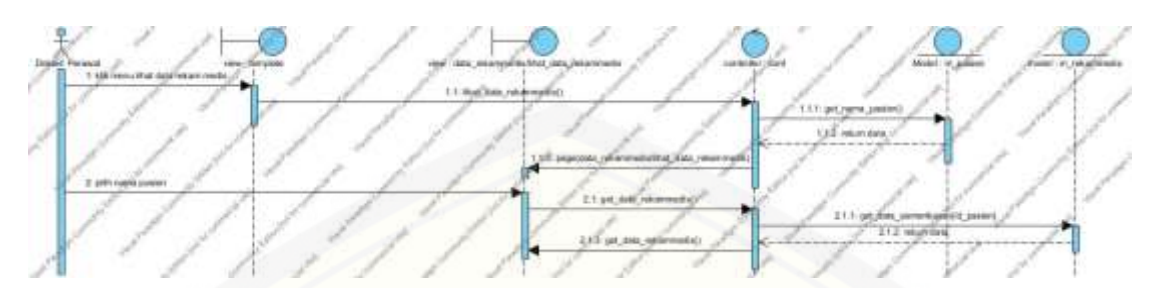

Gambar 0.26 *Sequence diagram* lihat data rekam medis

c. *Sequence Diagram* Pendaftaran Operasi

*Sequence diagram* [pendaftaran operasi dapat dilihat pada gambar .](http://repository.unej.ac.id/)

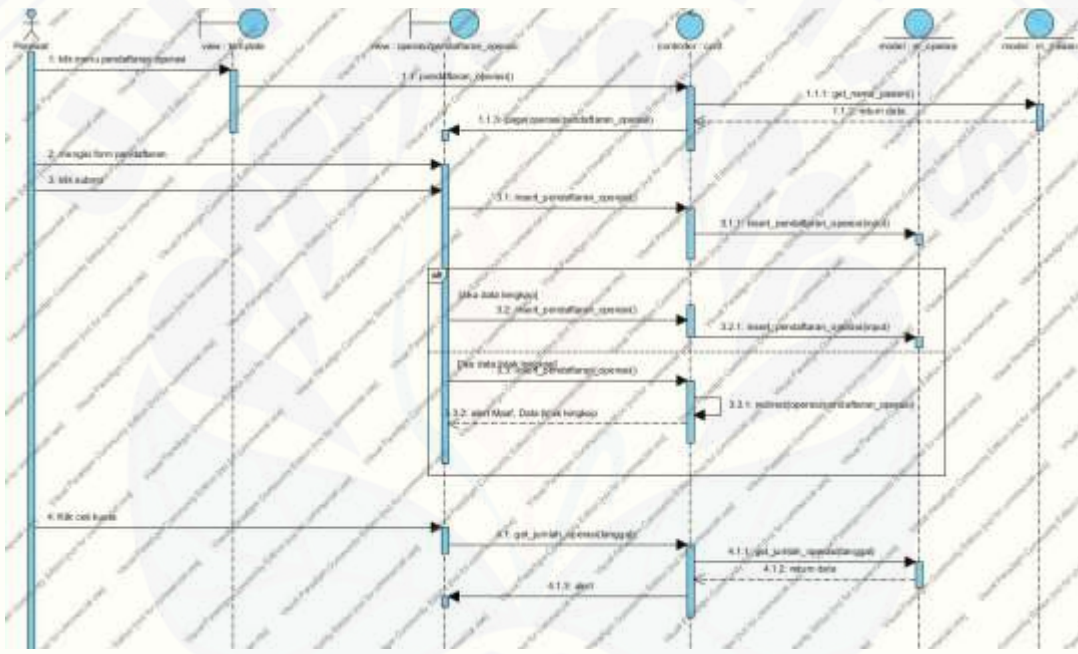

Gambar 0.27 *Sequence diagram* pendaftaran operasi

d. *Sequence Diagram* Lihat Jadwal Operasi

*Sequence diagram* lihat jadwal operasi dapat dilihat pada gambar .

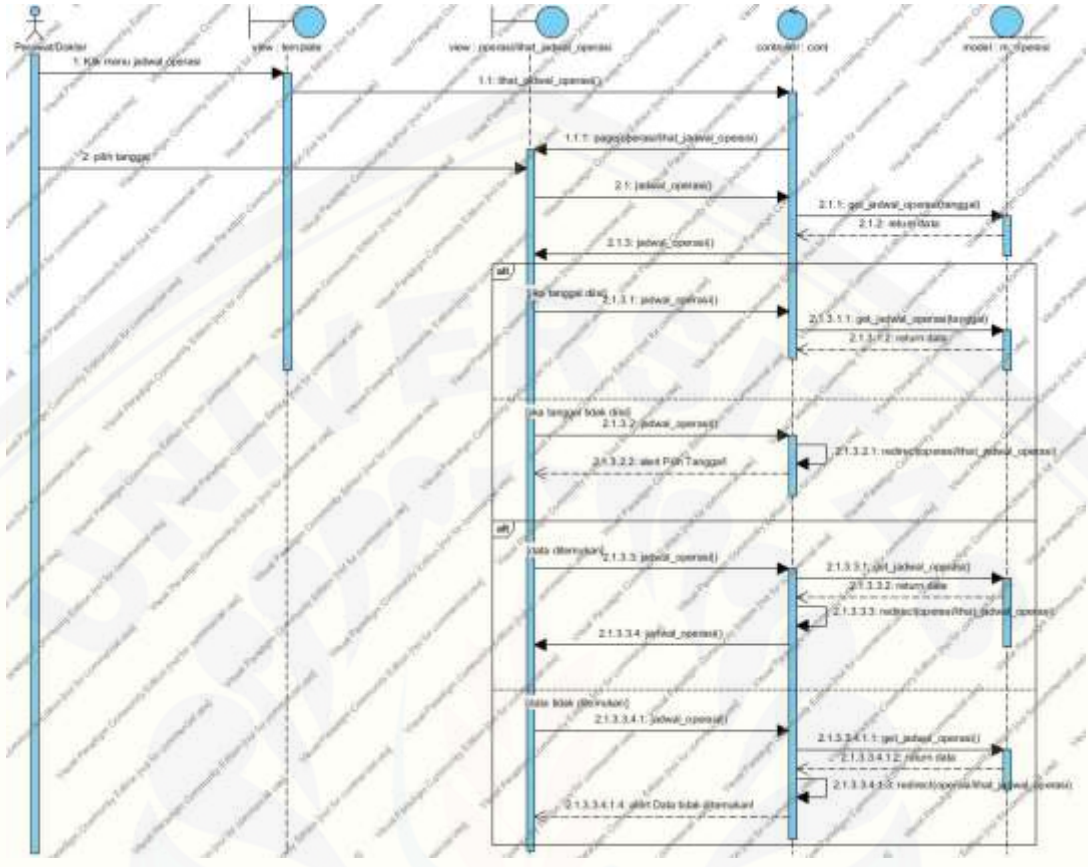

Gambar 0.28 *Sequence diagram* lihat jadwal operasi

### **A.3.5** *Class Diagram* **Tahap** *Increment* **4**

*Class diagram* tahap *increment* [empat dapat dilihat pada gambar .](http://repository.unej.ac.id/)

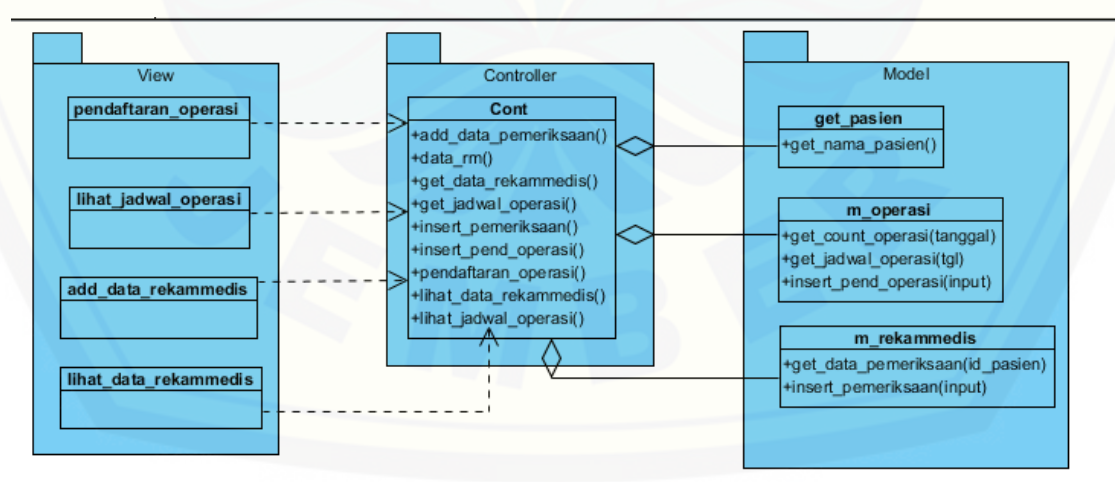

## **A.3.6** *Entity Relationship Diagram* **Tahap** *Increment* **4**

.

*Entity relationship diagram* tahap *increment* [empat dapat dilihat pada gambar](http://repository.unej.ac.id/) 

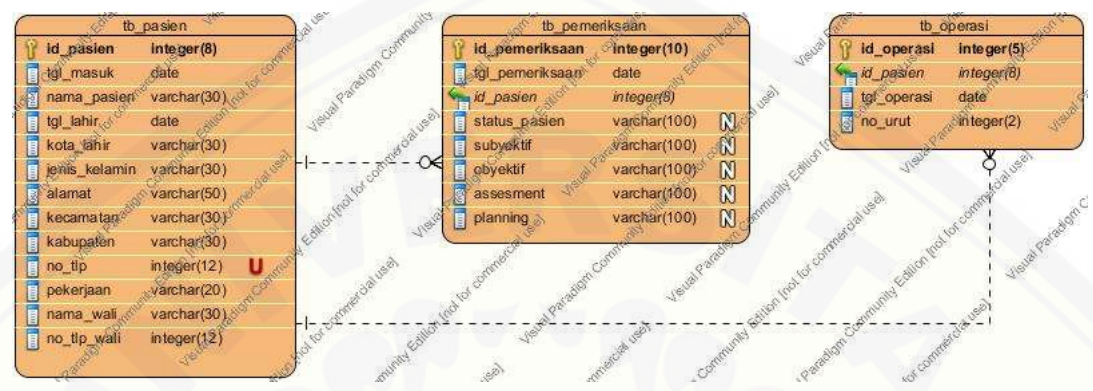

Gambar 0.29 ERD tahap *increment* empat
### **LAMPIRAN B. IMPLEMENTASI SISTEM**

### **B.1. Implementasi Sistem Tahap** *Increment* **Dua**

- a. [Implementasi Sistem Data Obat](http://repository.unej.ac.id/)
- 1. Tampilan menu data obat

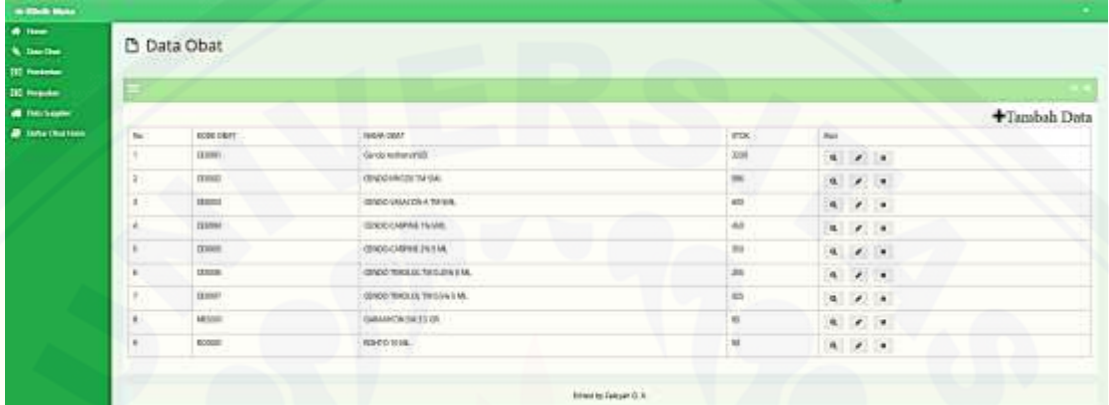

### 2. Tampilan tambah data obat

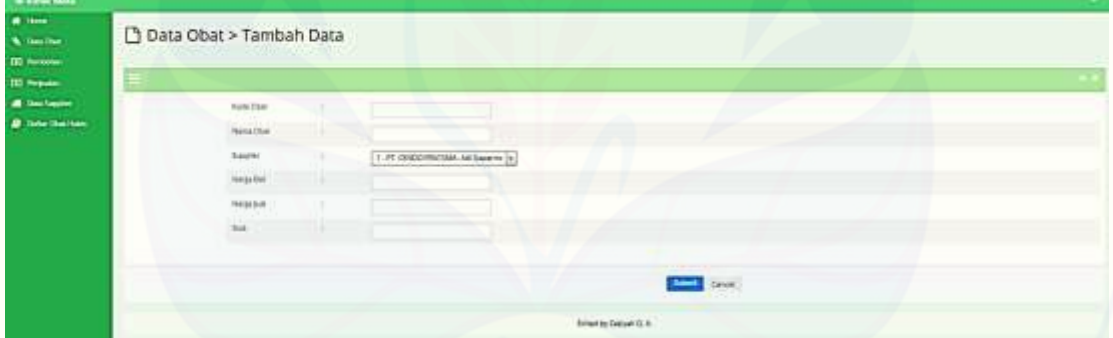

### 3. Tampilan edit data obat

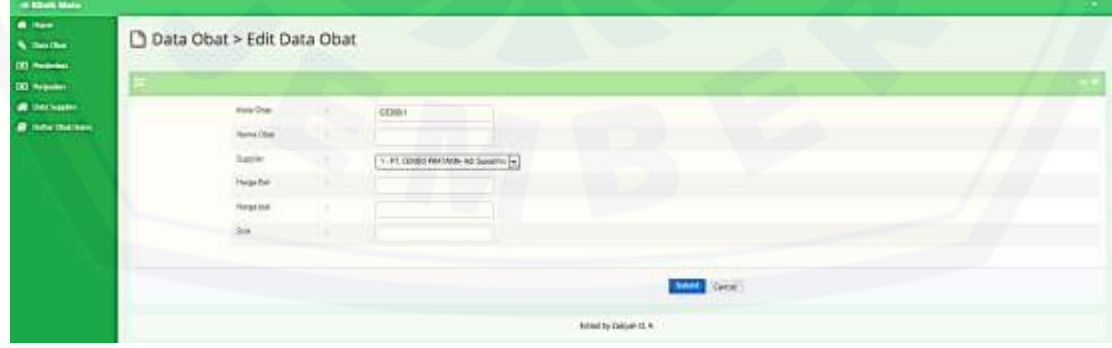

4. Tampilan view data obat

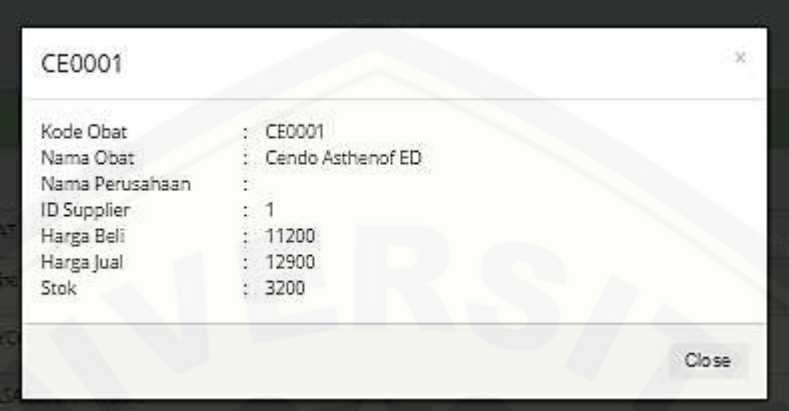

- b. [Implementasi Sistem Data Supplier](http://repository.unej.ac.id/)
- 1. Tampilan menu data supplier

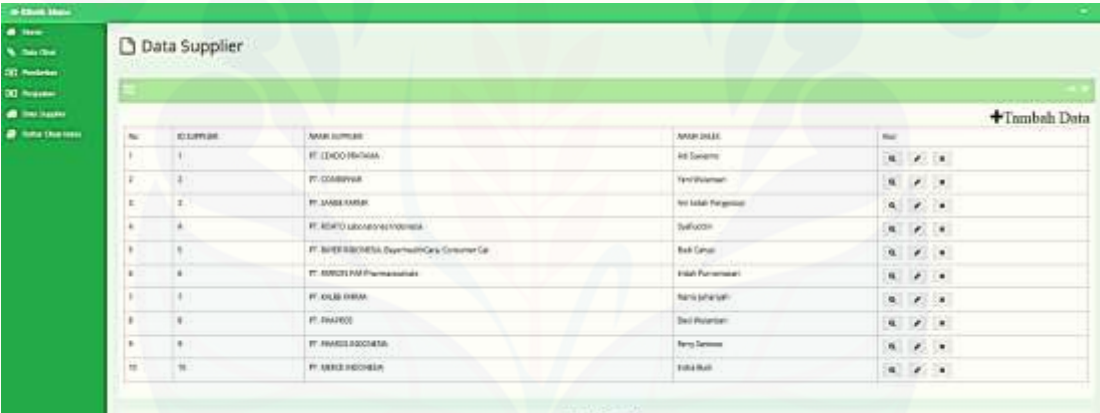

2. Tampilan tambah data supplier

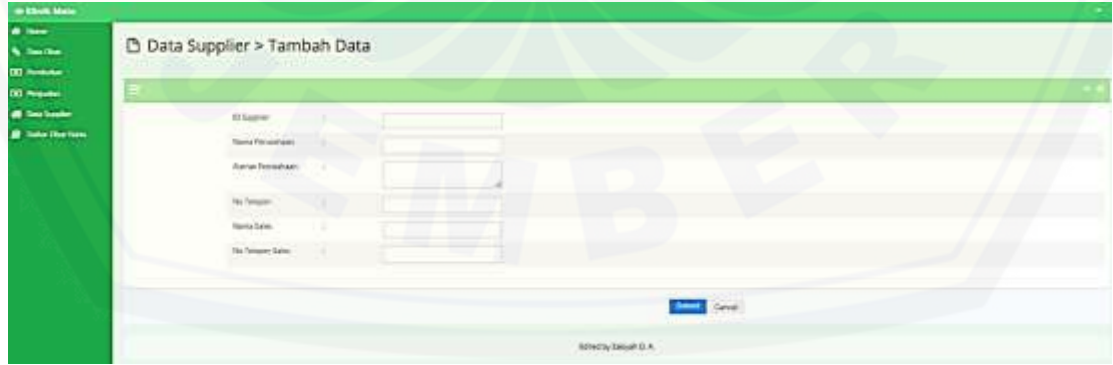

3. Tampilan edit data supplier

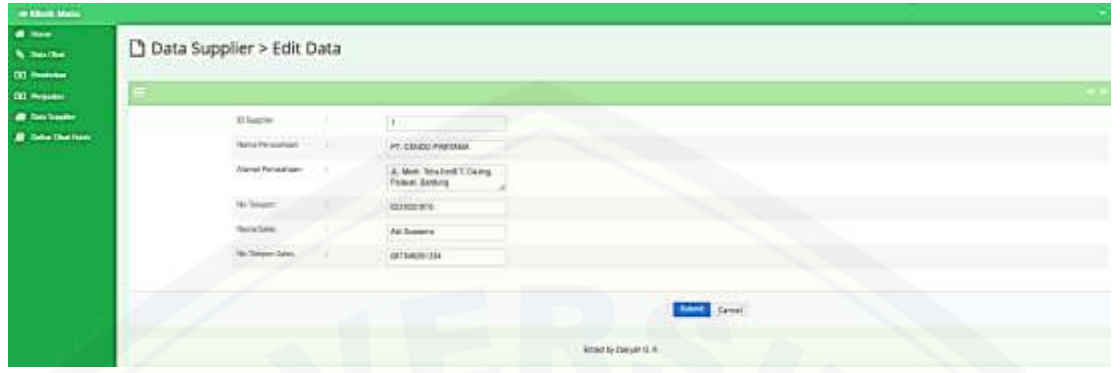

4. Tampilan view data suplier

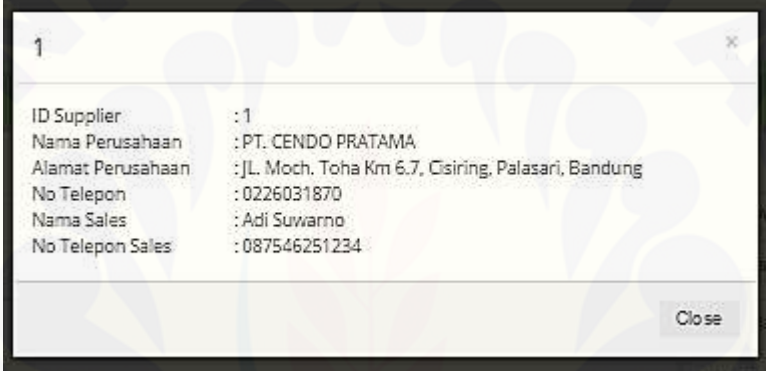

c. [Implementasi Sistem Daftar Obat Habis](http://repository.unej.ac.id/)

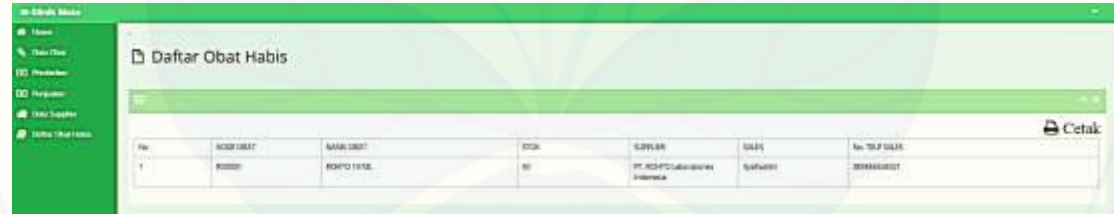

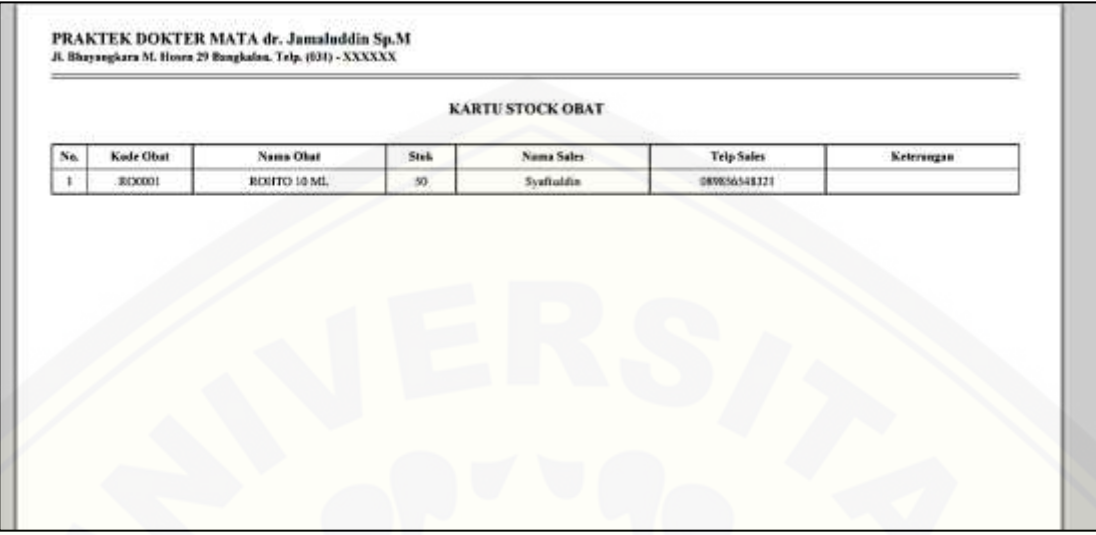

### d. [Implementasi Sistem Transaksi Pembelian Obat](http://repository.unej.ac.id/)

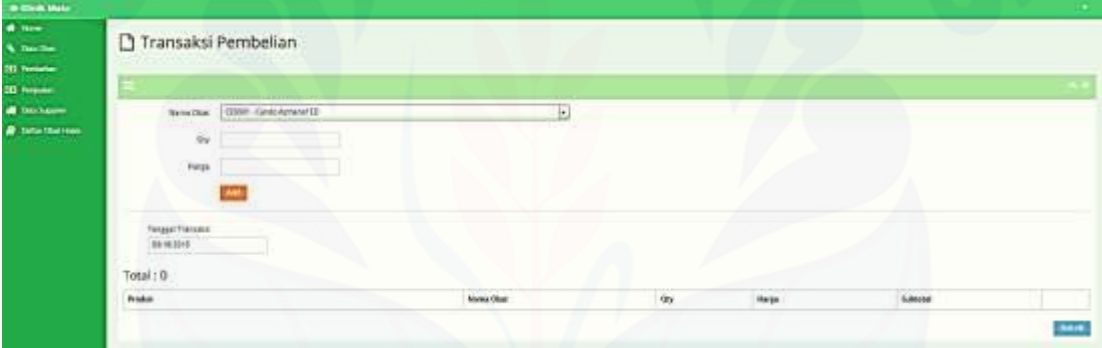

e. Implementasi Sistem Transaksi Penjualan Obat

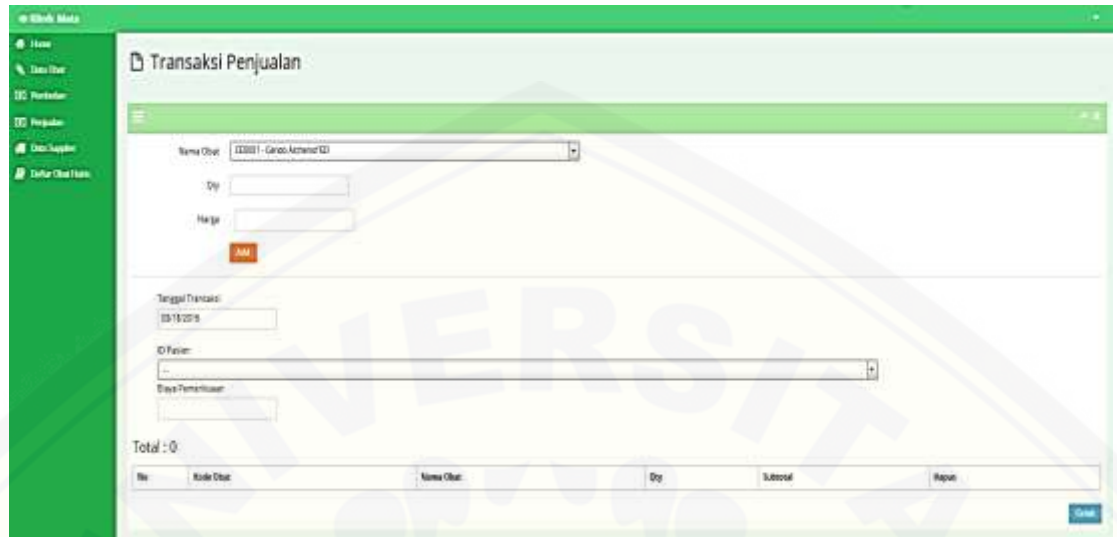

### **B.2. Implementasi Sistem Tahap** *Increment* **Tiga**

- a. Implementasi Sistem Data Frame
- b. Implementasi Sistem Transaksi Penjualan Kacamata

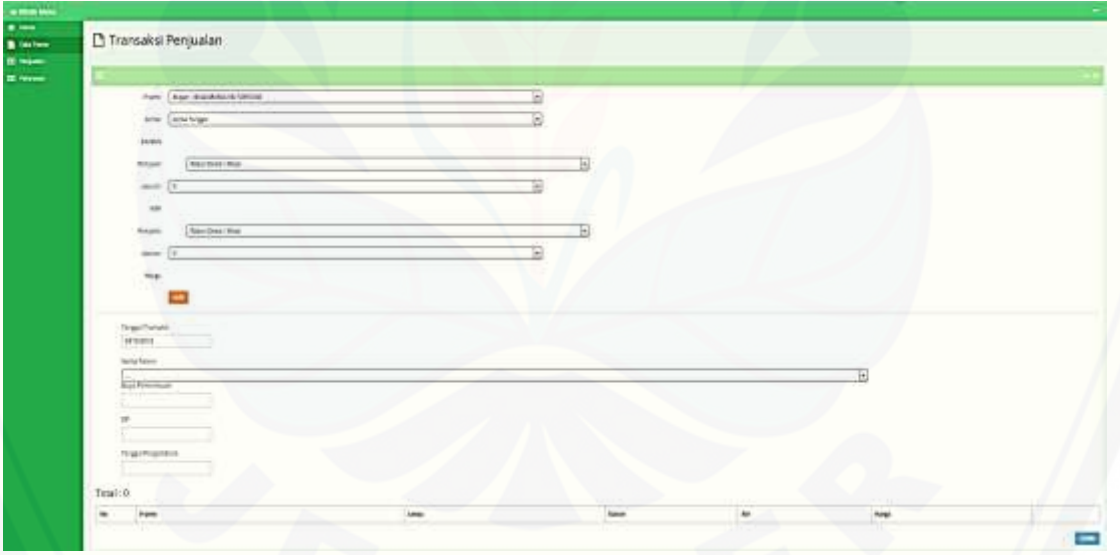

c. [Implementasi Sistem Transaksi Pelunasan Kacamata](http://repository.unej.ac.id/)

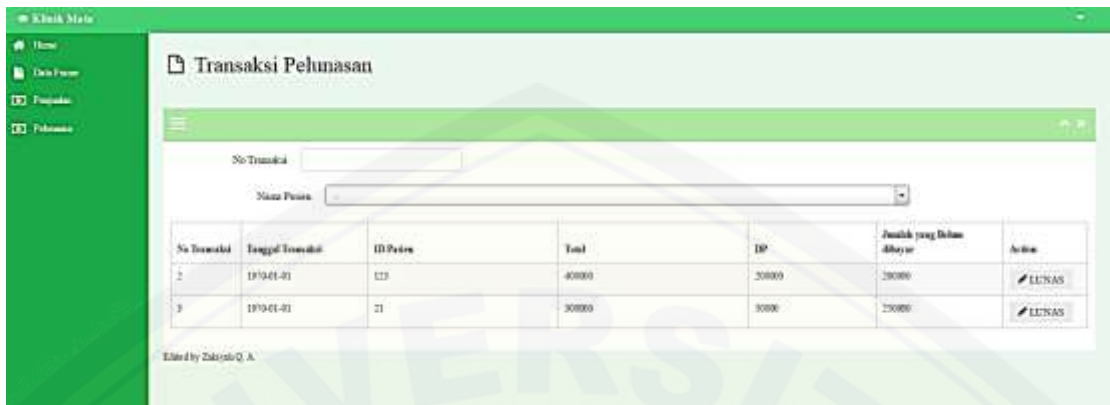

### **B.3. Implementasi Sistem Tahap** *Increment* **Empat**

a. Implementasi Sistem Input Data Pemeriksaan

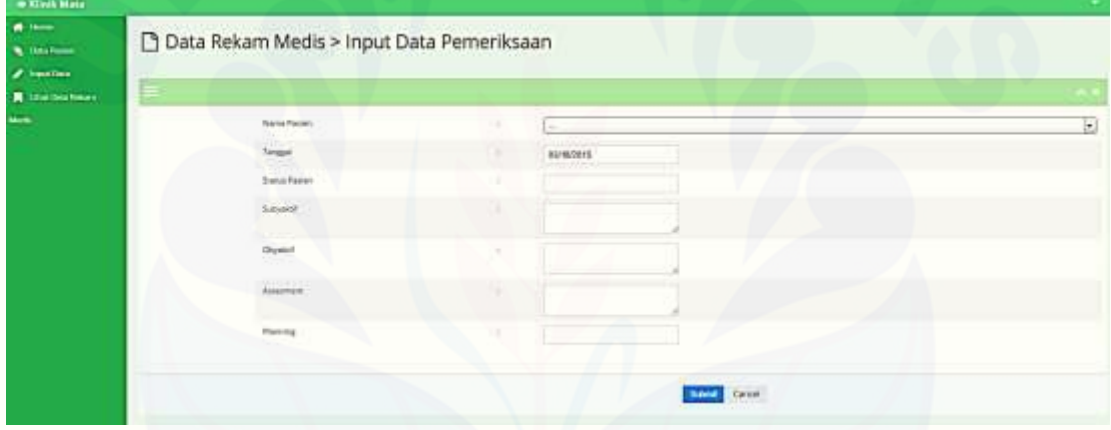

b. [Implementasi Sistem Lihat Data Rekam Medis](http://repository.unej.ac.id/)

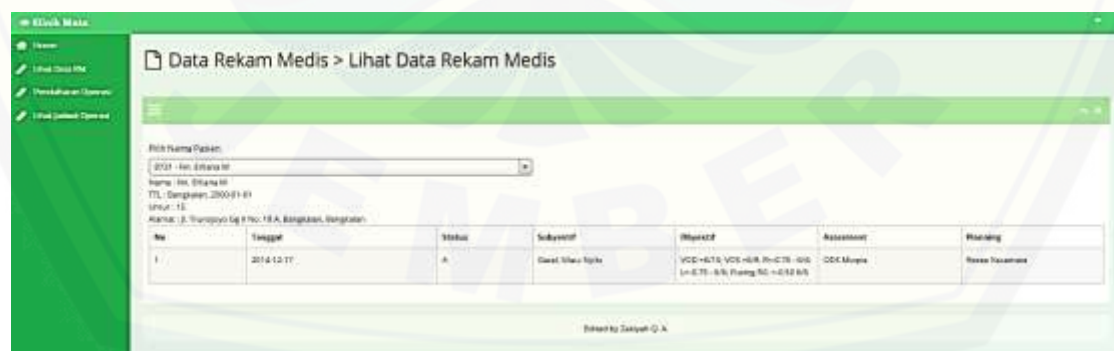

c. Implementasi Sistem Pendaftaran Operasi

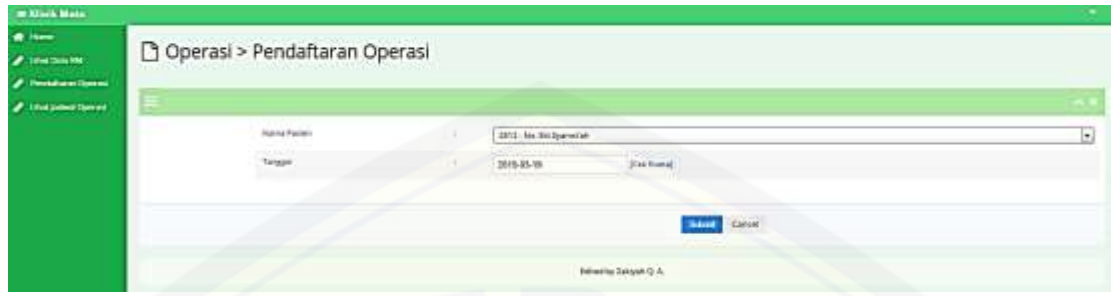

### d. [Implementasi Sistem Lihat Jadwal Operasi](http://repository.unej.ac.id/)

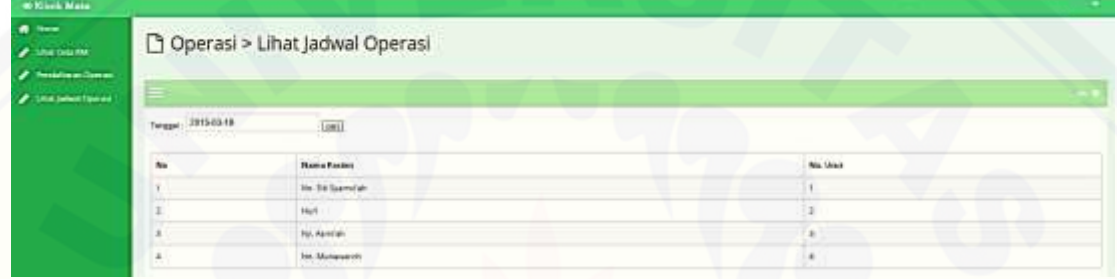

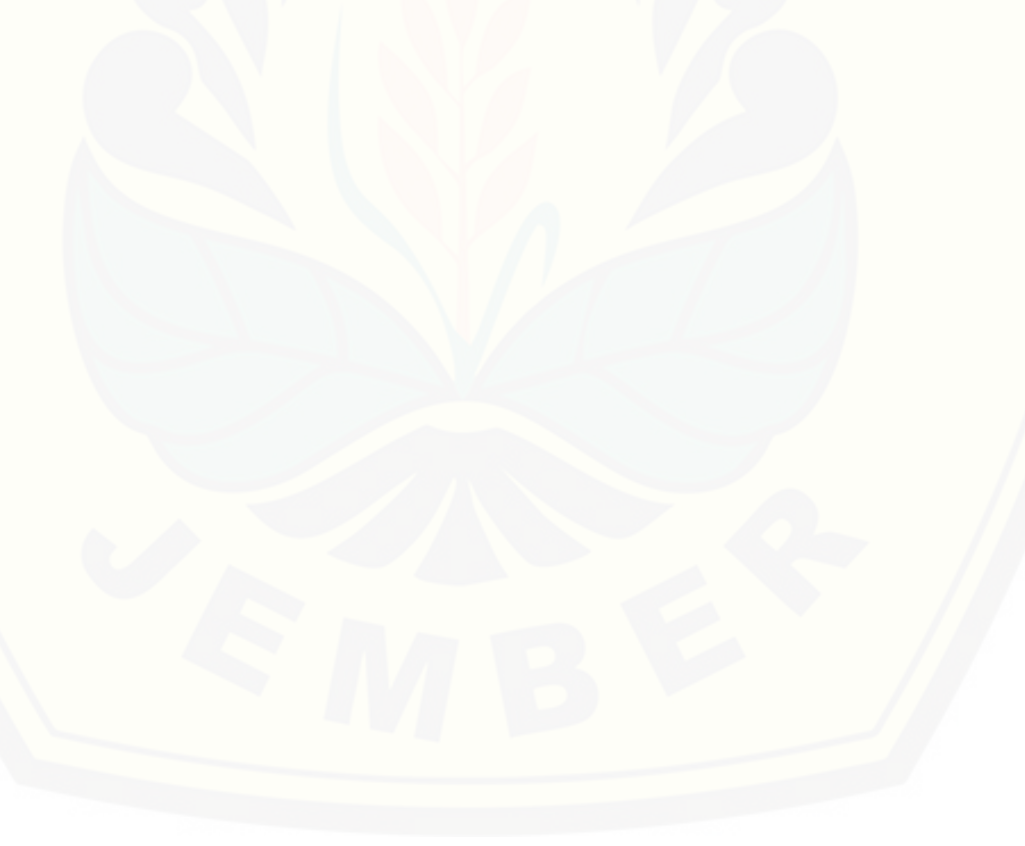

### **LAMPIRAN C. PENULISAN KODE PROGRAM**

### **C.1. Penulisan Kode Program Tahap** *Increment* **1**

a. Data User

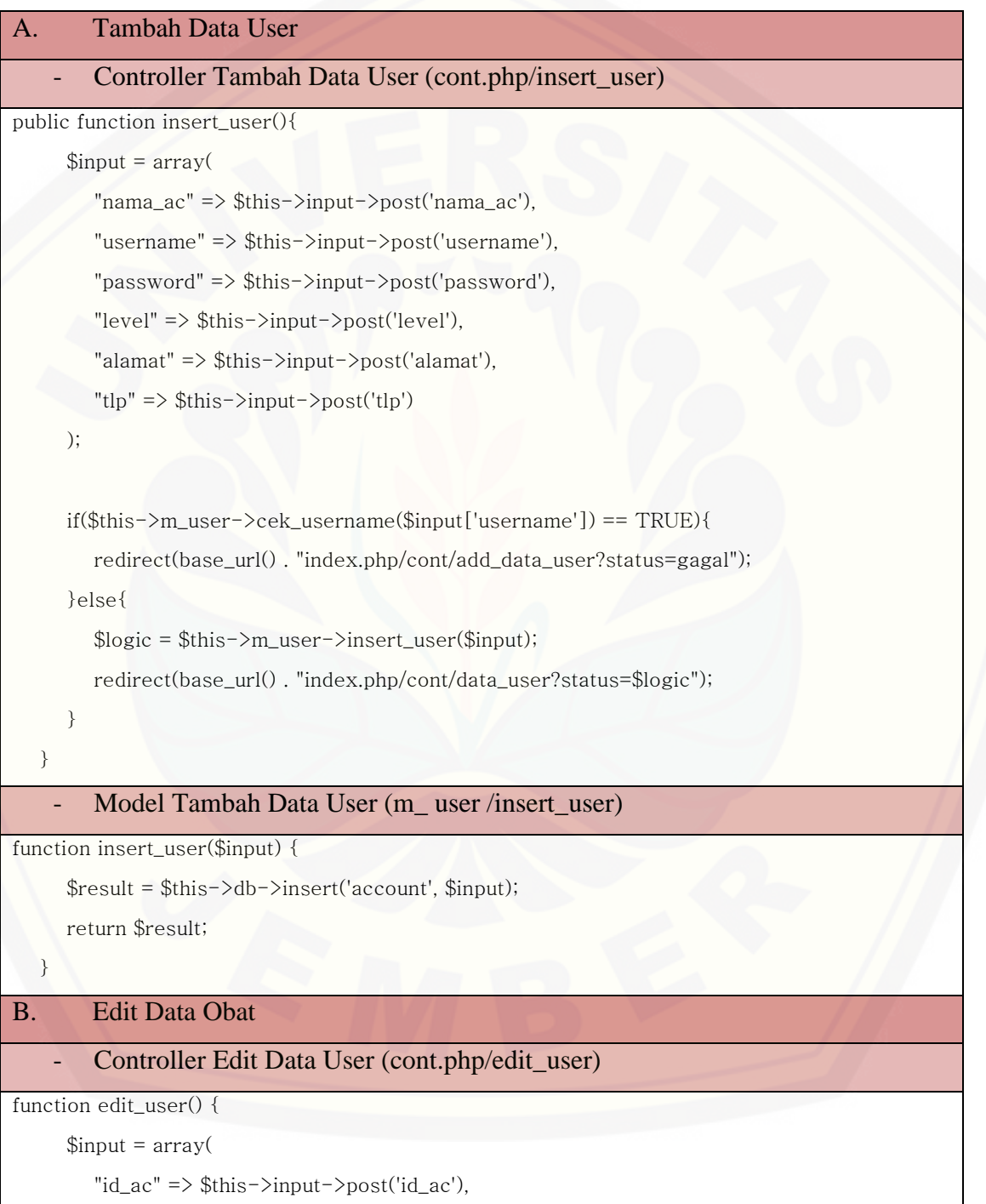

"nama\_ac" => \$this->input->post('nama\_ac'),

"username" => \$this->input->post('username'),

"password" => \$this->input->post('password'),

"level" => \$this->input->post('level'),

"alamat" => \$this->input->post('alamat'),

"tlp"  $\Rightarrow$  \$this- $\text{Spin}$ - $\text{Sp}}$ ost('tlp')

);

\$logic = \$this->m\_user->update\_user(\$input);

redirect(base\_url() . "index.php/cont/data\_user?status=\$logic");

### Model Edit Data User (m\_user /edit\_user)

function update\_user(\$input) {

\$this->db->where('id\_ac', \$input['id\_ac']);

return \$this->db->update('account', \$input);

}

}

}

#### C. Hapus Data User

[Controller Hapus Data User \(cont.php/hapus\\_user\)](http://repository.unej.ac.id/)

function hapus\_user(\$id\_ac){

\$this->m\_user->hapus\_user(\$id\_ac);

redirect(base\_url() . "index.php/cont/data\_user?status=\$id\_ac");

#### - Model Hapus Data User (m\_ user /hapus\_user)

function hapus\_user(\$id\_ac) {

```
\text{Query} = \frac{\text{}_\text{5} - \text{}_\text{3} - \text{}_\text{4}}{\text{_*}}
```
"DELETE FROM account WHERE id\_ac = '" . \$id\_ac . "'");

```
 if ($query) {
```
RETURN TRUE;

} else {

RETURN FALSE;

 } }

### b. Buat Akun

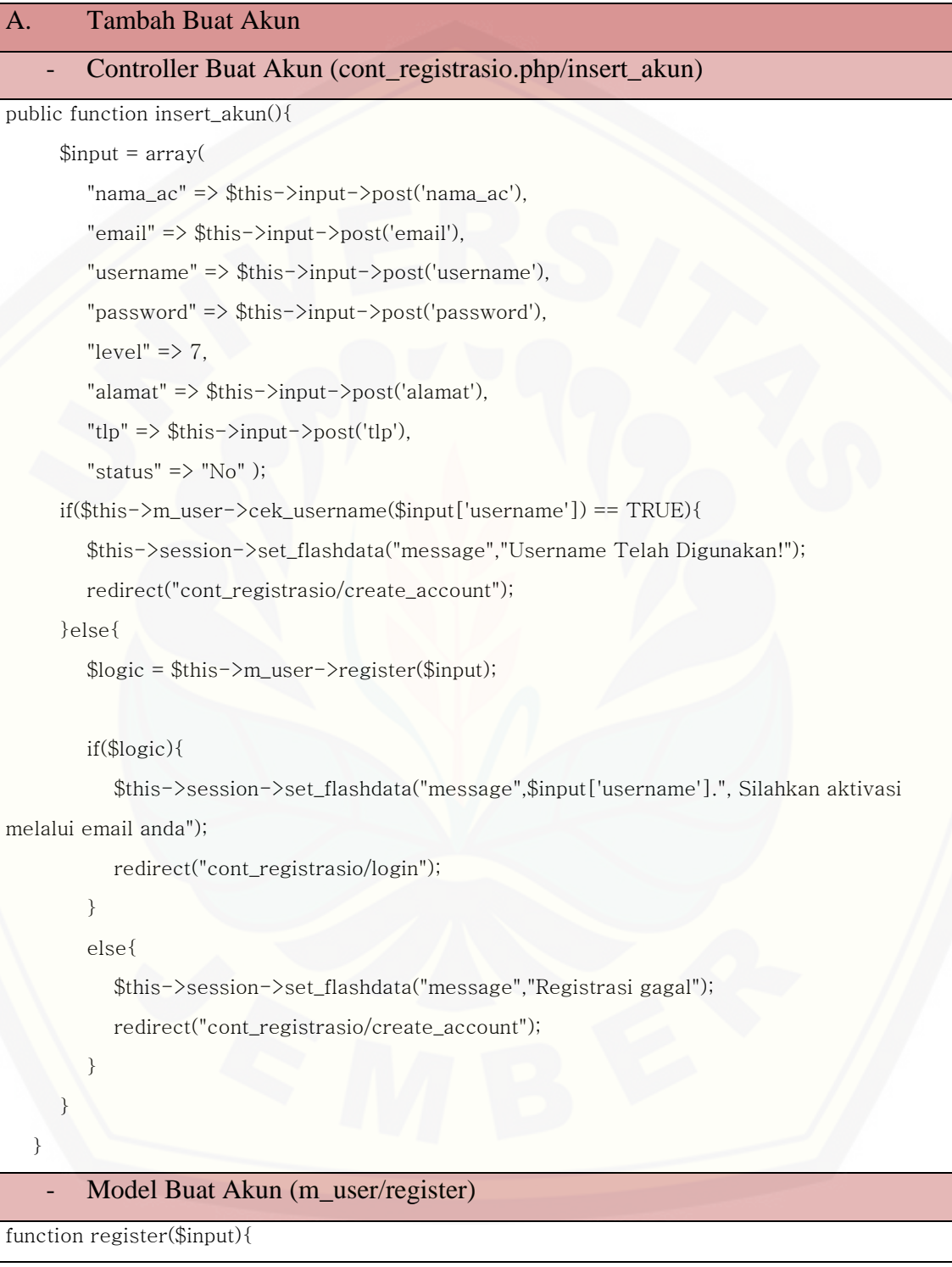

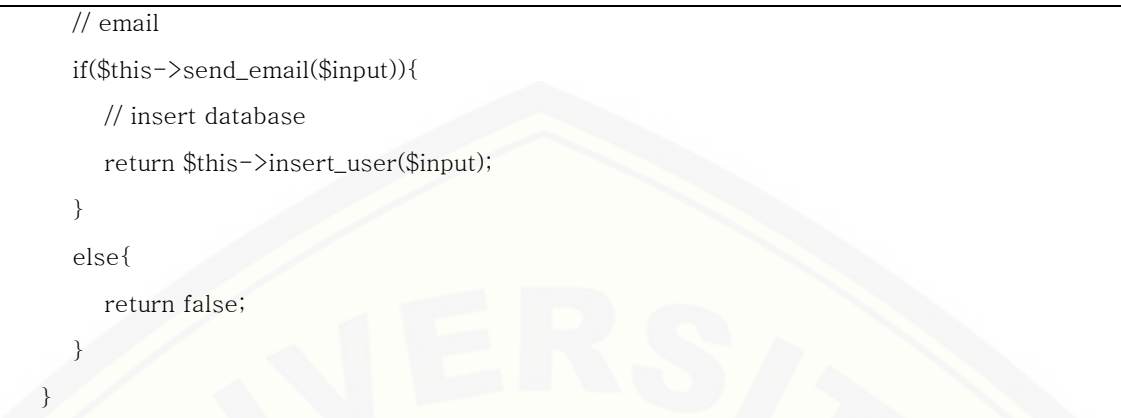

### c. Aktivasi Akun Lewat *Email*

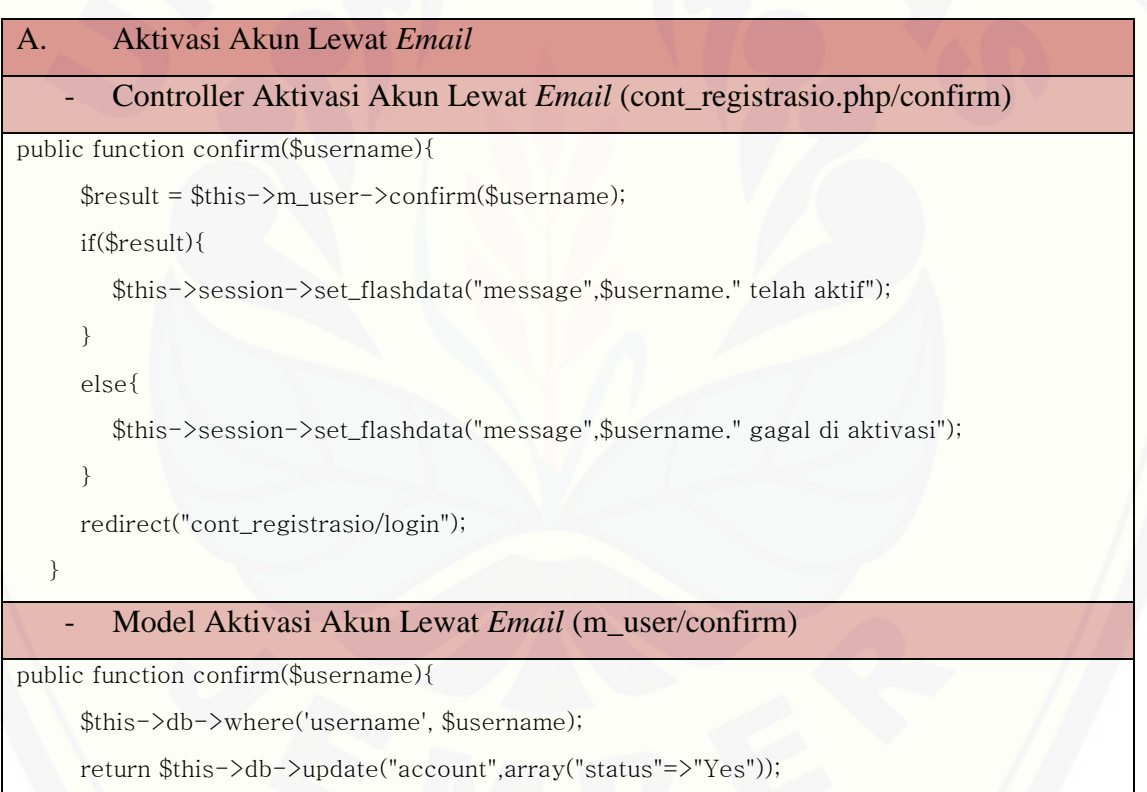

#### d. Registrasi Pasien Baru

}

A. Registrasi Pasien Baru

173

```
- Controller Registrasi Pasien Baru (cont_registrasio.php/registrasi_pasien)
   function registrasi_baru(){
      $input_pasien = array("id_pasien" => $this->input->post('id_pasien'),
         "tgl_masuk" => date('Y-m-d', strtotime($this->input->post('tgl_masuk'))),
         "nama_pasien" => $this->input->post('nama_pasien'),
        "tgl_lahir" => date('Y-m-d', strtotime($this->input->post('tgl_lahir'))),
         "kota_lahir" => $this->input->post('kota_lahir'),
         "jenis_kelamin" => $this->input->post('jk_pasien'),
         "alamat" => $this->input->post('alamat_pasien'),
        "kecamatan" => \frac{1}{2} this->input->post('kecamatan'),
        "kabupaten" => \frac{1}{2} this->input->post('kabupaten'),
        "no_tlp" \Rightarrow \frac{1}{2}bhis-\frac{1}{2}pot('no_tlp'), "pekerjaan" => $this->input->post('pekerjaan'),
         "nama_wali" => $this->input->post('nama_wali'),
        "no_tlp_wali" \Rightarrow \frac{1}{s}this-\frac{1}{p}pot('no_tlp_wali'));
      $insert_pasien = $this->m_pasien->insert_pasien($input_pasien);
      if($insert_pasien){
        $input_reg = array( "no_registrasi" => $this->input->post('no_registrasi'),
            "tgl_registrasi" => date('Y-m-d', strtotime($this->input->post('tgl_registrasi'))),
           "id_pasien" \Rightarrow $this->input->post('id_pasien') );
       $keluhan = $this->input->post('keluhan');
       $reg = $this->m_registrasi->prediksi($input_reg, $keluhan);
         if($reg){
           $this->session->set_flashdata("message",$input_pasien['nama_pasien'].", Telah 
Terdaftar"); 
           redirect(base_url() . "index.php/cont_registrasio/lihat_waktu?status=sukses"); 
         }else{
           $this->session->set_flashdata("message","Pendaftaran Gagal"); 
           redirect(base_url() . "index.php/cont_registrasio/reg_pasien_baru?status=gagal");
 }
         $this->session->set_flashdata("message",$input_pasien['nama_pasien'].", Telah 
Terdaftar");
```
174

 redirect(base\_url() . "index.php/cont\_registrasio/lihat\_waktu?status=sukses"); }else{

\$this->session->set\_flashdata("message","Pendaftaran Gagal");

 [redirect\(base\\_url\(\) . "index.php/cont\\_registrasio/reg\\_pasien\\_baru?status=gagal"\);](http://repository.unej.ac.id/)

} }

### e. Data Pasien

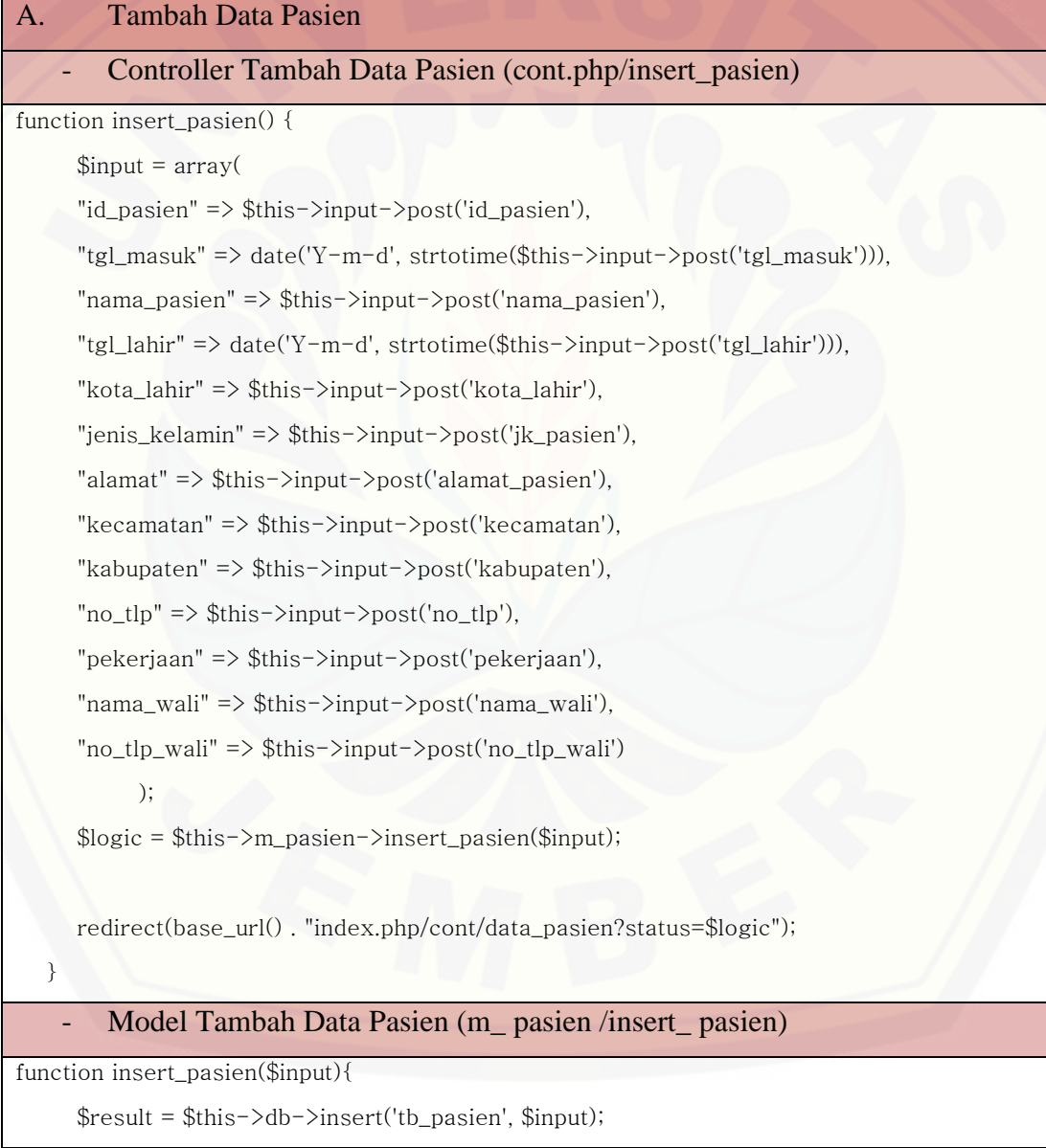

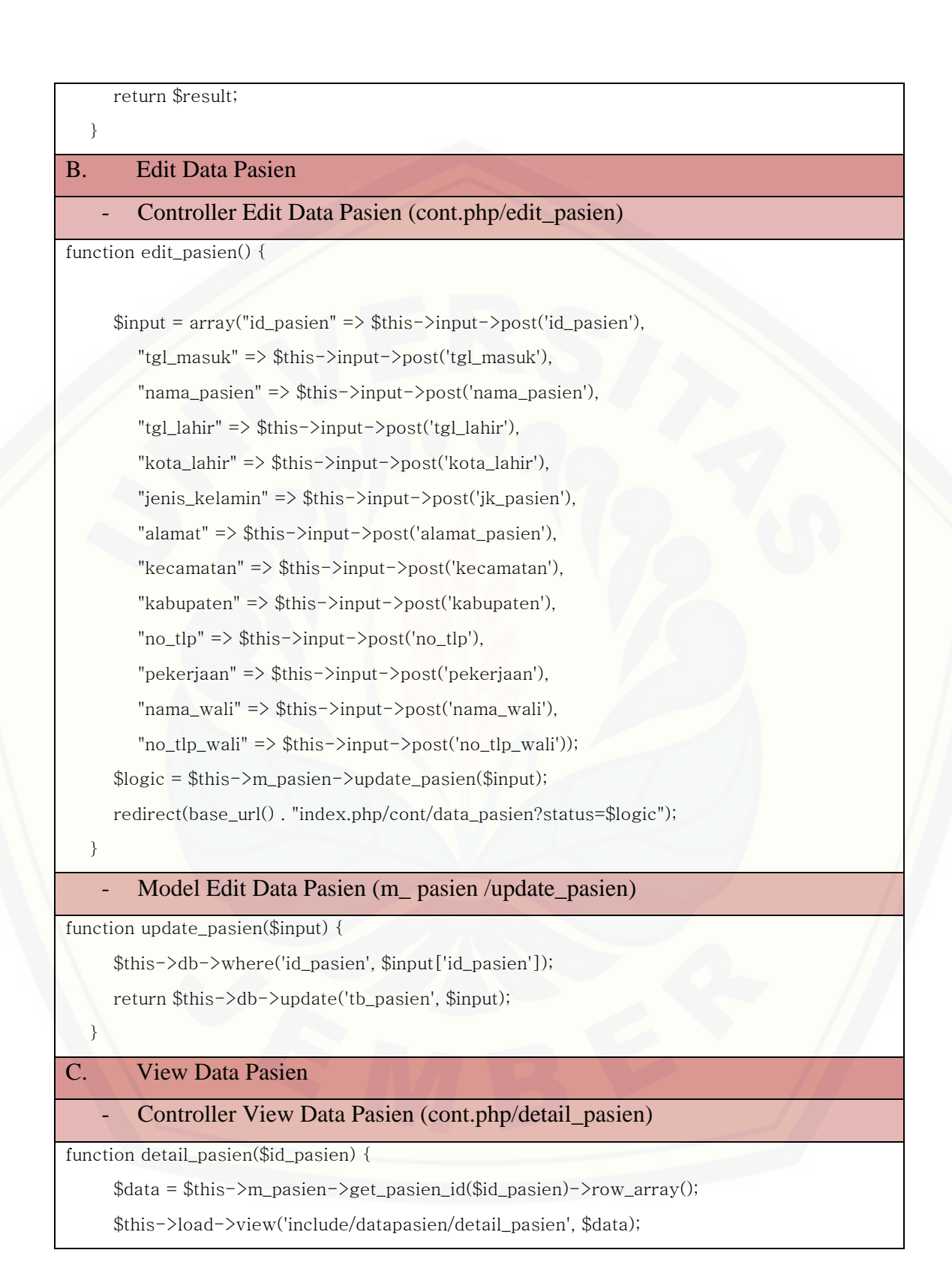

- Model View Data Pasien (m\_ pasien /get\_pasien\_id)

function get\_pasien\_id(\$id\_pasien) {

 $\text{Query} = \text{select} * \text{from tb}$  where id\_pasien =' . \$id\_pasien;  $\delta$ data =  $\theta$ this->db->query( $\phi$ query); return \$data;

#### **C.2. Penulisan Kode Program Tahap** *Increment* **2**

a. Data Obat

}

}

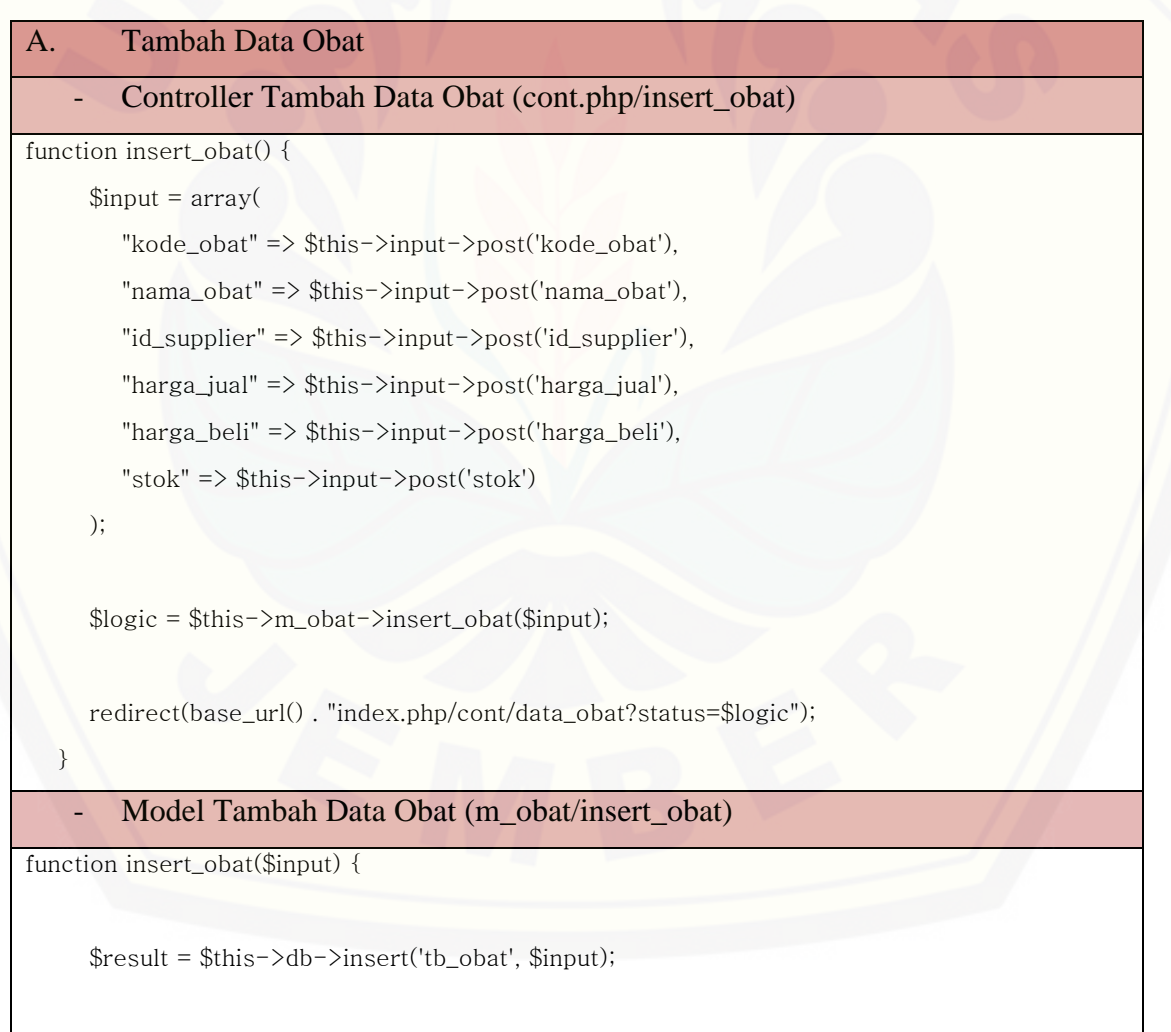

```
 return $result;
   }
B. Edit Data Obat
        - Controller Edit Data Obat (cont.php/edit_obat)
function edit_obat() {
     $input = array( "kode_obat" => $this->input->post('kode_obat'),
         "nama_obat" => $this->input->post('nama_obat'),
         "id_supplier" => $this->input->post('id_supplier'),
         "harga_jual" => $this->input->post('harga_jual'),
        "harga_beli" \Rightarrow $this->input->post('harga_beli'),
        "stok" \Rightarrow $this-\geinput-\gepost('stok')
      );
      $logic = $this->m_obat->update_obat($input);
      redirect(base_url() . "index.php/cont/data_obat?status=$logic");
   }
Model Edit Data Obat (m_obat/edit_obat)
function update_obat($input) {
      $this->db->where('kode_obat', $input['kode_obat']);
      return $this->db->update('tb_obat', $input);
   }
C. Hapus Data Obat
        Controller Hapus Data Obat (cont.php/hapus_obat)
function hapus_obat($kode_obat){
      $this->m_obat->hapus_obat($kode_obat);
      redirect(base_url() . "index.php/cont/data_obat?status=$kode_obat");
 } 
        Model Hapus Data Obat (m_obat/hapus_obat)
function hapus_obat($kode_obat) {
```
\$query = \$this->db->query("DELETE FROM tb\_obat WHERE kode\_obat = '" . \$kode\_obat

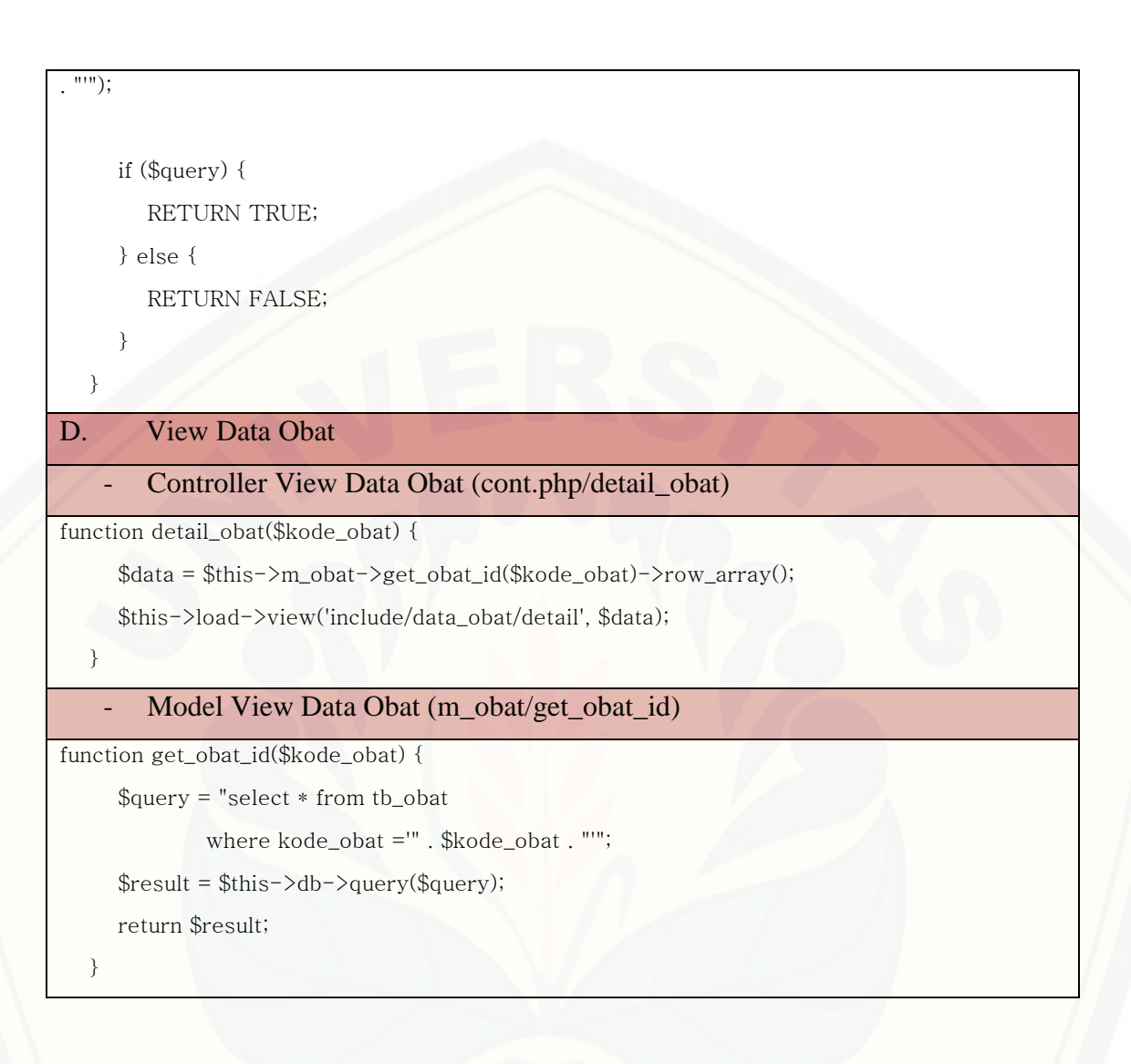

### b. Data Supplier

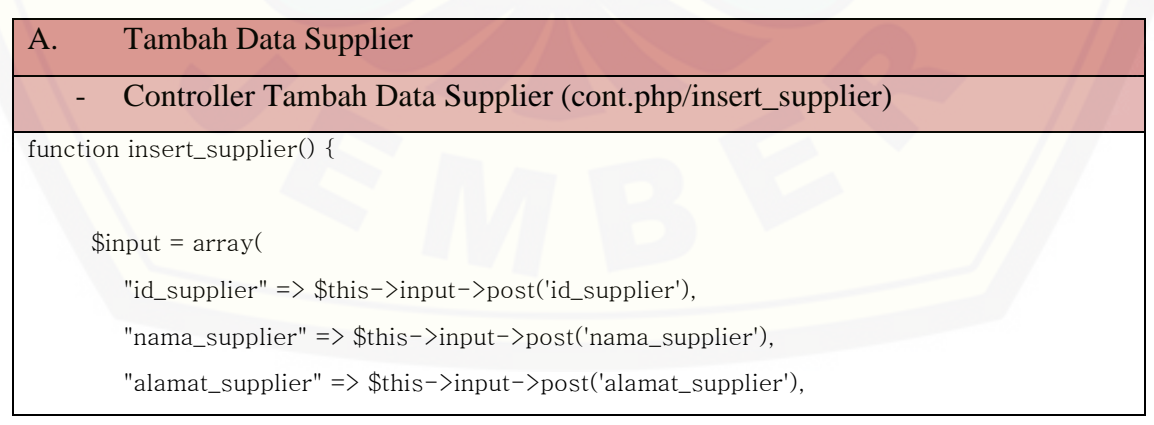

"tlp\_supplier" => \$this->input->post('tlp\_supplier'),

"nama\_sales" => \$this->input->post('nama\_sales'),

"tlp\_sales" => \$this->input->post('tlp\_sales')

);

\$insert = \$this->m\_obat->insert\_supplier(\$input);

 [redirect\(base\\_url\(\) . "index.php/cont/data\\_supplier?status=\\$insert"\);](http://repository.unej.ac.id/)

- Model Tambah Data Supplier (m\_obat /insert\_ supplier)

function insert\_supplier(\$input) {

\$query = \$this->db->insert('tb\_supplier', \$input);

return \$query;

```
 }
```
}

### B. Edit Data Supplier

### Controller Edit Data Supplier (cont.php/edit\_ supplier)

```
function edit_supplier() {
```

```
$input = array(
```
"id\_supplier" => \$this->input->post('id\_supplier'),

```
 "nama_supplier" => $this->input->post('nama_supplier'),
```

```
 "alamat_supplier" => $this->input->post('alamat_supplier'),
```

```
 "tlp_supplier" => $this->input->post('tlp_supplier'),
```
"nama\_sales" => \$this->input->post('nama\_sales'),

```
 "tlp_sales" => $this->input->post('tlp_sales')
```

```
 );
```
}

 \$logic = \$this->model->update\_supplier(\$input); redirect(base\_url() . "index.php/cont/data\_obat?status=\$logic");

Model Edit Data Supplier (m\_obat/edit\_ supplier)

function update\_supplier(\$input) {

```
 $this->db->where('id_supplier', $input['id_supplier']);
```

```
 return $this->db->update('tb_supplier', $input);
   }
C. Hapus Data Supplier
        - Controller Hapus Data Supplier (cont.php/hapus_ supplier)
function hapus_supplier($id_supplier){
      $this->m_obat->hapus_supplier($id_supplier);
      redirect(base_url() . "index.php/cont/data_supplier?status=$id_supplier");
   }
    - Model Hapus Data Supplier (m_obat /hapus_ supplier)
function hapus_supplier($id_supplier) {
      $query = $this->db->query("DELETE FROM tb_supplier WHERE id_supplier = '" . 
$id_supplier . "'");
      if ($query) {
         RETURN TRUE;
      } else {
         RETURN FALSE;
 }
   }
D. View Data Supplier
        - Controller View Data Supplier (cont.php/detail_ supplier)
function detail_supplier($id_supplier) {
      $data = $this->m_obat->get_supplier_id($id_supplier)->row_array();
      $this->load->view('include/data_supplier/detail_supplier', $data);
   }
        Model View Data Supplier (m_obat/get_ supplier _id)
function get_supplier_id($id_supplier) {
      $query = 'select * from tb_supplier
             where id_supplier =' . $id_supplier;
      $result = $this->db->query($query);
     return $result; }
```
### c. Daftar Obat Habis

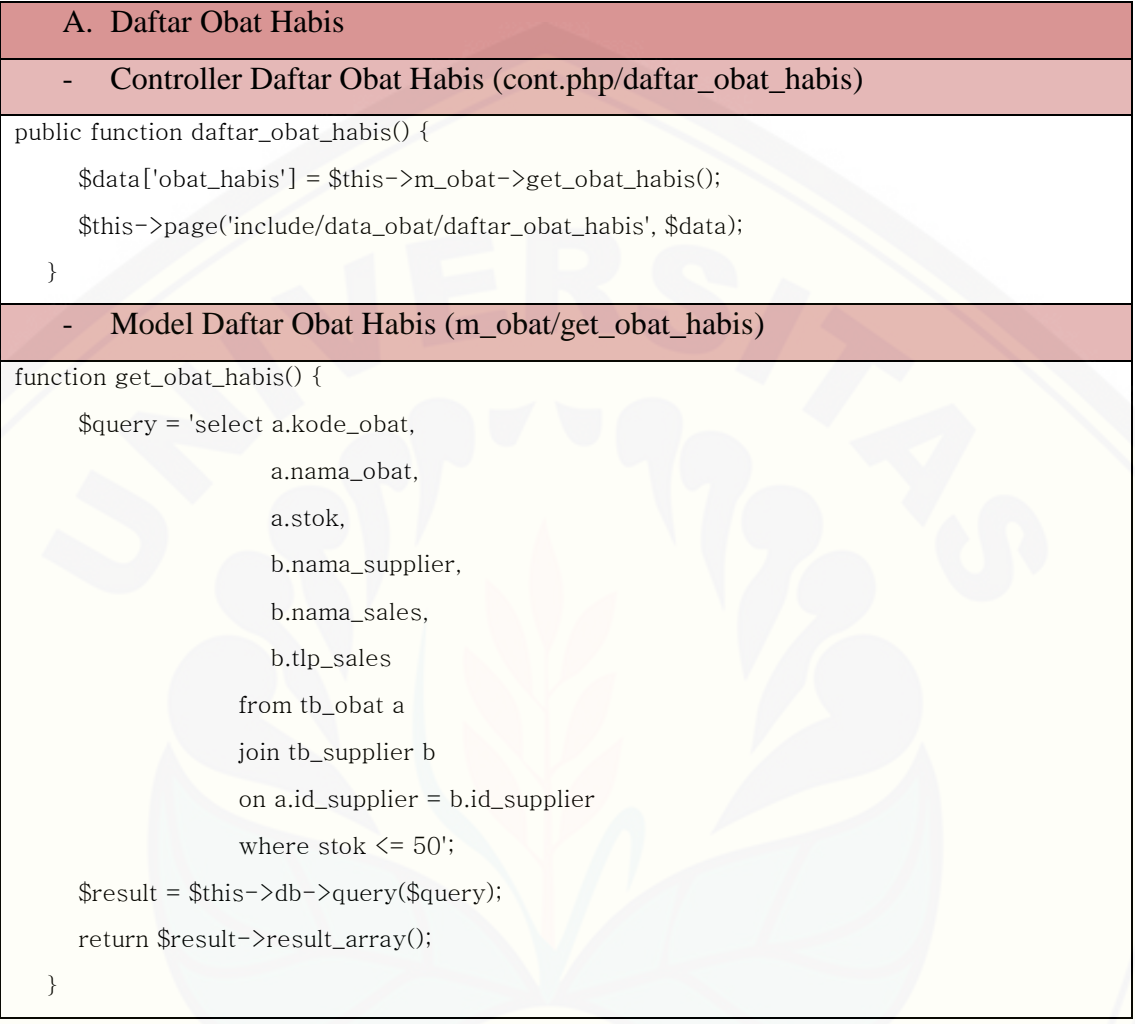

### d. Transaksi Pembelian Obat

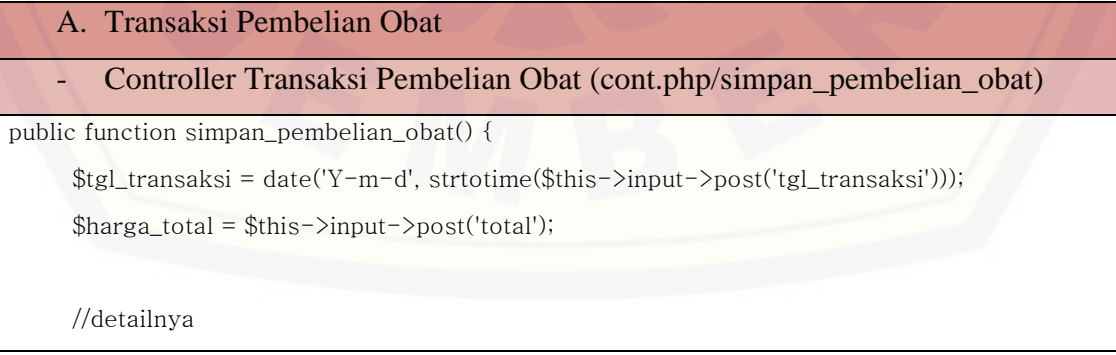

 \$kode\_obat = \$this->input->post('kode\_obat');  $\text{Sty} = \frac{\text{Sthis}}{\text{input}}$  > post('qty');  $\frac{\text{harga}}{\text{harga}} = \frac{\text{hisa} - \text{hiput}}{\text{haga}}$ 

\$this->m\_obat->simpan\_pembelian\_obat(

\$tgl\_transaksi, \$harga\_total,

\$kode\_obat, \$qty, \$harga);

\$this->m\_obat->update\_stok\_obat\_beli(\$kode\_obat, \$qty);

redirect(base\_url()."index.php/cont/trans\_pembelian\_obat");

- [Model Transaksi Pembelian Obat \(m\\_obat/simpan\\_pembelian\\_obat\)](http://repository.unej.ac.id/)

public function simpan\_pembelian\_obat(\$tgl\_transaksi, \$harga\_total, \$kode\_obat, \$qty, \$harga)

```
\deltadata = array(
```
}

{

"tgl\_pembelian" => \$tgl\_transaksi,

"harga\_total"  $\Rightarrow$  \$harga\_total);

\$insert\_1 = \$this->db->insert('tb\_transaksipembelianobat', \$data);

\$id\_transaksi = "";

 \$selectID = \$this->db->query("select id\_transaksi from tb\_transaksipembelianobat order by id\_transaksi desc limit 1");

foreach (\$selectID->result() as \$row) {

 $$id_{transaksi} = $row{-}id_{transaksi};$ 

 $\text{Sarr\_kode\_obat} = \text{array}($ 

 $\text{Sarr}_qty = \text{array}($ 

 $\text{Sarr}$ \_harga = array();

 $$i = 0;$ 

foreach (\$kode\_obat as \$kode\_obat => \$a) {

```
\text{Sarr\_kode\_obat}[\text{\$i}] = \text{\$a};
```

```
$i++; }
     $i = 0;foreach (\text{Gay} as \text{Gay} => \text{Gby}) {
        \text{Sarr}_qty[\$i] = \$b;$i++;$i = 0; foreach ($harga as $harga => $c) {
        \text{Sarr}_harga[\$i] = \$c;$i++; }
     for (k = 0; k < count(\arctan\left(\frac{k+1}{2}\right); k+1) {
         $insert_detail = $this->db->query("INSERT INTO tb_detail_transaksipembelianobat(
                       id_transaksi, kode_obat, qty ) values (
                       '" . $id_transaksi . "',
                       '" . $arr_kode_obat[$k] . "',
                        " . $arr_qty[$k] . "
                       )");
 }
 }
```
#### e. Transaksi Penjualan Obat

### A. Transaksi Penjualan Obat

```
- Controller Transaksi Penjualan Obat (cont.php/ simpan_penjualan_obat)
```

```
public function simpan_penjualan_obat() {
```
\$tgl\_transaksi = date('Y-m-d', strtotime(\$this->input->post('tgl\_transaksi')));

```
 $id_pasien = $this->input->post('id_pasien');
```
\$biaya\_pemeriksaan = \$this->input->post('biaya\_pemeriksaan');

```
 $harga_total = $this->input->post('total');
```
#### //detailnya

\$kode\_obat = \$this->input->post('kode\_obat');

```
\text{Sty} = \frac{\text{Sthis} - \text{input} - \text{post}(\text{qty})}{\text{dist}}
```

```
\frac{\rho}{\rho} = \frac{\rho}{\rho} = \frac{\rho}{\rho} =
```
\$this->m\_obat->simpan\_penjualan\_obat(

 \$tgl\_transaksi, \$id\_pasien, \$biaya\_pemeriksaan, \$harga\_total, \$kode\_obat, \$qty, \$harga);

\$this->m\_obat->update\_stok\_obat\_jual(\$kode\_obat, \$qty);

 $\delta$ data['struuk'] =  $\delta$ this->m\_obat->struk();

 \$this->load->view('include/cetak/cetak/cetakNotaPenjObat', \$data); //redirect(base\_url()."index.php/cont/trans\_penjualan\_obat");

#### - Model Transaksi Penjualan Obat (m\_obat/ simpan\_penjualan\_obat)

[public function simpan\\_penjualan\\_obat\(\\$tgl\\_transaksi, \\$id\\_pasien, \\$biaya\\_pemeriksaan,](http://repository.unej.ac.id/) 

\$harga\_total, \$kode\_obat, \$qty, \$harga) {

```
\deltadata = array(
```
}

"tgl\_transaksi" => \$tgl\_transaksi,

"id\_pasien" => \$id\_pasien,

"biaya\_pemeriksaan" => \$biaya\_pemeriksaan,

"harga\_total" => \$harga\_total);

\$insert\_1 = \$this->db->insert('tb\_transaksipenjualanobat', \$data);

```
 $id_transaksi = "";
```
\$selectID = \$this->db->query("select id\_transaksi from "

. "tb\_transaksipenjualanobat order by id\_transaksi desc limit 1");

foreach (\$selectID->result() as \$row) {

\$id\_transaksi = \$row->id\_transaksi;

 $\text{Sarr\_kode\_obat} = \text{array}($ 

 $\text{Sarr}_q$ ty = array();

}

 $\text{Sarr}$ \_harga = array();

```
$i = 0; foreach ($kode_obat as $kode_obat => $a) {
        \text{Sarr\_kode\_obat}[\text{\$i}] = \text{\$a};$i++; }
     $i = 0; foreach ($qty as $qty => $b) {
        \text{Sarr}_qty[\$i] = \$b;$i++; }
     $i = 0; foreach ($harga as $harga => $c) {
        \text{Sarr}_harga[\text{Si}] = \text{Sc};$i++; }
     for (k = 0; k < count(\frac{1}{2}); k + 1) {
         $insert_detail = $this->db->query("INSERT INTO tb_detail_transaksipenjualanobat(
                     id_transaksi,kode_obat, qty,harga) values (
                                   '" . $id_transaksi . "',
                                   '" . $arr_kode_obat[$k] . "',
                                  " . $arr_qty[$k] . ",
                                  " . $arr_harga[$k] . "
 )");
      }
   }
```
### **C.3. Penulisan Kode Program Tahap** *Increment* **3**

a. Data Frame

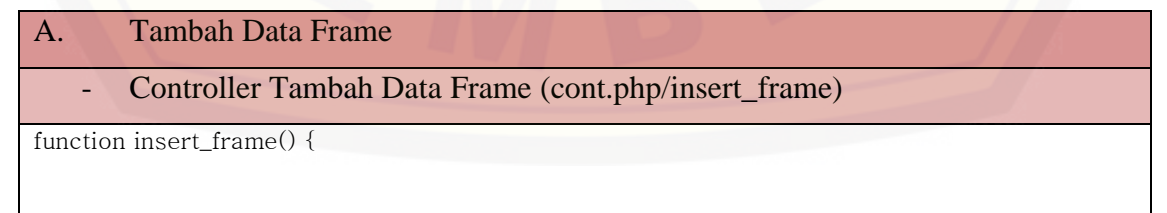

```
 "id_frame" => $this->input->post('id_frame'),
 "merk_frame" => $this->input->post('merk_frame'),
 "detail_frame" => $this->input->post('detail_frame'),
 "harga_beli" => $this->input->post('harga_beli'),
 "harga_jual" => $this->input->post('harga_jual'),
```
" $stok" \Rightarrow$   $\frac{1}{5}$ this- $\frac{1}{2}$ input- $\frac{1}{2}$ post(' $stok'$ )

);

 $$input = array($ 

\$insert = \$this->m\_kacamata->insert\_frame(\$input);

 [redirect\(base\\_url\(\) . "index.php/cont/data\\_frame?status=\\$insert"\);](http://repository.unej.ac.id/)

```
 }
```
### Model Tambah Data Frame (m\_ kacamata /insert\_frame)

function insert\_frame(\$input){

```
 $query = $this->db->insert('tb_frame', $input);
```
return \$query;

```
 }
```
### B. Edit Data Frame

- Controller Edit Data Frame (cont.php/edit\_ frame)

```
function edit_frame() {
```

```
$input = array(
```

```
 "id_frame" => $this->input->post('id_frame'),
 "merk_frame" => $this->input->post('merk_frame'),
```

```
 "detail_frame" => $this->input->post('detail_frame'),
```

```
 "harga_beli" => $this->input->post('harga_beli'),
```

```
 "harga_jual" => $this->input->post('harga_jual'),
```

```
 "stok" => $this->input->post('stok')
```
);

\$logic = \$this->m\_kacamata->update\_frame(\$input);

```
 redirect(base_url() . "index.php/cont/data_frame?status=$logic");
```
}

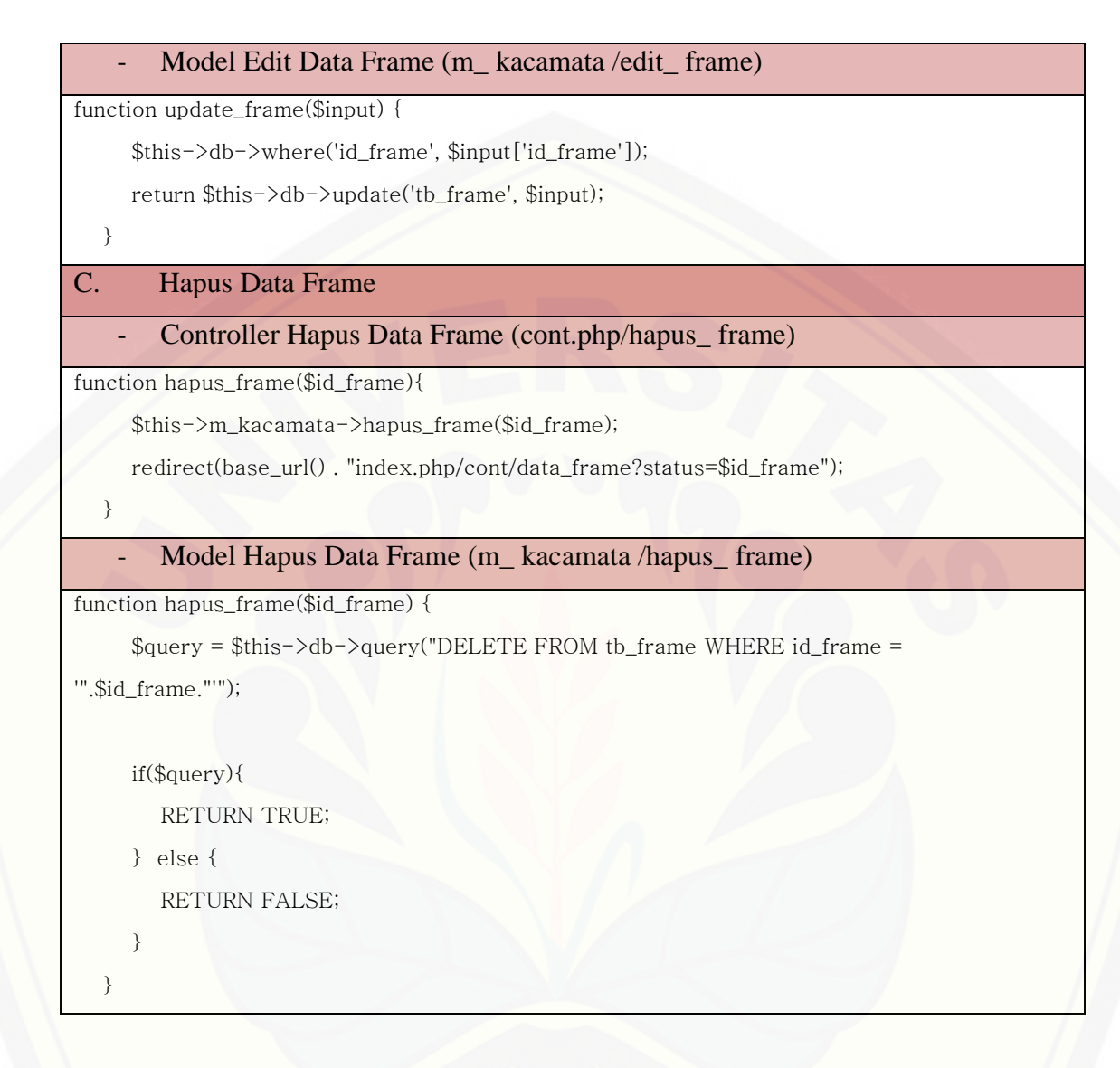

### b. Transaksi Penjualan Kacamata

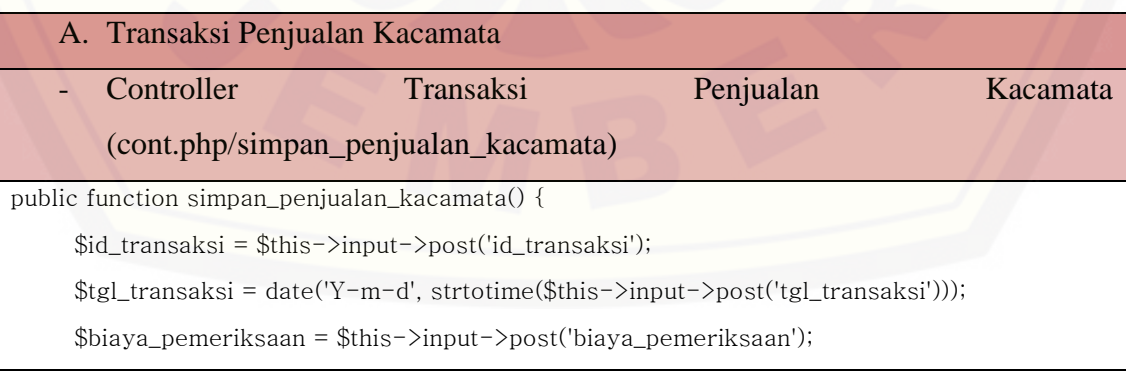

189

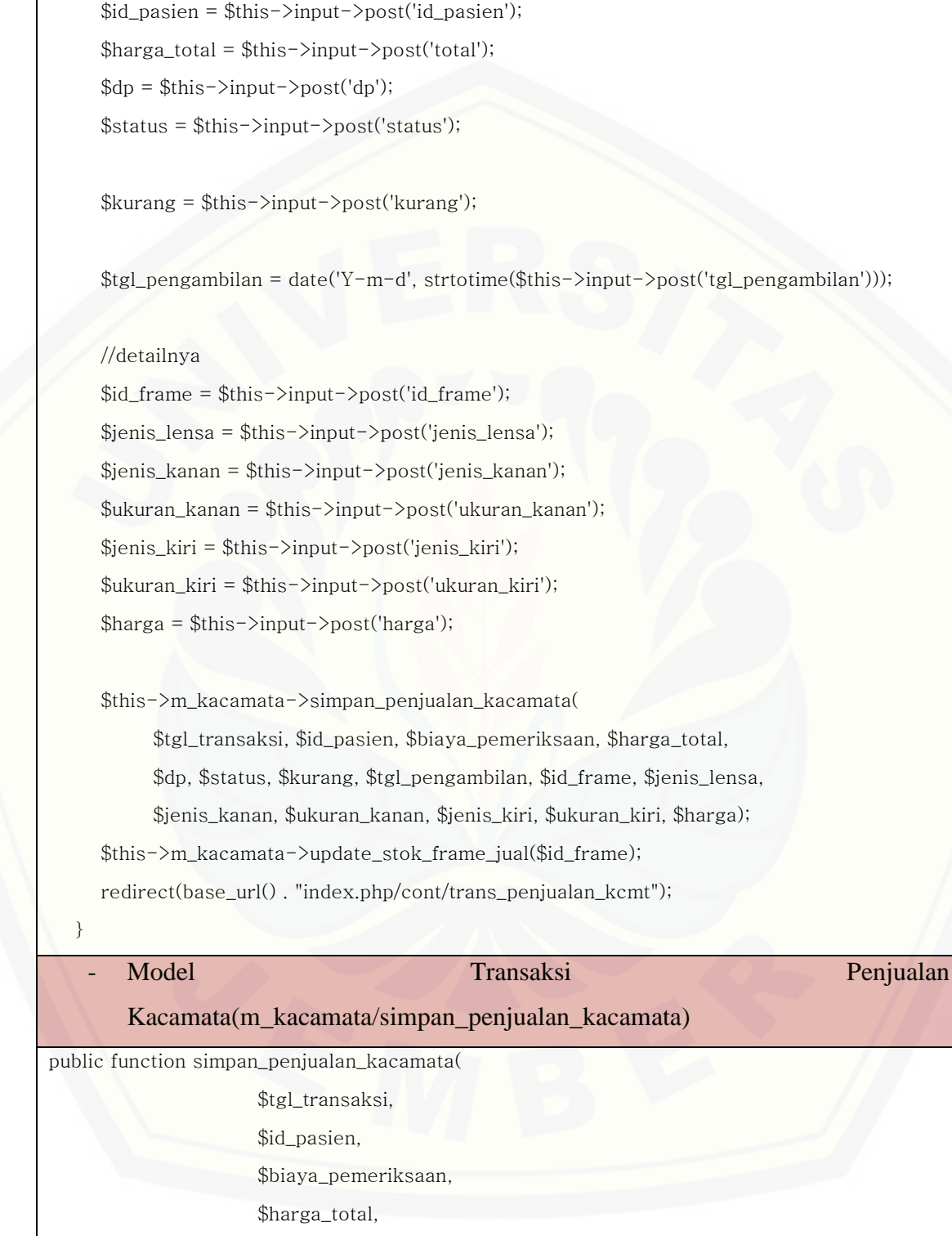

\$dp,

```
 $status,
                        $kurang,
                        $tgl_pengambilan,
                        $frame,
                        $jenis_lensa,
                        $jenis_kanan,
                         $ukuran_kanan,
                        $jenis_kiri,
                        $ukuran_kiri,
                        $harga
         ){
     \deltadata = array(
           "tgl_transaksi" => $tgl_transaksi,
           "id_pasien" => $id_pasien,
           "biaya_pemeriksaan" => $biaya_pemeriksaan,
           "harga_total" => $harga_total,
          "dp" \Rightarrow $dp,
          "status" \Rightarrow $status,
           "kurang" => $kurang,
           "tgl_pengambilan" => $tgl_pengambilan);
      $insert_1 = $this->db->insert('tb_transaksipenjualankacamata', $data);
      $id_transaksi = "";
      $selectID = $this->db->query("select id_transaksi from tb_transaksipenjualankacamata 
order by id_transaksi desc limit 1");
     foreach($selectID \rightarrow result() as $row) {
        $id_{transaksi} = $row \rightarrow id_{transaksi}; }
      $arr_frame = array();
```

```
 $arr_jenis_lensa = array();
 $arr_jenis_kanan = array();
 $arr_ukuran_kanan = array();
 $arr_jenis_kiri = array();
 $arr_ukuran_kiri = array();
 $arr_harga = array();
```
 $$i = 0;$ 

```
 foreach($frame as $frame => $a){
   \text{Sarr\_frame}[\text{Si}] = \text{Sa};
   $i++; }
```
 $$i = 0;$ 

```
 foreach($jenis_lensa as $jenis_lensa => $b){
```

```
 $arr_jenis_lensa[$i] = $b;
```

```
$i++;
```

```
 }
```

```
$i = 0;
```
foreach(\$jenis\_kanan as \$jenis\_kanan => \$c){

```
 $arr_jenis_kanan[$i] = $c;
```

```
$i++;
```

```
$i = 0;
```
}

 [foreach\(\\$ukuran\\_kanan as \\$ukuran\\_kanan => \\$d\){](http://repository.unej.ac.id/)

```
 $arr_ukuran_kanan[$i] = $d;
```

```
$i++;
```

```
$i = 0;
```
}

foreach(\$jenis\_kiri as \$jenis\_kiri => \$e){

```
 $arr_jenis_kiri[$i] = $e;
```

```
$i++;
```
 $$i = 0;$ 

}

```
 foreach($ukuran_kiri as $ukuran_kiri => $f){
         $arr_ukuran_kiri[$i] = $f;
        $i<sup>+</sup> +;
       }
     $i = 0; foreach($harga as $harga => $g){
        \text{Sarr}_harga[\text{Si}] = \text{Sg};$i++; }
      for ($k = 0; $k < count ($arr_harga); $k + + ) {
         $insert_detail = $this->db->query("INSERT INTO 
tb_detail_transaksipenjualankacamata(
                                    id_transaksi,
                                   id_frame,
                                    lensa,
                                    jenis_kanan,
                                   ukuran_kanan,
                                   jenis_kiri,
                                    ukuran_kiri,
                                    harga
                                   ) values (
                                    '".$id_transaksi."',
                                    '".$arr_frame[$k]."',
                                    '".$arr_jenis_lensa[$k]."',
                                    '".$arr_jenis_kanan[$k]."',
                                   ".$arr_ukuran_kanan[$k].",
                                   '".$arr_jenis_kiri[$k]."',
                                    ".$arr_ukuran_kiri[$k].",
                                   ".$arr_harga[$k]."
 )");
       } }
```
### c. Transaksi Pelunasan Kacamata

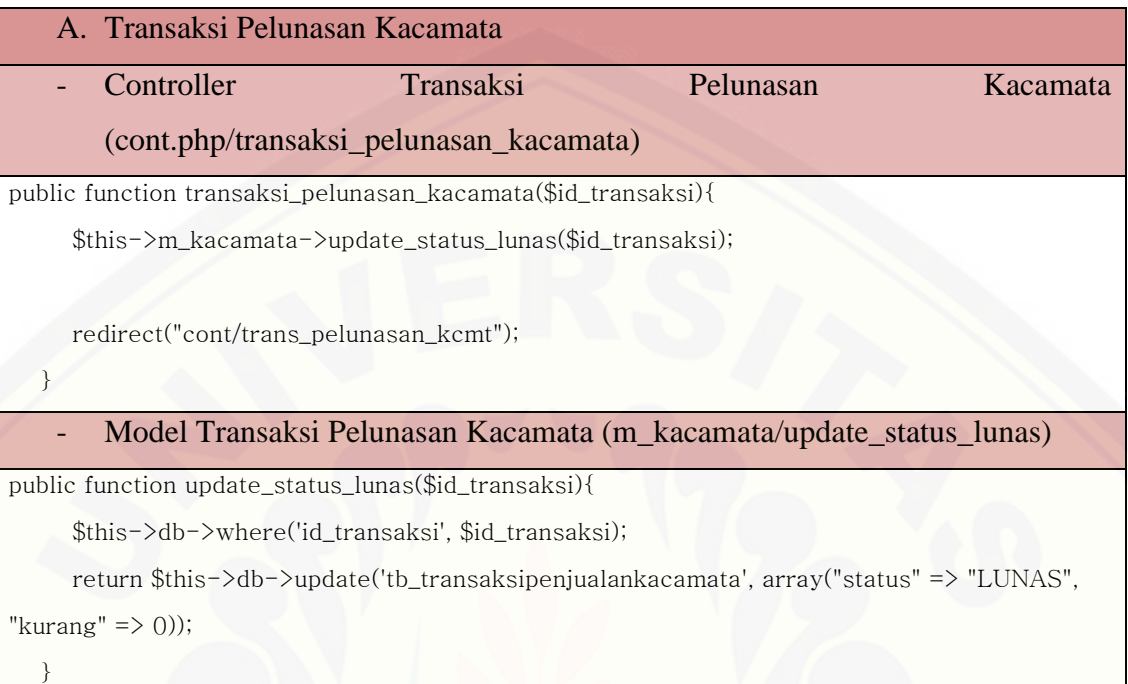

### **C.4. Penulisan Kode Program Tahap** *Increment* **4**

#### a. Input Data Pemeriksaan

```
A. Input Data Pemeriksaan
    - Controller Input Data Pemeriksaan (cont.php/insert_pemeriksaan)
function insert_pemeriksaan() {
     $input = array( //AUTO INCREMENT GIMANA
         "id_pasien" => $this->input->post('id_pasien'),
         "tgl_pemeriksaan" => date('Y-m-d', strtotime($this->input->post('tgl_periksa'))),
         "status_pasien" => $this->input->post('status_pasien'),
         "subyektif" => $this->input->post('subyektif'),
         "obyektif" => $this->input->post('obyektif'),
         "assesment" => $this->input->post('assesment'),
         "planning" => $this->input->post('planning')
      );
```
\$insert = \$this->m\_rekammedis->insert\_pemeriksaan(\$input);

redirect(base\_url() . "index.php/cont/add\_data\_pemeriksaan?status=\$insert");

}

- Model Input Data Pemeriksaan (m\_rekammedis/insert\_pemeriksaan)

function insert\_pemeriksaan(\$input){

\$query = \$this->db->insert('tb\_pemeriksaan', \$input);

return \$query;

}

### b. Lihat Data Rekam Medis

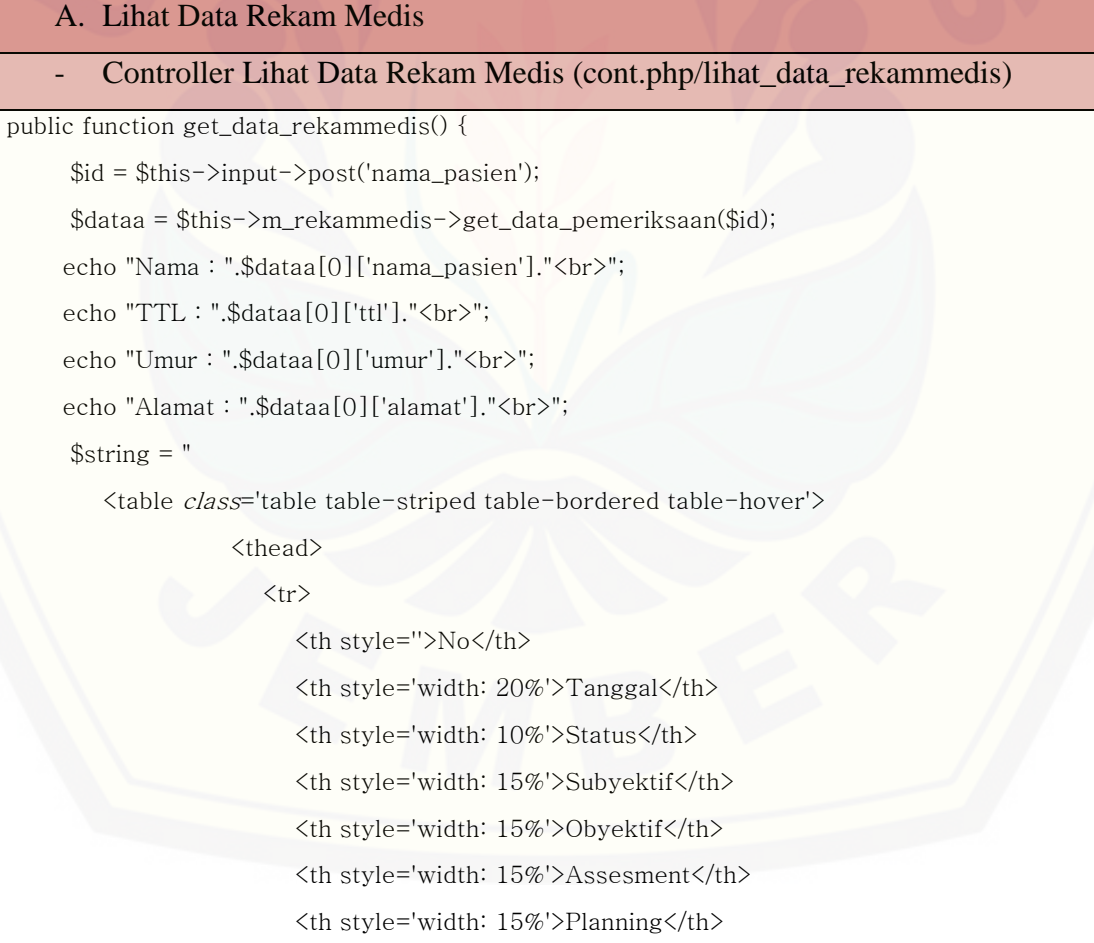

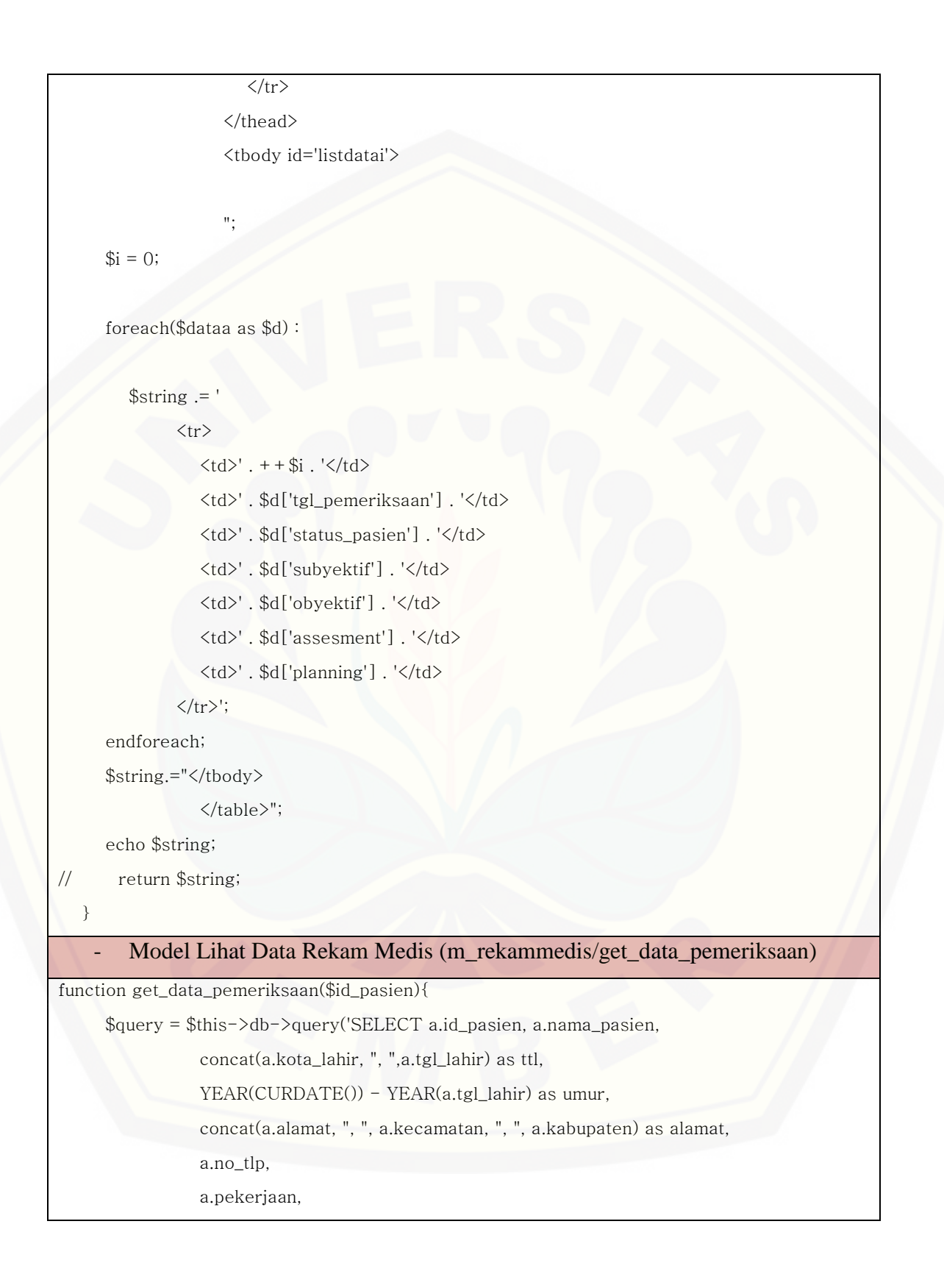

```
 a.nama_wali,
                  a.no_tlp_wali,
                  b.tgl_pemeriksaan,
                  b.status_pasien,
                  b.subyektif,
                  b.obyektif,
                  b.assesment,
                  b.planning 
             FROM tb_pasien a join tb_pemeriksaan b on a.id_pasien = b.id_pasien where 
a.id_pasien='.$id_pasien);
      return $query->result_array();
    }
```
#### c. Pendaftaran Operasi

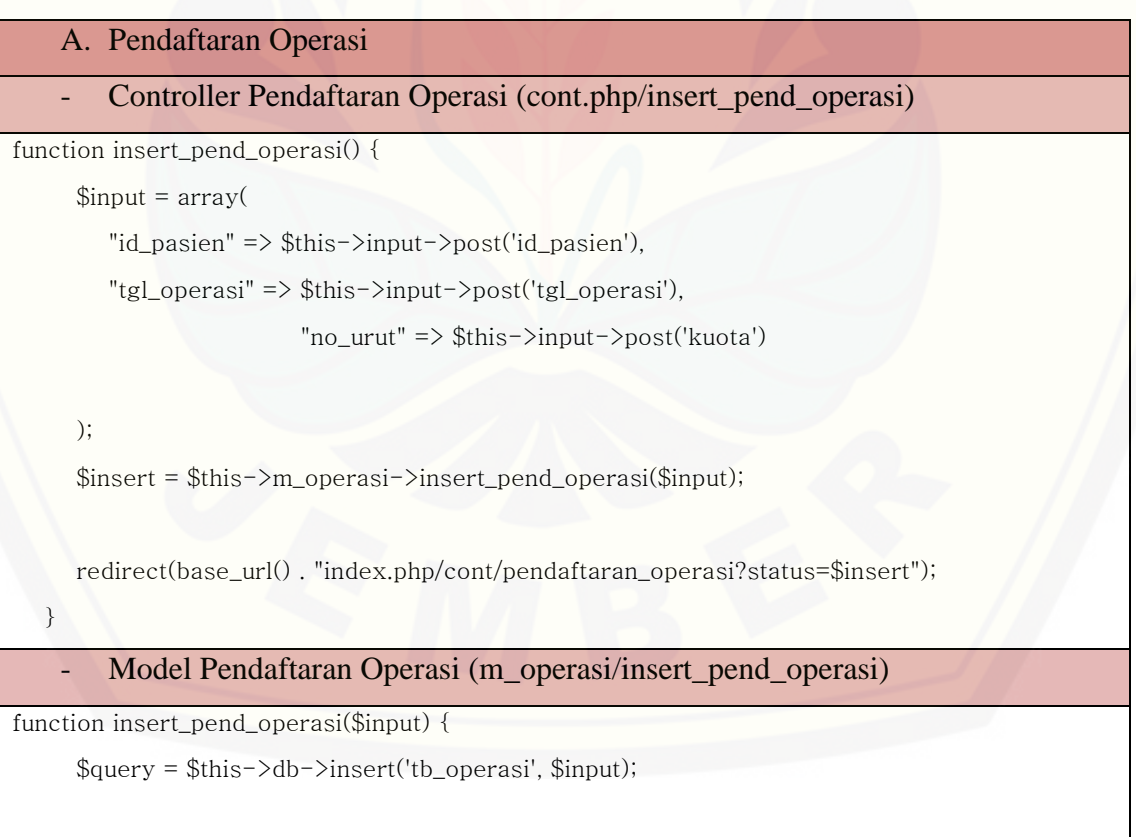

```
 return $query;
```
}

## d. Lihat Jadwal Operasi

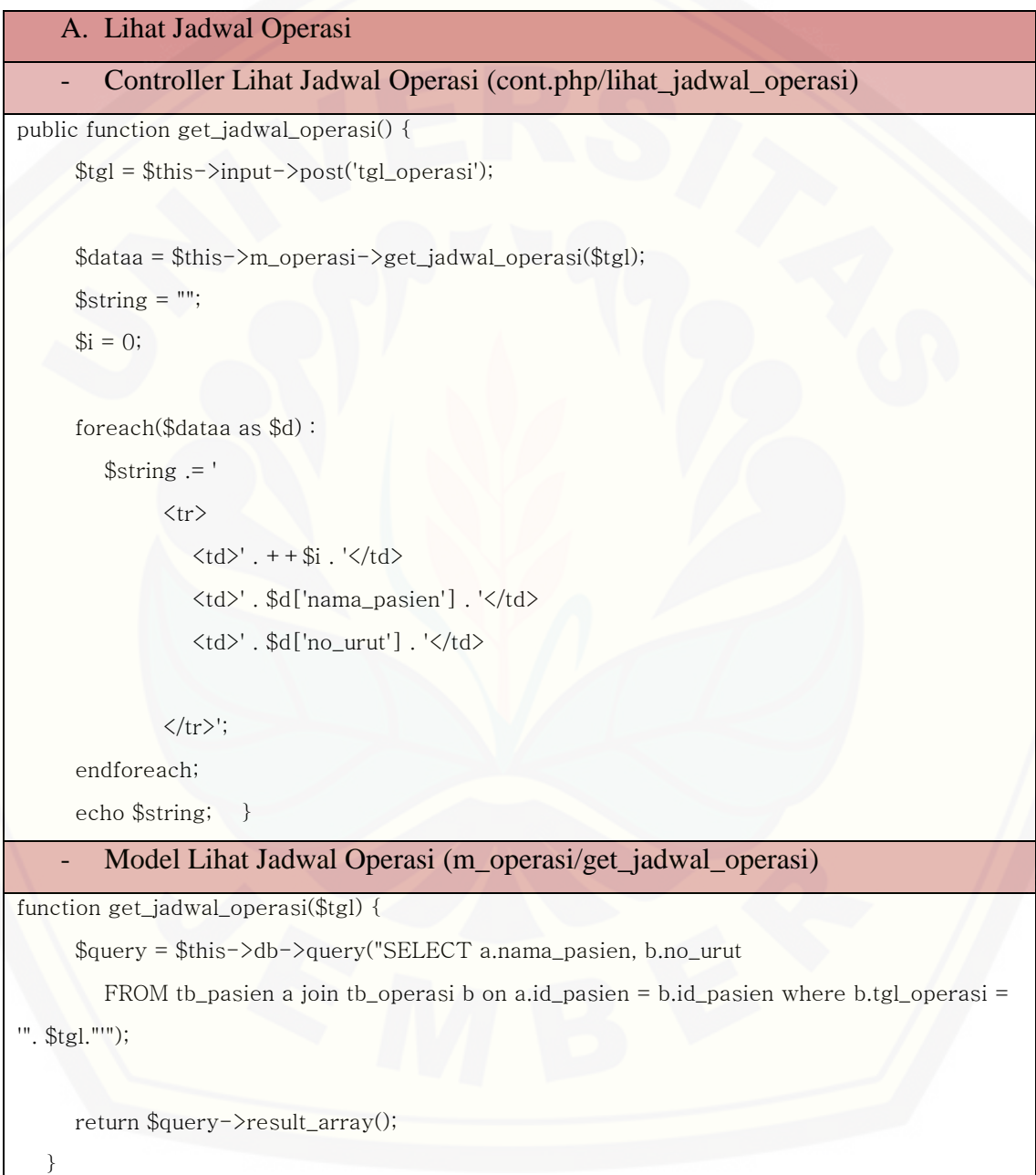

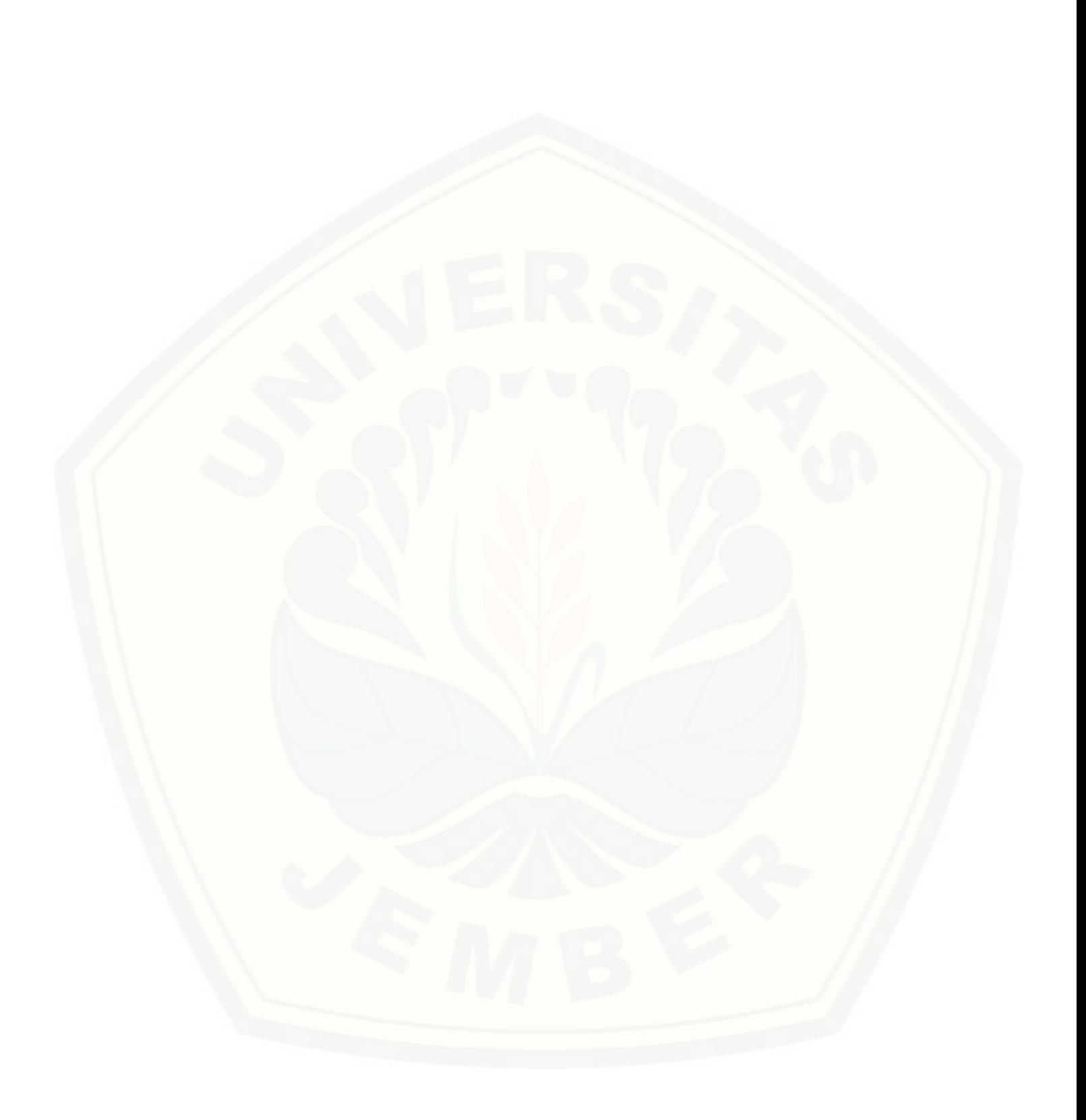
### **LAMPIRAN D.** *BLACKBOX TESTING*

### **D.1** *Blackbox Testing* **Tahap** *Increment* **1**

### D.1.1 Admin

A. Data User

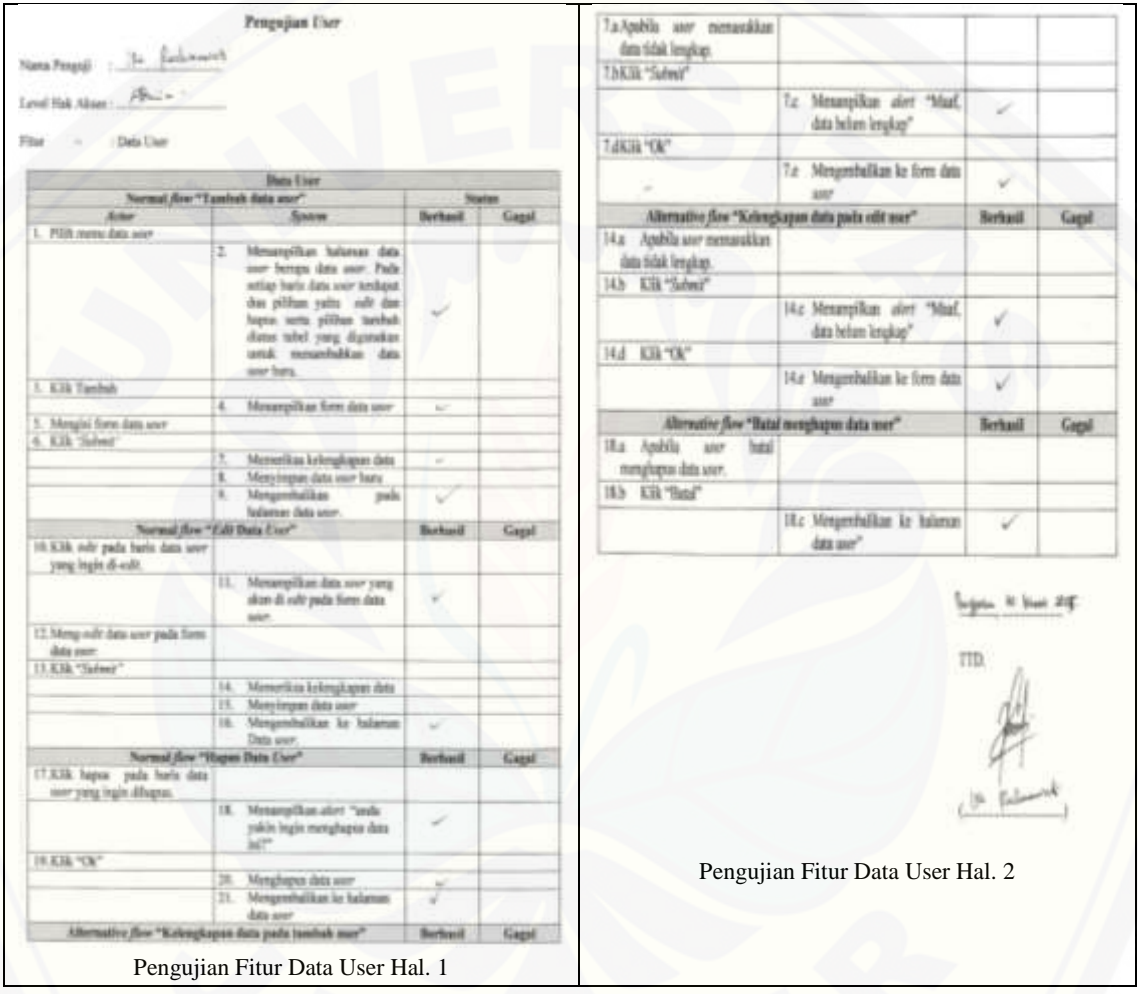

### D.1.2 Resepsionis

### A. Data Pasien

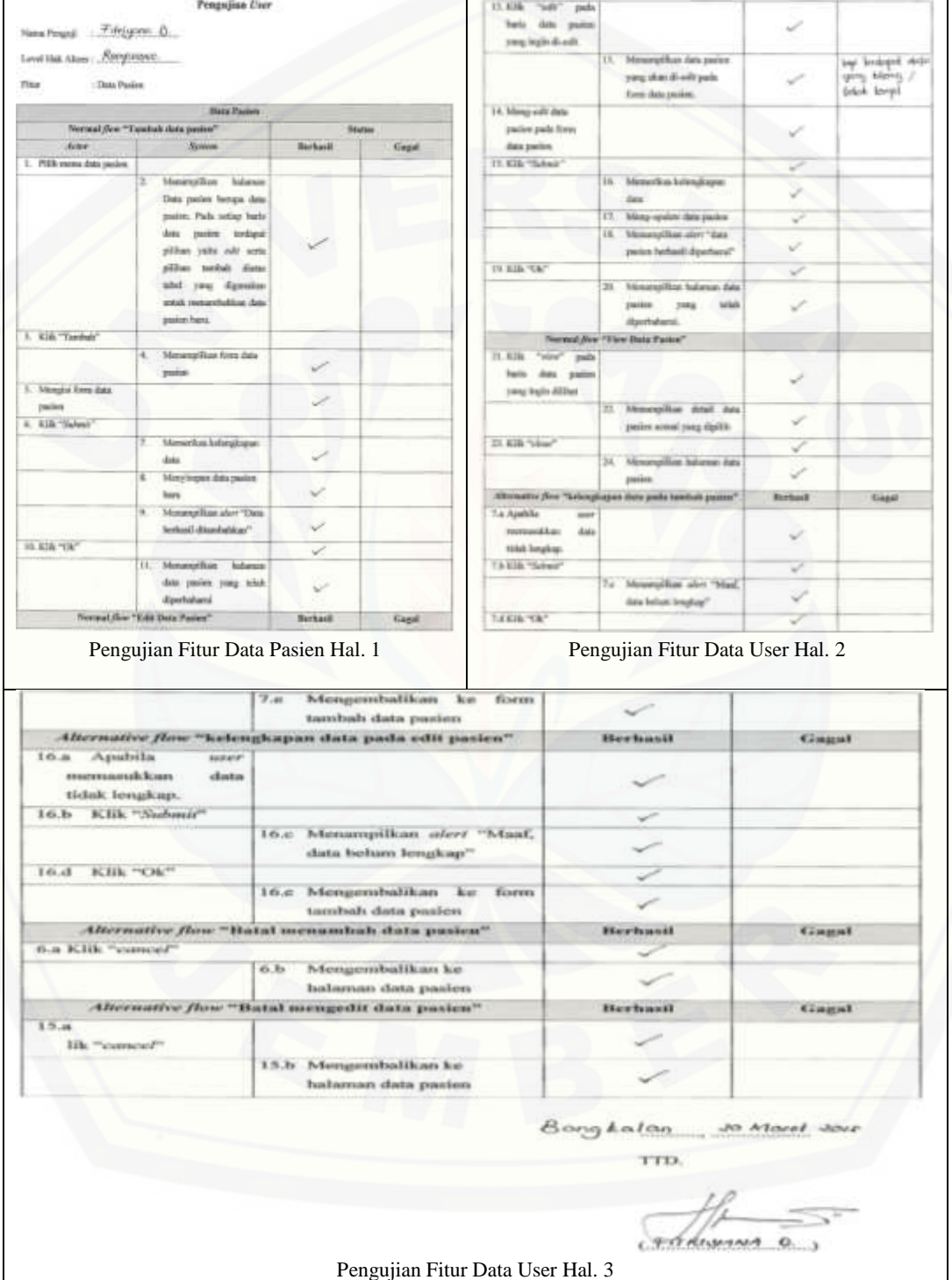

### D.1.3 Pasien

A. Buat Akun

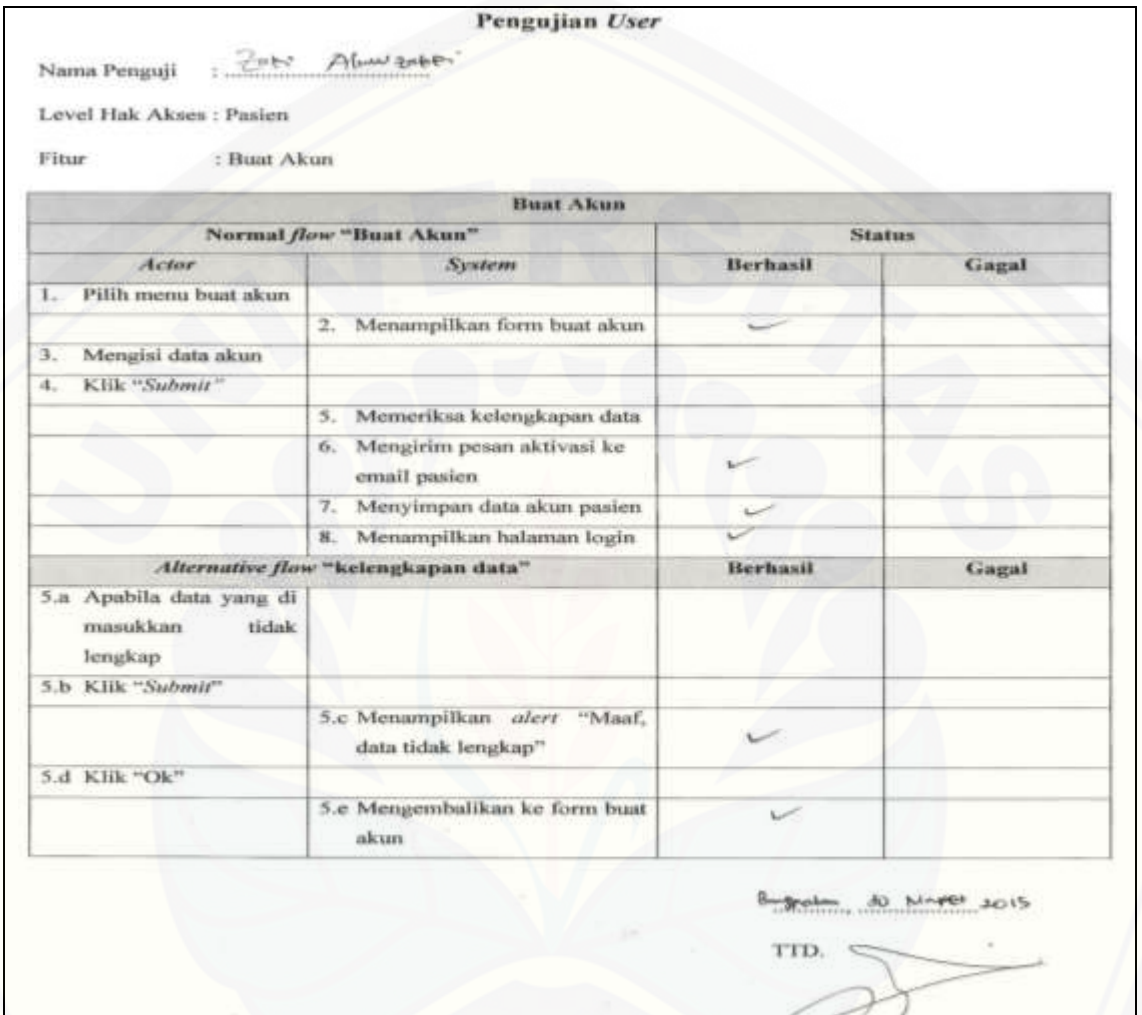

 $(3n5...A1)$ 

[Pengujian Fitur Buat Akun](http://repository.unej.ac.id/)

### B. Aktivasi Akun Lewat Email

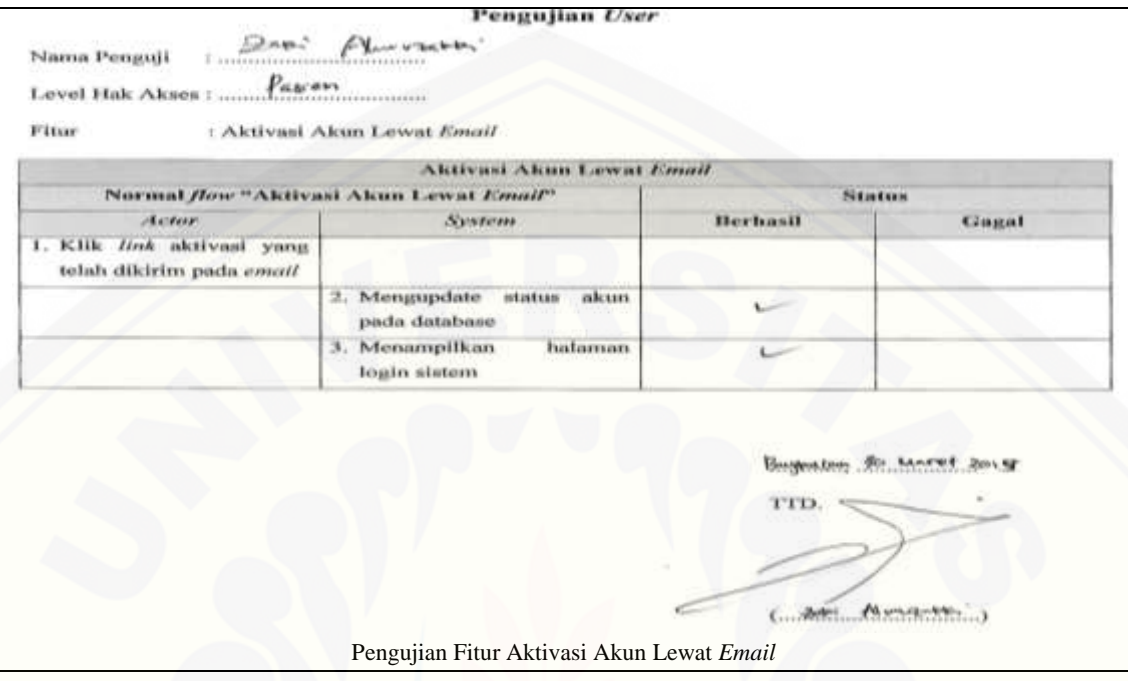

### C. Registrasi Pasien Baru

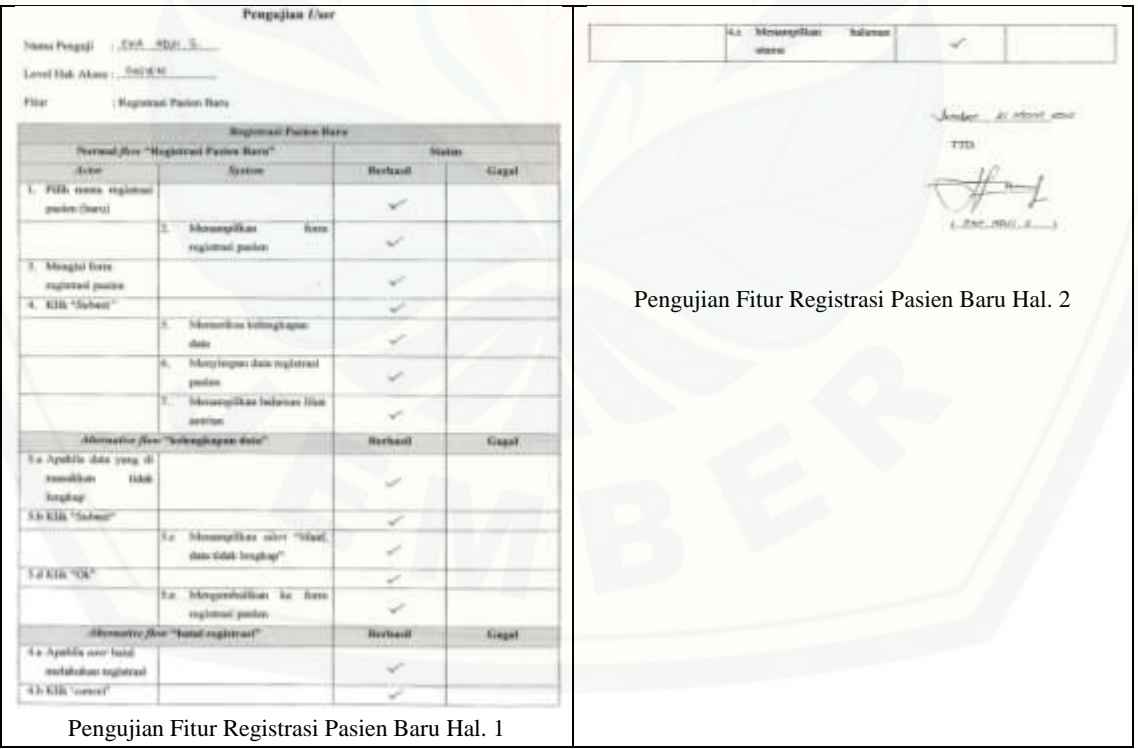

203

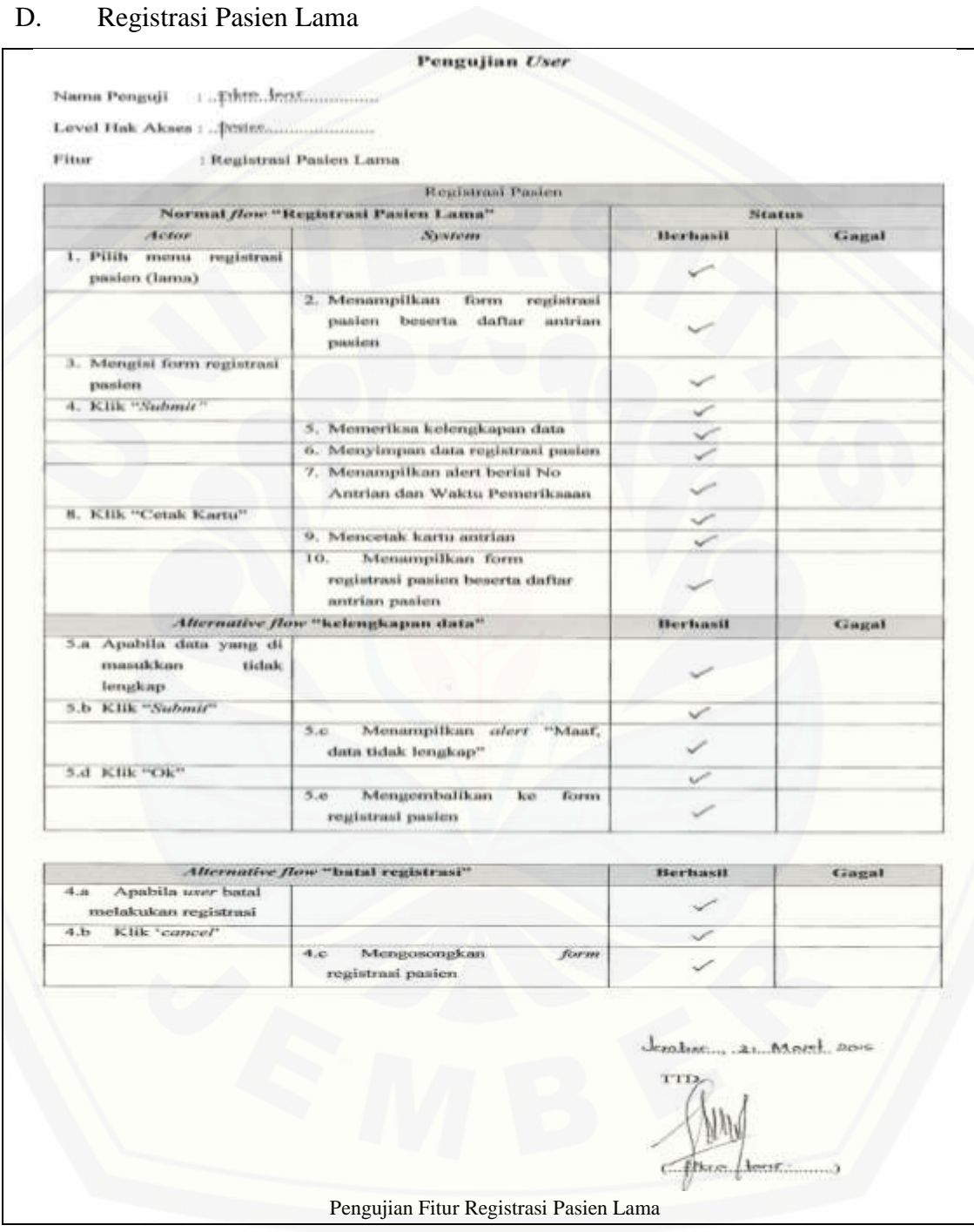

### **D.2** *Blackbox Testing* **Tahap** *Increment* **2**

- D.2.1 Bagian Obat
- A. Data Obat

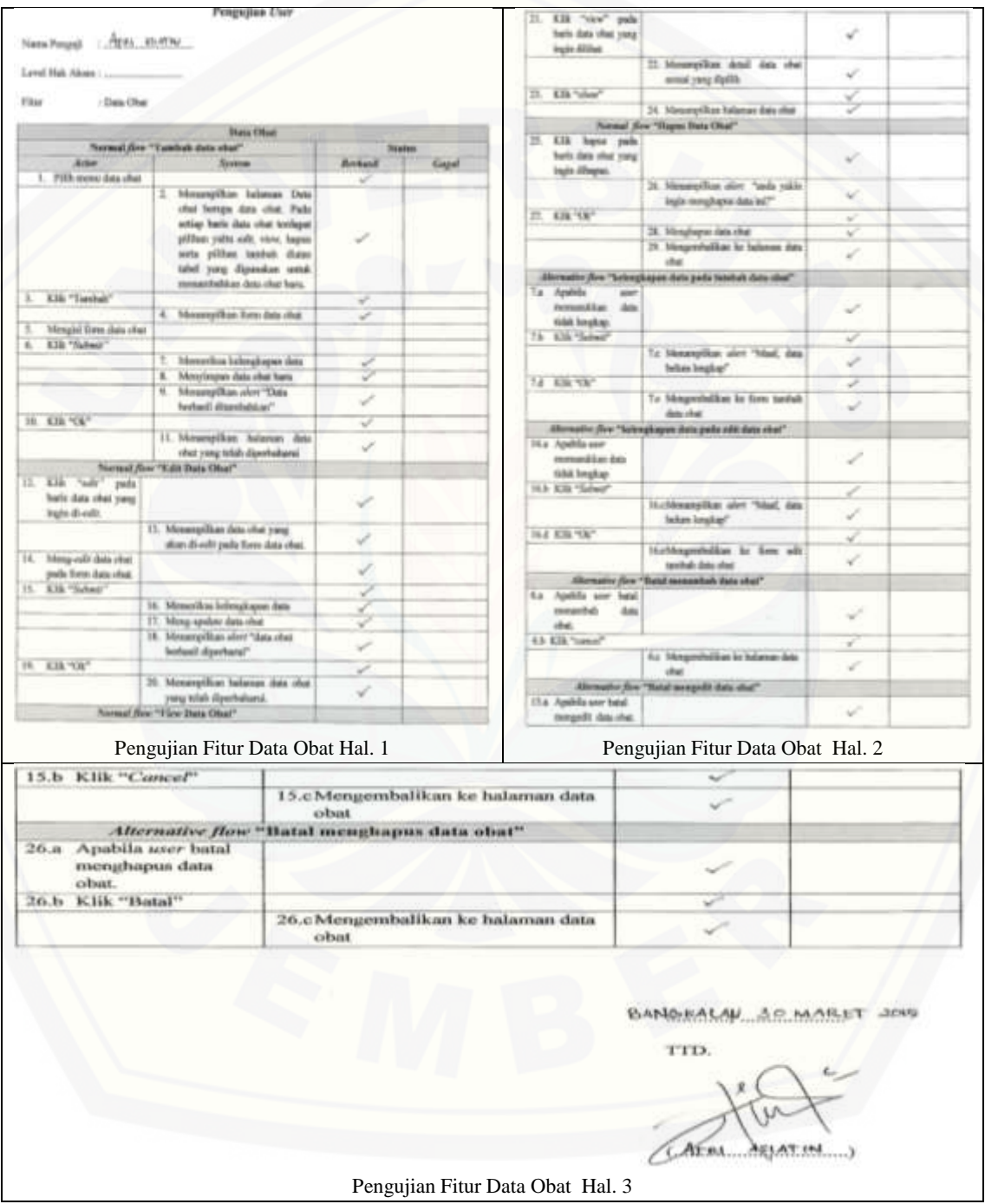

### B. Data Supplier

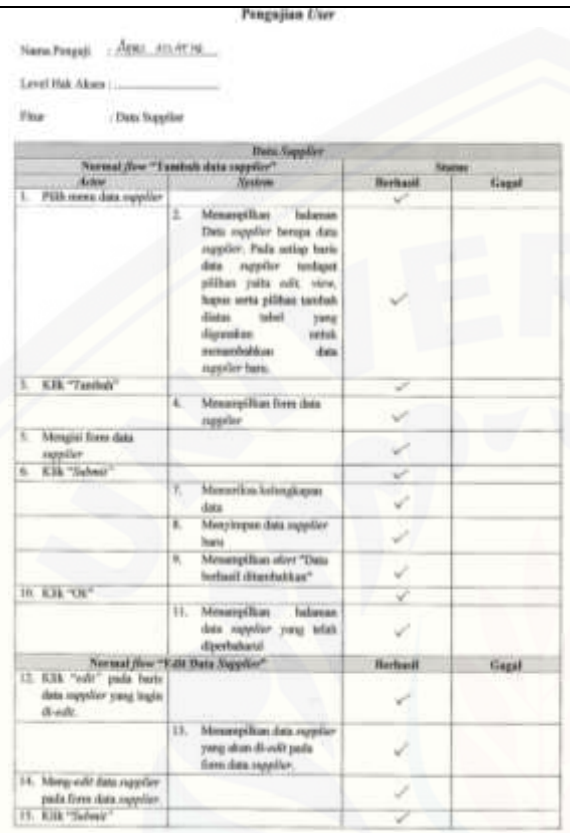

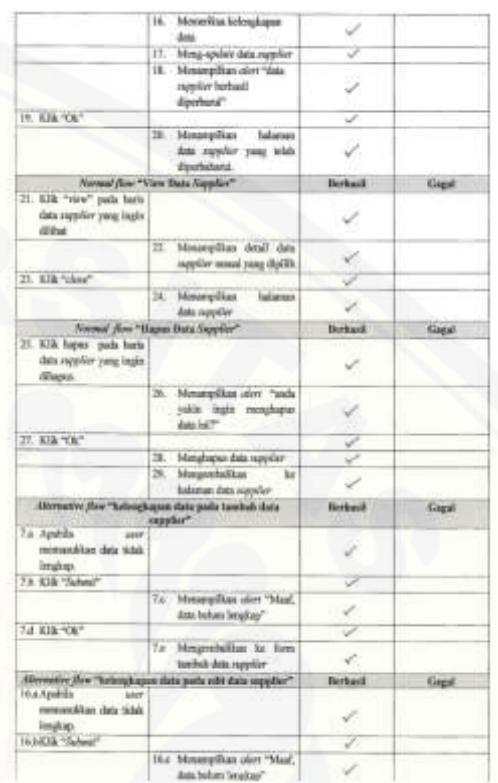

### [Pengujian Fitur Data Supplier](http://repository.unej.ac.id/) Hal. 1 Pengujian Fitur Data Supplier Hal. 2

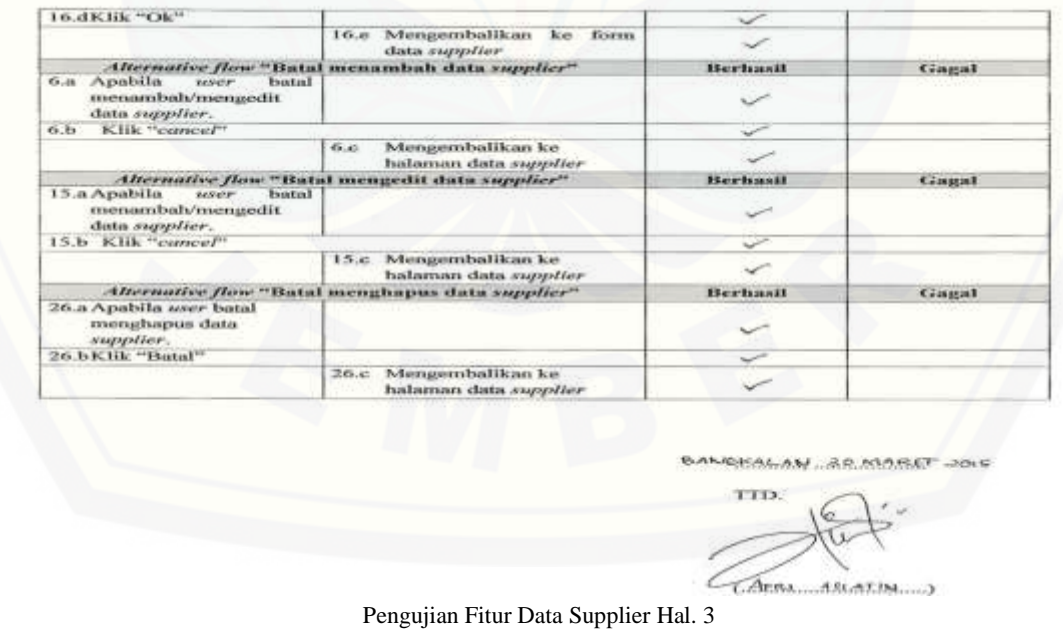

### C. Daftar Obat Habis

Pengujian User

: AFRI ASIATIN Nama Penguji

Level Hak Akses: ....

Fitur : Daftar Obat Habis

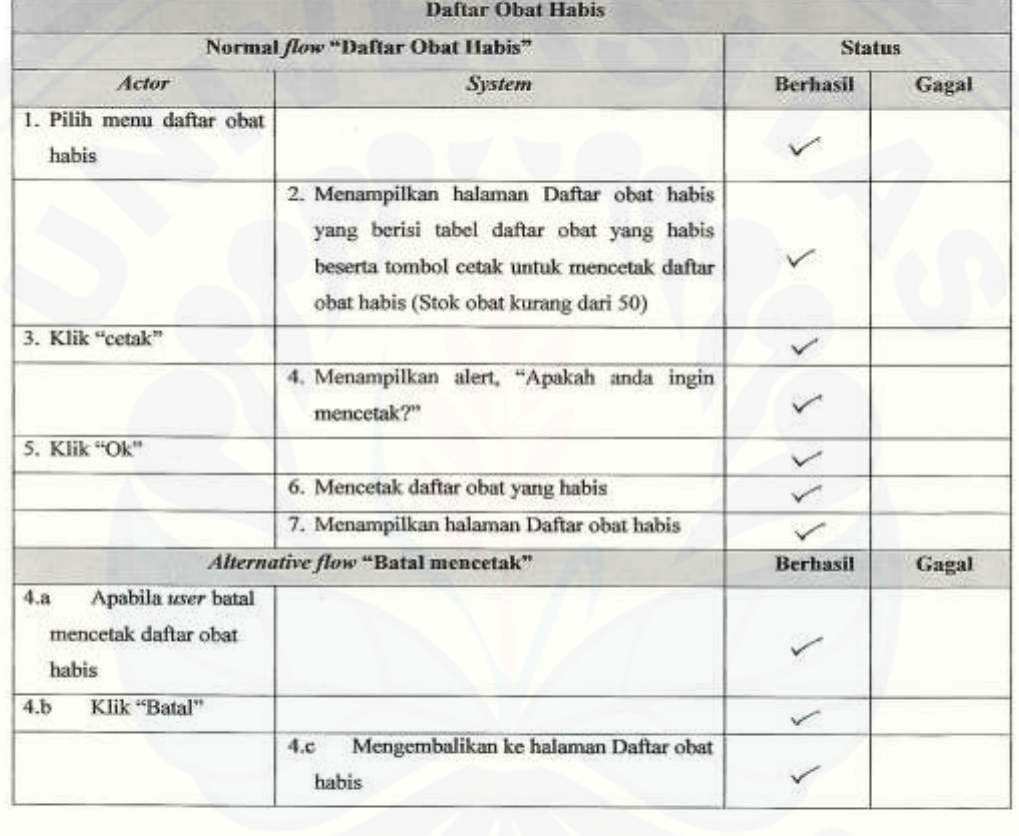

BANGKALAN 30 MARET 2015

TTD.  $AFBI.$ ACLATIN...

Pengujian Fitur Daftar Obat Habis

### D. Transaksi Pembelian Obat

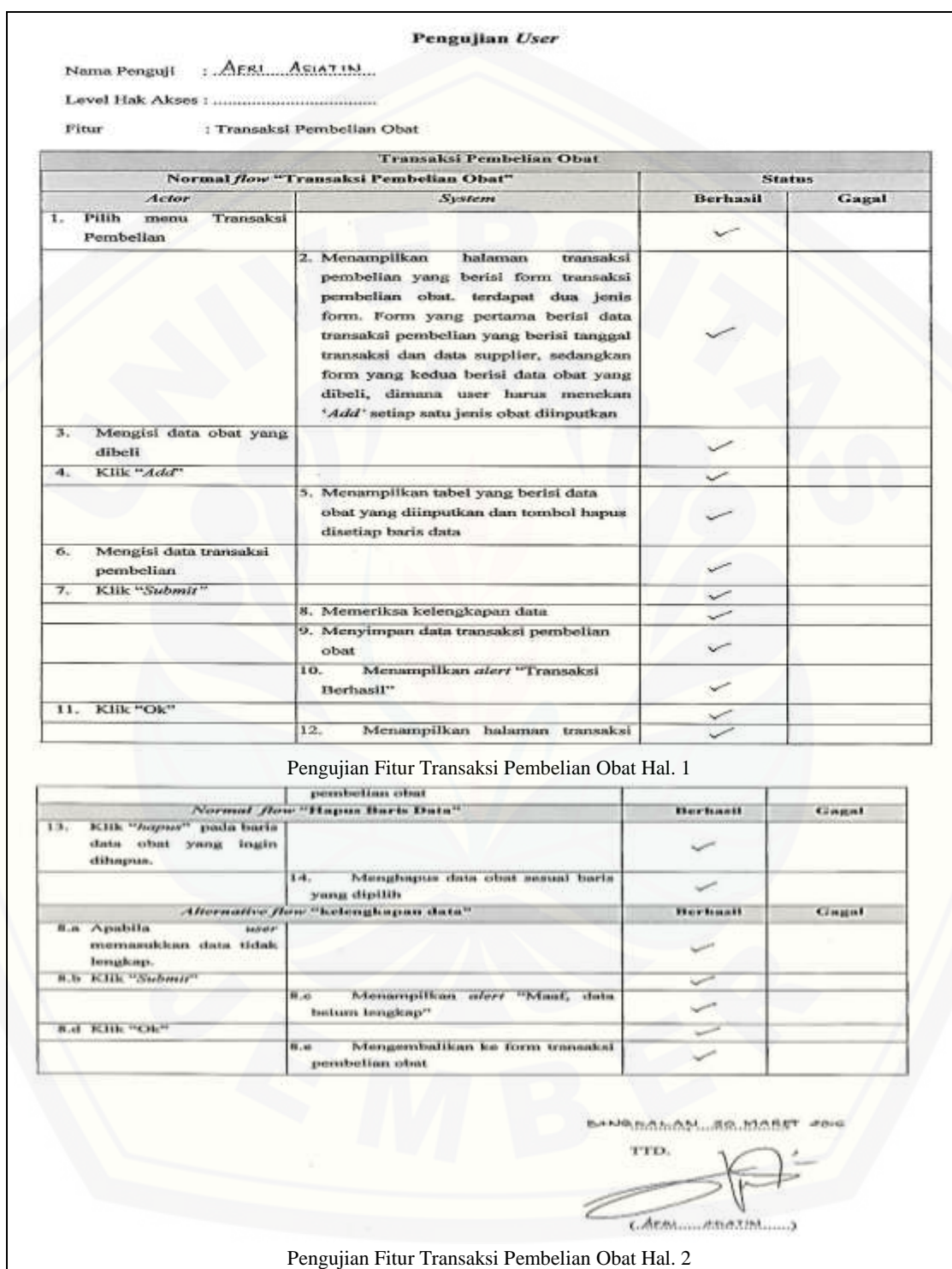

### E. Transaksi Penjualan Obat

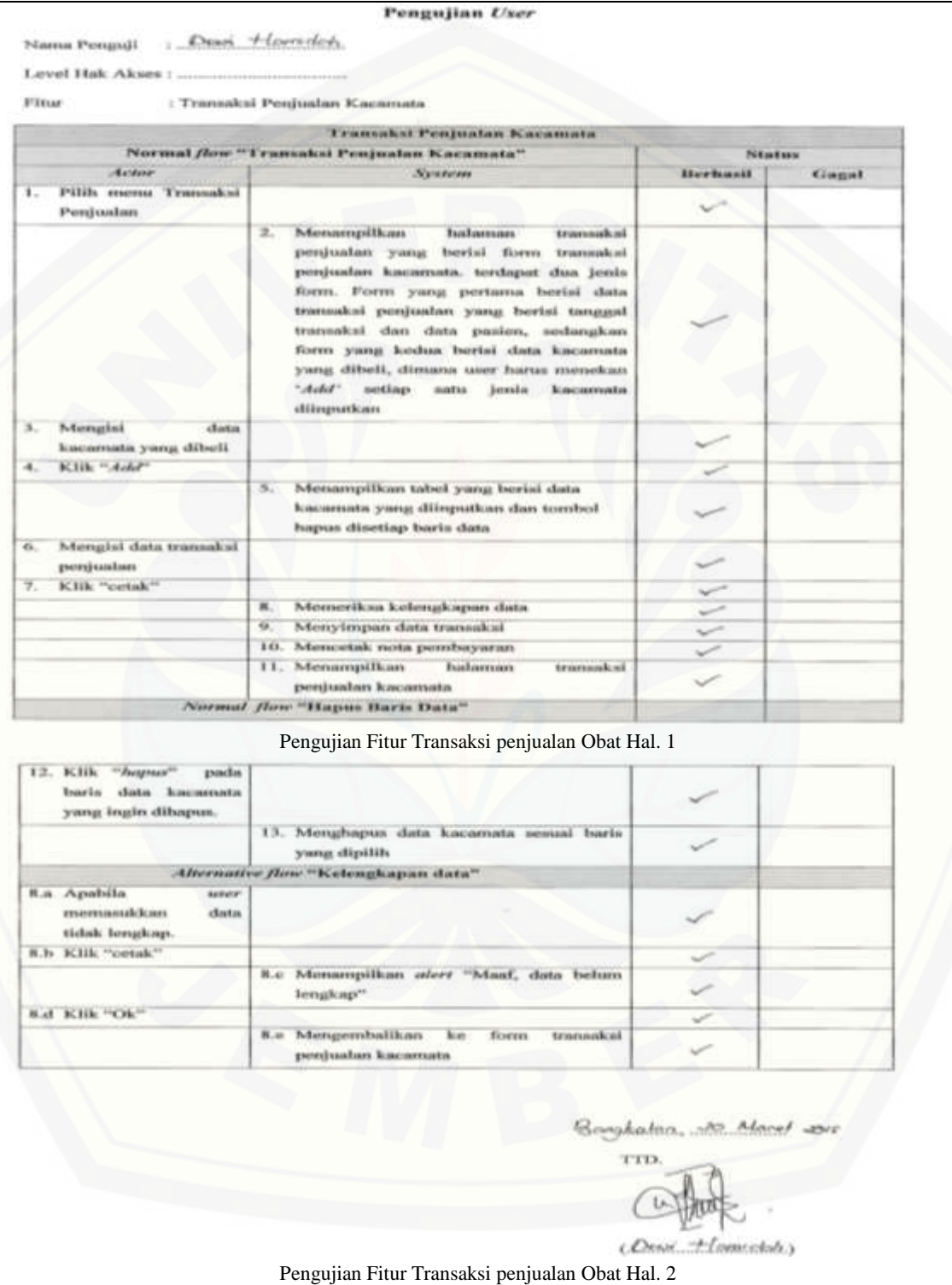

### **D.3** *Blackbox Testing* **Tahap** *Increment* **3**

- D.3.1 Bagian Kacamata
- A. Data Frame

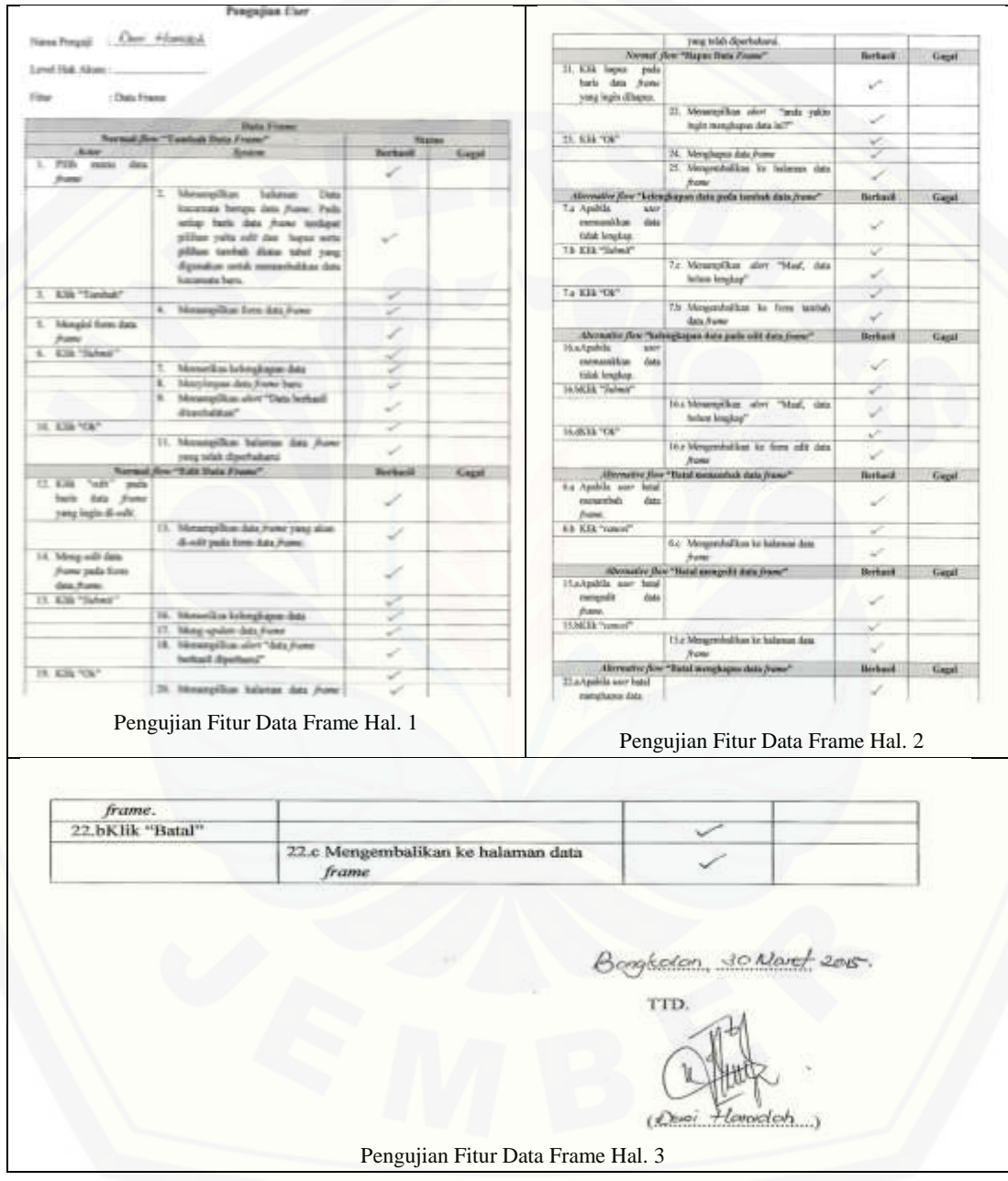

### B. Transaksi Penjualan Kacamata

**8.b Klik** "cetak"

**B.d. KBk** "Ok"

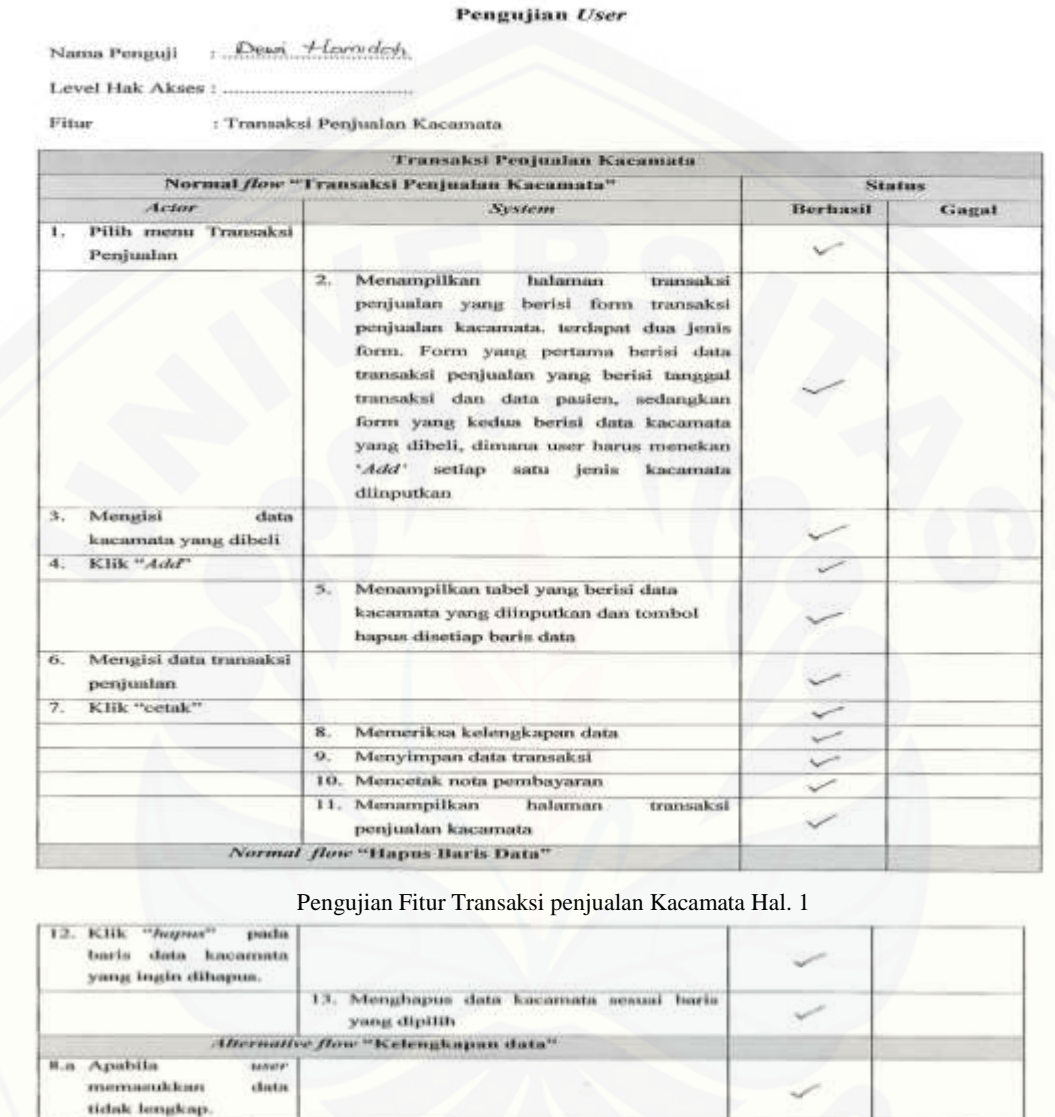

Bonghalan, an Macel were  $T$ Alta U, (Deset. Alamodob.)

transaksi

╱

Pengujian Fitur Transaksi penjualan Kacamata Hal. 2

8.c Menampilkan *alert* "Maaf, data belum

ke

form

lengkap<sup>11</sup>

Mengembalikan

perduatan kacamata.

 $6.6$ 

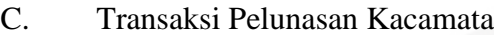

Pengujian User

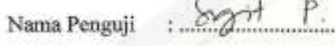

taro Level Hak Akses

Fitur

: Transaksi Pelunasan Kacamata

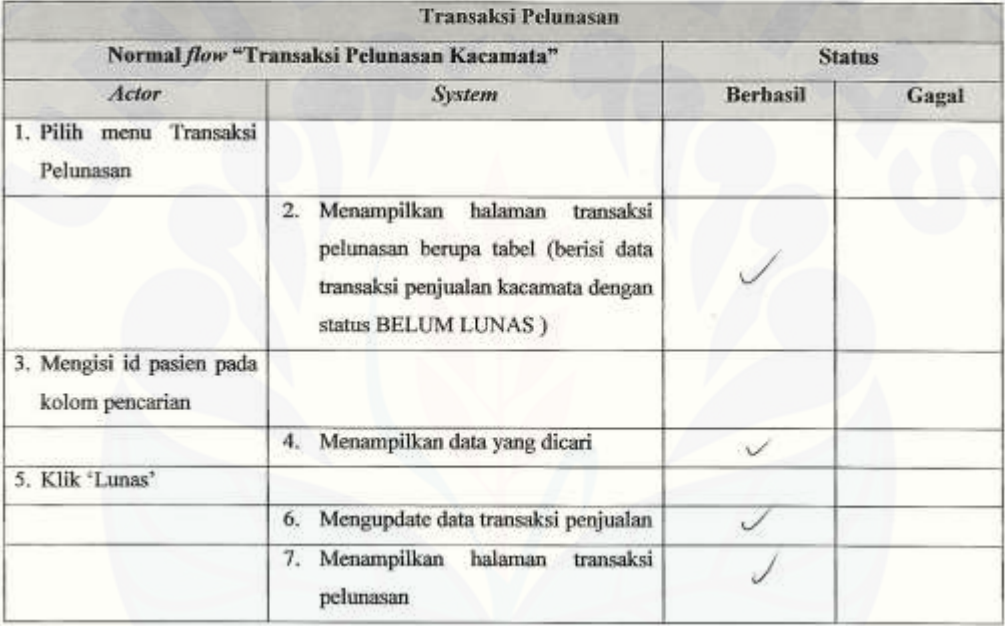

40 M Lungfech

TTD.

Pengujian Fitur Transaksi Pelunasan Kacamata

### **D.4** *Blackbox Testing* **Tahap** *Increment* **4**

D.4.1 Dokter

A. [Input Data Pemeriksaan](http://repository.unej.ac.id/)

Pengujian User

Janalussin. Nama Penguji  $\frac{1}{2}$ 

Level Hak Akses: Dokfer

Fitur

: Input Data Pemeriksaan

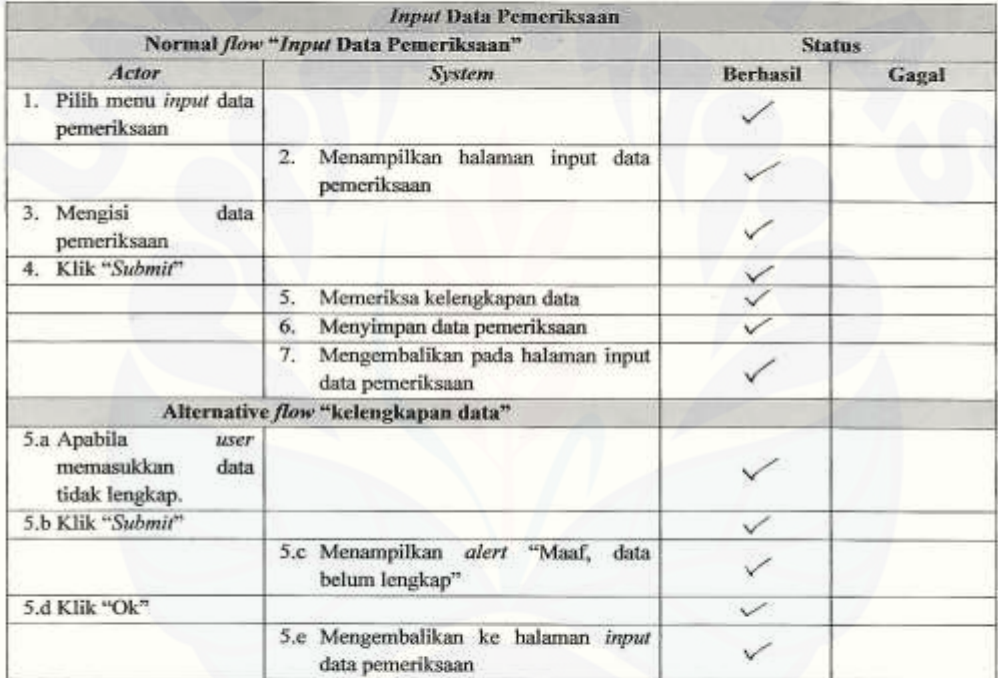

Bongkuley thanh eas.  $20.2$ 

TTD.

( famillularia)

Pengujian Fitur Input Data Pemeriksaan

### B. Lihat Data Rekam Medis

Pengujian User

lamaludidin Nama Penguji  $\bar{\mathcal{D}}$ 

Level Hak Akses:  $\Theta$ okfen.

Fitur

: Lihat Data Rekam Medis

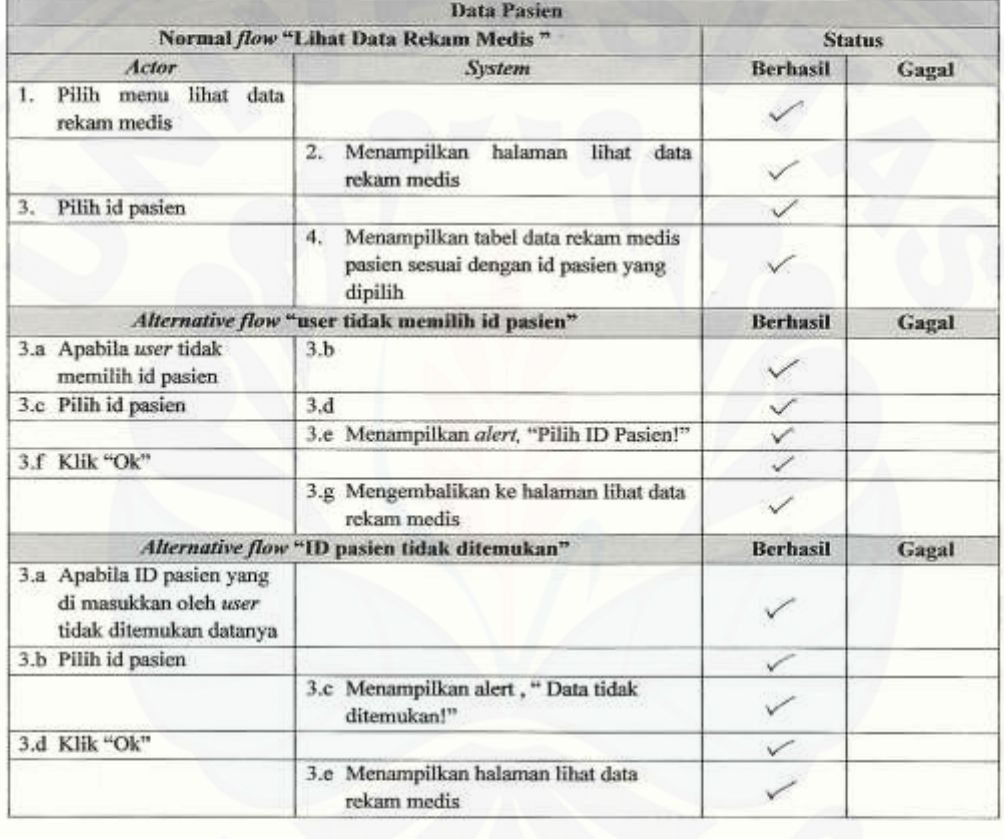

Bongkulos, 30 March 2015

TTD.

(Jamaluda)n

Pengujian Fitur Input Data Pemeriksaan

213

### D.4.2 Perawat

### A. Pendaftaran Operasi

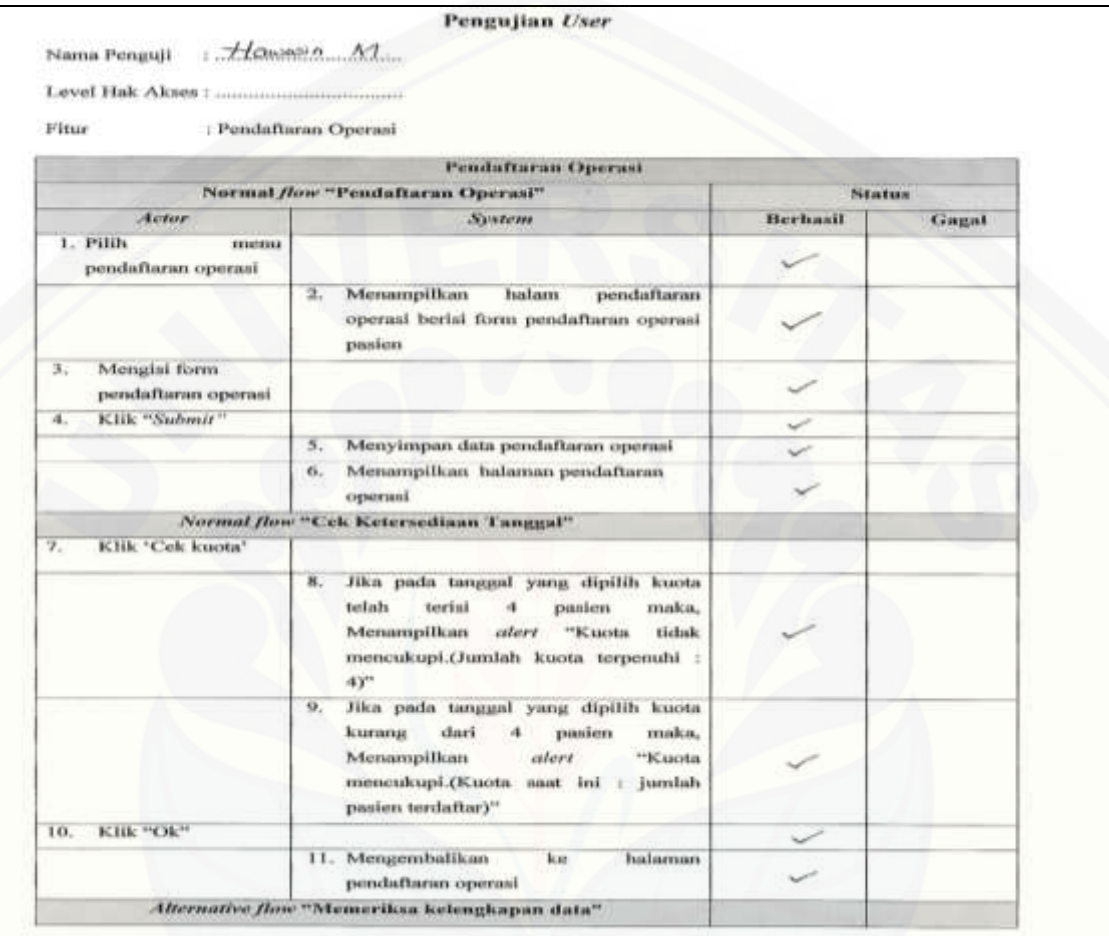

#### [Pengujian Fitur Pendaftaran Operan Hal 1](http://repository.unej.ac.id/)

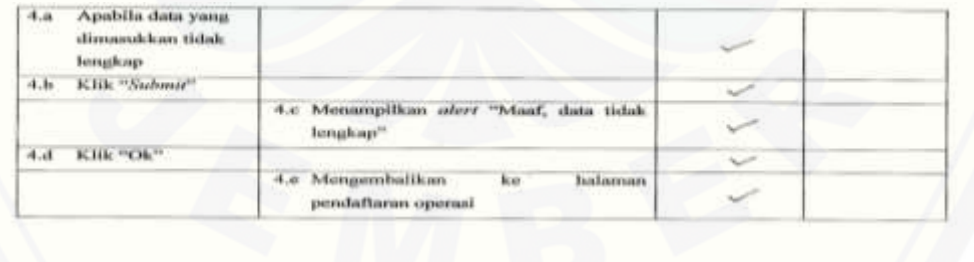

Jumpson 21 Morel

**CUT** 

ctie

Pengujian Fitur Pendaftaran Operan Hal 2

### B. Lihat Jadwal Operasi

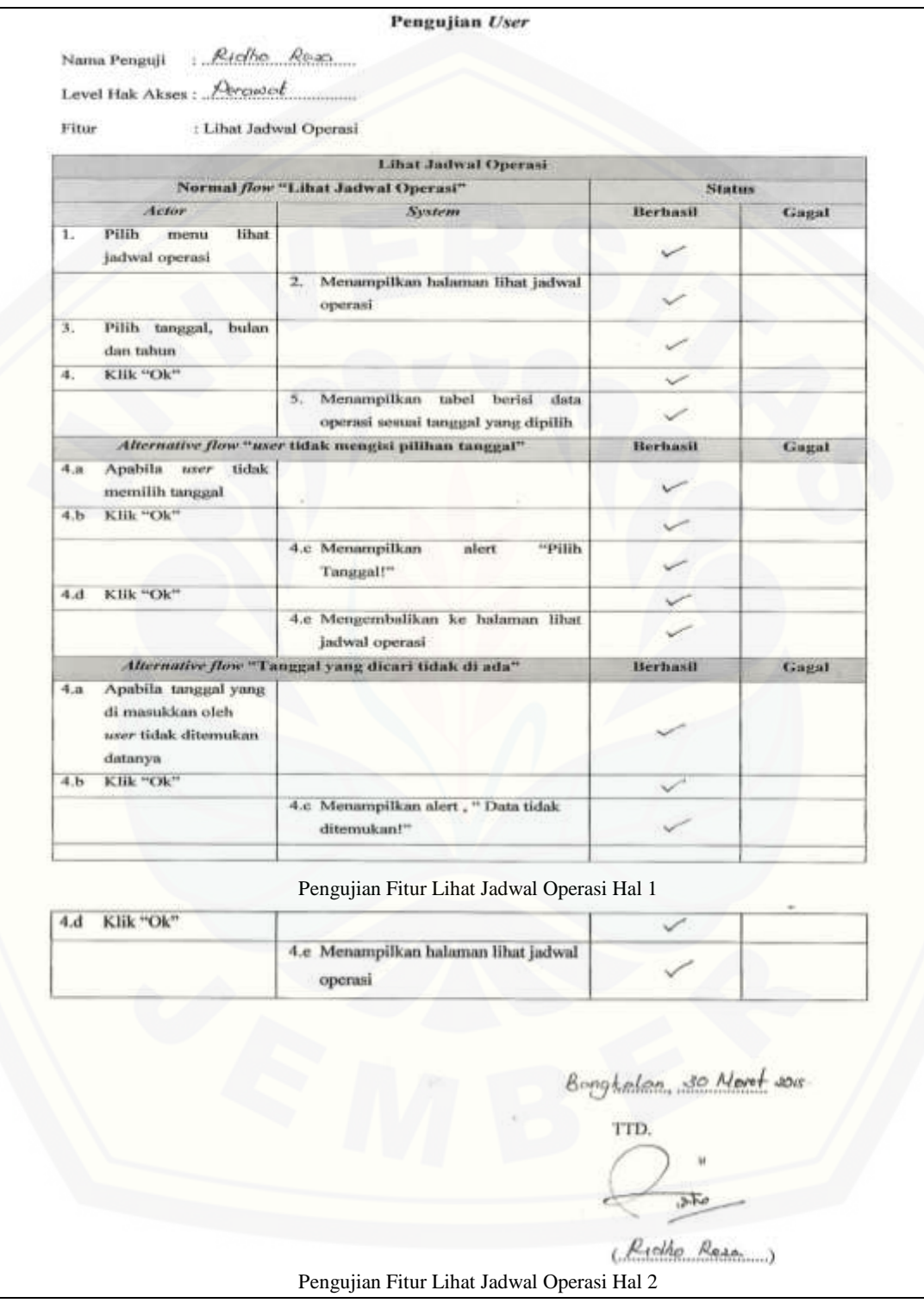

### **LAMPIRAN E.** *WHITEBOX TESTING*

#### **E.1.** *Whitebox Testing* **Tahap** *Increment* **Dua**

a. *Whitebox Testing* Data User

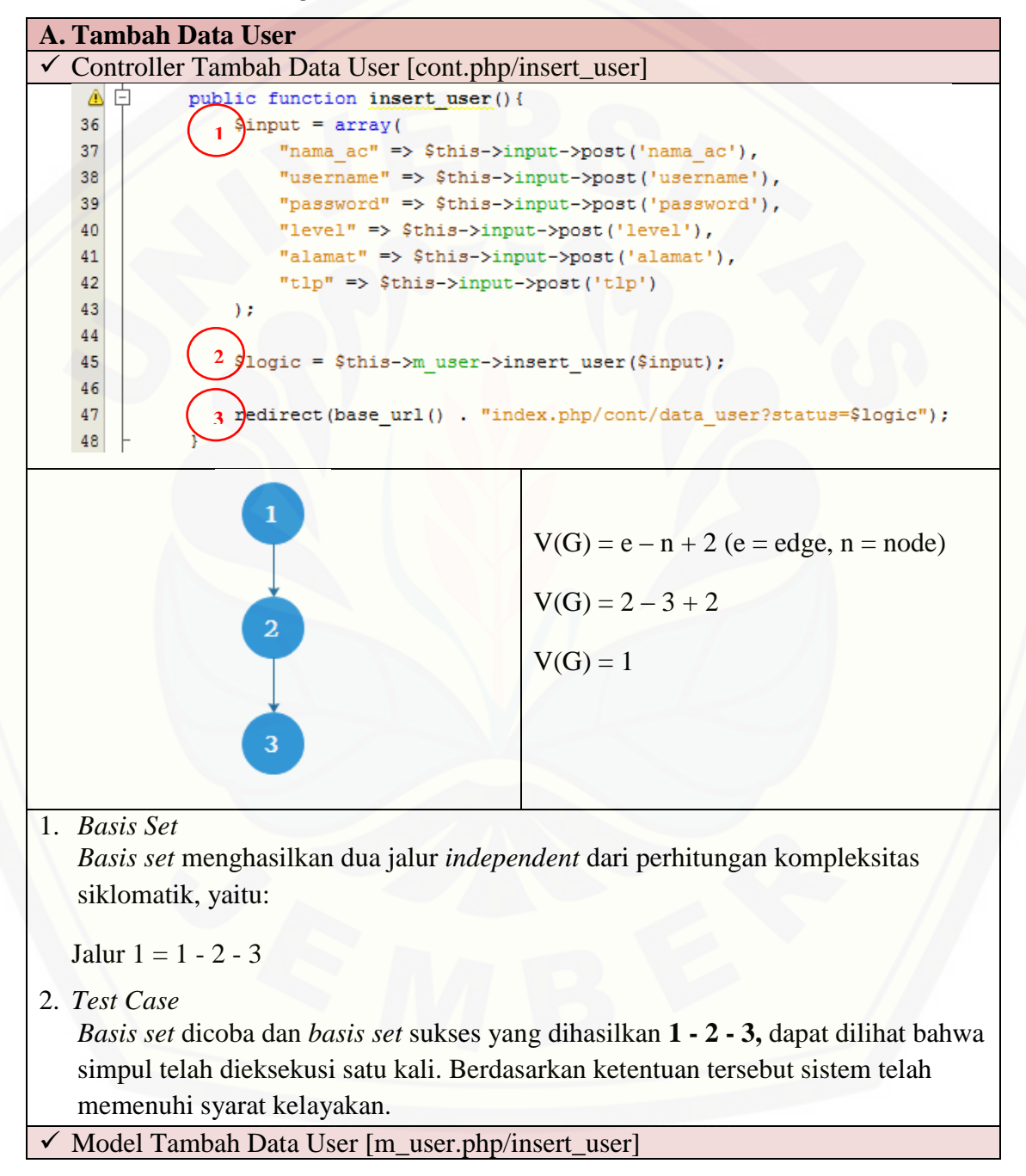

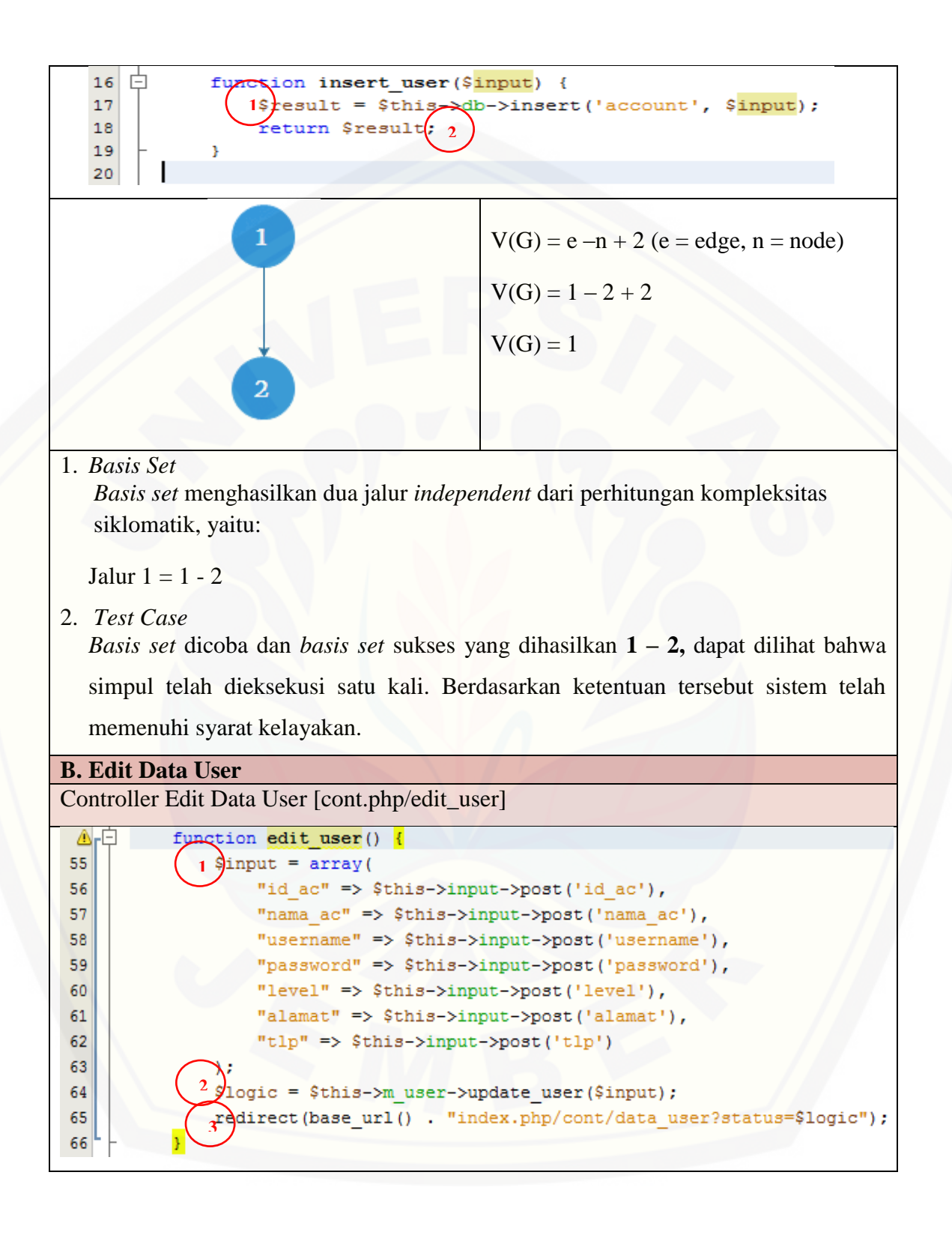

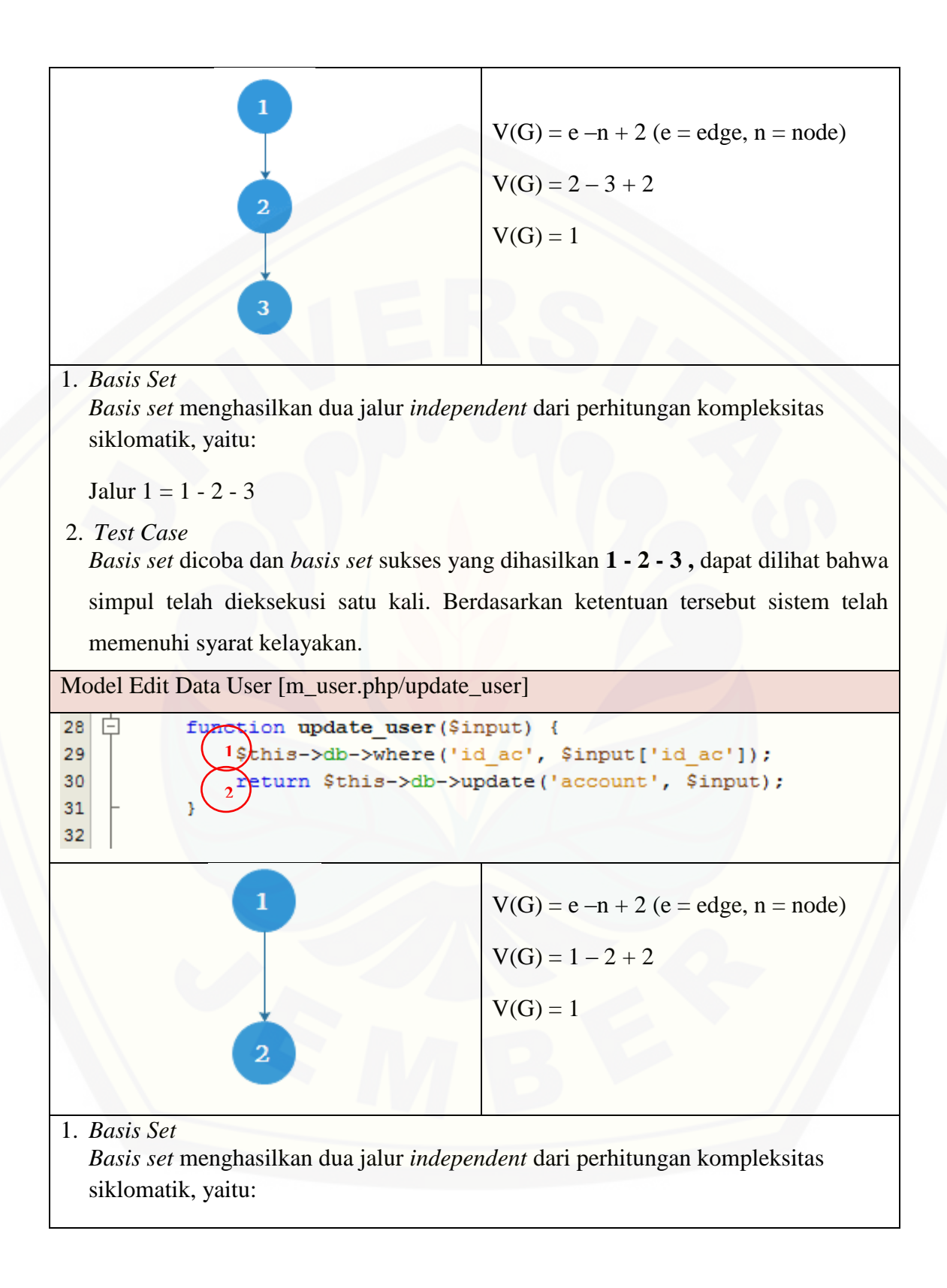

Jalur  $1 = 1 - 2$ 

2. *Test Case*

*Basis set* dicoba dan *basis set* sukses yang dihasilkan **1 - 2,** dapat dilihat bahwa [simpul telah dieksekusi satu kali. Berdasarkan ketentuan tersebut sistem telah](http://repository.unej.ac.id/)  memenuhi syarat kelayakan.

#### **C. Hapus Data User**

Controller Hapus Data User [cont.php/hapus\_user]

1

```
67
                f<sub></sub> I<sub>Sc</sub>his->m user ($id_ac) {<br>1<sub>Sc</sub>his->m user->hapus_user ($id_ac) ;
68
                    2redirect (base url () . "index.php/cont/data user?status=$id ac");
69
70
```
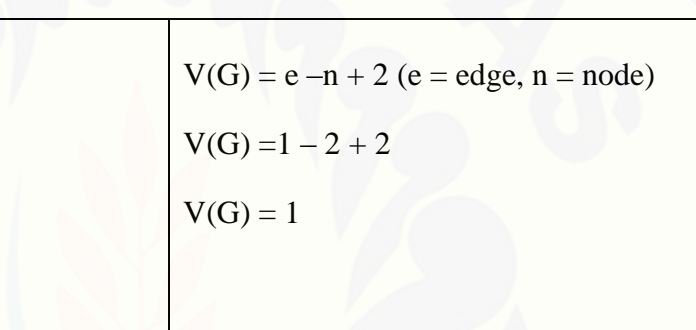

1. *Basis Set*

*Basis set* menghasilkan dua jalur *independent* dari perhitungan kompleksitas siklomatik, yaitu:

Jalur  $1 = 1 - 2$ 

2. *Test Case*

*Basis set* dicoba dan *basis set* sukses yang dihasilkan **1 - 2,** dapat dilihat bahwa simpul telah dieksekusi satu kali. Berdasarkan ketentuan tersebut sistem telah memenuhi syarat kelayakan.

Model Hapus Data User [m\_user.php/hapus\_user]

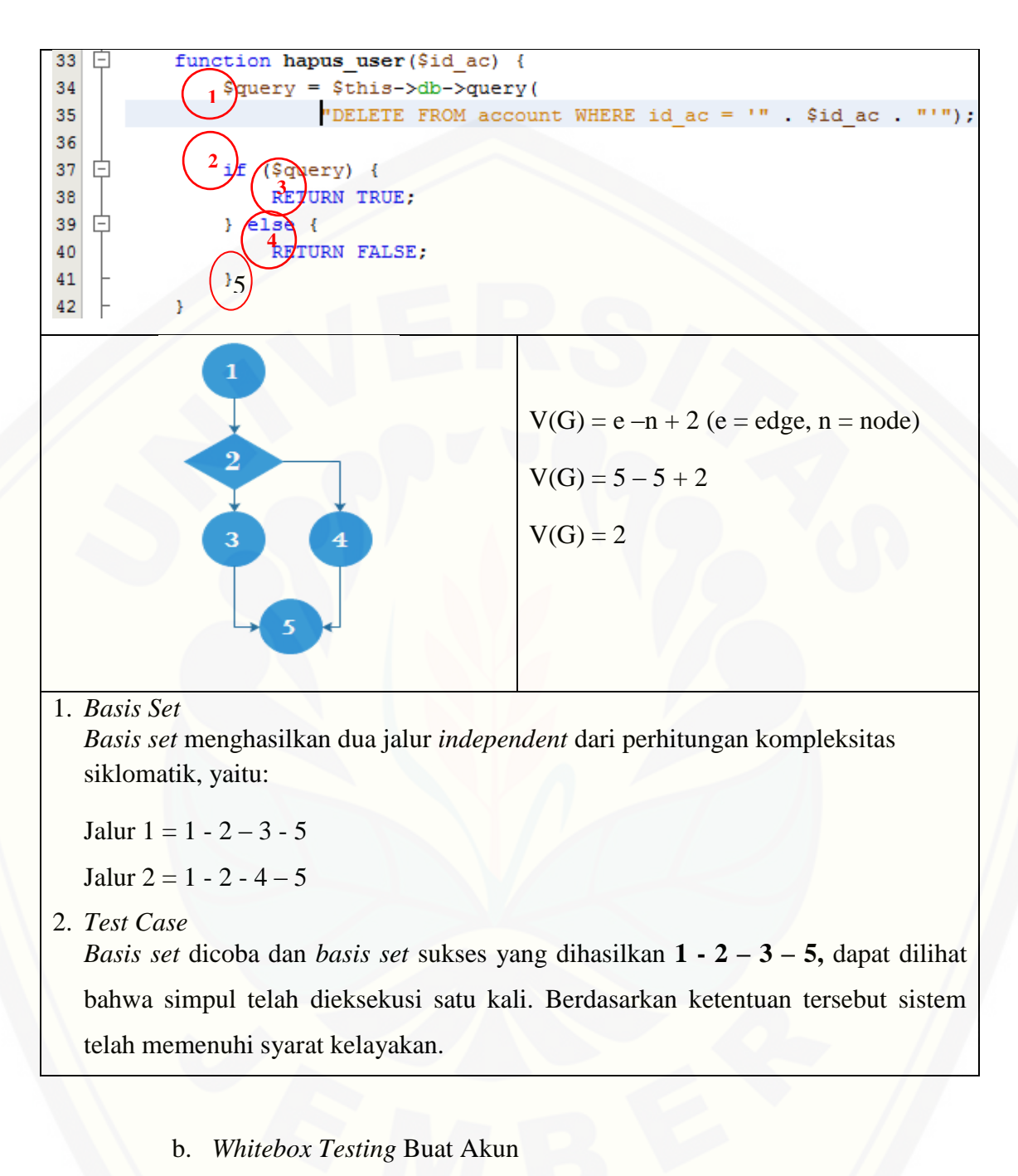

**A. Buat Akun** Controller Buat Akun [cont\_registrasio.php/insert\_akun]

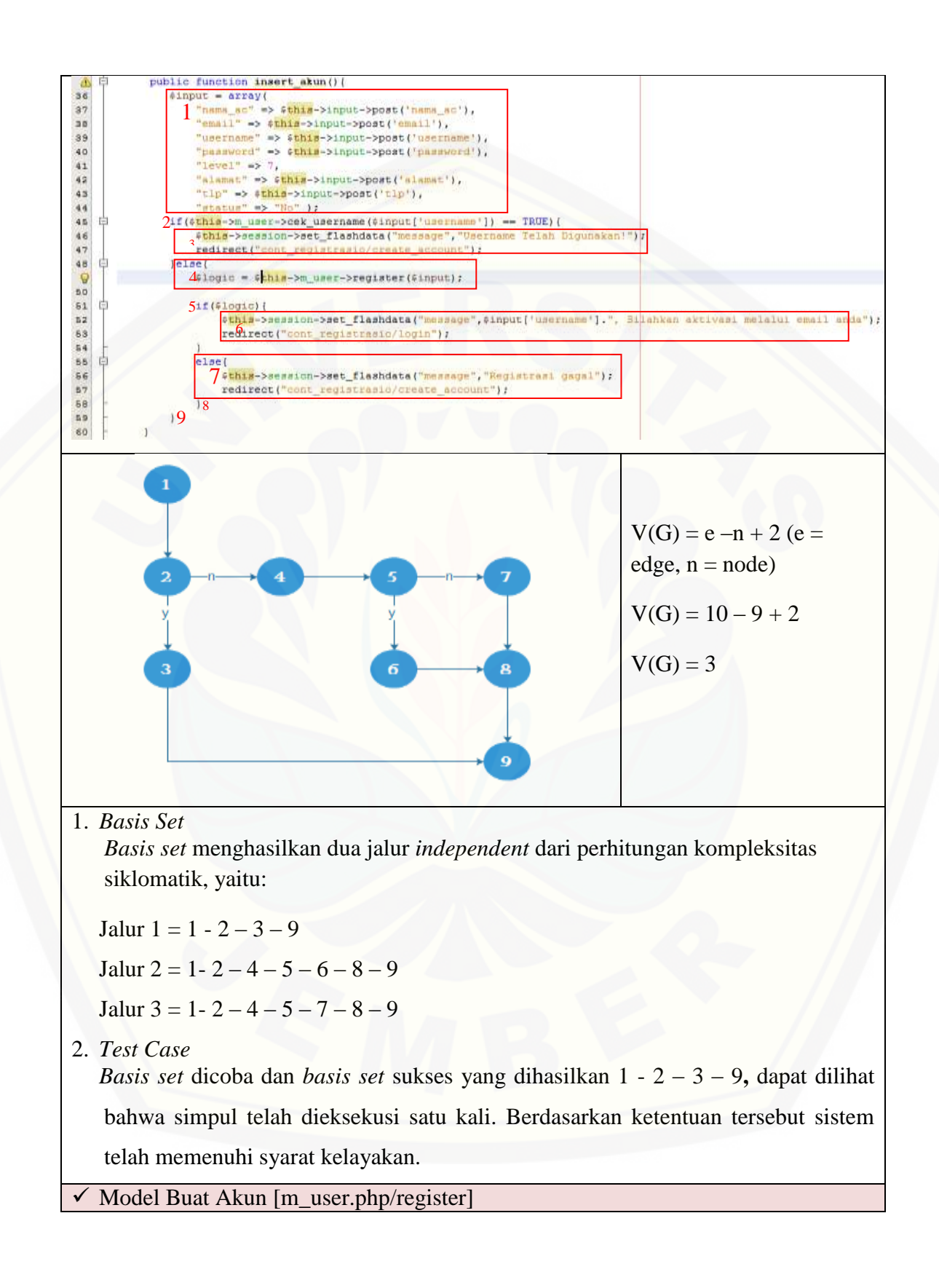

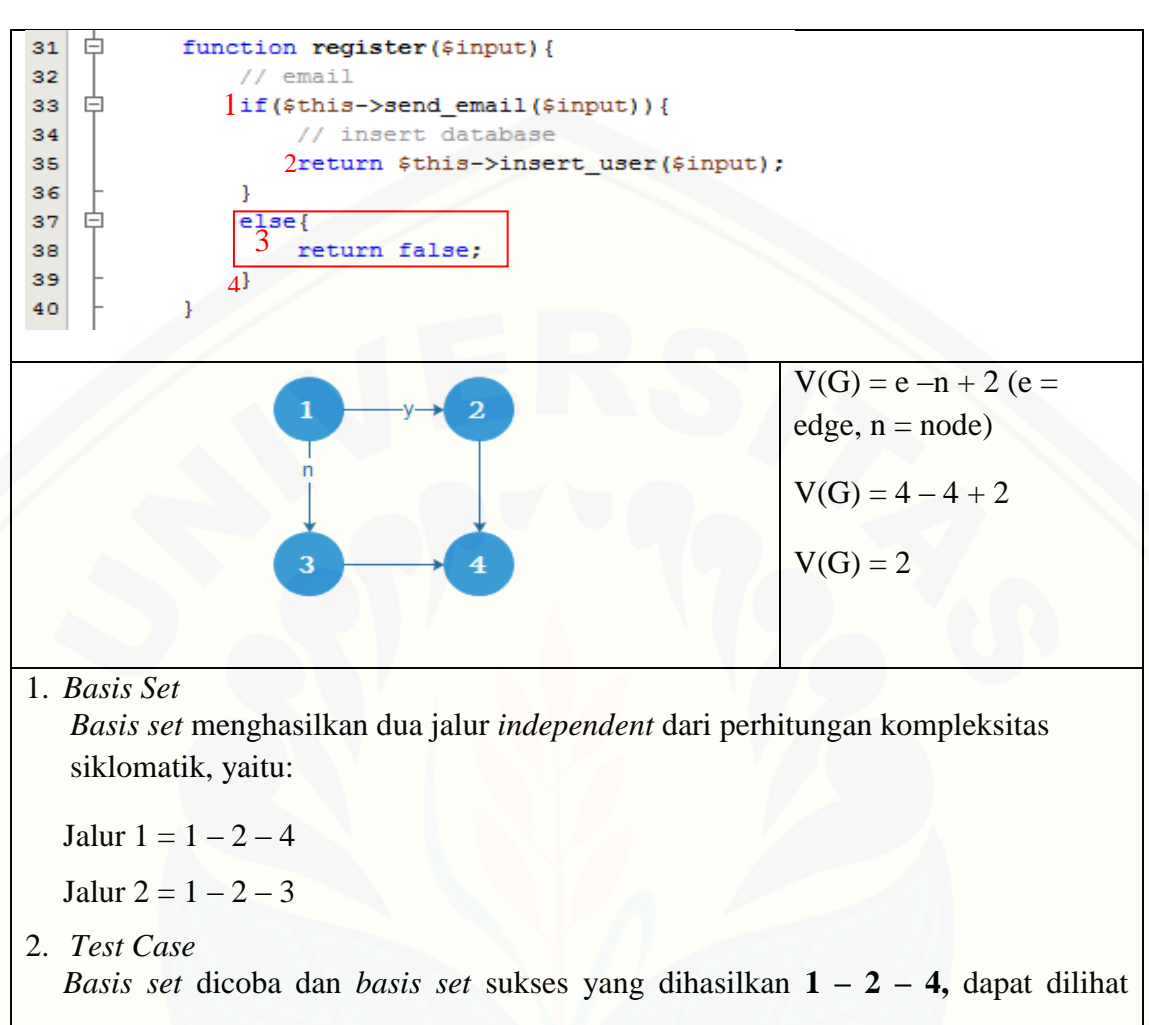

[bahwa simpul telah dieksekusi satu kali. Berdasarkan ketentuan tersebut sistem](http://repository.unej.ac.id/)  telah memenuhi syarat kelayakan.

c. *Whitebox Testing* Aktivasi Akun Lewat Email

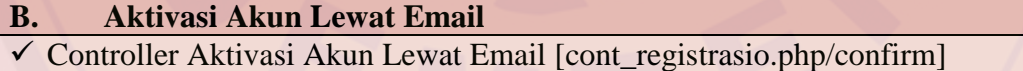

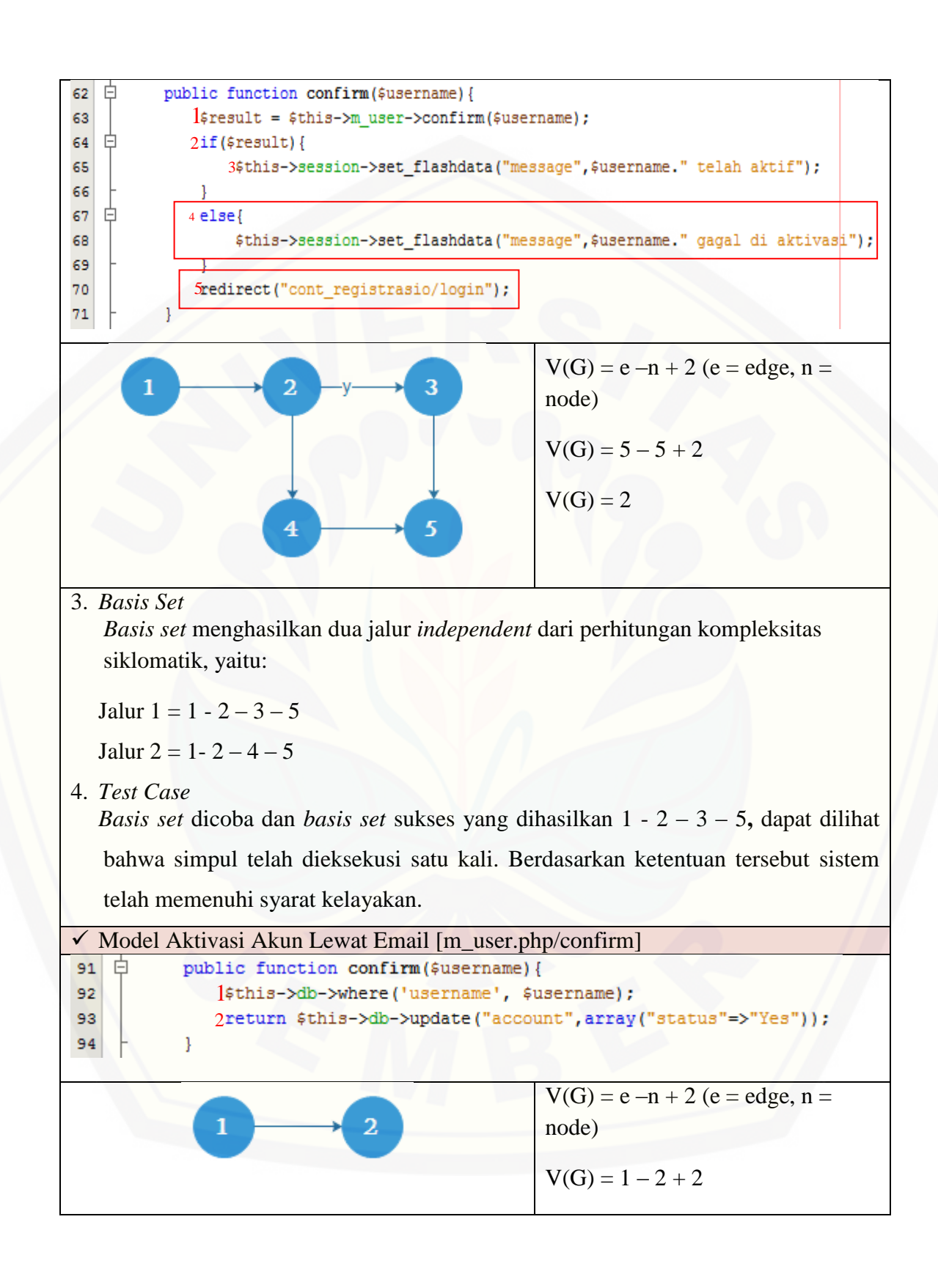

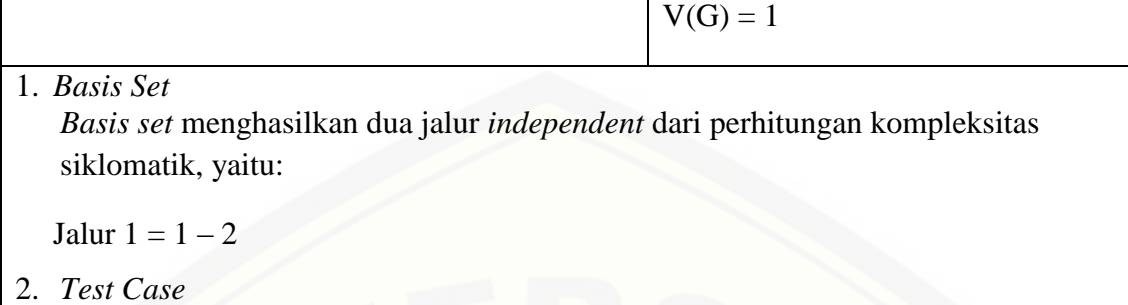

*Basis set* dicoba dan *basis set* sukses yang dihasilkan **1 – 2,** dapat dilihat bahwa [simpul telah dieksekusi satu kali. Berdasarkan ketentuan tersebut sistem telah](http://repository.unej.ac.id/)  memenuhi syarat kelayakan.

#### d. *Whitebox Testing* Registrasi Pasien Baru

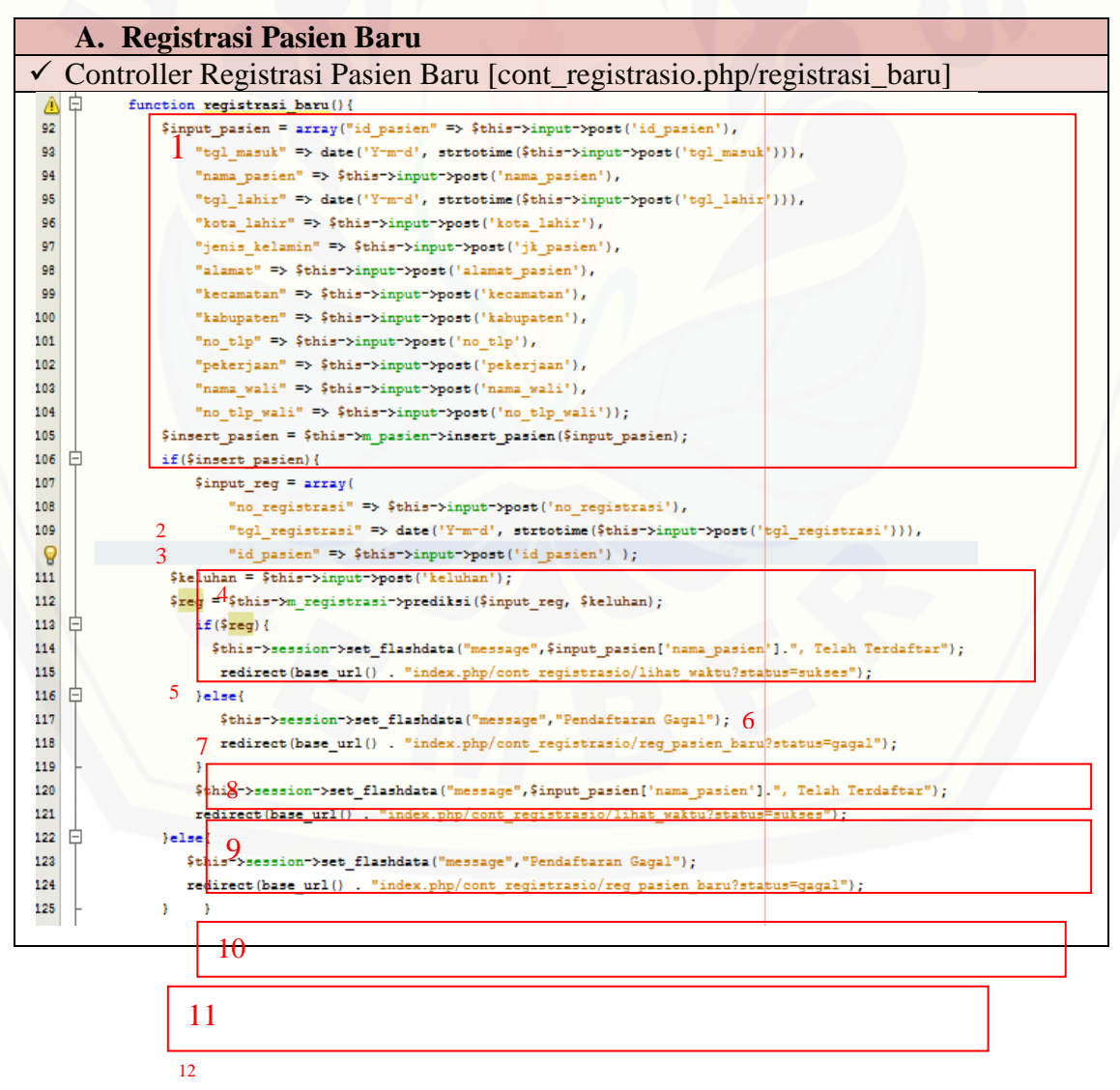

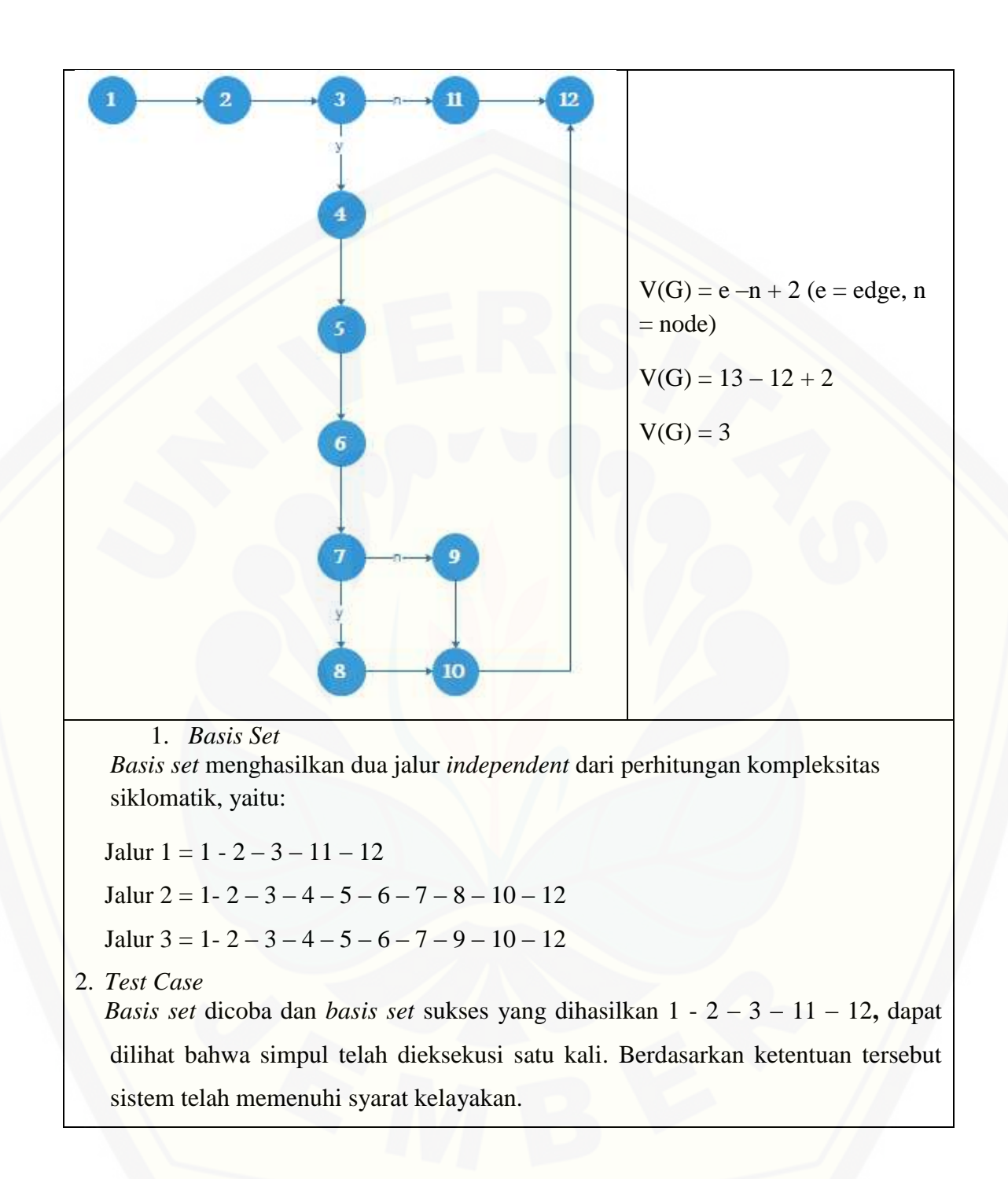

e. *Whitebox Testing* Data Pasien

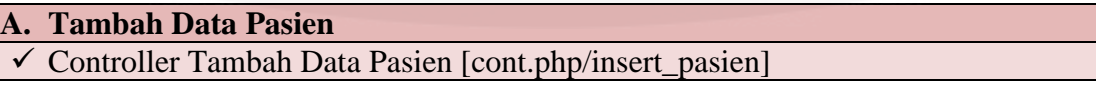

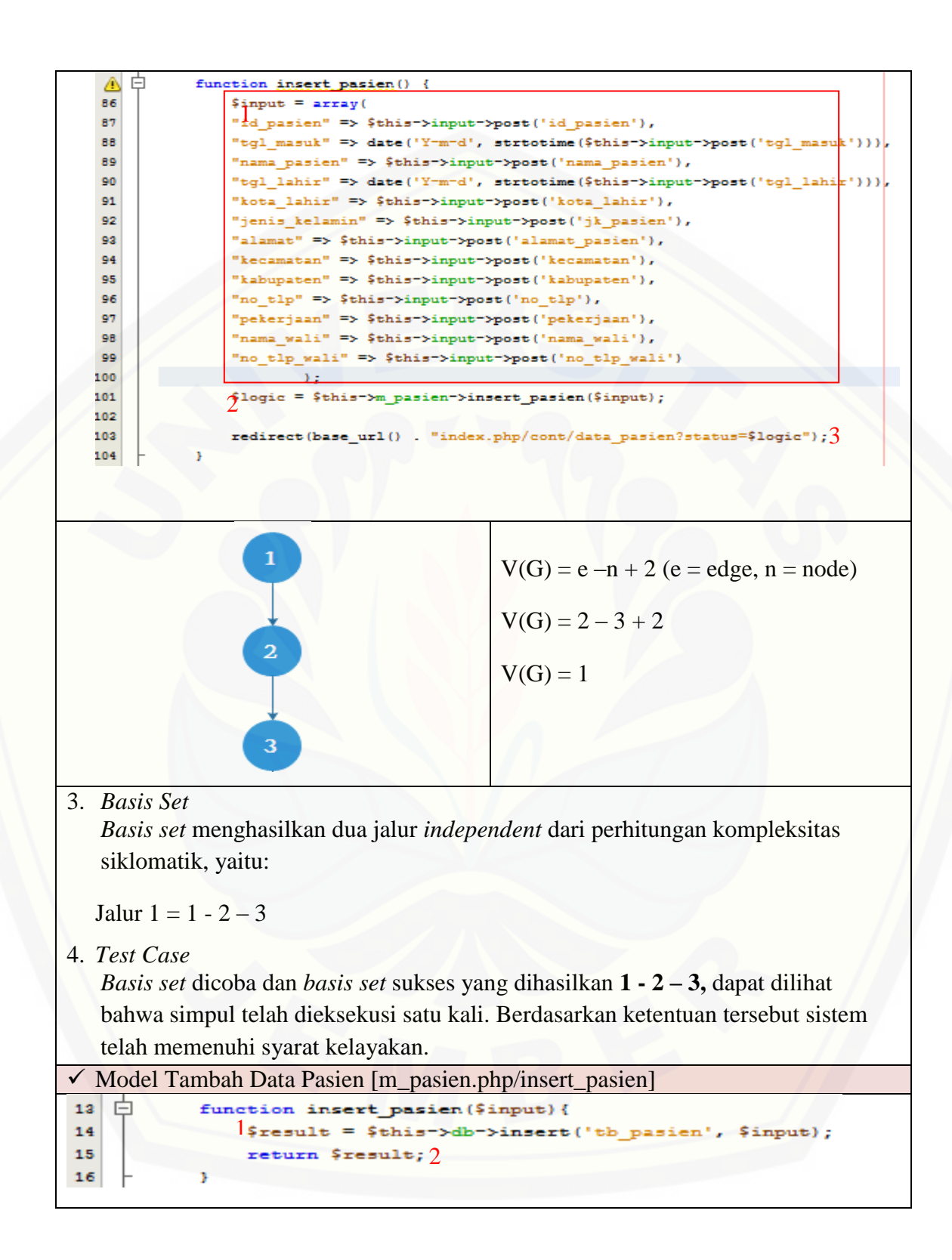

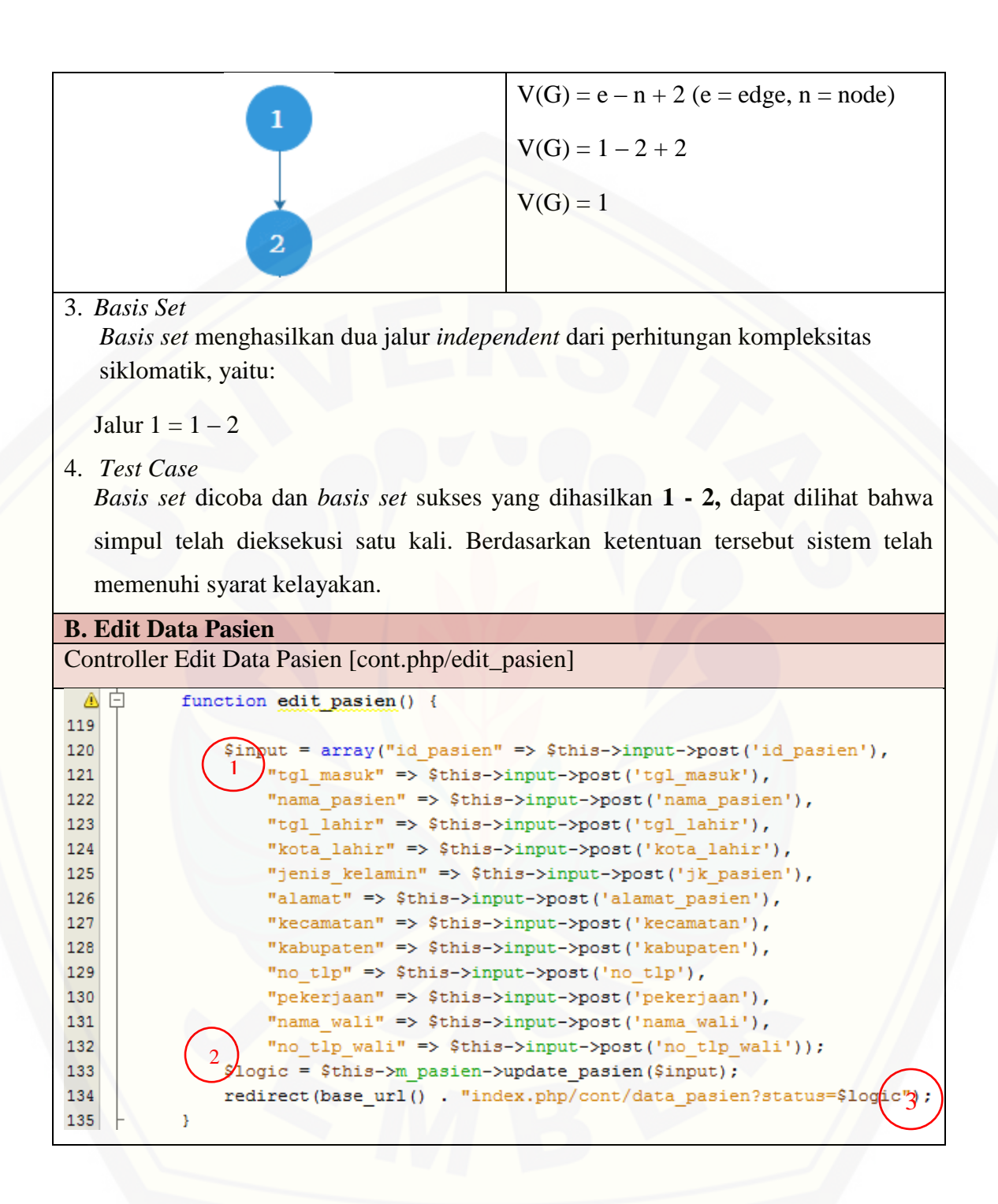

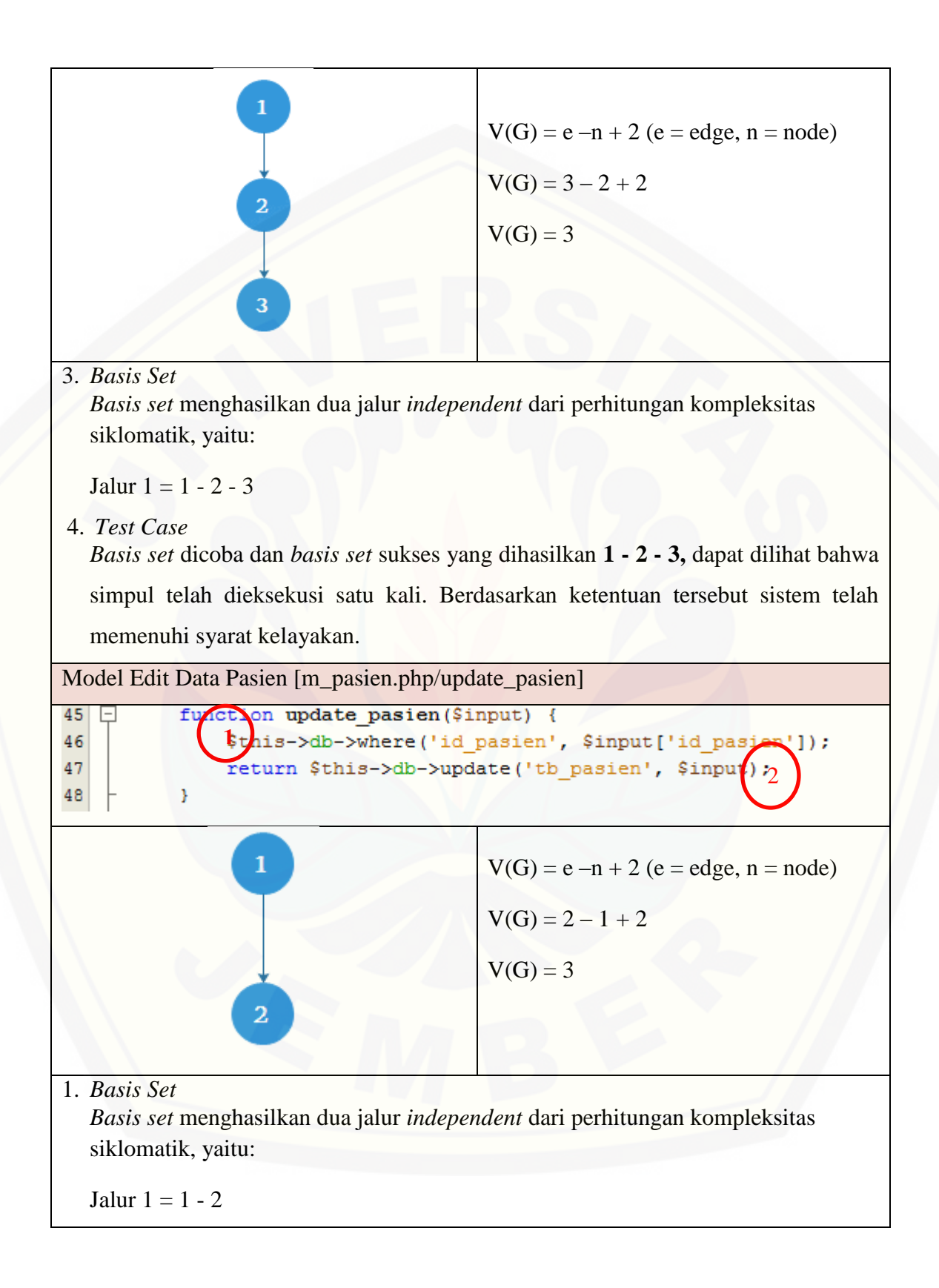

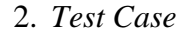

*Basis set* dicoba dan *basis set* sukses yang dihasilkan **1 - 2,** dapat dilihat bahwa simpul telah dieksekusi satu kali. Berdasarkan ketentuan tersebut sistem telah memenuhi syarat kelayakan.

**C. View Data Pasien**

Controller View Data Pasien [cont.php/detail\_pasien]

 $f_{\text{sol} \text{ta}}$  and detail pasien (\$id\_pasien) {<br> $\frac{1}{3}$ d<sub>a</sub>ta = \$this->m\_pasien->get\_pasien\_id(\$id\_pasien)->row\_array() 137 ⊟ 138 \$this->load->view('include/datapasien/detail pasien', \$data);2 139 140 Υ.

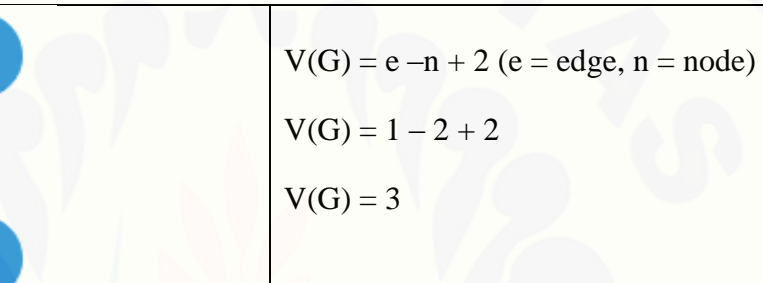

1. *Basis Set*

*Basis set* menghasilkan dua jalur *independent* dari perhitungan kompleksitas siklomatik, yaitu:

Jalur  $1 = 1 - 2$ 

2. *Test Case*

*Basis set* dicoba dan *basis set* sukses yang dihasilkan **1 - 2,** dapat dilihat bahwa [simpul telah dieksekusi satu kali. Berdasarkan ketentuan tersebut sistem telah](http://repository.unej.ac.id/)  memenuhi syarat kelayakan.

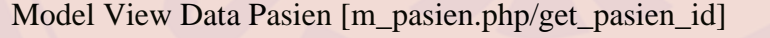

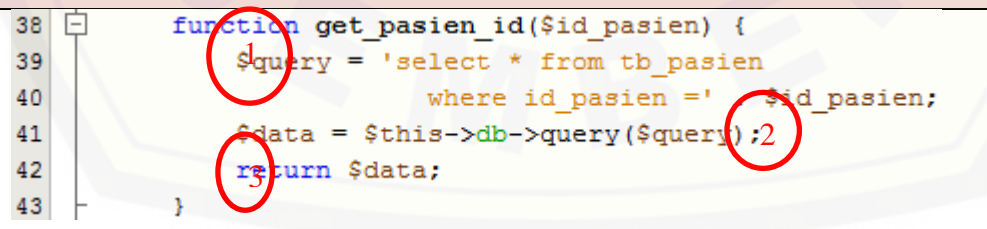

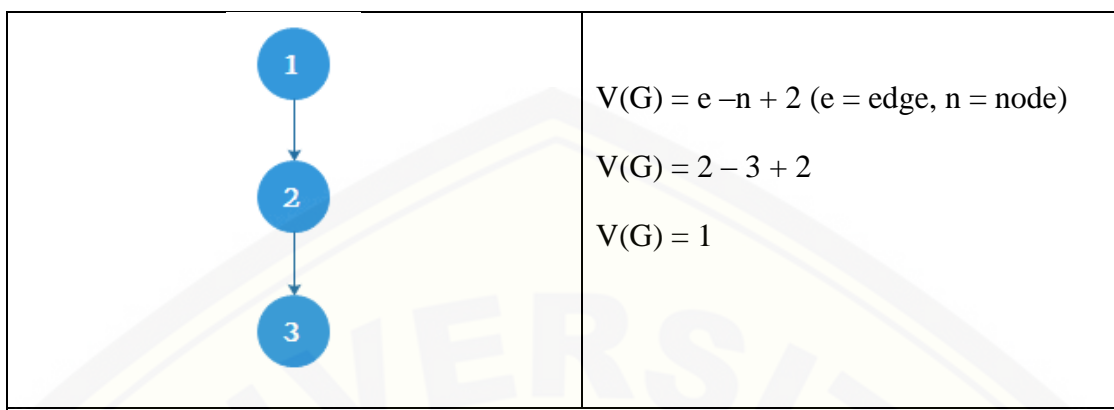

1. *Basis Set*

*Basis set* menghasilkan dua jalur *independent* dari perhitungan kompleksitas siklomatik, yaitu:

Jalur  $1 = 1 - 2 - 3$ 

2. *Test Case*

*Basis set* dicoba dan *basis set* sukses yang dihasilkan **1 – 2 – 3,** dapat dilihat [bahwa simpul telah dieksekusi satu kali. Berdasarkan ketentuan tersebut sistem](http://repository.unej.ac.id/)  telah memenuhi syarat kelayakan.

### **E.2.** *Whitebox Testing* **Tahap** *Increment* **Dua**

a. *Whitebox Testing* Data Obat

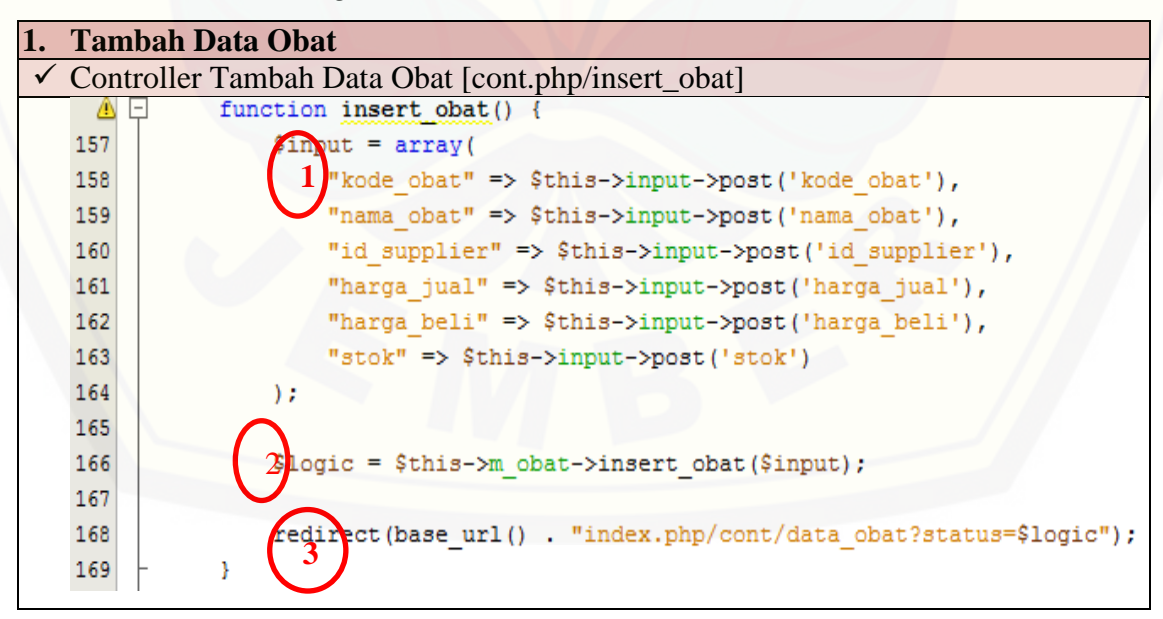

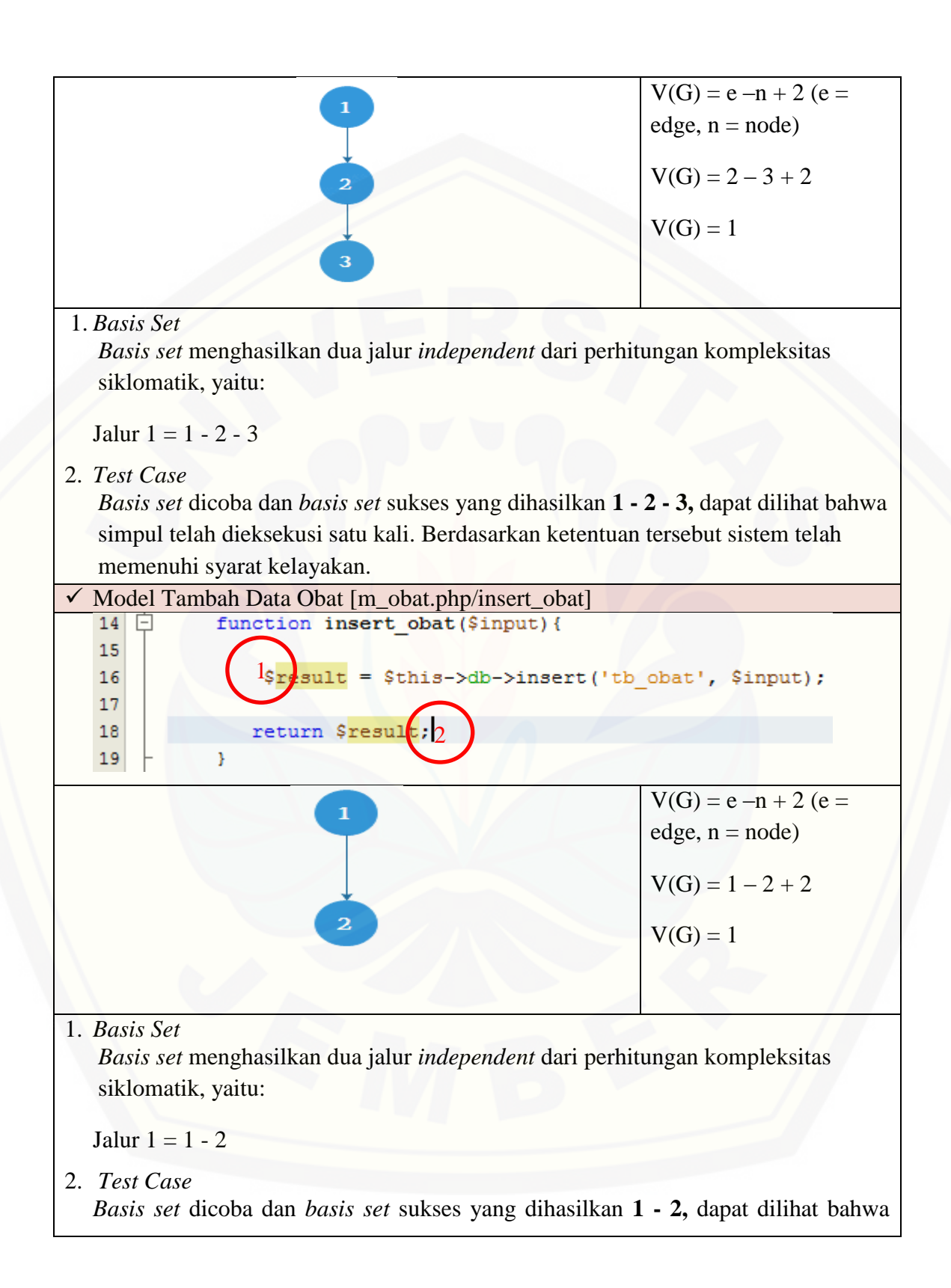

simpul telah dieksekusi satu kali. Berdasarkan ketentuan tersebut sistem telah memenuhi syarat kelayakan. **2. Edit Data Obat** Controller Edit Data Obat [cont.php/edit\_obat] 171 Ė function edit obat() { 172 173  $put = array($  $\mathbf i$ "kode obat" => \$this->input->post('kode obat'), 174 175 "nama obat" => \$this->input->post('nama obat'), 176 "id supplier" => \$this->input->post('id supplier'), 177 "harga jual" => \$this->input->post('harga jual'), "harga beli" => \$this->input->post('harga beli'), 178 "stok" => \$this->input->post('stok') 179 180 2 181  $logic = $this - \sum_{\text{obat}} - \sum_{\text{update}} obs(f_{\text{input}})$$ 182 redirect (base url () . "index.php/cont/data obat?status=\$logi 3 183 ł  $V(G) = e - n + 2$  (e = edge, n = node)  $V(G) = 2 - 3 + 2$  $V(G) = 1$ 1. *Basis Set Basis set* menghasilkan dua jalur *independent* dari perhitungan kompleksitas siklomatik, yaitu: Jalur  $1 = 1 - 2 - 3$ 2. *Test Case Basis set* dicoba dan *basis set* sukses yang dihasilkan **1 - 2 - 3 ,** dapat dilihat bahwa [simpul telah dieksekusi satu kali. Berdasarkan ketentuan tersebut sistem telah](http://repository.unej.ac.id/) 

memenuhi syarat kelayakan.

Model Edit Data Obat [m\_obat.php/update\_obat]

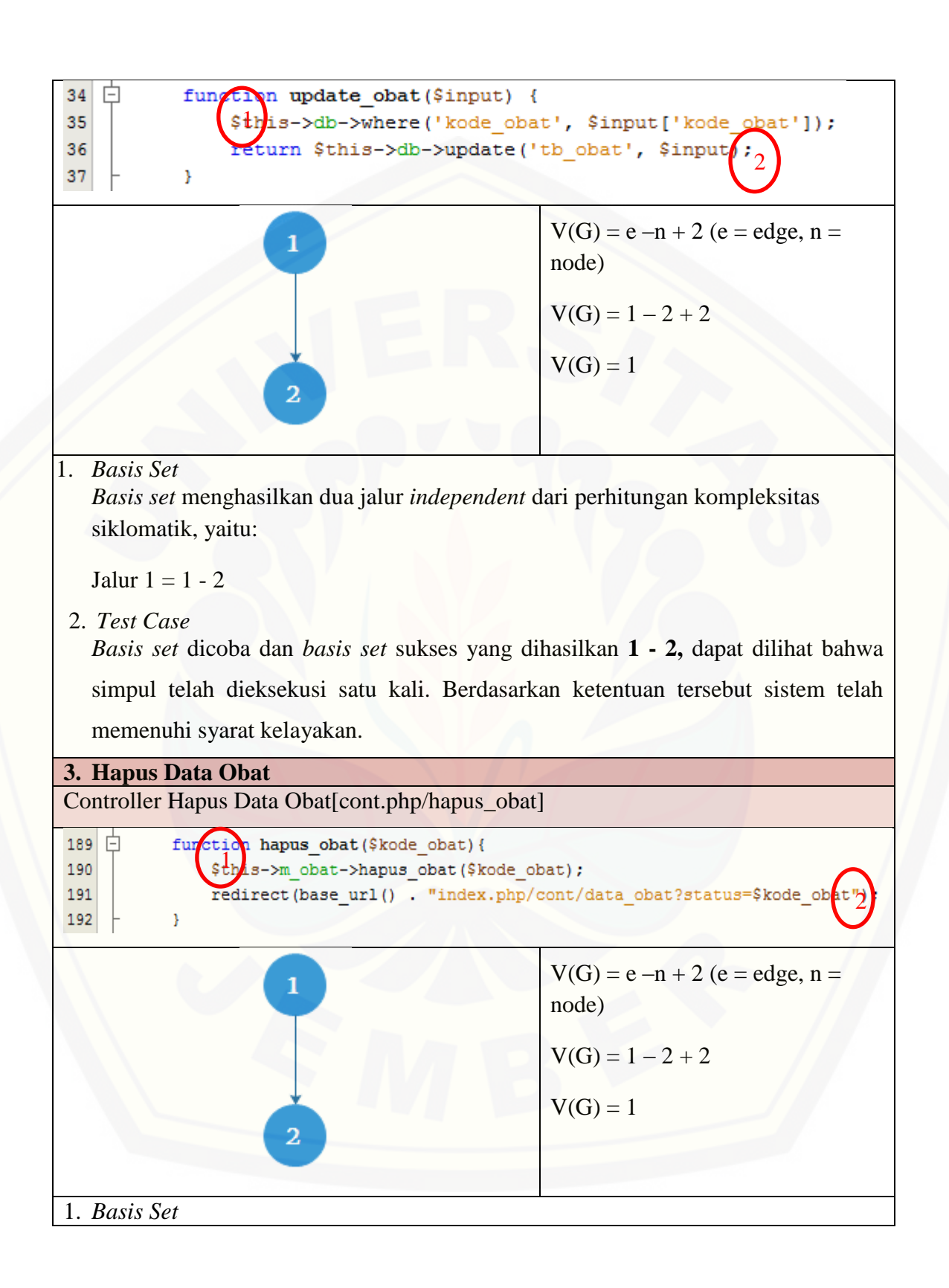

*Basis set* menghasilkan dua jalur *independent* dari perhitungan kompleksitas siklomatik, yaitu:

Jalur  $1 = 1 - 2$ 

2. *Test Case*

*Basis set* dicoba dan *basis set* sukses yang dihasilkan **1 - 2,** dapat dilihat bahwa [simpul telah dieksekusi satu kali. Berdasarkan ketentuan tersebut sistem telah](http://repository.unej.ac.id/)  memenuhi syarat kelayakan.

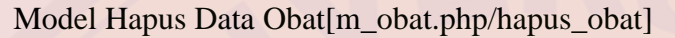

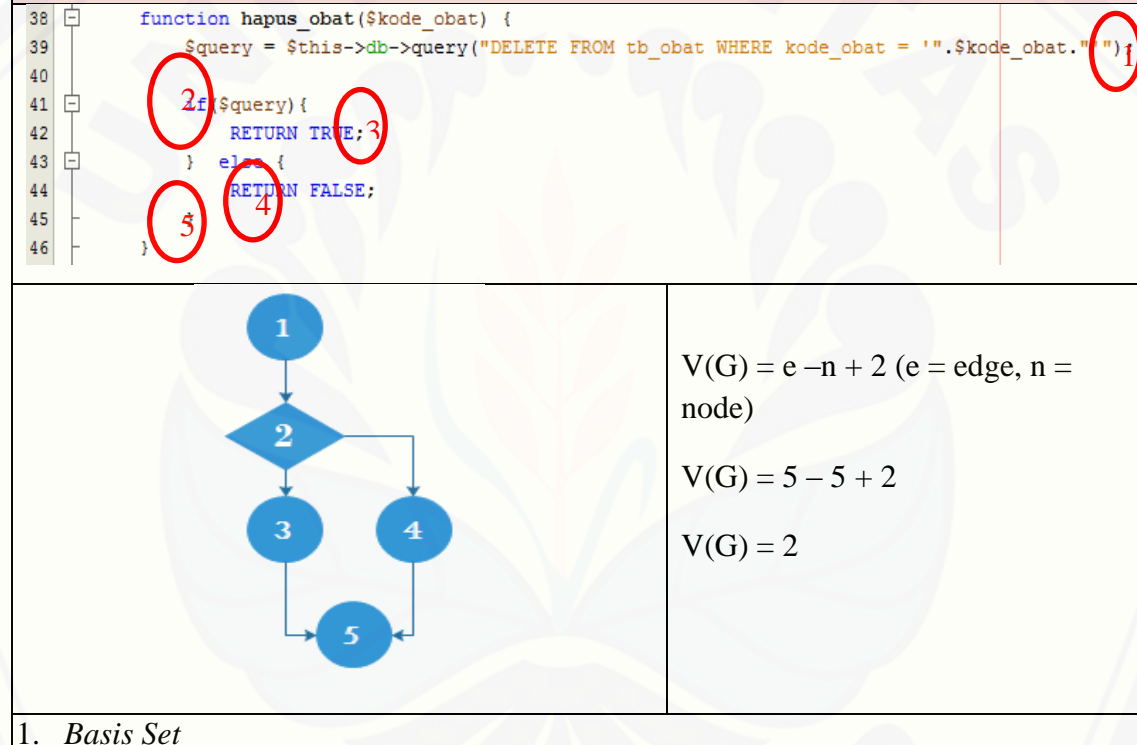

*Basis set* menghasilkan dua jalur *independent* dari perhitungan kompleksitas siklomatik, yaitu:

Jalur  $1 = 1 - 2 - 3 - 5$ 

Jalur  $2 = 1 - 2 - 4 - 5$ 

2. *Test Case*

*Basis set* dicoba dan *basis set* sukses yang dihasilkan **1 - 2 – 3 - 5,** dapat dilihat bahwa simpul telah dieksekusi satu kali. Berdasarkan ketentuan tersebut sistem
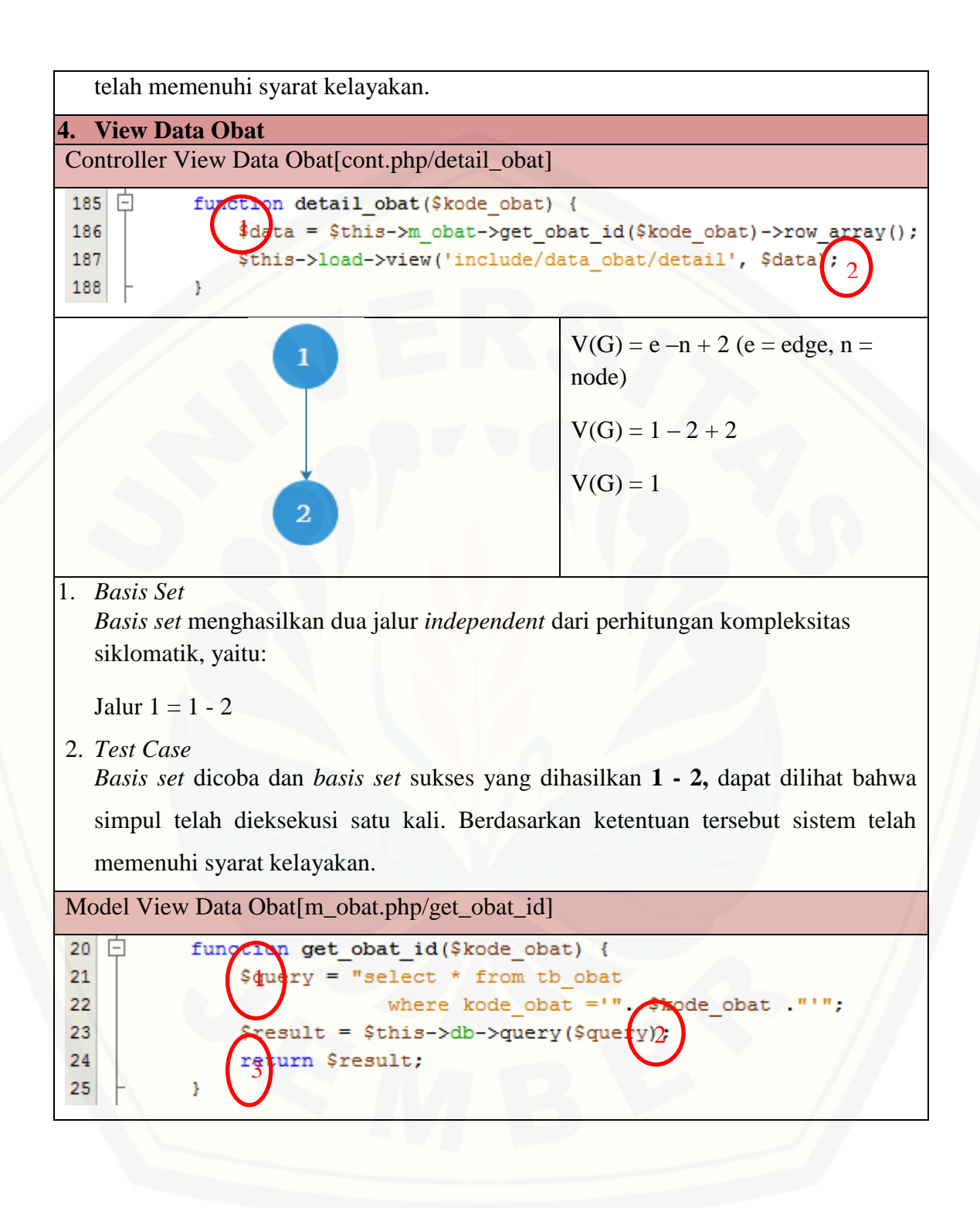

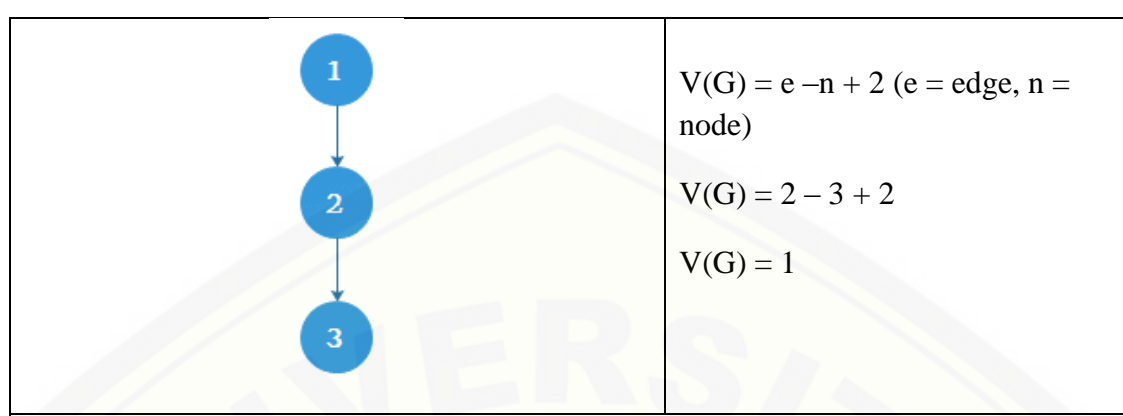

1. *Basis Set*

*Basis set* menghasilkan dua jalur *independent* dari perhitungan kompleksitas siklomatik, yaitu:

Jalur  $1 = 1 - 2 - 3$ 

2. *Test Case*

*Basis set* dicoba dan *basis set* sukses yang dihasilkan **1 – 2 – 3,** dapat dilihat [bahwa simpul telah dieksekusi satu kali. Berdasarkan ketentuan tersebut sistem](http://repository.unej.ac.id/)  telah memenuhi syarat kelayakan.

#### b. *Whitebox Testing* Data Supplier

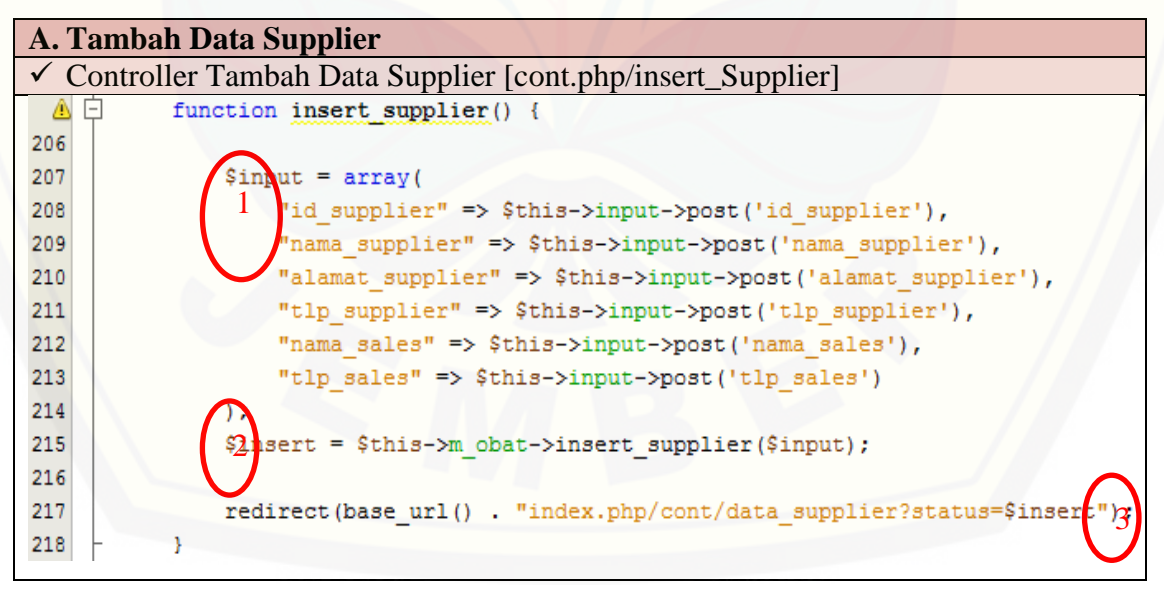

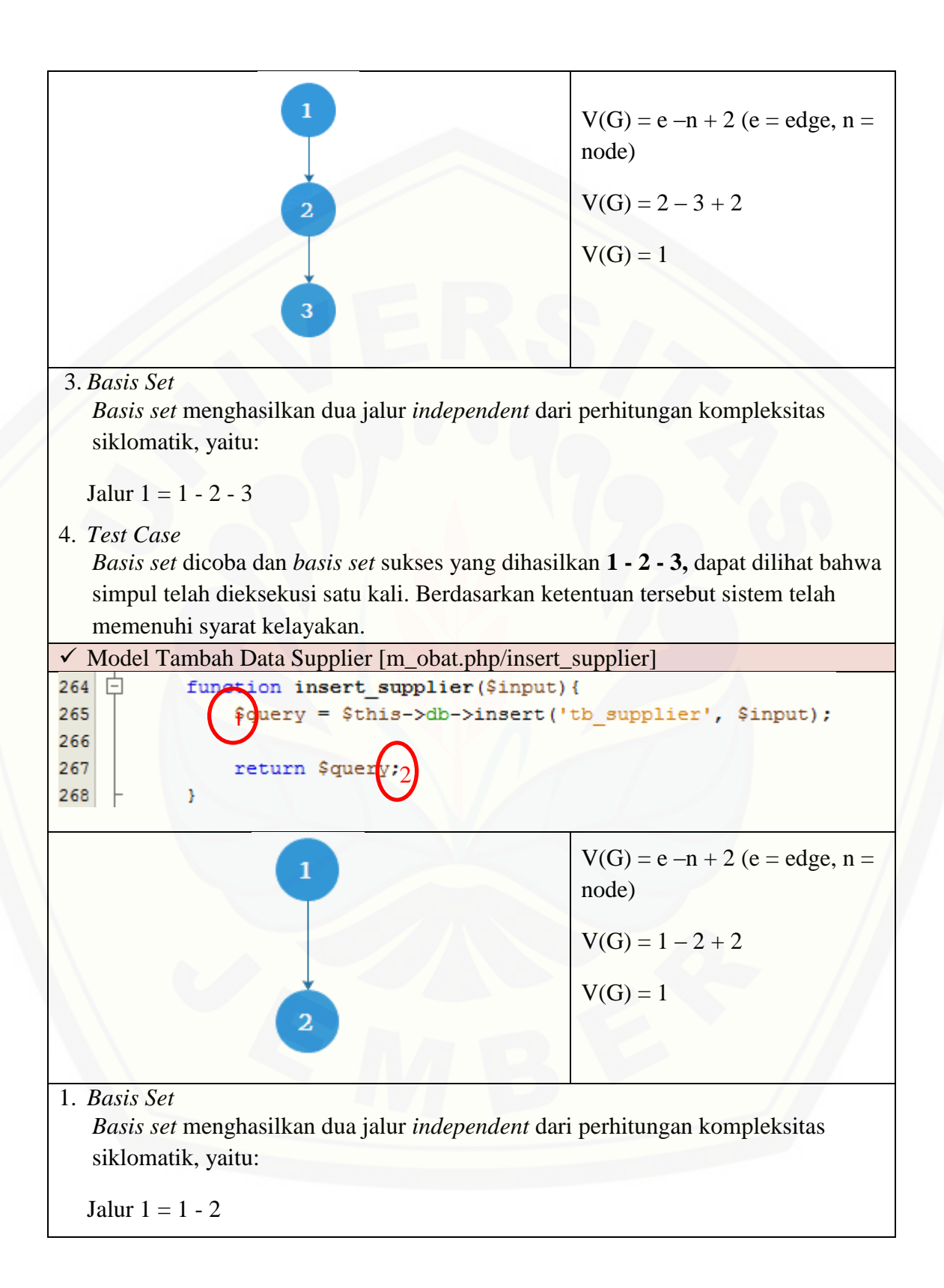

2. *Test Case*

*Basis set* dicoba dan *basis set* sukses yang dihasilkan **1 - 2,** dapat dilihat bahwa simpul telah dieksekusi satu kali. Berdasarkan ketentuan tersebut sistem telah memenuhi syarat kelayakan.

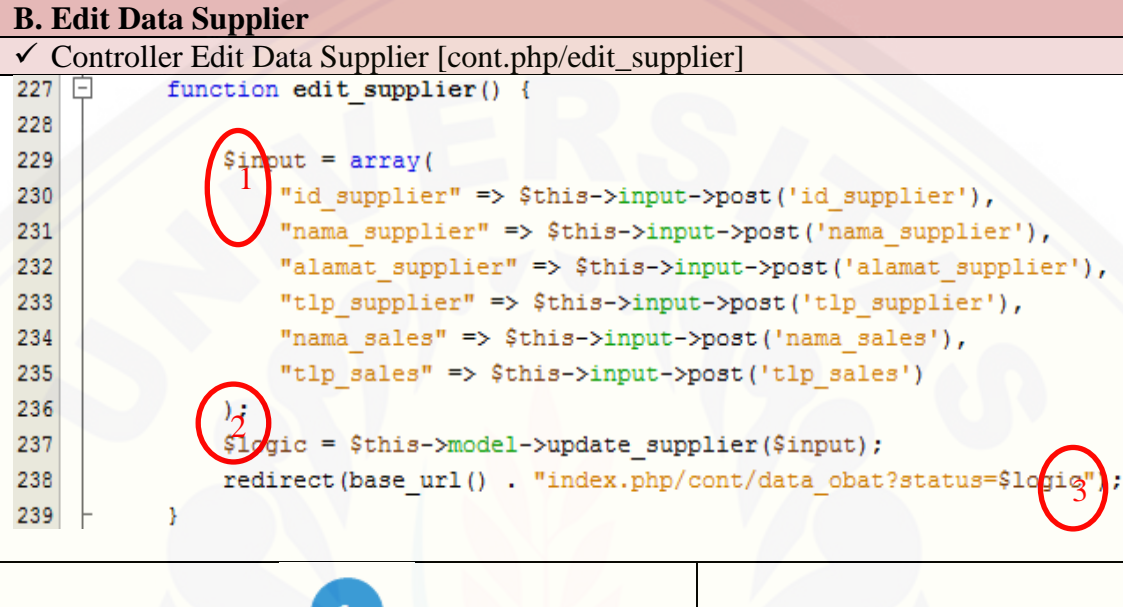

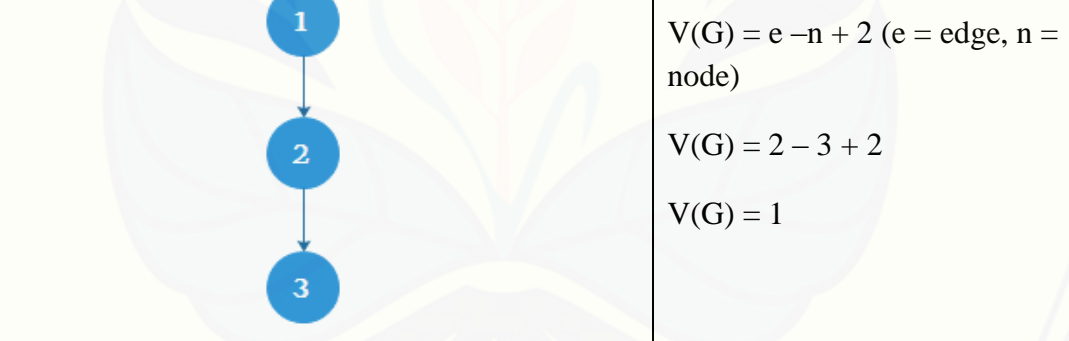

1. *Basis Set*

*Basis set* menghasilkan dua jalur *independent* dari perhitungan kompleksitas siklomatik, yaitu:

Jalur  $1 = 1 - 2 - 3$ 

2. *Test Case*

*Basis set* dicoba dan *basis set* sukses yang dihasilkan **1 - 2 - 3 ,** dapat dilihat bahwa [simpul telah dieksekusi satu kali. Berdasarkan ketentuan tersebut sistem telah](http://repository.unej.ac.id/)  memenuhi syarat kelayakan.

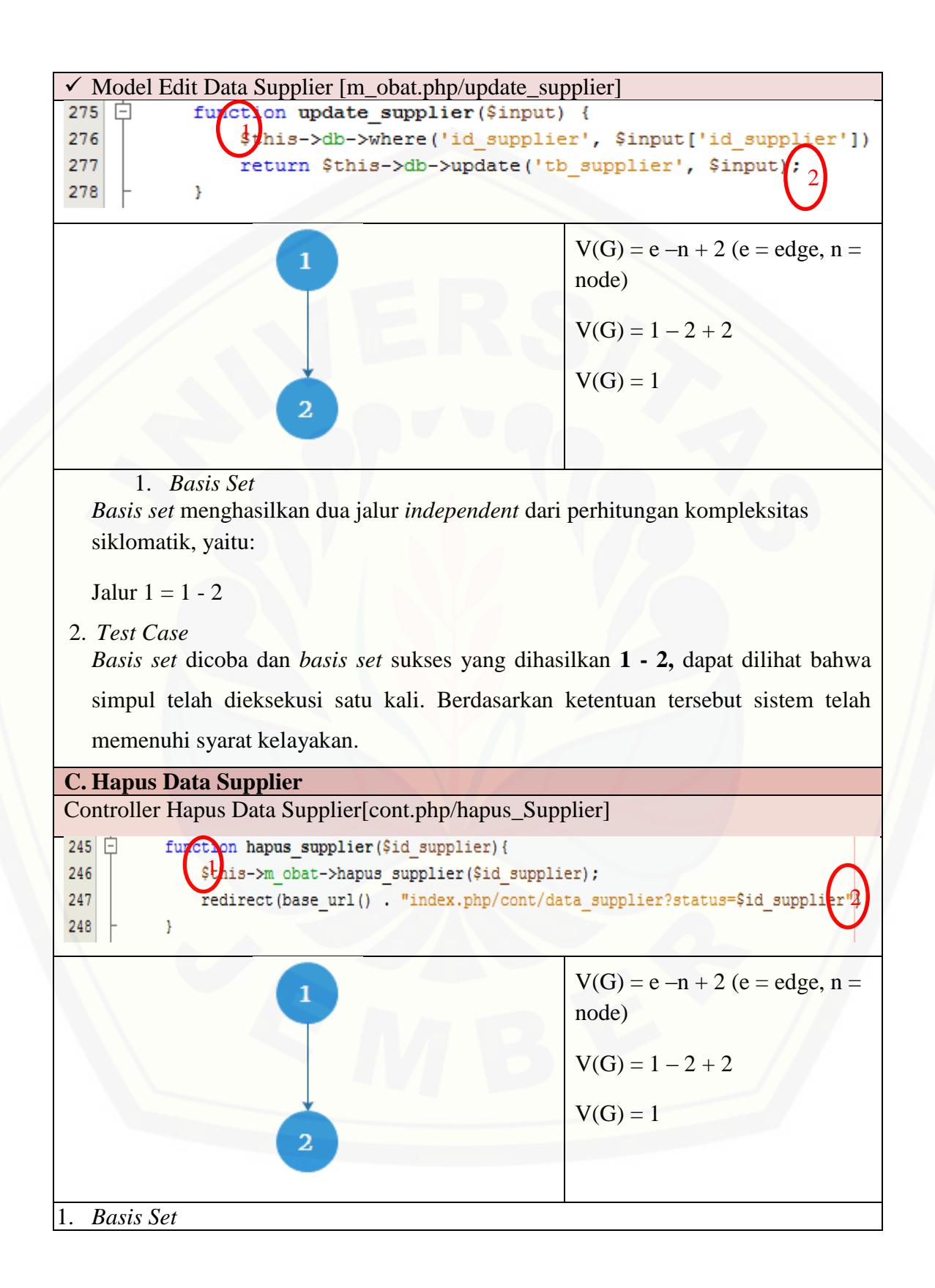

*Basis set* menghasilkan dua jalur *independent* dari perhitungan kompleksitas siklomatik, yaitu:

Jalur  $1 = 1 - 2$ 

2. *Test Case*

*Basis set* dicoba dan *basis set* sukses yang dihasilkan **1 - 2,** dapat dilihat bahwa [simpul telah dieksekusi satu kali. Berdasarkan ketentuan tersebut sistem telah](http://repository.unej.ac.id/)  memenuhi syarat kelayakan.

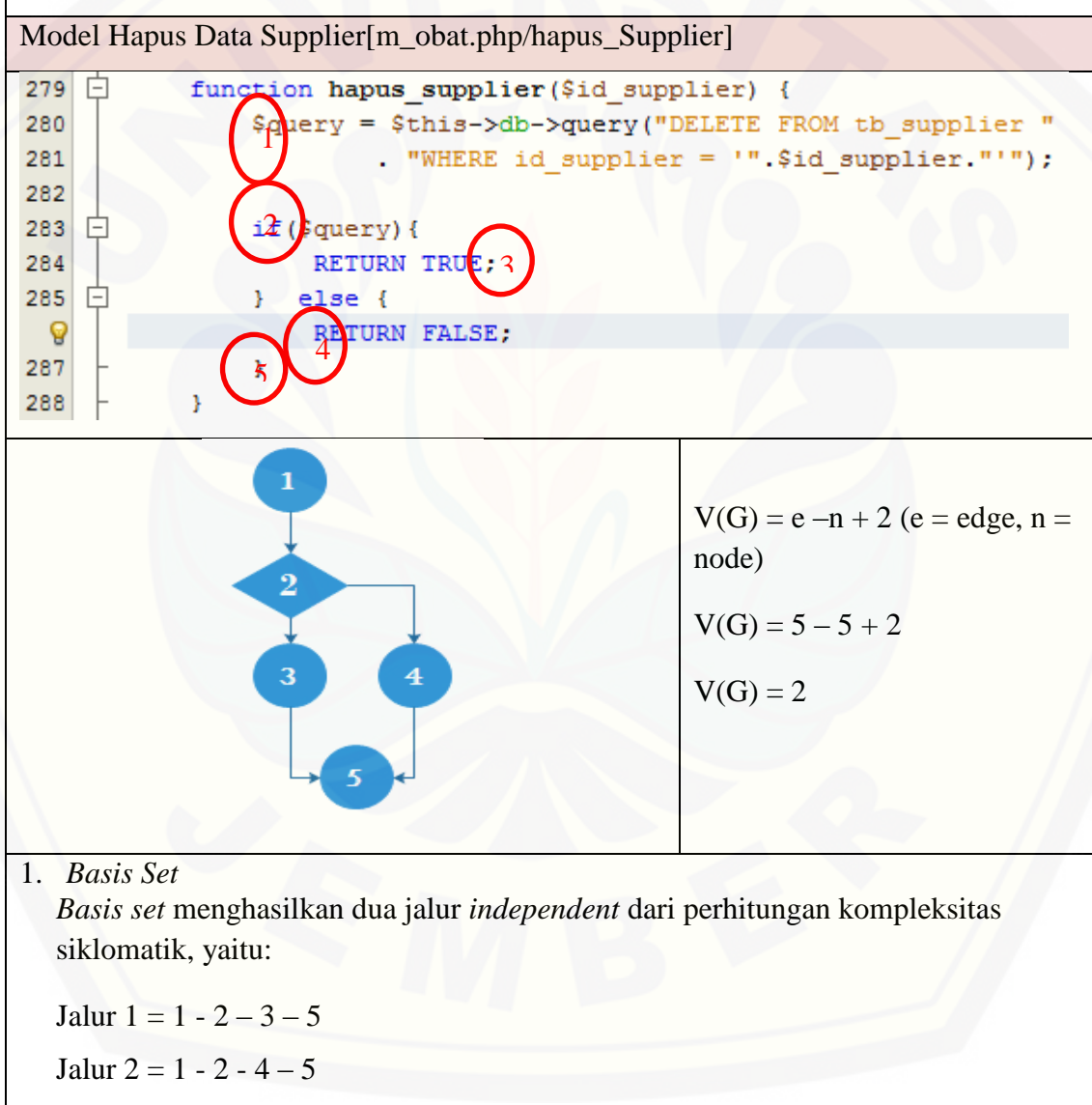

2. *Test Case*

*Basis set* dicoba dan *basis set* sukses yang dihasilkan **1 - 2 – 3 – 5,** dapat dilihat bahwa simpul telah dieksekusi satu kali. Berdasarkan ketentuan tersebut sistem telah memenuhi syarat kelayakan.

**D. View Data Supplier** Controller View Data Supplier[cont.php/detail\_Supplier] function detail supplier (\$id supplier) { 241 白 242 ata = \$this->m obat->get supplier id(\$id supplier)->row array(); \$this->load->view('include/data supplier/detail supplier', \$data) 243 244 ł

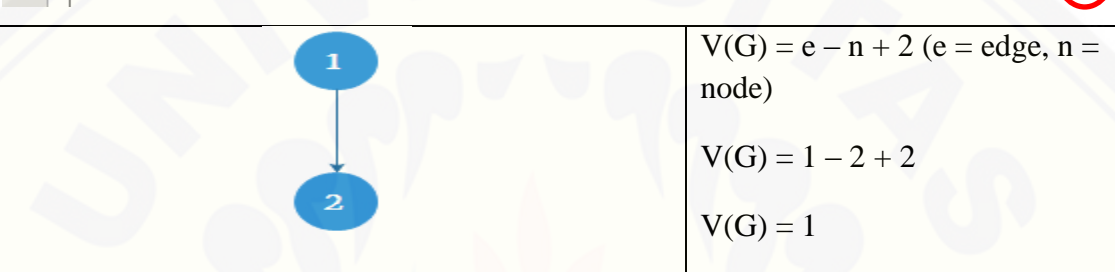

1. *Basis Set*

*Basis set* menghasilkan dua jalur *independent* dari perhitungan kompleksitas siklomatik, yaitu:

Jalur  $1 = 1 - 2$ 

2. *Test Case*

*Basis set* dicoba dan *basis set* sukses yang dihasilkan **1 - 2,** dapat dilihat bahwa [simpul telah dieksekusi satu kali. Berdasarkan ketentuan tersebut sistem telah](http://repository.unej.ac.id/)  memenuhi syarat kelayakan.

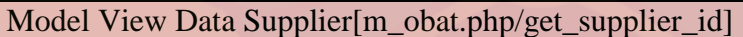

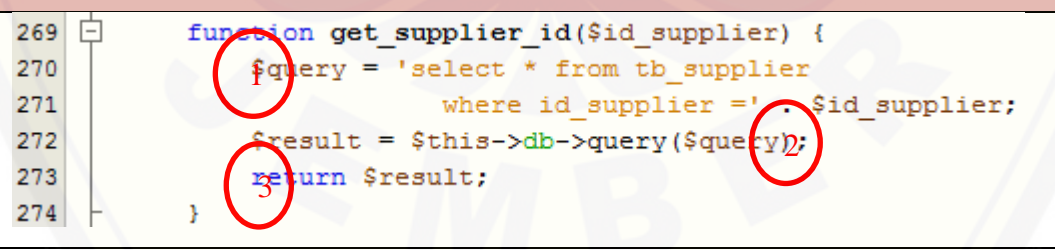

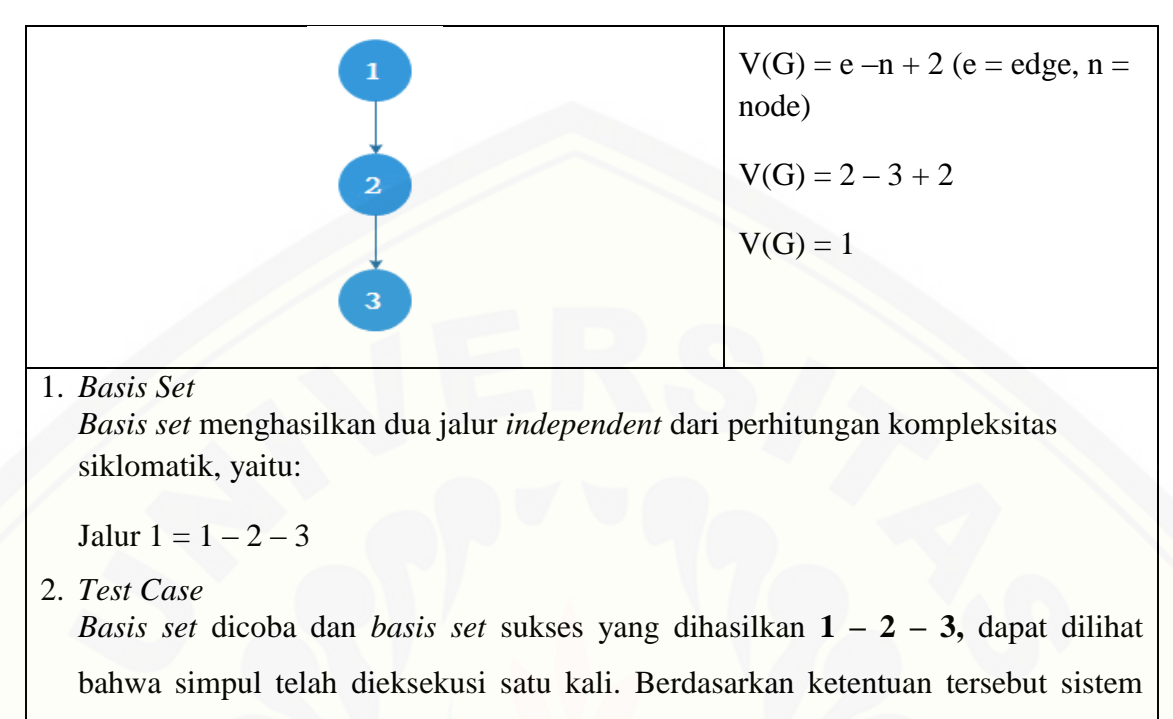

telah memenuhi syarat kelayakan.

#### c. *Whitebox Testing* Daftar Obat Habis

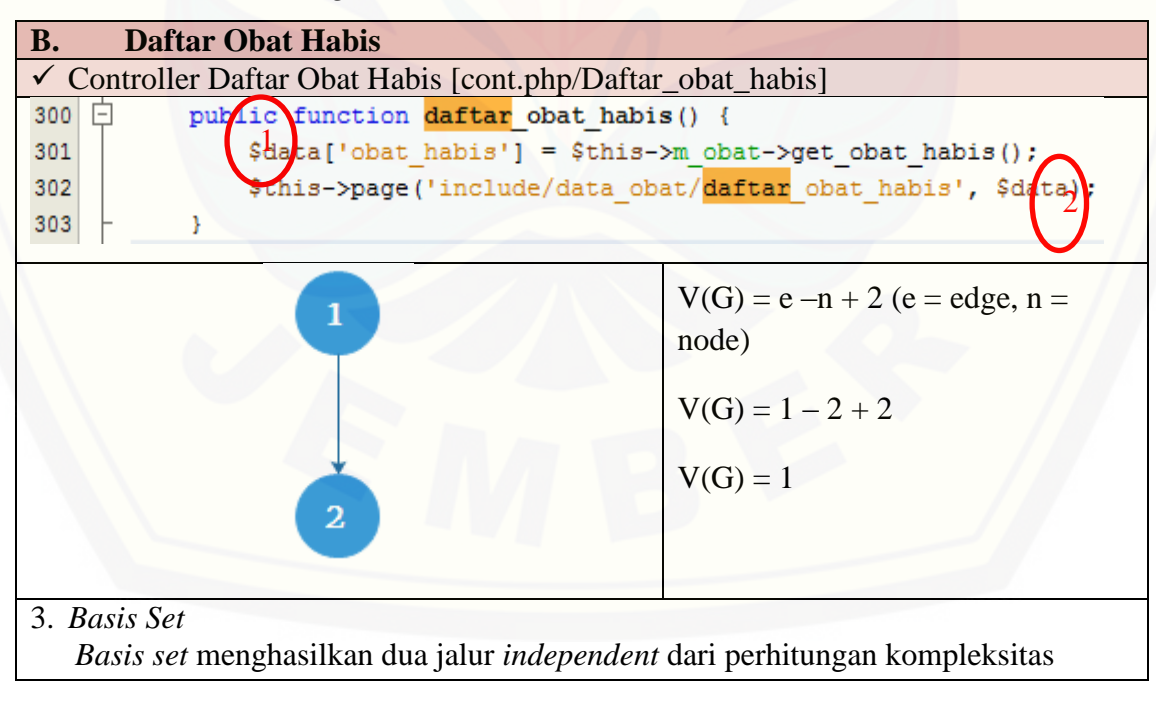

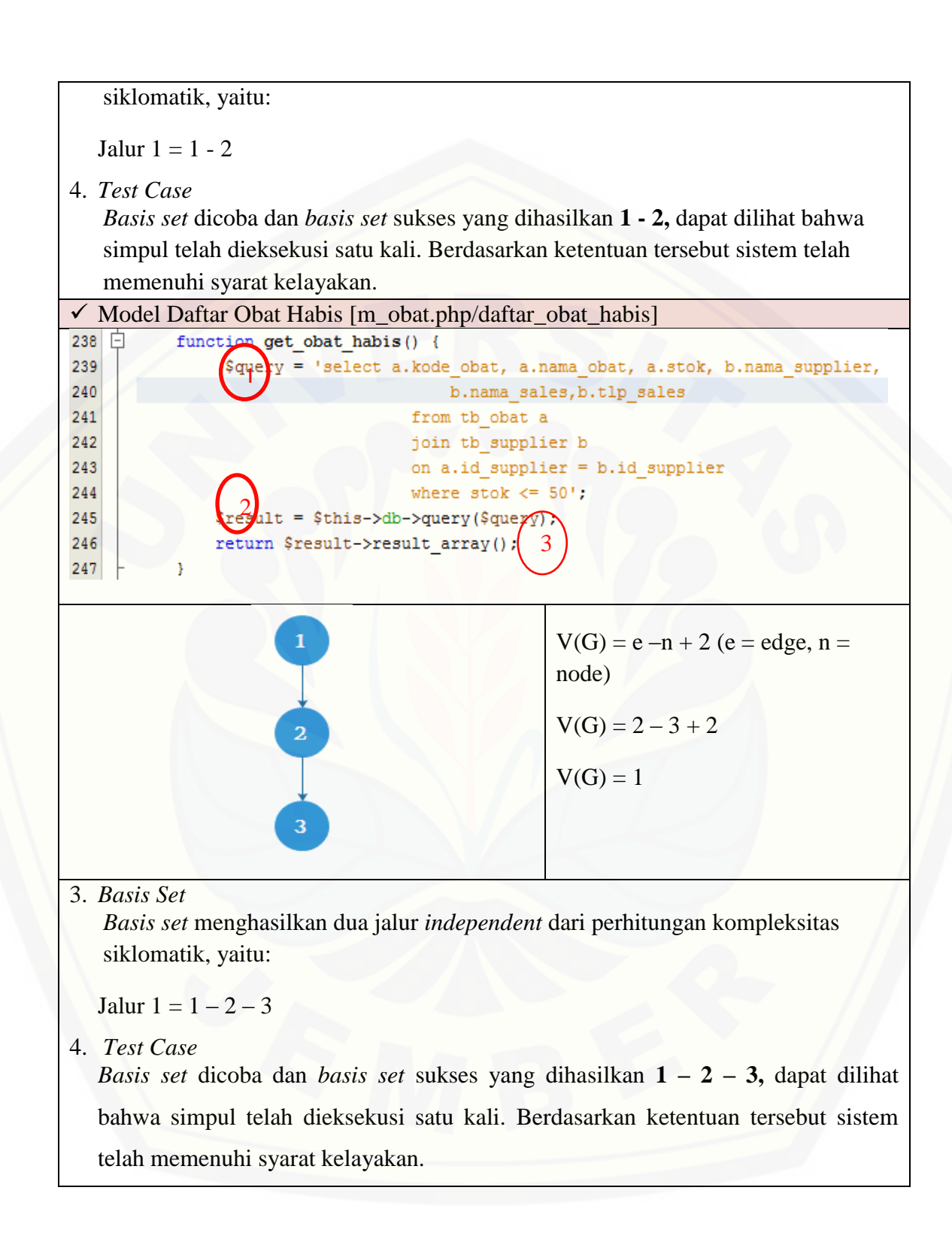

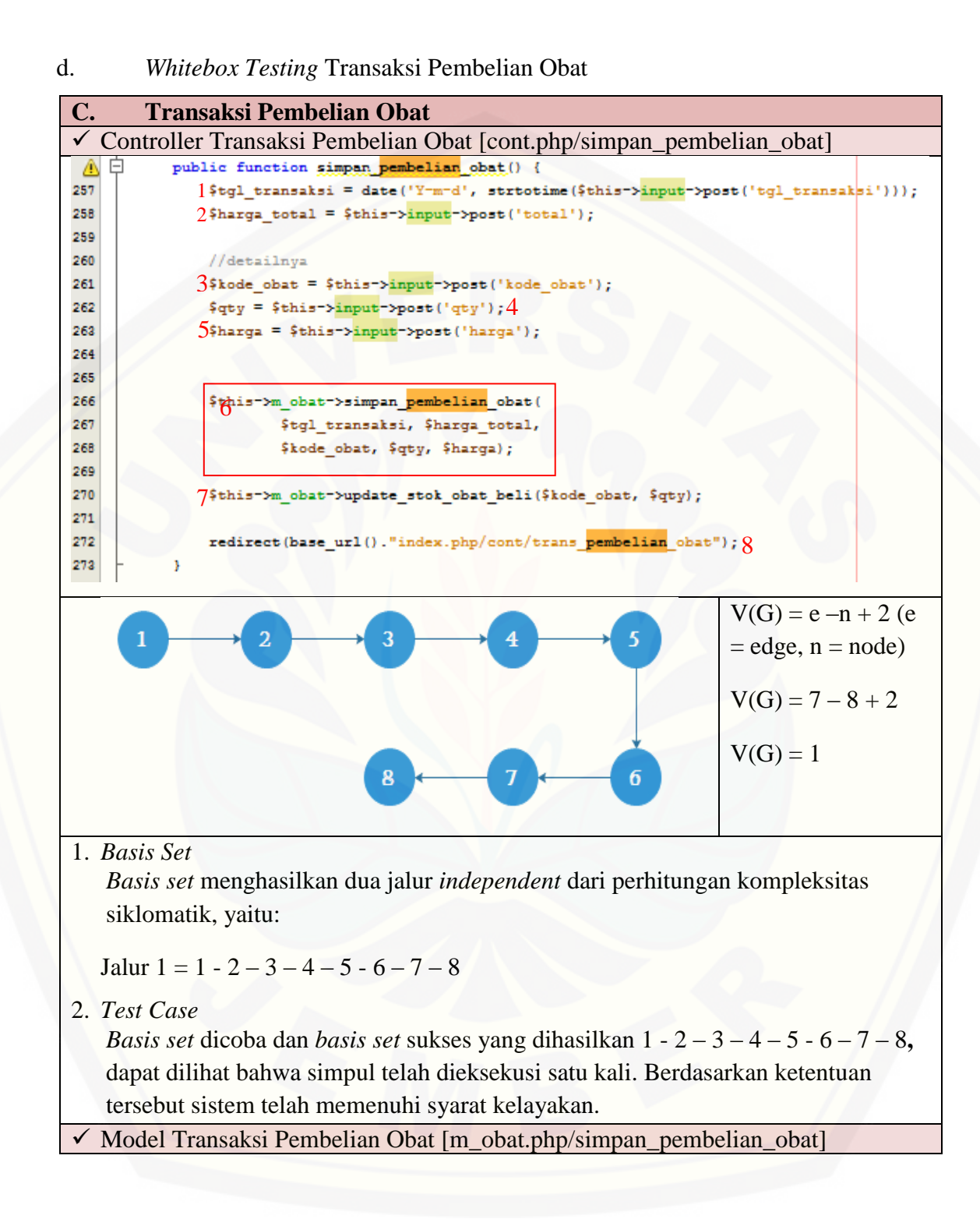

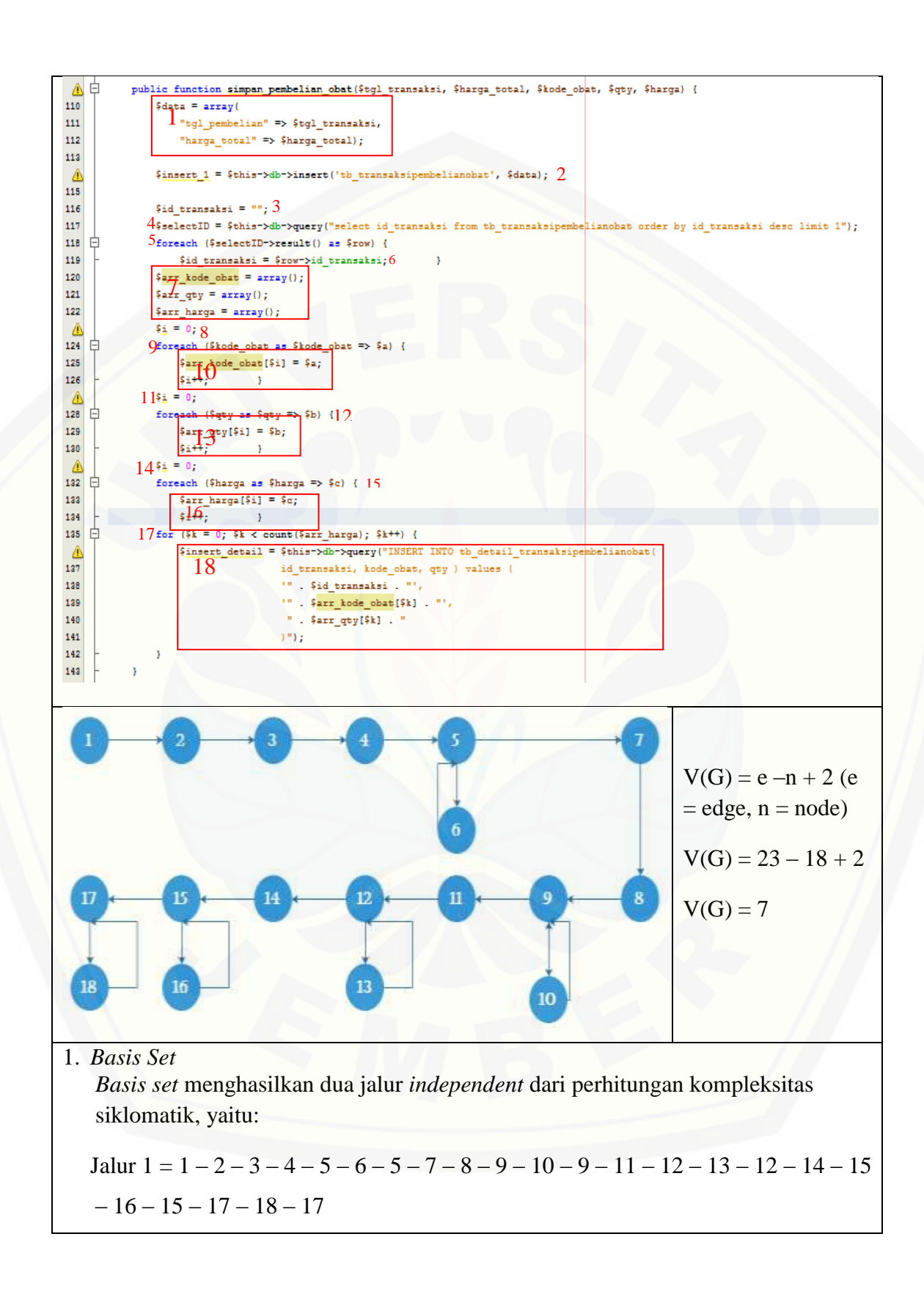

Jalur  $2 = 1 - 2 - 3 - 4 - 5 - 6 - 5 - 7 - 8 - 9 - 11 - 12 - 14 - 15 - 17$ Jalur  $3 = 1 - 2 - 3 - 4 - 5 - 6 - 5 - 7 - 8 - 9 - 11 - 12 - 14 - 15 - 17$ Jalur  $4 = 1 - 2 - 3 - 4 - 5 - 7 - 8 - 9 - 10 - 9 - 11 - 12 - 14 - 15 - 17$ Jalur  $5 = 1 - 2 - 3 - 4 - 5 - 7 - 8 - 9 - 11 - 12 - 13 - 12 - 14 - 15 - 17$ Jalur  $6 = 1 - 2 - 3 - 4 - 5 - 7 - 8 - 9 - 11 - 12 - 14 - 15 - 16 - 15 - 17$ Jalur  $7 = 1 - 2 - 3 - 4 - 5 - 7 - 8 - 9 - 11 - 12 - 14 - 15 - 17 - 18 - 17$ 2. *Test Case Basis set* dicoba dan *basis set* sukses yang dihasilkan 1 – 2 – 3 – 4 – 5 – 6 – 5 – 7 – 8 – 9 – 10 – 9 – 11 – 12 – 13 – 12 – 14 – 15 – 16 – 15 – 17 – 18 – 17**,** dapat dilihat [bahwa simpul telah dieksekusi satu kali. Berdasarkan ketentuan tersebut sistem](http://repository.unej.ac.id/)  telah memenuhi syarat kelayakan.

#### e. *Whitebox Testing* Transaksi Penjualan Obat

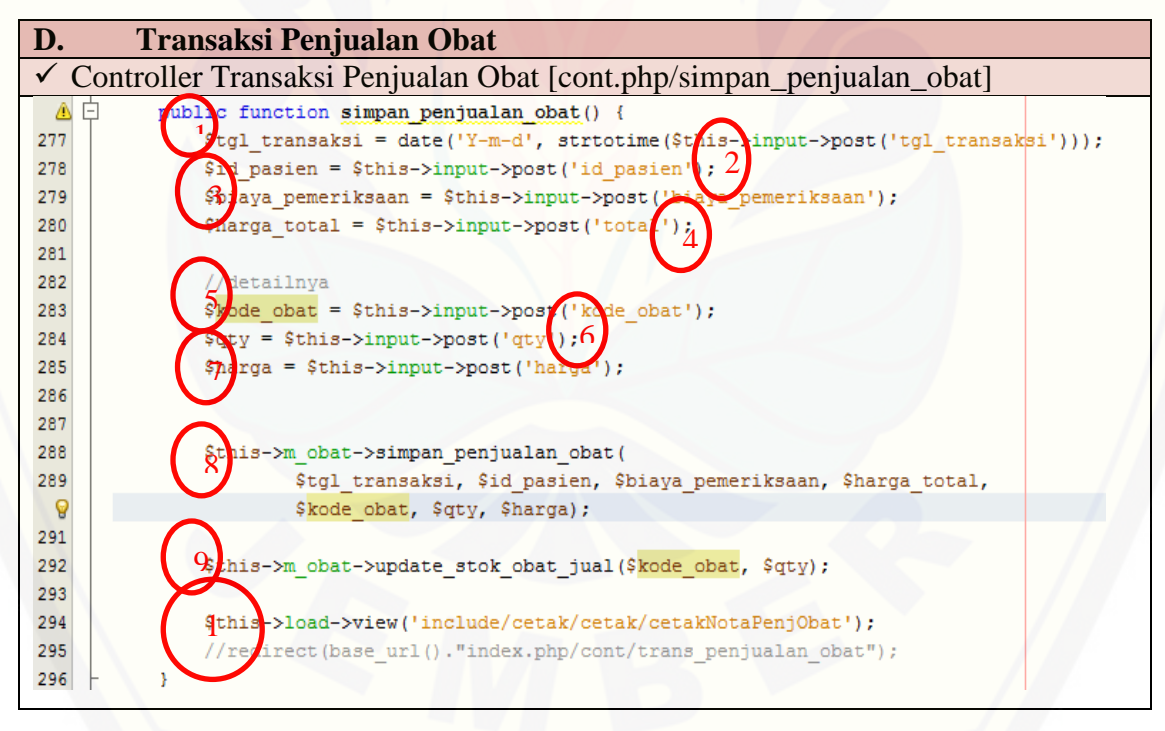

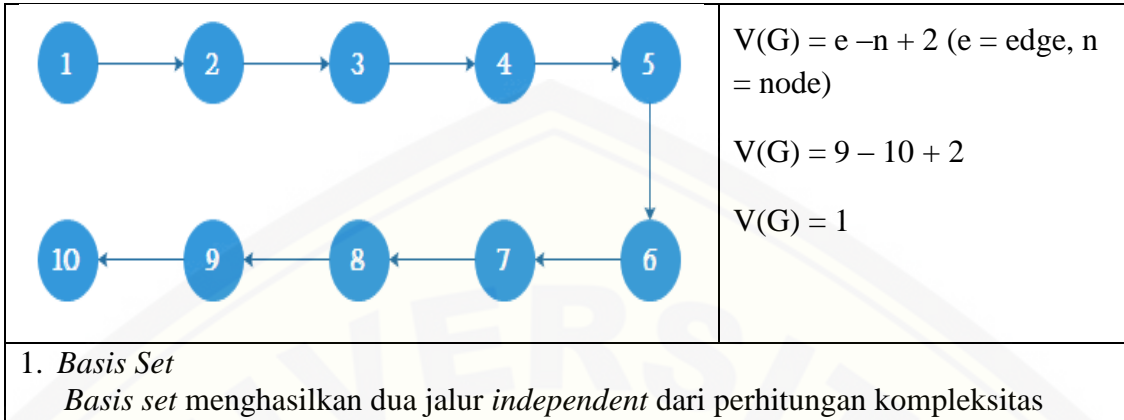

siklomatik, yaitu:

Jalur 1 = 1 - 2 - 3 - 4 - 5 - 6 - 7 - 8 - 9 - 10

2. *Test Case*

*Basis set* dicoba dan *basis set* sukses yang dihasilkan **1 - 2 – 3 – 4 – 5 – 6 – 7 – 8 – 9 – 10,** [dapat dilihat bahwa simpul telah dieksekusi satu kali. Berdasarkan](http://repository.unej.ac.id/)  ketentuan tersebut sistem telah memenuhi syarat kelayakan.

√ Model Transaksi Penjualan Obat [m\_obat.php/simpan\_penjualan\_obat]

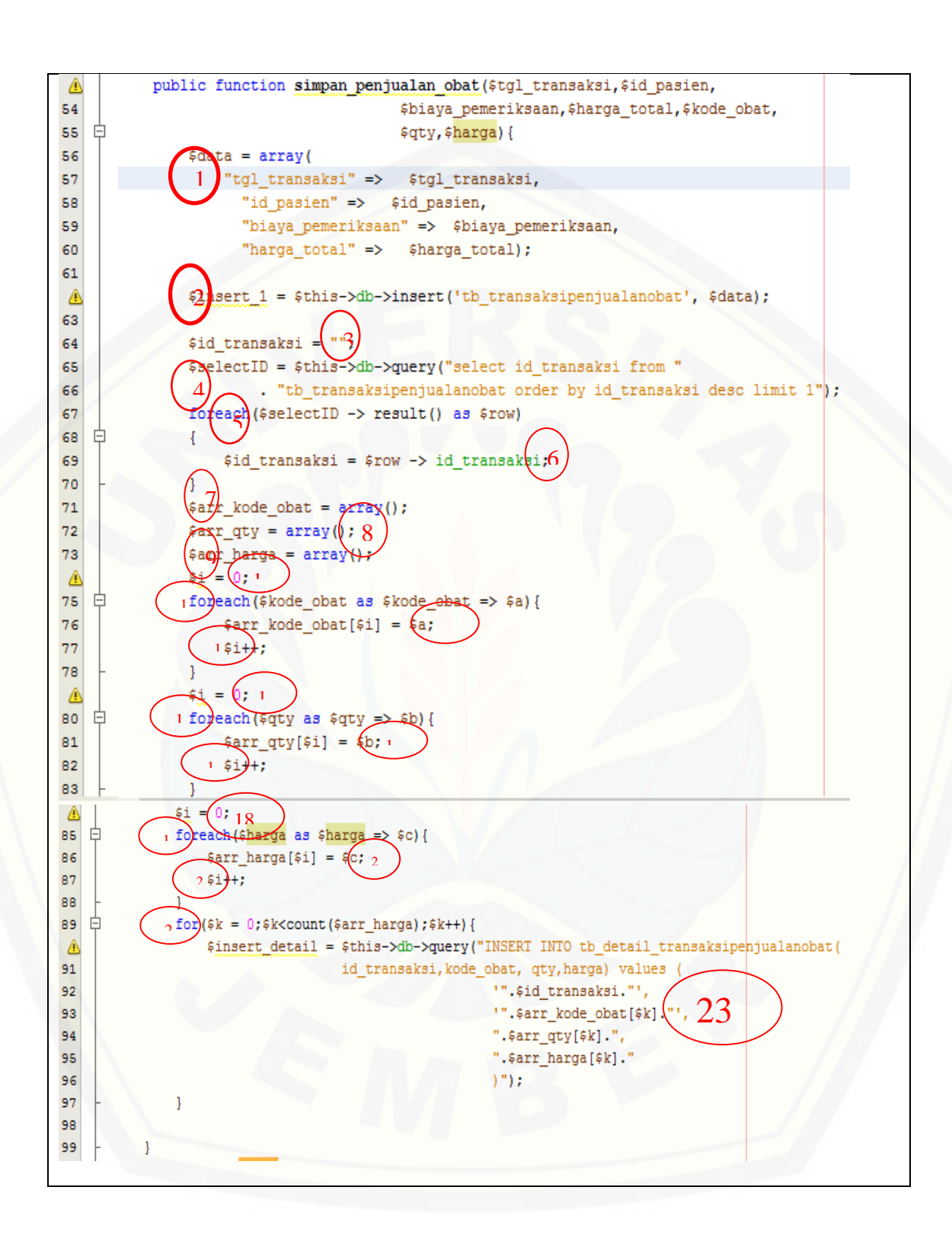

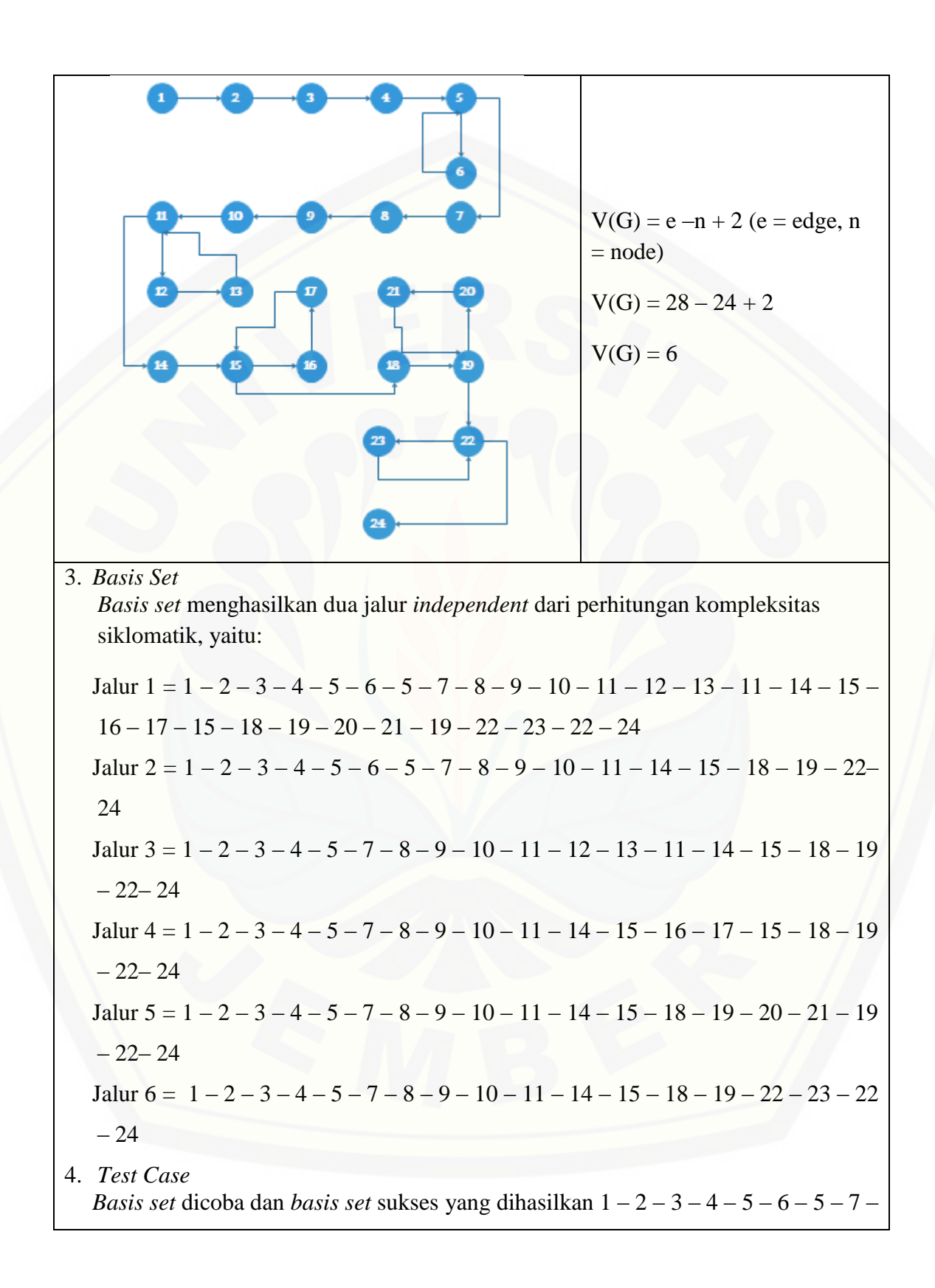

 $8 - 9 - 10 - 11 - 12 - 13 - 11 - 14 - 15 - 16 - 17 - 15 - 18 - 19 - 20 - 21 - 19 -$ 22 – 23 – 22 – 24**,** dapat dilihat bahwa simpul telah dieksekusi satu kali. [Berdasarkan ketentuan tersebut sistem telah memenuhi syarat kelayakan.](http://repository.unej.ac.id/)

#### **E.3.** *Whitebox Testing* **Tahap** *Increment* **Tiga**

a. *Whitebox Testing* Data Frame

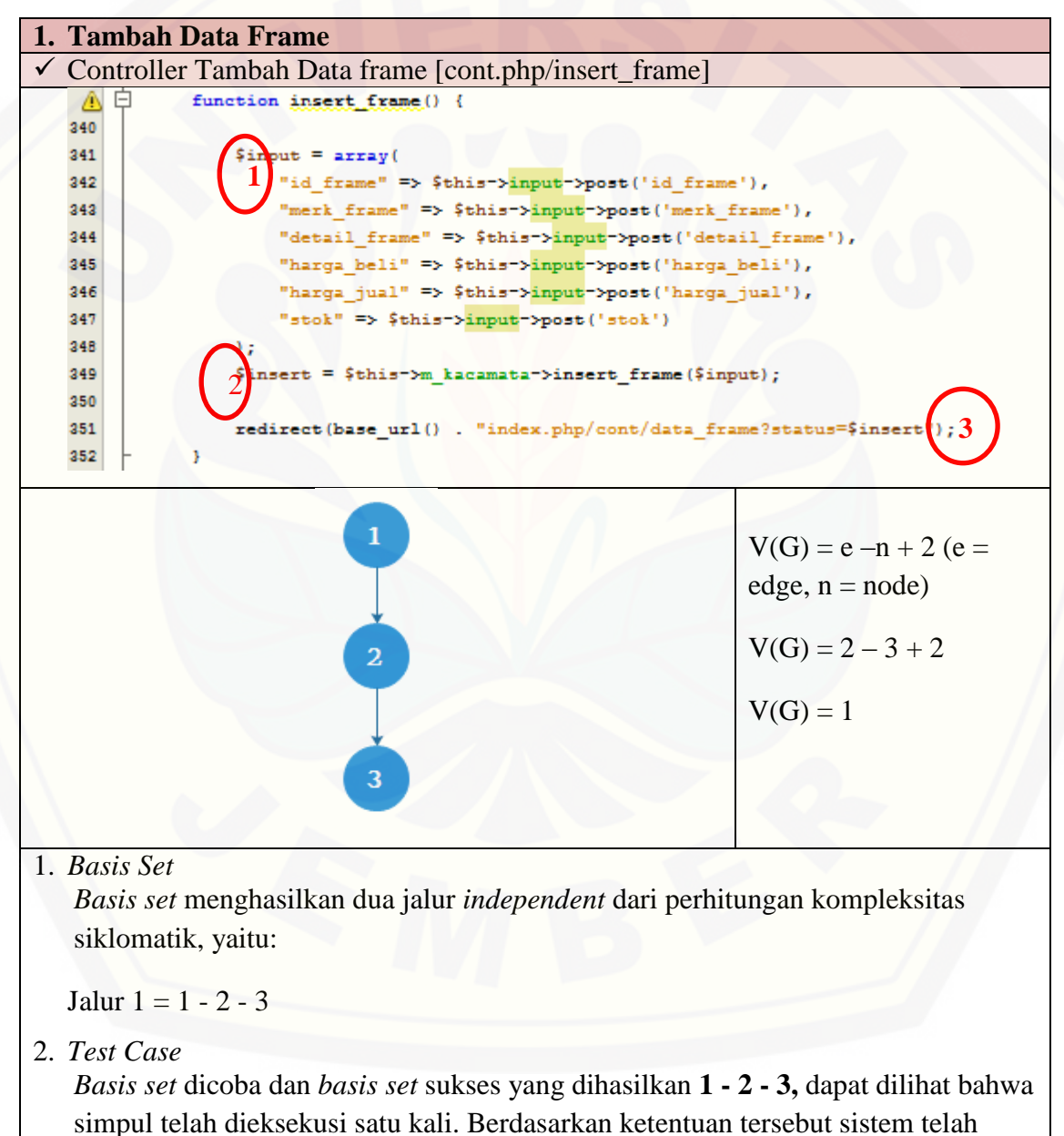

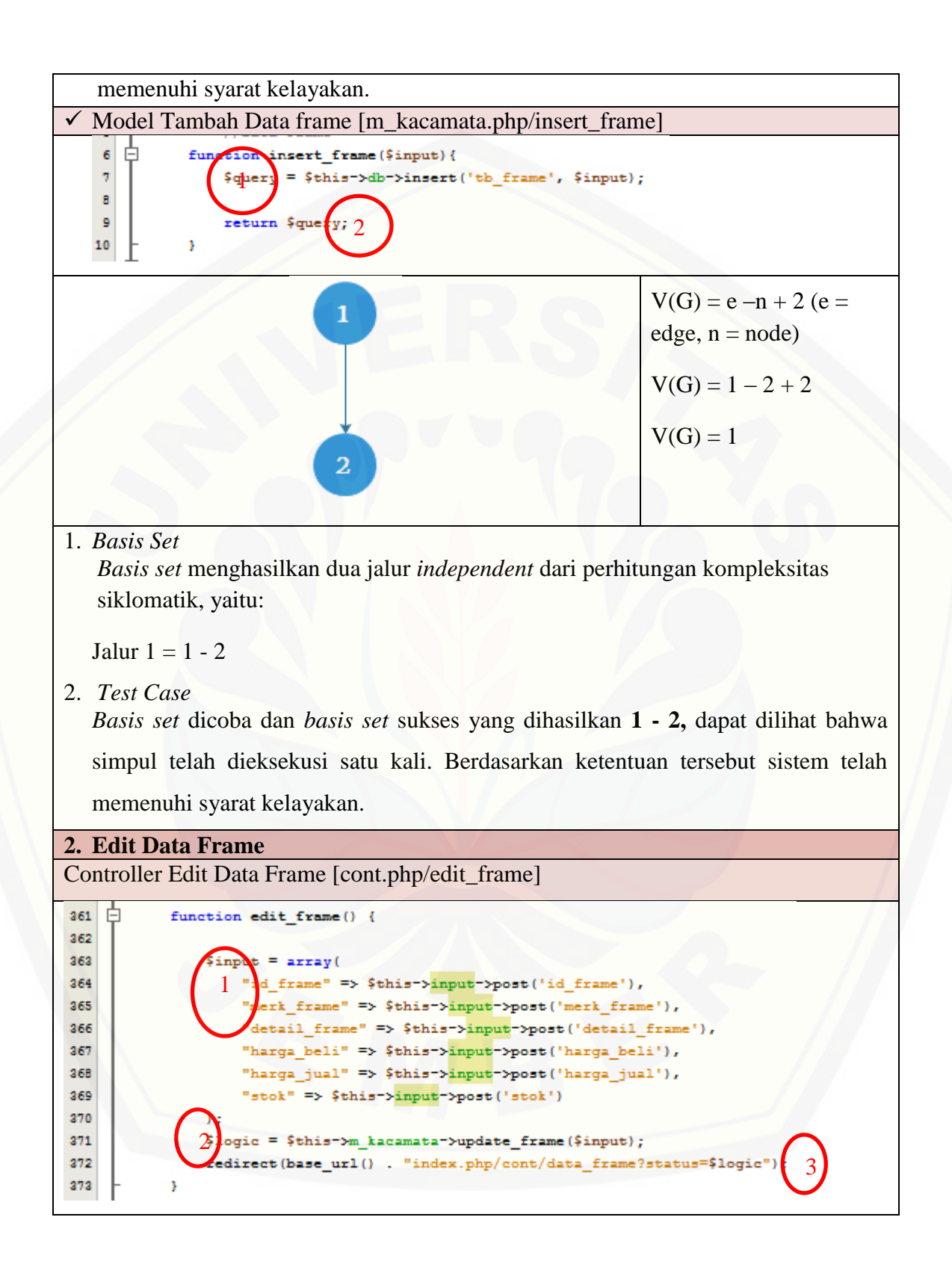

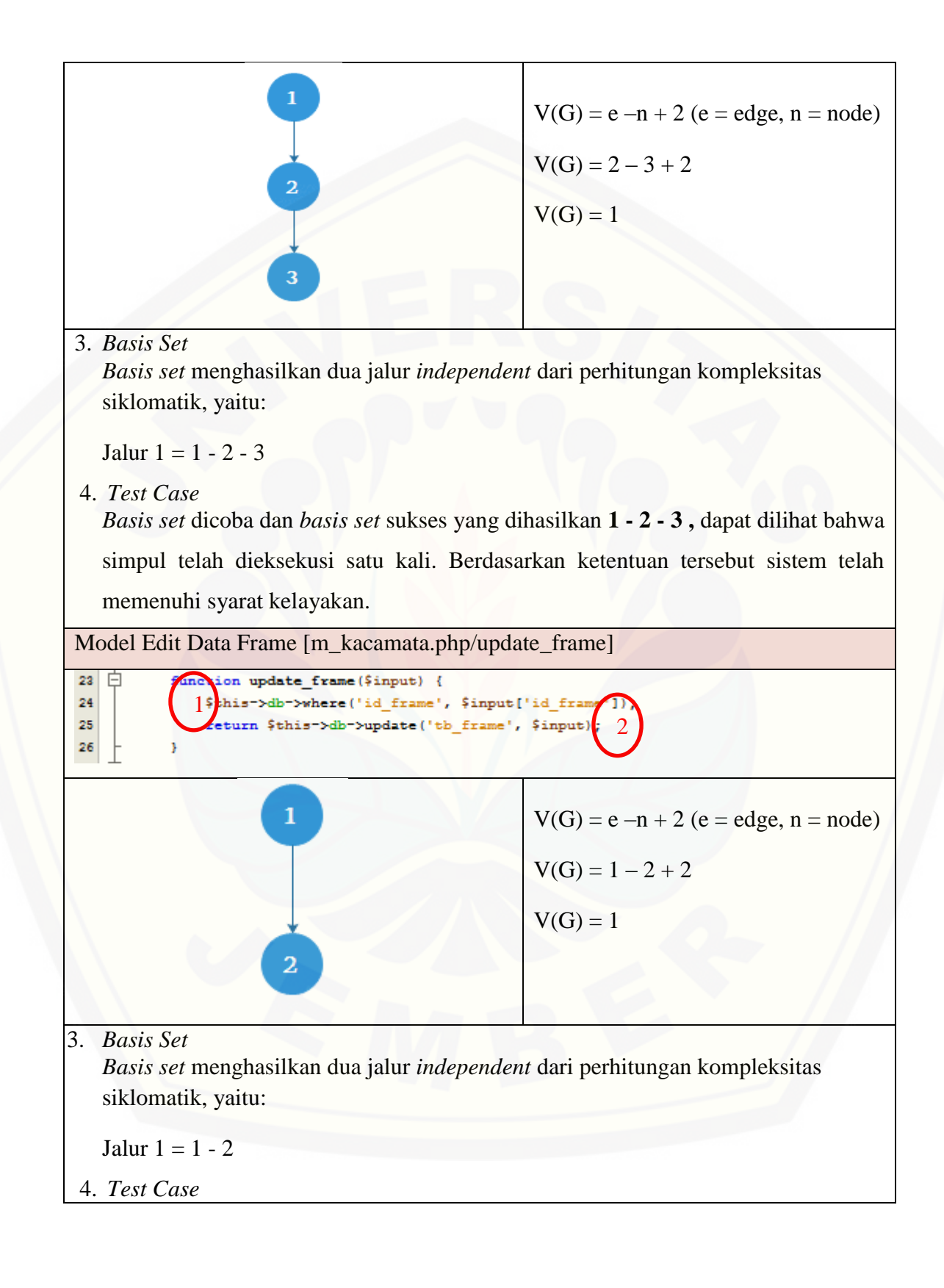

*Basis set* dicoba dan *basis set* sukses yang dihasilkan **1 - 2,** dapat dilihat bahwa simpul telah dieksekusi satu kali. Berdasarkan ketentuan tersebut sistem telah memenuhi syarat kelayakan.

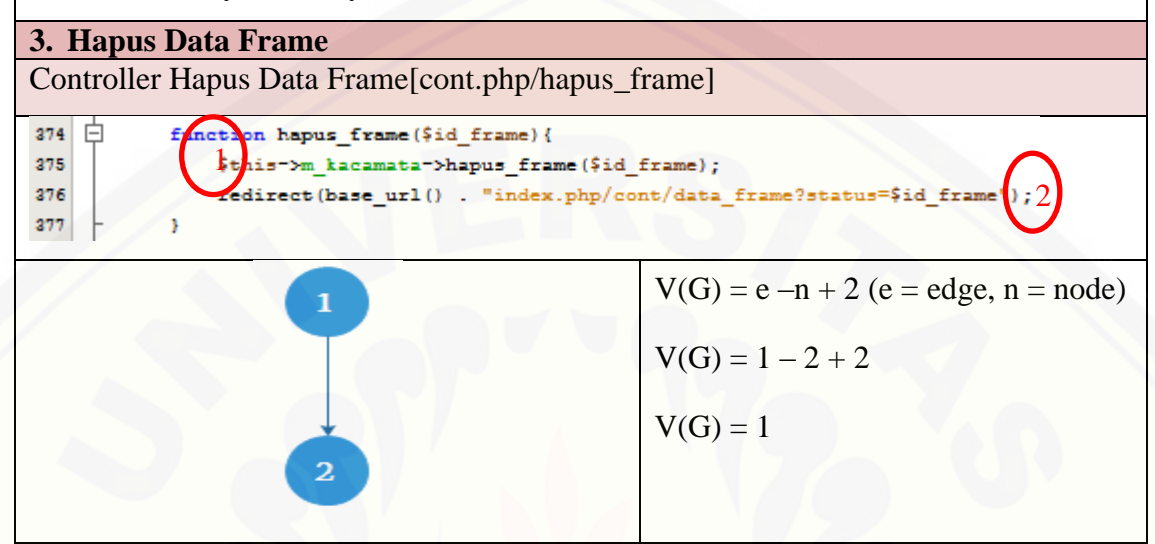

1. *Basis Set*

*Basis set* menghasilkan dua jalur *independent* dari perhitungan kompleksitas siklomatik, yaitu:

Jalur  $1 = 1 - 2$ 

2. *Test Case*

*Basis set* dicoba dan *basis set* sukses yang dihasilkan **1 - 2,** dapat dilihat bahwa [simpul telah dieksekusi satu kali. Berdasarkan ketentuan tersebut sistem telah](http://repository.unej.ac.id/)  memenuhi syarat kelayakan.

Model Hapus Data Frame[m\_kacamata.php/hapus\_frame]

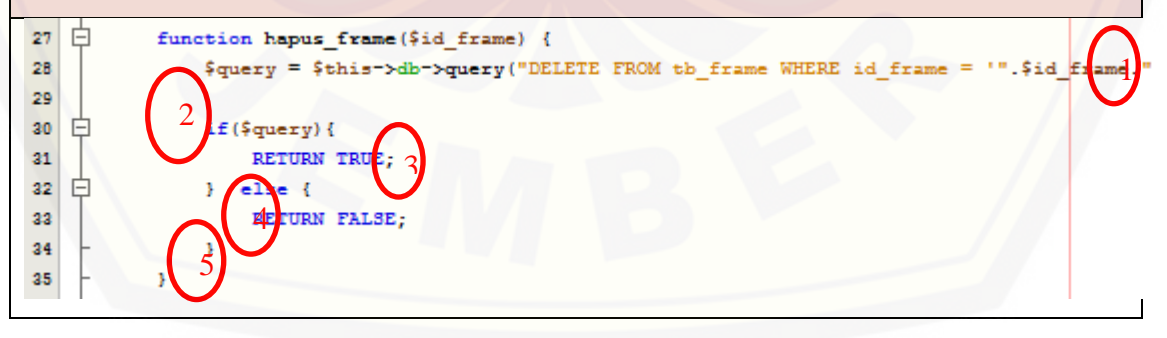

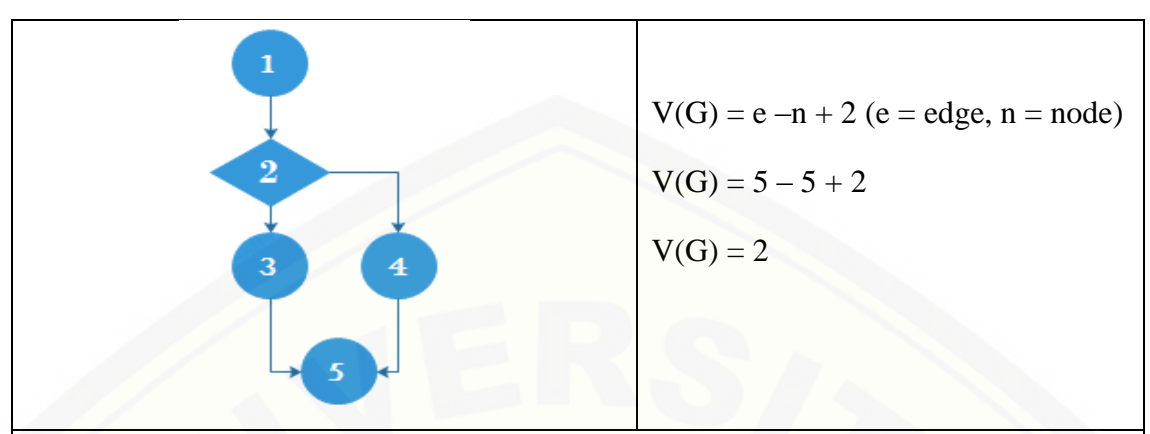

3. *Basis Set*

*Basis set* menghasilkan dua jalur *independent* dari perhitungan kompleksitas siklomatik, yaitu:

Jalur  $1 = 1 - 2 - 3 - 5$ 

Jalur  $2 = 1 - 2 - 4 - 5$ 

4. *Test Case*

*Basis set* dicoba dan *basis set* sukses yang dihasilkan **1 - 2 – 3 - 5,** dapat dilihat [bahwa simpul telah dieksekusi satu kali. Berdasarkan ketentuan tersebut sistem](http://repository.unej.ac.id/)  telah memenuhi syarat kelayakan.

#### b. *Whitebox Testing* Transaksi Penjualan Kacamata

#### **E. Transaksi Penjualan Kacamata**

Controller Transaksi Penjualan Kacamata [cont.php/simpan\_penjualan\_kacamata]

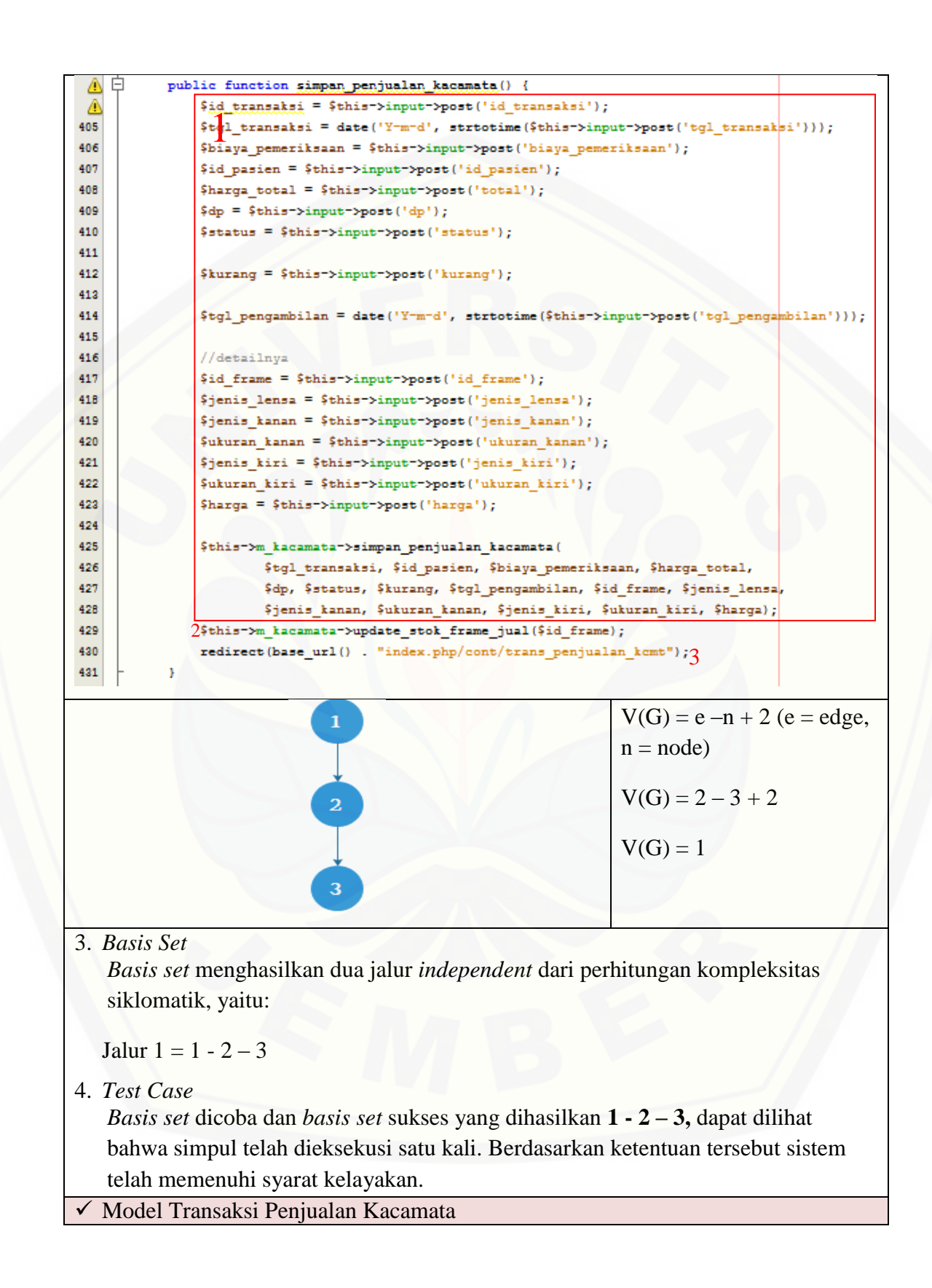

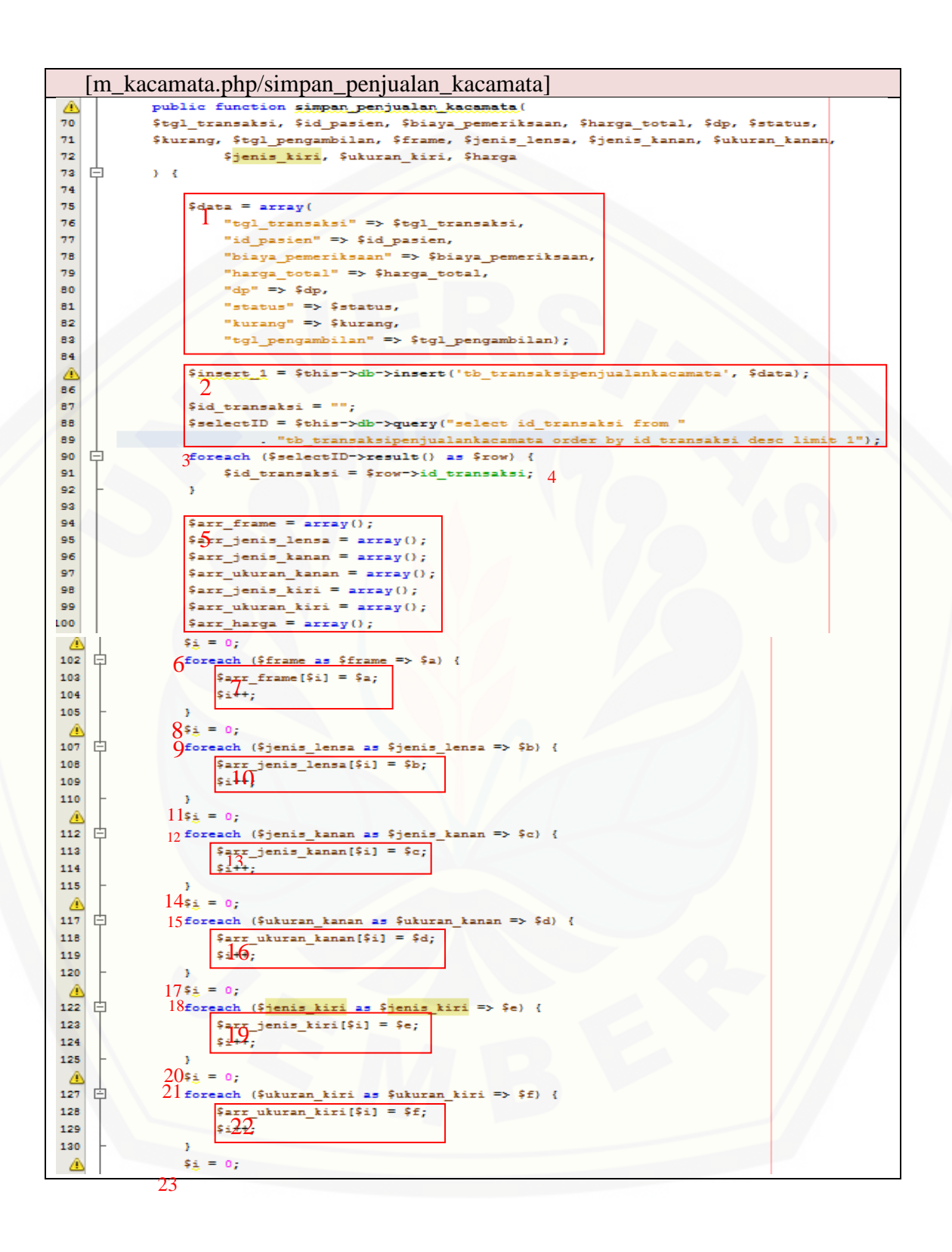

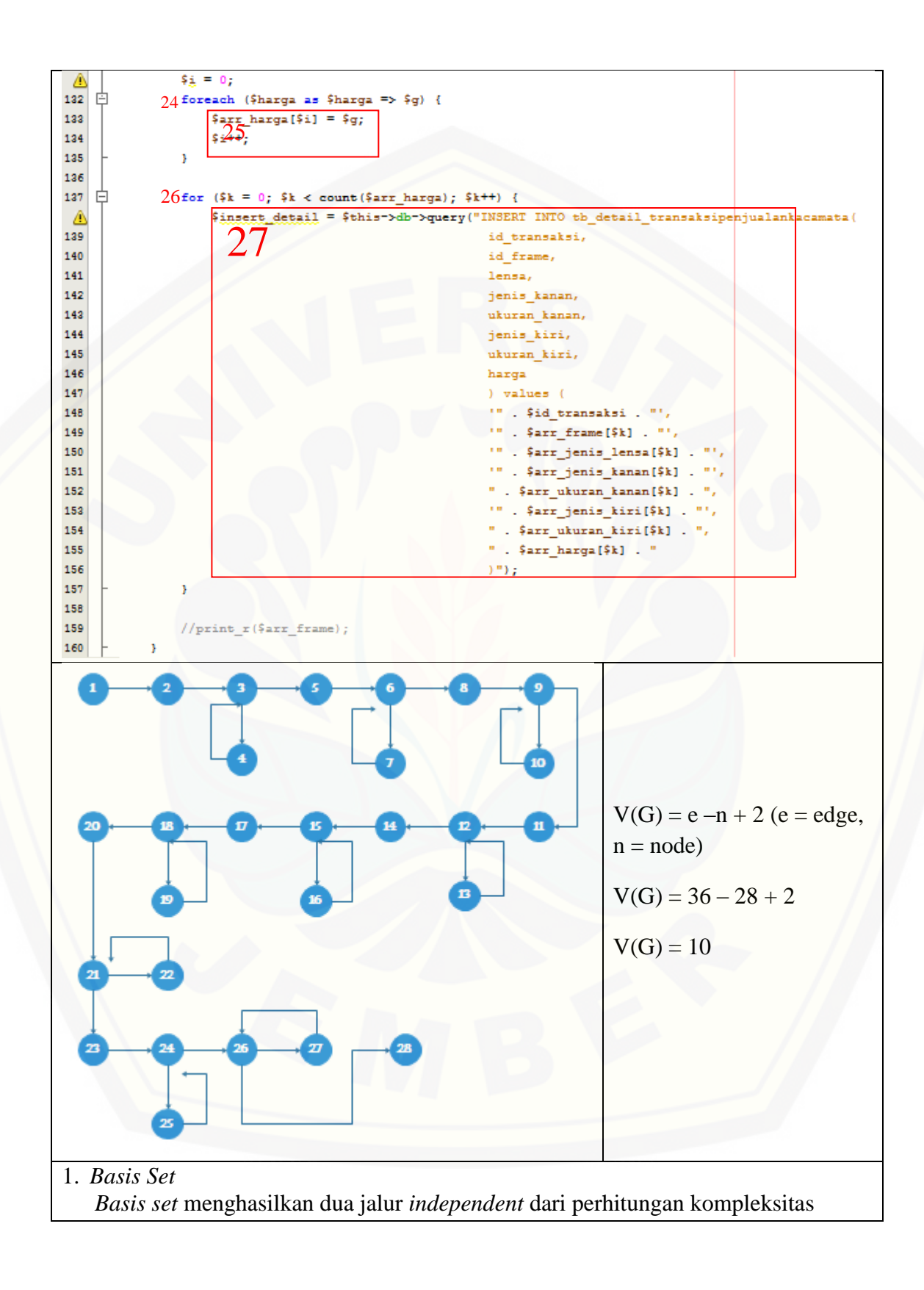

siklomatik, yaitu: Jalur  $1 = 1 - 2 - 3 - 4 - 3 - 5 - 6 - 7 - 6 - 8 - 9 - 10 - 9 - 11 - 12 - 13 - 12 - 14$ – 15 – 16 – 15 – 17 – 18 – 19 – 18 – 20 – 21 – 22 – 21 – 23 – 24 – 25 – 24 – 26 –  $27 - 26 - 28$ Jalur  $2 = 1 - 2 - 3 - 4 - 3 - 5 - 6 - 8 - 9 - 11 - 12 - 14 - 15 - 17 - 18 - 20 - 21 23 - 24 - 26 - 28$ Jalur  $3 = 1 - 2 - 3 - 5 - 6 - 7 - 6 - 8 - 9 - 11 - 12 - 14 - 15 - 17 - 18 - 20 - 21 23 - 24 - 26 - 28$ Jalur  $4 = 1 - 2 - 3 - 5 - 6 - 8 - 9 - 10 - 9 - 11 - 12 - 14 - 15 - 17 - 18 - 20 - 21$  $-23 - 24 - 26 - 28$ Jalur  $5 = 1 - 2 - 3 - 5 - 6 - 8 - 9 - 11 - 12 - 13 - 12 - 14 - 15 - 17 - 18 - 20 - 21$  $-23 - 24 - 26 - 28$ Jalur  $6 = 1 - 2 - 3 - 5 - 6 - 8 - 9 - 11 - 12 - 14 - 15 - 16 - 15 - 17 - 18 - 20 - 21$  $-23 - 24 - 26 - 28$ Jalur  $7 = 1 - 2 - 3 - 5 - 6 - 8 - 9 - 11 - 12 - 14 - 15 - 17 - 18 - 19 - 18 - 20 - 21$  $-23 - 24 - 26 - 28$ Jalur  $8 = 1 - 2 - 3 - 5 - 6 - 8 - 9 - 11 - 12 - 14 - 15 - 17 - 18 - 20 - 21 - 22 - 21$  $-23 - 24 - 26 - 28$ Jalur  $9 = 1 - 2 - 3 - 5 - 6 - 8 - 9 - 11 - 12 - 14 - 15 - 17 - 18 - 20 - 21 - 23 - 24$  $-25 - 24 - 26 - 28$ Jalur  $10 = 1 - 2 - 3 - 5 - 6 - 8 - 9 - 11 - 12 - 14 - 15 - 17 - 18 - 20 - 21 - 23 24 - 26 - 27 - 26 - 28$ 2. *Test Case Basis set* dicoba dan *basis set* sukses yang dihasilkan 1 – 2 – 3 – 4 – 3 – 5 – 6 – 7 –  $6 - 8 - 9 - 10 - 9 - 11 - 12 - 13 - 12 - 14 - 15 - 16 - 15 - 17 - 18 - 19 - 18 - 20$ – 21 – 22 – 21 – 23 – 24 – 25 – 24 – 26 – 27 – 26 – 28**,** dapat dilihat bahwa simpul [telah dieksekusi satu kali. Berdasarkan ketentuan tersebut sistem telah memenuhi](http://repository.unej.ac.id/)  syarat kelayakan.

#### c. *Whitebox Testing* Transaksi Pelunasan Kacamata

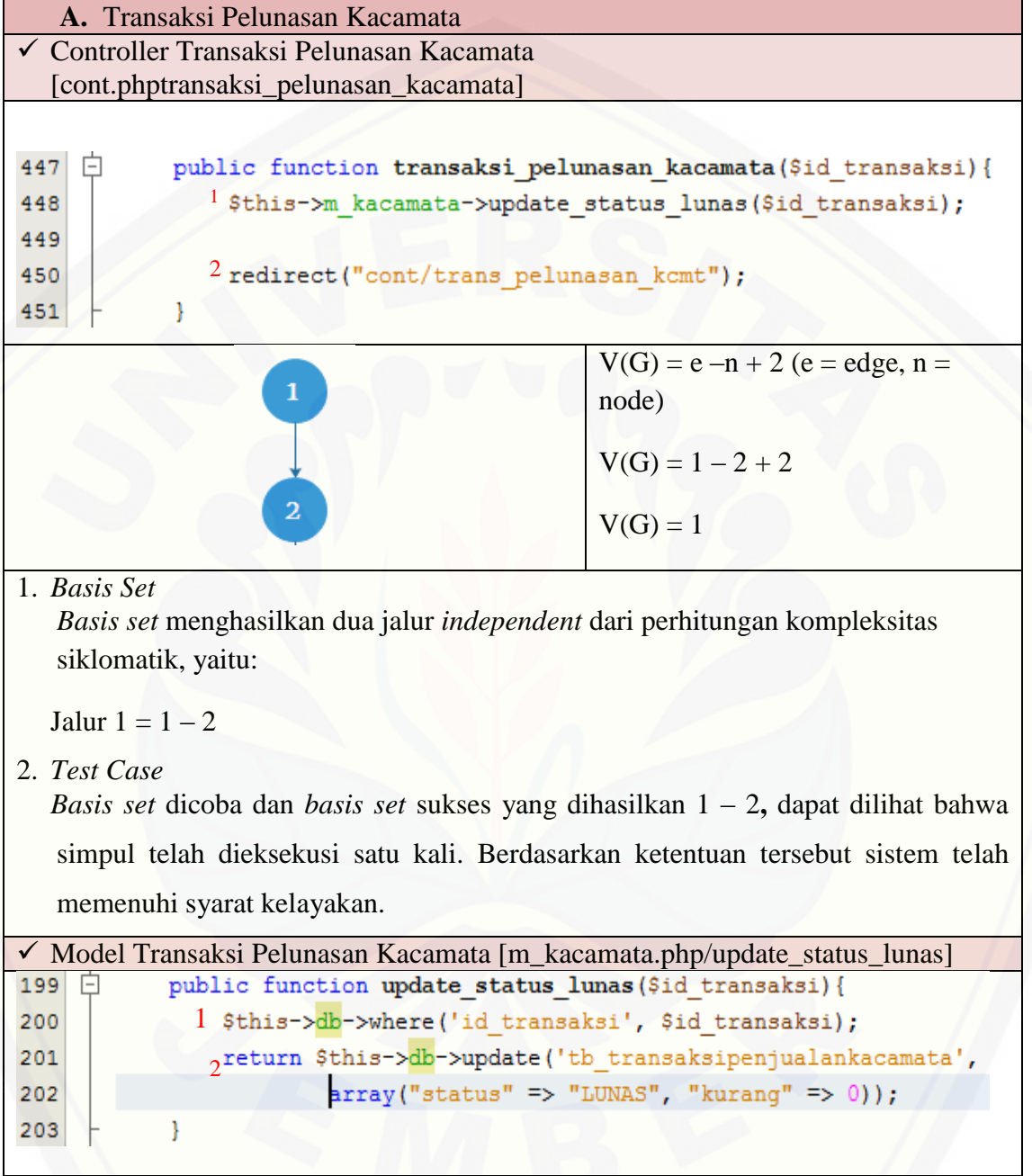

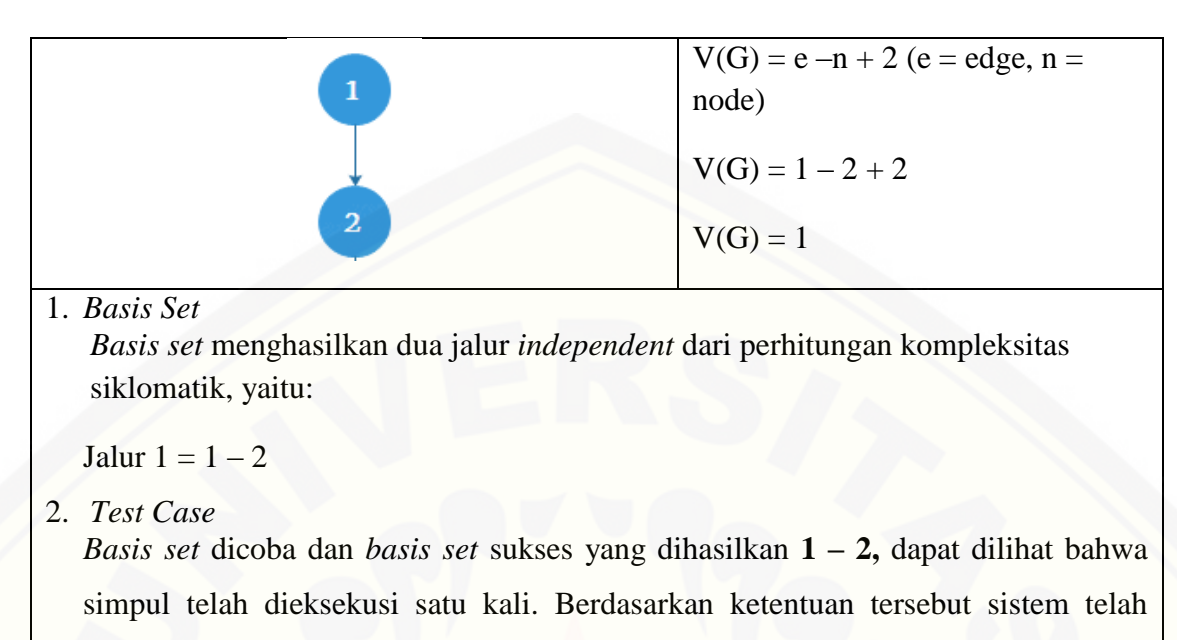

memenuhi syarat kelayakan.

#### **E.4.** *Whitebox Testing* **Tahap** *Increment* **Empat**

a. *Whitebox Testing* Input Data Pemeriksaan

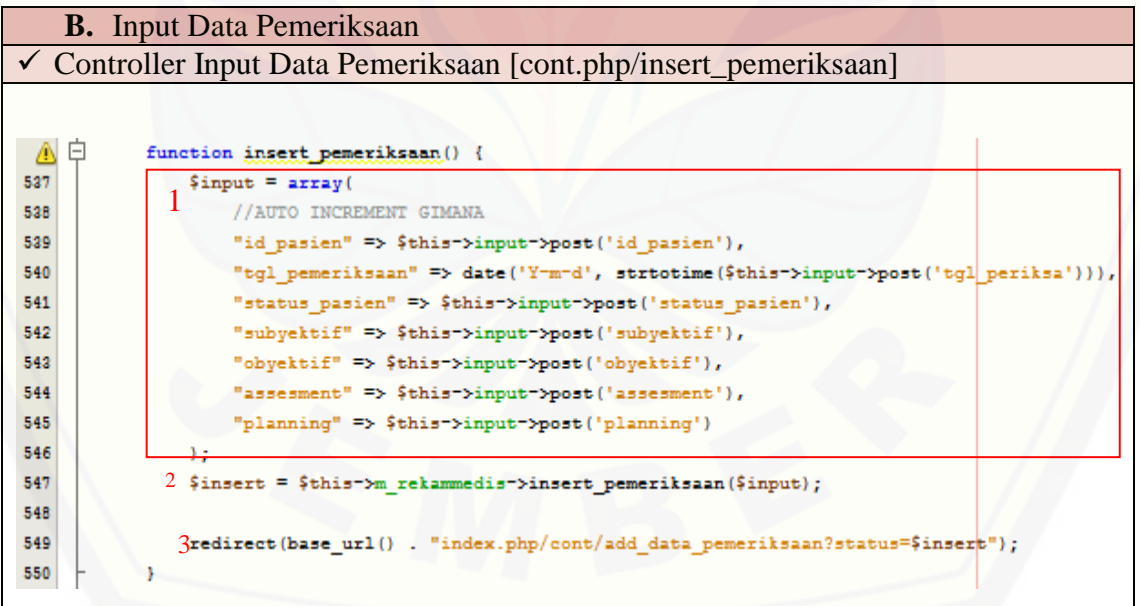

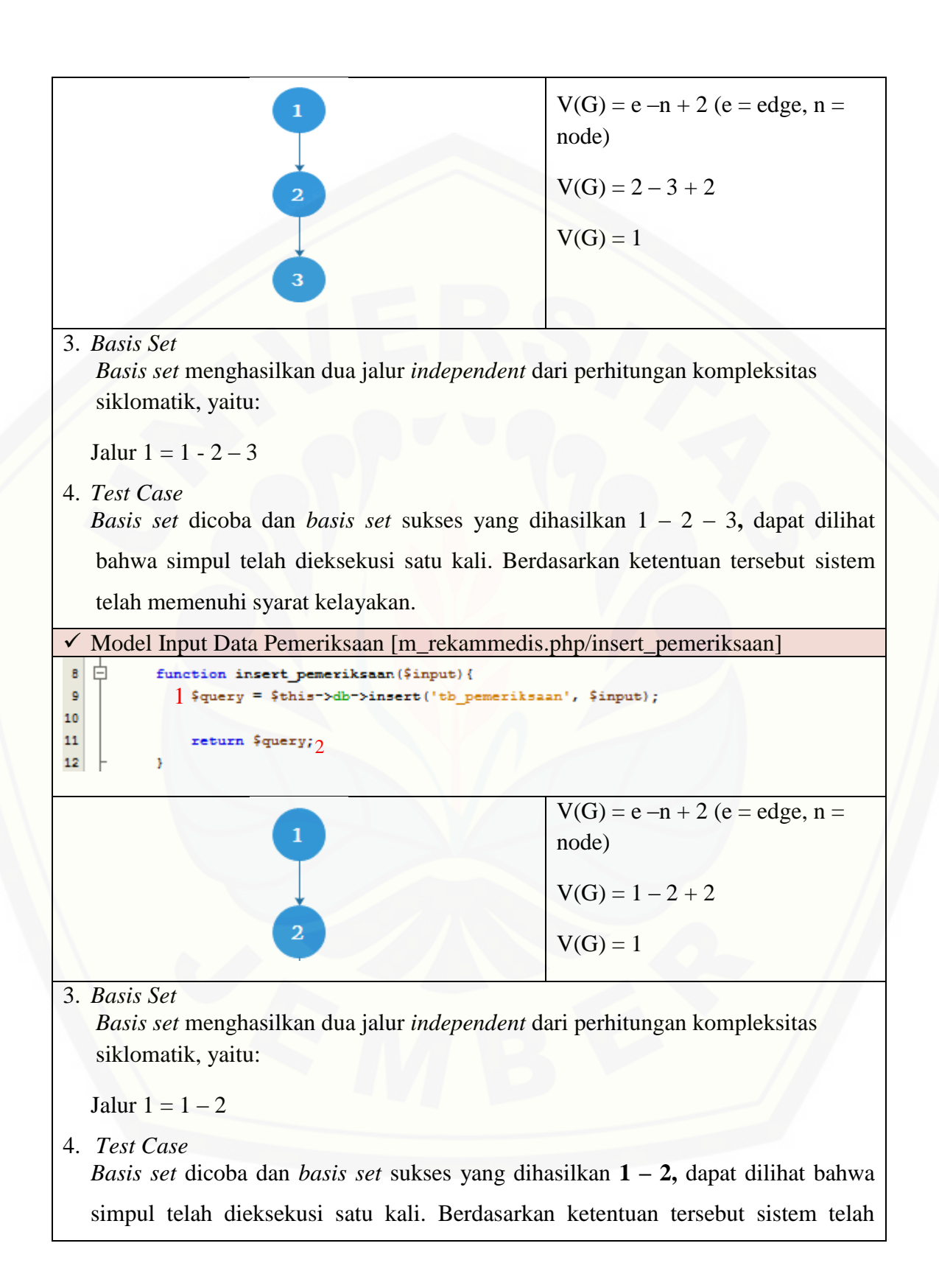

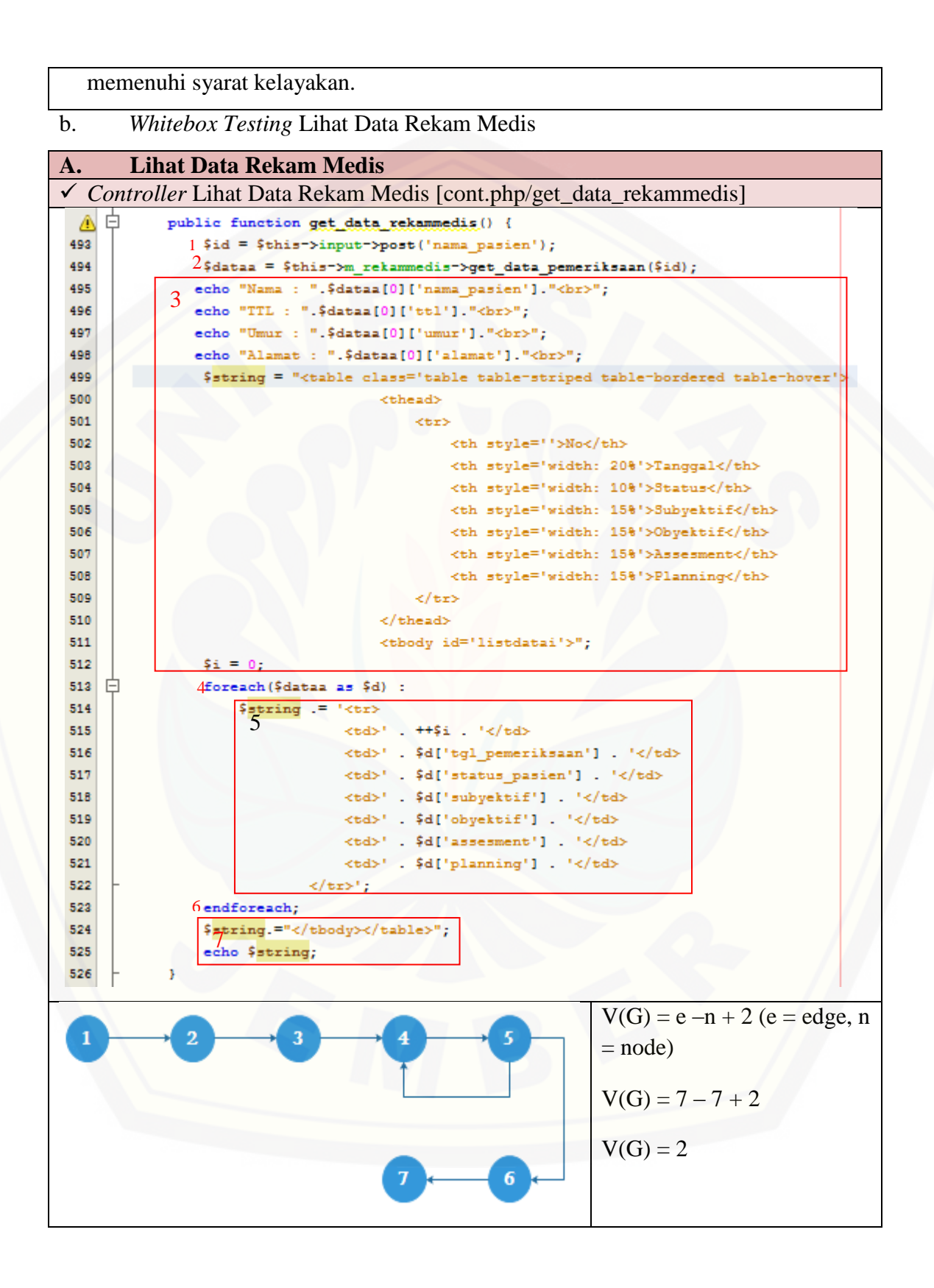

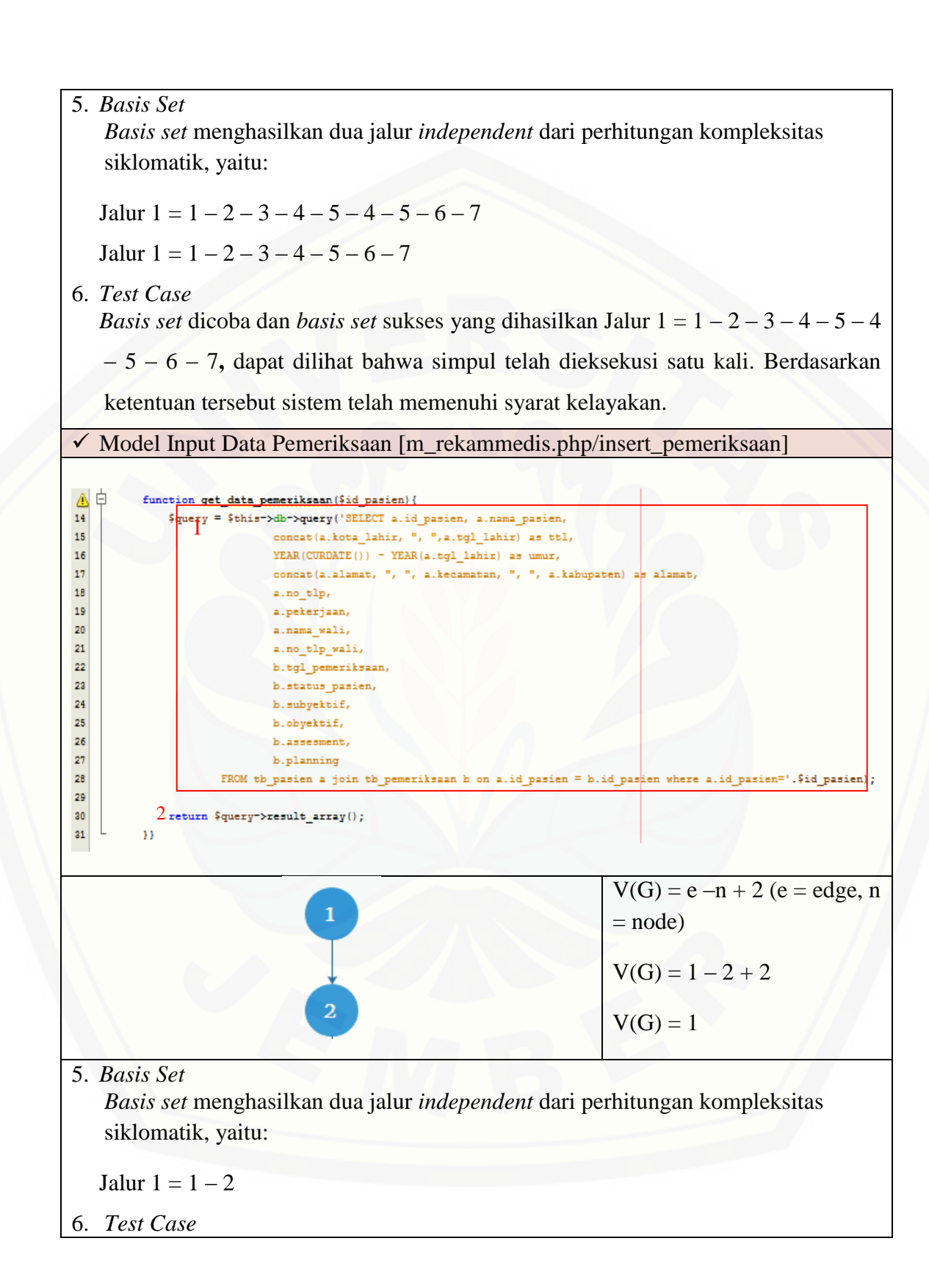

*Basis set* dicoba dan *basis set* sukses yang dihasilkan **1 – 2,** dapat dilihat bahwa simpul telah dieksekusi satu kali. Berdasarkan ketentuan tersebut sistem telah memenuhi syarat kelayakan.

c. *Whitebox Testing* Pendaftaran Operasi

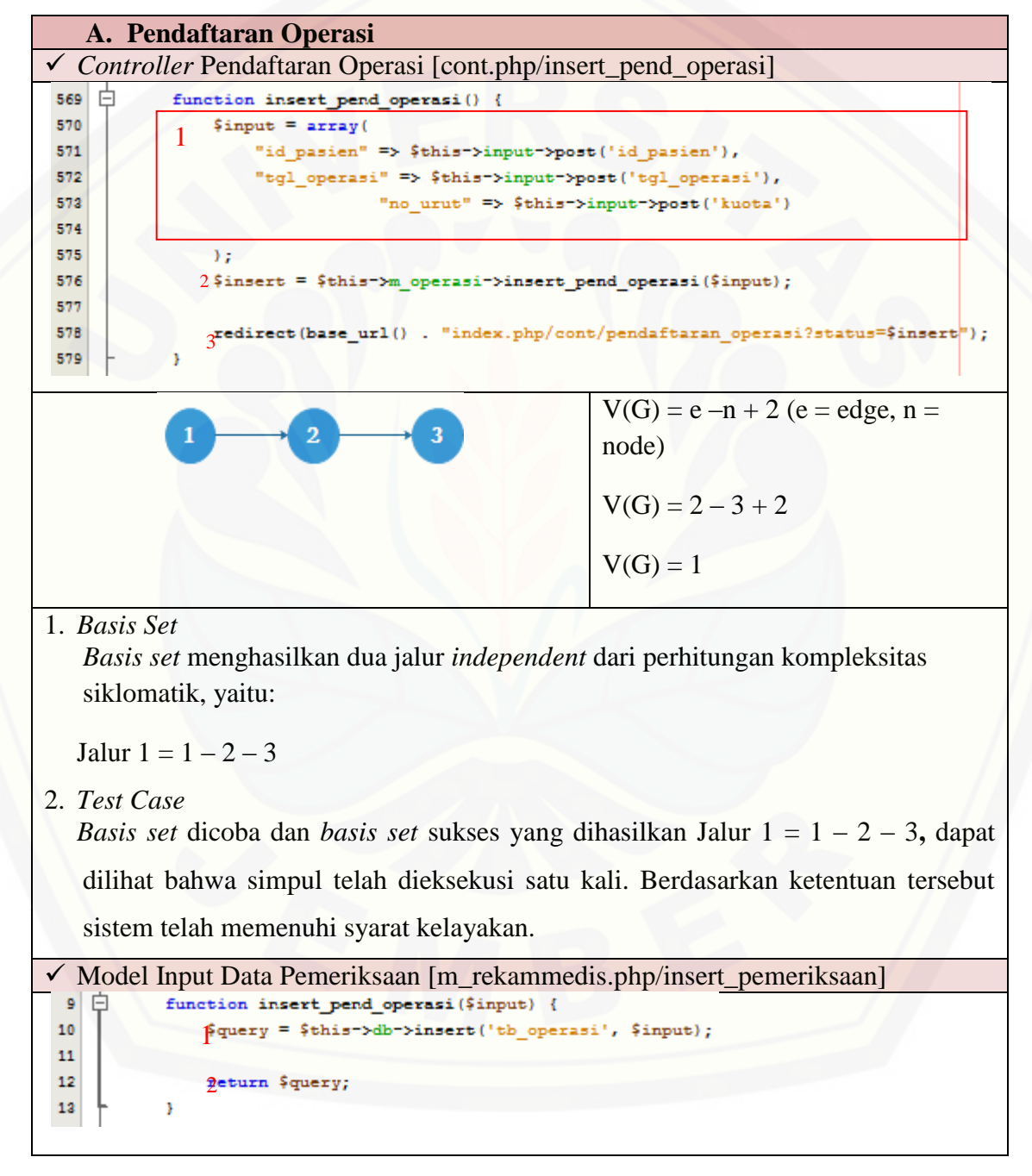

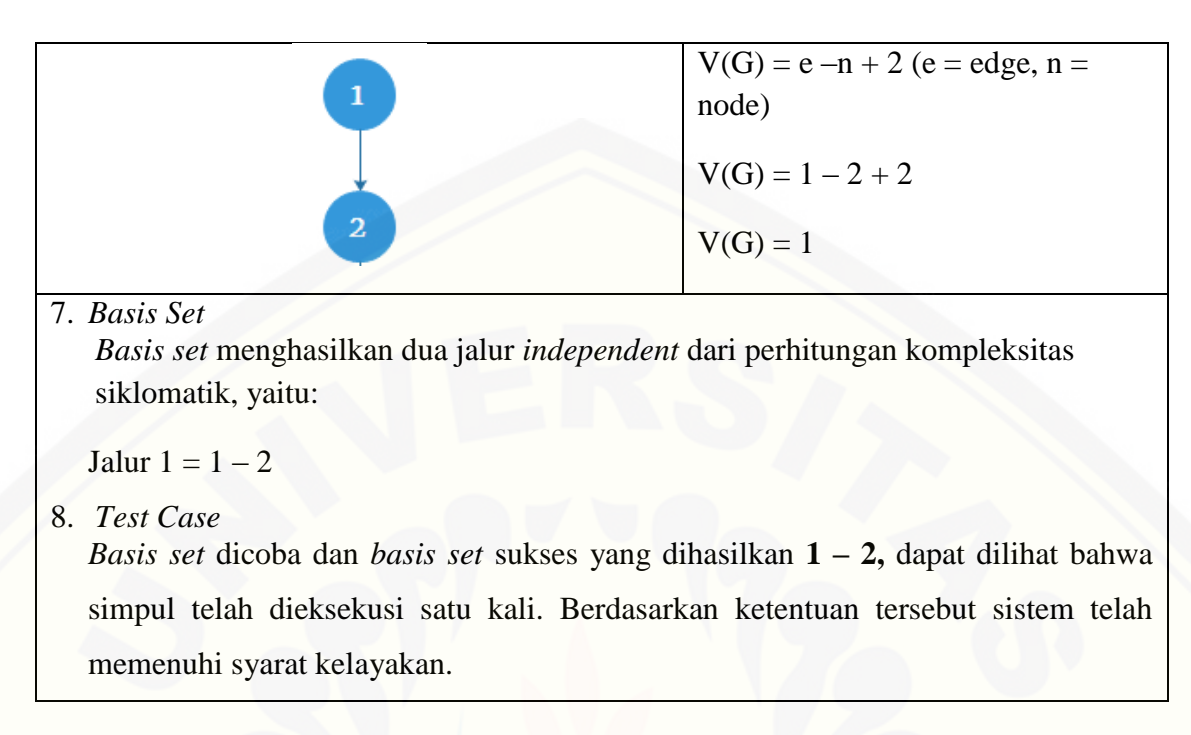

d. *Whitebox Testing* Lihat Jadwal Operasi

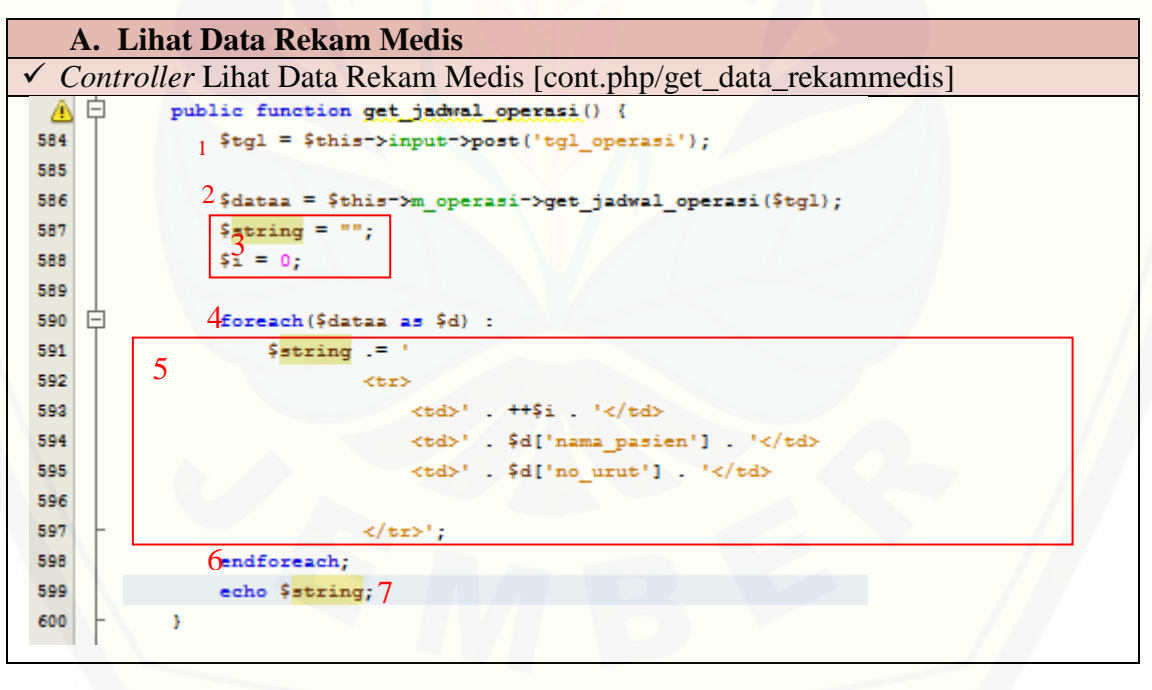

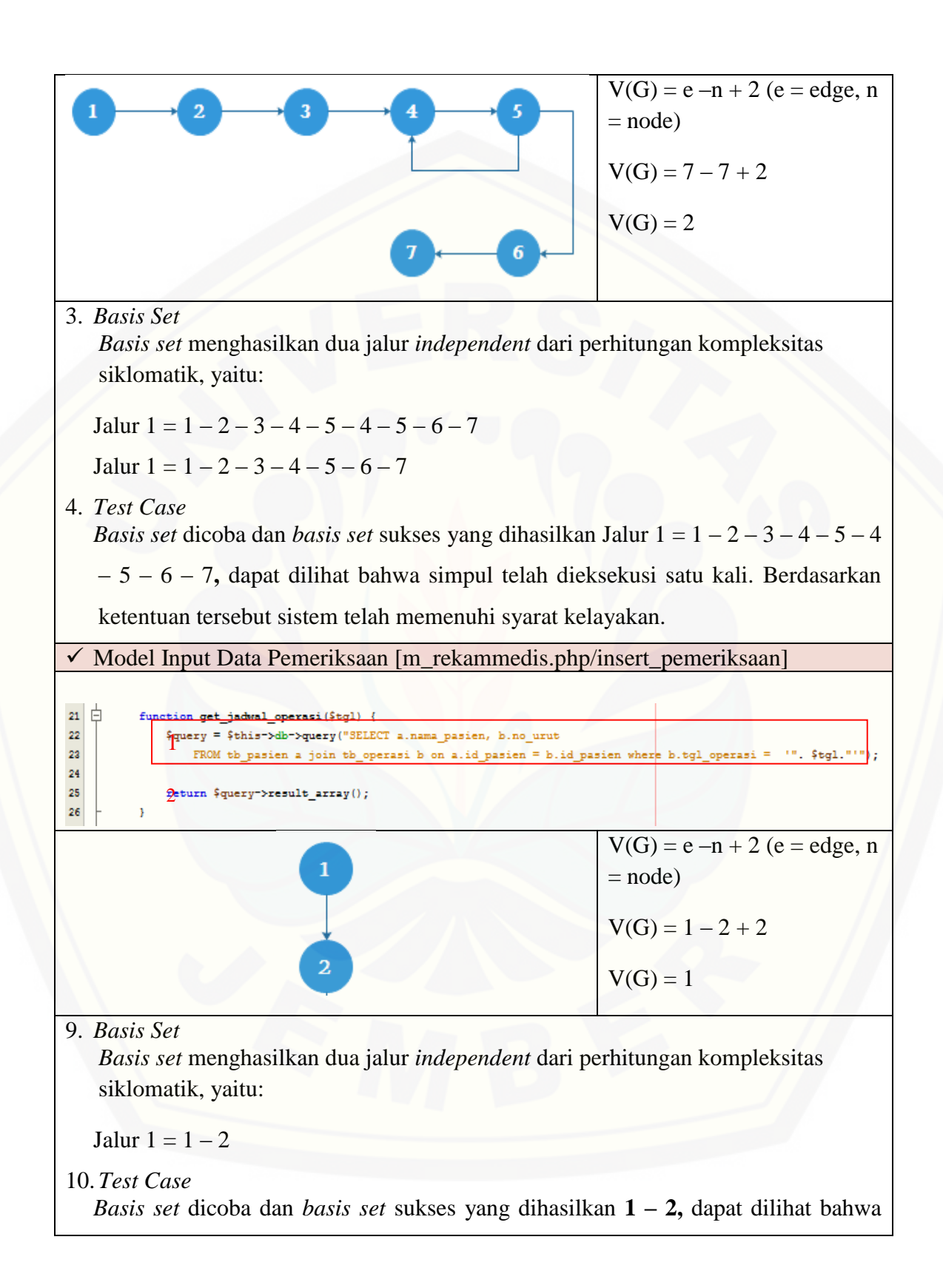

simpul telah dieksekusi satu kali. Berdasarkan ketentuan tersebut sistem telah [memenuhi syarat kelayakan.](http://repository.unej.ac.id/)

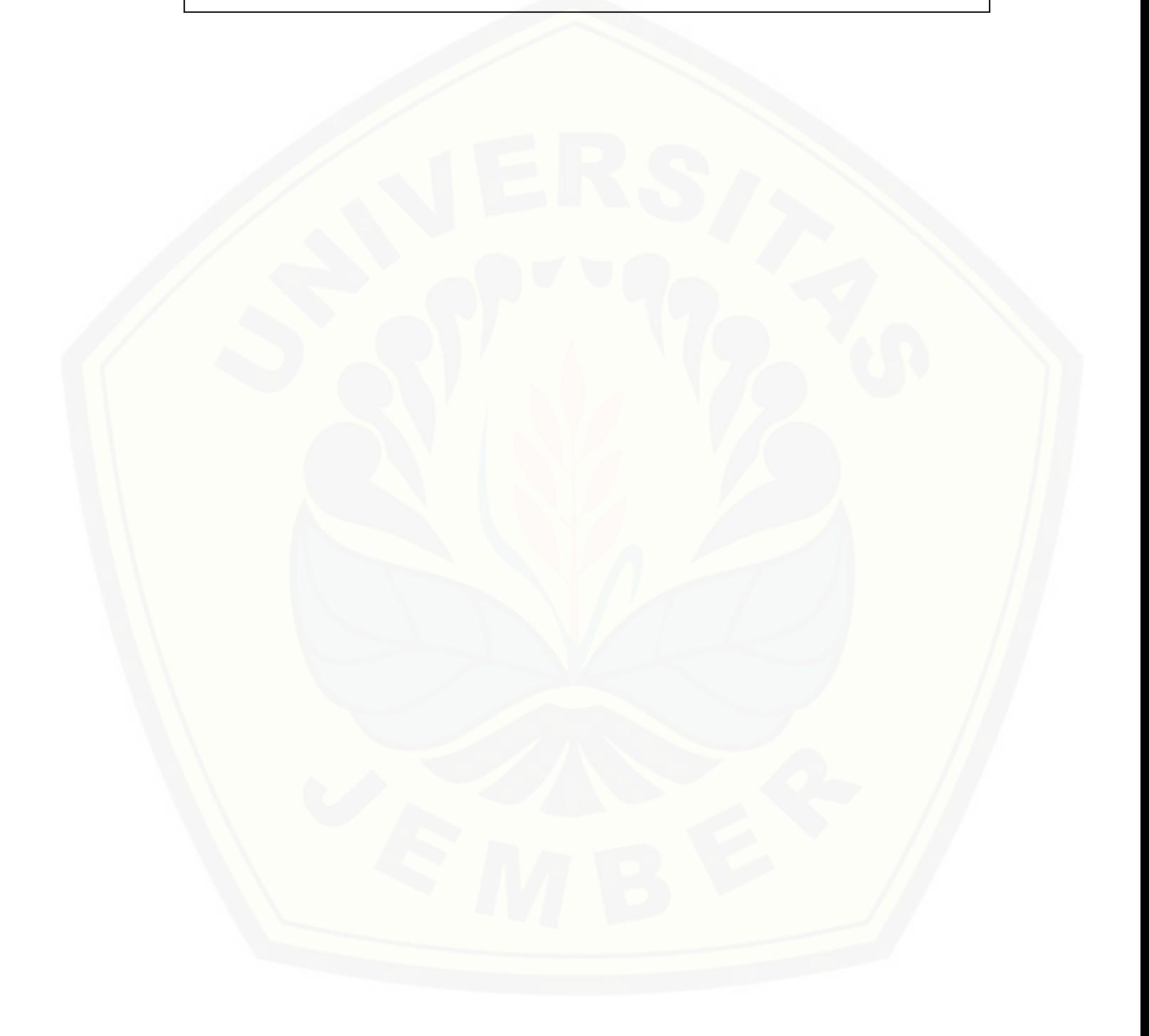

### **[LAMPIRAN F.](http://repository.unej.ac.id/) DATA SET**

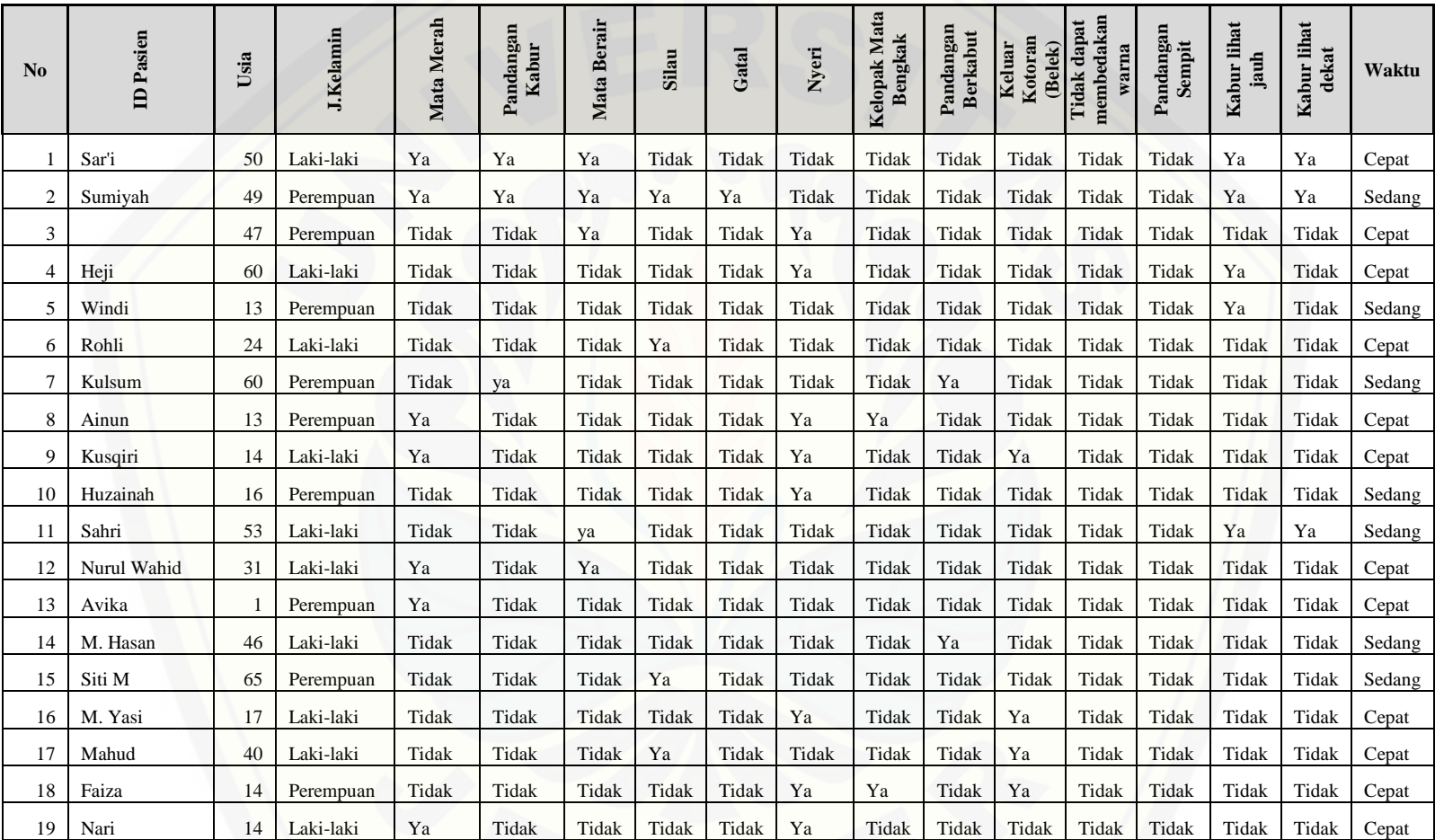

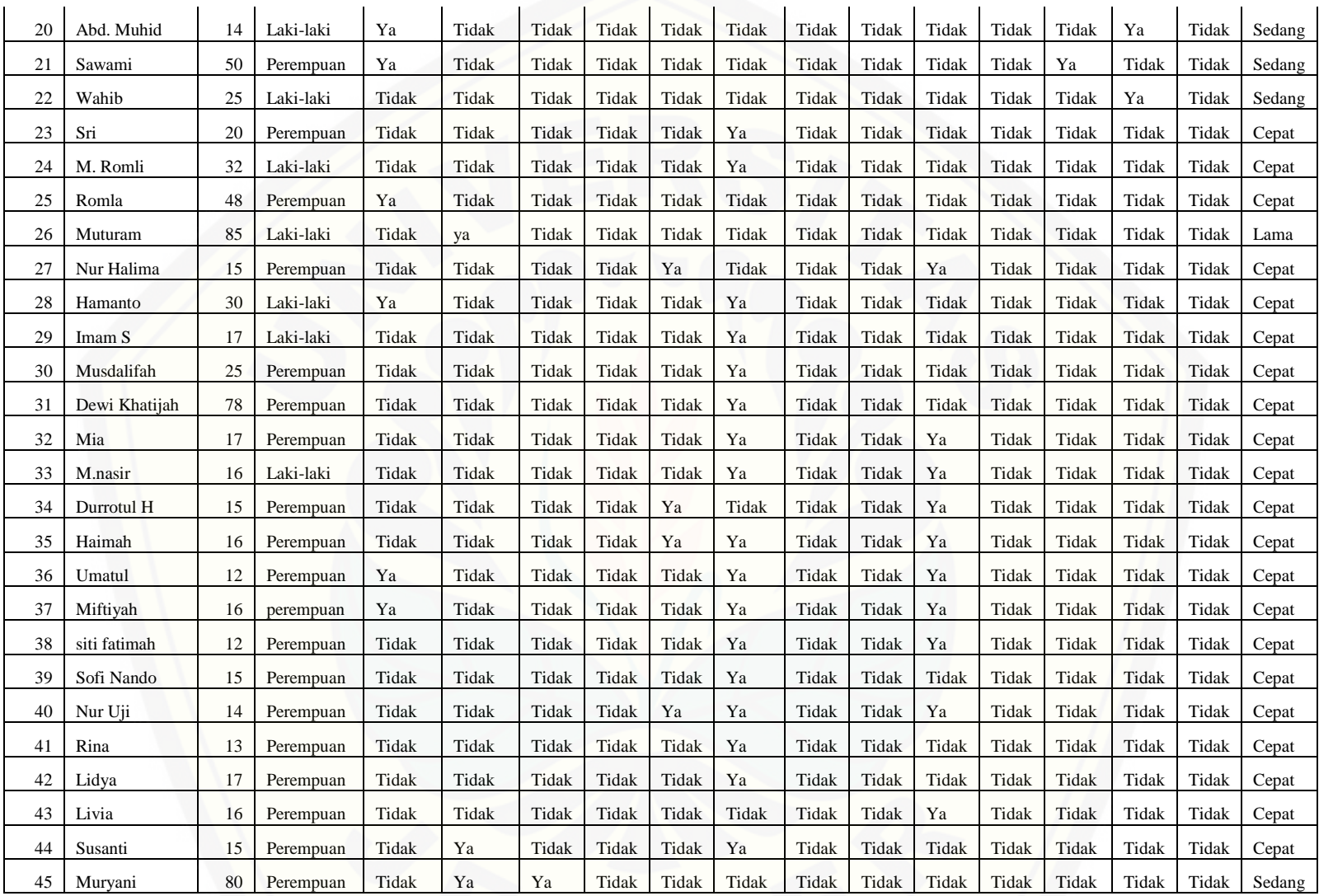

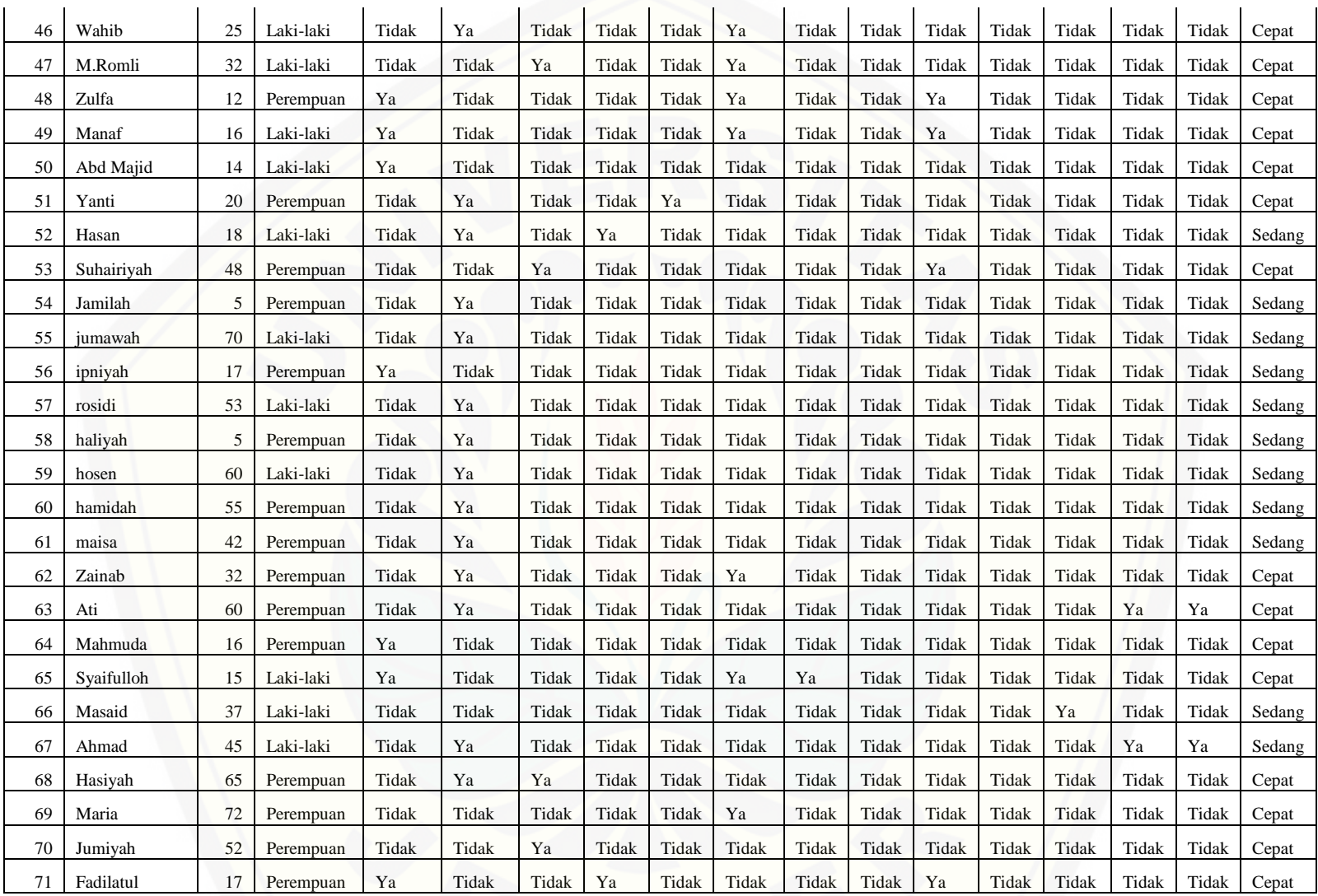
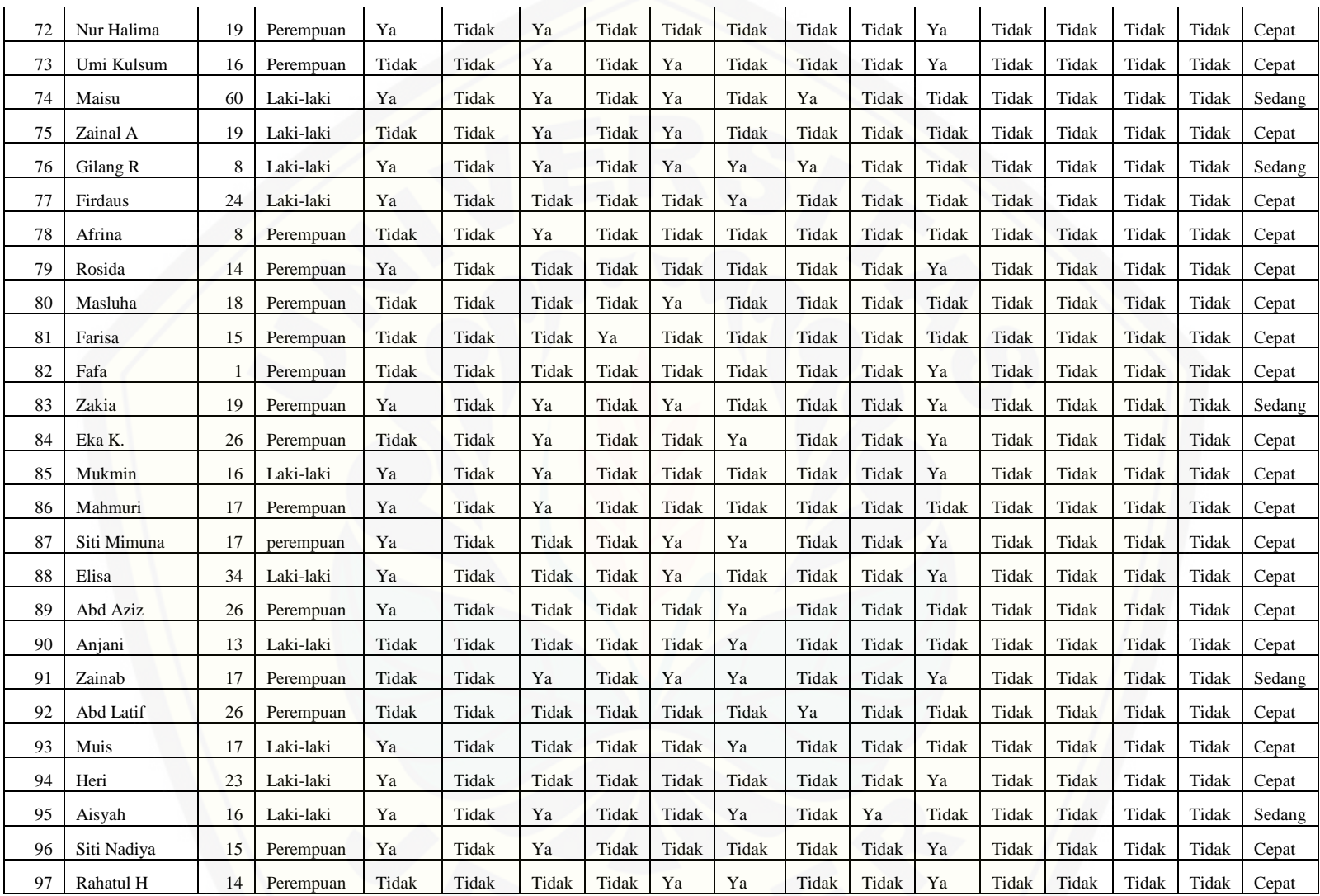

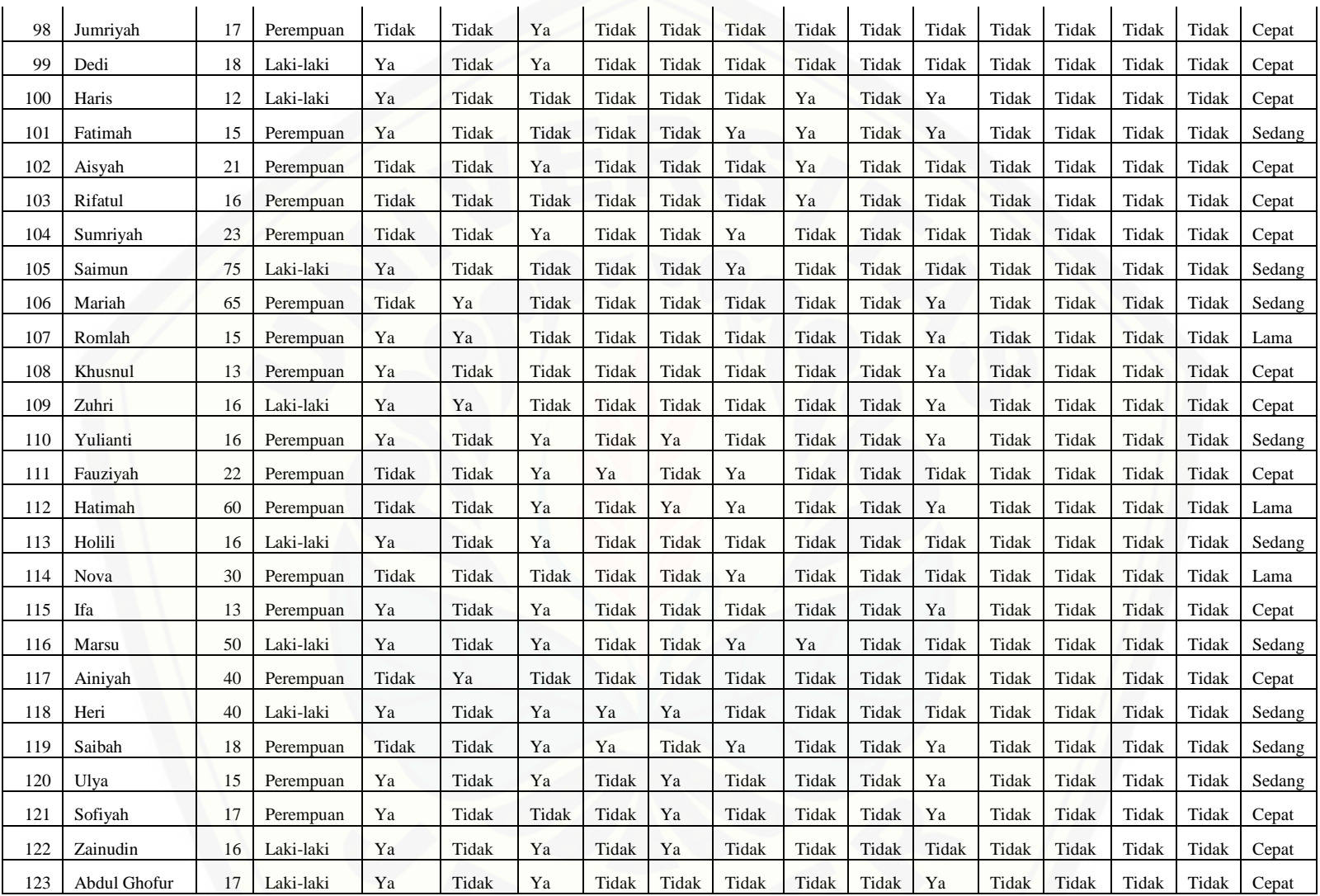

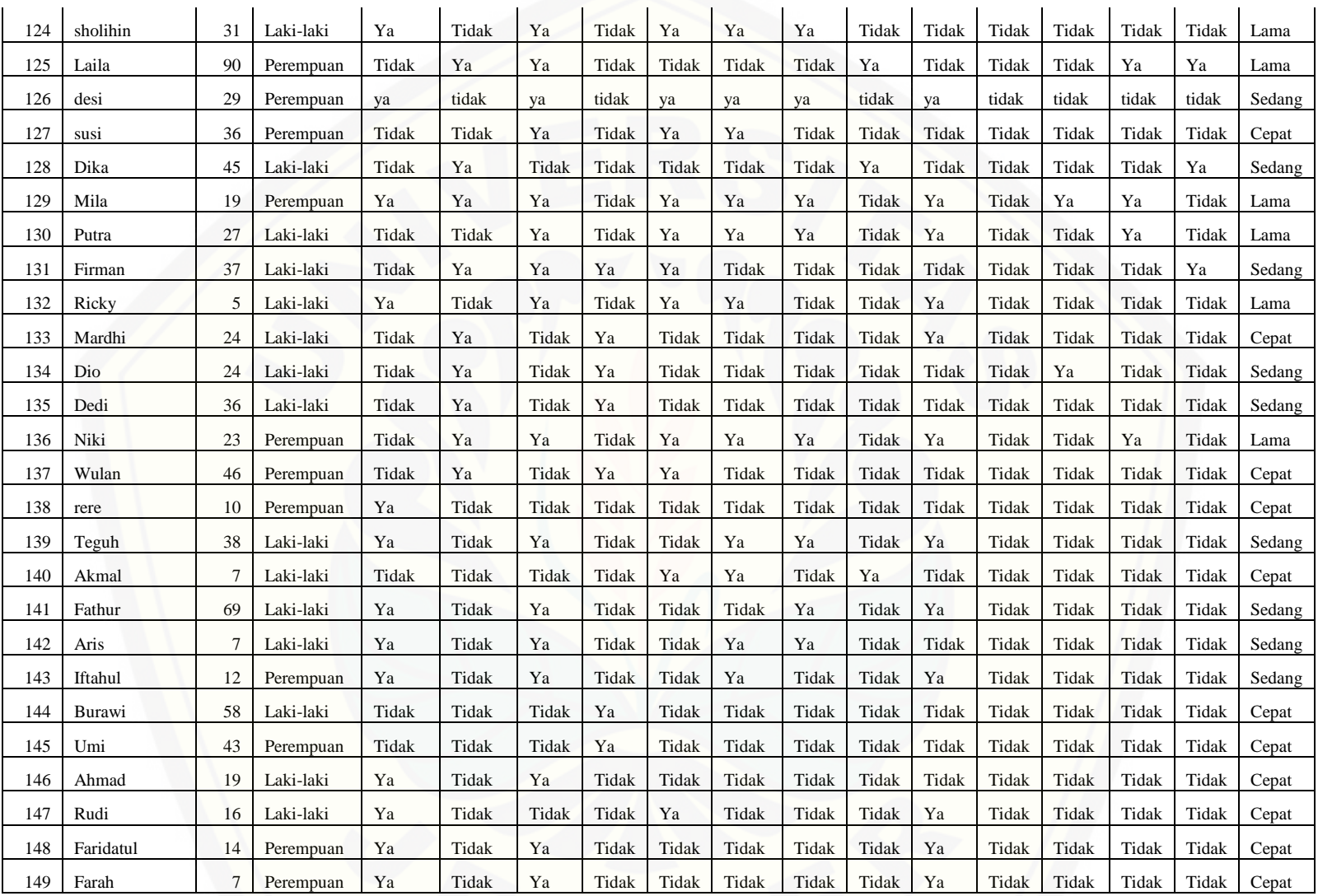

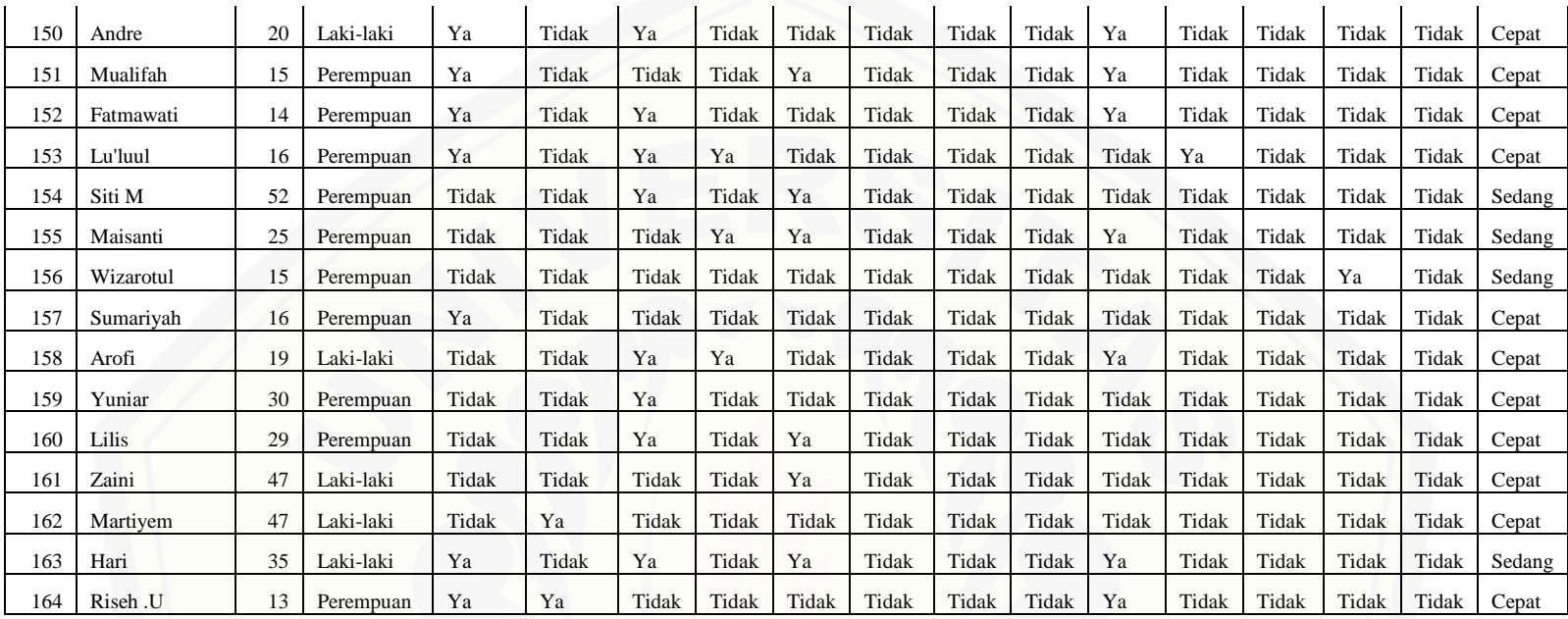